# **INDICE Página**

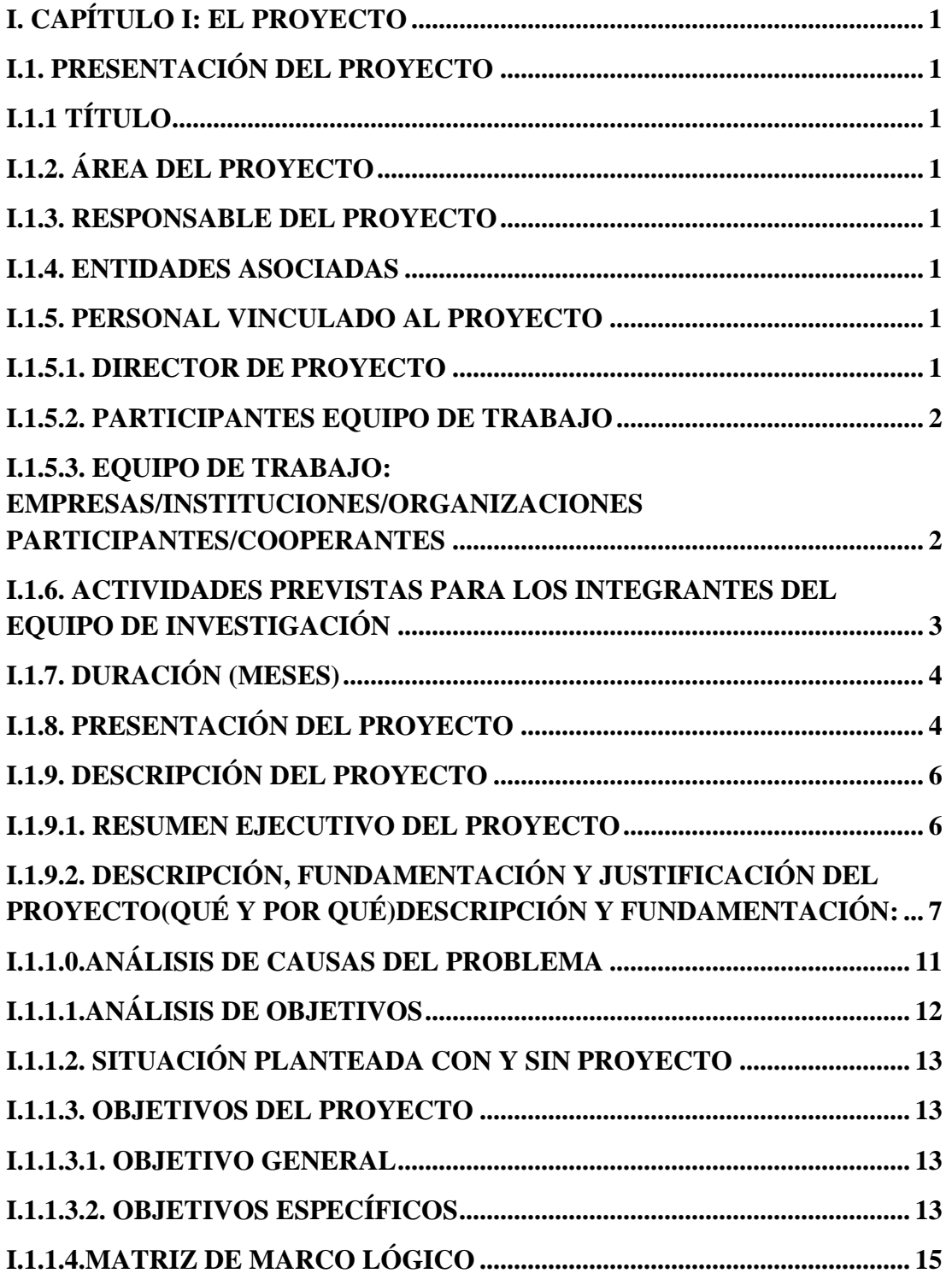

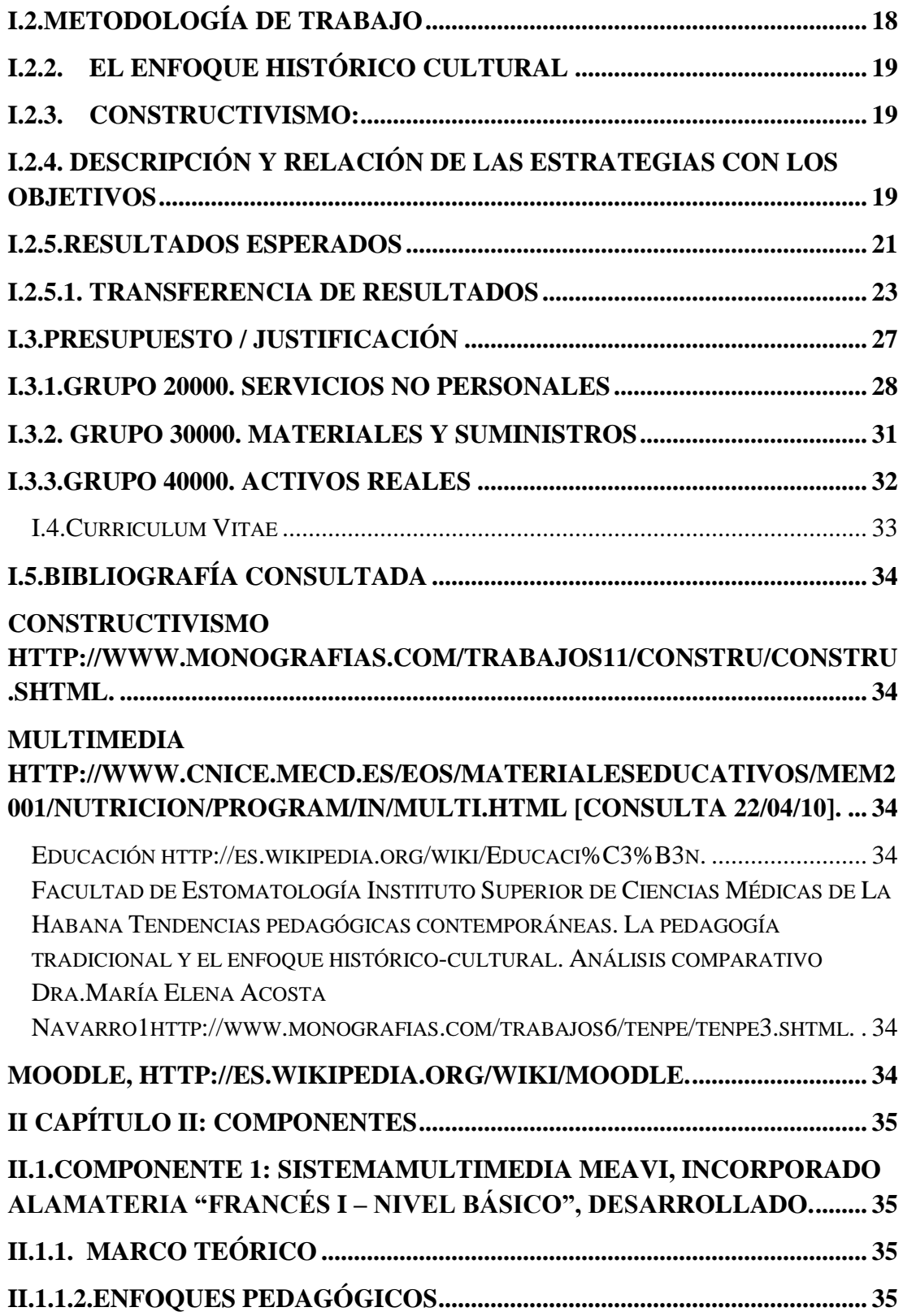

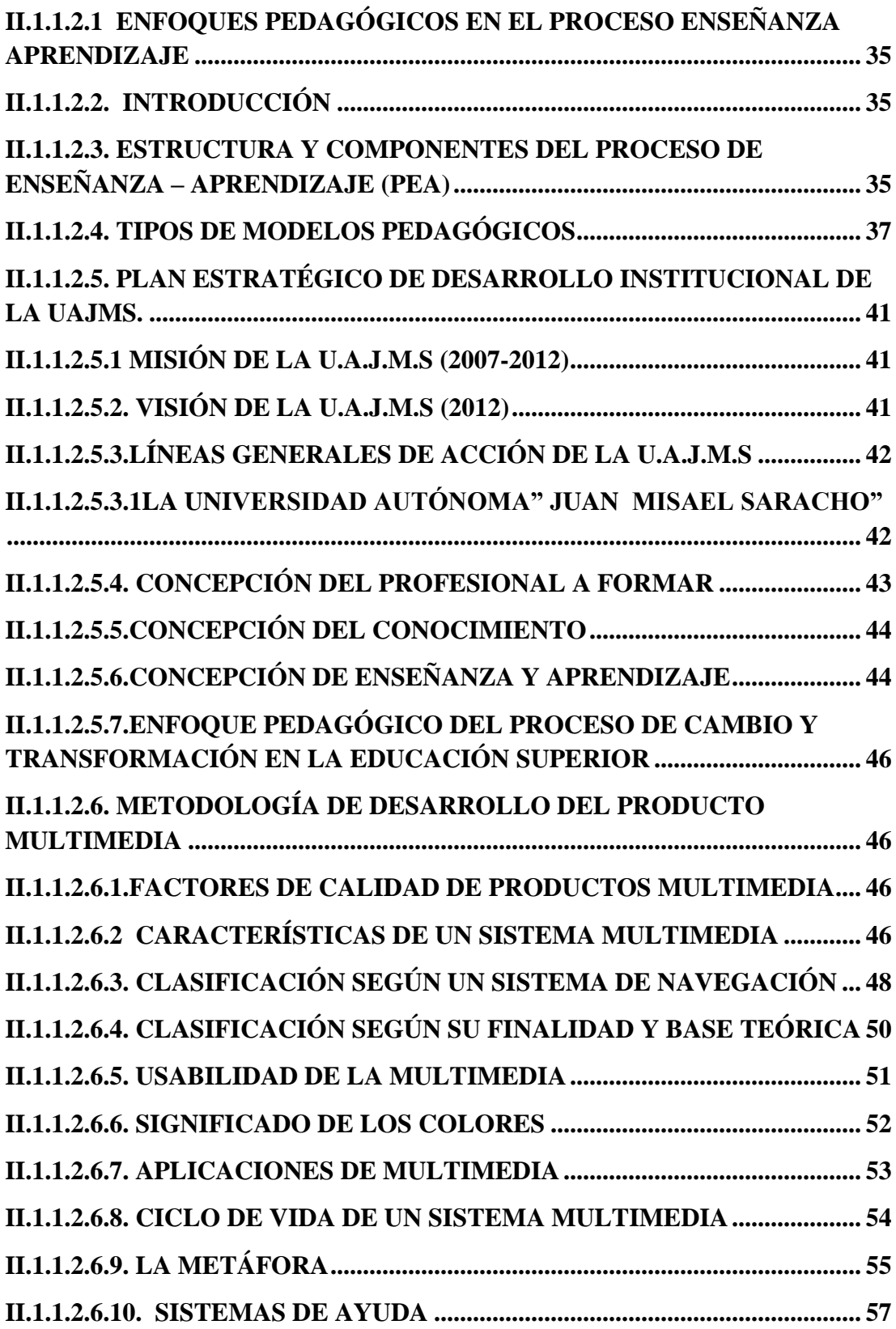

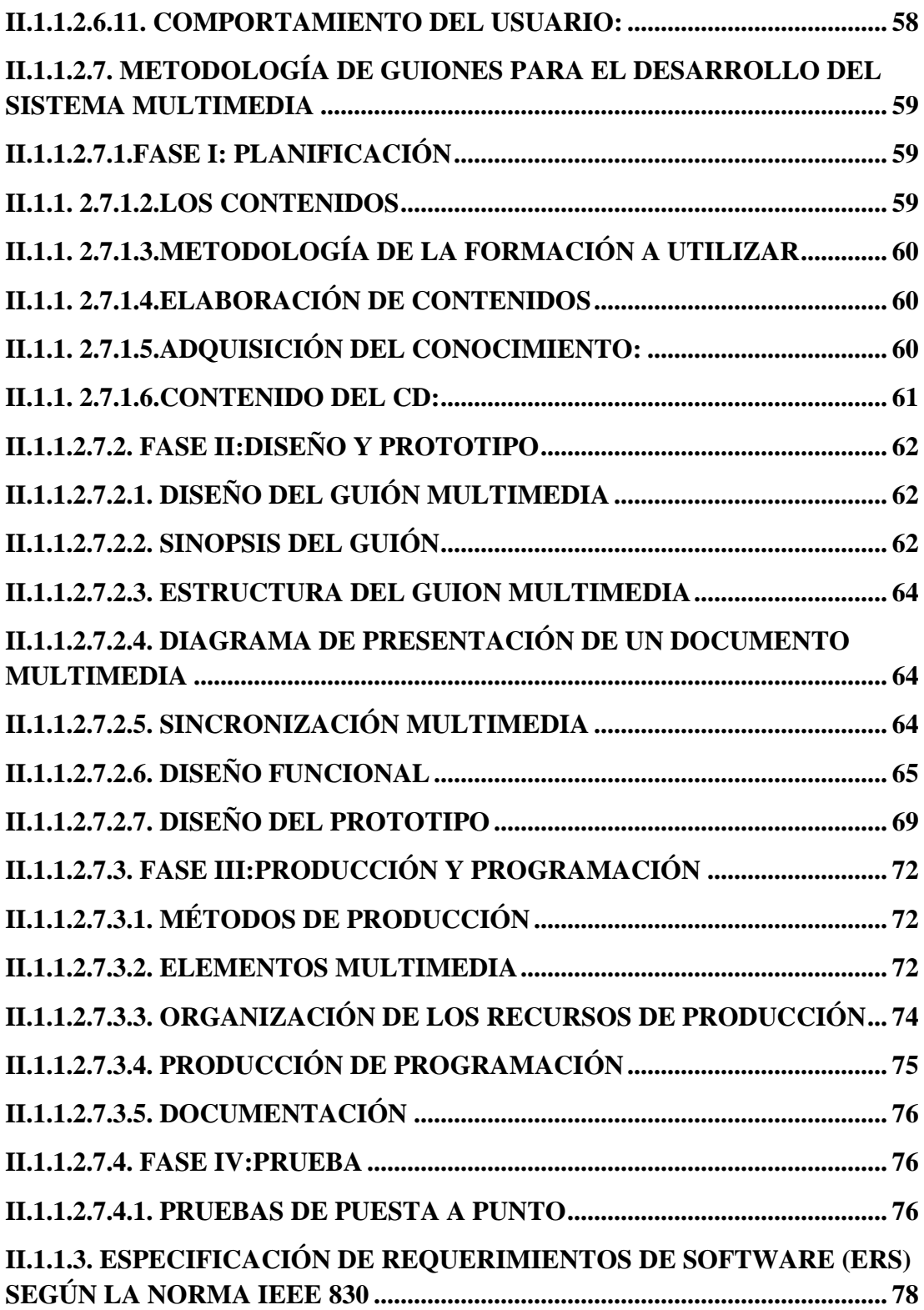

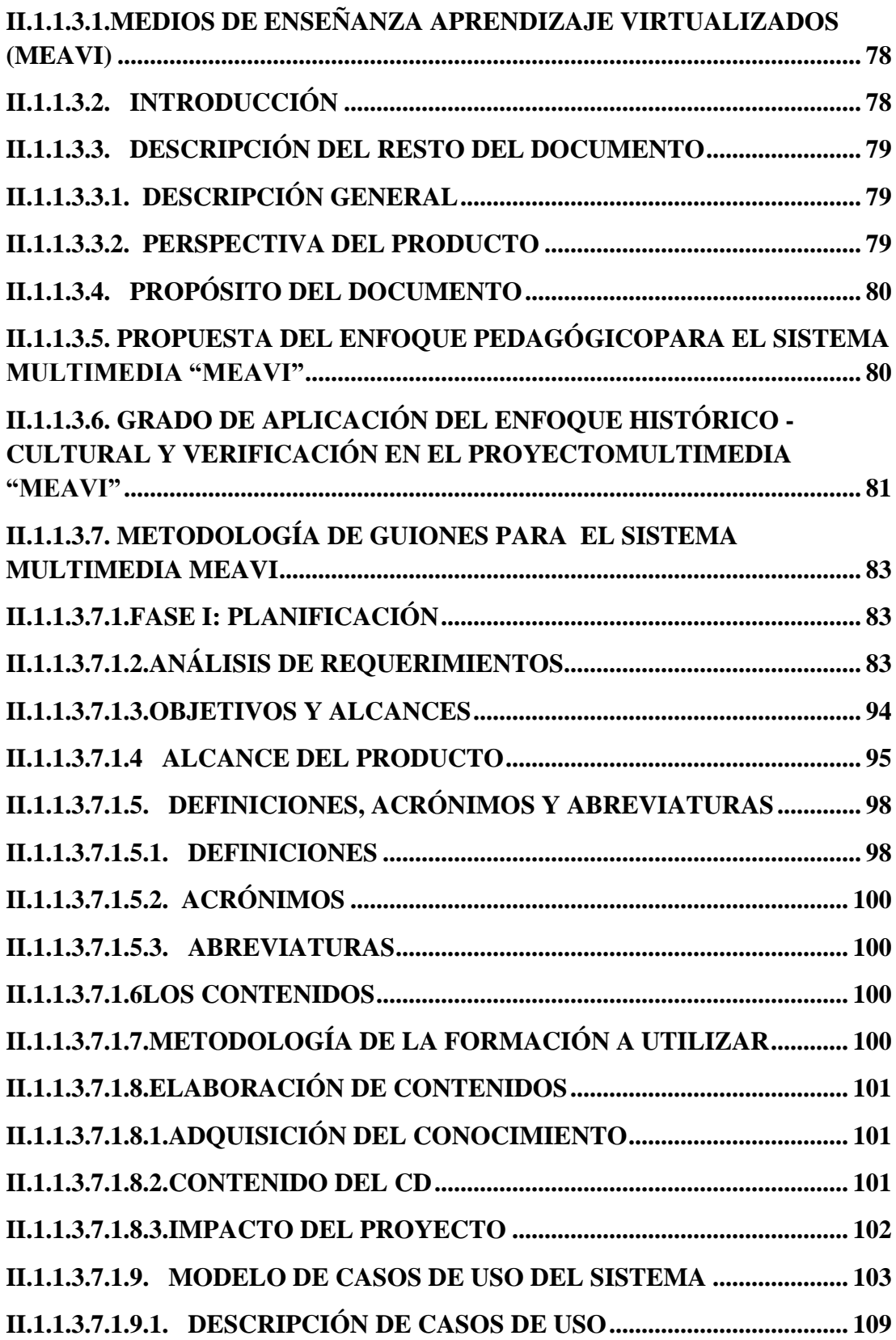

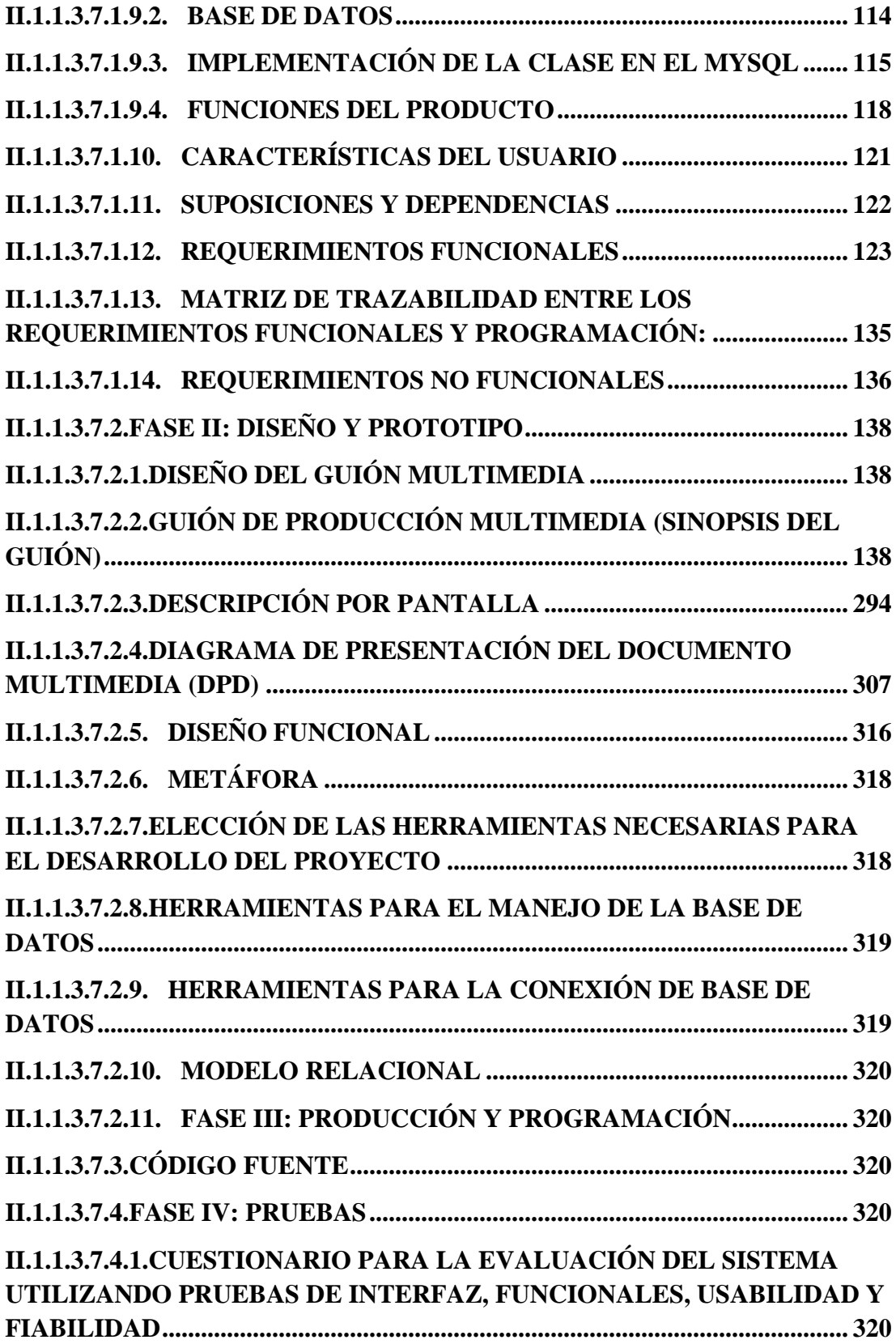

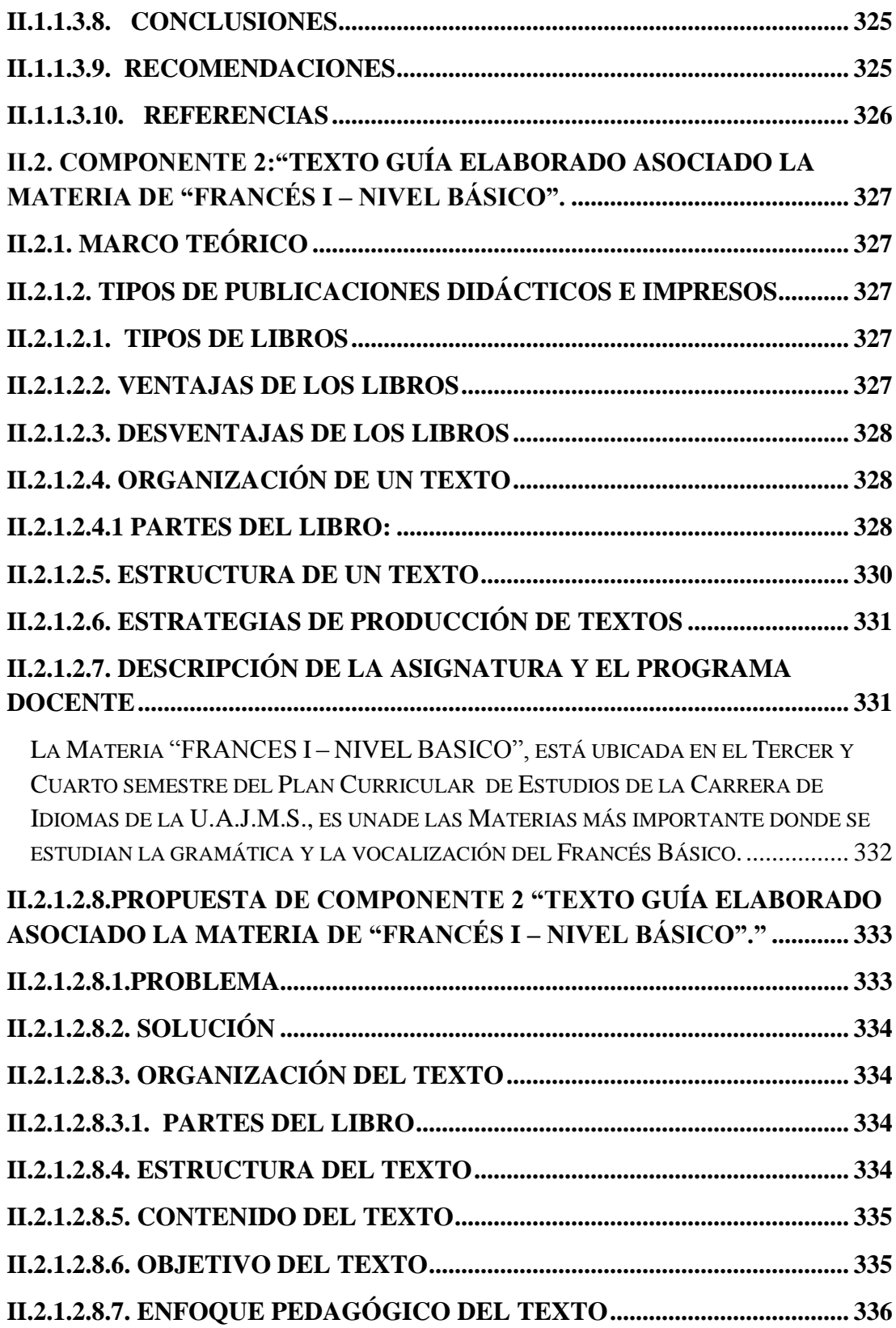

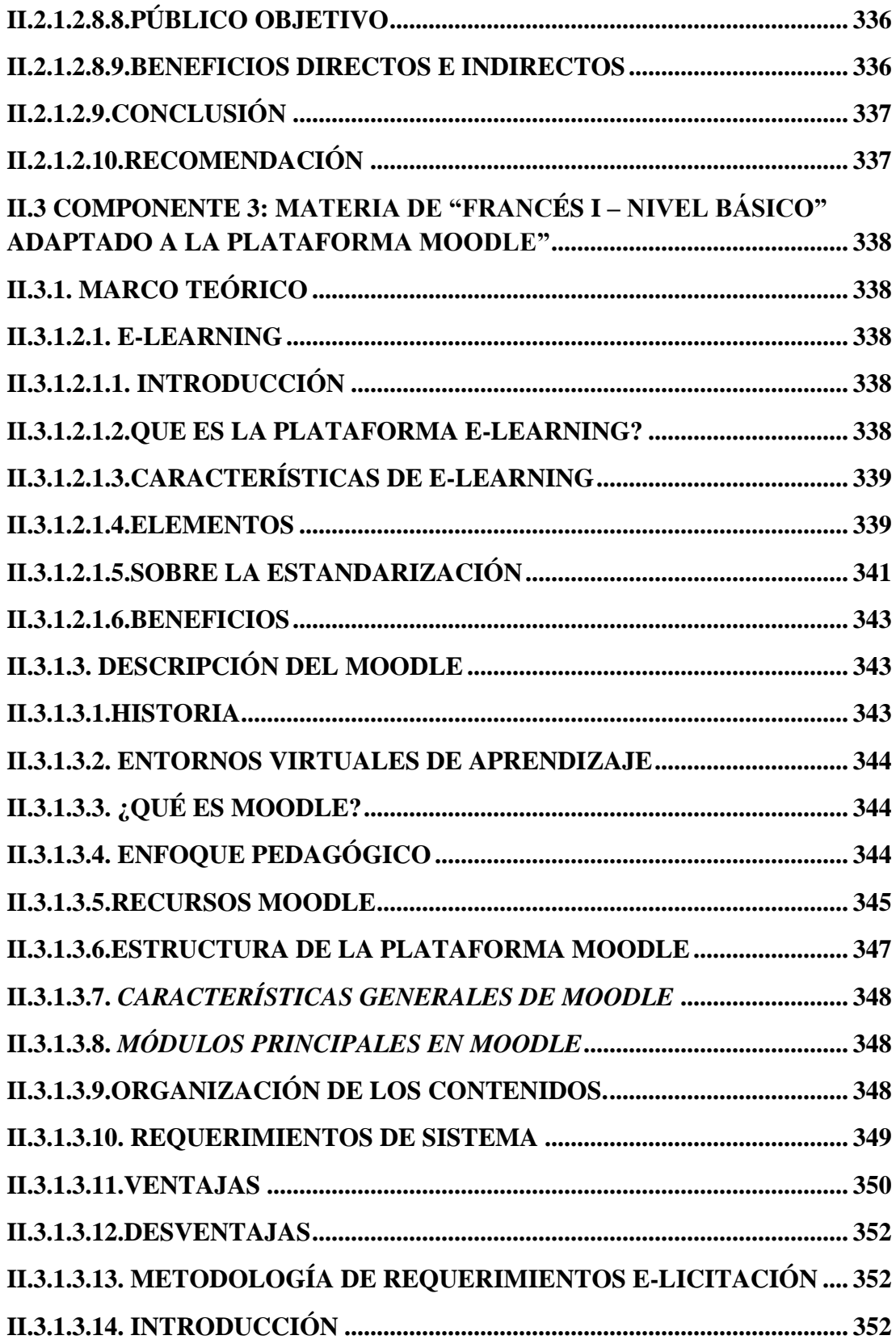

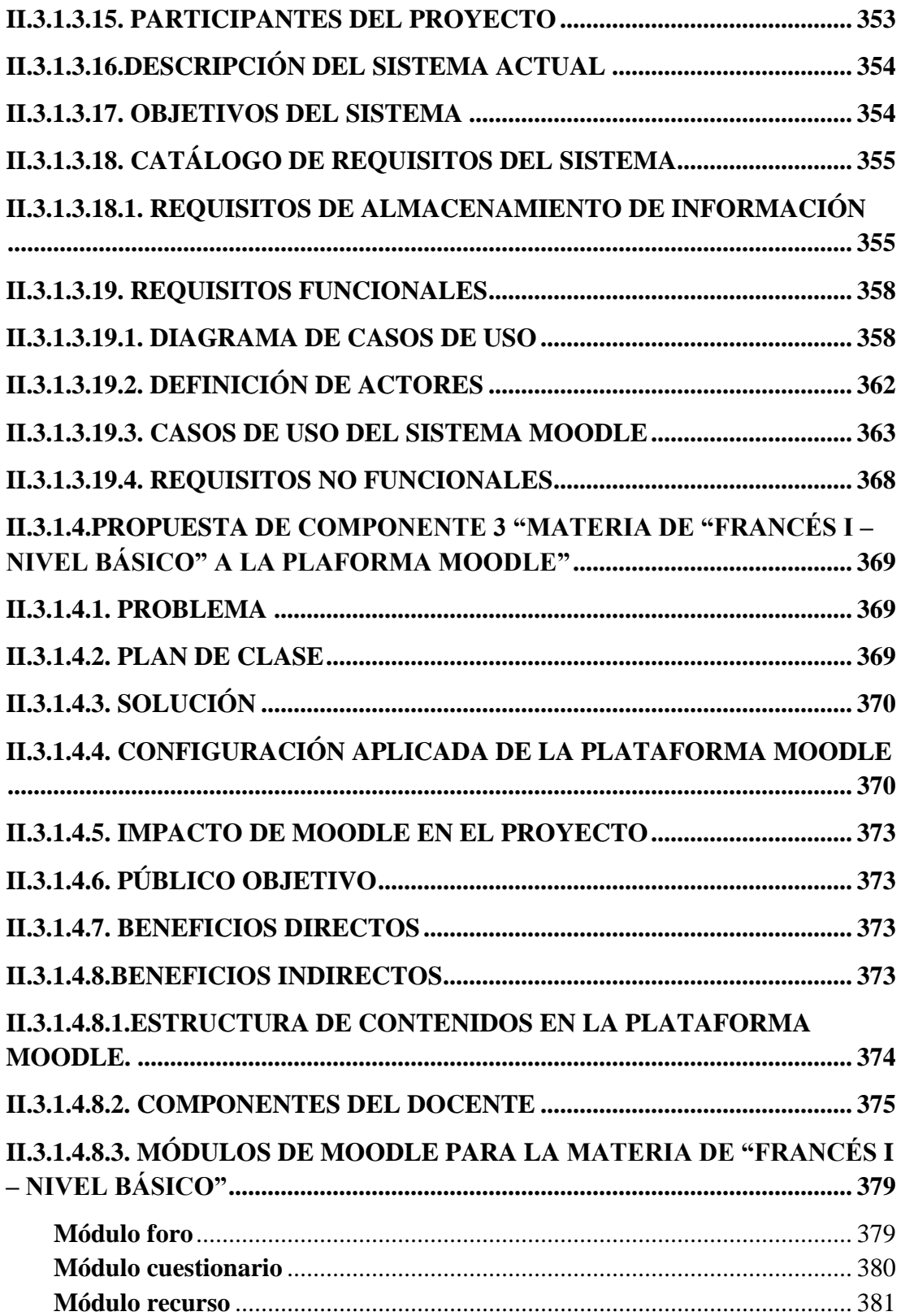

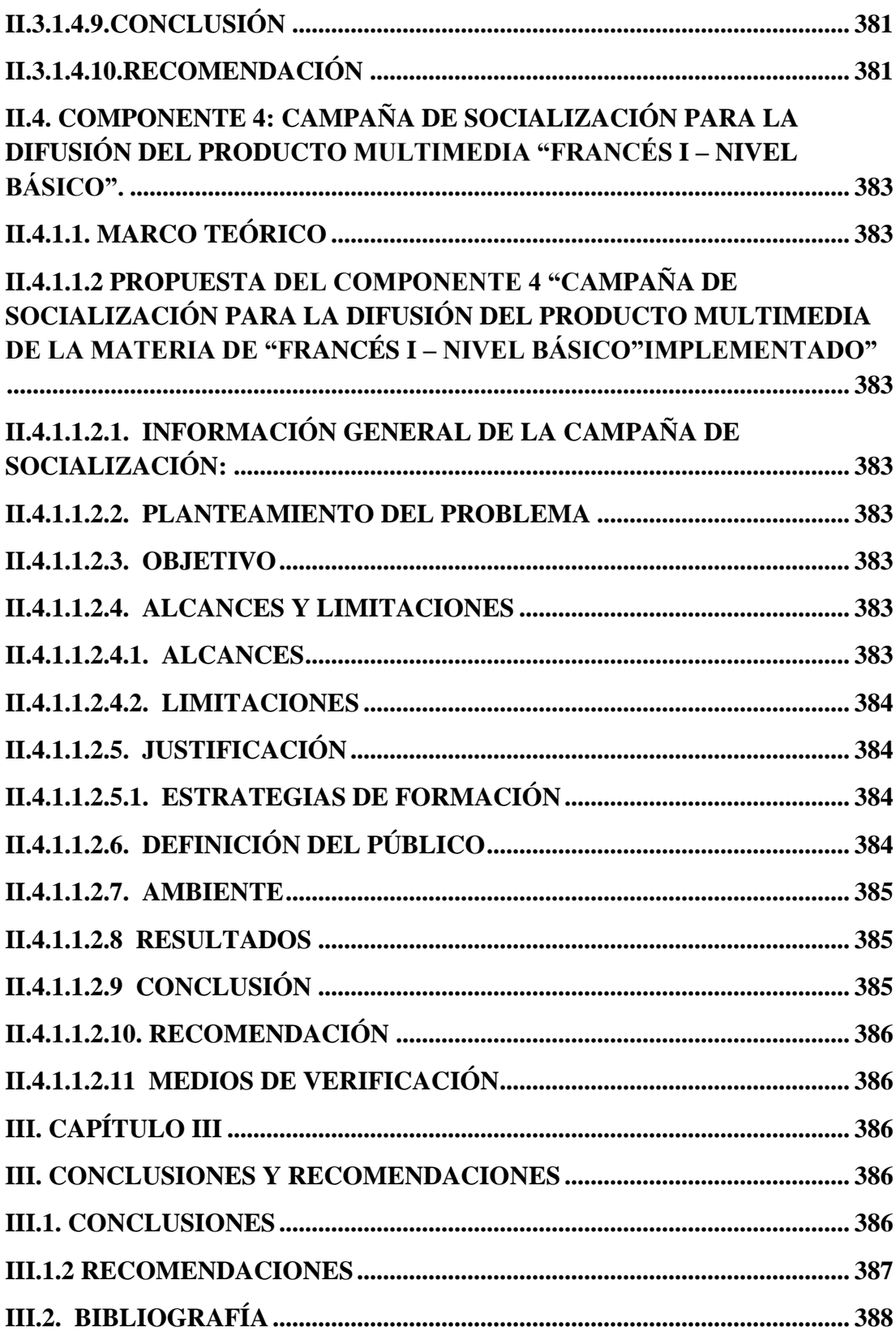

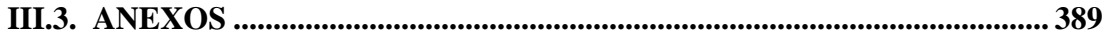

# **Índice de Tablas**

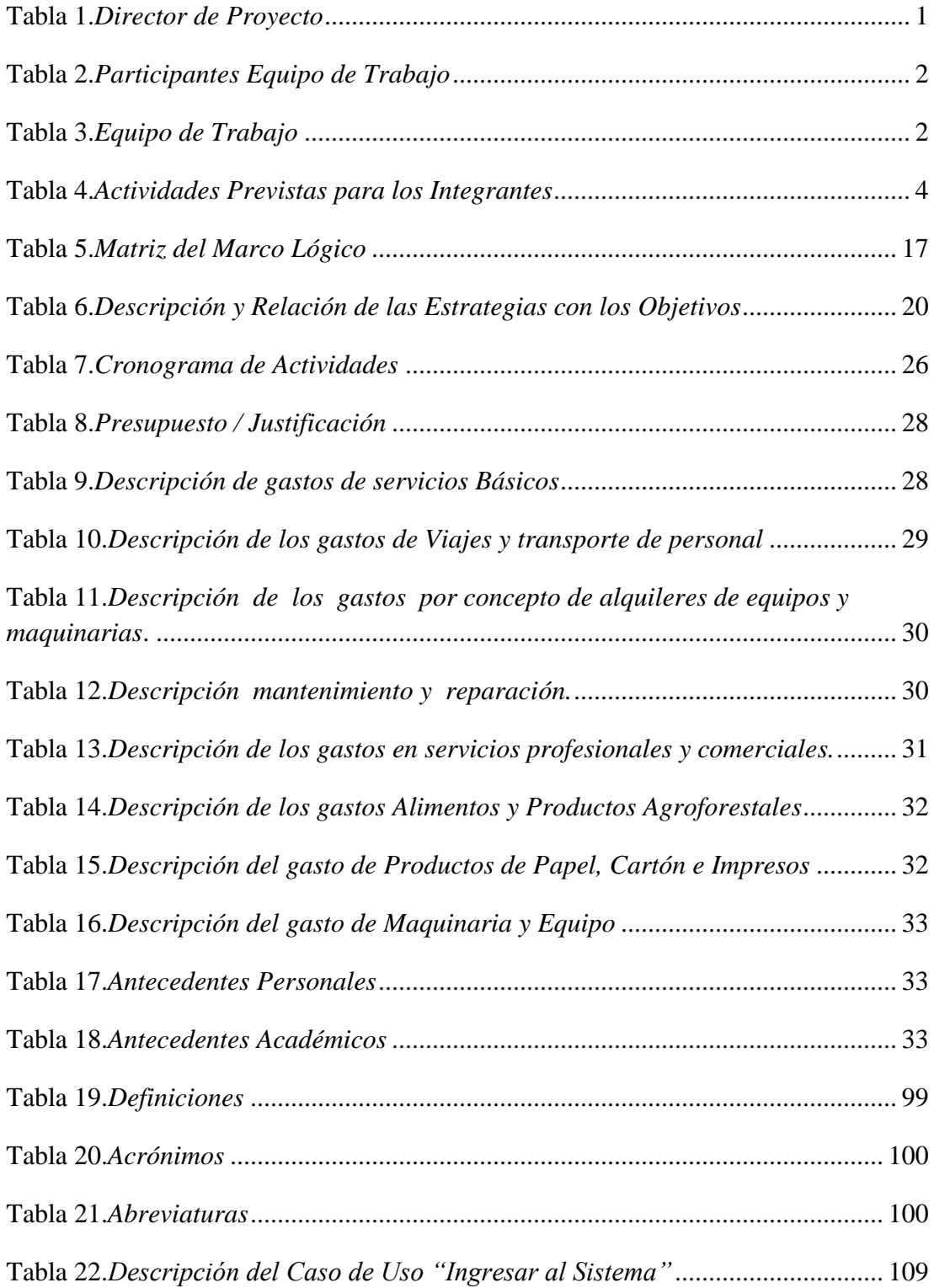

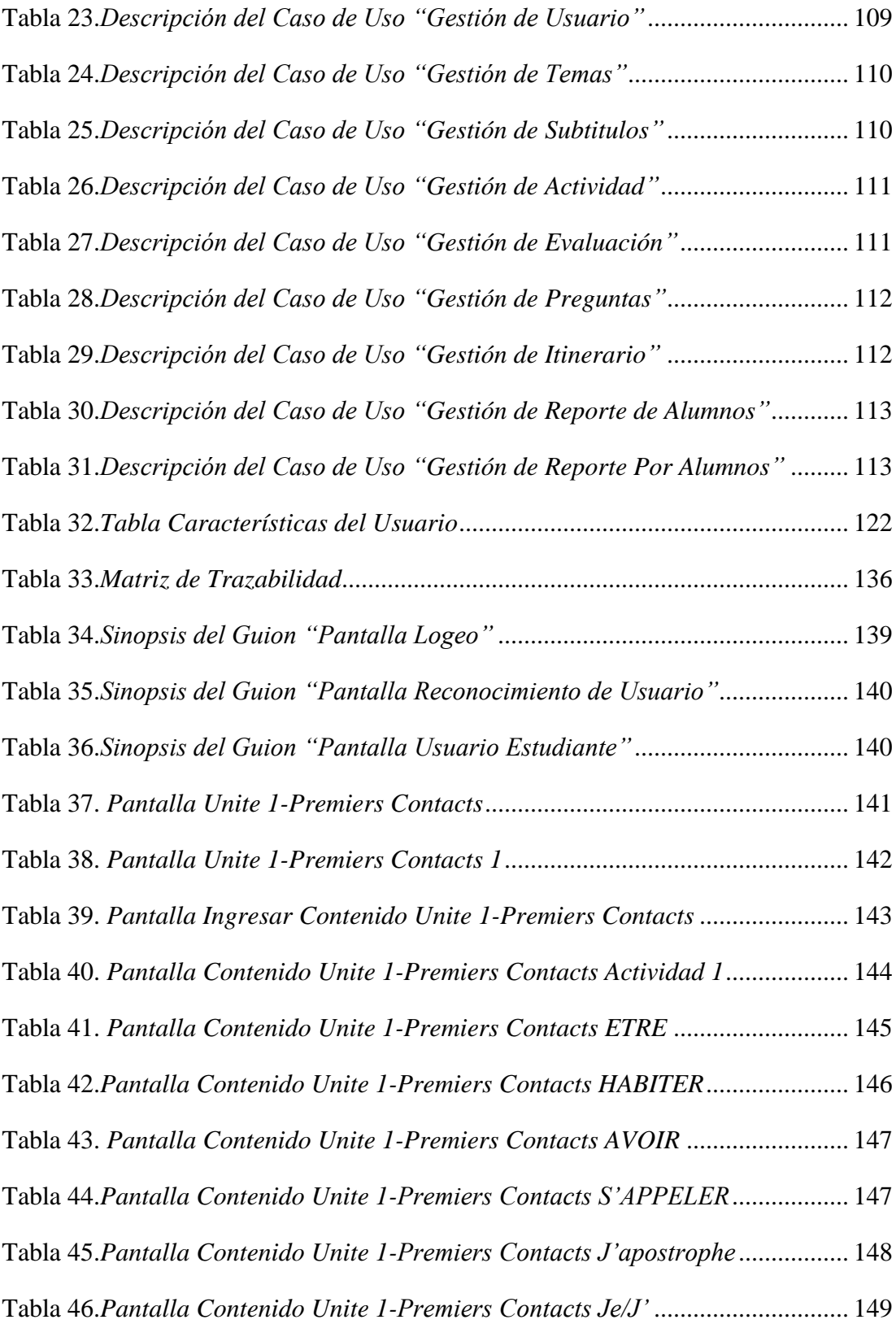

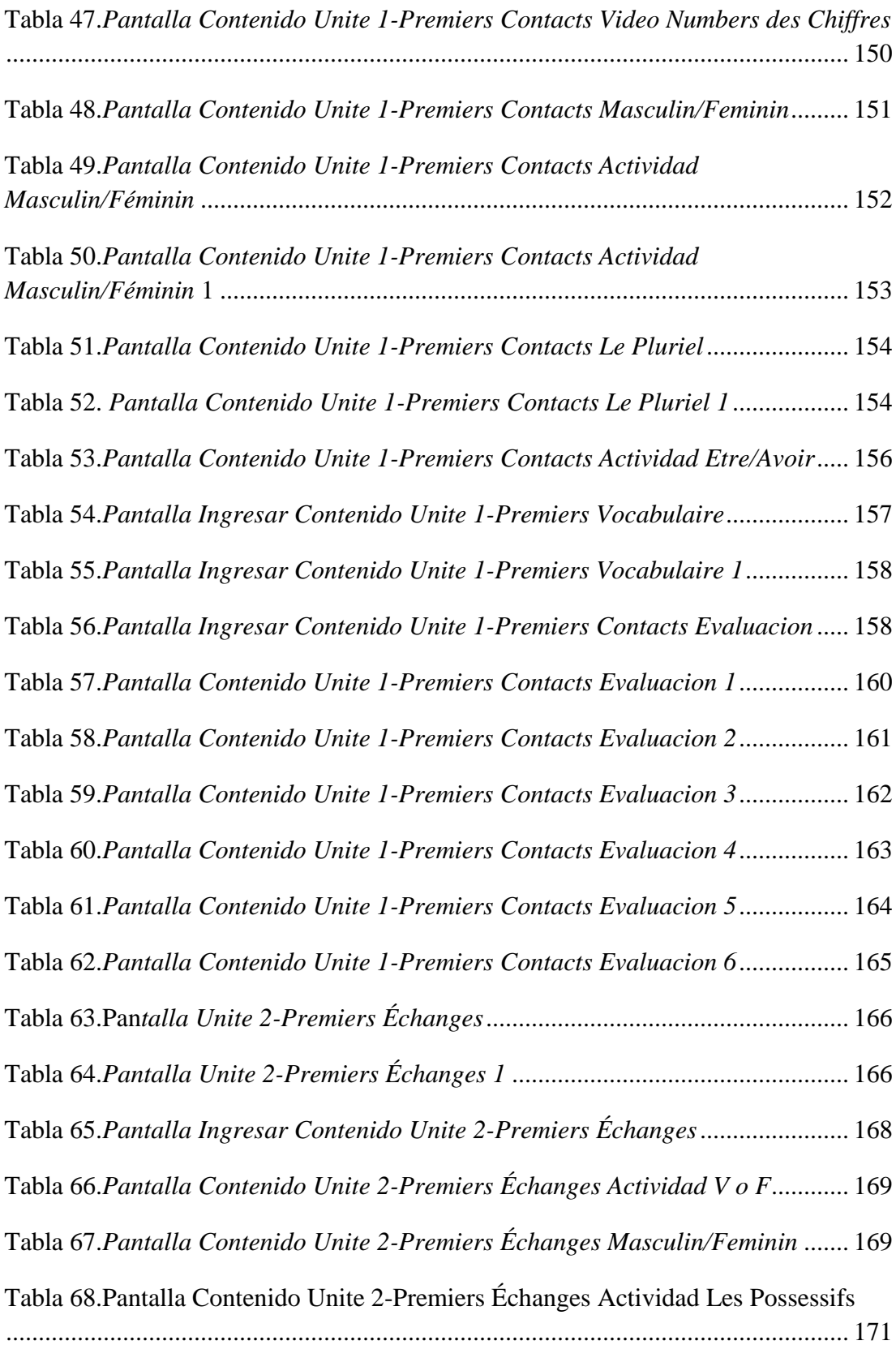

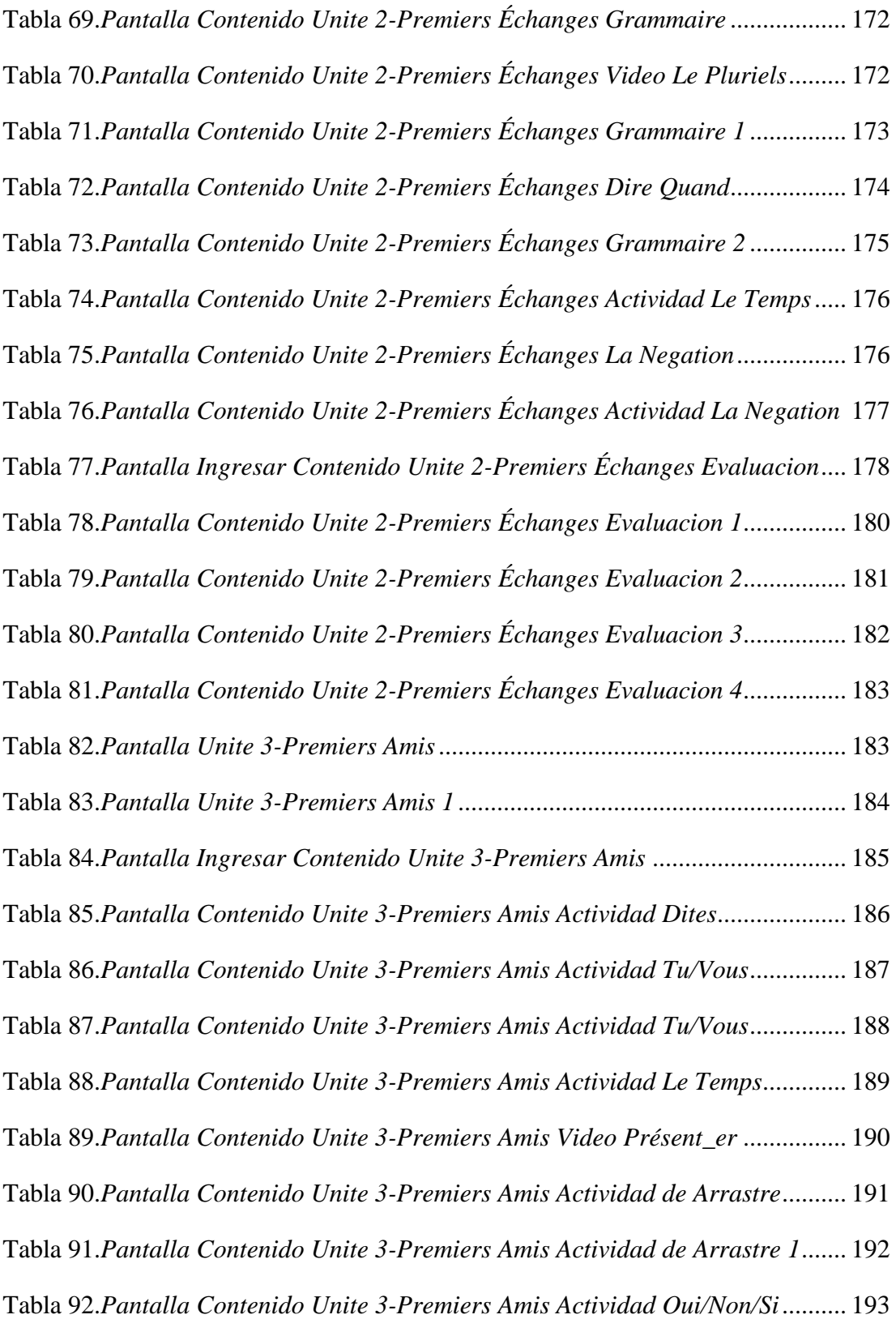

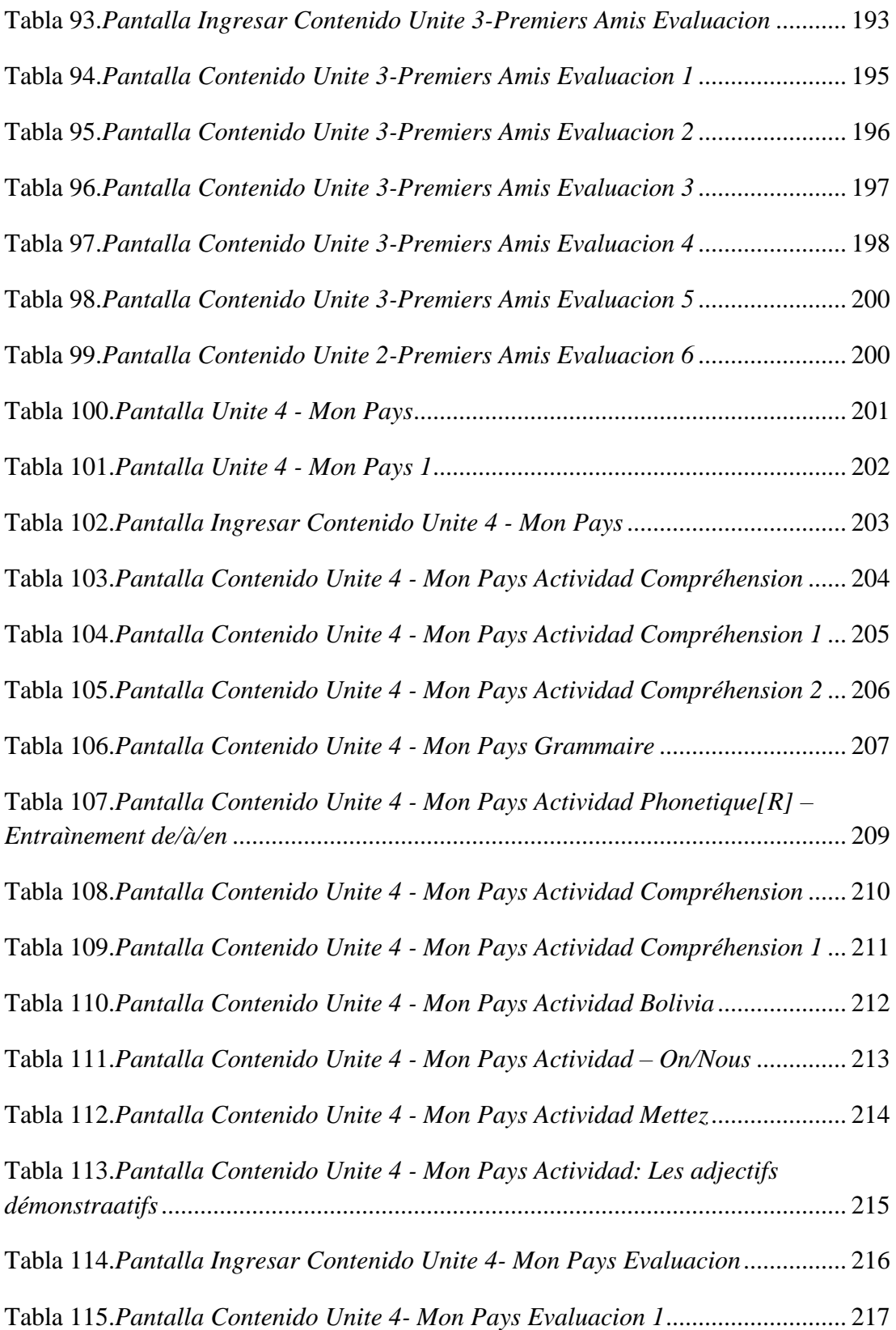

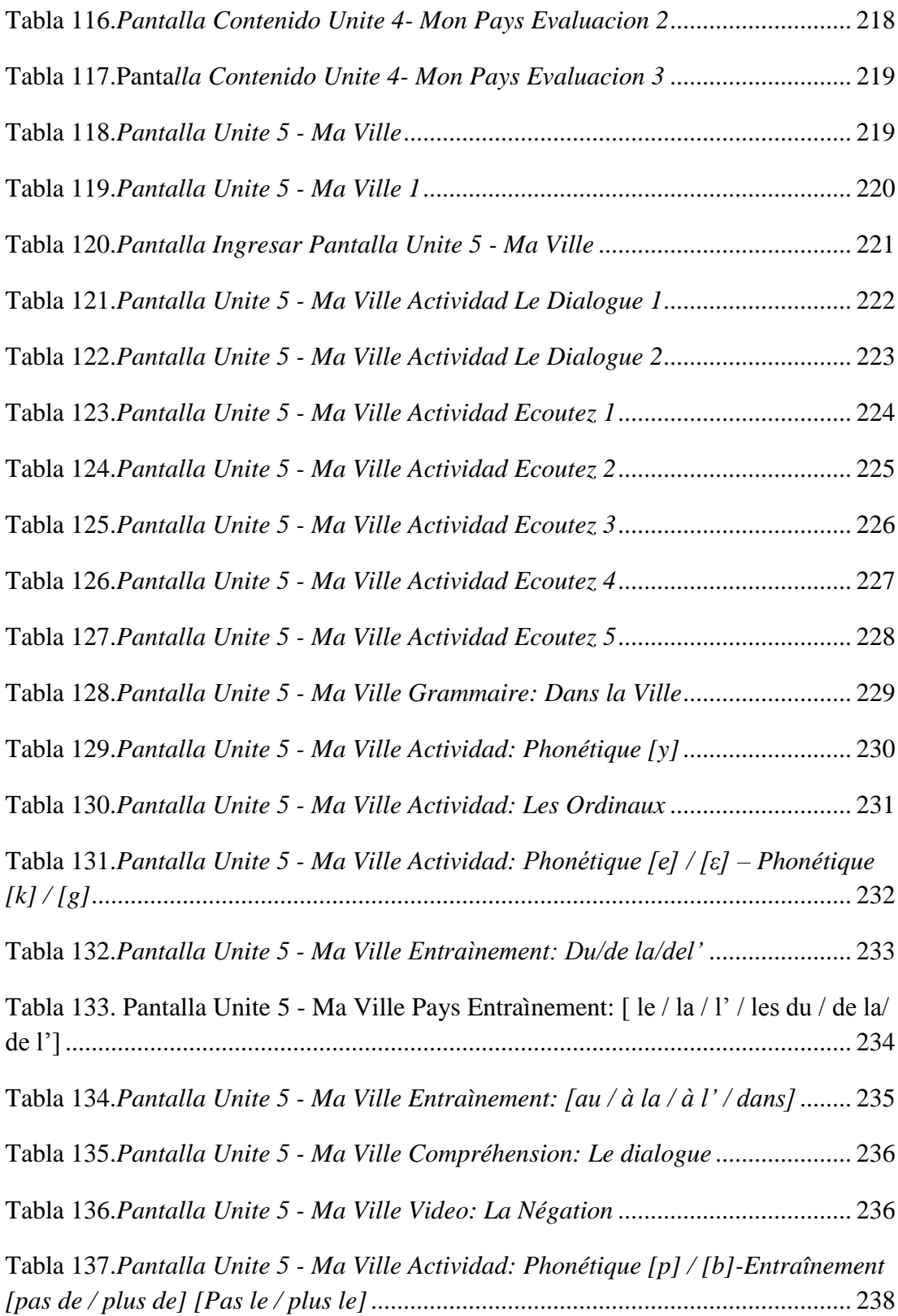

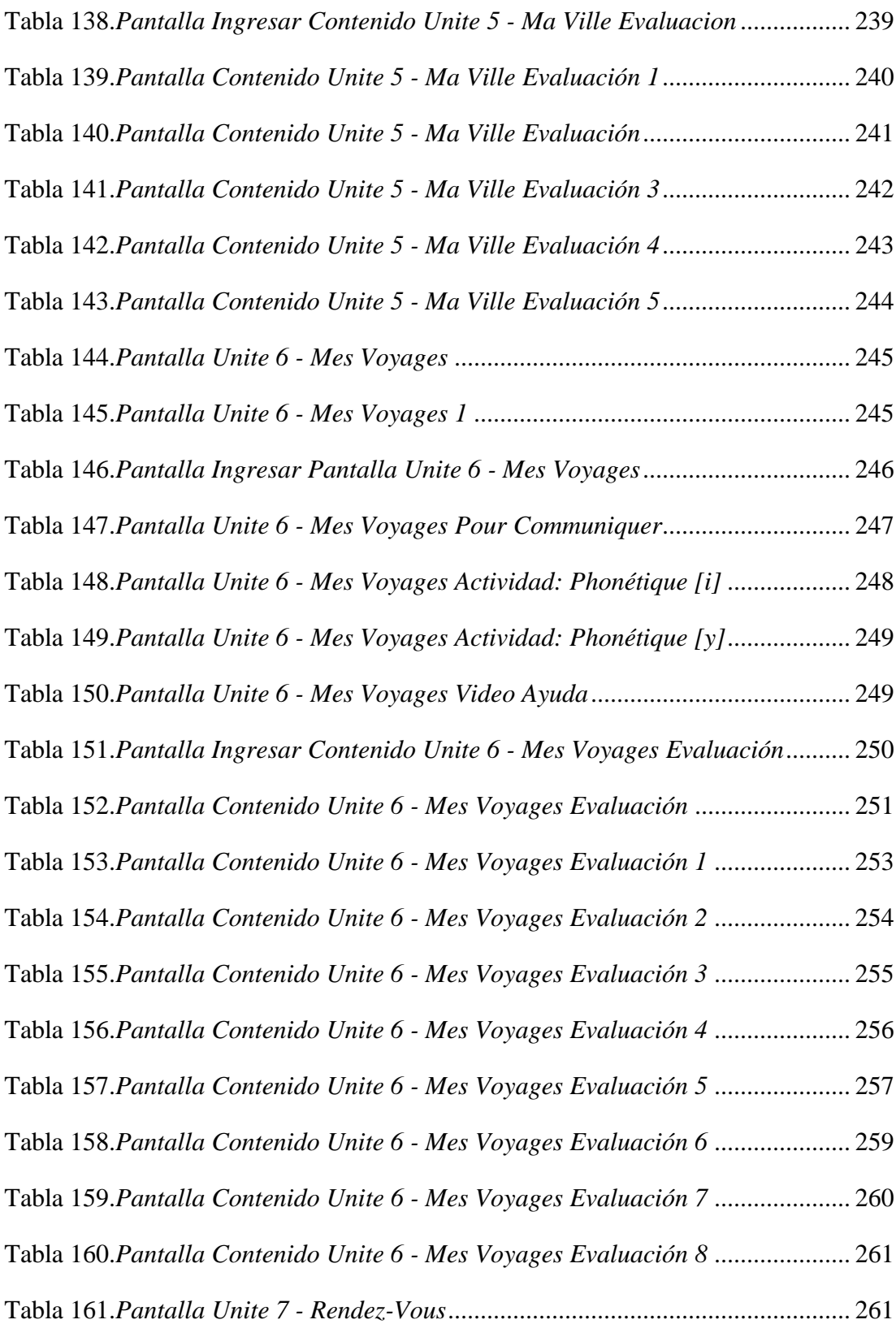

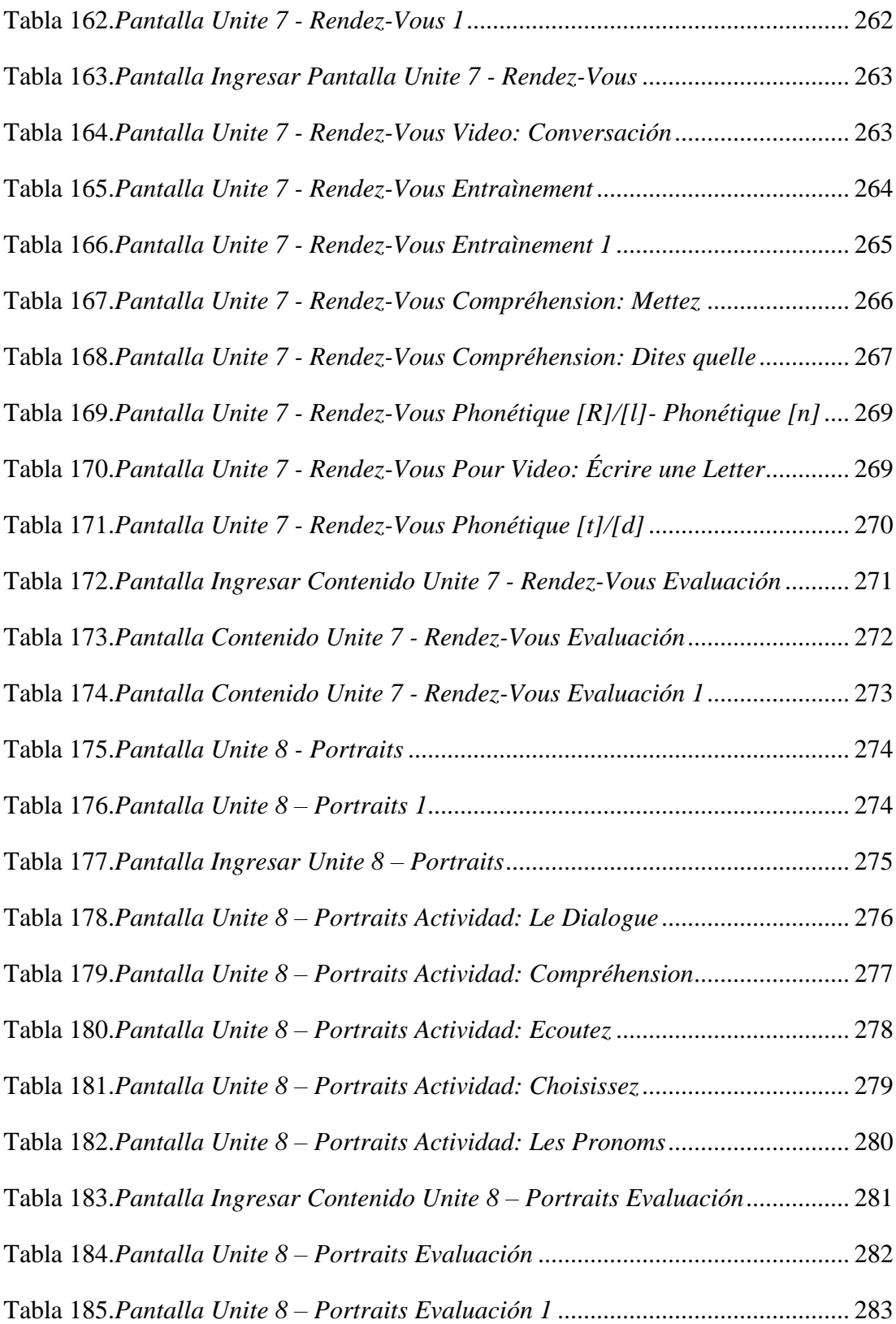

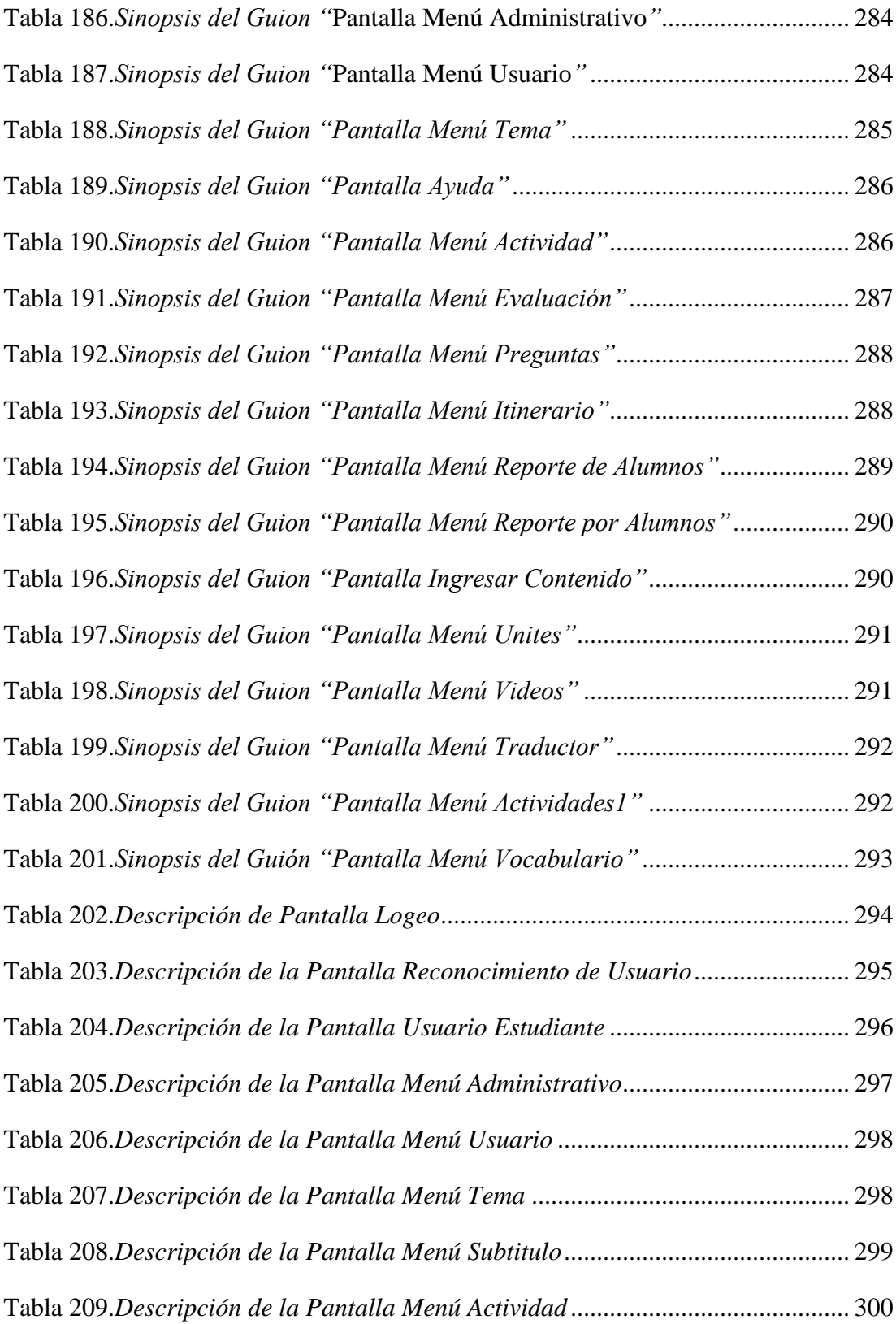

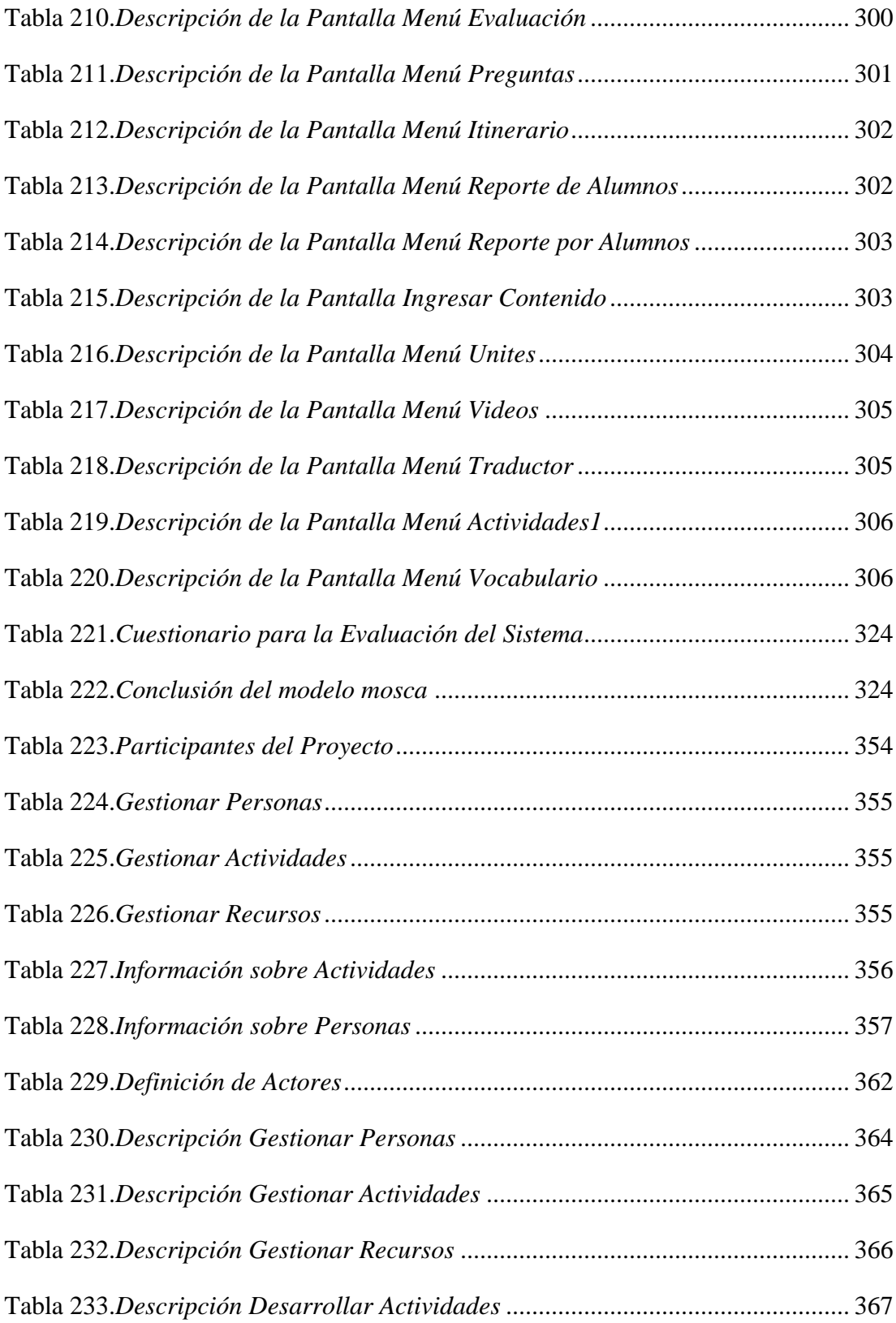

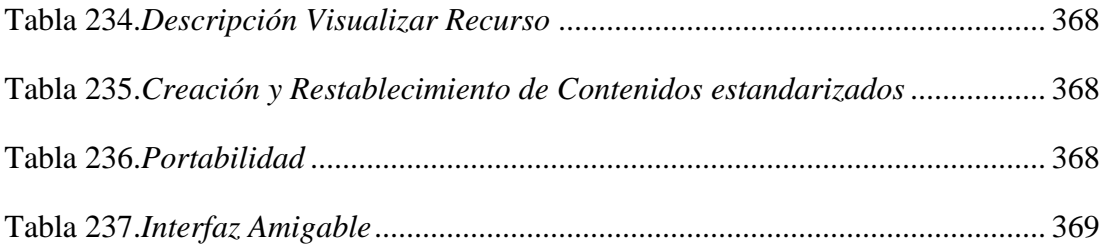

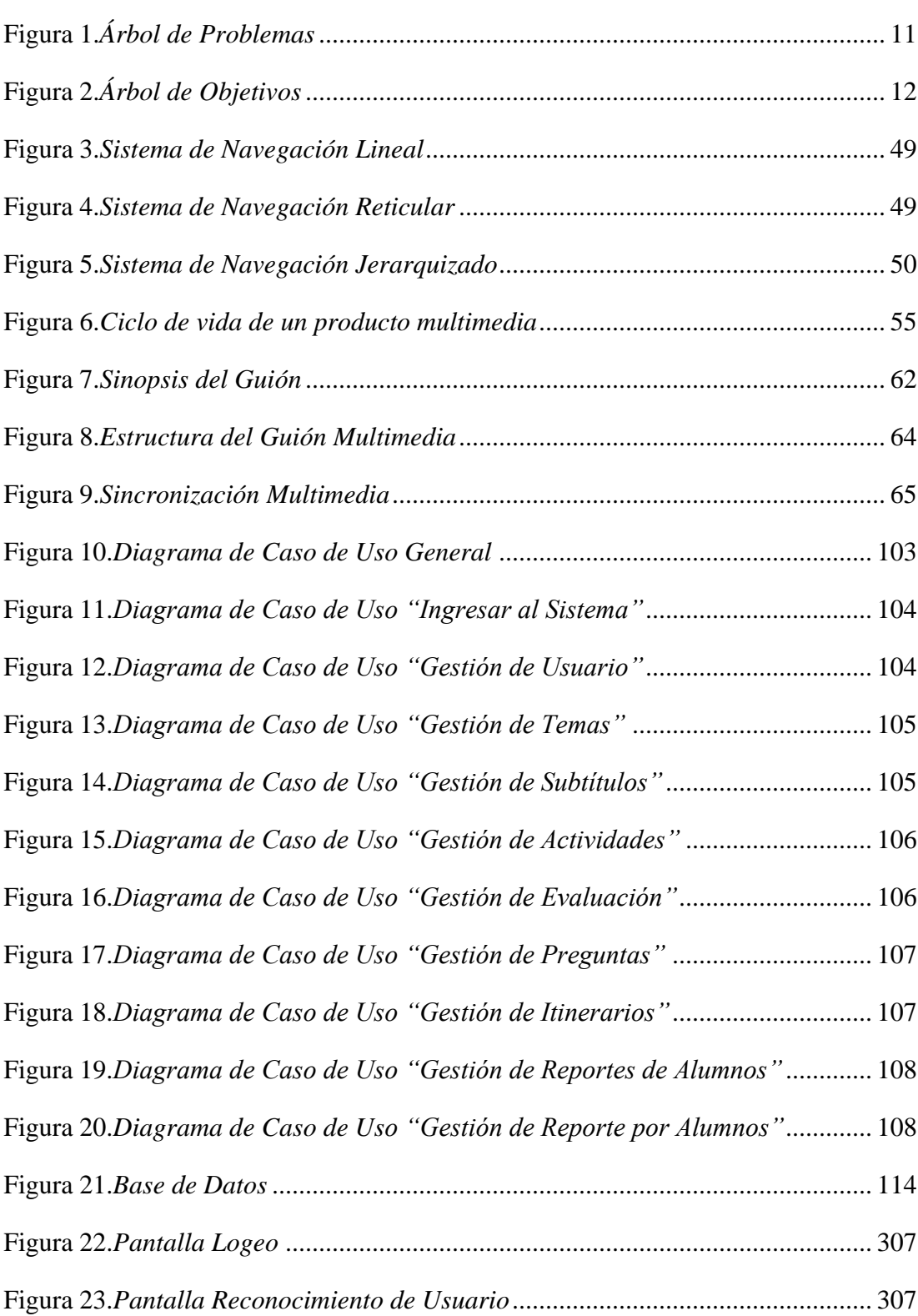

# **Índice de Figuras**

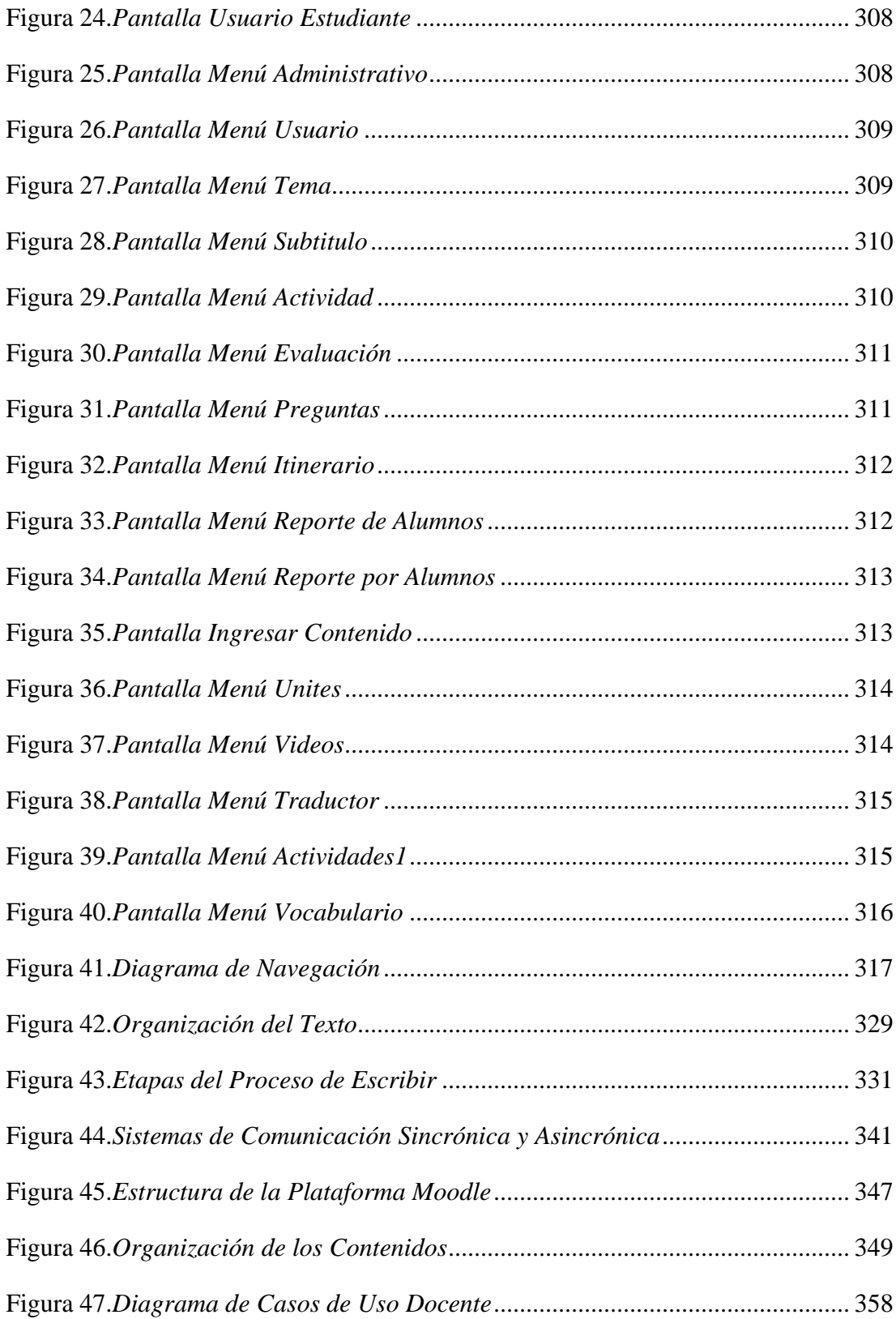

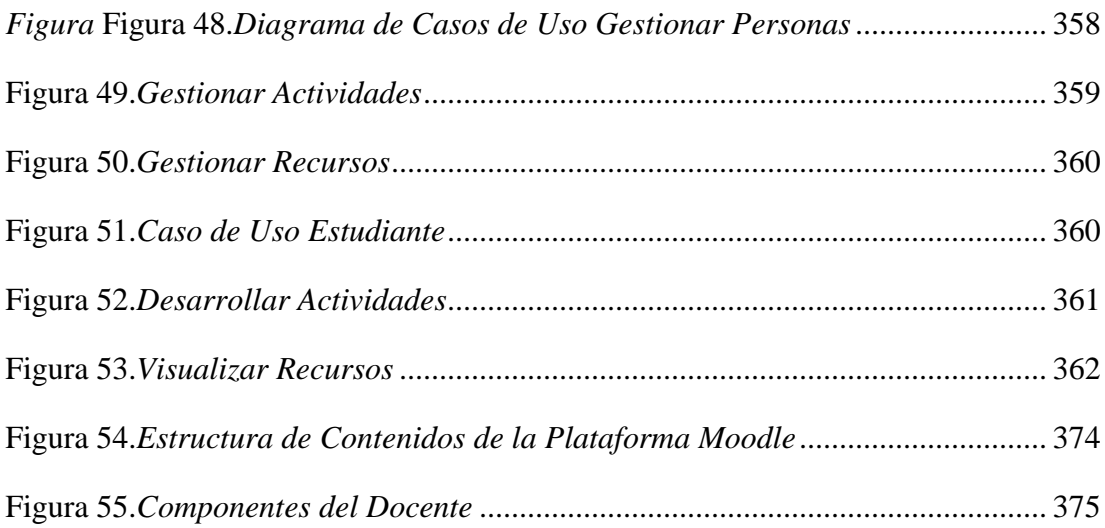

## <span id="page-25-0"></span>**I. CAPÍTULO I: EL PROYECTO**

#### <span id="page-25-1"></span>**I.1. Presentación del Proyecto**

#### <span id="page-25-2"></span>**I.1.1 Título**

MEAVI (Medios de Enseñanza Aprendizaje Virtualizados) – Francés I – Nivel Básico – Carrera de Idiomas

## <span id="page-25-3"></span>**I.1.2. Área del Proyecto**

"Tecnología Multimedia e Informática Educativa"

### <span id="page-25-4"></span>**I.1.3. Responsable del Proyecto**

Carrera de Ingeniería Informática – Taller III – Grupo III

## <span id="page-25-5"></span>**I.1.4. Entidades Asociadas**

"Universidad Autónoma Juan Misael Saracho" (UAJMS).

#### <span id="page-25-6"></span>**I.1.5. Personal Vinculado al Proyecto**

#### <span id="page-25-7"></span>**I.1.5.1. Director de Proyecto**

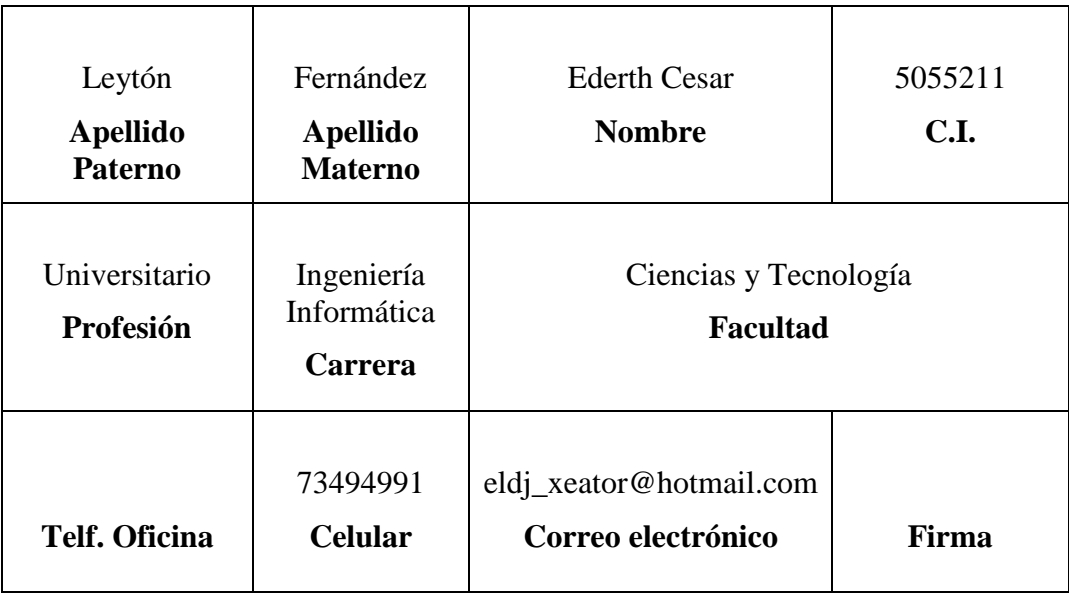

<span id="page-25-8"></span>**Tabla 1.***Director de Proyecto*

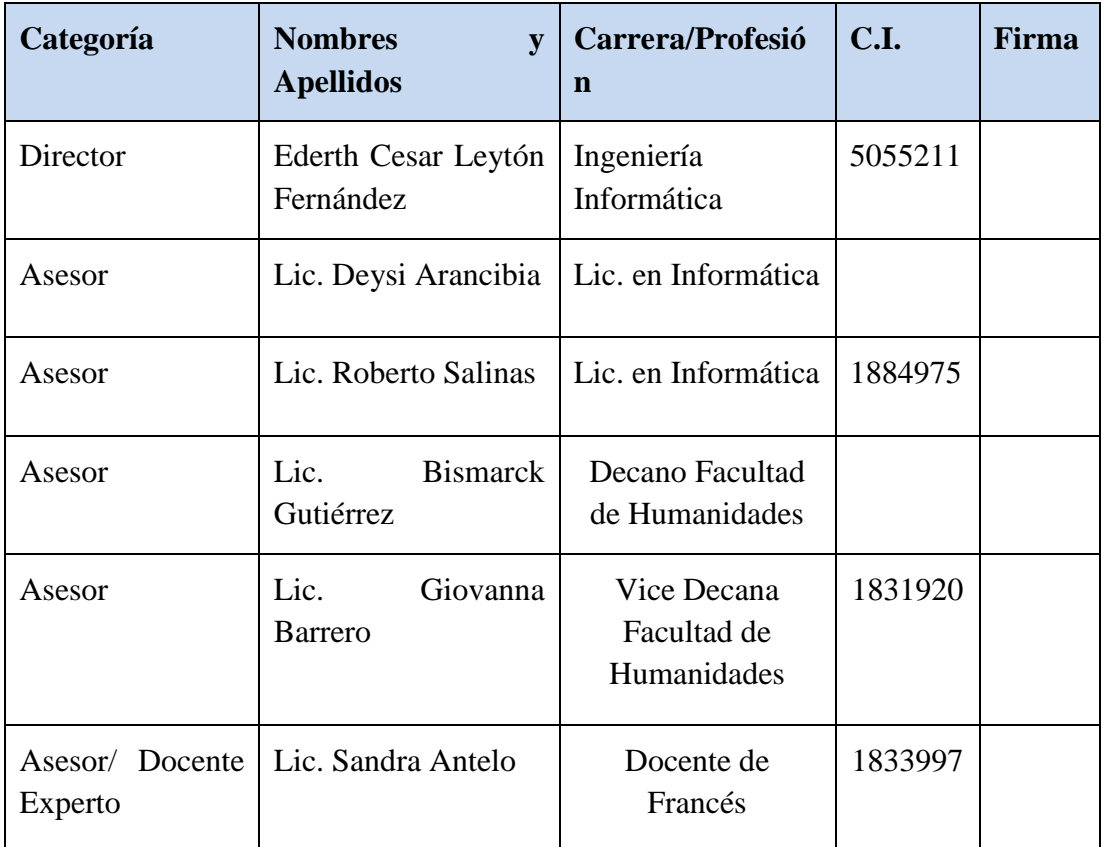

## <span id="page-26-0"></span>**I.1.5.2. Participantes Equipo de Trabajo**

**Tabla 2.***Participantes Equipo de Trabajo*

# <span id="page-26-2"></span><span id="page-26-1"></span>**I.1.5.3. Equipo de Trabajo: Empresas/Instituciones/Organizaciones Participantes/Cooperantes**

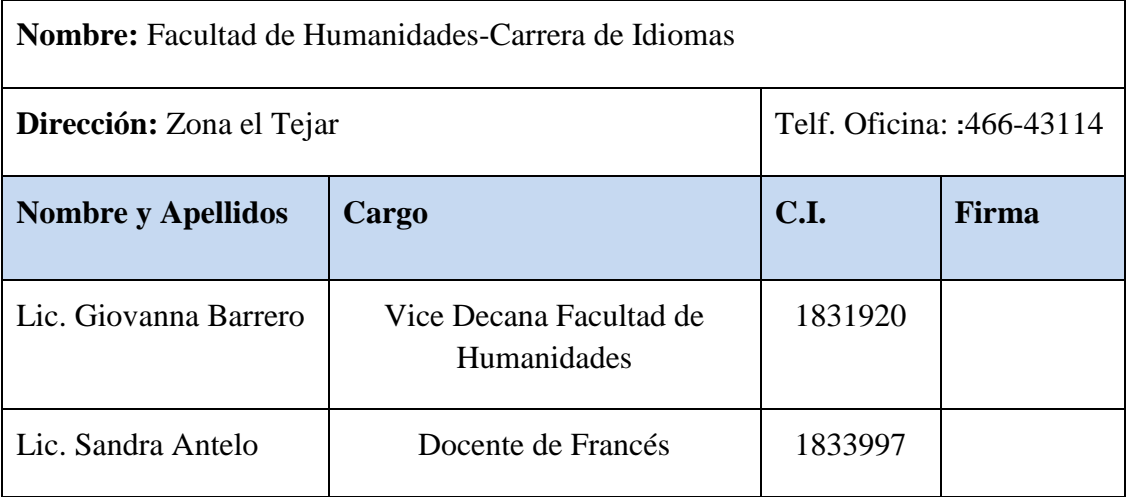

<span id="page-26-3"></span>**Tabla 3.***Equipo de Trabajo*

| <b>Responsable   Actividades</b> |                                                                                                    |
|----------------------------------|----------------------------------------------------------------------------------------------------|
| Director                         | El Director del proyecto determina los recursos, gestiona las<br>prioridades, coordina las interacciones con los docentes y mantiene al<br>equipo del proyecto enfocado en los objetivos. También establece un<br>conjunto de prácticas que aseguran la integridad y calidad de los<br>artefactos del proyecto. Además, se encarga de supervisar el<br>establecimiento de la arquitectura del sistema. Gestión de riesgos,<br>Planificación y Control del Proyecto. En resumen desarrollará las<br>siguientes actividades:<br>$\checkmark$ Planificación y control del cronograma del proyecto.<br>$\checkmark$ Determinar y gestionar recursos y prioridades a los distintos<br>componentes y actividades del proyecto<br>✓ Coordinar las iteraciones con los docentes de trabajo y los<br>usuarios del proyecto.<br>$\checkmark$ Conservar al equipo del proyecto enfocado en los objetivos.<br><del>v</del> Establecer un conjunto de prácticas que aseguren la calidad e<br>integridad del proyecto.<br>$\checkmark$ Supervisar rigurosamente el desarrollo del proyecto.<br>$\checkmark$ Obtener la especificación y validación de requisitos<br>interactuando con los usuarios finales.<br>$\checkmark$ Elaborar la Planificación, Análisis, Diseño y Prototipo<br>Desarrollado del Sistema.<br>$\checkmark$ Elaborar el Modelo de datos.<br><del>√</del> Diseñar la Base de Datos del Sistema.<br>← Programar el Sistema Multimedia.<br>✓ Adaptar el modulo asociado a la materia "Francés I - Nivel<br>Básico – Carrera de Idiomas" a la plataforma Moodle.<br>$\checkmark$ Realizar Manual de usuario del sistema.<br>$\checkmark$ Realizar Manual de instalación de Moodle y Manual de<br>administrador Docente.<br>Llevar a cabo la socialización del Sistema "Francés I - Nivel Básico –<br>Carrera de Idiomas". |
|                                  |                                                                                                    |

<span id="page-27-0"></span>**I.1.6. Actividades Previstas para los Integrantes del Equipo de Investigación**

| Asesor/<br>Docente<br>Experto | $\checkmark$ Realiza la verificación de contenidos educativos que estén<br>completos y de acuerdo a la asignatura.<br>$\checkmark$ Realiza la verificación de los modelos conceptuales en el<br>desarrollo del Proyecto.                                                     |
|-------------------------------|----------------------------------------------------------------------------------------------------|
| Asesor/<br>Docente            | ► Asesoramiento en los aspectos pedagógicos del Sistema<br>Multimedia.<br>$\checkmark$ Evaluación de la herramienta tecnológica educativa.<br>$\checkmark$ Evaluación de contenidos educativos<br><del>∕</del> Asesoramiento en el Análisis, Diseño y Prototipo del Sistema. |
|                               | Colabora en la revisión del proyecto de Taller III para luego ser<br>presentado al Docente del Materia.                                                                                                    |

**Tabla 4.***Actividades Previstas para los Integrantes*

## <span id="page-28-2"></span><span id="page-28-0"></span>**I.1.7. Duración (Meses)**

La duración del proyecto tiene un periodo de 10 meses aproximados.

## <span id="page-28-1"></span>**I.1.8. Presentación del Proyecto**

Actualmente los productos multimedia son cada vez más usados como medio de aprendizaje. Permitiendo que una misma información se presente de múltiples maneras, teniendo infinidad de usos, en diferentes áreas: en medicina, cultura, arte, educación y otros más.

Los universitarios, están viviendo una época donde la tecnología está marcando un gran avance en el campo del Proceso de Enseñanza- Aprendizaje. Por esta razón el departamento de informática y sistemas vio la necesidad de crear proyectos de multimedia que irán como iniciativa para responder a las necesidades de los estudiantes en este proceso, haciendo uso de las aplicaciones y aulas TIC.

El desarrollo del proyecto M.E.A.V.I incrementará el crecimiento de las ofertas académicas y servicios de la Materia Francés I-Nivel Básico del Tercer y Cuarto Semestre del Segundo año de la Carrera de Idiomas a través de los siguientes componentes:

Sistema Multimedia interactivo compuesto de imágenes, sonido, texto, video y animaciones con lo cual se pretende despertar el interés e incrementar la motivación de conocer el contenido de la información de la misma; así ofrecer un nuevo canal de difusión para la emisión de la información de forma más amigable.

Texto Guía de la Materia "Francés I - Nivel Básico" que contempla todo el contenido estructurado en el programa docente, el mismo cuenta con imágenes ilustrativas y actividades por tema.

Contenido de la Materia "Francés I - Nivel Básico" adaptado a la plataforma Moodle, donde los cursos se estructuran por temas, además de contemplar evaluaciones por unidades temáticas avanzadas.

Campaña de socialización para la difusión del Sistema Multimedia con lo cual se pretende dar a conocer a los actores del Proyecto el grado de avance del sistema y socializar temas como las TIC'S y el multimedia educativa como apoyo a la Enseñanza-Aprendizaje.

También por otro lado el sistema multimedia se desarrollará con la Especificación de Requerimientos de Software en base a la Norma 830 para obtener una buena especificación de requisitos para elaborar nuestro proyecto.

Especificación de Requisitos de Software según el estándar de IEEE 830 **(Ver Anexo A)**.

Para el diseño y desarrollo del sistema multimedia se utilizó UML (Unified Modelling Languaje) y la metodología de guiones.

Dentro de las aplicaciones para el desarrollo del sistema multimedia se trabajó en: Adobe PhotoShop CS3, Adobe Flash CS4, la base de datos está elaborada en Easy PHP 2.0b1, todas estas herramientas hacen interactiva el área de enseñanza/aprendizaje.

Habiendo terminado el sistema multimedia se puso a disposición de los usuarios finales para su uso, lo cual está logrando mejor interés y atención en los estudiantes para así aumentar el mejoramiento del PEA.

De ésta manera se cumple el propósito de la Universidad Autónoma Juan Misael Saracho en mejorar el Proceso de Enseñanza-Aprendizaje.

#### <span id="page-30-0"></span>**I.1.9. Descripción del Proyecto**

#### <span id="page-30-1"></span>**I.1.9.1. Resumen Ejecutivo del Proyecto**

La Educación Virtual enmarca la utilización de las [nuevas tecnologías,](http://www.monografias.com/trabajos15/nvas-tecnologias/nvas-tecnologias.shtml) hacia el [desarrollo](http://www.monografias.com/trabajos12/desorgan/desorgan.shtml) de metodologías alternativas para el aprendizaje de estudiantes, éste proyecto pretende responder al mejoramiento del proceso de enseñanza/aprendizaje (PEA) de los docentes y estudiantes del Tercer y Cuarto Semestre del Segundo año de la Carrera de Idiomas, donde se presenta un bajo nivel en el desarrollo del PEA y la dificultad para cumplir con todo el contenido temático establecido del avance de los temas provocando que el estudiante pierda el interés en la clase. Así que el escaso material Virtualizado en la Materia "Francés I – Nivel Básico" que abarca el Tercer y Cuarto Semestre de la Carrera de Idiomas de la U.A.J.M.S., causa baja calidad en el PEA, afectando así al plan curricular. Actualmente en nuestro medio no se cuenta con un Sistema Multimedia Educativo dirigido específicamente para la Materia "Francés I – Nivel Básico" que abarca el Tercer y Cuarto Semestre de la Carrera de Idiomas de la U.A.J.M.S. que esté dedicado a coadyuvar en el PEA; Evaluando esta situación la Materia "Francés I – Nivel Básico" que abarca el Tercer y Cuarto Semestre de la Carrera de Idiomas de la U.A.J.M.S., docentes y estudiantes ven que es necesario incorporar nuevas tecnologías de aprendizaje en la educación superior.

En el presente proyecto educativo se virtualizó la Materia de "Francés I – Nivel Básico" que abarca el Tercer y Cuarto Semestre de la Carrera de Idiomas de la U.A.J.M.S.con la Virtualización de los temas podemos brindar una mejor calidad de enseñanza impartida por parte del docente y obtener así el mejor aprendizaje de los estudiantes, contando con la realización de 4 componentes; Sistema multimedia desarrollado, Campaña de Socialización implementado, Materia "Francés I – Nivel Básico" que abarca el Tercer y Cuarto Semestre de la Carrera de Idiomas de la U.A.J.M.S. adaptado a la plataforma moodle, Texto guía asociado a la Materia "Francés I – Nivel Básico" que abarca el Tercer y Cuarto Semestre de la Carrera de Idiomas de la U.A.J.M.S. elaborado.

El Sistema Multimedia cubre con el total del Contenido del Módulo; realiza actividades de cada contenido y cuenta con evaluaciones, este sistema también tiene una base de datos.

El contenido del Texto Guía es por unidad; contiene evaluaciones elaboradas, este texto es de gran ayuda para el docente y estudiantes que cursan la Materia "Francés I – Nivel Básico".

Al realizar la adaptación de la Materia "Francés I – Nivel Básico", en la plataforma Moodle; docentes y estudiantes son beneficiados con el acceso fácil de la información en la plataforma implantada. Todo esto logra una motivación; permitiendo mejorar el PEA de la Materia "Francés I – Nivel Básico" que abarca el Tercer y Cuarto Semestre de la Carrera de Idiomas de la U.A.J.M.S.

La Campaña de Socialización se realizó mediante una exposición de Diapositivas en el Aula TIC a los docentes y estudiantes para que pueda conocerse la importancia de los productos multimedia y las TIC's y lleguen a comprender de la mejor forma la Virtualización de la Materia "Francés I – Nivel Básico, Se hiso también una Socialización específica al docente para el manejo del Sistema Multimedia y de la plataforma Moodle.

## <span id="page-31-0"></span>**I.1.9.2. Descripción, Fundamentación y Justificación del Proyecto (Qué y Por Qué) Descripción y Fundamentación:**

El Departamento de Ingeniería Informática y Sistemas creo el grupo de multimedia, como iniciativa que pretende responder a las necesidades de los estudiantes en el proceso de enseñanza- aprendizaje, para dar uso a las aplicaciones y de las aulas TIC.

El fin del proyecto es Contribuir al mejoramiento de la calidad del PEA en la Materia "Francés I – Nivel Básico" que abarca el Tercer y Cuarto Semestre de la Carrera de Idiomas de la U.A.J.M.S., para lo cual se planteo un propósito claro, conciso, realizable y medible, el cual es: "La Materia "Francés I – Nivel Básico" que abarca el Tercer y Cuarto Semestre de la Carrera de Idiomas de la U.A.J.M.S. virtualizada, como apoyo a los Medios de Enseñanza- Aprendizaje".

Se pretende desarrollar en este sentido un trabajo de carácter educativo, pretendiendo realizar un Sistema Multimedia de la "Materia "Francés I – Nivel Básico", como ayuda didáctica para los docentes y estudiantes que abarca el Tercer y Cuarto Semestre de la Carrera de Idiomas de la U.A.J.M.S.

Éste sistema y bibliografía servirá como material didáctico de apoyo en el PEA y estará permanentemente disponible tanto para el docente como para el estudiante (Moodle, en una red Local, o en una Personal).

El sistema reforzará los conceptos adquiridos en el aula a través de imágenes, texto, sonido, video y animaciones con el cual se pretende aumentar la motivación en el estudiante para aprender y obtener nuevos conocimiento.

Los beneficios de la utilización de nuevas tecnologías de aplicaciones y de las aulas TIC nos aseguran la integridad, veracidad y la organización de mejoras en el Proceso de Enseñanza-Aprendizaje (PEA).

#### **Justificación del Proyecto**

En el estudio de problemas que se realizó para este proyecto a través de las entrevistas planteadas al Docente y a los Estudiantes del Tercer y Cuarto Semestre de la Carrera de Idiomas de la U.A.J.M.S., se pudo identificar que actualmente en la U.A.J.M.S., hay dificultades en el área de educación que imposibilitan o perjudican el buen avance y constante mejora del PEA, dichas dificultades, se ven reflejados principalmente en: Insuficiente material didáctico en el uso de las TIC, dada estas circunstancias se incurre en clases poco explicativas con demasiado contenido teórico, sumando a esto en algunos casos, no se cuenta con material de apoyo actualizado o este no se encuentra disponible en forma permanente para los estudiantes. Por otra parte y dadas las Limitaciones de espacio y distancia para poder llegar con la formación a otro tipo de actores, se observa la oferta reducida para enseñanza semipresencial. En estas condiciones llegamos al problema principal cual es: Existe escaso material didáctico para una mejor enseñanza. Que contemplen todo el contenido temático y práctico de la "Materia "Francés I – Nivel Básico" y que estén disponibles permanentemente. Lo cual provoca la dificultad para cumplir todo el contenido temático establecido de una forma eficaz y favorable.

Por esta razón para este proyecto se ha planteado desde el primer momento un conjunto de métodos y estrategias didácticas de desarrollo, que buscará llenar estos vacios y superar estas falencias en lo posible a través de la aplicación de un Producto Multimedia.

El Sistema Multimedia propuesto beneficiara ala "Materia "Francés I – Nivel Básico", el cual se trazo un objetivo general y varios objetivos específicos para el desarrollo del sistema y de esa manera apoyar al mejoramiento del PEA.

#### **Justificación Tecnológica**

En nuestro medio se cuenta con la tecnología adecuada que requerimos para desarrollar el Sistema Multimedia propuesto. Siendo así que los requerimientos tanto hardware y software son posibles.

El propósito del área tecnológico es incentivar a los estudiantes a conocer nuevas tecnologías de información y comunicación (TIC) promover el uso de la tecnología en desarrollo de las actividades de aprendizaje e investigación.

Para la puesta en marcha del sistema, se debe socializar a los beneficiarios en el uso del sistema, además de contar con acceso a Internet, una red de Área Local o un medio de almacenamiento extraíble.

#### **Justificación Social**

La Universidad debe jugar un papel importante en la Educación de la comunidad universitaria en todos sus niveles, dando respuestas a las necesidades de la misma así como difundiendo el conocimiento. En este sentido el Dpto. de Informática y Sistemas de la U.A.J.M.S. ha identificado una oportunidad de iniciar una contribución al mejoramiento del PEA en las materias (propias y de servicio) de la Materia "Francés I – Nivel Básico" que abarca el Tercer y Cuarto Semestre de la Carrera de Idiomas de la U.A.J.M.S. aportando así al progreso de la educación de nuestros jóvenes estudiantes.

#### **Justificación Académica**

En el campo académico observamos que hasta la actualidad se han desarrollado software multimedia educativo, por tal motivo vemos conveniente continuar contribuyendo a la educación y al mejoramiento de la calidad del PEA. Para el desarrollo de productos multimedia existe material bibliográfico apropiado, tanto en libros como en páginas de Internet y que está a nuestro alcance, por otro lado se cuenta con el apoyo de personas con capacidades adecuadas para poder dirigir y controlar el proceso efectivo del desarrollo del sistema.

<span id="page-35-0"></span>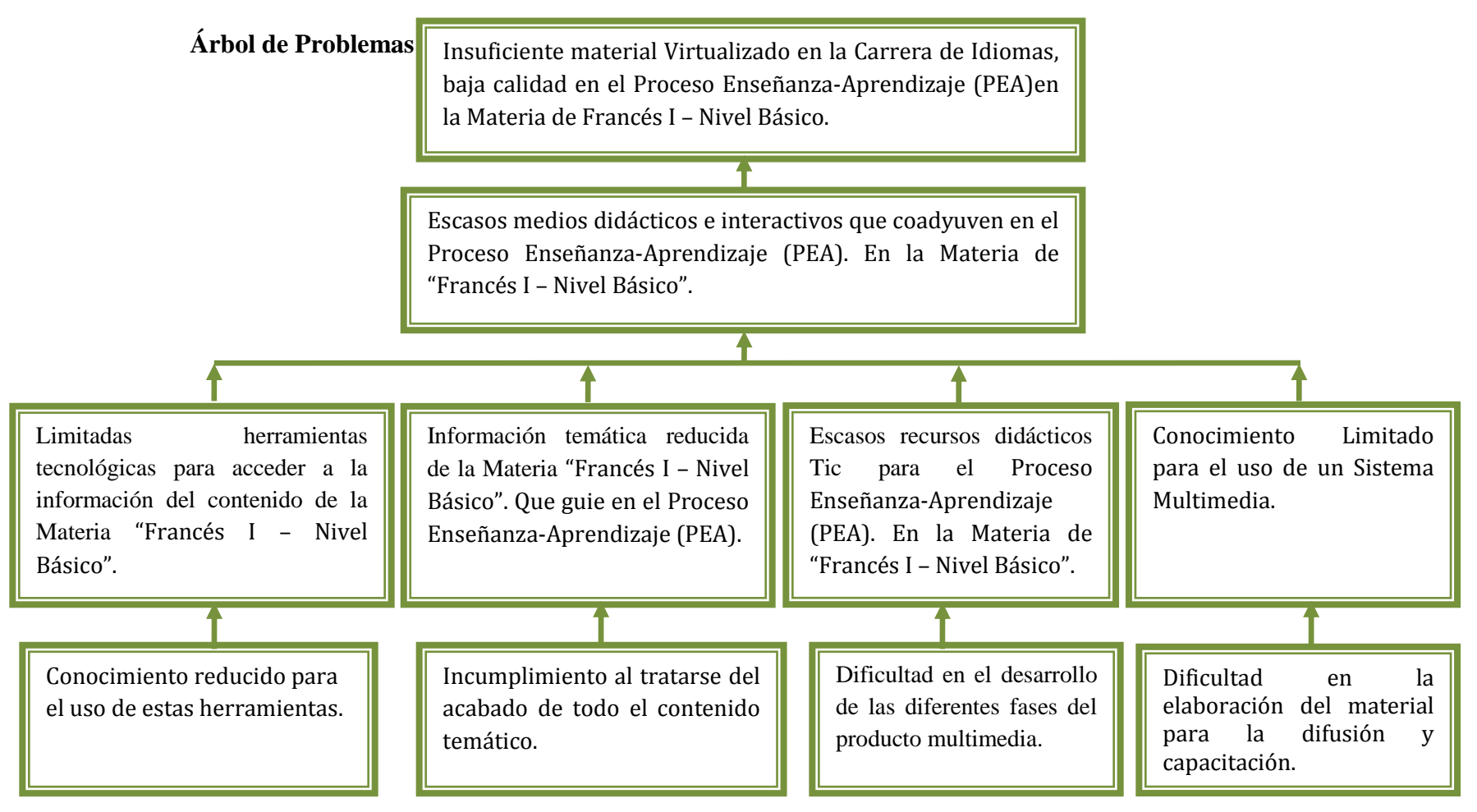

<span id="page-35-1"></span>**Figura 1.***Árbol de Problemas*
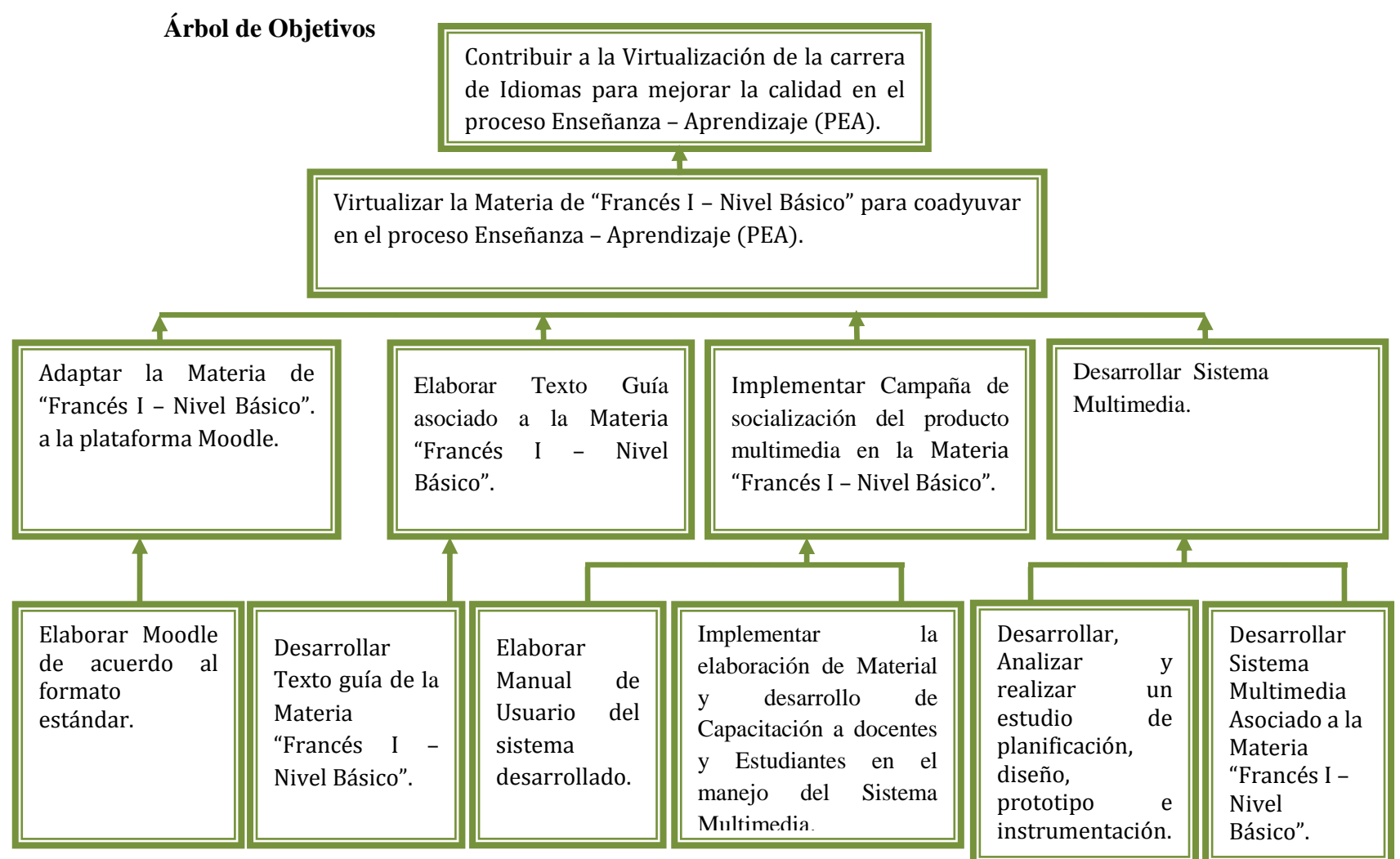

**Figura 2.***Árbol de Objetivos*

#### **I.1.1.2. Situación planteada con y sin Proyecto**

#### **a) Situación con Proyecto**

Estudiantes y Docentes de la Materia "Francés I – Nivel Básico" que abarca el Tercer y Cuarto Semestre de la Carrera de Idiomas de la U.A.J.M.S. cuentan con un producto Virtualizado, con el cual se logra una enseñanza calificada y un adecuado aprendizaje; llegando a culminar factiblemente con el contenido de la Materia "Francés I – Nivel Básico" que abarca el Tercer y Cuarto Semestre de la Carrera de Idiomas de la U.A.J.M.S. y entregando el mejor conocimiento a los estudiantes.

### **b) Situación Sin Proyecto**

El insuficiente material Virtualizado en la Materia de "Francés I – Nivel Básico", causa baja calidad en el Proceso de Enseñanza-Aprendizaje. Porque son escasos los medios didácticos e interactivos los cuales coadyuvan en el mejoramiento del avance del Módulo. Existiendo a si la dificultad para mejorar el PEA con un texto guía, por ser limitadas las herramientas tecnológicas para acceder a la información del contenido de la asignatura, ocasionando el incumplimiento por parte de los docentes para poder acabar todo el contenido temático. Causando bajo interés en la investigación por parte de los estudiantes.

### **I.1.1.3. Objetivos del Proyecto**

#### **I.1.1.3.1. Objetivo General**

Materia de "Francés I – Nivel Básico" correspondiente al Tercer y Cuarto Semestre de la Carrera de Idiomas virtualizada, como apoyo a los Medios de Enseñanza- Aprendizaje.

### **I.1.1.3.2. Objetivos Específicos**

- Sistema Multimedia incorporado a la Materia de "Francés I Nivel Básico"
- "Texto Guía" de la Materia de "Francés I Nivel Básico" Elaborado.
- Contenido de la Materia de "Francés I Nivel Básico". adaptado al Moodle.
- Campaña de socialización para la difusión del Sistema multimedia Asociado a la Materia "Francés I – Nivel Básico". Implementado.

# **I.1.1.4.Matriz de Marco Lógico**

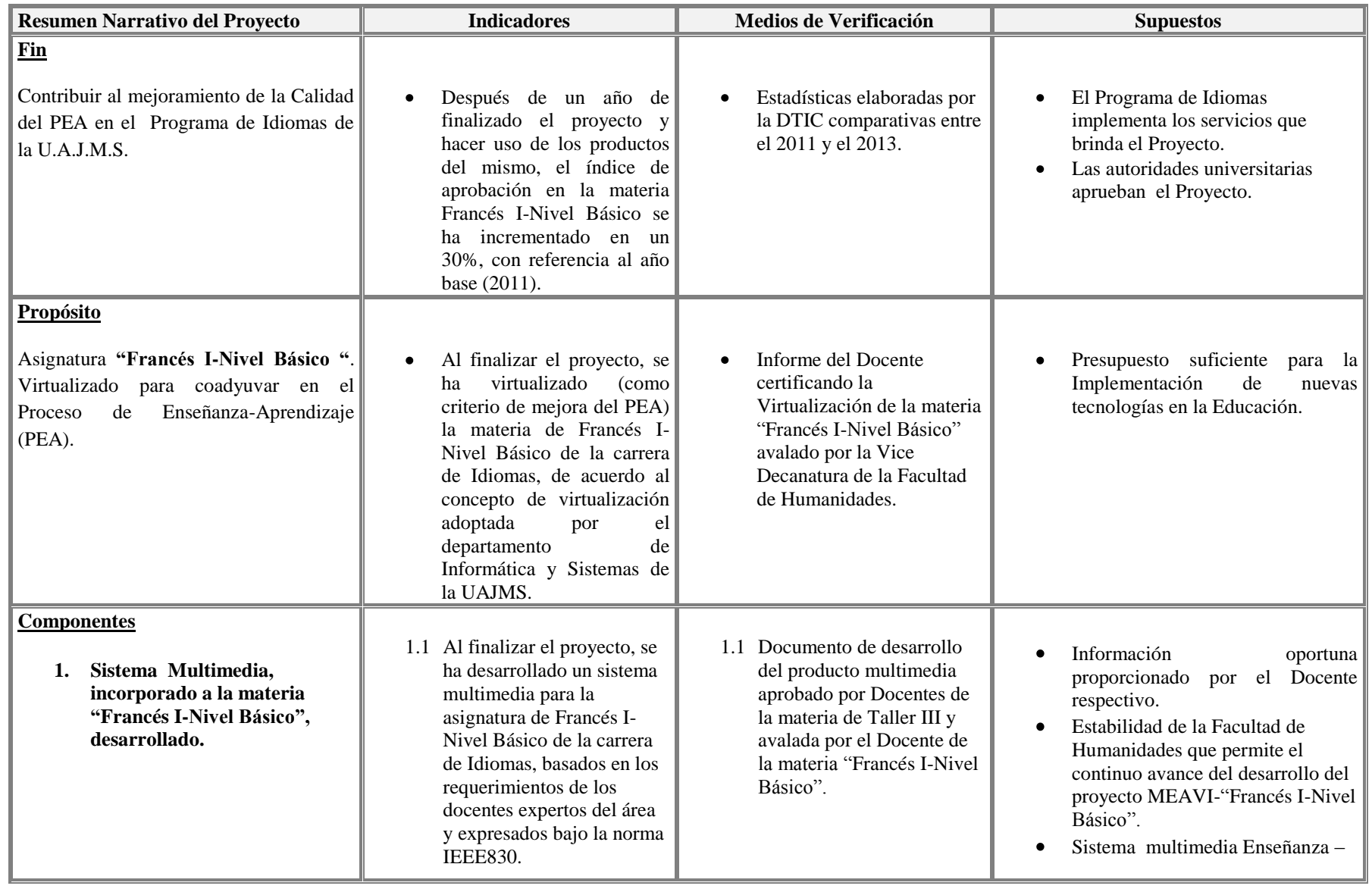

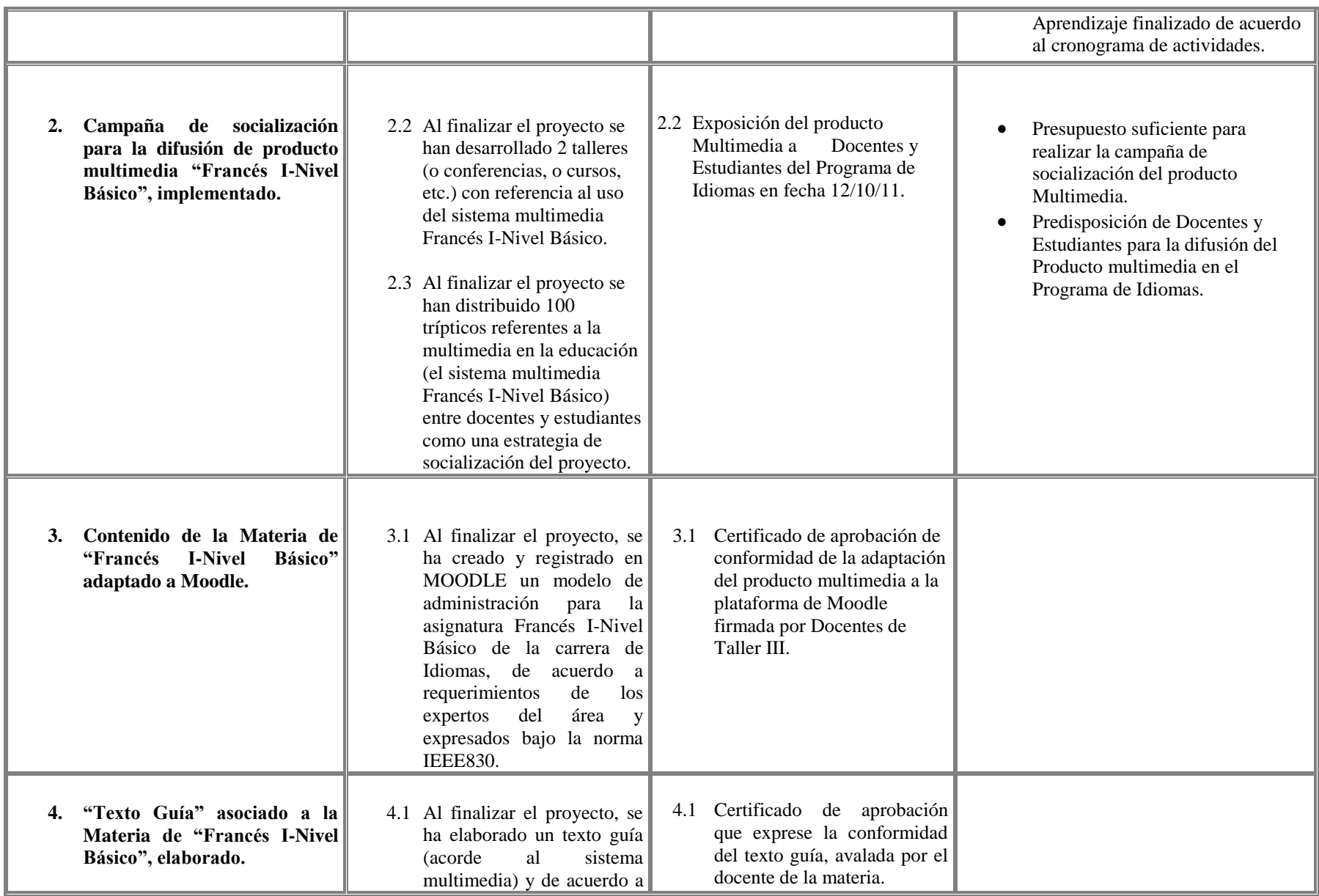

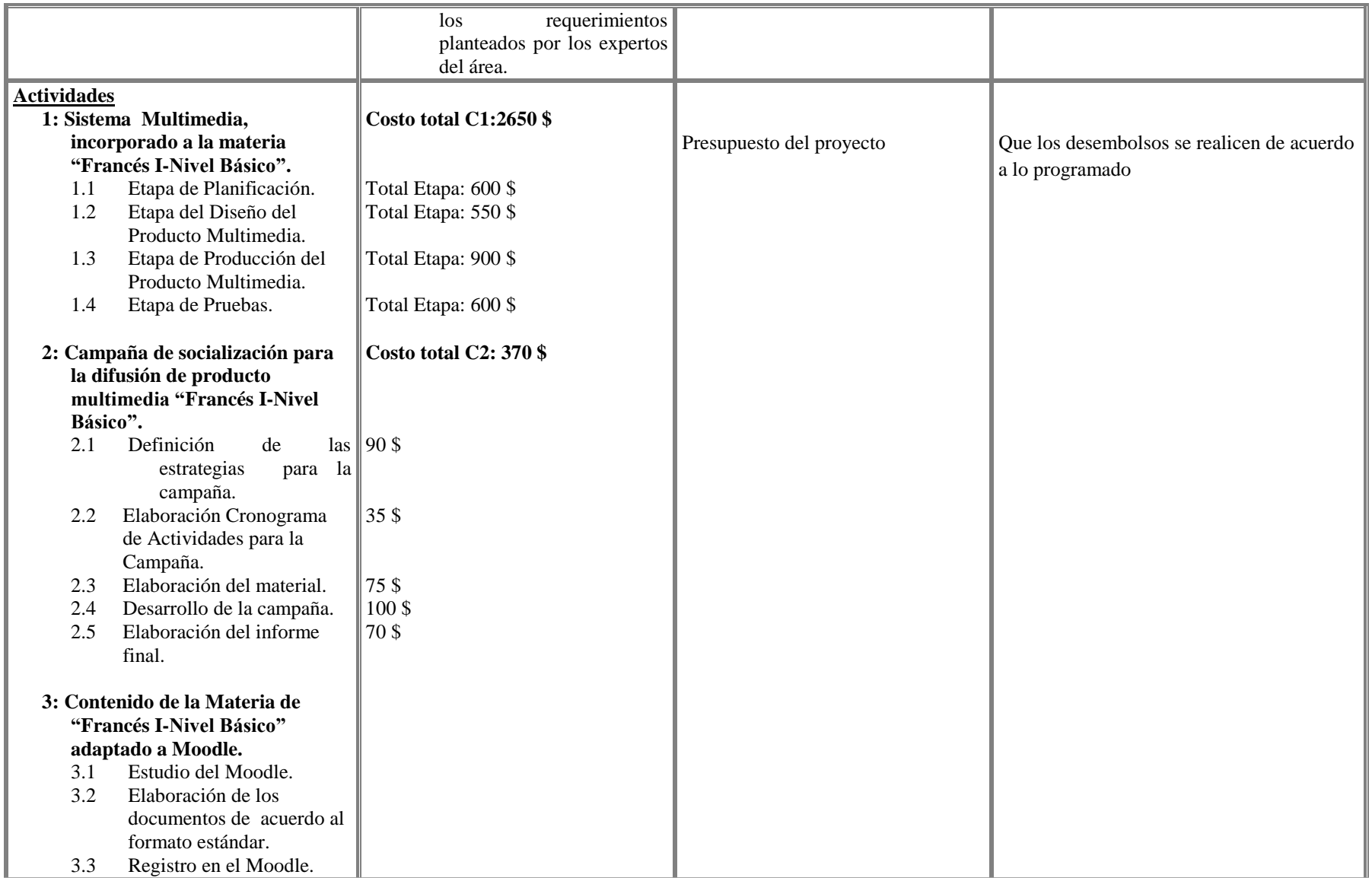

**Tabla 5.***Matriz del Marco Lógico*

### **I.2.Metodología de Trabajo**

### **I.2.1. Metodología de Guiones consta de las siguientes fases**

### **I. Fase de Planificación.**

- $\checkmark$  Recopilación de Información.
- $\checkmark$  Entrevistas y cuestionarios.
- Definición de la Estructura.
- Definición de la metáfora.
- $\checkmark$  Definición del contenido.
- $\checkmark$  Especificación de requerimientos.

### **II. Fase de Requerimientos.**

- $\checkmark$  Especificación de guiones.
- $\checkmark$  Diseño funcional.
- Diseño del Prototipo del Sistema.

### **III. Fase de Diseño del Producto Multimedia.**

- $\checkmark$  Especificación de guiones
- $\checkmark$  Diseño funcional.
- $\checkmark$  Diseño de prototipo
- $\checkmark$  Elección de las herramientas necesarias para el desarrollo del sistema.

### **VI. Fase de Elaboración del Producto Multimedia.**

- $\checkmark$  Programación
- Documentación del código fuente.
- $\checkmark$  Elaboración de manuales.
- $\checkmark$  Validación del producto.

 $\checkmark$  Elaboración del informe final.

### **I.2.2. El Enfoque Histórico Cultural**

La esencia de la tendencia pedagógica del enfoque histórico-cultural centrada en Vygotsky es una concepción dirigida en lo fundamental a la enseñanza, facilitadora de un aprendizaje desarrollador, en [dinámica](http://www.monografias.com/trabajos34/cinematica-dinamica/cinematica-dinamica.shtml) interacción entre el sujeto cognoscente y su entorno social, de manera tal que se establece y desarrolla una acción sinérgica entre ambos, promotora del cambio cuanticualitativo del sujeto que aprende a punto de partida de la situación histórico cultural concreta del [ambiente](http://www.monografias.com/trabajos15/medio-ambiente-venezuela/medio-ambiente-venezuela.shtml) social donde él se desenvuelve.

### **I.2.3. Constructivismo:**

El constructivismo parte de la responsabilidad del sujeto sobre su propio proceso de aprendizaje: una experiencia personal basada en los conocimientos previos, a semejanza de una construcción edificada a partir de sus cimientos. Los conocimientos nuevos que el individuo obtiene, lo hace mediante el uso de aquellos conocimientos que ya apropió, es decir, se parte de lo que ya sabe el educando para facilitar su aprendizaje.

| <b>Estrategias</b>                      | <b>Objetivos Específicos</b>          |
|-----------------------------------------|---------------------------------------|
|                                         |                                       |
| Elaboración del Moodle de acuerdo al    | Adaptar el Contenido de la Materia    |
| formato estándar para obtener el mejor  | "Francés I – Nivel Básico" a la       |
| rendimiento académico.                  | plataforma Moodle.                    |
|                                         |                                       |
| Recabar información de la Materia, para | Elaborar un Texto Guía de la Materia  |
| obtener un buen Texto Guía de la        | "Francés I – Nivel Básico", recabando |
| Materia "Francés I – Nivel Básico".     | información precisa.                  |
|                                         |                                       |

**I.2.4. Descripción y Relación de las Estrategias con los Objetivos**

| La primera campaña de socialización es<br>para que el docente y los estudiantes<br>familiarizarse<br>puedan<br>$\log$<br>$\mathbf{V}$<br>ver<br>beneficios de la Multimedia y de las<br>TIC's.<br>La segunda campaña de socialización es<br>para que el docente y los Estudiantes<br>puedan familiarizarse con las interfaces<br>y el manejo del Sistema.<br>La tercera campaña de socialización es<br>para que el docente conozca y pueda<br>manipular<br>plataforma<br>Moodle<br>la<br>realizada para la Materia "Francés I -<br>Nivel Básico". | Implementar campañas de socialización<br>para la difusión de la multimedia y las<br>TIC's.                                             |
|----------------------------------------------------------------------------------------------------|----------------------------------------------------------------------------------------------------|
| Investigar nuevas tecnologías didácticas<br>para la planificación, diseño, prototipo e<br>implementación.                                                                                                    | Desarrollar un Sistema Multimedia<br>asociado a la Materia "Francés I -<br>Nivel Básico" utilizando aplicaciones<br>de diseño gráfico. |

**Tabla 6.***Descripción y Relación de las Estrategias con los Objetivos*

### **I.2.5.Resultados Esperados**

### **Resultados Directos:**

*Sistema Multimedia Desarrollado* 

### **Alcance:**

El sistema cuenta con una Base de Datos que controla:

- **-** Registro de Usuarios
- **-** Ingresar al Sistema
- **-** Gestión de Usuarios
- **-** Adicionar Usuarios
- **-** Modificar Usuarios
- **-** Eliminar Usuarios
- **-** Actualizar Usuarios
- **-** Imprimir Usuarios
- **-** Gestión de Temas
- **-** Adicionar Temas
- **-** Modificar Temas
- **-** Eliminar Temas
- **-** Actualizar Temas
- **-** Gestión de Subtítulos
- **-** Adicionar Subtítulos
- **-** Modificar Subtítulos
- **-** Eliminar Subtítulos
- **-** Actualizar Subtitulo
- **-** Gestion Actividad
- **-** Adicionar Actividad
- **-** Modificar Actividad
- **-** Eliminar Actividad
- **-** Actualizar Actividad
- **-** Gestión de Evaluación
- **-** Adicionar Evaluación
- **-** Modificar Evaluación
- **-** Eliminar Evaluación
- **-** Actualizar Evaluación
- **-** Gestión de Preguntas
- **-** Crear verdadero / Falso
- **-** Crear Selección Unica
- **-** Visualizar Pregunta
- **-** Modificar Preguntas
- **-** Eliminar Preguntas
- **-** Actulaizar Preguntas
- **-** Gestión Itinerario
- **-** Gestión Reporte de Alumnos
- **-** Gestión Reporte Por Alumnos
- **-** Ver Reporte
- **-** Actualizar Reporte

### **Limitaciones:**

- El sistema sólo abarca el avance de la Materia "Francés I Nivel Básico" que corresponde al Tercer y Cuarto Semestre de la Carrera de Idiomas.
- Docentes conformes con los resultados obtenidos después de la implementación del proyecto.
- Estudiantes conformes con la Virtualización y con la mejor comprensión de la asignatura.
- *Texto Guía elaborado asociado a la Materia "Francés I – Nivel Básico".* **Alcance:** 
	- El contenido de la asignatura sera puesto por unidad temática.

### **Limitaciones:**

- El texto guía no sera publicado

 *La Materia "Francés I – Nivel Básico" Adaptado a la plataforma Moodle* 

### **Alcance:**

- Se podra acceder desde la PC personal del docente de la asignatura
- Se podra trabajar en red.

### **Limitaciones:**

- El sistema solo sera para la Materia "Francés I – Nivel Básico" de la Carrera de Idiomas de la U.A.J.M.S.

### *Campaña de Socialización Implementado* **Alcance:**

- Las fases de socialización seran impartidas a los Estudiantes y al Docente de la asignatura y otros docentes que tengan interes en escuchar la campaña de socialización.

- Se volvera a repetir algun punto que no haya quedado muy claro.

### **Limitaciones:**

- No se asegura la participacion de todos los estudiantes.

### **I.2.5.1. Transferencia de Resultados**

### **a) Medios y Estrategias para la transferencia de resultados.**

- Virtualización de la Materia "Francés I Nivel Básico".
- Utilizar la plataforma Moodle, que transfiera información para docentes y estudiantes.
- Poner a disposición de la Materia "Francés I Nivel Básico" de la Carrera de Idiomas de la U.A.J.M.S., a fin de socializar el sistema multimedia a docentes y estudiantes.
- Realizar la instalación del Sistema Multimedia en la PC del docente, apoyados por manuales de Usuario.

### **b) Grupo de beneficiarios de los resultados**

- Director Académico de la Carrera de Idiomas de la U.A.J.M.S.
- Docentes del Tercer y Cuarto Semestre de la Carrera de Idiomas de la U.A.J.M.S., que dicten la Materia "Francés I – Nivel Básico".
- Estudiantes del Tercer y Cuarto Semestre de la Carrera de Idiomas de la U.A.J.M.S.".

# **b) Cronograma de Actividades**

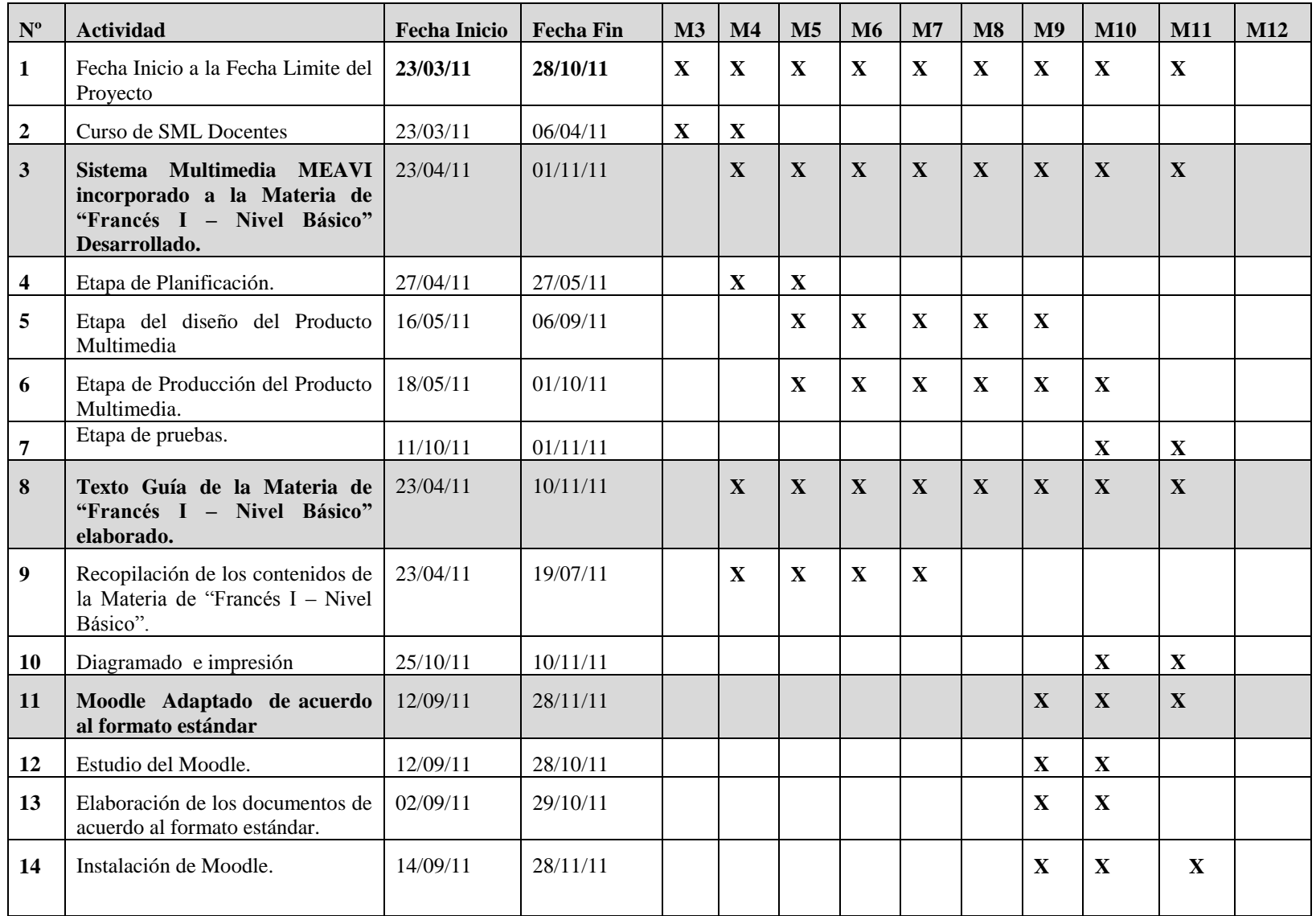

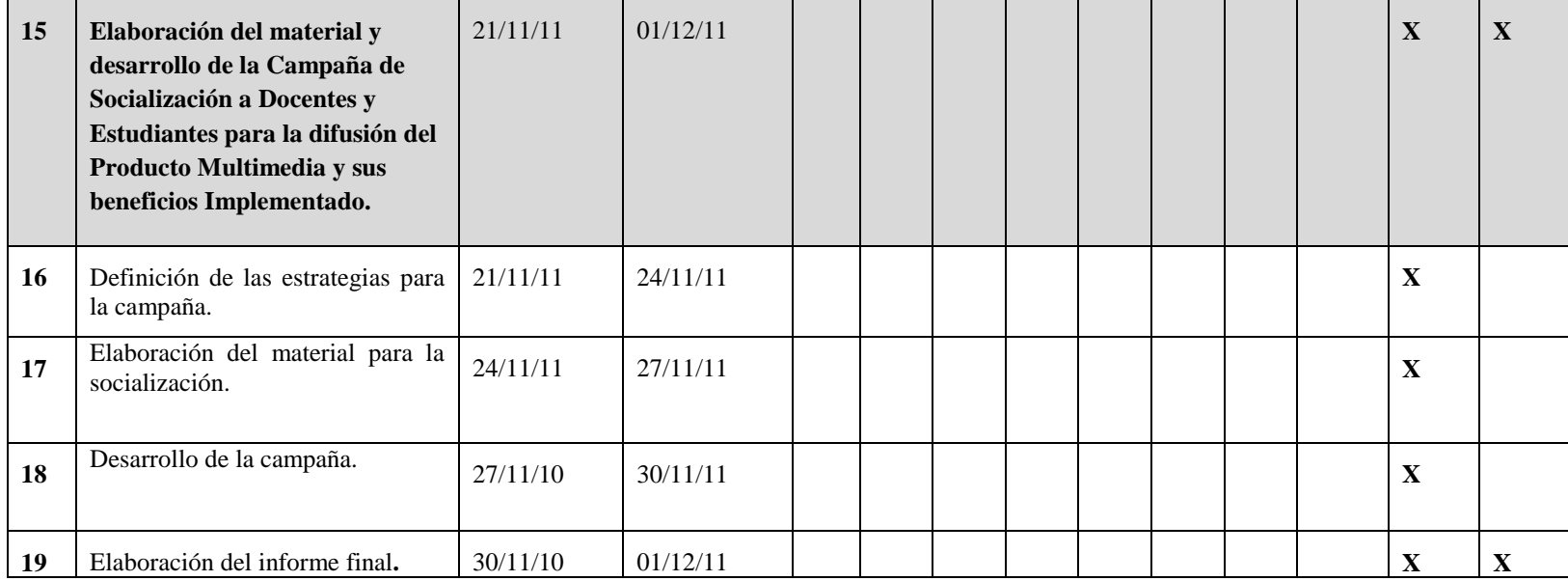

**Tabla 7.***Cronograma de Actividades*

# **I.3.Presupuesto / Justificación**

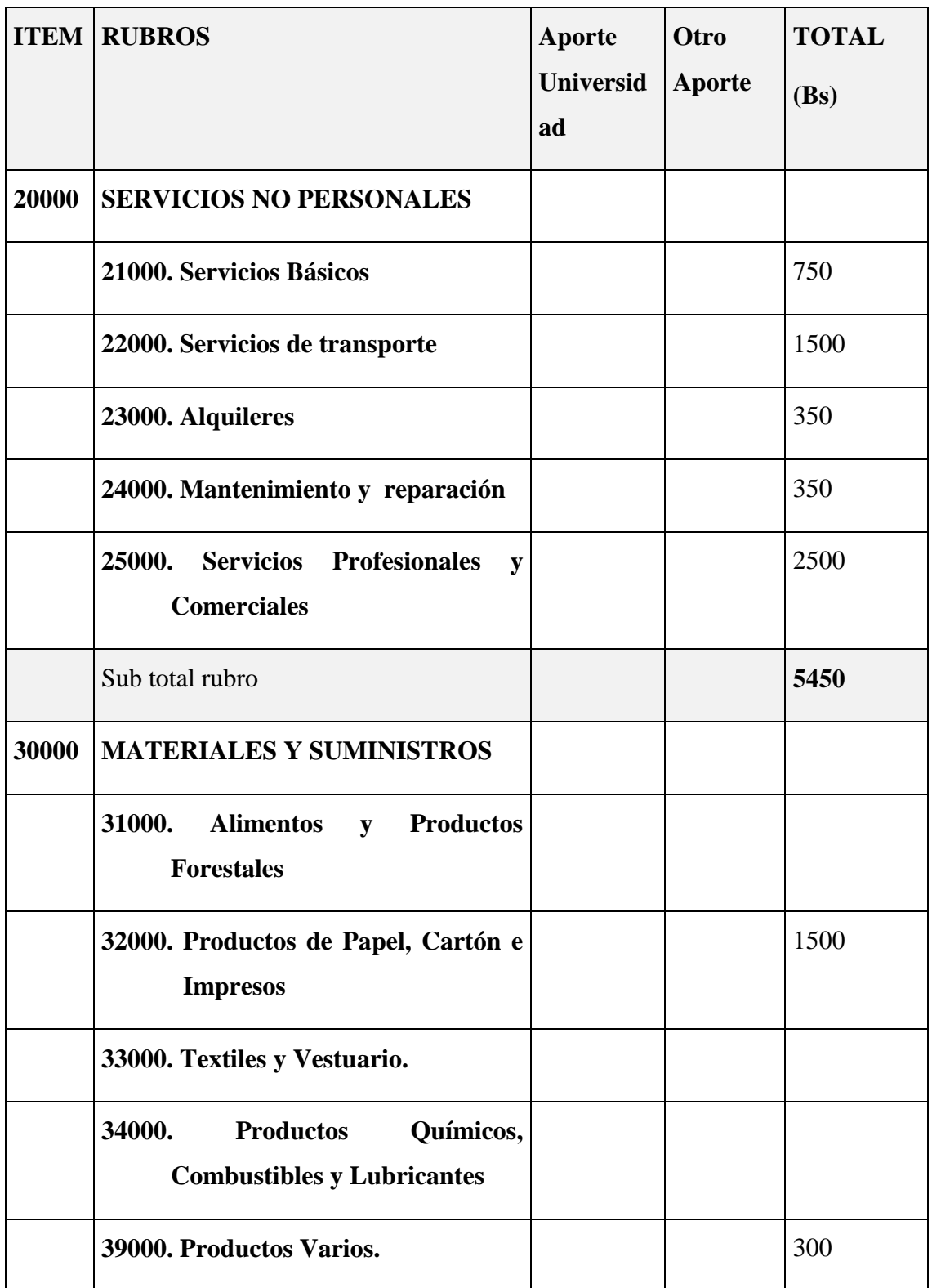

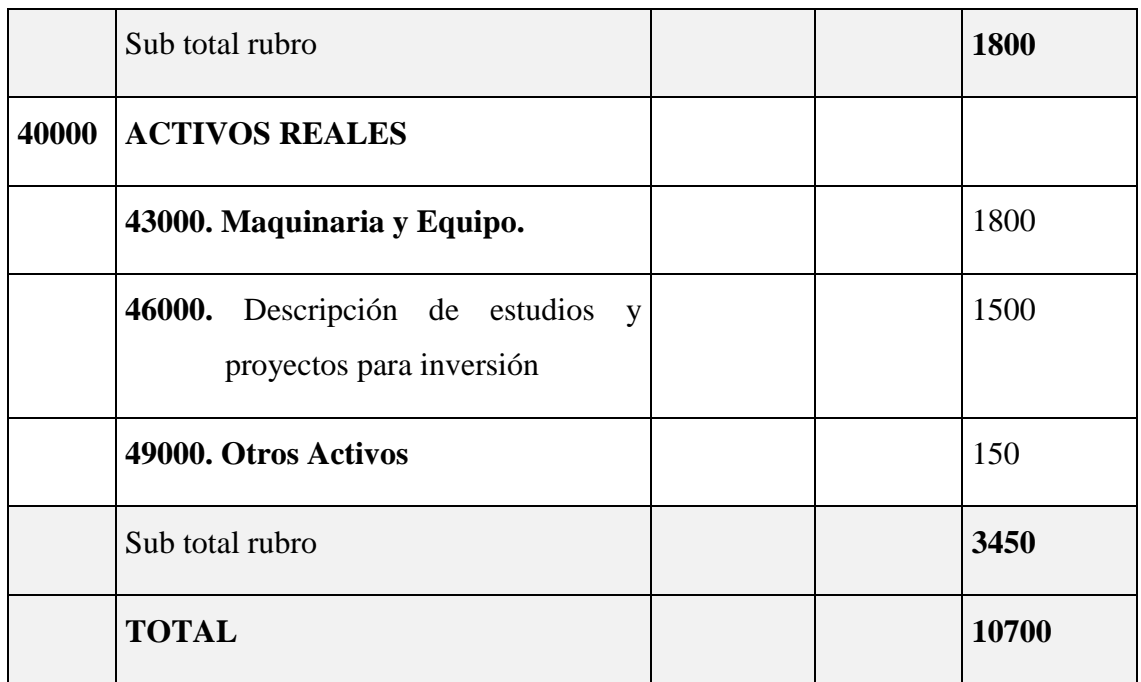

### **Tabla 8.***Presupuesto / Justificación*

### **I.3.1.Grupo 20000. Servicios no personales**

### **a) SUB GRUPO 21000. Descripción de los gastos de servicios básicos**

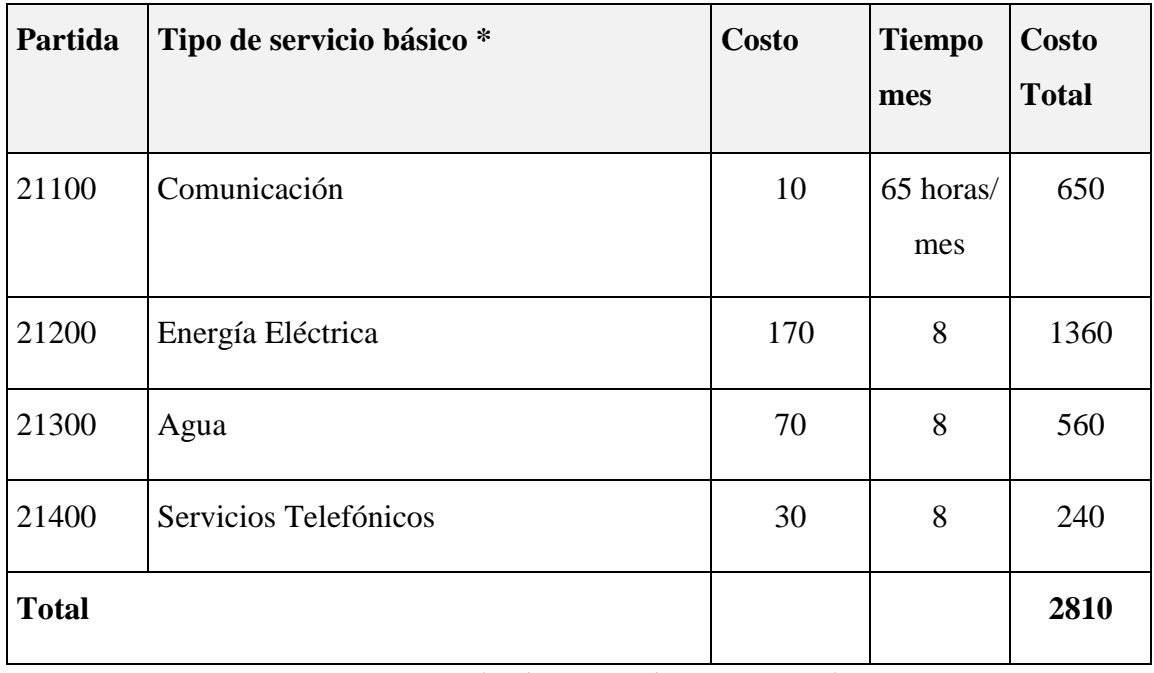

**Tabla 9.***Descripción de gastos de servicios Básicos*

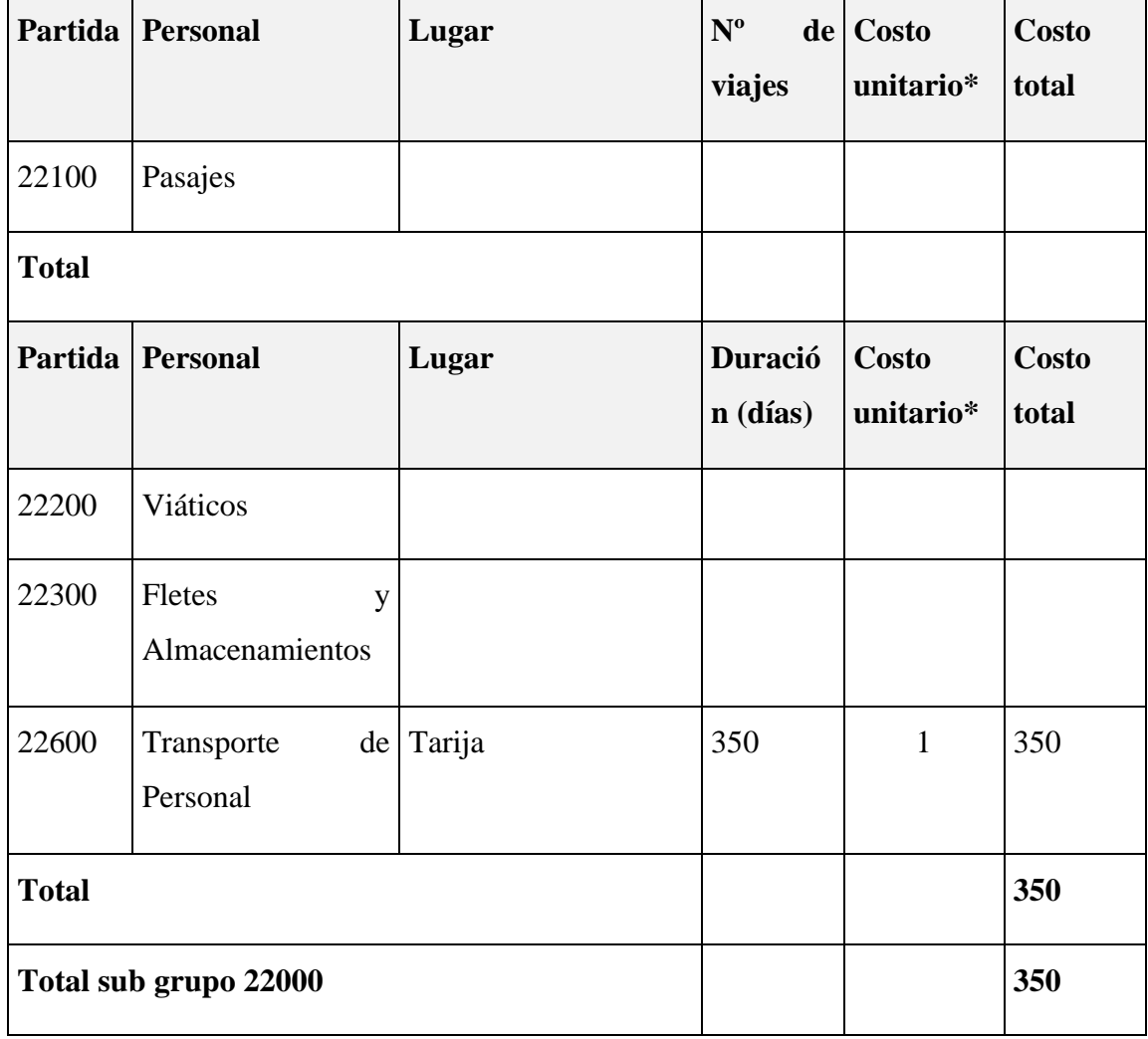

**b) SUB GRUPO 22000. Descripción de los gastos de viajes y transporte de personal**

**Tabla 10.***Descripción de los gastos de Viajes y transporte de personal*

**c) SUB GRUPO 23000. Descripción de los gastos por concepto de alquileres de equipos y maquinarias.**

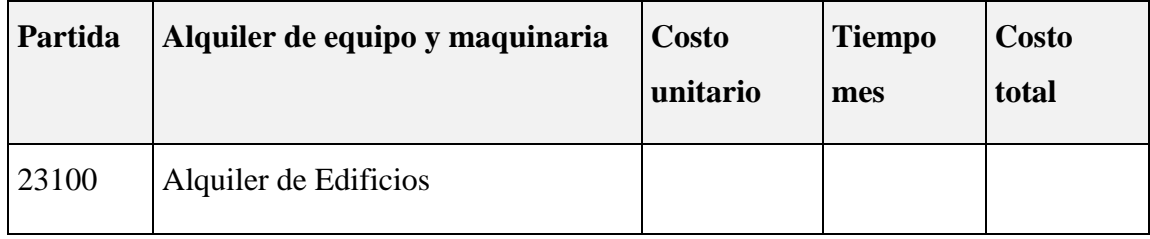

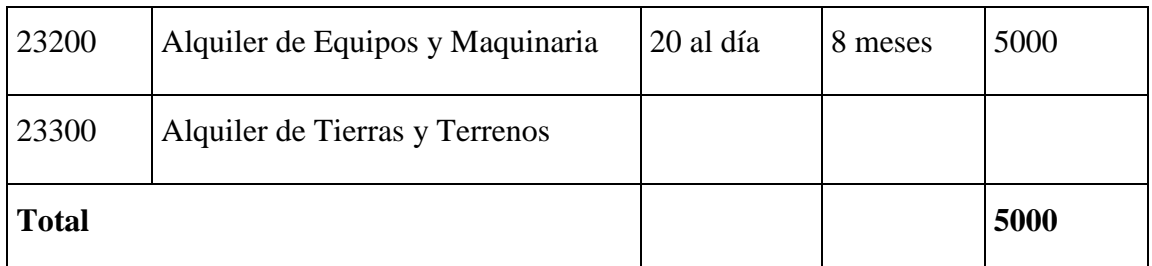

**Tabla 11.***Descripción de los gastos por concepto de alquileres de equipos y maquinarias*.

### **d) SUB GRUPO 24000. Descripción mantenimiento y reparación.**

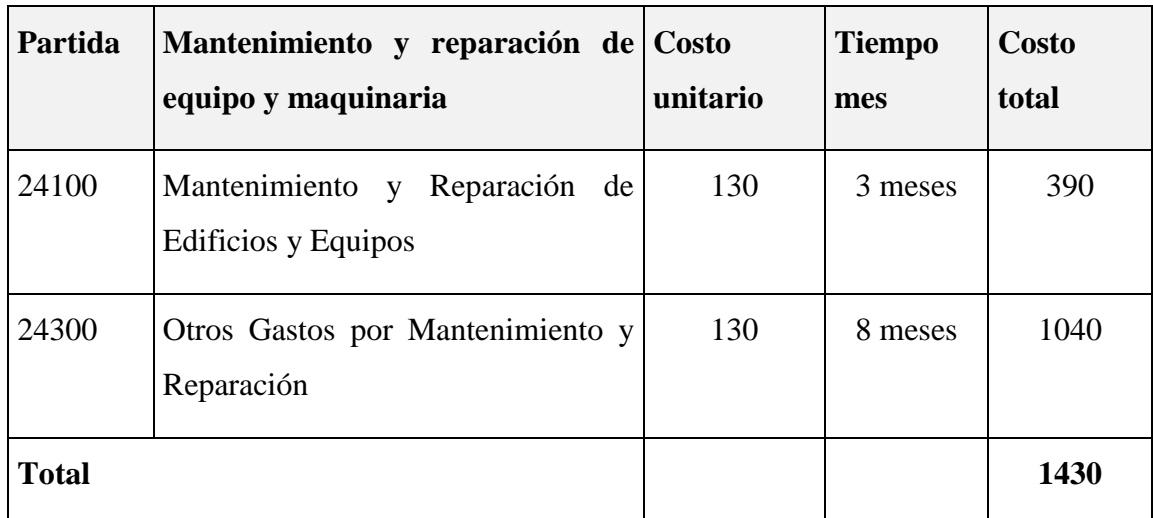

**Tabla 12.***Descripción mantenimiento y reparación.*

**e) SUB GRUPO 25000. Descripción de los gastos en servicios profesionales y comerciales.**

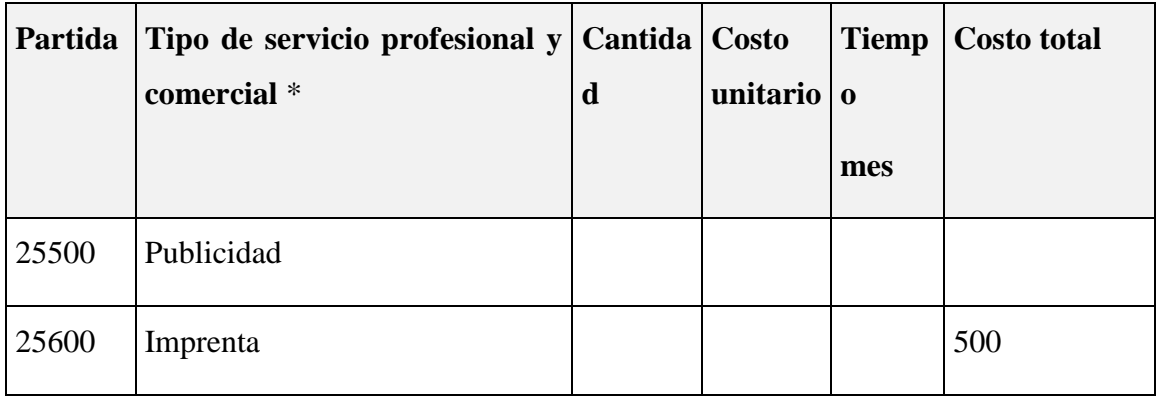

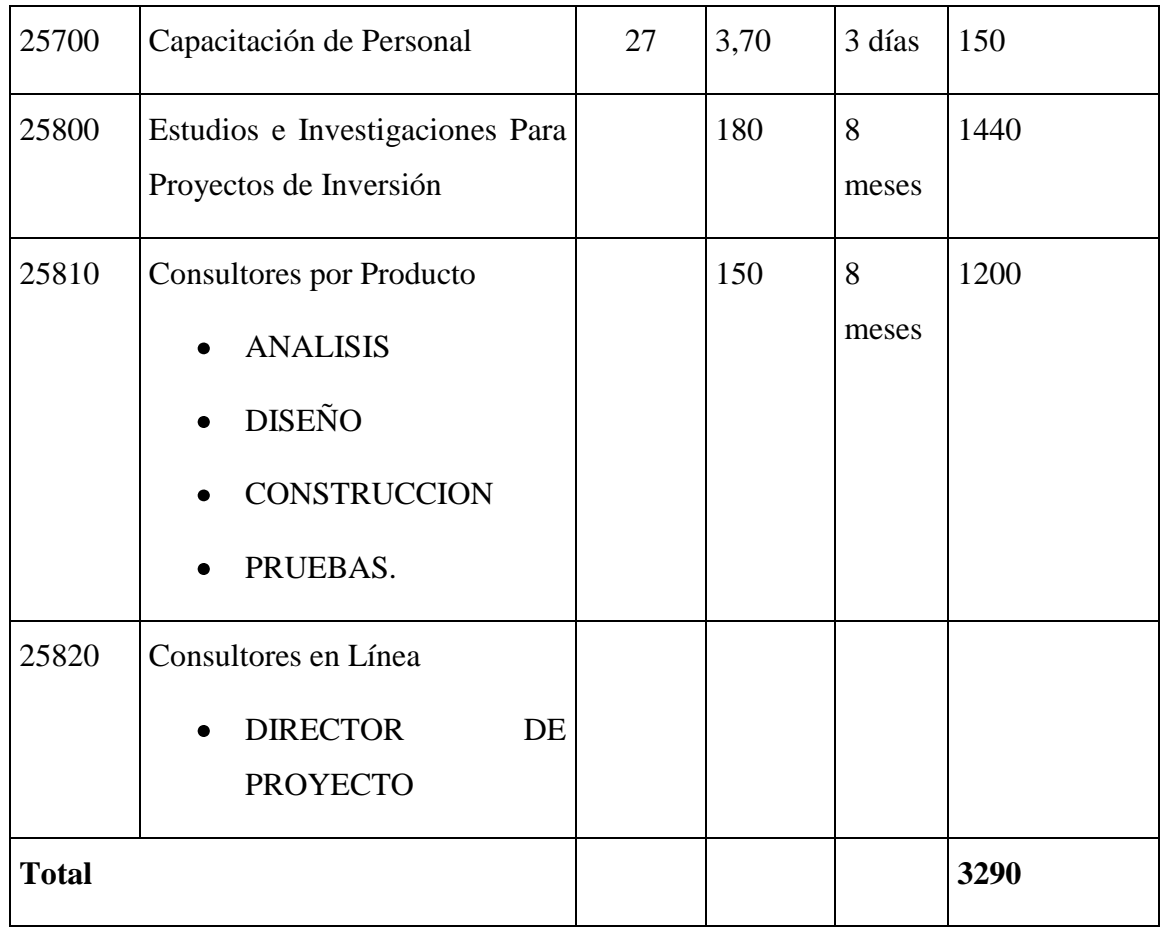

**Tabla 13.***Descripción de los gastos en servicios profesionales y comerciales.*

### **I.3.2. Grupo 30000. Materiales y suministros**

**f) SUB GRUPO 31000. Descripción de los gastos Alimentos y Productos Agroforestales**

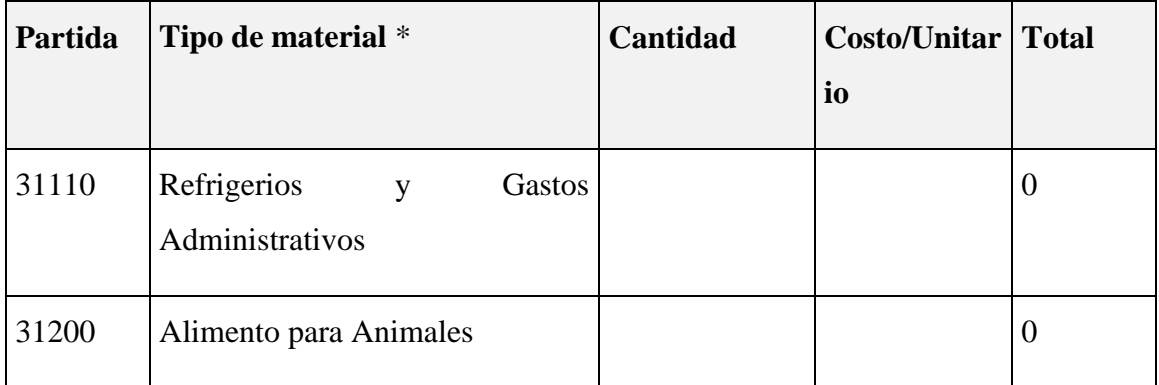

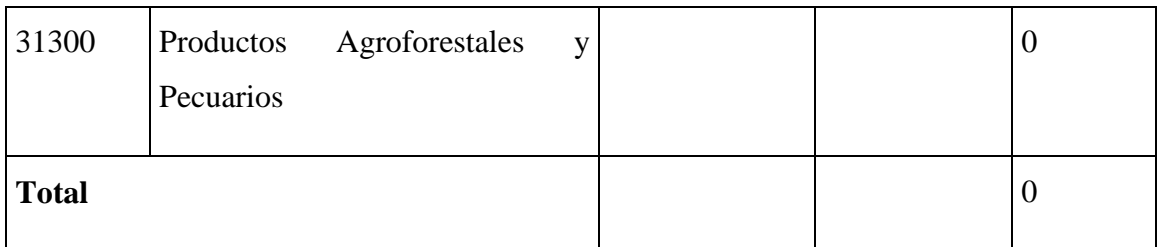

**Tabla 14.***Descripción de los gastos Alimentos y Productos Agroforestales*

# **g) SUB GRUPO 32000. Descripción del gasto de Productos de Papel, Cartón e Impresos**

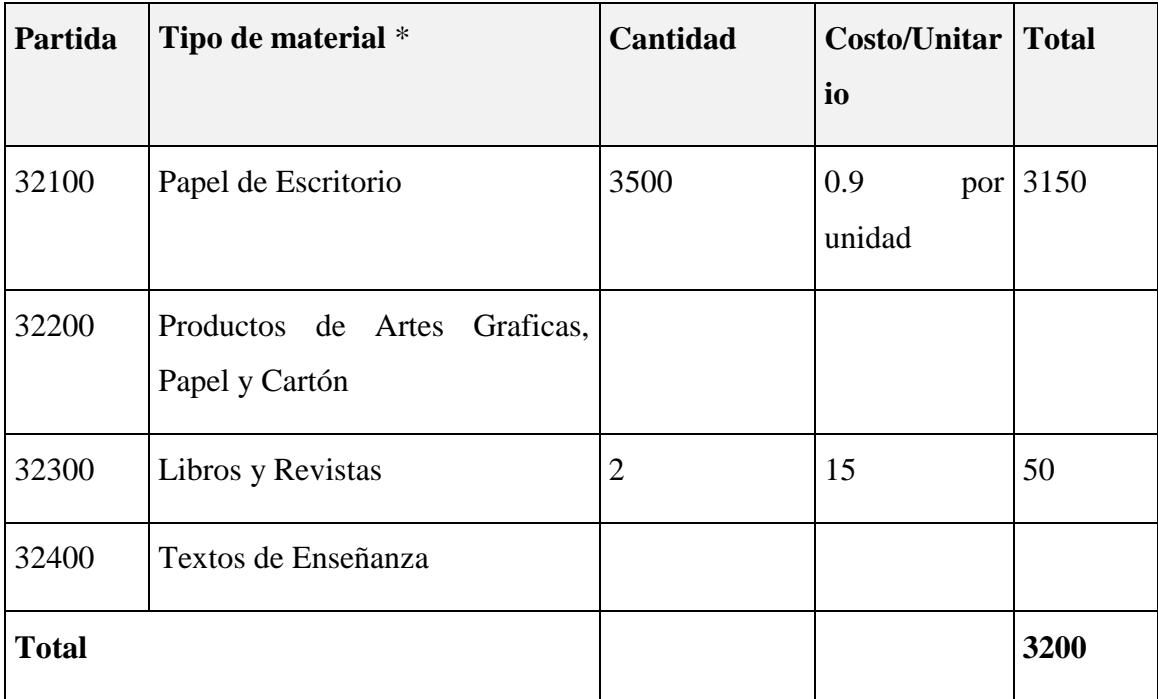

**Tabla 15.***Descripción del gasto de Productos de Papel, Cartón e Impresos*

### **I.3.3.Grupo 40000. Activos Reales**

### **h) SUB GRUPO 43000. Descripción del gasto de Maquinaria y Equipo**

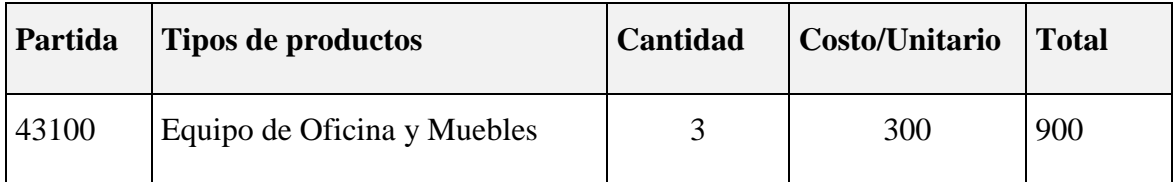

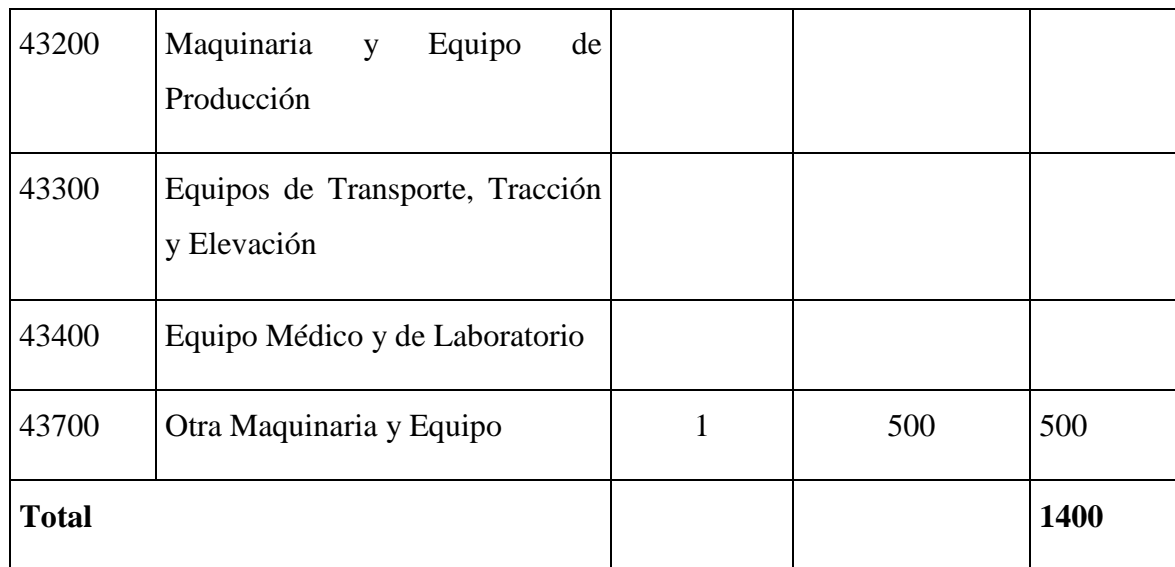

**Tabla 16.***Descripción del gasto de Maquinaria y Equipo*

### **I.4.Curriculum Vitae**

### **Antecedentes Personales**

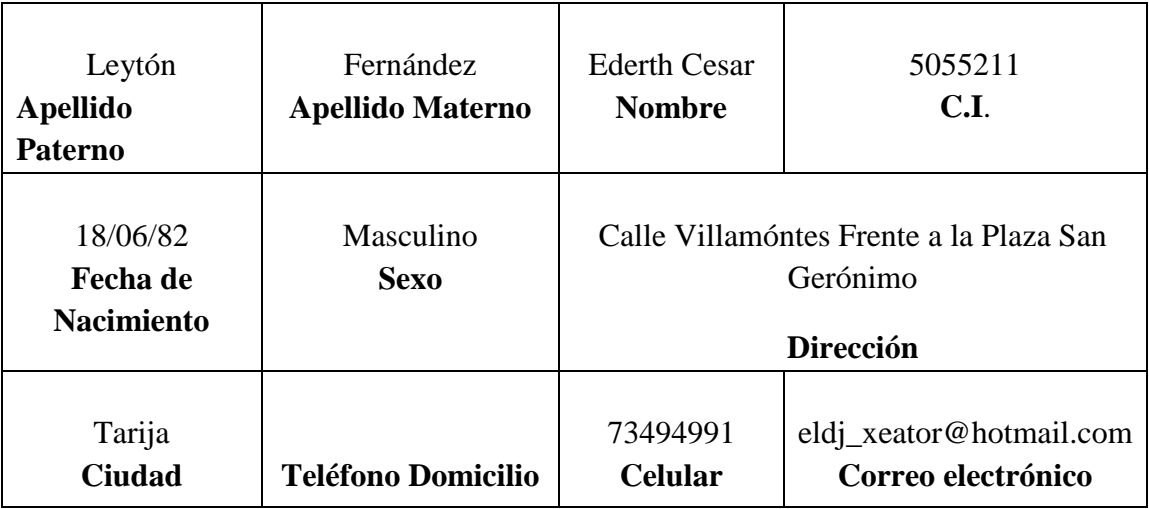

**Tabla 17.***Antecedentes Personales*

# **Antecedentes Académicos**

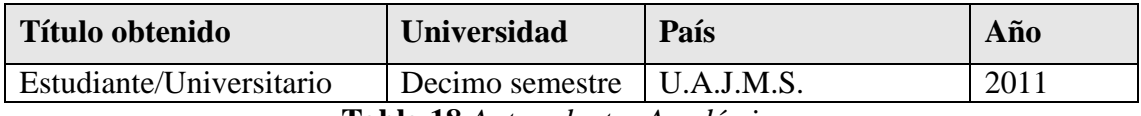

**Tabla 18.***Antecedentes Académicos*

### **I.5.Bibliografía consultada**

Constructivismo [http://www.monografias.com/trabajos11/constru/constru.shtml.](http://www.monografias.com/trabajos11/constru/constru.shtml)

Multimedia [http://www.cnice.mecd.es/eos/MaterialesEducativos/mem2001/nutricion/program](http://www.cnice.mecd.es/eos/MaterialesEducativos/mem2001/nutricion/program/in/multi.html) [/in/multi.html](http://www.cnice.mecd.es/eos/MaterialesEducativos/mem2001/nutricion/program/in/multi.html) [consulta 22/04/10].

Educación [http://es.wikipedia.org/wiki/Educaci%C3%B3n.](http://es.wikipedia.org/wiki/Educaci%C3%B3n)

Facultad de Estomatología Instituto Superior de Ciencias Médicas de La Habana Tendencias pedagógicas contemporáneas. La pedagogía tradicional y el enfoque histórico-cultural. Análisis comparativo Dra. [María Elena Acosta](../Presentar%20Taller/documento/Dra.Mar�a%20Elena%20Acosta%20Navarro1)  [Navarro1http://www.monografias.com/trabajos6/tenpe/tenpe3.shtml.](../Presentar%20Taller/documento/Dra.Mar�a%20Elena%20Acosta%20Navarro1)

Moodle, [http://es.wikipedia.org/wiki/Moodle.](http://es.wikipedia.org/wiki/Moodle)

### **II CAPÍTULO II: COMPONENTES**

**II.1.Componente 1: Sistema Multimedia MEAVI, incorporado a la Materia "Francés I – Nivel Básico", Desarrollado.**

**II.1.1. Marco Teórico**

**II.1.1.2.Enfoques Pedagógicos**

#### **II.1.1.2.1 Enfoques Pedagógicos en el Proceso Enseñanza Aprendizaje**

### **II.1.1.2.2. Introducción**

Las teorías pedagógicas se apoyan en teorías ubicadas en otras ciencias: Teoría psicológica dimensión individual, Teoría sociológica dimensión social, Teoría pedagógica modelos pedagógicos, Teoría antropológica dimensión cultural.

La educación, en la actualidad se presenta como un gran desafío para enfrentar los problemas de nuestra sociedad que transita decididamente en este nuevo milenio.

El proceso enseñanza aprendizaje que utiliza exclusivamente métodos tradicionales no resulta suficiente para desarrollar en los alumnos las capacidades cognitivas, creativas, reflexivas e investigativas requeridas por la sociedad moderna.

# **II.1.1.2.3. Estructura y Componentes del Proceso de Enseñanza – Aprendizaje (PEA)**

Con el interés de examinar los componentes y la estructura del Proceso de Enseñanza Aprendizaje, procedemos de acuerdo a los siguientes criterios:

# **Primer Criterio: Descomponemos el PEA en sus actividades de enseñanza y de aprendizaje, separándolas para el análisis.**

Las actividades de enseñanza aprendizaje actúan como unidad de contrarios o polaridad dentro del acto educativo o formativo, tanto en nivel de educación técnica, tecnológica, universitaria y de especialización.

Ninguno de los aspectos por definición es más importante que el otro, ambos conviven en unidad como caras de un mismo proceso. Sin embargo, de acuerdo a las circunstancias adquieren una importancia relativa. La importancia relativa y la sobre determinación, en un momento dado, de *la enseñanza sobre el aprendizaje o del aprendizaje sobre la enseñanza, dentro del acto educativo o formativo* depende principalmente tanto de los desarrollos, perspectivas y urgencias sociales como del énfasis y del enfoque pedagógico, que se adopte.

# **Segundo Criterio: Identificar y definir los componentes estructurales del proceso formativo.**

Los componentes estructurales del proceso formativo son: *los agentes, la materia del proceso, los objetivos y logros, los métodos, las actividades y ejercicios claves, los medios y recursos y el tiempo.* Considerando el acto educativo como proceso y la dimensión social de la educación se integran también el seguimiento, el control y la evaluación académica. Tales componentes se deben considerar cuando se diseñan los planes de estudios, los ciclos de formación, las franjas curriculares, los planes de curso de las asignaturas y las prácticas profesionales estudiantiles que se convierten en las estrategias de mayor uso del currículo en los niveles de educación superior.

Se debe definir a *los agentes* como los actores o participantes directos del proceso. Son quienes actúan directamente del proceso de Enseñanza Aprendizaje. En la educación superior se reduce al profesor, al estudiante y a los directivos académicos, que intervienen en forma decisiva en los aspectos de orientación, respaldo y complemento al proceso formativo.

Por *materia del proceso se* entiende los contenidos de todo orden que han sido seleccionados, jerarquizados, organizados y puestos a circular en el Curriculum, constituidos por conocimientos, conceptos y procedimientos, capacidades y desempeños actitudinales y emocionales de carácter científico, humanístico, tecnológico, histórico, estético y técnico que se hacen circular para apropiación del estudiante dentro del proceso

*Los métodos y los procedimientos* responden a los objetivos y propósitos del nivel de formación, propician la exposición y apropiación de los conocimientos y la adquisición de habilidades y actitudes. Los métodos dan cuenta de las regularidades internas y de la lógica de cada área, especialización o disciplina, del proceso de construcción y de reconstrucción del conocimiento por los agentes educativos y de la gramática interna de las actividades de enseñanza y de aprendizaje.

Por *medios, recursos y bibliografía básica* incluimos toda suerte de materiales, equipos e implementos, de recursos visuales, audiovisuales y electromagnéticos incluidas instalaciones, usos del espacio y del tiempo y textos escritos, libro de lecturas y conferencias que han sido seleccionados en el proceso formativo y que están a disposición y uso de profesores y estudiantes.

El *tiempo,* siendo un recurso, lo consideramos aparte por su importancia creciente con los desarrollos urbanos y la complejidad que adquiere la vida social. Su adecuado aprovechamiento en los procesos formativos, tiene gran importancia.

*El control y seguimiento* alude a la acción de responsabilidad ética de los actores sobre sus actividades y competencias de trabajo dentro del acto formativo y deben considerarse inherentes a la autonomía académica y a las libertades de cátedra, de estudio y de investigación y de manera particular al fomento de una ética y una práctica ciudadana responsable.

#### **II.1.1.2.4. Tipos de Modelos Pedagógicos**

#### **a) La pedagogía Tradicional: Transmisión de Conocimientos**

Todas las escuelas tradicionales a través de la historia de la educación aceptan de hecho la concepción de que la escuela consiste en transmitir conocimientos de una manera sistemática y acumulativa, de allí la relación, niño, aprendizaje, escuela.

El método básico de aprendizaje es el academicista, verbalista, que dicta sus clases bajo un régimen de disciplina a unos estudiantes que son básicamente

receptores, "El profesor, generalmente exige del alumno la memorización de la información que narra y expone, refiriéndose a la realidad como algo estático y detenido; en ocasiones la disertación es completamente ajena a la experiencia existencial de los alumnos y los contenidos se ofrecen como segmentos de la realidad, desvinculados de su totalidad."

El maestro dicta la lección a un estudiante que recibirá las informaciones y las normas transmitidas... El aprendizaje es también un acto de autoridad.

El aprendizaje por lo tanto, es logrado con base en la **memorización**, la **repetición**, y la **ejercitación**.

### **Implicaciones pedagógicas**

- La escuela tradicional abandonó el pensamiento creativo del estudiante, colocándolo en su rol netamente pasivo como reproductor de ideas ya elaboradas, dándole gran relevancia al aprendizaje memorístico.
- La inquietud mental, la curiosidad, la magia de la pregunta, fueron ignorados por esta pedagogía.

# **b) Las pedagogías Cognitivas: Desarrollo del Pensamiento y la Creatividad Modelo pedagógico Cognoscitivista**

En el modelo Cognoscitivista el rol del maestro está dirigido a tener en cuenta el nivel de desarrollo y el proceso cognitivo de los alumnos. El maestro debe orientar a los estudiantes a desarrollar aprendizajes por recepción significativa y a participar en actividades exploratorias, que puedan ser usadas posteriormente en formas de pensar independiente.

En el modelo Cognoscitivista lo importante no es el resultado del proceso de aprendizaje en términos de comportamientos logrados y demostrados, sino los indicadores cualitativos que permiten deducir acerca de las estructuras de conocimientos y los procesos mentales que las generan.

### **Pedagogías Activas**

Las ideas básicas de la educación activa, son las siguientes: La idea de la actividad y del interés. La idea de la vitalidad y espontaneidad. La idea de libertad y de autonomía. La idea de la individualidad. La idea de la colectividad y de la globalización.

Sin duda, en la actualidad, la educación y la pedagogía se orientan hacia los valores integrales del hombre con fundamentos científicos, hacia valores comunitarios, realidad formativa, práctica, objetiva, donde el educando actúe con libertad, bien orientado, para formar su personalidad integral, en un ambiente adaptado.

#### **c) Constructivismo**

Proviene del término latino **Construtio = Construcción**; es un término utilizado para hacer referencia a la integración de varios enfoques psicológicos y pedagógicos que tienen en común la actitud constructiva del estudiante en la formación de su aprendizaje.

El constructivismo es el modelo que mantiene a una persona, tanto en los aspectos cognitivos, sociales y afectivos del comportamiento, no es un mero producto del ambiente ni un simple resultado de sus disposiciones internas, sino una construcción propia que se va produciendo día a día como resultado de la interacción de estos dos factores. En consecuencia, según la posición constructivista, el conocimiento no es una copia de la realidad, sino una construcción del ser humano, esta construcción se realiza con los esquemas que la persona ya posee (conocimiento previos), o sea con lo que ya construyó en su relación con el medio que lo rodea.

**El modelo constructivista** está centrado en la persona, en sus experiencias previas de las que realiza nuevas construcciones mentales.

Desde el punto de vista constructivista el proceso de enseñanza-aprendizaje cambia radicalmente. Si los estudiantes aprenden construyen sus propios

conocimientos a través de un proceso de equilibración dinámica, de conflictos cognitivos de acomodación y asimilación.

Por lo tanto los estudiantes no pueden aprender lo que ellos reciben ya hecho, actualmente ellos aprenden cuando tienen oportunidad de construir; entonces el sistema se encargara de proporcionar medios suficientes para que el estudiante vaya construyendo su propio conocimiento a medida que van avanzando en los diferentes temas.

El constructivismo constituye una postura filosófica que indica que cada individuo construye su propia realidad subjetiva.

El paradigma constructivista en la educación, indica que es el estudiante quien debe construir el conocimiento, colocándolo en el centro de cualquier estrategia educativa planeada, pero aunque da gran protagonismo al estudiante, también indica y con la misma relevancia que el docente debe ser orientador y guía de este proceso de construcción. Debe existir un profundo respeto por el pensamiento del alumno, generarse un hábito por el pensar para favorecer procesos cognitivos más fuertes y estimular la integración continua entre lo previamente aprendido y los conocimientos adquiridos en el proceso educativo reciente o actual.

### **d) Paradigma Histórico-Cultural**

Para los seguidores del paradigma histórico-social:"El individuo aunque importante no es la única variable en el aprendizaje. Su historia personal, su clase social y consecuentemente sus oportunidades sociales, su época histórica, las herramientas que tenga a su disposición, son variables que no solo apoyan el aprendizaje sino que son parte integral de él"

Para Vigotsky la relación entre sujeto y objeto de conocimiento no es una relación bipolar como en otros paradigmas, para él se convierte en un triangulo abierto en el que las tres vértices se representan por sujeto, objeto de conocimiento y los artefactos o instrumentos socioculturales. Y se encuentra abierto a la influencia de su contexto cultural. De esta manera la influencia del contexto cultural pasa a desempeñar un papel esencial y determinante en el desarrollo del sujeto quien no recibe pasivamente la influencia sino que la reconstruye activamente.

### **II.1.1.2.5. Plan estratégico de desarrollo institucional de la UAJMS.**

La responsabilidad de la Universidad Pública Autónoma Boliviana como institución formadora de recursos humanos e intelectuales, promotora de valores e integradora de la conciencia cultural, en la actualidad tiene el reto de formar al hombre y mujer bolivianos por el siglo XXI, caracterizado por fuertes exigencias de un mundo globalizado.

La UAJMS podrá cumplir tan importante misión en la medida que se exija a sí misma la máxima calidad académica y la pertinencia social, por tanto, la UAJMS se plantea la necesidad de proyectar su visión en función de las nuevas exigencias del desarrollo económico y social del país y la región.

### **II.1.1.2.5.1 Misión de la U.A.J.M.S (2007-2012)**

"Generar y aplicar conocimiento científico y tecnológico e interactuar en el entorno desarrollando, con criterios de equidad e inclusión, procesos de calidad educativa crecientes para una formación competente e integral de la persona, posibilitándola alcanzar con éxito niveles de superación sostenida de competencias pertinentes con el entorno para servir a la sociedad con capacidad y solvencia".

### **II.1.1.2.5.2. Visión de la U.A.J.M.S (2012)**

"Una institución pública y autónoma reconocida por su contribución al desarrollo sostenible del país que interactúa con sectores socio-productivos e instituciones educativas de la región y el exterior, despliega una elevada calidad académica en la formación competente e integral de la persona para su inserción exitosa a la actividad productiva y al mercado profesional".

### **II.1.1.2.5.3.Líneas Generales de Acción de la U.A.J.M.S**

### **II.1.1.2.5.3.1La Universidad Autónoma" Juan Misael Saracho"**

Caracterizada desde su creación por una enseñanza tradicional, consciente del reto que debe enfrentar ante el escenario mundial, nacional y regional que se le presenta, se ve en la urgente necesidad de reformar su sistema de enseñanza, buscando la excelencia y pertinencia de sus proyectos educativos día a día es por tal razón que emplea el uso de herramientas y entornos en el proceso de Enseñanza Aprendizaje como las TIC's como medio alternativo y de apoyo para el estudiante.

En ese sentido nuestra Casa de Estudios Superiores (U.A.J.M.S.) de acuerdo a los objetivos y misiones propuestas tiene el rol importante de formar profesionales y técnicos de alto nivel, para ello requiere de un cambio en su proyecto pedagógico tradicional por las nuevas tendencias pedagógicas que se dan en la actualidad, donde la enseñanza debe tener muy en cuenta las características del proceso de enseñanza y aprendizaje por medio del uso y empleo de herramientas TIC's las cuales brindaran de una seria de opciones de consulta y ayuda para los estudiantes que se caracteriza por la autogestión y el análisis permanente de esta autogestión.

Los últimos años del siglo XX, se han caracterizado por la velocidad e intensidad de sus transformaciones, en el ámbito científico, tecnológico y económico. Sin embargo, los avances no alcanzaron por igual a los distintos países y, en el seno de éstos, a los distintos sectores sociales. El fin de siglo se caracteriza por la desigualdad en el acceso a los beneficios del desarrollo y una consiguiente agudización de la pobreza. Por tanto, los Estados en general y los sistemas educativos en particular, sobre todo de aquellos países considerados de menor grado de desarrollo, deben planificar estrategias que modifiquen las actuales tendencias.

En este nuevo escenario en que la educación está inmersa, los aspectos que tienen mayor relevancia son la revolución científico-tecnológica, las NTIC y los procesos de integración y globalización dentro de lo que se ha dado en llamar el nuevo valor del conocimiento en su papel central y estratégico para el logro de un desarrollo sostenible.

### **II.1.1.2.5.4. Concepción del profesional a formar**

El nuevo modelo pedagógico de la Universidad Autónoma "Juan Misael Sarácho", coherente con su visión y misión, responde a la concepción integral potenciando las cualidades humanas y profesionales necesarias, a las que objetivamente aspira nuestra sociedad. Una formación integral del profesional que le permita, con plena conciencia de sus deberes y responsabilidades cívicas y conocimiento sólidos, enfrentar con éxito, de manera independiente y creadora, problemas o situaciones que se le presenten en su esfera de actuación profesional.

La universidad por tanto, formará profesionales con valores éticos, cívicos, morales, con responsabilidad y conciencia social, con pensamiento crítico, reflexivo, creativos, innovadores, emprendedores y con un amplio espíritu de solidaridad, capaces de generar y adecuar conocimientos relevantes e interactuar con éxito en escenarios dinámicos bajo enfoques multidisciplinarios, para contribuir al Desarrollo Humano Sostenible de la sociedad y de la región, mediante la investigación científico tecnológica y la extensión universitaria, vinculadas a las demandas y expectativas del entorno social.

Esta formación y capacitación debe ser permanente, pudiéndose utilizar varias vías como son las diferentes alternativas de postgrado y de educación continua, en sus distintas modalidades, presencial, semipresencial y a distancia promovidas por la Universidad Autónoma "Juan Misael Sarácho" y otras instituciones, así como la actividad de auto superación que debe caracterizar al profesional del mundo contemporáneo.

#### **II.1.1.2.5.5.Concepción del Conocimiento**

Ante la realidad imperante de transformar nuestro sistema educativo, se hace necesario incorporar nuevos modelos epistemológicos que propongan, una relación cognoscitiva donde, tanto el sujeto como el objeto mantengan su existencia objetiva y real e interactúen. Esta interacción del sujeto y del objeto, en el proceso de conocimiento, se concreta mediante la práctica social.

Por tanto parte, el nuevo valor del conocimiento incorpora necesariamente los conceptos de globalización e integración, los cuales propone conocimientos transdisciplinarios, flexibles y abarcativos, con una consciente formación de base y de apertura continúa hacia nuevos desarrollos buscando la eficiencia unida a la innovación y la creatividad.

La educación de hoy debe estar orientada al desarrollo integral de la personalidad del educando a través de la conjugación de la actividad académica, laboral e investigativa que posibilite la asimilación de los nuevos conocimientos, habilidades, valores y su aplicación en procesos productivos competitivos de la región, tomando en cuenta las dimensiones ambiental, cultural y social además de la económica.

### **II.1.1.2.5.6.Concepción de Enseñanza y Aprendizaje**

La educación, en la actualidad, se presenta como un gran desafío para enfrentar los problemas de nuestra sociedad que transita decididamente en este nuevo milenio.

La transformación del mundo hace que sea mucho más difícil progresar si no se tienen los conocimientos, habilidades, aptitudes, valores que se forman con una educación de buena calidad.

El progreso enseñanza-aprendizaje tradicional, centrado en el docente, no resulta suficiente para desarrollar en los alumnos las capacidades cognitivas, creativas, reflexivas e investigativas requeridas por la sociedad moderna.

Es así que, la Universidad Autónoma "Juan Misael Saracho", caracterizada desde su creación por la enseñanza tradicional, consciente del reto que debe enfrentar ante al escenario mundial, nacional y regional que se le presenta, se ve en la urgente necesidad de reformar su sistema de enseñanza, buscando la excelencia y pertinencia en sus proyectos educativos.

En este sentido, nuestra superior casa de estudios, de acuerdo con su visión y misión, tiene un rol importante en la formación de profesionales y técnicos de alto nivel; para ello, requiere de un cambio en su modelo pedagógico tradicional, asumiendo las nuevas tendencias pedagógicas, en las cuales el proceso de enseñanza-aprendizaje debe basarse en los siguientes principios:

- Un proceso contextualizado vinculado a la realidad concreta en que se desarrolla.
- Carácter creativo y transformador de la enseñanza y del aprendizaje como un **proceso de construcción** de conocimientos, habilidades y cualidades de la personalidad donde el estudiante pasa a ser sujeto de dicho proceso.

Por tanto en importante considerar las características y fases del proceso de asimilación del conocimiento humano, su peculiaridad distintiva como proceso de construcción, en el cual el procesamiento y elaboración de información, la capacidad de orientarse en una situación concreta y los recursos metodológicos a disposición del educando deben ocupar un lugar central, se hace necesario el desarrollo de una actitud permanente de reflexión sobre la práctica pedagógica y una nueva manera de encarar la formación.

El profesor como orientador y guía del aprendizaje del estudiante debe propiciar una relación horizontal más democrática entre los principales actores del proceso enseñanza-aprendizaje.

Ésta concepción del proceso de enseñanza-aprendizaje donde el educador orienta el proceso de formación que tenga sentido para los educandos, construyan su conocimiento partiendo de lo que saben hasta comprender lo que se les enseña,

más que enseñar, se trata de enseñar a aprender, lo que exige previamente un esfuerzo de aprender a aprender. Para ello es necesario que el docente utilice métodos que permitan a sus alumnos identificar problemas y elaborar alternativas de solución para los mismos. Por tanto los docentes universitarios requieren de una formación pedagógica, profesional, cultural y científica encaminada fundamentalmente a lograr una formación profesional de calidad.

# **II.1.1.2.5.7.Enfoque Pedagógico del Proceso de Cambio y Transformación en la Educación Superior**

Dentro de las tendencias que se centran en el interés del aprendizaje, tenemos la pedagogía Constructivista, Cognitivista, Histórico Cultural, la U.A.J.M.S adopta la pedagogía Histórico Cultural.

Este paradigma dice que: "El individuo aunque importante no es la única variable en el aprendizaje. Su historia personal, su clase social y consecuentemente sus oportunidades sociales, su época histórica, las herramientas que tenga a su disposición, son variables que no solo apoyan el aprendizaje sino que son parte integral de él".

### **II.1.1.2.6. Metodología de desarrollo del producto Multimedia**

### **II.1.1.2.6.1.Factores de calidad de productos Multimedia**

### **¿Qué es Multimedia?**

Es la combinación de texto, arte gráfico, sonido, animación y vídeo que llega a nosotros por computadora u otros medios electrónicos. Multimedia es cuando se conjuga los elementos: fotografías, animación deslumbrantes, mezclando sonido, vídeo clips y textos informativos - puede electrizar a su auditorio; y si además le da control interactivo del proceso, quedarán encantados.

### **II.1.1.2.6.2 Características de un Sistema Multimedia**

En el contexto de las tecnologías de la información, los sistemas multimedia deben cumplir las siguientes características:

- **a) Controlados por ordenador**: La presentación de la información multimedia debe estar controlada por un ordenador, aunque el ordenador también participa en distintos grados en la producción de medios, almacenamiento, edición, transmisión.etc.
- **b) Integrados**: Los sistemas informáticos (hardware) son el soporte de las aplicaciones multimedia (software) y deben minimizar la cantidad de dispositivos necesarios para su funcionamiento; tarjeta de sonido, tarjeta de vídeo, monitor, mouse, etc.
- **c) Almacenamiento digital de la información**: los estímulos que percibimos son magnitudes físicas que varían en función del tiempo y/o del espacio. Para almacenar esa información en un ordenador se la digitaliza para su posterior almacenamiento.

#### **d) La integración**

Hace concurrir a diversas tecnologías: de expresión, comunicación, información, sistematización y documentación, para dar lugar a aplicaciones en la educación, la diversión y el entretenimiento, la información, la comunicación, la capacitación y la instrucción. Esta integración está dando lugar a una nueva tecnología, de tipo digital, que emplea la computadora, sus sistemas y periféricos, conocida generalmente como multimedia

### **e) La digitalización**

Convierte a los datos que se integran en impulsos electrónicos, con un código simple de impulso/no-impulso, que corresponden al empleo de un código de dos números digitales: 0 y 1. De allí viene digitalizar y digitalización.

### **f) La interactividad**

Hace que los programas (video o video juego) no se desarrollen de manera lineal, en una sola dirección, con una sola historia o trama, como estamos acostumbrados a verlos y manejarlos.

La interacción implica personalización de la presentación de información
- **g) Ramificación**: Es la capacidad del sistema multimedia para responder a las preguntas del usuario encontrando los datos precisos en una multiplicidad de datos disponibles. Gracias a la ramificación, cada estudiante puede acceder a la información que le interesa prescindiendo del resto de datos sin un exceso de ramificación.
- **h) Usabilidad**: La tecnología debe permitir al usuario la utilización de los sistemas de la manera más sencilla y rápida, sin que haga falta conocer cómo funciona la plataforma ni el título multimedia.
- **i) Navegación**: Los sistemas multimedia nos deben permitir navegar en el mar de informaciones cotidianas, haciendo que la navegación sea grata y eficaz. El acceso a información es graduado, rápido, duradero.

## **II.1.1.2.6.3. Clasificación según un sistema de navegación**

La estructura seguida en una aplicación multimedia es de gran relevancia pues determina el grado de interactividad de la aplicación, por tanto, la selección de un determinado tipo de estructura para la aplicación condicionará el sistema de navegación seguido por el usuario y la posibilidad de una mayor o menor interacción con la aplicación.

Los sistemas de navegación más usuales en relación a la estructura de las aplicaciones son:

**Lineal.-** El usuario sigue un sistema de navegación lineal o secuencial para acceder a los diferentes módulos de la aplicación, de tal modo que únicamente puede seguir un determinado camino o recorrido. Utilizado en gran parte de las aplicaciones multimedia de ejercitación y práctica o en libros multimedia.

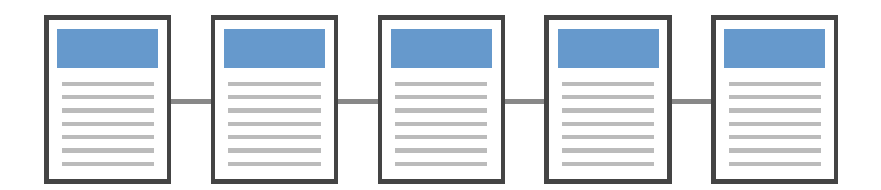

**Figura 3.***Sistema de Navegación Lineal*

 $\bullet$ **Reticular.-** Se utiliza el hipertexto para permitir que el usuario tenga total libertad para seguir diferentes caminos cuando navega por el programa, atendiendo a sus necesidades, deseos, conocimientos, etc. Sería la más adecuada para las aplicaciones orientadas a la consulta de información, por ejemplo para la realización de una enciclopedia electrónica.

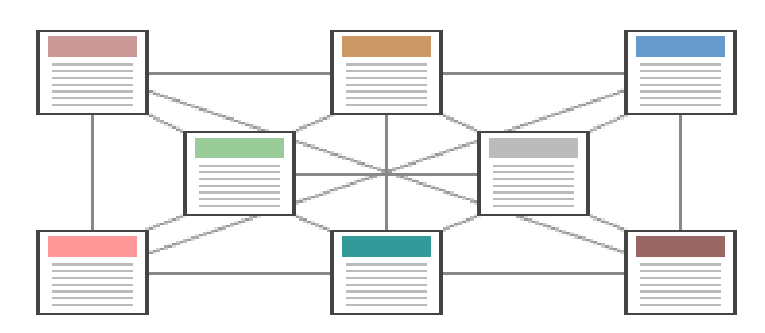

**Figura 4.***Sistema de Navegación Reticular*

**Jerarquizado.** Combina las dos modalidades anteriores. Este sistema es  $\bullet$ muy utilizado pues combina las ventajas de los dos sistemas anteriores (libertad de selección por parte del usuario y organización de la información atendiendo a su contenido, dificultad, etc.). Es así que el Sistema Multimedia MEAVI para el Módulo Comunicación Oral y Escrita en Lengua Originaria – Guaraní Básico, utilizara este tipo de navegación para su entorno de desarrollo.

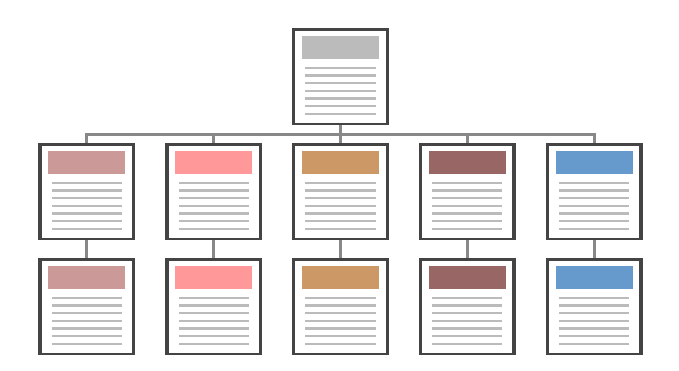

**Figura 5.***Sistema de Navegación Jerarquizado*

## **II.1.1.2.6.4. Clasificación según su finalidad y base Teórica**

Se han desarrollado multitud de aplicaciones multimedia, con diferentes objetivos y funciones pedagógicas. Así, tenemos: enciclopedias multimedia, cuentos interactivos, juegos educativos, aplicaciones multimedia tutoriales, etc. La finalidad de las aplicaciones multimedia puede ser predominantemente informativa o formativa, así Bartolomé (1999) diferencia dos grandes grupos de multimedia:

## **Multimedia Informativos:**

- **Libros o cuentos multimedia.-** Se parecen a los libros convencionales en formato papel en cuanto a que mantienen una estructura lineal para el acceso a la información, pero en sus contenidos tiene un mayor peso o importancia el uso de diferentes códigos en la presentación de esta información (sonidos, animaciones,...).
- **Enciclopedias y diccionarios multimedia.-** Al igual que las enciclopedias y diccionarios en papel son recursos de consulta de información, por lo que su estructura es principalmente reticular para favorecer el rápido acceso a la información. Las enciclopedias y diccionarios multimedia utilizan bases de datos para almacenar la información de consulta de forma estructurada, de modo que el acceso a la misma sea lo más rápido y sencillo.

**Hipermedias.-** Son documentos hipertextuales, esto es con información relacionada a través de enlaces, que presentan información multimedia. Su estructura es en mayor o menor grado jerarquizada, utilizando diferentes niveles de información. No obstante, los usuarios tienen gran libertad para moverse dentro de la aplicación atendiendo a sus intereses.

## **II.1.1.2.6.5. Usabilidad de la Multimedia**

Todo producto multimedia debe cumplir con ciertos principios:

#### **- Principio de Usabilidad**

La usabilidad hace referencia a la rapidez y facilidad con que las personas llevan cabo ciertas tareas a través del uso de un producto. Serán los usuarios, y no los desarrolladores, los que determinaran finalmente si una aplicación es fácil de usar.

## **- Principio de Accesibilidad**

Una multimedia debe ser usable y accesible de forma fácil y comprensible para el usuario, salvo que se pretenda lo contrario.

#### **- Principio de Múltiple Entrada**

Se trata de tener presente los tres factores que intervienen en el almacenamiento del conocimiento del ser humano: Factor cognitivo, afectivo y la experiencia previa. Así la forma en que grabamos la información en nuestra memoria depende de la estructura de la información, el impacto afectivo y la experiencia previa.

# **- Principio de los Colores**

El uso de los colores en las interfaces abarca un papel muy importante porque con ellos se puede expresar muchas emociones donde el usuario sería el mayor afectado. Desencadenan respuestas emocionales en el espíritu humano que varían enormemente dependiendo del color y de la intensidad de éste. Las sensaciones que producen los colores dependen de factores culturales, ambientales, y muchas veces de los propios prejuicios del usuario.

#### **II.1.1.2.6.6. Significado de los Colores**

El uso de los colores en las interfaces abarca un papel muy importante porque con los colores se pueden provocar muchas emociones o distinciones en la importancia de algunos elementos donde el usuario sería el mayor afectado.

**Rojo.-** El rojo es exultante y agresivo. También sugiere alarma, peligro, violencia, ira y enfado. En un sistema puede ser usado para llamar la atención, para incitar una acción o para marcar los elementos más importantes, pero cuando es usado en gran cantidad cansa la vista en exceso.

**Verde**.- El verde es el color de la calma indiferente: no transmite alegría, tristeza o pasión. Está asociado a conceptos como Naturaleza, salud, dinero, frescura, crecimiento, abundancia, fertilidad, plantas, bosques, vegetación, primavera, frescor, esmeralda, honor, cortesía, civismo y vigor.

**Azul**.- El color azul es reservado y entra dentro de los colores fríos. Expresa armonía, amistad, fidelidad, serenidad, sosiego, verdad, dignidad, confianza, masculinidad, sensualidad y comodidad, pero también puede expresar melancolía, tristeza, pasividad y depresión. El azul es utilizado ampliamente como color corporativo, por la seriedad y confianza que inspira, y admite buenas graduaciones, pudiendo ser el color dominante en un sistema.

**Amarillo.-** Es un color que expresa peligro y precaución. Favorece la claridad mental y los procesos lógicos. Como regla general, su uso en un sistema debe quedar limitado a elementos puntuales, procurando siempre que ocupe una zona limitada.

**Naranja**.- Representa movimiento, actividad, alegría, bienestar, compañerismo, creatividad y tiene una cualidad dinámica muy positiva y energética. Se puede usar para dar un mayor peso visual a ciertos elementos de un sistema, aunque si es brillante llena mucho la vista del usuario.

**Rosado**.- Sugiere ingenuidad, bondad, ternura, buen sentimiento, calma, tranquilidad y ausencia de todo mal.

**Violeta**.- Puede significar: "calma, auto control, dignidad, aristocracia, sacrificio, desprendimiento". Además, es tan potente que puede impulsar a uno a sacrificarse por un gran ideal, proporciona mucho poder.

**Marrón.-** Es un color severo, confortable, evocador del ambiente otoñal, y da la impresión de gravedad y equilibrio.

**Negro.-** El negro confiere nobleza, elegancia, sobre todo es brillante, es el color de la elegancia, de la seducción, del misterio, del silencio, de la noche, del mal, de la tristeza, la melancolía y se puede usarse como color del contorno de ciertos elementos separadores de espacios o como color de fondos, en cuyo caso en los contenidos de la página deberán predominar los colores claros para que se puedan visualizar correctamente.

Es también el color más usado para los textos, debido al alto contraste que ofrece sobre fondos blancos o claros.

**El gris**.- Es un color asociado a las aplicaciones informáticas, tal vez porque la mayoría de las interfaces gráficas son de color gris o lo contienen.

**El blanco.-** Representa pureza, inocencia, limpieza, ligereza, juventud, suavidad, paz, felicidad, pureza, inocencia, triunfo, gloria y la inmortalidad. Estos espacios en blanco son elementos de diseño tan importantes como los de color, y se pueden observar con facilidad alejándose de la pantalla del ordenador y entornando los ojos, con lo que distinguiremos mejor las diferentes zonas visuales de la página.

## **II.1.1.2.6.7. Aplicaciones de Multimedia**

La tecnología de Multimedia resulta de gran ayuda cuando se quiere crear un ambiente en donde existe la motivación y el interés por el aprendizaje, conocimientos, capacitación sobre algún aspecto definido y en donde se necesite romper esquemas para el logro de algún objetivo.

*Multimedia en los Negocios:* Las aplicaciones de multimedia en los negocios incluyen presentaciones, capacitaciones, mercadotecnia, publicidad, demostración de productos, bases de datos, catálogos y comunicaciones en red. El correo de voz y vídeo conferencia, se proporcionan muy pronto en muchas redes de área local (LAN) u de área amplia (WAN).

*Multimedia en las Escuelas:* Las escuelas sin quizás los lugares donde más se necesita multimedia. Multimedia causará cambios radicales en el proceso de enseñanza en las próximas décadas, en particular cuando los estudiantes inteligentes descubran que pueden ir más allá de los límites de los métodos de enseñanza tradicionales.

*Multimedia en el Hogar:* Finalmente, la mayoría de los proyectos de multimedia llegarán a los hogares a través de los televisores o monitores con facilidades interactivas, ya sea en televisores a color tradicionales o en los nuevos televisores de alta definición, la multimedia.

*Multimedia en lugares Públicos:* En hoteles, estaciones de trenes, centros comerciales, museos y tiendas multimedia estará disponible en terminales independientes o quioscos para proporcionar información y ayuda.

Los quioscos de los hoteles listan los restaurantes cercanos, mapas de ciudad, programación de vuelos y proporcionan servicios al cliente, como pedir la cuenta del hotel. Los quioscos de museos se utilizan para que los visitantes puedan revisar información detallada específica de cada vitrina.

*Redes Privadas:* Comprende la instalación de un medio de comunicación (generalmente cable), servidores que transforman y distribuyen la información y los dispositivos que permiten manipularla (terminales, computadoras personales).

El imperativo de la integración de las comunicaciones ha favorecido enormemente la instalación de redes privadas, tanto para uso interno de una empresa o institución como para permitir las comunicaciones con proveedores, distribuidores y el mercado consumidor.

#### **II.1.1.2.6.8. Ciclo de Vida de un Sistema Multimedia**

El esquema que presenta el desarrollo de un producto multimedia con sus respectivas secuencias es la que se muestra a continuación:

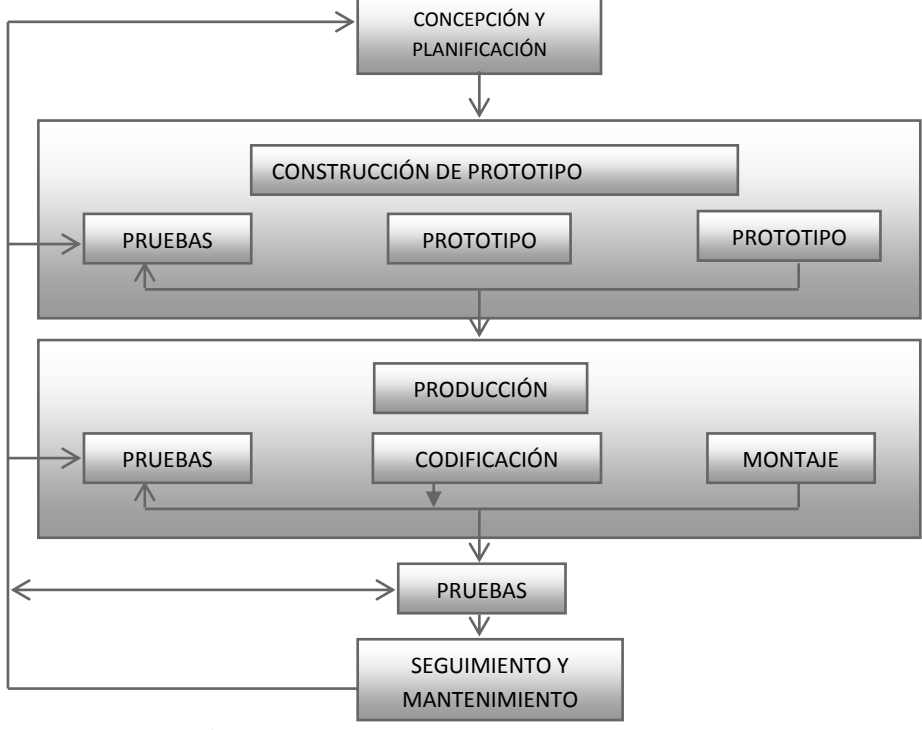

**Figura 6.***Ciclo de vida de un producto multimedia*

En este modelo se sigue, como base, la estructura secuencial del ciclo de vida clásico, con la modificación del prototipo, que se realiza utilizando una herramienta autor, que utiliza una filosofía similar a la de las herramientas de cuarta generación. A esto se le añade un control exhaustivo de los errores.

## **II.1.1.2.6.9. La Metáfora**

Las metáforas son consideradas como aquellas herramientas capaces de facilitar la navegación y el recorrido a través de un programa. Básicamente se trata de la utilización de conceptos y modelos del mundo real, de fácil identificación por parte de los usuarios por su cotidianeidad, con objeto de presentar el volumen de información electrónica contenida en el programa de forma atractiva, y facilitando la comprensión de su estructura y de las operaciones que pueden desarrollarse a partir del mismo.

El objetivo de la utilización de las metáforas en las aplicaciones hipermedia se centra en presentar a los usuarios una mejor comprensión del medio de comunicación o información, una terminología para pensar y actuar sobre los elementos y procedimientos de un determinado sistema.

Las metáforas pueden definirse como simulaciones de espacios conocidos que ayudan a clarificar la naturaleza de los elementos de información que contiene el sistema, y expresando claramente la relación entre ellos. Facilitan a los usuarios la vía de acceso a las herramientas que ya le son conocidas.

#### **Tipos de Metáfora:**

Existen dos puntos de vista posibles para ver el comportamiento.

- **Primero.-** Es ver qué tipo de comportamiento le permite realizar al usuario.
- **Segundo.-** Es ver qué comportamiento presenta más allá de las acciones del usuario.

De esta forma podemos ver este sistema como uno en donde dos "actores" se comunican a partir de acciones y respuestas mutuas. Los tipos de metáfora que identificamos por lo anterior son:

#### • **Metáforas tipo objeto**

Este tipo de metáfora se manifiesta como un objeto (o un conjunto de objetos) que puede ser manipulado de alguna forma. En general, su carácter de objeto se encuentra relacionado a una cierta pasividad o actividad del tipo mecánica (tipo "maquinaria". Por ejemplo: libro electrónico, agenda, biblioteca, escritorio de sistema operativo visual, la mayor parte de los editores digitales.

La metáfora utilizada en el Sistema Multimedia MEAVI para la Materia de "Francés I – Nivel Básico" consiste en una Metáfora De Escritorio por la cual se quiere demostrar una abstracción del medio donde se muestra información de

manera llamativa ya que se usa todo el espacio de la pantalla para ubicar todos y cada uno de los contenidos.

## • **Metáforas tipo ambiente**

Este tipo de metáfora se manifiesta como un espacio recurrible. Este espacio tiene ciertas características de acuerdo a si está habitado o no, y otros aspectos. Pero su carácter de ambiente se encuentra en relación a algo que puede "ser recorrido" y habitado. Por ejemplo: juegos de simulación de combate, recorridos virtuales de paisajes.

## • **Metáforas tipo personaje**

En este tipo de metáfora nos encontramos frente a una simulación de un personaje. Este tiene una voluntad propia y ciertos rasgos de conciencia, principalmente la capacidad de percibir al usuario. Juego de ajedrez, programas de diálogo.

## • **Versiones mixtas**

No toda metáfora responde exactamente a esta tipología. Por el contrario, existe gran cantidad de metáforas mixtas que adoptan elementos de los distintos tipos. Un simulador de vuelo puede ser tanto un objeto si el elemento principal es el tablero de comando del avión, o un ambiente en la medida que el espacio recorrido gana protagonismo. Si en la simulación se genera un combate con un enemigo, el cual adquiere cierta estrategia para atacar al usuario, posee cierta captación del comportamiento del usuario, muestra cierta personalidad al comunicarse con el mismo para retarlo a través de la radio del avión, entonces quizás nos estemos acercando a un personaje.

## **II.1.1.2.6.10. Sistemas de Ayuda**

El objetivo del Análisis de Decisiones es ayudar a enfrentarse a problemas muy complejos debido a la presencia de varias fuentes de incertidumbre, varios objetivos y metas conflictivas. Se estructura siguiendo las etapas del ciclo del Análisis de Decisiones, con el fin de que el lector entienda el significado e importancia de estos modelos y sea capaz de construirlos, con ayuda, tal vez, de algunos programas informáticos.

## **II.1.1.2.6.11. Comportamiento del usuario:**

Según al comportamiento del usuario se habla de dos dimensiones posibles de metáforas **"Autonomía y Control"** vs **"Interacción requerida"**, otros autores hacen referencia a un tercero **"Inmersión o presencia"** (dado que su análisis es interactivo en general; no sólo el comportamiento del usuario define la metáfora sino también a que tipos de usuarios va dirigido el sistema como en nuestro caso estudiantes universitarios, por lo que esta dimensión la tomaremos en otro punto) otro enfoque es dividir la primera dimensión ("Autonomía y Control") en "Caminos prefijados", "Control localizado" y "Control extendido". La segunda dimensión ("Interacción requerida") la divide en "Opciones simples", "Buscar los caminos", "Contributaria".

## **a) Autonomía y control:**

• **Forma en que el usuario puede recorrer (o ejecutar el desarrollo) de la obra:** dependiendo en gran parte del tipo de metáfora pueden presentarse diversas formas en que se va desarrollando la obra. Por ejemplo, la obra puede ser navegada, recorrida, evoluciona según las acciones del usuario.

• **Tipo y nivel de participación del usuario:** se puede medir el nivel y tipo de participación desde los casos en donde esta se reduce a la mera *elección de opciones,* pasando a un nivel más complejo donde el usuario puede *modificar elementos* y por último el caso en el que la metáfora le permita *construir.* 

## **b) Interacción requerida:**

• **Tipo de gestos o acciones requeridas en la interacción:** determinadas en gran medida por las interfaces físicas disponibles, existen diferentes tipos de acciones que un usuario puede realizar:

• **Complejidad/simpleza de las acciones requeridas:** existen casos en que la metáfora si bien permite participar con nivel altos (como la construcción) requiere

acciones simples (intuitivas) para hacerlo, mientras que existen casos en que las acciones son complicadas o tediosas y generan un distancia entre el usuario y la metáfora.

# **II.1.1.2.7. Metodología de Guiones para el Desarrollo del Sistema Multimedia**

## **II.1.1.2.7.1.Fase I: Planificación**

## **II.1.1. 2.7.1.2.Los Contenidos**

El desarrollo de los contenidos de un curso de formación va a venir determinado por una serie de aspectos que pasamos a comentar a continuación:

## **a) Tipos de Software Educativo**

El tipo de software educativo puede ser: Tutoría, Práctica, Simulación o hipertexto multimedia.

El sistema multimedia a desarrollar cae en el tipo de software:

**Sistemas tutoriales,** En estos sistemas se mantiene una interacción continua entre el computador y el alumno o usuario. El sistema lleva registro del estado de avance del usuario en el dominio del tema.

**Juegos Educativos,** en todos los tipos de Software Educativo se presentan aspectos lúdicos que tienden a mantener la atención sobre la pantalla. Los juegos educativos tienden a dar información al usuario mientras juega.

## **b) Tipos de Usuarios.**

Este aspecto es bastante crucial, puesto que la manera en cómo ha de ser transmitido el conocimiento y evaluado el rendimiento de los usuarios va a depender, entre otros, de los siguientes aspectos:

- Edad.
- Nivel de Estudio
- Entorno Sociocultural
- Proceso de Aprendizaje Individual o en Grupo

Podemos reconocer una serie de metodologías de formación que actualmente se aplican en los entornos multimedia de formación:

- **a) Discursivas,** son aquellas que presentan una gran influencia del soporte tradicional de la formación: el libro, suelen ser sencillos en su diseño y debido a su estructura funcional suelen denominarse "pasa páginas", pues su calidad principal en la navegación es muy equivalente al manejo tradicional del libro.
- **b) Exploratorias,** son aquellas cuya cualidad principal es ofrecer al usuario la capacidad de investigar sobre los contenidos sin una pauta fija, permitiendo una navegación y un aprendizaje mediante ensayo y error.
- **c) Simulaciones de Entorno,** bastante utilizadas en la actualidad pretenden generar entornos virtuales que simulen los lugares de ocurrencia del proceso formativo. Mediante este procedimiento se recurre al planteamiento de situaciones en dichos entornos y a la evaluación de la toma de decisiones por parte del sujeto que aprende.

## **II.1.1. 2.7.1.4.Elaboración de Contenidos**

**Tipos de expertos:** Las propias Empresas Cliente, Contratación Externa, Las propias Empresas Desarrolladoras del Producto.

#### **II.1.1. 2.7.1.5.Adquisición del conocimiento:**

**Conocimiento Declarativo,** consideramos el conocimiento declarativo como la adquisición de una base de conocimiento adecuadamente organizada y estructurada, relativa a un dominio de intervención determinada.

**Conocimiento Procedimental,** el conocimiento procedimental es la adquisición habilidades de toma de decisión y de resolución de problemas pertenecientes a dicho dominio.

#### **II.1.1. 2.7.1.6.Contenido del CD:**

**Descripción del contenido del tema en estudio,** tomando en cuenta la mejor presentación (casos de uso, planificación pedagógica, lista de subtítulos, etc.) para el mejor entendimiento del tema.

**Descripción de texto,** se indicara de forma general el tipo de texto, de alineación y tamaño que se usara, además de su justificación.

**Descripción de los gráficos,** se realizará de forma general tomando en cuenta el tema a desarrollar y su justificación de uso.

El diseño del gráfico tiene como finalidad interpretar el contenido del texto para mejorar la comunicación. Esta comunicación será efectiva si se considera lo siguiente, el encajar de manera consistente el gráfico y de forma adecuada en toda la aplicación.

**Descripción de video,** se indicará de forma general el tipo de video que se usará, además de su justificación. El video es un medio ideal para mostrar los atributos dinámicos de un concepto o proceso, en los cuales no alcanza con mostrar una descripción escrita del proceso o imágenes estáticas del mismo.

**Descripción de sonido,** se indicará de forma general el tipo de sonido que se usará, además de su justificación de uso.

El sonido es un poderoso recurso que se puede utilizar en las aplicaciones para adornar y llamar la atención del usuario. Sin embargo, todos los excesos tienen problemas.

**Descripción de colores,** se indicará los colores que se usarán en el sistema, además de su justificación de uso, el color es un elemento de información muy valioso para el usuario, pero se debe utilizar con mucha cautela.

Generalmente se utiliza para diferenciar áreas que se están visualizando y asociar los colores con las zonas de la plantilla de cada sesión de la aplicación.

## **II.1.1.2.7.2. Fase II: Diseño y Prototipo**

## **II.1.1.2.7.2.1. Diseño del Guión Multimedia**

Hay que considerar que independientemente de otros aspectos estamos frente a una aplicación – multimedia y por tanto la metodología de desarrollo "obliga" a pensar en que la organización de nuestros contenidos, conjuntamente con el resto de los materiales multimedia debe tener una lógica a la hora de su presentación, y en cierto modo unas líneas maestras que sirvan de hilo conductor a la aplicación.

En el caso concreto de una aplicación multimedia podemos realizar la sinopsis del guión que estará estructura por los guiones de (contenido, narrativo, icónico, sonido) y además utilizando técnicas de presentación y sincronización hasta llegar al diseño de la estructura del guión.

## **II.1.1.2.7.2.2. Sinopsis del Guión**

Sinopsis es una presentación resumida del proyecto de un programa, contiene el tema y sus líneas generales de desarrollo y tratamiento, aquí no hay un desarrollo en detalle, pero si los contenidos Fundamentales acompañados de una propuesta de desarrollo e indicaciones sobre el tratamiento.

| Nombre de la Universidad<br>Guión de Producción Multimedia de Programas Educativos |                           |                         |                        |    |  |
|------------------------------------------------------------------------------------|---------------------------|-------------------------|------------------------|----|--|
| Título:                                                                            |                           |                         |                        |    |  |
| Tema:                                                                              |                           |                         |                        |    |  |
| Género:                                                                            |                           |                         |                        |    |  |
| Destinatario Tipo:                                                                 |                           |                         |                        |    |  |
|                                                                                    |                           |                         |                        |    |  |
| Objetivos:                                                                         |                           |                         |                        |    |  |
| Sinopsis:                                                                          |                           |                         |                        |    |  |
| Guión<br>de<br>Contenido                                                           | Guión<br><b>Narrativo</b> | Guión<br><b>Icónico</b> | Guión<br><b>Sonido</b> | de |  |
|                                                                                    |                           |                         |                        |    |  |

**Figura 7.***Sinopsis del Guión*

- **a) Guión de Contenido,** va marcando el material textual que se va utilizando en las diferentes secuencias y la manera en la que se va relacionando, es decir si estamos trabajando con los sistemas de gobierno, los aspectos conceptuales referentes a que es un "Gobierno" se desarrollará antes que el de "democracia" que contiene un nivel de especificidad aún mayor. Esta jerarquización conceptual deberá transmitirse en forma muy clara en el guión, pues muchas veces es utilizada en los programas bajo la generación hipertextual, si bien cuando hablamos aquí de hipertexto nos referimos a un nivel básico y rudimentario del mismo.
- **b) Guión Narrativo,** va contando cómo se presenta la información teniendo en cuenta que toda presentación de información es un relato; define la metodología del relato, es decir si es inductivo o deductivo, si comienza de lo particular para terminar en un paneo general o si el proceso narrativo es inverso.
- **c) Guión Icónico,** va indicando las imágenes que se tiene disponibles, sean gráficos, fotos, figuras, cuadros, imágenes de video o animación y en qué momento de la narración serán utilizadas; Para ello se las debe distinguir con un nombre o detalle específico como un código (que especifique el tipo de imagen, por ej.: G4 equivale al gráfico número 4) o número secuencial solamente independientemente del tipo.
- **d) Guión de Sonido,** se debe desarrollar en forma sincrónica con el guión narrativo; los registros de sonido deberán ser secuenciales y esta secuencialidad se indicará mediante un número de orden, los registros de sonido pueden ser directos o indirectos, según la fuente de la que se ha tomado; un registro directo es por Ej.: la grabación en off de una vos que realiza un relato.

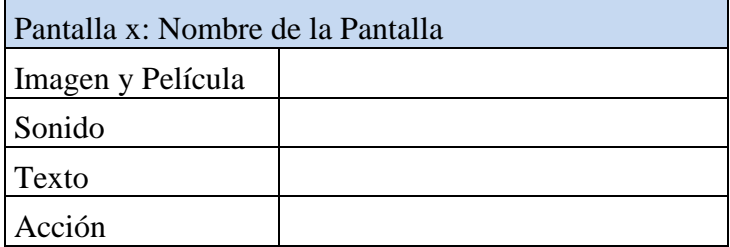

## **II.1.1.2.7.2.3. Estructura del Guion Multimedia**

**Figura 8.***Estructura del Guión Multimedia*

## **Descripción por Pantalla**

Realiza la descripción general o específica del contenido de cada pantalla.

## **II.1.1.2.7.2.4. Diagrama de Presentación de un Documento Multimedia**

La presentación de un documento es la forma en que un usuario va a percibir su contenido.

Para facilitar la tarea de diseño de la estructura de presentación, se propone una técnica de modelado denominada Diagrama de Presentación de Documentos (DPD), esta técnica se basa fundamentalmente en las recomendaciones que fue publicado por los autores, como Rossi et al. (1996), para el diseño de Interfaces Gráficas de Usuario (GUI) y en la norma ISO 8613 (ODA) de estructuración de documentos de oficina (ISO 1988).

## **II.1.1.2.7.2.5. Sincronización Multimedia**

Sincronización temporal y jerárquica, permite una representación de los elementos multimedia, en el que se indica el instante que comenzará la presentación de cada elemento y lo que duraría su aparición en pantalla, utilizando esta técnica se realizó la representación temporal de cada imagen animada que aparecerá en la pantalla del sistema. En la figura se muestra un posible diagrama temporal en el que se indica el instante en el que comenzaría la presentación de cada elemento multimedia y lo que duraría su aparición en pantalla.

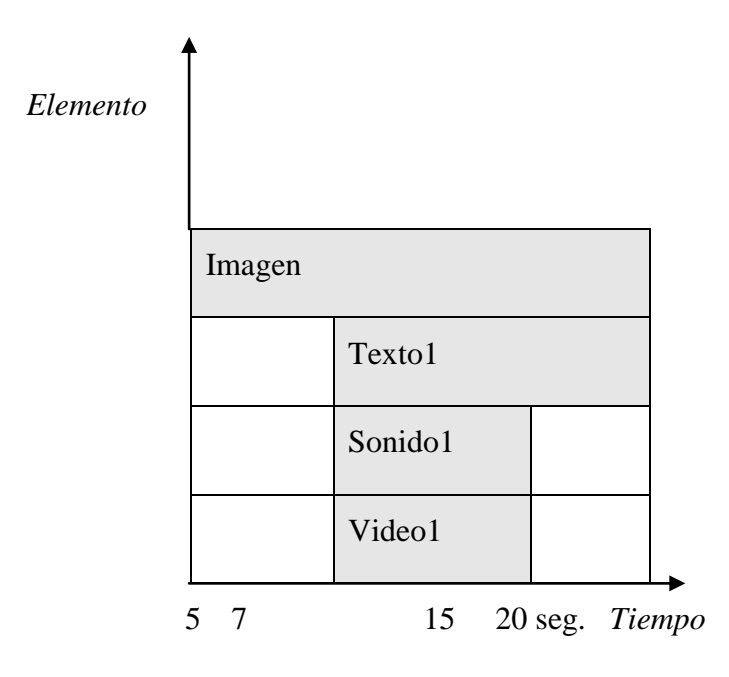

**Figura 9.***Sincronización Multimedia*

 **Ej**. Evolución temporal en una presentación con elementos multimedia

La sincronización jerárquica es una técnica que permite realizar una representación de los elementos multimedia en forma de árbol donde se especifica mediante nodos que elementos serán representados simultáneamente y los que se representan secuencialmente (la aparición de los elementos multimedia se indica de izquierda a derecha). Esta sincronización se da mediante dos variables (x, y): la primera variable (x) nos representa el tiempo de acción o movimiento durante la sincronización en estudio, la segunda variable (y) significa la aparición del elemento en toda la sincronización.

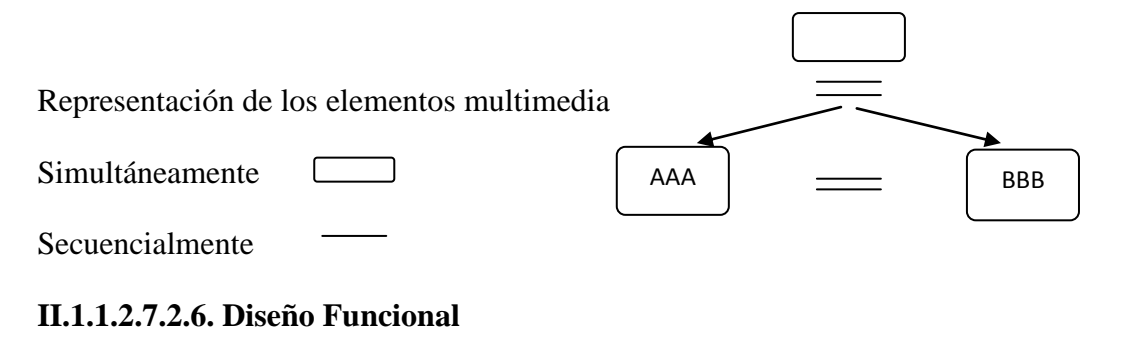

**Diseño Navegación**

Se ha de definir la estructura de navegación a través del hiper-documento mediante la realización de modelos navegacionales que representen diferentes vistas del esquema conceptual de la fase anterior. Se trata, en definitiva, de reorganización la información para adaptarla a las necesidades de los usuarios del sistema.

El diseño navegacional se expresa, también con un enfoque orientado a objetos, a través de dos tipos de esquemas o modelos: El denominado Esquema de clases navegacionales, con las posibles vistas del hiper- documento a través de unos tipos predefinidos de clases, llamadas navegacionales, como son los "nodos", los "enlaces" y otras clases que representan estructuras o formas alternativas de acceso a los nodos, como los "índices" y los "recorridos guiados"; y el Esquema de contexto navegacional, que permite la estructura del hiper- espacio de navegación en sub-espacios para los que se indica la información que será mostrada al usuario y los enlaces que estarán disponibles cuando se acceda a un objeto (nodo) en un contexto determinado.

## **a) Mapa de Navegación**

**Diagrama general del programa,** consiste solamente en mostrar el mapa de navegación de todo el programa.

**Descripción de los módulos que integran el programa,** información, actividades interactivas, ayuda de evaluación, parámetros.

**Diagrama de los principales itinerarios pedagógicos previstos,** implícitos del programa y explícitos del alumno.

#### **b) Sistema de Navegación**

Entorno transparente que permite que el usuario este siempre orientado y tenga el control de su navegación.

#### **Estructuras de Navegación**

- Lineal, el usuario navega secuencialmente de un cuadro o fragmento de la información a otro.
- Jerárquica, el usuario navega a través de las ramas de la estructura del árbol que se forma dada la lógica natural del contenido.
- No lineal, el usuario navega libremente a través del contenido del proyecto, sin limitarse a vías predeterminadas.
- Compuesta, los usuarios pueden navegar libremente (no lineal) pero también están limitados en ocasiones por presentaciones lineales de películas o de información crítica y de datos que se organizan con más lógica en una forma jerárquica.

# **Elementos de Navegación**

Son menús, íconos, botones, elementos hipertextuales

- Menús, colección de opciones que aparecen en la pantalla de algún ordenador. Un proyecto interactivo de multimedia consiste casi siempre en el cuerpo de información a través del cual navega el usuario oprimiendo una tecla, haciendo clic con el mouse u oprimiendo una pantalla sensible al tacto.
- Íconos, representación gráfica esquemática para identificar funciones o programas. Los símbolos de llaman íconos que son representaciones simbólicas de objetos o procesos comunes en muchas interfaces gráficas de usuario y siempre operativos.
- Botones, elementos gráficos que responden a alguna acción o evento al presionar o posicionar sobre ellos. Se tiene tres clases de botones que son: texto, gráficos e íconos.
- Elementos hipertextuales, son los que ayudan en la navegación de programas o sistemas.

## **Metáforas que Facilitan la Comprensión de la Navegación**

La metáfora puede definirse como la simulación de espacios conocidos que ayudan a clarificar la naturaleza de los elementos de información que contienen el sistema y expresan de forma clara el modo en el que se encuentran relacionados. Facilita a los usuarios la vida de acceso a las herramientas que ya le son conocidas y que le permitirán situarse en el entorno de trabajo. Los tipos de metáforas son los siguientes:

## **Sistema de ayuda**

El objetivo del análisis de decisiones es ayudar a enfrentarse a problemas muy complejos debido a la presencia de varias fuentes de incertidumbre, varios objetivos y metas conflictivas, posibles impactos de las decisiones a largo plazo y sobre distintos grupos de la población, aunque en ocasiones es posible resolverlos solo con la experiencia y la intuición, se ha probado repetidas veces que tales aproximaciones pueden conducir a malas soluciones.

#### **Seguimiento y control de los usuarios**

**Control de itinerarios,** incluye todo lo referente al marcaje del itinerario seguido por el alumno durante el seguimiento del curso, de esta manera se consigue el doble objetivo de permitir que el alumno recupere el lugar del curso desde el punto que lo abandonó en una sesión previa y que el profesor conozca también los lugares por los que el alumno ha ido pasando.

**Seguimiento de la realización de ejercicios,** suele funcionar en paralelo con el anterior, puesto que si dentro de cada tema, unidad, capitulo o modulo se encuentran ejercicios, el sistema puede guardar información sobre la realización o no de los mismos y en caso de haberlos realizado si el resultado ha sido positivo o negativo. Este sistema ayuda tanto al alumno (conoce cuál es su rendimiento en cada momento) como al profesor (permite conocer las dificultades de cada alumno en cada momento del proceso de aprendizaje).

**Evaluaciones parciales,** son ejercicios que se presentan de forma sistemática al acabar una unidad didáctica. El alumno recibe un refuerzo después de contestar cada cuestión y al finalizar recibe una nota como calificación de la evaluación.

**Evaluaciones finales,** son equivalentes al punto anterior con la salvedad de que corresponden a una evaluación global de todos los contenidos.

**Ejercicios prácticos,** en algunos sistemas de aprendizaje, más que evaluar los conocimientos teóricos sobre un tema, lo que interesa es saber si se sabe aplicar en la práctica lo prendido. Estos ejercicios tienen un componente de simulación de los entornos reales que favorece la verosimilitud del planteamiento.

#### **II.1.1.2.7.2.7. Diseño del Prototipo**

El prototipo se convierte en un modelo para la producción, no sólo en lo referente al contenido, sino también a las técnicas y procesos que se van a usar durante la fase de producción. Se podría decir que la fase de prototipo es una etapa de experimentación en la que el equipo de producción prueba la tecnología, los métodos y las herramientas para determinar cuáles serán más apropiados en la producción.

Ya que el producto es una simple muestra del proyecto completo es conveniente que en él aparezcan las ideas y capacidades más importantes. De todos los tipos de interacción que aparezcan en el producto también es conveniente que aparezca al menos uno de cada uno de ellos.

## **a) Herramientas para el diseño del prototipo**

Las herramientas para hacer prototipos permiten hacer giros rápidos de ideas y soluciones, estas herramientas no son necesariamente las mismas que se van a utilizar posteriormente en la producción, por lo que puede que para realizar el producto final se necesite una herramienta con más potencia.

### **Elección de las herramientas para el desarrollo del proyecto**

## **Herramientas de Edición**

Un proyecto multimedia necesitas algunas herramientas básicas para organizar el contenido, edición donde se puede construir interfaces como por ejemplo: Adobe Photoshop CS3, Sothink SWF Decompiler, Adobe Flash CS4, Camtasia Studio 5.

# **Herramientas de autor**

**Aplicaciones personalizadas,** esta se realiza con un propósito o necesidad especial en mente; estas aplicaciones se desarrollan para funcionar como una especie de herramienta autor en la elaboración posterior de la aplicación. A veces sucede que al estar tan perfeccionadas estas herramientas salen posteriormente al mercado para funcionar como herramienta autor.

**Herramientas autor,** es un programa de propósito general que permite a los diseñadores crear una interfaz para navegar por medios múltiples e introducir el contenido.

Las herramientas autoras actuales utilizan tres metáforas distintas para construir el interfaz y organizar el contenido, las cuales son:

- Cartas y pilas, algunas herramientas autor se presentan como cartas apiladas o como las páginas de un libro. Productos de este tipo son HyperCard y SuperCard, que son particularmente adecuados para proyectos en los que hay un gran número de pantallas con elementos repetitivos.
	- Tiempos y secuencias, el otro tipo de herramientas autor están básicamente orientadas al tiempo. MacroMind Director es una herramienta de este tipo.

**Elementos de las herramientas autor,** una buena herramienta autor ofrece ciertas características que son útiles en la construcción de proyectos multimedia, estas características son:

- Facilidad de uso, de esta manera se pueden construir y modificar interfaces rápidamente.

- Herramientas de interfaz, se refiere a las herramientas que dispone para crear y modificar los medios (gráficos, texto, sonido, etc.).
- Transiciones, son formas de pasar de una pantalla a otra mediante efectos de disolución, de desplazamiento, de difuminación, etc.
- Navegación, es la forma en que la herramienta autor nos va a permitir movernos a través del contenido.

## **b) Motores de búsqueda**

- Soporte de medias, una de las primeras características a mirar es la capacidad de soportar distintos tipos y formatos de medias.
- Capacidades de las plataformas, la plataforma de desarrollo y la plataforma de distribución incidirán forzosamente en la elección de la herramienta autor a utilizar; algunas son capaces de desarrollar un producto en una plataforma y hacerlo extensible a otra.
- Entorno de reproducción, si se piensa en realizar un producto para un mercado masivo es aconsejable utilizar una herramienta en la que el producto final no la necesite para ejecutar el producto multimedia desarrollado.
- Eficiencia, otra característica de una buena herramienta es la medida en que utiliza los recursos de la computadora: La visualización de la pantalla, la gestión de la memoria, la velocidad de operación y la compresión de almacenamiento automática.
- Lenguajes fuente, la mayoría de las herramientas autor utilizan un lenguaje para proporcionar un mayor control en la creación de interacciones y la adicción de características únicas.

Una herramienta de autor es un programa de propósito general que permite a los diseñadores crear una interfaz para navegar por medios múltiples e introducirle contenido.

#### **II.1.1.2.7.3. Fase III: Producción y Programación**

#### **II.1.1.2.7.3.1. Métodos de Producción**

En algunos casos el mismo entorno que se utiliza para hacer el prototipo es el mismo que se utiliza para hacer la producción, entonces el proceso de producción consiste en "rellenar" el modelo que se ha creado previamente.

Puede ocurrir que las herramientas del prototipo y de la producción sean diferentes, por lo que el equipo de programadores tendría que elaborar la estructura proporcionada por el prototipo en la herramienta de producción.

En estos dos casos el equipo de programadores debe crear un modelo terminado y optimizado antes de que otros empiecen a duplicar y a integrar elementos, de otra forma si el modelo no ha sido terminado correctamente cualquier cambio que se realice con posterioridad tengan que repetirse en cada una de las partes del proyecto.

## **II.1.1.2.7.3.2. Elementos Multimedia**

#### **a) Video**

Cuando se planea con mucho cuidado la secuencia de video bien ejecutada, puede cambiar drásticamente un producto multimedia. Sin embargo, antes de decidir si conviene agregar un video a un proyecto, es esencial conocer el medio, sus limitaciones y su costo.

Se proporciona ahora las bases para ayudar a entender cómo trabaja el video, los diferentes formatos y estándares para grabarlo y reproducirlo y las diferencias entre el video de computadora y de televisión. Para las propiedades de dinamismo se debe considerar lo siguiente:

## **b) Sonido**

La forma en que se utilice el sonido puede establecer la diferencia entre una presentación multimedia corriente o espectacular. El sonido es quizás el elemento

multimedia que más excita los sentidos, es el modo de hablar en cualquier lengua, puede brindar el placer de escuchar música o sorprender con efectos especiales.

Cuando algo vibra en el aire moviéndose crea ondas de presión que se propagan como las del agua en un estanque al arrojarle una piedra, es el sonido. Las ondas del sonido varían en volumen (medido en decibelios dB), muchas ondas se mezclan formando música, lenguaje o solo ruido.

## **c) Imágenes**

Lo que se ve en una pantalla de multimedia es una composición de elementos: texto, símbolo, mapas de bits (parecidos a fotografías), gráficos, imágenes, botones y videos. La combinación de estos elementos, la selección de colores, las herramientas utilizadas y trucos empleados convergen para establecer una conexión visual con el espectador.

## **d) Texto**

Un principio destacado en multimedia es la importancia que existen en diseñar etiquetas para los títulos de pantallas, menús y botones de multimedia, utilizando palabras que tengan un significado más preciso para expresar lo que se necesita decir. Por tal razón son elementos vitales de los menús, los sistemas de navegación y el contenido; a continuación mencionamos los formatos de texto.

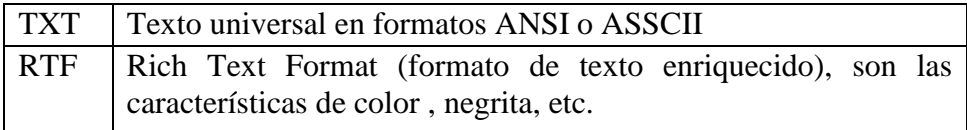

## **Definición de Hipermedias**

**Hipermedia:** Se crea cuando se incluyen los medios antes mencionados y los ponemos en un formato de hipertexto, sin embargo no existe un estándar oficial de hipertexto, el autor de una aplicación en hipermedia puede formatear el flujo de información en la forma que él crea conveniente, se recomienda nuevamente seguir el concepto de hipertexto y ser consistente en el formato definido. El concepto de hipertexto significa que su aplicación tiene puntos, nodos definidos y que los enlaces permitan al usuario crear sus propias trayectorias de acceso a información.

**Texto,** es la base para la mayoría de las aplicaciones de hipermedias, podemos realizar documentos en hipermedia de una forma manual o a través de utilerías que lo hacen automáticamente, conservando las características de posición, aspecto y consistencia. Es una buena idea manejar doble identificación para los puntos de enlace.

**Dibujo y fotos,** el uso de estos medios puede resultar de gran realce en aplicaciones hipermedia, la clave está en incorporarlos completamente en la aplicación, permitiendo al usuario interactuar con la gráficas, utilizando los enlaces –  $a$  – punto y punto –  $a$  – nodo para apoyar en la compresión de la información.

**Animación,** aún cuando la animación de un destello de luz a sus aplicaciones, es difícil actualmente incorporarlas completamente en la aplicaciones, generalmente se utiliza al poner en movimiento alguna figura al momento de indicárselo con el ratón.

**Sonido,** este tiene presenta un problema, dado que es imposible darle un clic y además no sería muy útil. En algunas aplicaciones podemos tener sonido de apoyo, el cual se pondrá en funcionamiento de la misma forma que la animación, al momento que el usuario desee escucharlo.

**Programas de computadoras,** los programas disponibles para el manejo de hipermedia están generalmente limitados a aplicaciones de propósito general, pero día tras día continúan surgiendo nuevos software.

**Video,** este tiene un problema similar al de la animación y el sonido.

## **II.1.1.2.7.3.3. Organización de los Recursos de Producción**

Los recursos de producción constituyen las herramientas y el equipo que se necesitan para producir el contenido para la integración de todo el proyecto.

El programador del proyecto debería intentar automatizar los procesos rutinarios siempre que sea posible, esto se puede hacer fácilmente para comprobar los formatos y los nombres de los ficheros, las ventajas de la automatización son la consistencia y la velocidad.

**Equipo,** una consideración muy importante sobre los recursos es el hardware que se necesita para generar, modificar, integrar y probar el contenido; dentro de esta consideración de equipo hay que incluir todo lo necesario para las cámaras, luces, los micrófonos, tarjetas de sonido, los dispositivos de almacenamiento, etc.

Hay desarrolladores que debido a la rápida evolución de la tecnología optan por alquilar equipos en vez de comprarlos.

**Formatos de archivos,** la elección del formato de los ficheros es una consideración que se debe hacer al principio, por lo que las herramientas de desarrollo suelen soportar un número determinado de formatos; en secuencias, los formatos los formatos elegidos para el texto, imágenes, sonido y películas deben ser compatibles con las herramientas usadas en el proyecto.

## **II.1.1.2.7.3.4. Producción de Programación**

**Código fuente,** al que se hace referencia, es aquel que se escribe en el lenguaje nativo del sistema autor; estos códigos escritos y agrupados de forma lógica, forman un Handler. Controlan la forma en que responden un objeto cuando se interactúa sobre el o cuando cambian otras cosas en el entorno del programa, suelen basarse en términos de inglés fáciles de recordar. Algunos ejemplos de estos lenguajes son: HyperTalk (HyperCard), Lingo (Director) y SuperTalk (SuperCard).

**Manejadores** (Handler), es la parte de un programa que lleva a cabo tareas especificas cuando se las hace funcionar. Se pueden desarrollar para poner en marcha una secuencia de animación, para buscar una imagen en una base de datos, etc.

#### **II.1.1.2.7.3.5. Documentación**

La documentación puede incluir manuales, tutoriales, guías, libros de trabajo, ayudas, material de información y guías de profesores. La cantidad y el tipo de documentación dependerán de la audiencia y el tipo de producto.

La documentación es mucho más difícil de lo que se pueda pensar en un principio, a veces se realizan varias tareas a la vez para ahorrar tiempo, se empieza a documentar cuando el producto todavía no está terminado.

## **Tipos de manuales:**

**Manual de usuario,** expone los procesos que el usuario puede realizar con el sistema implantado, para lograr esto es necesario que se detallen todas y cada una de las características que tiene el sistema y la forma de acceder e introducir información. Permite a los usuarios conocer el detalle de que actividades ellos deberán desarrollar para consecución de los objetivos del sistema.

**Manual de instalación,** expone los pasos que el usuario debe efectuar para poder instalar el sistema en su equipo y poder utilizarlo, permite a los usuarios el detalle de qué actividades deberán desplegar para la correcta instalación del sistema, reúne la información, normas y documentación necesaria para que el usuario conozca y utilice adecuadamente la aplicación.

#### **II.1.1.2.7.4. Fase IV: Prueba**

## **II.1.1.2.7.4.1. Pruebas de Puesta a Punto**

## **a) Prueba de Interfaz**

Estás pruebas mejoran las posibilidades de que el proyecto sea aceptado y utilizado después de que se produzca. Un proyecto se puede estar mejorando continuamente, pero hay que saber el momento en el que parar en base a los objetivos específicamente en la planificación.

La prueba de interfaz implica también hacer un balance entre las necesidades del usuario y las posibilidades técnicas actuales.

#### **b) Prueba de Navegación**

Puede ocurrir que un sistema de navegación que siga las especificaciones del diseño sea difícil de manejar por los usuarios. Si como resultado de las pruebas ocurre que llegue un momento en que un usuario esté perdido o que necesite información para seguir adelante, entonces los elementos de la navegación necesitan ser revisados.

**Afinación del prototipo,** cuando se prueba un prototipo pueden aparecer problemas importantes que necesiten un rediseño. El equipo de prototipo debe señalar estos problemas junto a posibles soluciones.

## **c) Prueba Funcional**

El momento de la prueba funcional es el momento de validar las especificaciones de diseño. Teniendo en cuenta la audiencia para la que se va a desarrollar el producto hay que probar el prototipo en el tipo de equipo de peor calidad que pueda tener esta audiencia. Hay que comprobar si se pierde calidad de video o de sonido, si funciona bien en pantallas de distinto tamaño que se pueda utilizar y otros fallos de este tipo. No hay que olvidar de comprobar el producto con dispositivos, tarjetas de sonido, lectores de CD-ROM, fabricados por casas distintas.

## **d) Prueba de Contenido**

El propósito de las pruebas de contenidos es asegurarse de que los materiales en el producto multimedia sean exactos.

El objetivo de estas pruebas es comprobar tanto el tipo de letra como el enunciado del texto, aunque también se comprueba el contenido de las ilustraciones, los sonidos y las películas. Los expertos en contenidos pueden ser los encargados de llevar esta prueba a acabo.

# **II.1.1.3. Especificación de Requerimientos de software (ERS) Según la norma IEEE 830**

## **II.1.1.3.1.Medios de Enseñanza Aprendizaje Virtualizados (MEAVI)**

## **II.1.1.3.2. Introducción**

Este Plan de Desarrollo del Sistema es la última versión preparada para ser incluida en la propuesta elaborada como respuesta al proyecto de grado de la asignatura de Taller III de la Carrera de Ingeniería Informática de la Facultad de Ciencias y Tecnología, "Universidad Autónoma Juan Misael Sarácho".

El proyecto es una propuesta basado en la metodología de guiones en la que se cumplirá con las cuatro fases de la metodología.

En este documento expone y realiza un análisis de la Especificación de Requerimientos de Software para el componente Sistema Multimedia Desarrollado, del Proyecto "Medios de Enseñanza-Aprendizaje Virtualizado en la Materia de "Francés I – Nivel Básico" dirigido alos estudiantes de Tercer y Cuarto Semestre de la Carrera de Idiomas de la U.A.J.M.S.

El contenido de este documento se ha elaborado con la ayuda asistida del experto en el Módulo y los estudiantes, habiendo recolectado así la información necesaria haciendo uso de Cuestionarios y Entrevistas.

La pedagogía a utilizar es el Enfoque Histórico - Cultural porque involucra al individuo con su historia personal, clase social y sus oportunidades sociales demostrando a si no solo el apoyo en el aprendizaje, formando parte integral de él.

El presente proyecto pretende contribuir a la Virtualización de Tercer y Cuarto Semestre de la Carrera de Idiomas de la U.A.J.M.S." para mejorar el Proceso de Enseñanza-Aprendizaje, fomentando el uso de herramientas Tecnológicas como la implementación de la multimedia en la Materia de "Francés I – Nivel Básico"

La especificación de requerimientos de software está estructurada según las directrices expuestas por la Norma 830 - IEEE – 1998.

El documento está compuesto por tres partes fundamentales, en las que se describen: Introducción, Descripción General y Requerimientos Específicos.

## **II.1.1.3.3. Descripción del resto del Documento**

En el siguiente documento se describen los puntos más importantes en la Especificación de Requerimientos de Software para el componente Sistema Multimedia Educativo en las cuales se hablará de: Perspectiva del Producto, Funciones del producto, Características del usuario, Restricciones generales, Suposiciones y dependencias, Requerimientos específicos, Requerimientos funcionales, Requerimientos no funcionales, Requerimientos de interfaces externas, Otros Requerimientos, Apéndices y finalizando el Índice.

## **II.1.1.3.3.1. Descripción General**

Existen diferentes factores que afectan al Sistema Multimedia Educativo. Se presentarán las funciones que el sistema debe realizar, las restricciones y otros requerimientos.

## **II.1.1.3.3.2. Perspectiva del Producto**

El Sistema Multimedia Educativo para la Materia de "Francés I – Nivel Básico", es independiente de otro sistema multimedia.

Se toma la decisión de realizar el sistema para mejorar el proceso de enseñanza aprendizaje, ofreciendo al estudiante una alternativa interactiva, práctica, dinámica y que motive al PEA. El sistema Multimedia manejará Base de Datos EasyPHP.

El objetivo es que tanto docentes como estudiantes tengan la facilidad de acceder al sistema multimedia.

| <b>Procesador</b>  | P4 2.8 Ghz    |  |
|--------------------|---------------|--|
| <b>Memoria RAM</b> | 256 Mb mínimo |  |
| Tarjeta de Video   | 64 Mb         |  |
| <b>Scanner</b>     |               |  |
| <b>Parlantes</b>   |               |  |
| <b>Monitor</b>     | 1024 x 768    |  |
| <b>Resolución</b>  |               |  |
| <b>Micrófono</b>   |               |  |

**Herramientas de Hardware (Requisitos mínimos para el desarrollo del sistema)**

**Para el funcionamiento del sistema**

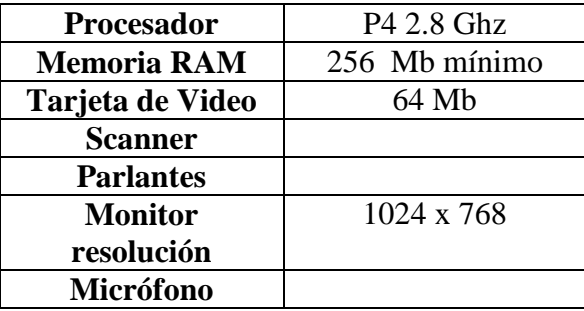

## **II.1.1.3.4. Propósito del Documento**

El propósito del documento es definir de forma clara y precisa los requerimientos y necesidades del usuario; de tal manera que permita entender el funcionamiento general del componente Sistema Multimedia Educativo para la Materia de "Francés I – Nivel Básico", el cual está dirigido al desarrollador y al usuario final.

# **II.1.1.3.5. Propuesta del Enfoque Pedagógico para el Sistema Multimedia "MEAVI"**

El Enfoque pedagógico que se aplicó para el Sistema Multimedia "MEAVI", es el Enfoque Histórico-Cultural el mismo que la U.A.J.M.S ha elegido para mejorar el PEA. Este enfoque nos dice que: "El individuo aunque importante no es la única variable en el aprendizaje. Su historia personal, su clase social y consecuentemente sus oportunidades sociales, su época histórica, las herramientas

que tenga a su disposición, son variables que no solo apoyan el aprendizaje sino que son parte integral de él".

# **II.1.1.3.6. Grado de Aplicación del Enfoque Histórico - Cultural y Verificación en el Proyecto Multimedia "MEAVI"**

Para un control del grado de aplicación del enfoque histórico cultural, se cumplen algunos postulados y se da mención a los puntos de verificabilidad del Sistema multimedia:

# Uno de los postulados de éste enfoque, menciona a la **naturaleza histórico social del hombre**

Para lo cual se tomó en cuenta que los estudiantes, cursan la Materia de "Francés I – Nivel Básico" en el Tercer y Cuarto Semestre de la Carrera de Idiomas de la U.A.J.M.S., por lo que cuentan con experiencias vividas.

- Para captar la atención de los estudiantes, los cuales cuentan con conocimientos históricos; En el Sistema Multimedia MEAVI, se elaboró una motivación con sonido de fondo en el inicio de cada tema y se reforzó éstos conocimientos con sonidos los cuales también van como motivación del PEA.
- Uno de los postulados de éste enfoque, menciona que el **carácter del hombre debe ser activo y consciente**.
	- El desarrollo del componente "Sistema Multimedia MEAVI" permite que los estudiantes elaboren actividades retroalimentativas, actividades de evaluación y para dar conciencia de lo adquirido una simulación para obtener resultado de datos introducidos. Con lo cual se logra cumplir con el objetivo del Módulo. Por tanto el estudiante debe leer el contenido del material.
- Uno de los postulados de éste enfoque, dice que mediante **la unidad de la actividad y la comunicación**, el ser humano desarrolla esas actividades mediante la comunicación con los demás.
	- El Sistema Multimedia MEAVI permite que el docente del Módulo pueda subir los contenidos elaborados a la base de datos del sistema, para luego ser visualizados por los estudiantes que están conectados en la red y mediante ésta actividad se pueda contemplar la comunicación entre estudiantes para lograr un mejor aprendizaje.
- Uno de los postulados de éste enfoque, habla del **carácter mediatizado de la psiquis humana** que se da a través de instrumentos como herramientas de trabajo, herramientas psíquicas como la atención, el pensamiento y el lenguaje
	- El Sistema multimedia es influyente en atraer la atención del estudiante porque la metáfora aplicada es la de una Computadora interactiva, contiene un CPU, mouse y su teclado, todo esto está sobre un escritorio el cual es fácilmente de interactuar.
- Uno de los postulados de éste enfoque, habla de la **unidad de lo cognitivo y lo afectivo**.
	- El Sistema multimedia muestra un escenario atrayente y está compuesta de; imágenes animadas, sonido, archivos de descarga, hipertexto y otros que actúan directamente en el conocimiento afectivo del estudiante provocando emociones y sentimientos satisfactorios al ser motivados, y si el estudiante estuviera pasando por una situación negativa el sistema es flexible por ser portable en CD y así el estudiante no se retrasaría en el avance del tema.

# **II.1.1.3.7. Metodología de Guiones para el Sistema Multimedia MEAVI**

## **II.1.1.3.7.1.FASE I: Planificación**

## **II.1.1.3.7.1.2.Análisis de Requerimientos**

Para un buen análisis de los requerimientos del usuario, se realizó una entrevista al docente y estudiantes que cursan la Materia Francés I-Nivel Básico.

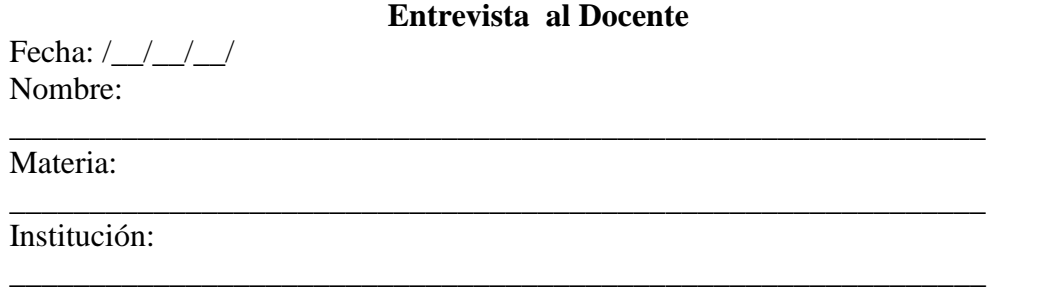

# **1. ¿Dispone actualmente la Institución de las siguientes tecnologías de la información y de las comunicaciones(TIC)**

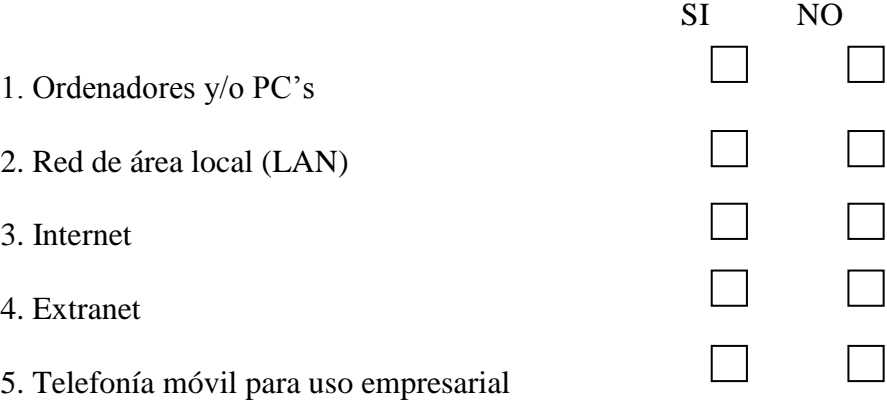

**Respuesta:** Actualmente la Institución dispone de las siguientes tecnologías de la información y de las comunicaciones(TIC), El docente dijo en la entrevista que solo cuentan con ordenadores y/o PC's, Red de área local (LAN), Internet.

# **2. ¿Emplea actualmente la Institución personal especialista en TIC?**

Personal cuyo principal desempeño dentro de la Institución esté directamente relacionado con las tecnologías de la información y la comunicación. Se considerarán como tales aquellos dedicados a diseño, desarrollo e investigación de herramientas TIC, así como a instalación, gestión y mantenimiento de las mismas.
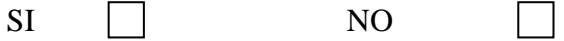

SI NO

### **2.1. ¿Cuántos especialistas en TIC trabajaban en la Institución?**

Número de especialistas en TIC.

**Respuesta:** Actualmente la Institución emplea personal especialista en (TIC), El docente dijo en la entrevista que si se cuenta efectivamente con personal, pero que solo es encargado del mantenimiento de equipos.

## **3. En su opinión, ¿cuáles son los principales motivos que dificultan la contratación de personal especialista en TIC?**

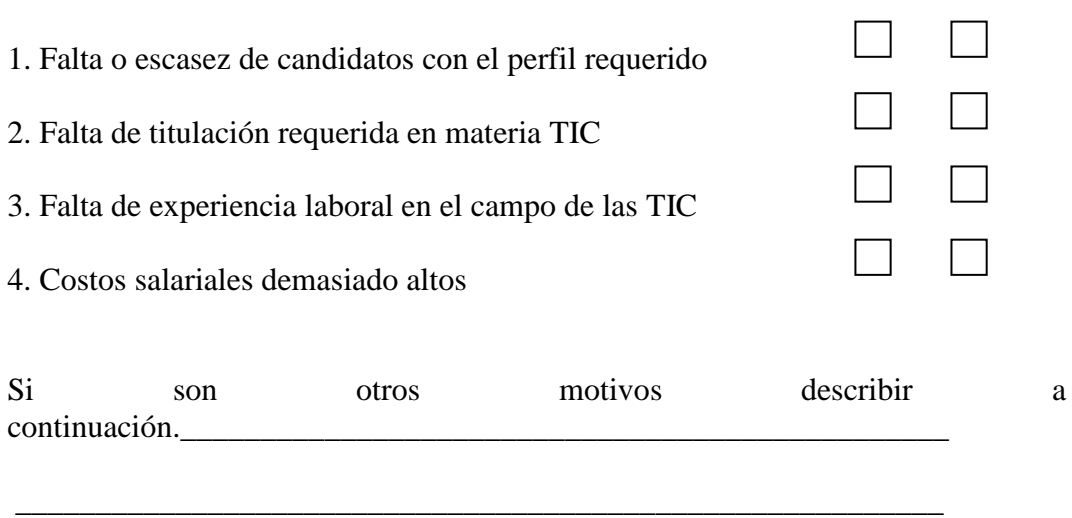

**Respuesta:** Actualmente la Institución tropieza con el problema que dificulta la contratación del personal especialista en TIC.

**4. Durante la actual Gestión, ¿proporcionó la Institución actividades formativas para desarrollar o mejorar los conocimientos sobre las TIC en el plantel de Docentes?**

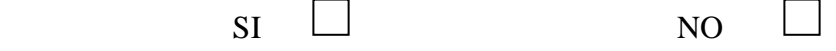

**Respuesta:** Actualmente la Institución no proporcionó conocimientos sobre las TIC al plantel Docente.

#### **4.1. ¿Qué tipo de formación les fue impartida durante esas actividades?**

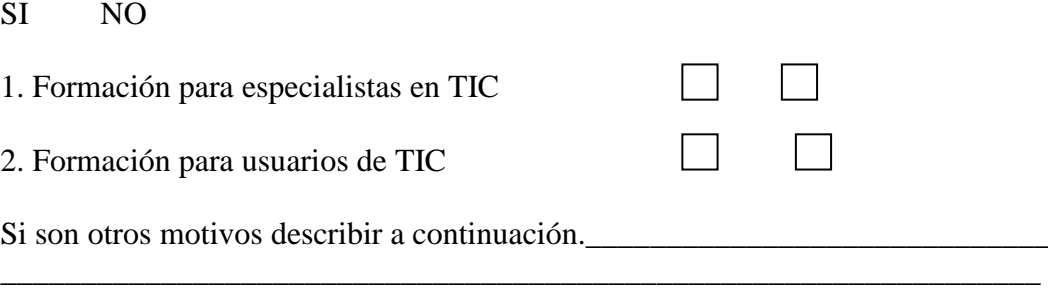

**Respuesta:** en la primera y en la segunda opción el docente respondió NO existe formación de ningún tipo.

**5. ¿Es suficiente el tiempo semestral para cumplir el cronograma de la materia?**

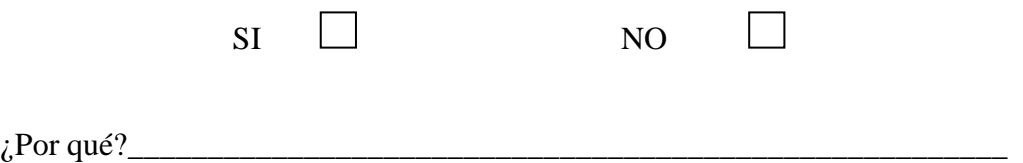

**Respuesta:** El Docente dijo que el contenido no se cumple el 100% del cronograma de la Materia y que solo llega al avance del 70 a 80% de lo planificado.

**6. ¿Considera que el uso de las TICS en el avance de la Materia podría beneficiar el aprendizaje del alumno**?

SI NO

**Respuesta:** El Docente considera que el uso de las TIC en el avance de la Materia podría beneficiar el aprendizaje del alumno.

**7. Considera usted importante la actualización del contenido analítico y adecuación de la metodología de la enseñanza para beneficiar al estudiante.**

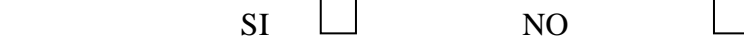

**Respuesta:** El Docente considera que es importante la actualización del contenido analítico y adecuación para beneficiar al estudiante.

## **8. Entre los siguientes aspectos seleccione los más problemáticos para mejorar el proceso de Enseñanza - Aprendizaje.**

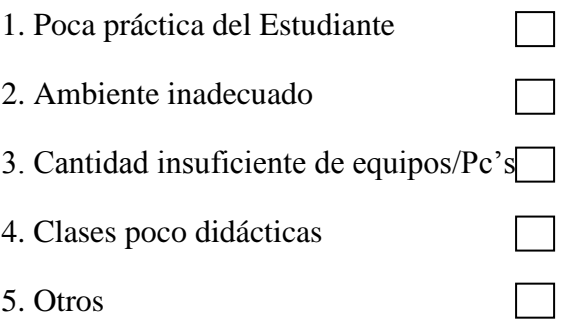

**Respuesta:** El docente dice que hay una problemática en el proceso de Enseñanza – Aprendizaje del 60% y que espera que con el sistema se reduzca ese porcentaje negativo.

## **9. Considera usted que es útil la Virtualización en la Carrera de Idiomas de la U.A.J.M.S.".**

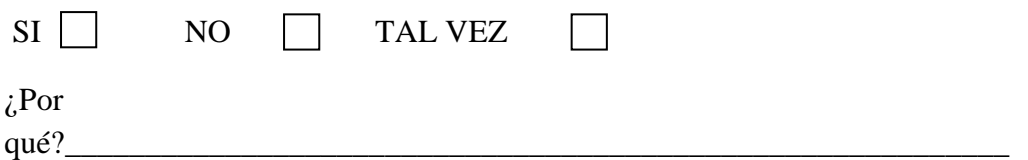

**Respuesta:** El docente dice que sería de gran utilidad la Virtualización de las diferentes materias de la Carrera de Idiomas de la U.A.J.M.S." puesto que en la institución no se tiene aun ningún tipo de producto multimedia, el porcentaje que se da a la utilidad de la Virtualización el 100%.

**10. Considera Importante el uso de materiales didácticos en el proceso de Enseñanza – Aprendizaje.**

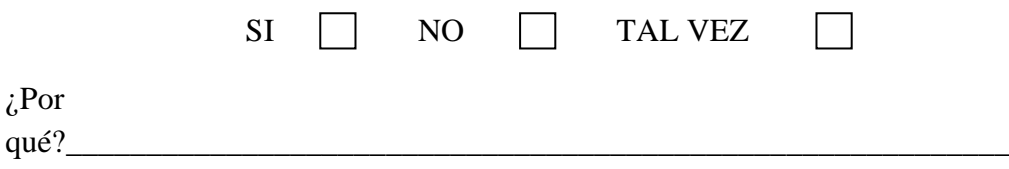

**Respuesta:** El docente dice que sería de gran importancia usar material didáctico en el Proceso de Enseñanza-Aprendizaje.

## **11. ¿El Estudiante muestra interés en el contenido proporcionado por el docente?**

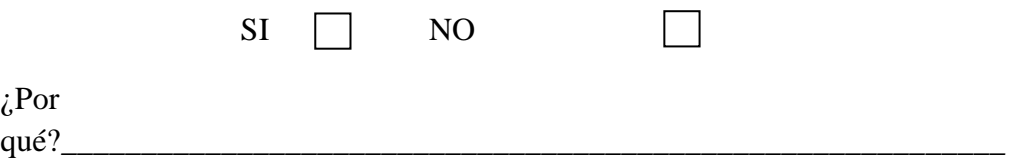

**Respuesta:** El docente dice que los estudiantes muestran interés en el contenido que les proporciona, pero que le gustaría tener el interés de los estudiantes aun más.

## **12. Que tipos de contenidos Digitales Conoce o aplica para el proceso de Enseñanza – Aprendizaje.**

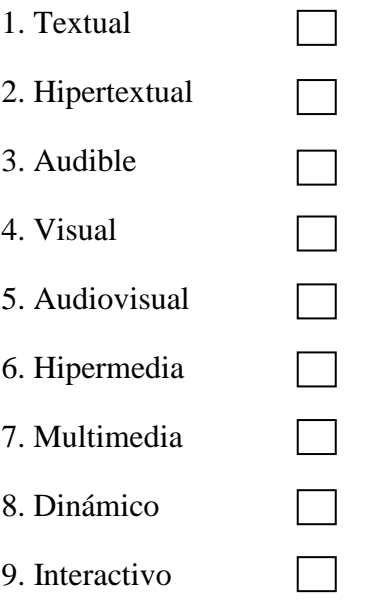

**Respuesta:** El docente dice que aplica y conoce solo "Visuales", "Audiovisuales" y "Audible" de todos los contenidos digitales que se le encuestó.

## **13. ¿Usted publica material adicional a los antes mencionados?**

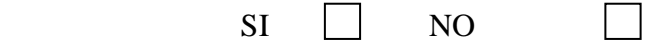

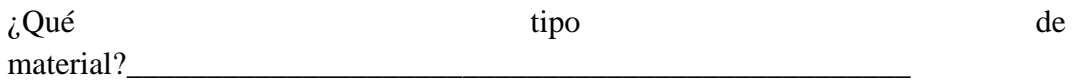

**Respuesta:** El docente dice que si publica material adicional.

## **14. ¿Qué herramientas conoce para el uso de las TIC's en la Educación?**

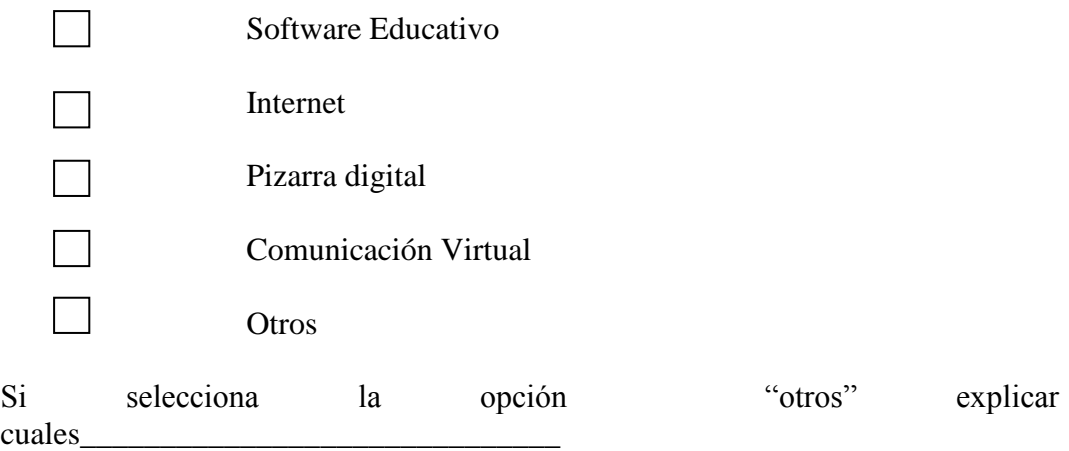

**Respuesta:** El docente dice que la única herramienta que conoce es la "Pizarra digital", "Internet".

# **15. Qué tipo de modelo pedagógico aplica en sus clases para el proceso de Enseñanza – Aprendizaje.**

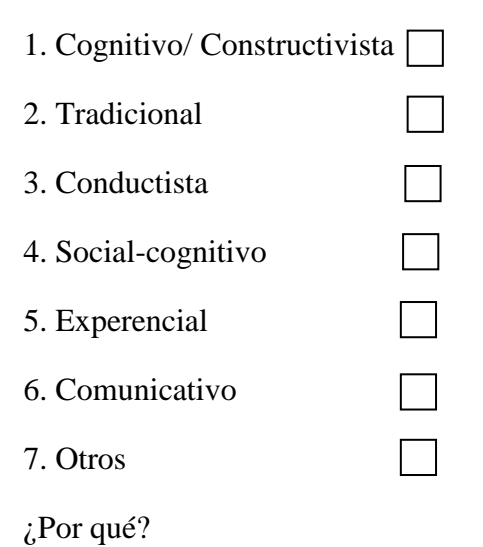

**Respuesta:** El docente dice que el modelo de pedagogía que el utiliza en su clase son: "Constructivista", "Experencial" y "Comunicativo".

\_\_\_\_\_\_\_\_\_\_\_\_\_\_\_\_\_\_\_\_\_\_\_\_\_\_\_\_\_\_\_\_\_\_\_\_\_\_\_\_\_\_\_\_\_\_\_\_\_\_\_\_\_\_\_\_\_\_\_

88

## **16. ¿Qué medios de Enseñanza-Aprendizaje se tiene en la Carrera de Idiomas de la U.A.J.M.S?**

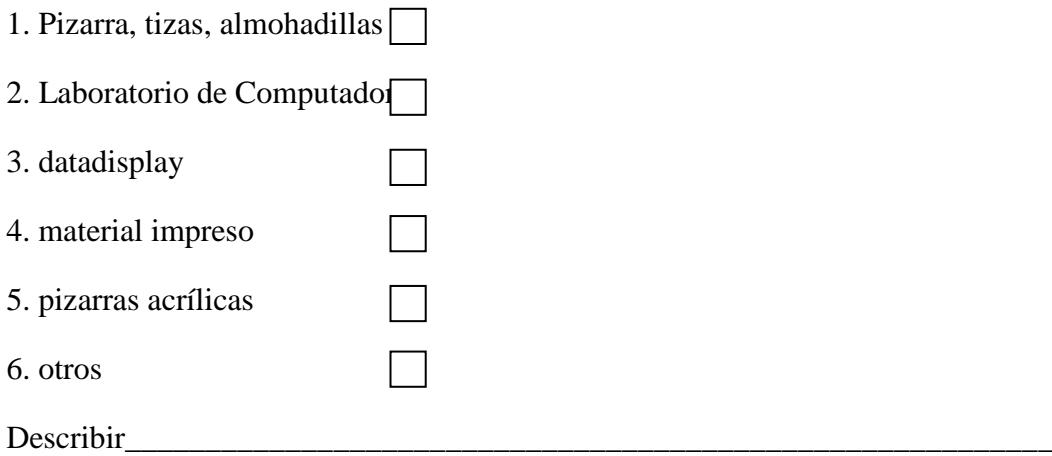

**Respuesta:** El docente dice que los medios de Enseñanza-Aprendizaje que se tiende en la Carrera de Idiomas de la U.A.J.M.S." conoce solo cuatro los cuales son: "Pizarras/tisas/almohadillas", "Laboratorio de computadoras", "datadisplay" y "pizarras acrílicas".

#### **Cuestionario para el Estudiante**

\_\_\_\_\_\_\_\_\_\_\_\_\_\_\_\_\_\_\_\_\_\_\_\_\_\_\_\_\_\_\_\_\_\_\_\_\_\_\_\_\_\_\_\_\_\_\_\_\_\_\_\_\_\_\_\_\_\_\_\_

\_\_\_\_\_\_\_\_\_\_\_\_\_\_\_\_\_\_\_\_\_\_\_\_\_\_\_\_\_\_\_\_\_\_\_\_\_\_\_\_\_\_\_\_\_\_\_\_\_\_\_\_\_\_\_\_\_\_\_

\_\_\_\_\_\_\_\_\_\_\_\_\_\_\_\_\_\_\_\_\_\_\_\_\_\_\_\_\_\_\_\_\_\_\_\_\_\_\_\_\_\_\_\_\_\_\_\_\_\_\_\_\_\_\_\_\_\_

Fecha: / / / / Nombre:

Materia:

*\_\_*

Institución:

Este cuestionario es realizado, con la finalidad de recabar información para analizar el uso de Tics en la Materia de "Francés I – Nivel Básico"**FR1/FR2**y poder lograr Virtualizar dichoMódulo, para mejorar el Proceso Enseñanza-Aprendizaje, También se le garantiza la confidencialidad de la información recopilada.

**1.- ¿Cómo es el tipo de enseñanza que reciben en la Materia de "Francés I – Nivel Básico"?**

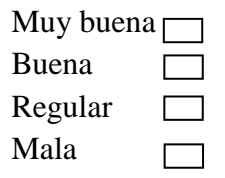

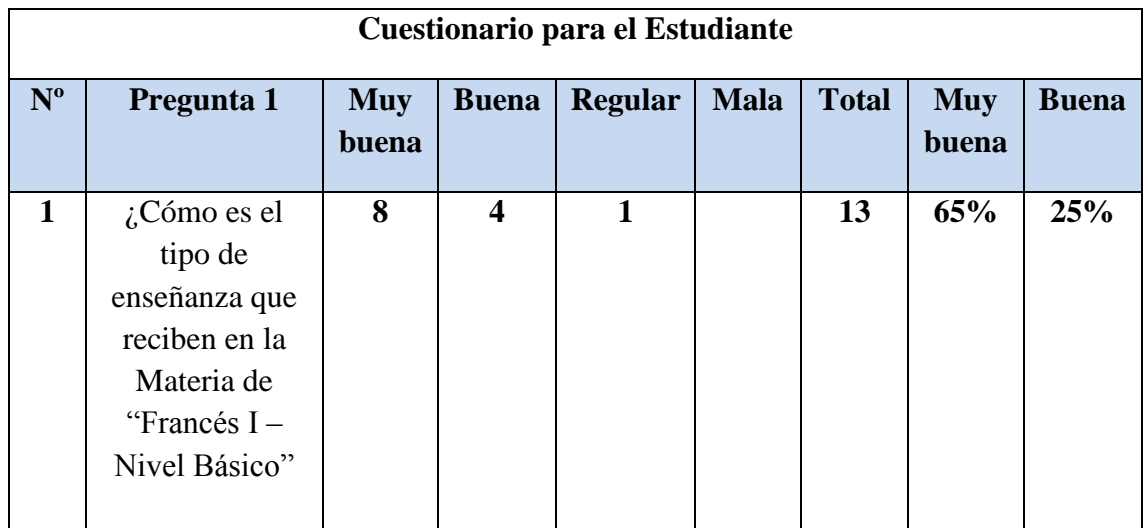

**Respuesta:** De los 13 estudiantes a quienes se les pregunto cómo era la enseñanza que recibían en la Materia de "Francés I – Nivel Básico" un 65% respondió que era Muy buena, un 25% que es Buena, y sólo 1 persona respondió que era Regular

## **2.- ¿Al inicio de las clases el docente realiza una retroalimentación de la clase anterior?**

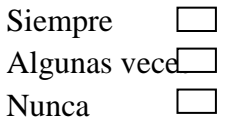

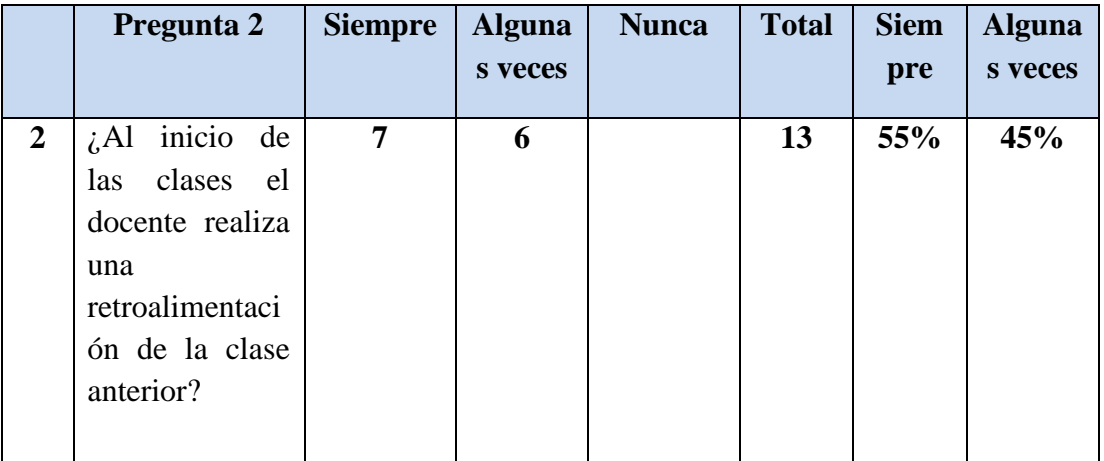

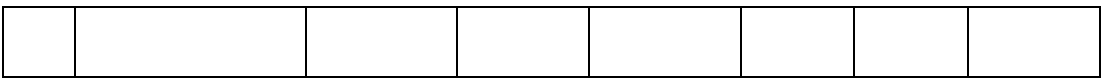

**Respuesta:** De los 13 estudiantes a quienes se les pregunto Si al inicio de las clases el docente realizaba una retroalimentación de la clase anterior un 55% respondió que siempre, un 45% que Algunas veces.

# **3.- ¿El material que se utiliza para realizar las prácticas de laboratorio son?**

**Suficientes**  $\Box$ 

 $\Box$ Insuficientes

Falta el material  $\Box$ 

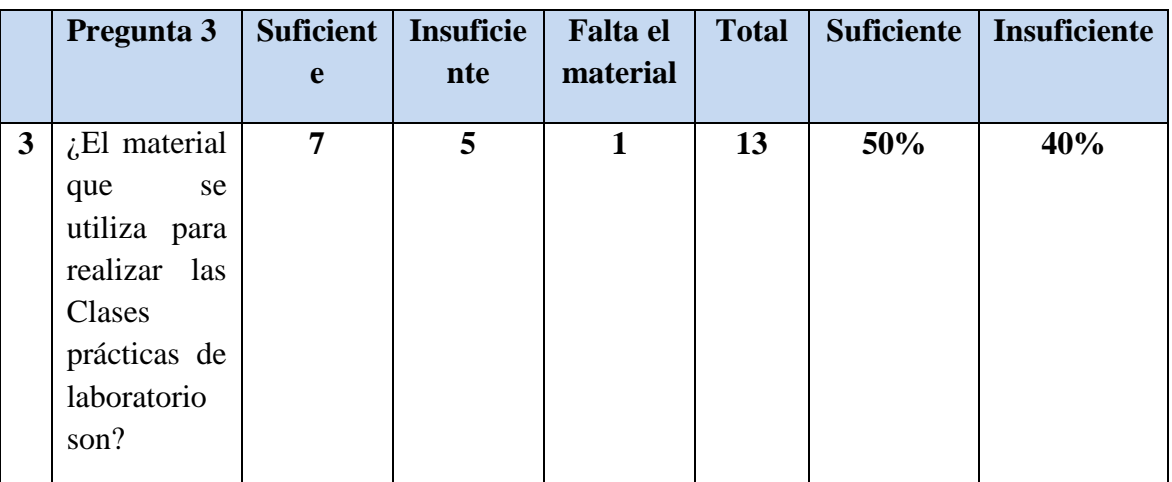

**Respuesta:** De los 13 estudiantes a quienes se les preguntó si las prácticas de laboratorio eran suficientes, insuficientes o Falta el material: Un 50% respondió que eran suficientes, un 40% que eran insuficientes y sólo 1 que falta el material.

## **4.- ¿Tiene conocimientos sobre la tecnología educativa multimedia?**

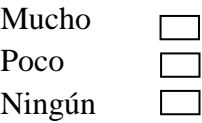

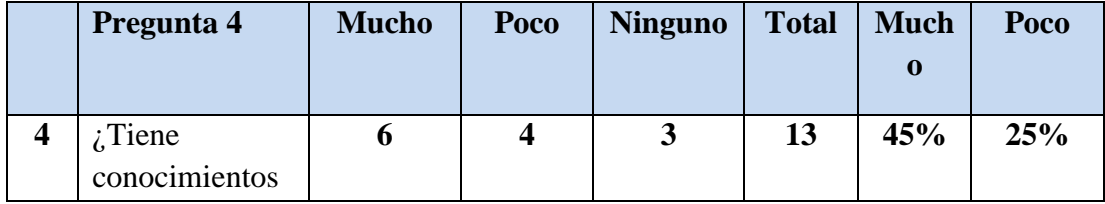

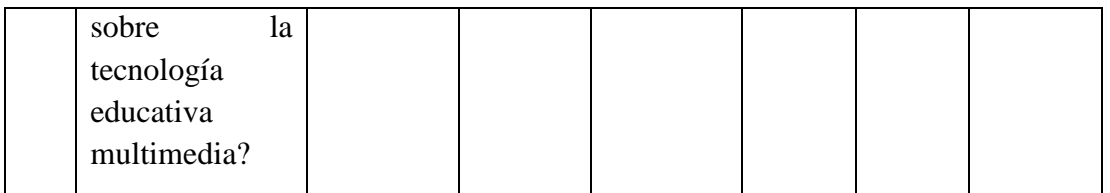

**Respuesta:** De los 13 estudiantes a quienes se les preguntó si tenían conocimientos sobre la tecnología educativa multimedia: Un 45% respondió que Mucho, un 25% Poco y 3 estudiantes que Ninguno.

# **5.- ¿Usted tiene la disposición de abocarse a una nueva forma de enseñanza?**

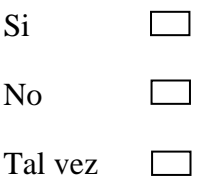

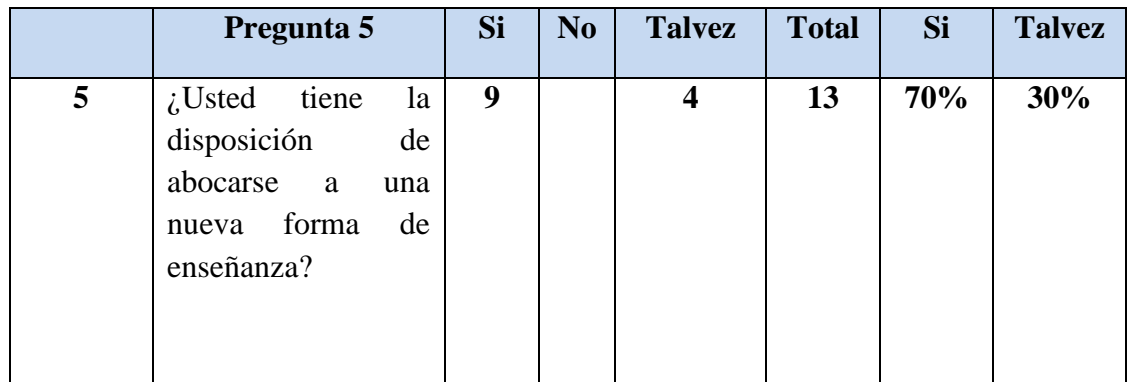

**Respuesta:** De los 13 estudiantes a quienes se les preguntó si tenían la disposición de abocarse a una nueva forma de enseñanza: Un 70% respondió que Si, un 30% Tal vez.

## **6.- ¿La biblioteca posee libros acerca de la Materia de "Francés I – Nivel Básico"?**

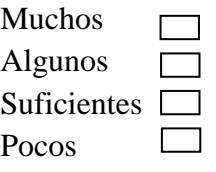

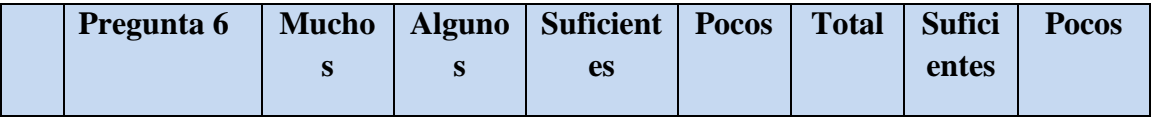

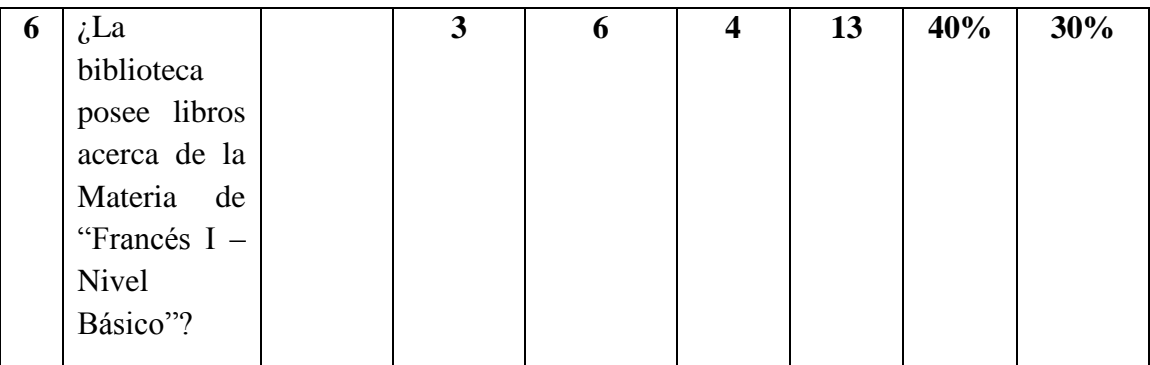

**Respuesta:** De los 13 estudiantes a quienes se les preguntó si la biblioteca poseía libros acerca de la Materia de "Francés I – Nivel Básico": Un 40% respondió que Suficientes, un 30% pocos y 3 respondieron que algunos.

## **7.- ¿El Docente utiliza en sus clases medios didácticos cómo?**

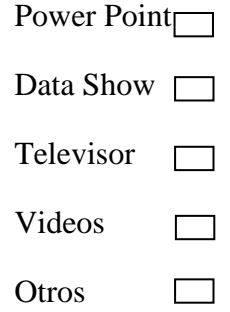

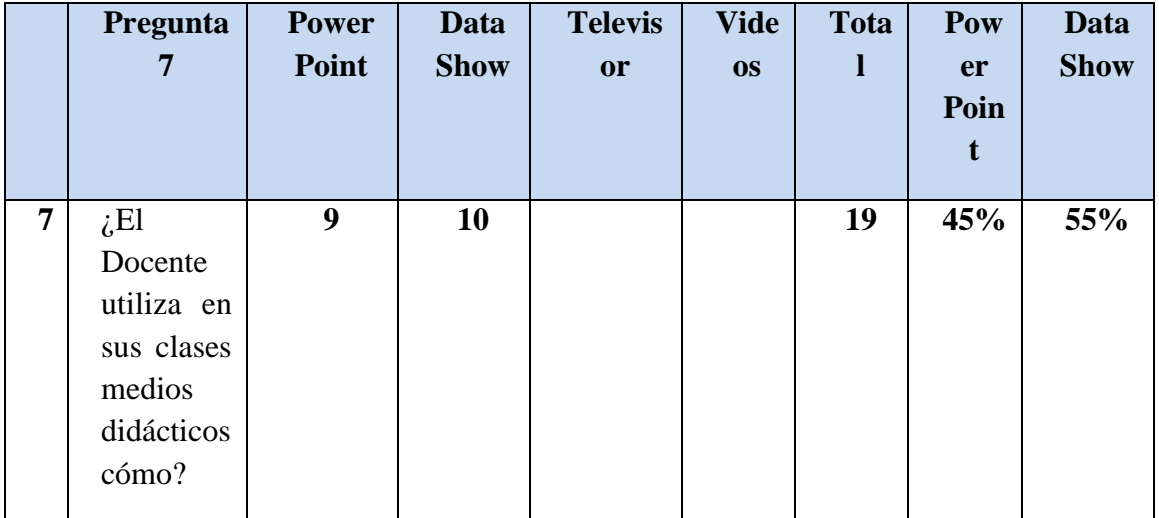

**Respuesta:** De los 13 estudiantes a quienes se les preguntó si el docente utiliza medios didácticos como Power Point, Data Show, televisor, Videos: Un 45% respondió que Power Point, un 55% Data Show.

**8.- ¿Existe alguna forma de recuperar una clase a la que no pudo asistir por alguna circunstancia?**

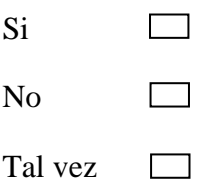

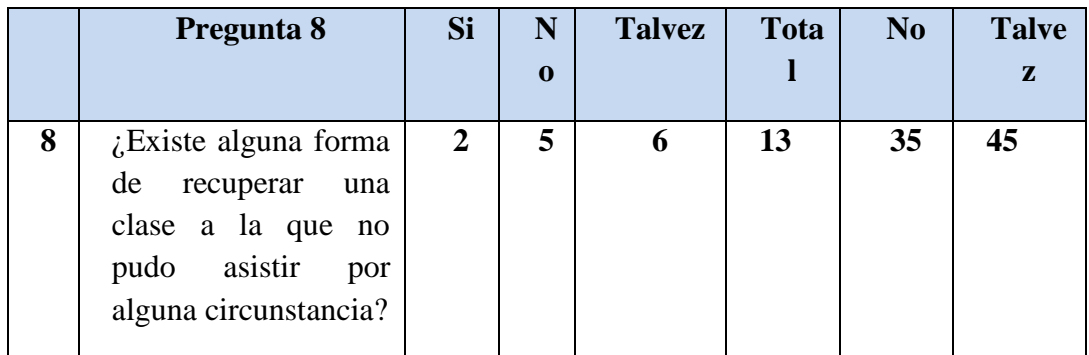

**Respuesta:** De los 13 estudiantes a quienes se les preguntó si existía alguna forma de recuperar una clase a la que no pudo asistir por alguna circunstancia: Un 35% respondió que No, un 45% Talvez y sólo 2 que Si.

## **II.1.1.3.7.1.3.Objetivos y Alcances**

## **Objetivo General**

Diseñar y desarrollar una herramienta multimedia para mantener una interacción continua entre el sistema y el estudiante mediante evaluaciones y actividades que permitan que el docente de una idea del proceso de aprendizaje sobre los temas creados para los estudiantes.

## **Objetivos Específicos**

- Implantar una herramienta innovadora, que permita simultáneamente la estimulación visual, auditiva del usuario del sistema.
- $\overline{\phantom{a}}$  Observar y recoger información en cantidad y calidad para utilizar antes, durante y después de la utilización de la herramienta.
- Plantear un enfoque pedagógico apropiado para la enseñanza y el aprendizaje.
- Manipular la metodología de guiones para el diseño multimedia.
- Diseñar una herramienta multimedia que permita la incorporación de estímulos visuales y auditivos especialmente significativos para el usuario.

#### **Planteamiento del Problema**

Insuficiente material de apoyo educativo de tipo interactivo que fortalezca aun más la enseñanza y aprendizaje de la Materia de "Francés I – Nivel Básico" de los alumnos del Tercer y cuarto Semestre de la Carrera de Idiomas de la U.A.J.M.S.", que coadyuve a disminuir las dificultades en el área de educación las cuales imposibilitan o perjudican el buen avance y constante mejora del Proceso de Enseñanza – Aprendizaje.

### **II.1.1.3.7.1.4 Alcance del Producto**

El producto que se describe en MEAVI (Medios de Enseñanza y Aprendizaje Virtualizados), permite mejorar el PEA, con los siguientes alcances del sistema:

- El Sistema cuenta con el contenido analítico de la Materia de "Francés I Nivel Básico", y por lo tanto se desarrollo el contenido que mencionamos a continuación.
	- *1. UNITE 1-PREMIERS CONTACTS.*
	- *2. UNITE 2-PREMIERS ÉCHANGES.*
	- *3. UNITE 3-PREMIERS AMIS.*
	- *4. UNITE 4-MON PAYS.*
	- *5. UNITE 5-MA VILLE.*
	- *6. UNITE6-MES VOYAGES.*
	- *7. RENDEZ-VOUS.*
	- *8. PORTRAITS…*
- Presenta una navegación interactiva con imágenes, textos, audio y video dentro del sistema, a través de los temas almacenados de acuerdo al contenido temático de la Materia de "Francés I – Nivel Básico".
- Proporciona actividades las cuales están asociadas a cada unidad temática, esto le permite al estudiante reforzar el conocimiento adquirido.
- Proporciona evaluaciones de diferente tipo, asociadas a cada unidad  $\bullet$ temática, permitiendo al estudiante demostrar su conocimiento.
- Los Sistemas Operativos en los correrá el sistema MEAVI serán Windows  $\bullet$ XP, Vista y seven, utiliza un gestor de base de datos (BD) EasyPHP.
- El lenguaje de programación está en Photoshop CS3, entre otras herramientas tenemos a XML, Adobe Media Player, Camtasia.
- El diagrama de Clases y los Casos de Uso se utilizó con la herramienta StarUML.
- El sistema cuenta con una Base de Datos que controla:
	- Registro de Usuarios
	- Ingresar al Sistema
	- Gestión de Usuarios
	- Adicionar Usuarios
	- Modificar Usuarios
	- Eliminar Usuarios
	- Actualizar Usuarios
	- Imprimir Usuarios
	- Gestión de Temas
	- Adicionar Temas
	- Modificar Temas
	- Eliminar Temas
	- Actualizar Temas
	- Gestión de Subtítulos
	- Adicionar Subtítulos
	- Modificar Subtítulos
	- Eliminar Subtítulos
	- Actualizar Subtitulo
	- Gestion Actividad
	- Adicionar Actividad
- Modificar Actividad
- Eliminar Actividad
- Actualizar Actividad
- Gestión de Evaluación
- Adicionar Evaluación
- Modificar Evaluación
- Eliminar Evaluación
- Actualizar Evaluación
- Gestión de Preguntas
- Crear verdadero / Falso
- Crear Selección Unica
- Visualizar Pregunta
- Modificar Preguntas
- Eliminar Preguntas
- Actulaizar Preguntas
- Gestión Itinerario
- Gestión Reporte de Alumnos
- Gestión Reporte Por Alumnos
- Ver Reporte
- Actualizar Reporte
- El Administrador/Docente puede adicionar un nuevo tema en el contenido temático ya existente.
- El Administrador/Docente puede crear y subir una nueva evaluación de cualquier tema existente en el sistema o en un nuevo tema creado por el mismo
- Se aplicó la metodología de guiones la cual es apropiada, para el manejo de la interfaz.

## **Limitaciones:**

- El Sistema será implementado sólo en el idioma español.
- El Sistema será implementado sólo en web
- Sólo la base de datos estará compartida a través de la red.
- El contenido temático del Sistema sólo abarcará la Materia de "Francés I Nivel Básico.
- El sistema será utilizado en el Sistema Operativo de Windows.
- El sistema multimedia deberá correr en una computadora que tenga mínimamente las siguientes características.
- Pentium IV 2 Ghz. de procesador.
- Salida de Audio (Parlantes, audífonos).
- Dispositivos accesorios necesarios (Teclado, Mouse, Adaptadores de audio y video).
- La computadora deberá tener mínimamente las siguientes características en cuanto a software.
- Windows XP, Vista, seven
- EasyPHP
- Flash CS4.  $\bullet$

## **II.1.1.3.7.1.5. Definiciones, Acrónimos y Abreviaturas**

## **II.1.1.3.7.1.5.1. Definiciones**

Ahora se presenta todos los términos manejados en todo el sistema de desarrollo para la Materia de "Francés I – Nivel Básico, Virtualizado para alumnos del Tercer y Cuarto Semestre de la Carrera de Idiomas de la U.A.J.M.S.**(MEAVI).**

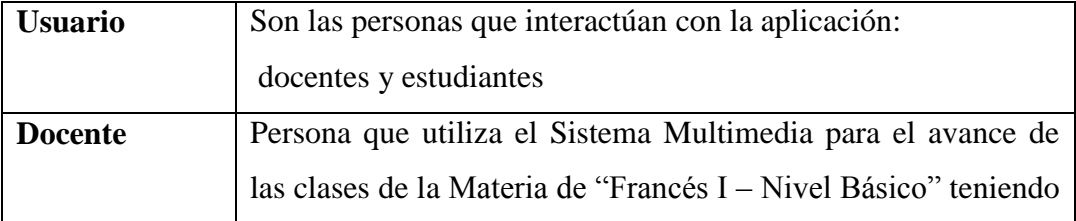

|                      | la facultad de subir evaluaciones al sistema.                   |
|----------------------|-----------------------------------------------------------------|
| <b>Estudiante</b>    | Persona que utiliza el Sistema Multimedia en todo el avance     |
|                      | de la Materia de "Francés I – Nivel Básico.                     |
| <b>Multimedia</b>    | Es esencialmente la integración de texto, imágenes fijas,       |
|                      | animaciones, sonido y vídeo, estos<br>utilizan<br>medios        |
|                      | digitalizados.                                                  |
|                      |                                                                 |
|                      |                                                                 |
| "Francés I –         | El Módulo de la Materia de "Francés I – Nivel Básico para el    |
| <b>Nivel Básico"</b> | Tercer y Cuarto Semestre, abarca el estudio del Idioma          |
|                      | Francés.                                                        |
| Texto guía del       | Texto guía para la Materia de "Francés I - Nivel Básico en la   |
| <b>Módulo</b>        | cual se encuentra reflejado todo el contenido del Sistema       |
| de<br>Campaña        | La campaña de socialización son las clases extras que se le dan |
| socialización        | al usuario del sistema para que el Sistema Multimedia pueda     |
|                      | ser utilizado adecuadamente                                     |
| <b>Plataforma</b>    | Moodle es un ambiente Educativo Virtual, contiene un sistema    |
| <b>Moodle</b>        | de gestión de cursos de distribución libre, ayuda a los         |
|                      | educadores a crear comunidades de aprendizaje en línea.         |
| Pedagogía            | Es la ciencia que tiene como objeto de estudio a la educación,  |
|                      | cultural y específicamente humano, brindándole un conjunto      |
|                      | de bases y parámetros para analizar y estructurar la formación  |
|                      | y el Proceso de Enseñanza - Aprendizaje                         |
| <b>Hipertexto</b>    | Documento digital que se puede leer de manera no secuencial.    |
| <b>Interfaces</b>    | Conexión física y funcional entre dos aparatos o sistemas       |
|                      | independientes.                                                 |
| Metodología          | Conjunto de métodos que siguen una investigación científica,    |
|                      | o en una exposición doctrinal.                                  |

**Tabla 19.***Definiciones*

## **II.1.1.3.7.1.5.2. Acrónimos**

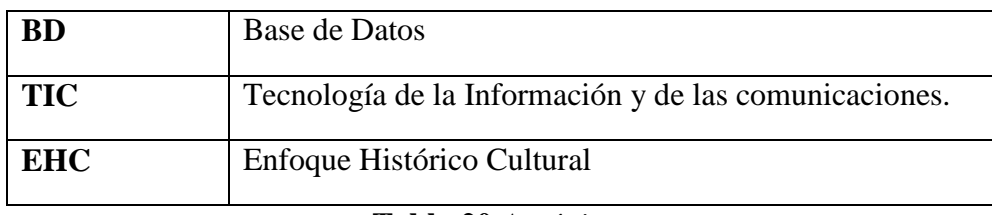

**Tabla 20.***Acrónimos*

## **II.1.1.3.7.1.5.3. Abreviaturas**

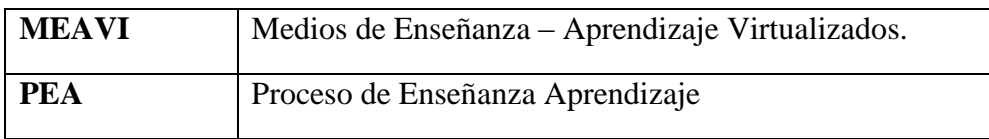

**Tabla 21.***Abreviaturas*

## **II.1.1.3.7.1.6Los Contenidos**

## **Tipos de Software Educativo**

El sistema multimedia MEAVI, es un software a desarrollar, de tipo sistemas tutoriales; porque estos sistemas mantienen una interacción continua entre el computador y el estudiante.

## **Tipos de Usuarios**

Éste aspecto es bastante crucial, porque los usuarios a los que está transmitido el conocimiento y evaluado el rendimiento va de 18 años hacia adelante.

- **Nivel de estudio.** Universitario Pregrado
- **Entorno Sociocultural.** La computadora se ha vuelto un elemento importante  $\bullet$ para la formación de estudiantes de secundaria, universitarios y personas en general en el proceso de enseñanza – aprendizaje.
- **Aprendizaje.** Individual, a través de actividades y evaluaciones.

## **II.1.1.3.7.1.7.Metodología de la Formación a Utilizar**

Para el Sistema Multimedia MEAVI desarrollado, se utilizó la metodología de la formación "Discursiva". Porque el diseño del sistema tiene soporte tradicional es

sencillo en su diseño y entre sus cualidades está el de ofrecer al usuario la capacidad de investigar sobre los contenidos, pues su navegación es pasa páginas.

Los contenidos del Módulo serán proporcionados y actualizados por el personal docente de la Materia de "Francés I – Nivel Básico".

#### **II.1.1.3.7.1.8.Elaboración de Contenidos**

#### **La propia institución para el cual es el sistema multimedia**

El contenido está estructurado por el docente del Módulo el cual cuenta con un Curriculum excelente y demuestra conocimiento amplio sobre el tema. Está abalado por autoridades que competen sobre la Materia de "Francés I – Nivel Básico". Y el desarrollo del producto multimedia, incluye aspectos tecnológicos al sistema como ser videos, imágenes animadas, sonidos y otros.

Para la elaboración del sistema multimedia el experto requerido es el propio director del proyecto quien realizara los papeles de:

 $\rightarrow$  Analista, Diseñador, Programador, especialista en edición de video, redactor y corrector de texto.

#### **II.1.1.3.7.1.8.1.Adquisición del Conocimiento**

Se tomará como base la adquisición del conocimiento "Declarativo" ya que el sistema está destinado al apoyo de la formación de universitarios con conocimientos básicos en computación (hardware y software).

#### **II.1.1.3.7.1.8.2.Contenido del CD**

Lo que se va a poder observar en el CD en cuanto al tipo de letra, gráficos, sonido y colores se describe a continuación:

**Título.-** Para que el estudiante identifique la unidad temática

**Subtítulos.-**Para que el estudiante observe como está dividida la unidad temática

**Contenido.-** Será la explicación misma de la lección.

**Animaciones.-**Servirán para la ilustración de imágenes y contenidos teóricos.

**Descripción de Texto.-** El texto del sistema es breve en cuanto al contenido del tema, se utilizaran números, letras claras y visibles para el usuario, que refleja una mejor comprensión.

**Descripción de los Gráficos.-** Los gráficos que se emplearán en el sistema son tanto estáticos como animados.

**Descripción de Sonido:** El Sistema cuenta con un sonido de fondo al iniciar, al navegar por los temas este sonido no es incluido, existe un sonido en la motivación.

**Descripción de video:** Los videos que se utilizan en este sistema fueron editados cuidadosamente buscando plasmar aspectos teóricos y prácticos.

**Descripción de Colores:** Los colores del sistema, al iniciar hay un color primordial el azul marino y otros colores que están acorde a la combinación de la misma para que motiven al estudiante.

#### **II.1.1.3.7.1.8.3.Impacto del Proyecto**

- **-** La Virtualización del contenido temático de la Materia de "Francés I Nivel Básico". tiene como resultado la disponibilidad de información interactiva al alcance de los estudiantes y docentes, dando como resultado docentes satisfechos por el desempeño curricular, estudiantes motivados en la investigación y por lo tanto el proceso de enseñanza-aprendizaje se verá mejorado en el Tercer y Cuarto Semestre de la Carrera de Idiomas de la U.A.J.M.S.", logrando así una alta calidad en el estudio Académico.
- Al implementar el proyecto en dela Materia de "Francés I Nivel Básico" se mejora la calidad del PEA y por tanto los estudiantes se encuentran motivados, y logran conseguir los objetivos planteados en el programa docente del módulo.
- En cuanto al conocimiento de los estudiantes el mejoramiento se ha aumenta gracias a que el PEA fue desarrollado utilizando la multimedia y todos los recursos innovadores que atraen la atención del usuario.
- Se logra la disponibilidad de material actualizado en el momento que lo necesiten los usuarios.
- La Incorporación de Tics garantiza la formación de profesionales exitosos y preparados para el desempeño de su futura vida profesional.
- Se eleva la calidad académica de enseñanza de los alumnos de la Carrera de Idiomas de la U.A.J.M.S. por contar con un sistema que contiene la tecnología más avanzada en cuanto a la utilización de herramientas innovadoras.
- Tributa al cumplimiento de los objetivos perseguidos por el dpto. de informática y sistemas, colaborando en el logro de la Virtualización de los módulos los alumnos del Tercer y Cuarto Semestre de la Carrera de Idiomas de la U.A.J.M.S. pudiendo así involucrarlos en la implementación de nuevos conocimientos tecnológicos.

#### **II.1.1.3.7.1.9. Modelo de Casos de Uso del Sistema**

#### **CU-01 Diagrama de Caso de Uso General**

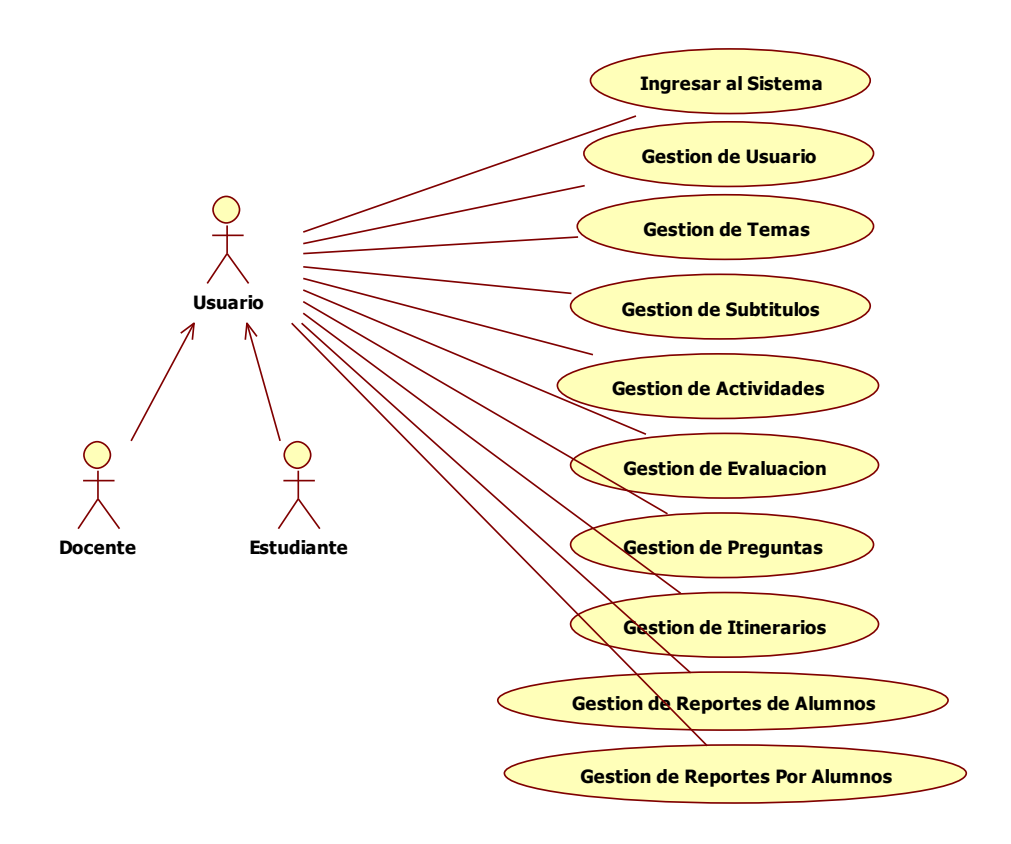

**Figura 10.***Diagrama de Caso de Uso General*

**CU-02 Diagrama de Caso de Uso** *"Ingresar al Sistema"*

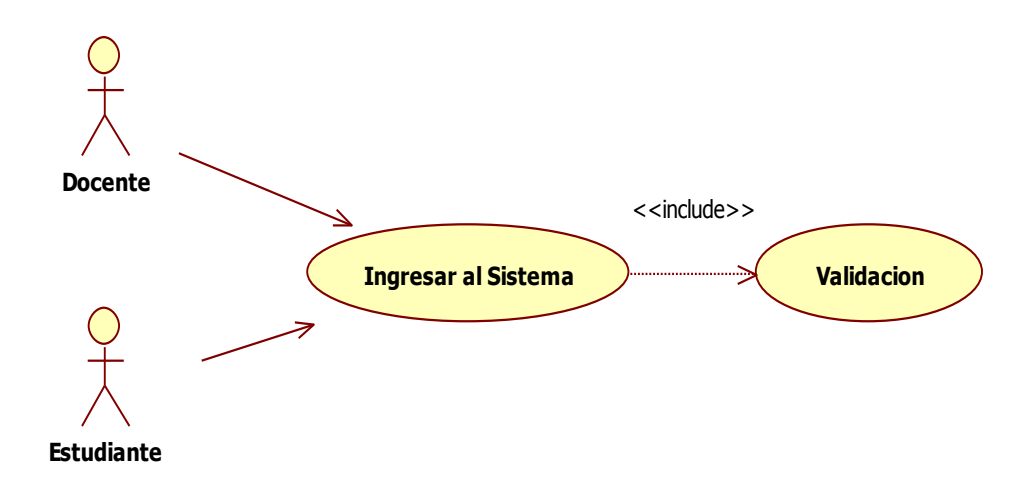

**Figura 11.***Diagrama de Caso de Uso "Ingresar al Sistema"*

**CU-03 Diagrama de Caso de Uso** *"Gestión de Usuario"*

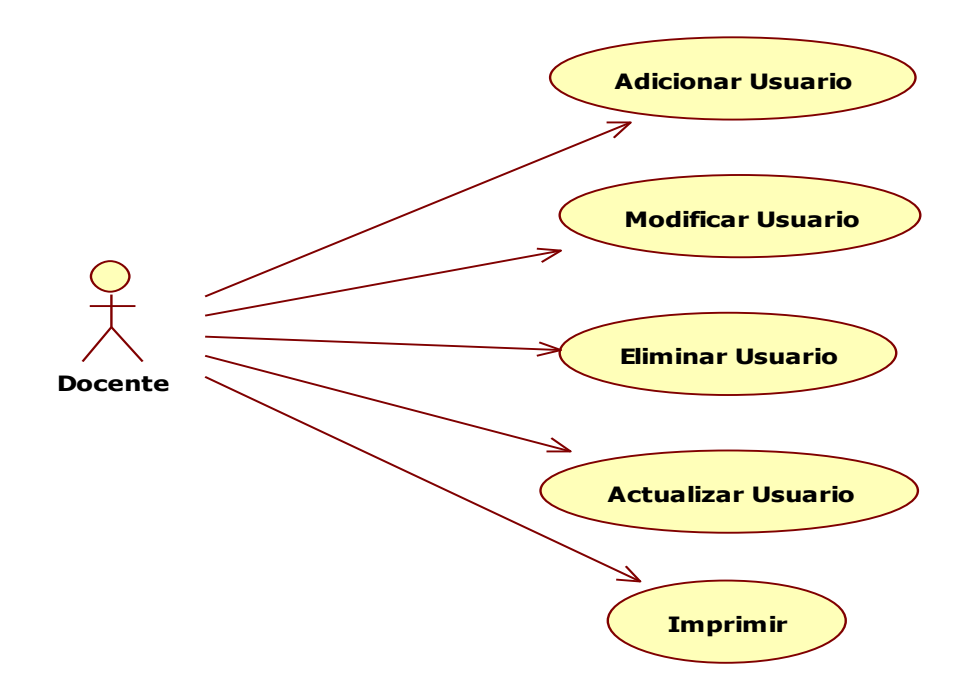

**Figura 12.***Diagrama de Caso de Uso "Gestión de Usuario"*

## **CU-04 Diagrama de Caso de Uso** *"Gestión de Temas"*

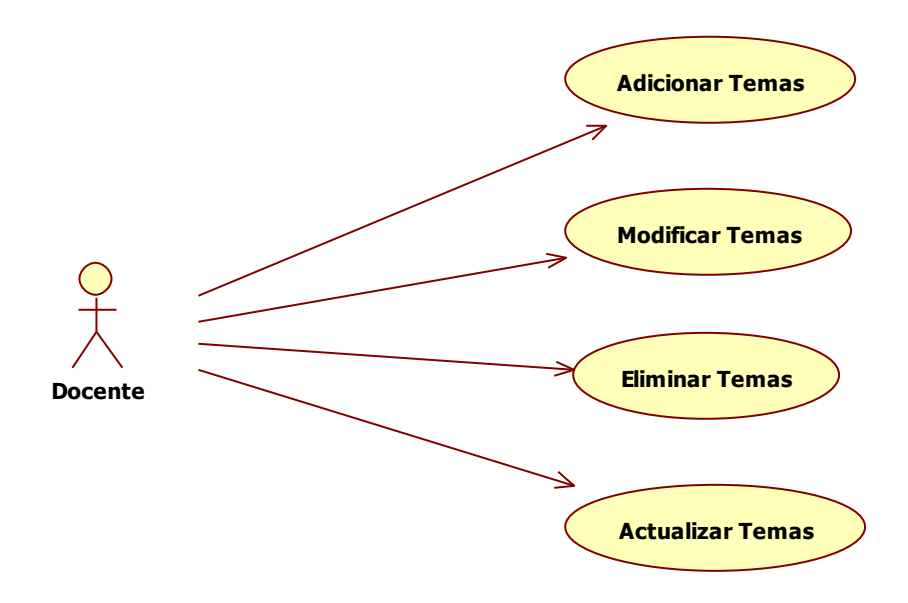

**Figura 13.***Diagrama de Caso de Uso "Gestión de Temas"*

## **CU-05 Diagrama de Caso de** *"Gestión de Subtítulos"*

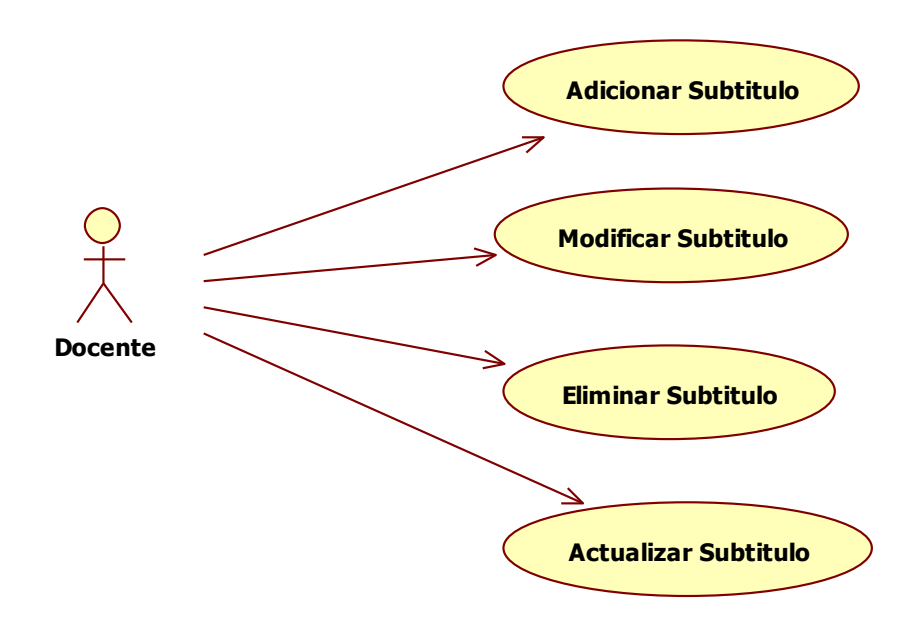

**Figura 14.***Diagrama de Caso de Uso "Gestión de Subtítulos"*

## **CU-06 Diagrama de Caso de** *"Gestión de Actividades"*

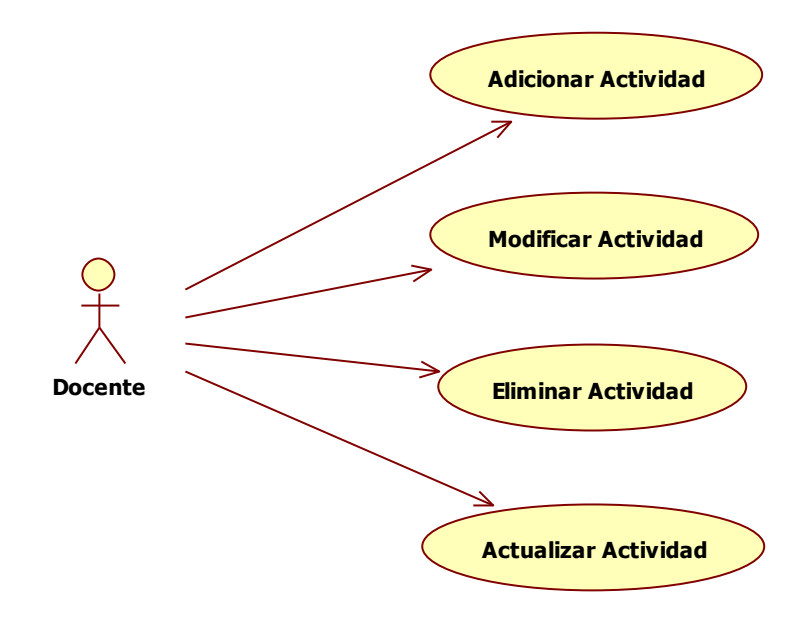

**Figura 15.***Diagrama de Caso de Uso "Gestión de Actividades"*

**CU-07 Diagrama de Caso de** *"Gestión de Evaluación"*

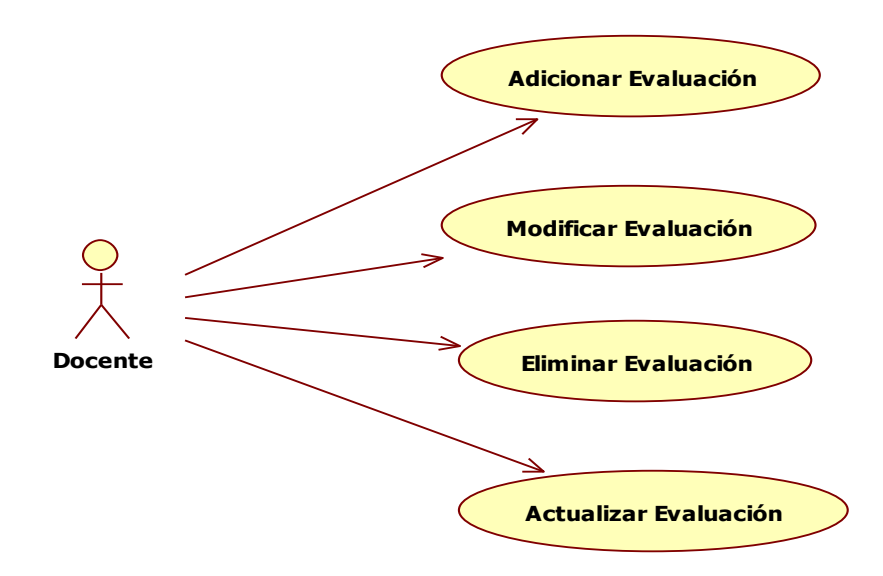

**Figura 16.***Diagrama de Caso de Uso "Gestión de Evaluación"*

## **CU-08 Diagrama de Caso de** *"Gestión de Preguntas"*

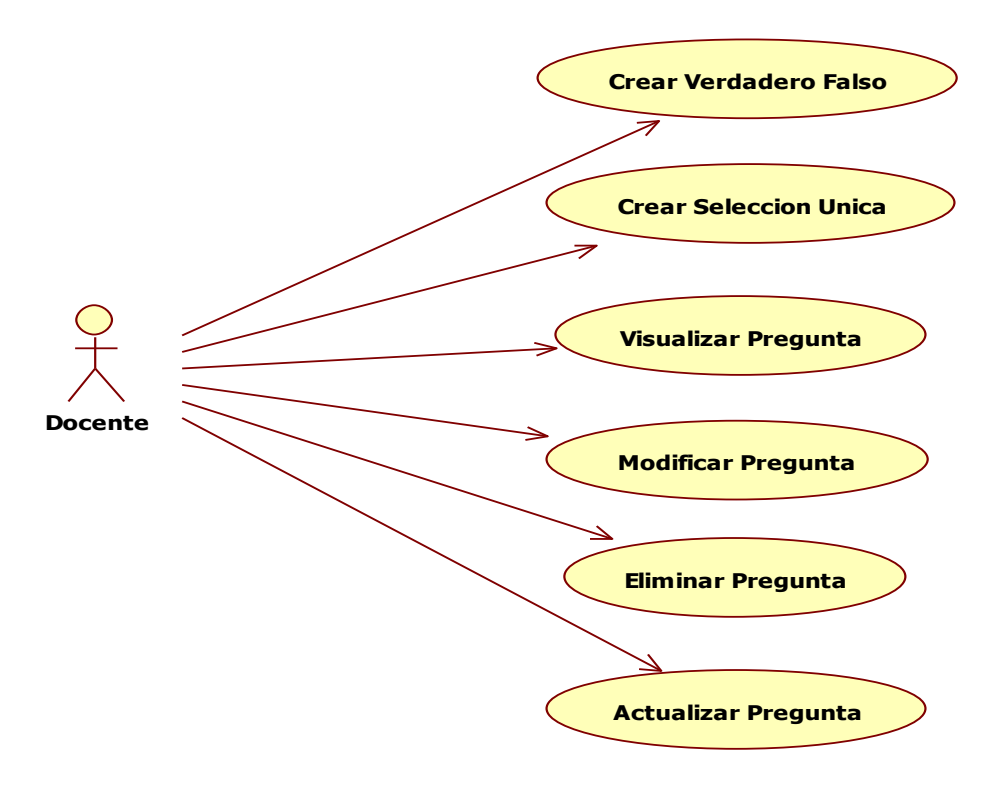

**Figura 17.***Diagrama de Caso de Uso "Gestión de Preguntas"*

**CU-09 Diagrama de Caso de** *"Gestión de Itinerarios"*

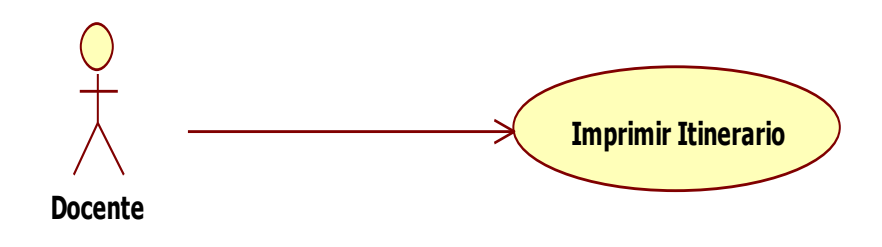

**Figura 18.***Diagrama de Caso de Uso "Gestión de Itinerarios"*

## **CU-10 Diagrama de Caso de** *"Gestión de Reportes de Alumnos"*

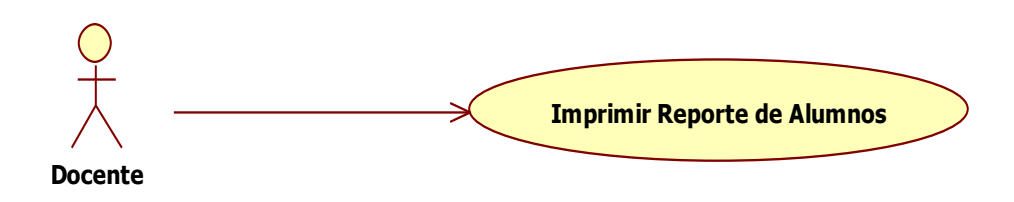

**Figura 19.***Diagrama de Caso de Uso "Gestión de Reportes de Alumnos"*

**CU-11 Diagrama de Caso de** *"Gestión de Reporte por Alumnos"*

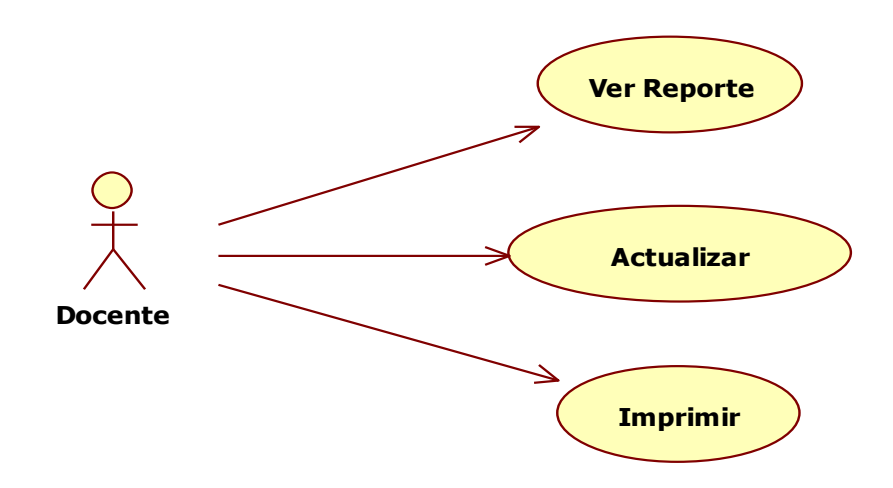

**Figura 20.***Diagrama de Caso de Uso "Gestión de Reporte por Alumnos"*

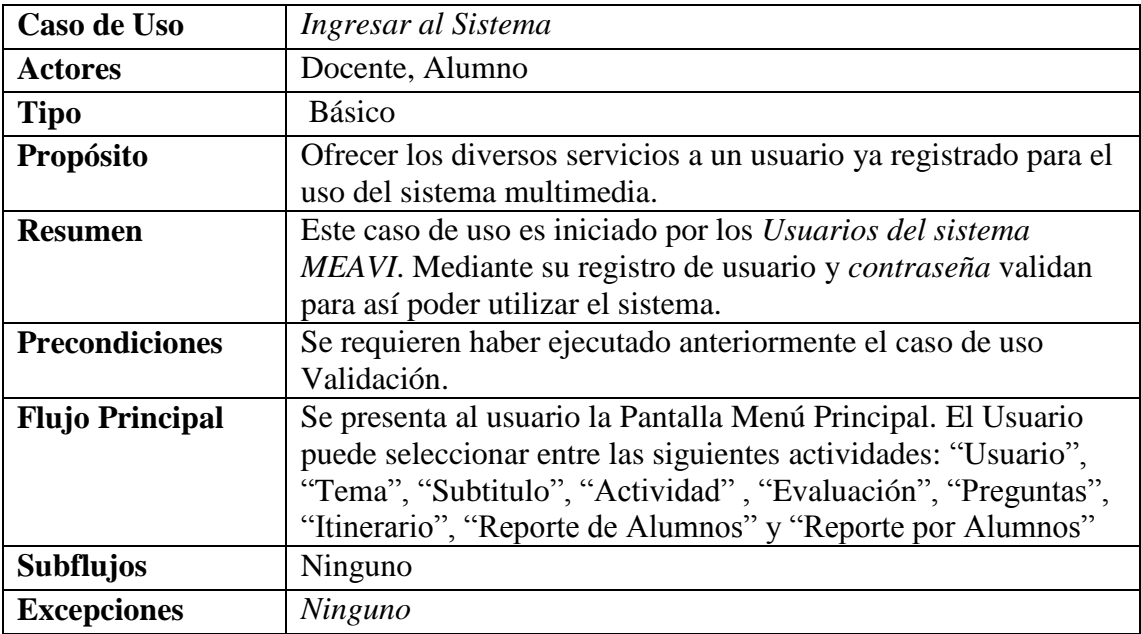

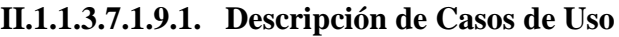

**Tabla 22.***Descripción del Caso de Uso "Ingresar al Sistema"*

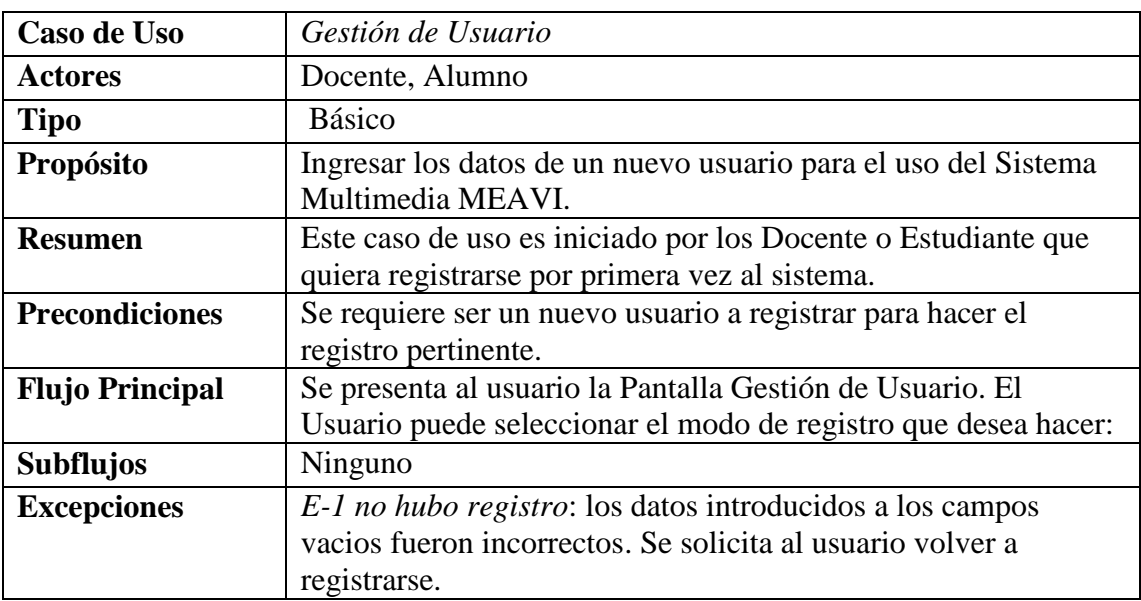

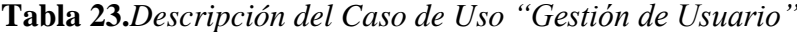

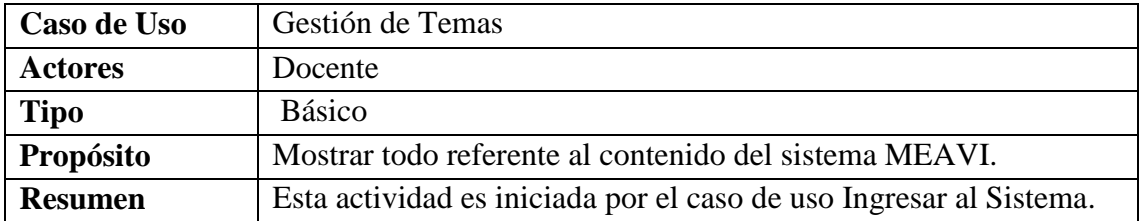

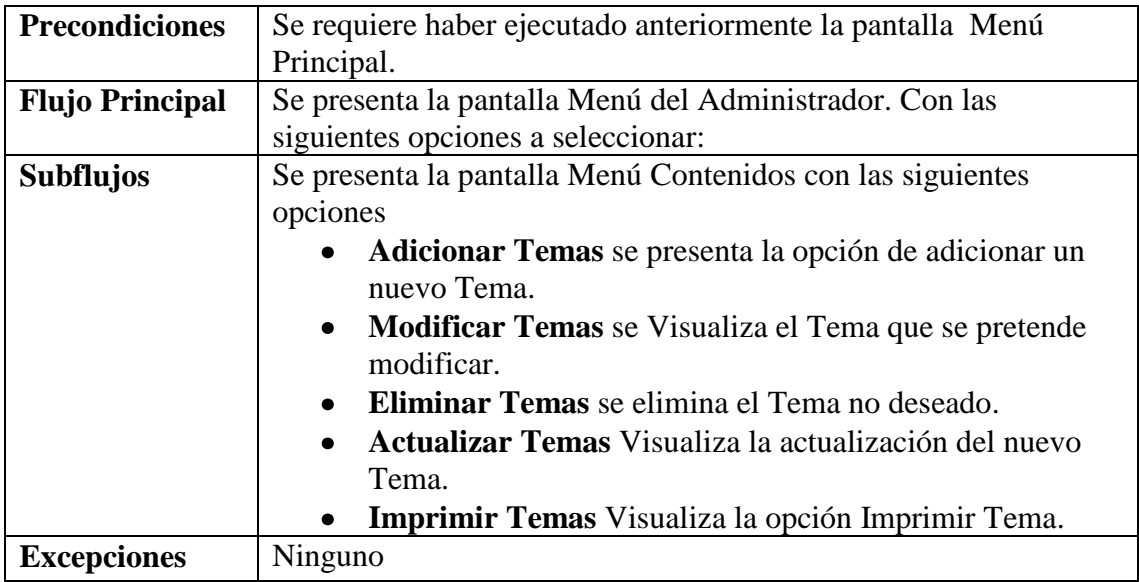

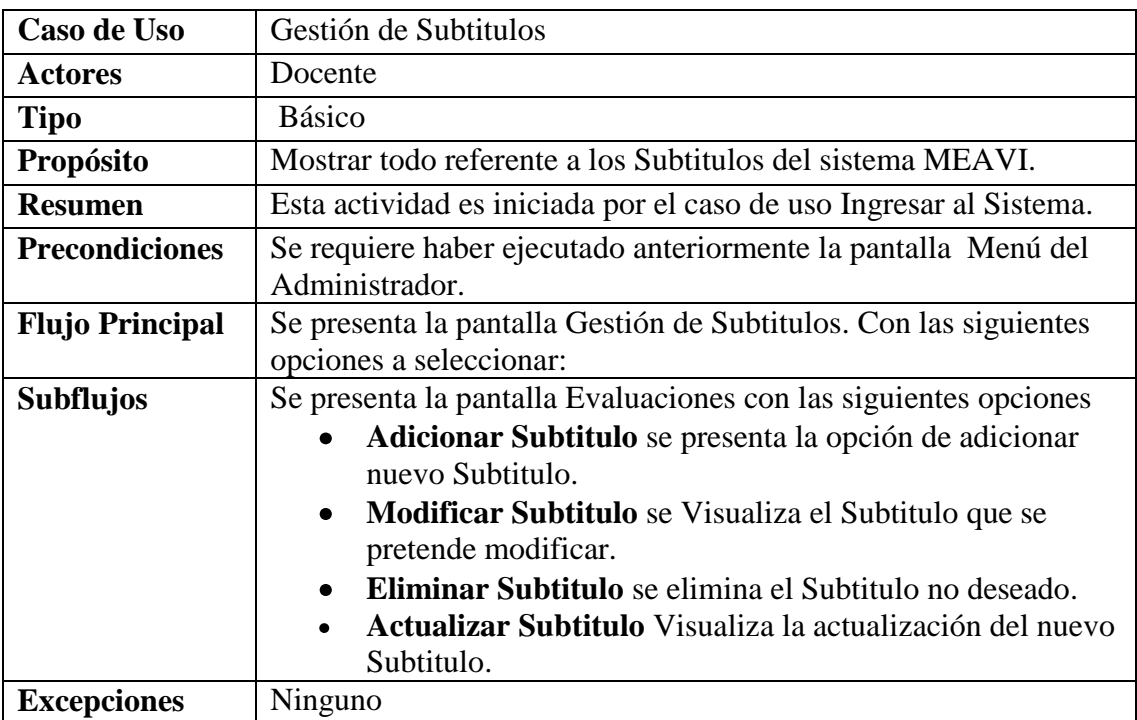

**Tabla 24.***Descripción del Caso de Uso "Gestión de Temas"*

**Tabla 25.***Descripción del Caso de Uso "Gestión de Subtitulos"*

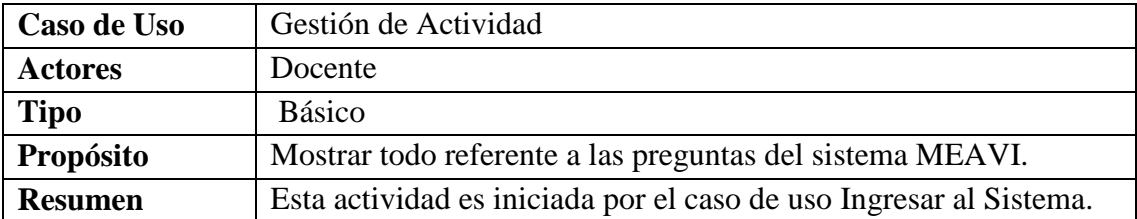

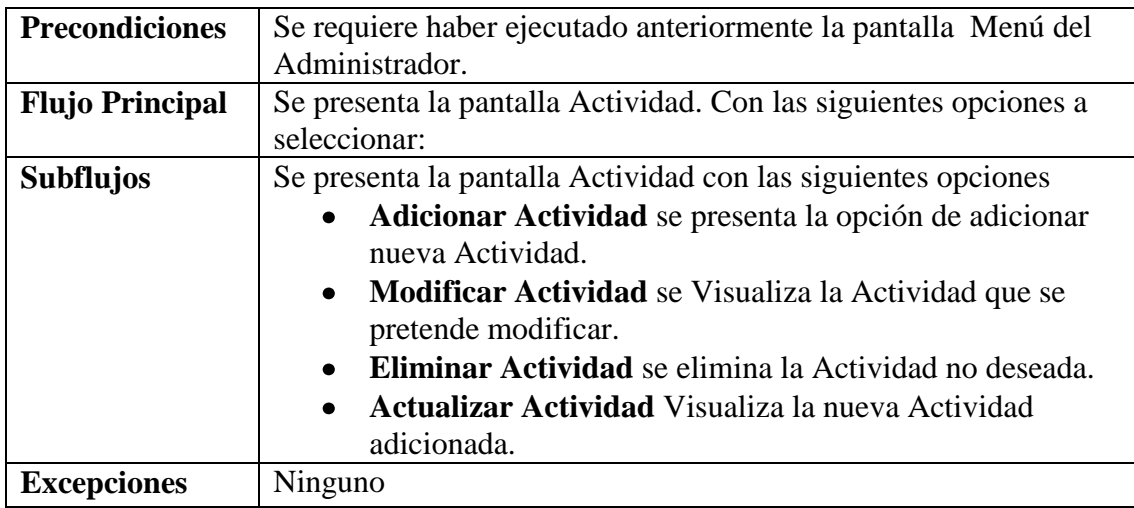

**Tabla 26.***Descripción del Caso de Uso "Gestión de Actividad"*

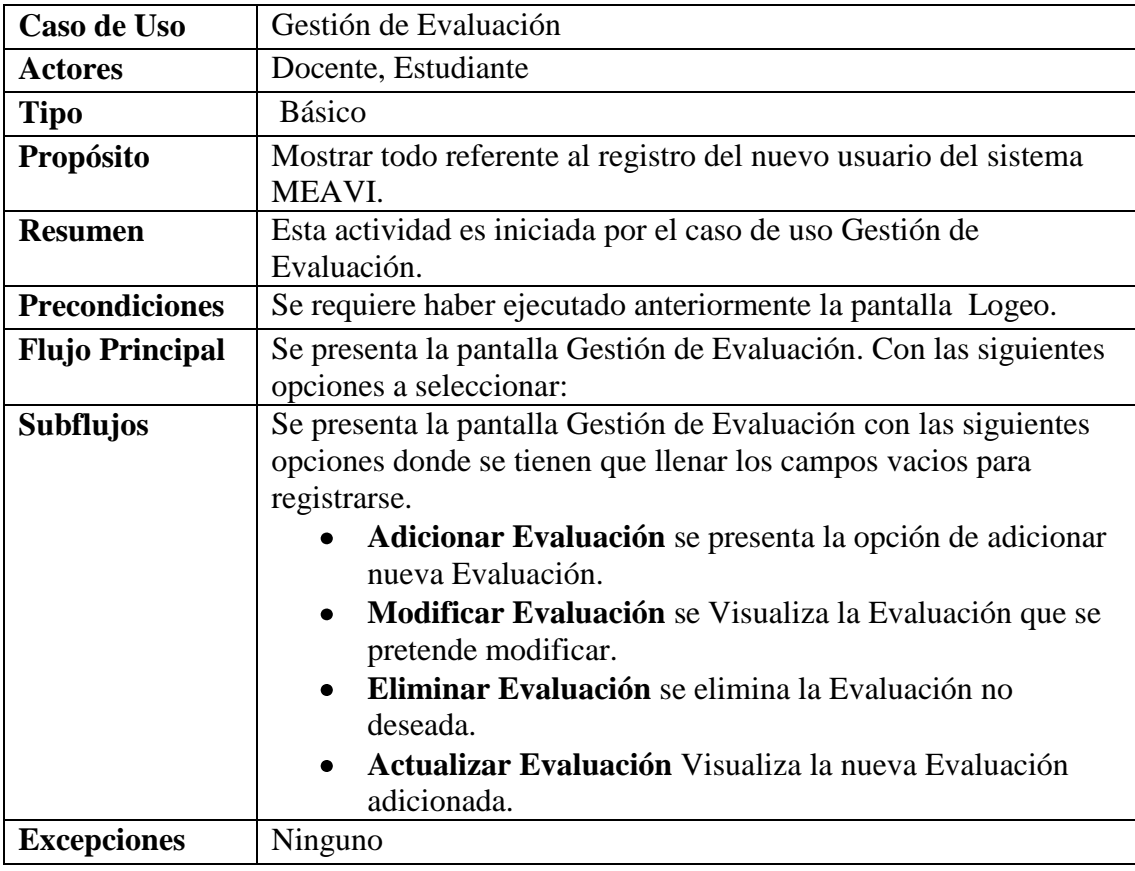

**Tabla 27.***Descripción del Caso de Uso "Gestión de Evaluación"*

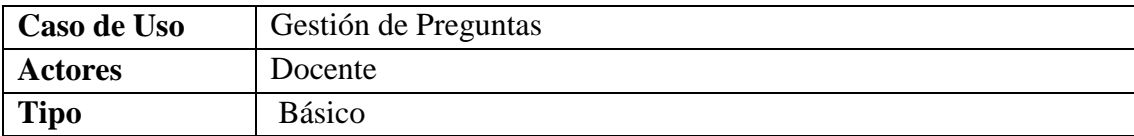

| Propósito              | Mostrar todo referente al registro del usuario que se pretende         |
|------------------------|------------------------------------------------------------------------|
|                        | modificar del sistema MEAVI.                                           |
| <b>Resumen</b>         | Esta actividad es iniciada por el caso de uso Gestión de Preguntas.    |
| <b>Precondiciones</b>  | Se requiere haber ejecutado anteriormente la pantalla Logeo.           |
| <b>Flujo Principal</b> | Se presenta la pantalla Gestión de Preguntas. Con las siguientes       |
|                        | opciones a seleccionar:                                                |
| <b>Subflujos</b>       | Se presenta la pantalla Gestión de Preguntas con los campos que        |
|                        | se pretende modificar para luego ser registrados nuevamente.           |
|                        | Crear Verdadero Falso se presenta la opción de Crear                   |
|                        | Preguntas de Verdadero Falso.                                          |
|                        | Crear Selección Única se presenta la opción de Crear<br>$\bullet$      |
|                        | Preguntas de Selección Única.                                          |
|                        | Adicionar Pregunta se presenta la opción de adicionar<br>$\bullet$     |
|                        | nueva Pregunta.                                                        |
|                        | <b>Modificar Pregunta</b> se Visualiza la Pregunta que se<br>$\bullet$ |
|                        | pretende modificar.                                                    |
|                        | <b>Eliminar Pregunta</b> se elimina la Pregunta no deseada.            |
|                        | <b>Actualizar Evaluación</b> Visualiza la nueva Pregunta               |
|                        | adicionada.                                                            |
| <b>Excepciones</b>     | Ninguno                                                                |

**Tabla 28.***Descripción del Caso de Uso "Gestión de Preguntas"*

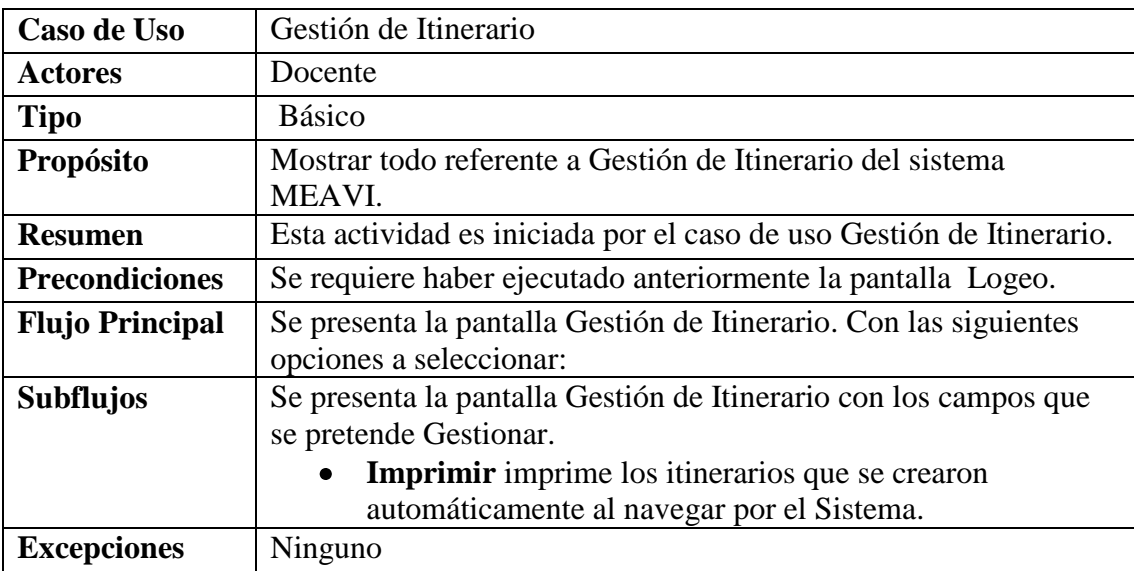

**Tabla 29.***Descripción del Caso de Uso "Gestión de Itinerario"*

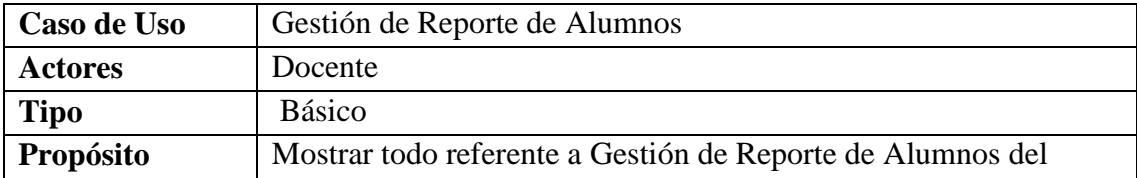

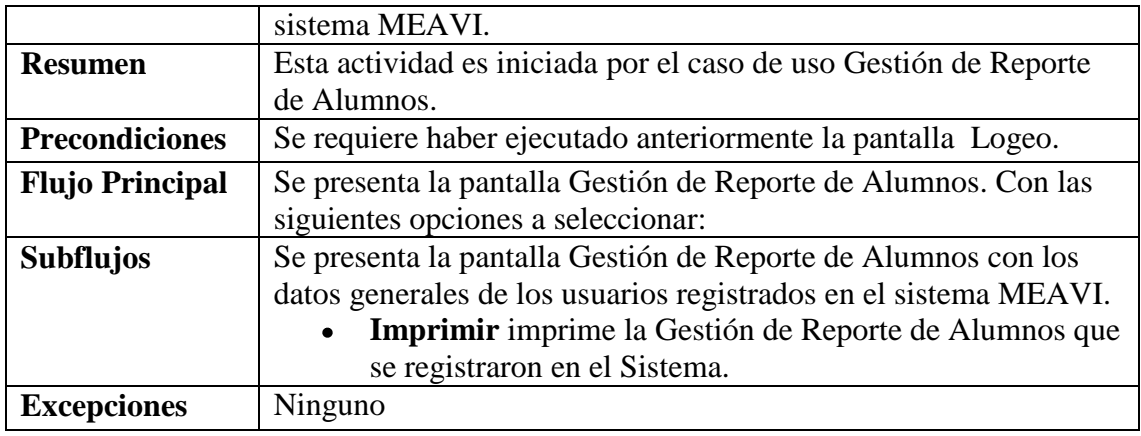

**Tabla 30.***Descripción del Caso de Uso "Gestión de Reporte de Alumnos"*

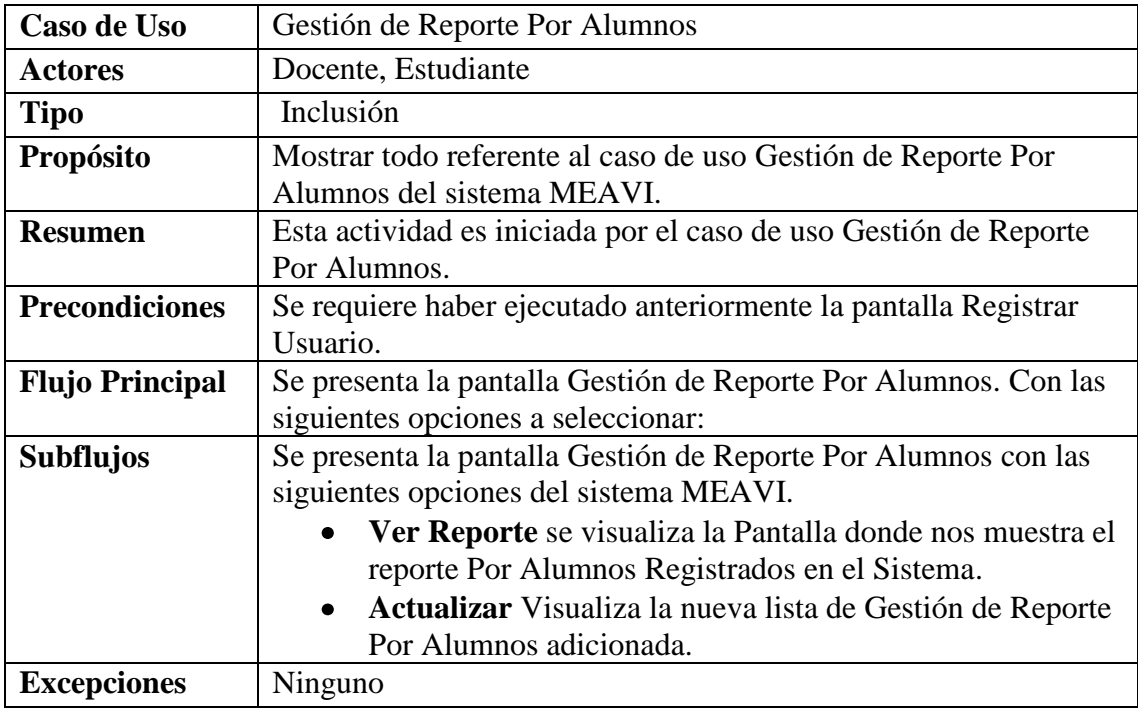

**Tabla 31.***Descripción del Caso de Uso "Gestión de Reporte Por Alumnos"*

#### **II.1.1.3.7.1.9.2. Base de Datos**

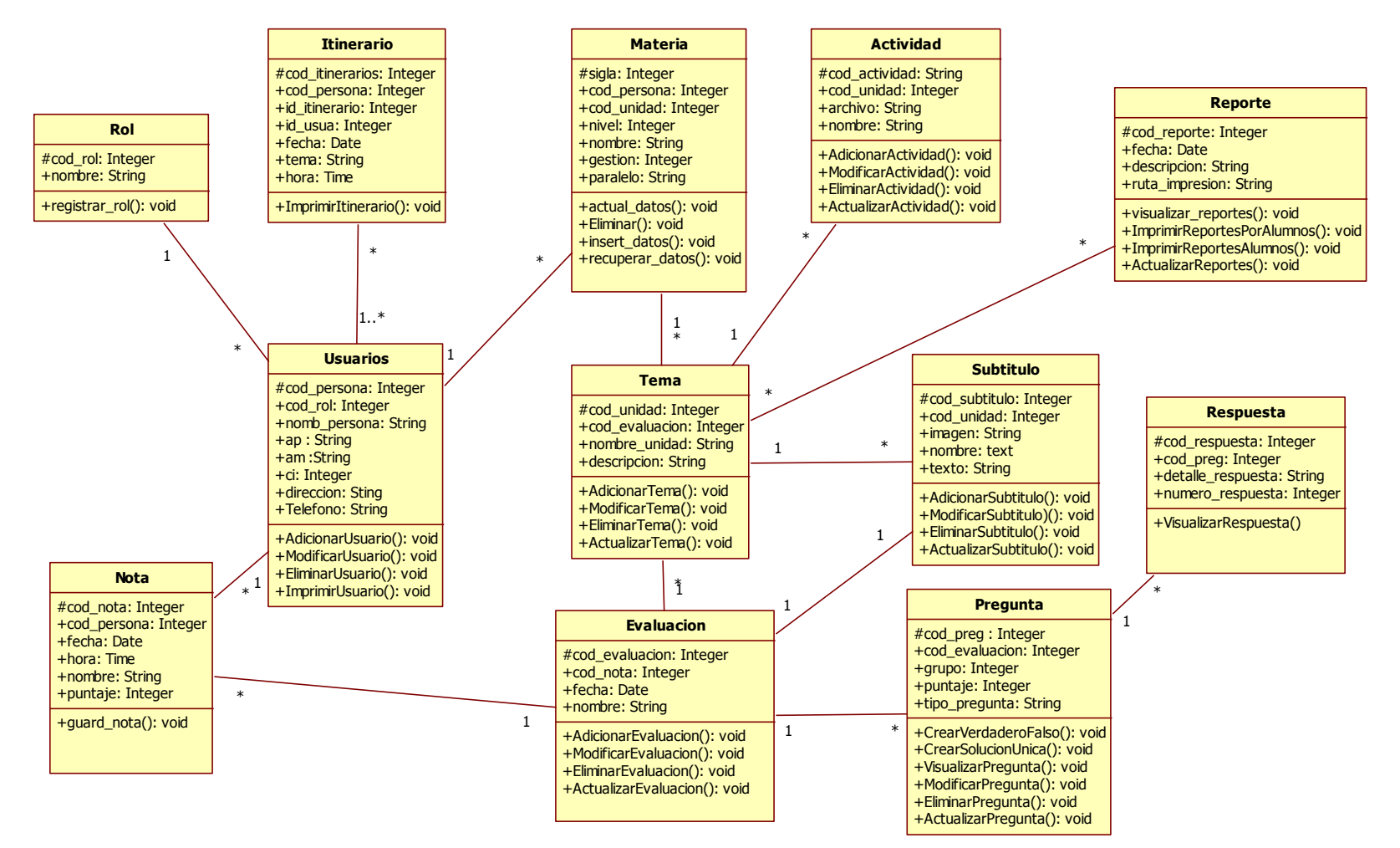

**Figura 21.***Base de Datos*

#### **II.1.1.3.7.1.9.3. Implementación de la clase en el MySQL**

#### **CREATE TABLE ROL**(

cod\_rol integer not null primary key, nombre varchar not null

);

## **CREATE TABLE USUARIOS**(

cod\_persona not null primary key, nombre\_persona varchar(30) not null, ap\_persona varchar(30) not null, am\_persona varchar(30) not null, ci integer , dirección varchar(30) not null, teléfono varchar(30) not null, foreign key (cod\_rol) references ROL(cod\_rol) );

## **CREATE TABLE TEMA(**

Cod\_unidad integer not null primary key, Nombre varchar(30) not null, Descripcion varchar(30) not null foreign key (sigla) references MATERIA(sigla) );

## **CREATE TABLE ITINERARIO(**

Cod\_itinerario integer not null primary key, Id\_itinerario integer not null, Id\_usua not null,

Fecha date not null, Tema varchar(30) not null, Hora time not null, foreign key (cod\_persona) references PERSONA(cod\_persona) );

#### **CREATE TABLE NOTA(**

Cod\_nota integer not null primary key, Fecha date not null, Hora time not null, Nombre varchar(30) not null, Calificacion integer not null, foreign key (cod\_persona) references PERSONA(cod\_persona) foreign key (cod\_evaluacion) references EVALUACION(cod\_evaluacion) );

## **CREATE TABLE MATERIA(**

Sigla integer not null primary key, Nivel integer not null, Nombre varchar(30) not null, Gestion integer not null, Paralelo varchar(30) not null, Descripcion varchar(30) not null foreign key (cod\_persona) references PERSONA(cod\_persona) );

### **CREATE TABLE EVALUACION(**

cod\_evaluacion integer not null primary key, fecha date not null, nombre varchar(30) not null, foreign key (cod\_unidad) references UNIDAD(cod\_unidad) foreign key (cod\_subtitulo) references SUBTITULO (cod\_subtitulo) );

#### **CREATE TABLE ACTIVIDAD(**

cod\_actividad integer not null primary key, archive varchar(30) not null, nombre varchar(30) not null, foreign key (cod\_unidad) references UNIDAD(cod\_unidad) );

#### **CREATE TABLE SUBTITULO(**

cod\_subtitulo integer not null primary key, imagen varchar(30) not null, nombre text not null, texto varchar(30) not null, foreign key (cod\_unidad) references UNIDAD(cod\_unidad) );

#### **CREATE TABLE PREGUNTA(**

cod\_pregunta integer not null primary key, grupo integer not null, puntaje integer not null, tipo\_pregunta varchar(30) not null),

foreign key (cod\_evaluacion) references EVALUACION (cod\_evaluacion) );

#### **CREATE TABLE RESPUESTA (**

cod\_respuesta integer not null primary key, detalle respuesta varchar (30) not null, numero\_respuesta varchar (30) not null, foreign key (cod\_preg) references PREGUNTA (cod\_preg) );

### **CREATE TABLE REPORTE(**

cod\_reporte integer not null primary key, fecha date not null, descripcion varchar(30) not null, ruta\_impresion varchar(30) not null );

## **II.1.1.3.7.1.9.4. Funciones del Producto**

En términos generales el sistema deberá proporcionar las siguientes capacidades:

### **Docente del sistema:**

Un docente podrá participar como administrador del sistema en la que su labor será:

#### **Adicionar Usuario:**

En este caso funcional del sistema el Docente y el Estudiante podrán registrarse.

Adicionar Docente

Adicionar Estudiante

### **Modificar Usuario:**

En este caso se puede modificar datos del docente o estudiante que han sido introducidos incorrectamente, su modificación será almacenada en la BD.

- Modificar Docente.
- Modificar Estudiante

### **Eliminar Usuario:**

En este caso se puede eliminar datos del docente o estudiante que han sido introducidos incorrectamente.

- **Eliminar Docente.**
- Eliminar Estudiante

### **Adicionar Temas:**

En este caso funcional del sistema el Docente podrá agregar un nuevo Tema al Sistema.

## **Modificar Temas:**

En este caso funcional del sistema el Docente podrá Modificar un Tema al Sistema.

## **Eliminar Temas:**

En este caso funcional del sistema el Docente podrá Eliminar un Tema al Sistema.

## **Gestión de Subtitulo:**

El sistema permitirá al usuario navegar por todo el contenido del sistema MEAVI siempre y cuando ingrese su usuario y contraseñacorrespondiente con la cual podrá:

- Adicionar Subtitulo.
- Modificar Subtitulo.
- Eliminar Subtitulo.
- Actualizar Subtitulo.
#### **Gestión de Actividad:**

El sistema permitirá al usuario navegar por todo el contenido del sistema MEAVI siempre y cuando ingrese su usuario y contraseña correspondiente con la cual podrá:

- Adicionar Actividad.  $\bullet$
- Modificar Actividad.
- Eliminar Actividad.
- Actualizar Actividad.

#### **Gestión de Evaluación:**

El sistema permitirá al usuario navegar por todo el contenido del sistema MEAVI siempre y cuando ingrese su usuario y contraseña correspondiente con la cual podrá:

- Adicionar Evaluación.
- Modificar Evaluación.
- Eliminar Evaluación.
- Actualizar Evaluación.

#### **Gestión de Preguntas:**

El sistema permitirá al usuario navegar por todo el contenido del sistema MEAVI siempre y cuando ingrese su usuario y contraseña correspondiente con la cual podrá:

- Crear Verdadero Falso.
- Crear Solución Única.
- Visualizar Pregunta.
- Modificar Pregunta.
- Eliminar Pregunta.
- Actualizar Pregunta.

#### **Gestión de Itinerario:**

El sistema permitirá al usuario navegar por todo el contenido del sistema MEAVI siempre y cuando ingrese su usuario y contraseña correspondiente con la cual podrá:

• Imprimir Itinerario.

#### **Gestión de Reporte de Alumnos:**

El sistema permitirá al usuario navegar por todo el contenido del sistema MEAVI siempre y cuando ingrese su usuario y contraseña correspondiente con la cual podrá:

• Imprimir Reporte de Alumnos.

#### **Gestión de Reporte Por Alumnos:**

El sistema permitirá al usuario navegar por todo el contenido del sistema MEAVI siempre y cuando ingrese su usuario y contraseña correspondiente con la cual podrá:

- Ver Reporte.
- Imprimir Reporte por Alumno.

#### **II.1.1.3.7.1.10. Características del Usuario**

El Sistema Multimedia Educativo ofrece una interfaz de usuario; Fácil de aprender y sencillo de manejar. También cuenta con dos tipos de usuario final.

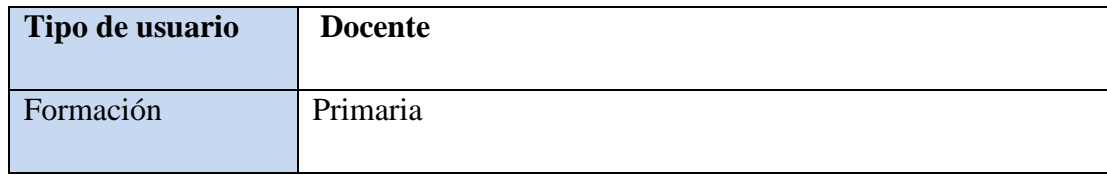

| Habilidades     | Conocimientos básicos del manejo en general del PC                                                                                                    |
|-----------------|----------------------------------------------------------------------------------------------------|
| Actividades     | Puede administrar a los usuarios (Adicionar, Modificar,<br>eliminar), además podrá modificar las evaluaciones, ver<br>contenido, ver evaluaciones de cada estudiante, etc. |
| Tipo de usuario | <b>Estudiante</b>                                                                                                    |
| Formación       | Secundaria                                                                                                    |
|                 |                                                                                                    |
| Habilidades     | Conocimientos básicos del manejo en general del PC                                                                                                    |

**Tabla 32.***Tabla Características del Usuario*

#### **II.1.1.3.7.1.11. Suposiciones y Dependencias**

En el documento se expresan los requisitos en términos de lo que el sistema debe proporcionar a los usuarios que acceden a él para consultar.

El administrador será el responsable de realizar alguna modificación en el sistema o Base de Datos, el docente podrá administrar a todo el grupo de estudiantes ya sea en el caso de evaluaciones referente a la Materia de "Francés I – Nivel Básico".El docente la Materia de "Francés I – Nivel Básico", Lic.Sandra Antelo brinda toda la información referida al contenido temático.

La Carrera de Idiomas de la U.A.J.M.S.Cuenta con un laboratorio de computadoras pero solo con red local (LAN) en el cual se podrá insertar el Sistema Multimedia.

Mínimamente se debe contar con lo siguiente:Windows XP, Vista y Seven.

Los usuarios que harán uso del sistema multimedia, tienen un conocimiento básico en computación.

## **II.1.1.3.7.1.12. Requerimientos Funcionales**

Requisitos funcionales del sistema por tipos de usuario:

## **Requerimientos de todas las Actividades**

#### **Docente:**

**Req (01) Adicionar Usuario**

## **Introducción**

Para Administrar un registro de usuario antes deberá ser un Usuario de la Base de Datos de lo contrario no podrá Adicionar Usuarioo ninguna información.

## **Entradas**

Prioridad Alta. El sistema pedirá que registre por primera vez al nuevo usuario al sistema multimedia MEAVI, se le pedirá elegir el tipo de usuario con el que se registrara, Nombre, Apellido Paterno, Apellido Materno, Sexo, Carnet de Identidad (CI) del estudiante, Nombre de Usuario y Contraseña El usuario presiona el botón Aceptarpara Adicionarse en el Sistema y el Botón Cancelar para no adicionarse.

## **Salida**

Si la validación es correcta ingresa a la base de datos, si la validación es incorrecta debe volver a intentarlo nuevamente.

# **Req (02) Modificar Usuario**

## **Introducción**

Para Administrar un registro de usuario antes deberá ser un Usuario de la Base de Datos de lo contrario no podrá Modificar Usuario o ninguna información.

# **Entradas**

Prioridad Alta. El sistema Pedirá que seleccione el usuario a Modificar de lo contrario no se realizara la Modificación.

## **Proceso**

El sistema almacena toda la información de entrada, si es correcta ingresa de lo contrario visualizará un mensaje de error y no deja ingresar a la Base de Datos del sistema.

# **Salida**

Si la validación es correcta ingresa a la base de datos, si la validación es incorrecta debe volver a intentarlo nuevamente.

**Req (03) Eliminar Usuario Introducción**

Para Administrar un registro de usuario antes deberá ser un Usuario de la Base de Datos de lo contrario no podrá Eliminar Usuario o ninguna información.

## **Entradas**

Prioridad Alta. El sistema Pedirá que seleccione el usuario a Eliminar y le saldrá un mensaje de que si realmente quiere eliminar a ese usuario le da aceptar, de lo contrario le da cancelar y no se realizara la Eliminación.

## **Proceso**

El sistema almacena toda la información de entrada, si es correcta ingresa de lo contrario visualizará un mensaje de error y no deja ingresar a la Base de Datos del sistema.

## **Salida**

Si la validación es correcta ingresa a la base de datos, si la validación es incorrecta debe volver a intentarlo nuevamente.

# **Req (04) Imprimir Usuario**

## **Introducción**

Para Administrar un registro de usuario antes deberá ser un Usuario de la Base de Datos de lo contrario no podrá Imprimir Usuario o ninguna información.

## **Entradas**

Prioridad Alta. El sistema pedirá usuario y contraseña.

# **Proceso**

El sistema almacena toda la información de entrada, si es correcta ingresa de lo contrario visualizará un mensaje de error y no deja ingresar a la Base de Datos del sistema.

# **Salida**

Si la validación es correcta ingresa a la base de datos, si la validación es incorrecta debe volver a intentarlo nuevamente.

## **Req (05) Adicionar Tema**

## **Introducción**

Para Administrar un registro de usuario antes deberá ser un Usuario de la Base de Datos de lo contrario no podrá Adicionar Tema o ninguna información.

# **Entradas**

Prioridad Alta. El sistema pedirá usuario y contraseña. **Proceso**

El sistema almacena toda la información de entrada, si es correcta ingresa de lo contrario visualizará un mensaje de error y no deja ingresar a la Base de Datos del sistema.

#### **Salida**

Si la validación es correcta ingresa a la base de datos, si la validación es incorrecta debe volver a intentarlo nuevamente.

## **Req (06) Modificar Tema**

#### **Introducción**

Para ingresar al sistema y poder interactuar con los contenidos antes deberá ser un Usuario Registrado de la Base de Datos de lo contrario no podrá unModificar Tema o ninguna información.

#### **Entradas**

Prioridad Alta. El sistema pedirá usuario y clave.

#### **Proceso**

El sistema almacena toda la información de entrada, si es correcta ingresa al manejo de la base de datos de lo contrario visualizará un mensaje de error y no deja ingresar al sistema.

#### **Salida**

Si la validación es correcta ingresa a la base de datos, si la validación es incorrecta debe volver a intentarlo nuevamente.

## **Req (07) Eliminar Tema**

## **Introducción**

Para Administrar un contenido antes deberá ser un Usuario de la Base de Datos de lo contrario no podrá Eliminar Tema o ninguna información.

## **Entradas**

Prioridad Alta. El sistema pedirá usuario y contraseña.

#### **Proceso**

El sistema almacena toda la información de entrada, si es correcta ingresa al manejo de la base de datos de lo contrario visualizará un mensaje de error y no deja ingresar al sistema.

## **Salida**

Si la validación es correcta ingresa a la base de datos, si la validación es incorrecta debe volver a intentarlo nuevamente.

## **Req (08) Actualizar Tema**

#### **Introducción**

Para Administrar un contenido antes deberá ser un Usuario de la Base de Datos de lo contrario no podrá Actualizar Temao ninguna información.

#### **Entradas**

Prioridad Alta. El sistema pedirá usuario y contraseña.

#### **Proceso**

El sistema almacena toda la información de entrada, si es correcta ingresa al manejo de la base de datos de lo contrario visualizará un mensaje de error y no deja ingresar al sistema.

#### **Salida**

Si la validación es correcta ingresa a la base de datos, si la validación es incorrecta debe volver a intentarlo nuevamente.

## **Req (09) Adicionar Subtitulo**

#### **Introducción**

Para Administrar un contenido antes deberá ser un Usuario de la Base de Datos de lo contrario no podrá Adicionar Subtituloo ninguna información.

#### **Entradas**

Prioridad Alta. El sistema pedirá usuario y contraseña.

#### **Proceso**

El sistema almacena toda la información de entrada, si es correcta ingresa al manejo de la base de datos de lo contrario visualizará un mensaje de error y no deja ingresar al sistema.

## **Salida**

Si la validación es correcta ingresa a la base de datos, si la validación es incorrecta debe volver a intentarlo nuevamente.

## **Req (10) Modificar Subtitulo**

## **Introducción**

Para Administrar un contenido antes deberá ser un Usuario de la Base de Datos de lo contrario no podrá Modificar Subtituloo ninguna información.

## **Entradas**

Prioridad Alta. El sistema pedirá usuario y contraseña.

#### **Proceso**

El sistema almacena toda la información de entrada, si es correcta ingresa al manejo de la base de datos de lo contrario visualizará un mensaje de error y no deja ingresar al sistema.

#### **Salida**

Si la validación es correcta ingresa a la base de datos, si la validación es incorrecta debe volver a intentarlo nuevamente.

## **Req (11) Eliminar Subtitulo**

#### **Introducción**

Para Administrar un contenido antes deberá ser un Usuario de la Base de Datos de lo contrario no podrá Eliminar Subtituloo ninguna información.

#### **Entradas**

Prioridad Alta. El sistema pedirá usuario y contraseña.

#### **Proceso**

El sistema almacena toda la información de entrada, si es correcta ingresa al manejo de la base de datos de lo contrario visualizará un mensaje de error y no deja ingresar al sistema.

#### **Salida**

Si la validación es correcta ingresa a la base de datos, si la validación es incorrecta debe volver a intentarlo nuevamente.

## **Req (12) Actualizar Subtitulo**

## **Introducción**

Para Administrar un contenido antes deberá ser un Usuario de la Base de Datos de lo contrario no podrá Actualizar Subtitulo o ninguna información.

## **Entradas**

Prioridad Alta. El sistema pedirá usuario y contraseña.

#### **Proceso**

El sistema almacena toda la información de entrada, si es correcta ingresa al manejo de la base de datos de lo contrario visualizará un mensaje de error y no deja ingresar al sistema.

## **Salida**

Si la validación es correcta ingresa a la base de datos, si la validación es incorrecta debe volver a intentarlo nuevamente.

## **Req (13) Adicionar Actividad**

## **Introducción**

Para Administrar un contenido antes deberá ser un Usuario de la Base de Datos de lo contrario no podrá Adicionar Actividad o ninguna información.

#### **Entradas**

Prioridad Alta. El sistema pedirá usuario y contraseña.

## **Proceso**

El sistema almacena toda la información de entrada, si es correcta ingresa al manejo de la base de datos de lo contrario visualizará un mensaje de error y no deja ingresar al sistema.

## **Salida**

Si la validación es correcta ingresa a la base de datos, si la validación es incorrecta debe volver a intentarlo nuevamente.

## **Req (14) Modificar Actividad**

#### **Introducción**

Para Administrar un contenido antes deberá ser un Usuario de la Base de Datos de lo contrario no podrá Modificar Actividad o ninguna información.

#### **Entradas**

Prioridad Alta. El sistema pedirá usuario y contraseña.

#### **Proceso**

El sistema almacena toda la información de entrada, si es correcta ingresa al manejo de la base de datos de lo contrario visualizará un mensaje de error y no deja ingresar al sistema.

## **Salida**

Si la validación es correcta ingresa a la base de datos, si la validación es incorrecta debe volver a intentarlo nuevamente.

## **Req (15) Eliminar Actividad**

## **Introducción**

Para Administrar un contenido antes deberá ser un Usuario de la Base de Datos de lo contrario no podrá Eliminar Actividad o ninguna información.

## **Entradas**

Prioridad Alta. El sistema pedirá usuario y contraseña.

# **Proceso**

El sistema almacena toda la información de entrada, si es correcta ingresa al manejo de la base de datos de lo contrario visualizará un mensaje de error y no deja ingresar al sistema.

## **Salida**

Si la validación es correcta ingresa a la base de datos, si la validación es incorrecta debe volver a intentarlo nuevamente.

#### **Req (16) Actualizar Actividad**

#### **Introducción**

Para Administrar un contenido antes deberá ser un Usuario de la Base de Datos de lo contrario no podrá Actualizar Actividad o ninguna información.

#### **Entradas**

Prioridad Alta. El sistema pedirá usuario y contraseña.

#### **Proceso**

El sistema almacena toda la información de entrada, si es correcta ingresa al manejo de la base de datos de lo contrario visualizará un mensaje de error y no deja ingresar al sistema.

#### **Salida**

Si la validación es correcta ingresa a la base de datos, si la validación es incorrecta debe volver a intentarlo nuevamente.

## **Req (17) Adicionar Evaluación**

#### **Introducción**

Para Administrar un contenido antes deberá ser un Usuario de la Base de Datos de lo contrario no podrá Adicionar Evaluacióno ninguna información.

#### **Entradas**

Prioridad Alta. El sistema pedirá usuario y contraseña.

## **Proceso**

El sistema almacena toda la información de entrada, si es correcta ingresa al manejo de la base de datos de lo contrario visualizará un mensaje de error y no deja ingresar al sistema.

## **Salida**

Si la validación es correcta ingresa a la base de datos, si la validación es incorrecta debe volver a intentarlo nuevamente.

## **Req (18) Modificar Evaluación**

## **Introducción**

Para Administrar un contenido antes deberá ser un Usuario de la Base de Datos de lo contrario no podrá Modificar Evaluacióno ninguna información.

## **Entradas**

Prioridad Alta. El sistema pedirá usuario y contraseña.

#### **Proceso**

El sistema almacena toda la información de entrada, si es correcta ingresa al manejo de la base de datos de lo contrario visualizará un mensaje de error y no deja ingresar al sistema.

## **Salida**

Si la validación es correcta ingresa a la base de datos, si la validación es incorrecta debe volver a intentarlo nuevamente.

## **Req (19) Eliminar Evaluación**

## **Introducción**

Para Administrar un contenido antes deberá ser un Usuario de la Base de Datos de lo contrario no podrá Eliminar Evaluacióno ninguna información.

#### **Entradas**

Prioridad Alta. El sistema pedirá usuario y contraseña.

## **Proceso**

El sistema almacena toda la información de entrada, si es correcta ingresa al manejo de la base de datos de lo contrario visualizará un mensaje de error y no deja ingresar al sistema.

#### **Salida**

Si la validación es correcta ingresa a la base de datos, si la validación es incorrecta debe volver a intentarlo nuevamente.

## **Req (20) Actualizar Evaluación**

## **Introducción**

Para Administrar un contenido antes deberá ser un Usuario de la Base de Datos de lo contrario no podrá Actualizar Evaluacióno ninguna información.

## **Entradas**

Prioridad Alta. El sistema pedirá usuario y contraseña.

## **Proceso**

El sistema almacena toda la información de entrada, si es correcta ingresa al manejo de la base de datos de lo contrario visualizará un mensaje de error y no deja ingresar al sistema.

## **Salida**

Si la validación es correcta ingresa a la base de datos, si la validación es incorrecta debe volver a intentarlo nuevamente.

# **Req (21) Crear Verdadero Falso**

## **Introducción**

Para Administrar un contenido antes deberá ser un Usuario de la Base de Datos de lo contrario no podrá Crear Verdadero Falsoo ninguna información.

#### **Entradas**

Prioridad Alta. El sistema pedirá usuario y contraseña.

## **Proceso**

El sistema almacena toda la información de entrada, si es correcta ingresa al manejo de la base de datos de lo contrario visualizará un mensaje de error y no deja ingresar al sistema.

## **Salida**

Si la validación es correcta ingresa a la base de datos, si la validación es incorrecta debe volver a intentarlo nuevamente.

## **Req (22) Crear Solución Única**

#### **Introducción**

Para Administrar un contenido antes deberá ser un Usuario de la Base de Datos de lo contrario no podrá Crear Solución Únicao ninguna información.

#### **Entradas**

Prioridad Alta. El sistema pedirá usuario y contraseña.

#### **Proceso**

El sistema almacena toda la información de entrada, si es correcta ingresa al manejo de la base de datos de lo contrario visualizará un mensaje de error y no deja ingresar al sistema.

#### **Salida**

Si la validación es correcta ingresa a la base de datos, si la validación es incorrecta debe volver a intentarlo nuevamente.

## **Req (23) Visualizar Pregunta**

#### **Introducción**

Para Administrar un contenido antes deberá ser un Usuario de la Base de Datos de lo contrario no podrá Visualizar Pregunta o ninguna información.

## **Entradas**

Prioridad Alta. El sistema pedirá usuario y contraseña.

## **Proceso**

El sistema almacena toda la información de entrada, si es correcta ingresa al manejo de la base de datos de lo contrario visualizará un mensaje de error y no deja ingresar al sistema.

## **Salida**

Si la validación es correcta ingresa a la base de datos, si la validación es incorrecta debe volver a intentarlo nuevamente.

#### **Req (24) Modificar Pregunta**

#### **Introducción**

Para Administrar un contenido antes deberá ser un Usuario de la Base de Datos de lo contrario no podrá Modificar Pregunta o ninguna información.

#### **Entradas**

Prioridad Alta. El sistema pedirá usuario y contraseña.

#### **Proceso**

El sistema almacena toda la información de entrada, si es correcta ingresa al manejo de la base de datos de lo contrario visualizará un mensaje de error y no deja ingresar al sistema.

#### **Salida**

Si la validación es correcta ingresa a la base de datos, si la validación es incorrecta debe volver a intentarlo nuevamente.

#### **Req (25) Eliminar Pregunta**

#### **Introducción**

Para Administrar un contenido antes deberá ser un Usuario de la Base de Datos de lo contrario no podrá Eliminar Pregunta o ninguna información.

#### **Entradas**

Prioridad Alta. El sistema pedirá usuario y contraseña.

#### **Proceso**

El sistema almacena toda la información de entrada, si es correcta ingresa al manejo de la base de datos de lo contrario visualizará un mensaje de error y no deja ingresar al sistema.

#### **Salida**

Si la validación es correcta ingresa a la base de datos, si la validación es incorrecta debe volver a intentarlo nuevamente.

#### **Req (26) Actualizar Pregunta**

#### **Introducción**

Para Administrar un contenido antes deberá ser un Usuario de la Base de Datos de lo contrario no podrá Actualizar Pregunta o ninguna información.

#### **Entradas**

Prioridad Alta. El sistema pedirá usuario y contraseña.

#### **Proceso**

El sistema almacena toda la información de entrada, si es correcta ingresa al manejo de la base de datos de lo contrario visualizará un mensaje de error y no deja ingresar al sistema.

## **Salida**

Si la validación es correcta ingresa a la base de datos, si la validación es incorrecta debe volver a intentarlo nuevamente.

# **Req (27) Imprimir Itinerario**

## **Introducción**

Para Administrar un contenido antes deberá ser un Usuario de la Base de Datos de lo contrario no podrá Imprimir Itinerario o ninguna información.

## **Entradas**

Prioridad Alta. El sistema pedirá usuario y contraseña.

## **Proceso**

El sistema almacena toda la información de entrada, si es correcta ingresa al manejo de la base de datos de lo contrario visualizará un mensaje de error y no deja ingresar al sistema.

## **Salida**

Si la validación es correcta ingresa a la base de datos, si la validación es incorrecta debe volver a intentarlo nuevamente.

# **Req (28) Imprimir Reporte de Alumnos**

## **Introducción**

Para Administrar un contenido antes deberá ser un Usuario de la Base de Datos de lo contrario no podrá Imprimir Reporte de Alumnos o ninguna información.

## **Entradas**

Prioridad Alta. El sistema pedirá usuario y contraseña.

## **Proceso**

El sistema almacena toda la información de entrada, si es correcta ingresa al manejo de la base de datos de lo contrario visualizará un mensaje de error y no deja ingresar al sistema.

## **Salida**

Si la validación es correcta ingresa a la base de datos, si la validación es incorrecta debe volver a intentarlo nuevamente.

# **Req (29) Imprimir Reporte Por Alumnos**

# **Introducción**

Para Administrar un contenido antes deberá ser un Usuario de la Base de Datos de lo contrario no podrá Imprimir Reporte Por Alumnos o ninguna información.

#### **Entradas**

Prioridad Alta. El sistema pedirá usuario y contraseña.

## **Proceso**

El sistema almacena toda la información de entrada, si es correcta ingresa al manejo de la base de datos de lo contrario visualizará un mensaje de error y no deja ingresar al sistema.

## **Salida**

Si la validación es correcta ingresa a la base de datos, si la validación es incorrecta debe volver a intentarlo nuevamente.

## **Req (30) Ver Reporte**

## **Introducción**

Para Administrar un contenido antes deberá ser un Usuario de la Base de Datos de lo contrario no podrá Ver Reporte o ninguna información.

#### **Entradas**

Prioridad Alta. El sistema pedirá usuario y contraseña.

#### **Proceso**

El sistema almacena toda la información de entrada, si es correcta ingresa al manejo de la base de datos de lo contrario visualizará un mensaje de error y no deja ingresar al sistema.

## **Salida**

Si la validación es correcta ingresa a la base de datos, si la validación es incorrecta debe volver a intentarlo nuevamente

## **Req (30) Actualizar Reporte**

## **Introducción**

Para Administrar un contenido antes deberá ser un Usuario de la Base de Datos de lo contrario no podrá Actualizar Reporte o ninguna información.

## **Entradas**

Prioridad Alta. El sistema pedirá usuario y contraseña.

## **Proceso**

El sistema almacena toda la información de entrada, si es correcta ingresa al manejo de la base de datos de lo contrario visualizará un mensaje de error y no deja ingresar al sistema.

## **Salida**

Si la validación es correcta ingresa a la base de datos, si la validación es incorrecta debe volver a intentarlo nuevamente

| Nro.<br><b>Requerimie</b><br>nto | <b>Nombre del</b><br><b>Requerimiento</b> | Método que<br>implementa el<br>requerimiento | % Avance de<br>la<br>implementaci<br>ón |
|----------------------------------|-------------------------------------------|----------------------------------------------|-----------------------------------------|
| Req(01)                          | <b>Adicionar Usuario</b>                  | AdicionarUsuario()                           | 100%                                    |
| $\text{Req}(02)$                 | <b>Modificar Usuario</b>                  | ModificarUsuario()                           | 100%                                    |
| $\text{Req}(03)$                 | <b>Eliminar Usuario</b>                   | EliminarUsuario()                            | 100%                                    |
| Req(04)                          | <b>Imprimir Usuario</b>                   | ImprimirUsuario()                            | 100%                                    |
| $\text{Req}(05)$                 | <b>Adicionar Tema</b>                     | AdicionarTema()                              | 100%                                    |
| $\text{Req}(06)$                 | <b>Modificar Tema</b>                     | ModificarTema()                              | 100%                                    |
| $\text{Req}(07)$                 | <b>Eliminar Tema</b>                      | EliminarTema()                               | 100%                                    |
| Req(08)                          | <b>Actualizar Tema</b>                    | ActualizarTema()                             | 100%                                    |
| $\text{Req}(09)$                 | <b>Adicionar Subtitulo</b>                | AdicinarSubtitulo()                          | 100%                                    |
| Req(10)                          | <b>Modificar Subtitulo</b>                | AdicionarSubtitulo()                         | 100%                                    |
| $\text{Req}(11)$                 | Eliminar Subtitulo                        | EliminarSubtitulo()                          | 100%                                    |
| $\text{Req}(12)$                 | <b>Actualizar Subtitulo</b>               | ActualizarSubtitulo()                        | 100%                                    |
| $\text{Req}(13)$                 | <b>Adicionar Actividad</b>                | AdicionarActividad()                         | 100%                                    |
| Req(14)                          | <b>Modificar Actividad</b>                | ModificarActividad()                         | 100%                                    |
| Req(15)                          | <b>Eliminar Actividad</b>                 | EliminarActividad()                          | 100%                                    |
| Req(16)                          | <b>Actualizar Actividad</b>               | ActualizarActividad()                        | 100%                                    |
| Req(17)                          | <b>Adicionar Evaluación</b>               | AdicionarEvaluacion()                        | 100%                                    |
| Req(18)                          | <b>Modificar Evaluación</b>               | ModificarEvaluacion()                        | 100%                                    |
| Req (19)                         | Eliminar Evaluación                       | EliminarEvaluacion()                         | 100%                                    |
| $\text{Req}(20)$                 | Actualizar Evaluación                     | ActualizarEvaluacion()                       | 100%                                    |

**II.1.1.3.7.1.13. Matriz de trazabilidad entre los requerimientos funcionales y programación:**

| $\text{Req}(21)$ | <b>Crear Verdadero Falso</b>                  | CrearVerdaderoFalso() | 100% |
|------------------|-----------------------------------------------|-----------------------|------|
| Req(22)          | Crear Solución Única                          | CrearSolucionUnica()  | 100% |
| $\text{Req}(23)$ | Visualizar Pregunta                           | VisualizarPregunta()  | 100% |
| $\text{Req}(24)$ | <b>Modificar Pregunta</b>                     | ModificarPregunta()   | 100% |
| $\text{Req}(25)$ | Eliminar Pregunta                             | EliminarPregunta()    | 100% |
| $\text{Req}(26)$ | <b>Actualizar Pregunta</b>                    | ActualizarPregunta()  | 100% |
| $\text{Req}(27)$ | <b>Imprimir Itinerario</b>                    | Itinerario()          | 100% |
| $\text{Req}(28)$ | Imprimir Reporte de<br><b>Alumnos</b>         | ReporteDeAlumnos()    | 100% |
| $\text{Req}(29)$ | <b>Imprimir Reporte por</b><br><b>Alumnos</b> | ReportePorAlumnos()   | 100% |
| $\text{Req}(30)$ | Ver Reporte                                   | VerReporte()          | 100% |
| $\text{Req}(31)$ | <b>Actualizar Reporte</b>                     | ActualizarReporte()   | 100% |

**Tabla 33.***Matriz de Trazabilidad*

#### **II.1.1.3.7.1.14. Requerimientos no Funcionales**

#### **Usabilidad**

Los usuarios del sistema deberán tener alguna experiencia en el uso de las computadoras y sus periféricos, así como conocimientos mínimos del modo de funcionamientos.

La usabilidad de éste sistema fue considerada al realizar un cuestionario a los estudiantes que cursan la Materia de "Francés I – Nivel Básico". Sobre el sistema MEAVI después de haber realizado la campaña de socialización correspondiente y esto está reflejado en el punto de pruebas del sistema.

#### **Seguridad**

Cuando el usuario (docente) intente conectarse al sistema multimedia educativo deberá introducir usuario y contraseña de acceso y el sistema deberá comprobar que se trata de un usuario autorizado.

El sistema de información tendrá distintos tipos de usuarios y a cada uno de ellos se le permitirá únicamente el acceso a las funciones que le correspondan.

#### **Rendimiento**

El sistema no demora más de 5 segundos en mostrar todos los elementos de una nueva pantalla al ser solicitada por el usuario; no se retardarse la ejecución de los recursos medios y no afectar el funcionamiento de la aplicación; todos los hipervínculos de texto responden inmediatamente, no demorando más de 5 segundos en realizar la aplicación solicitada.

- La carga de los resultados de cada evaluación es inmediata cuando se termina la evaluación de cada uno de los contenidos.
- El tiempo de respuesta de los hipertextos son instantáneos cuando el usuario requiera saber el resultado de las palabras.

#### **Fiabilidad**

Cualquier transacción finalizada por un usuario es procesada exitosamente. En el caso de un error de procesamiento, la transacción no se deberá considerar finalizada.

#### **Mantenibilidad**

El mantenimiento del Sistema sólo es cuando este lo requiera.

La entrada de los datos se realiza, cuando el docente como administrador desea hacer alguna modificación o adicionar algo cuando requiera y no sea necesaria la presencia del desarrollador.

#### **Portabilidad**

El sistema fue diseñado solo para el Sistema Operativo Windows, así que el sistema corre perfectamente solo.

La totalidad del código desarrollado es compatible con los siguientes programas:

- **←** Actión Script3
- **↓** Adobe PhotoShop CS3
- EasyPHP.

#### **II.1.1.3.7.2.FASE II: Diseño y Prototipo**

#### **II.1.1.3.7.2.1.Diseño del Guión Multimedia**

Para una mejor comprensión de la fase de Diseño y Prototipo; se presenta los siguientes elementos del guión multimedia, Sinopsis del Guion, Estructura del Guión Multimedia (Descripción por Pantalla), Diagrama de Elementos de Pantalla o Modelo de Presentación de un Documento (DPD) y Diagrama de Sincronización, por último se realiza el Diseño Funcional (Mapa Navegacional de todo el Sistema).

#### **II.1.1.3.7.2.2.Guión de Producción Multimedia (Sinopsis del Guión)**

**Descripción por Pantalla Presentación**

**Guión de Producción Multimedia (Sinopsis del Guión)**

*Universidad Autónoma "Juan Misael Saracho"*

**Guion del Sistema Multimedia "MEAVI (Medios de Enseñanza - Aprendizaje Virtualizados) FRANCES I – NIVEL BASICO"**

**Título:** Proyecto "**MEAVI (Medios de Enseñanza - Aprendizaje Virtualizados) FRANCES I – NIVEL BASICO**"

**Tema:** Francés I – Nivel Básico

**Género:** Educativo.

**Destinatario Tipo:** Estudiantes de Tercer y Cuarto Semestre de la Carrera de Idiomas de la U.A.J.M.S.

**Autores:** Ederth Cesar Leytón Fernández

**Objetivos:** Diseñar un software educativo multimedia en base a los problemas que fueron percibidos, para lograr que el estudiante presente mayor interés por el módulo.

# **Pantalla Logeo**

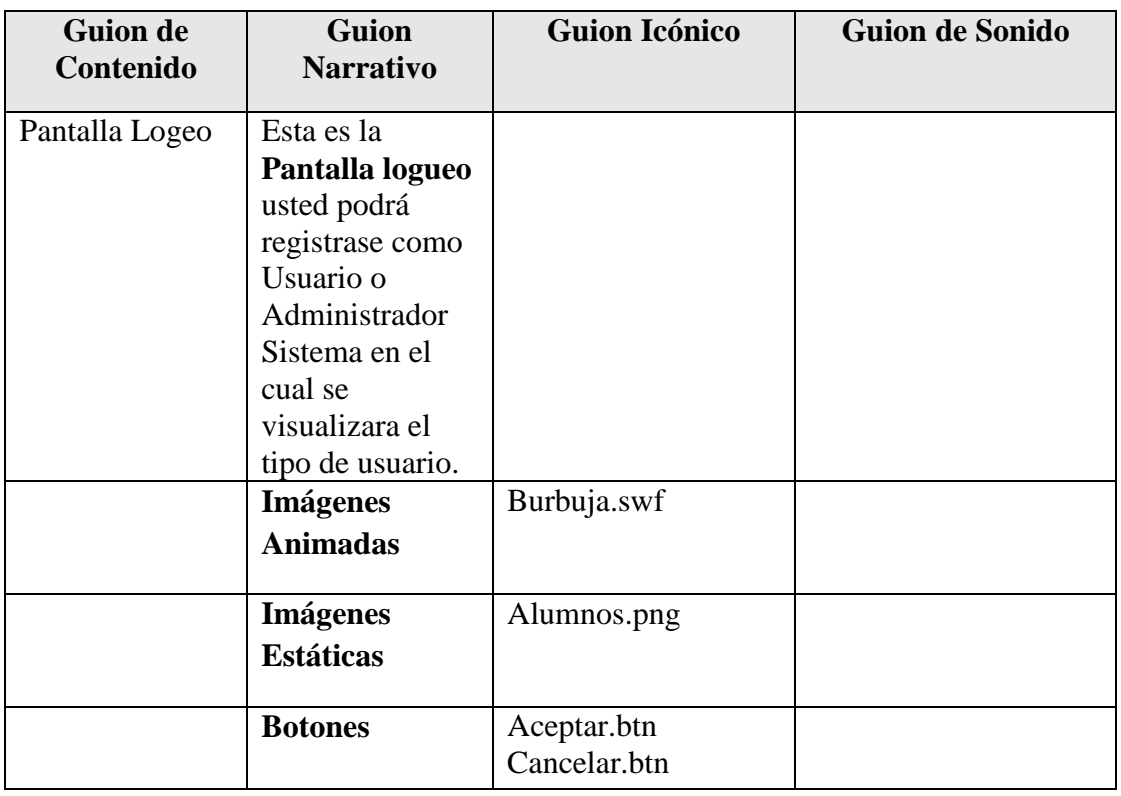

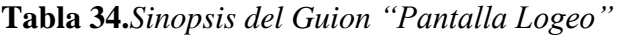

# **Pantalla Reconocimiento de Usuario**

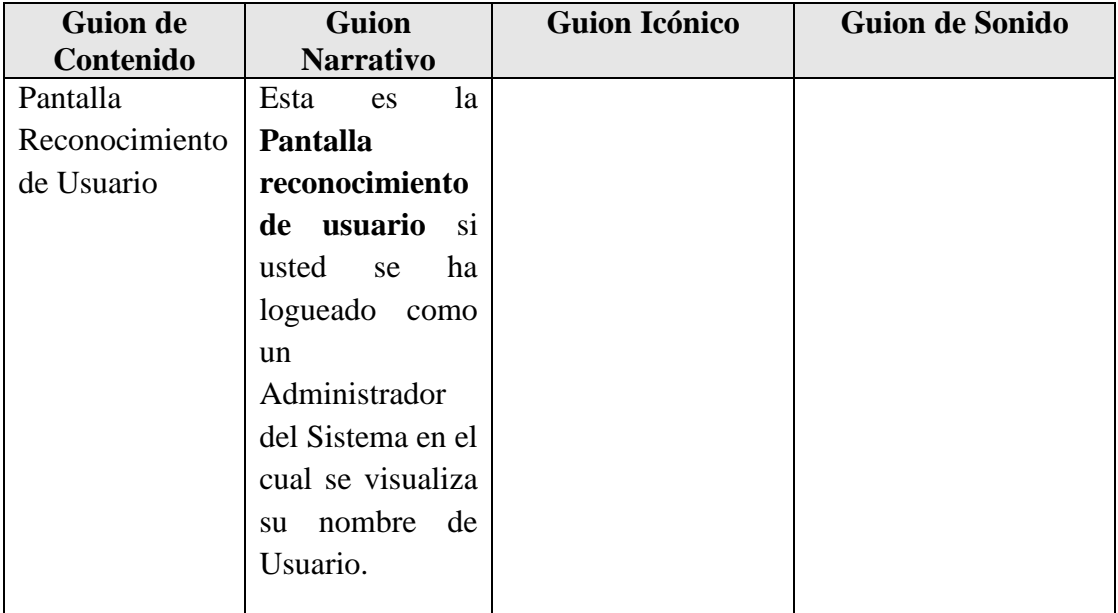

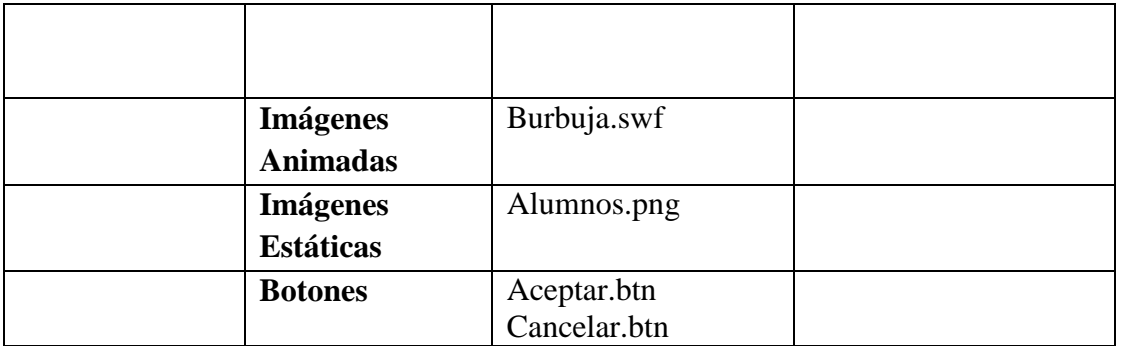

**Tabla 35.***Sinopsis del Guion "Pantalla Reconocimiento de Usuario"*

# **Pantalla Usuario Estudiante**

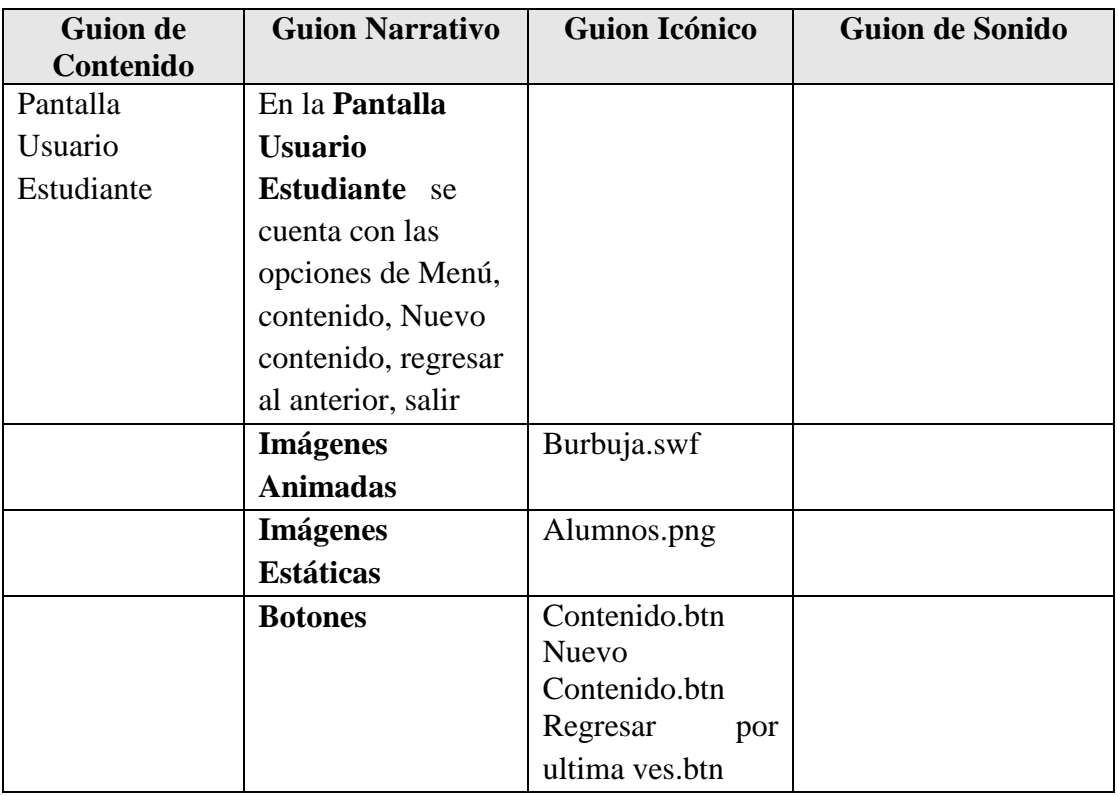

**Tabla 36.***Sinopsis del Guion "Pantalla Usuario Estudiante"*

# **Pantalla Unite 1-Premiers Contacts**

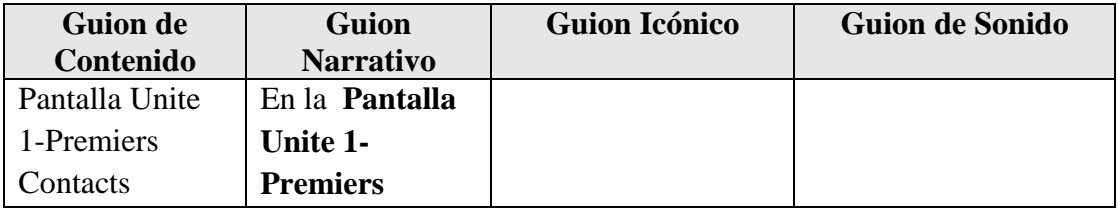

| Contacts usted   |              |  |
|------------------|--------------|--|
| puede ingresar a |              |  |
| la Unidad 1 para |              |  |
| su navegación    |              |  |
| haciendo click   |              |  |
| en el botón      |              |  |
| Ingresar.        |              |  |
| <b>Imágenes</b>  | Fondo.swf    |  |
| <b>Animadas</b>  |              |  |
| <b>Imágenes</b>  | Fondito.png  |  |
| <b>Estáticas</b> |              |  |
| <b>Botones</b>   | Ingresar.btn |  |
|                  |              |  |

**Tabla 37.** *Pantalla Unite 1-Premiers Contacts*

## **Pantalla Unite 1-Premiers Contacts 1**

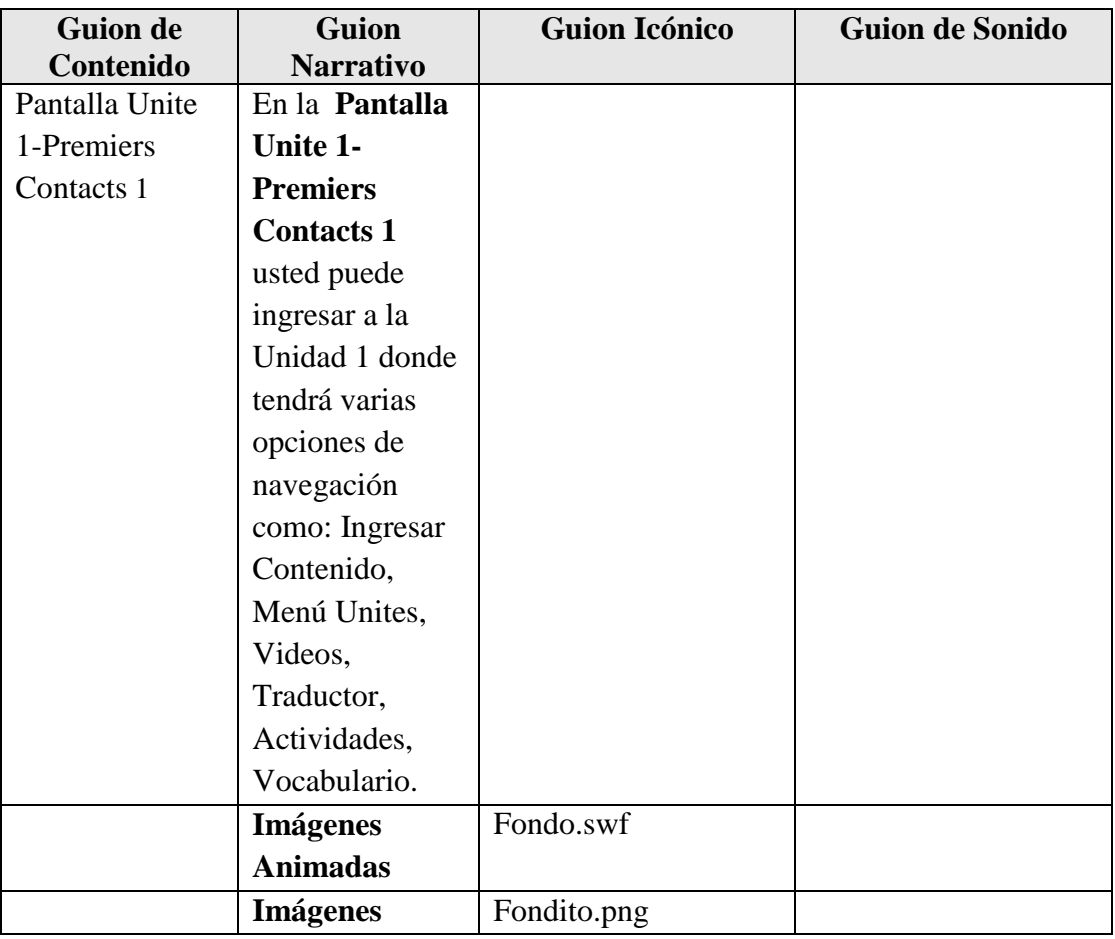

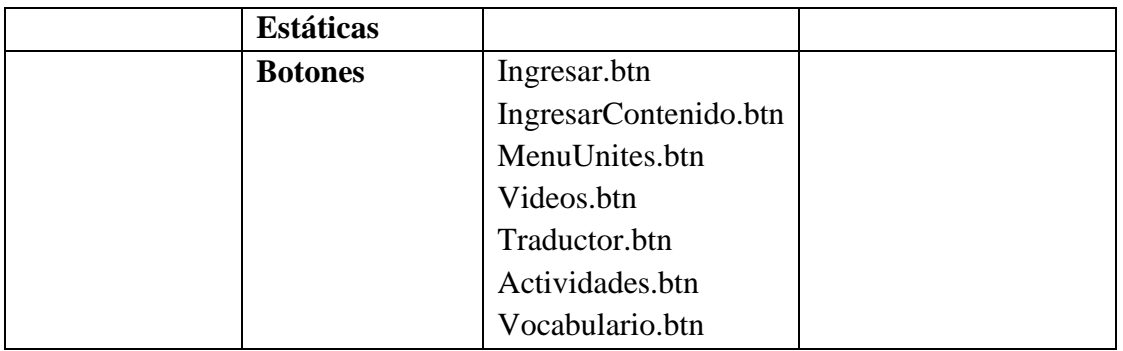

**Tabla 38.** *Pantalla Unite 1-Premiers Contacts 1*

# **Pantalla Ingresar Contenido Unite 1-Premiers Contacts**

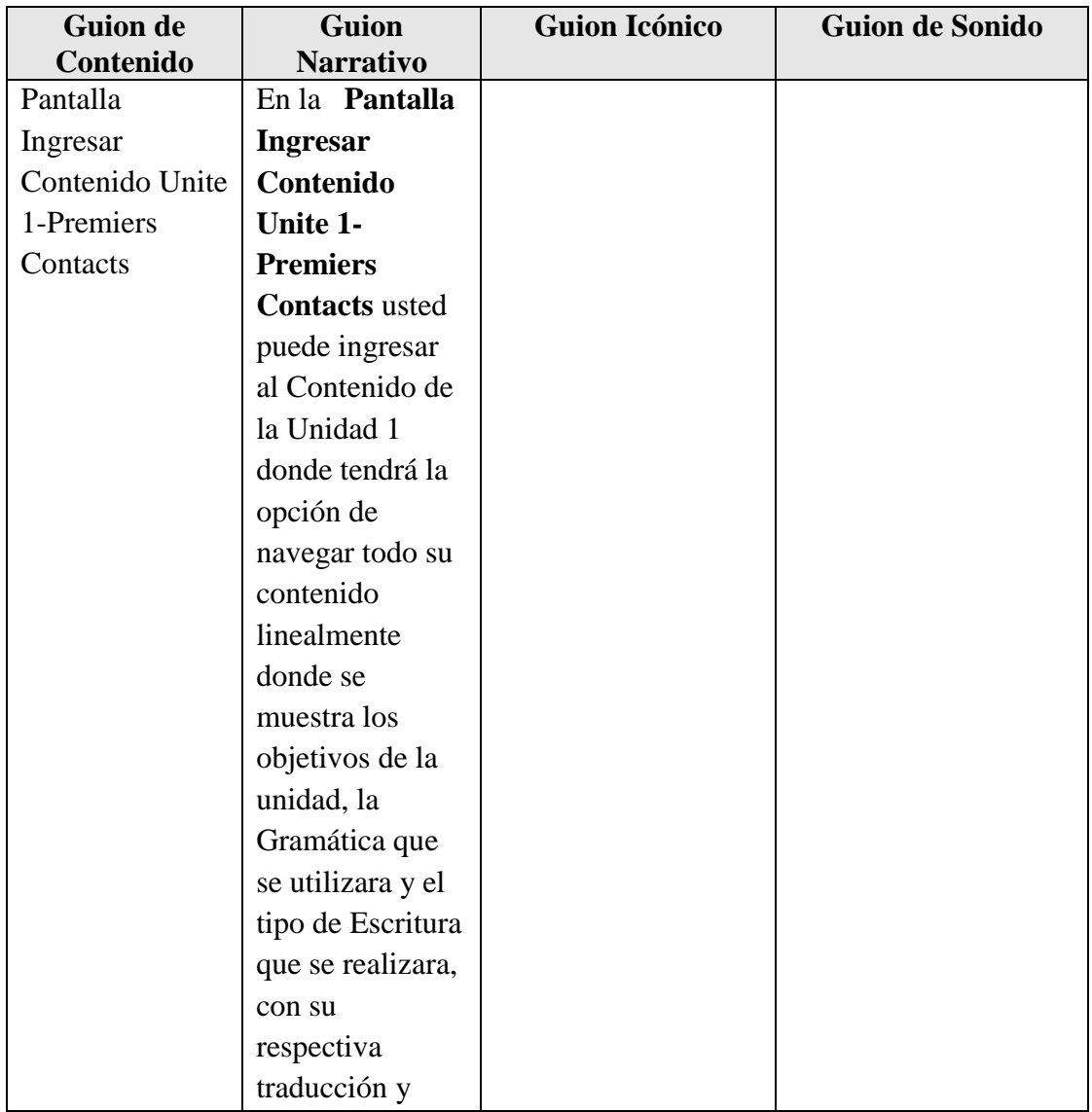

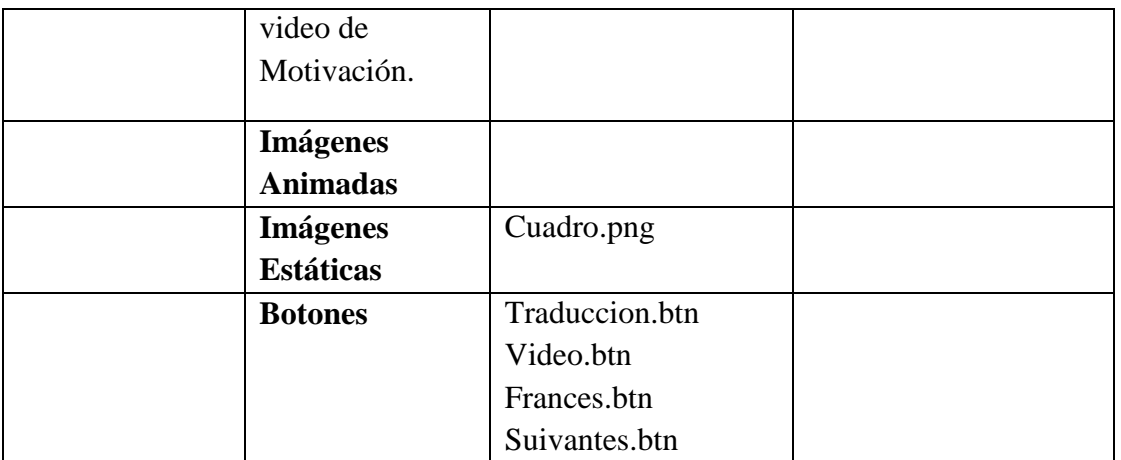

**Tabla 39.** *Pantalla Ingresar Contenido Unite 1-Premiers Contacts*

# **Pantalla Contenido Unite 1-Premiers Contacts Actividad 1**

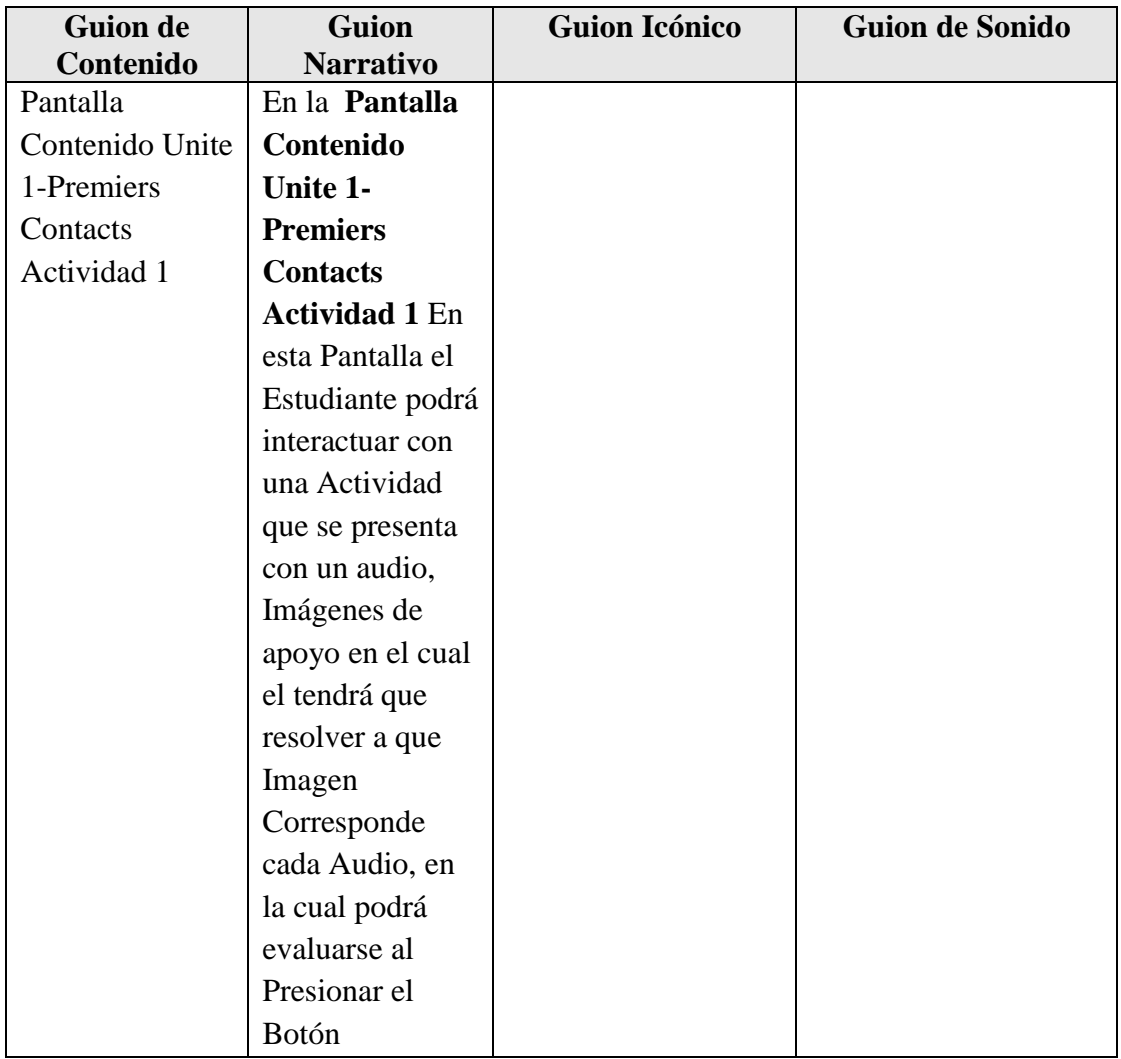

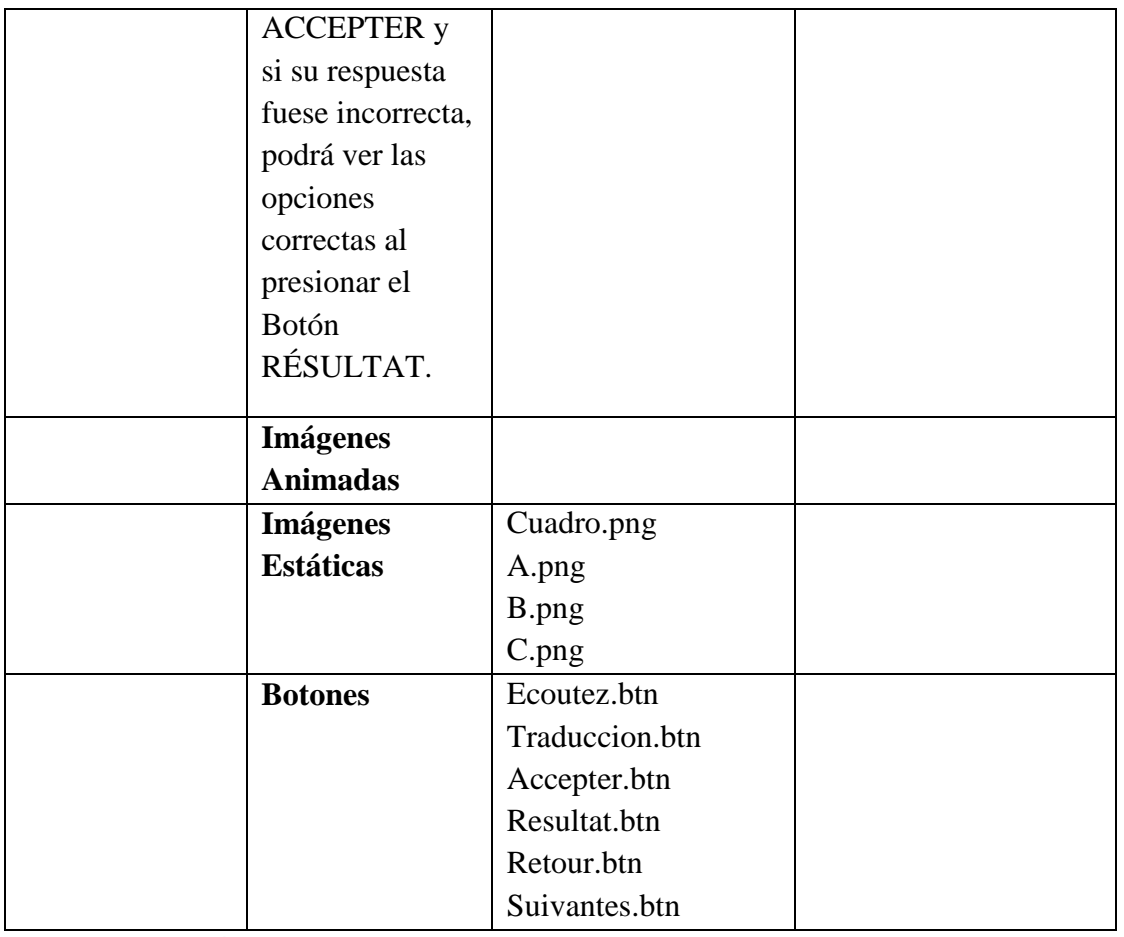

**Tabla 40.** *Pantalla Contenido Unite 1-Premiers Contacts Actividad 1*

# **Pantalla Contenido Unite 1-Premiers Contacts ETRE**

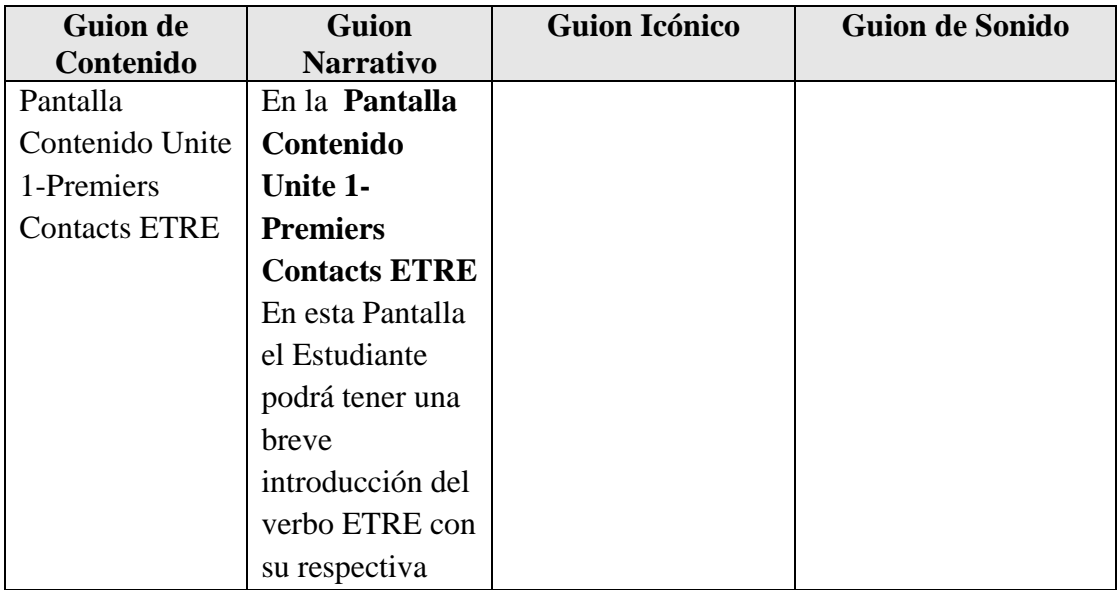

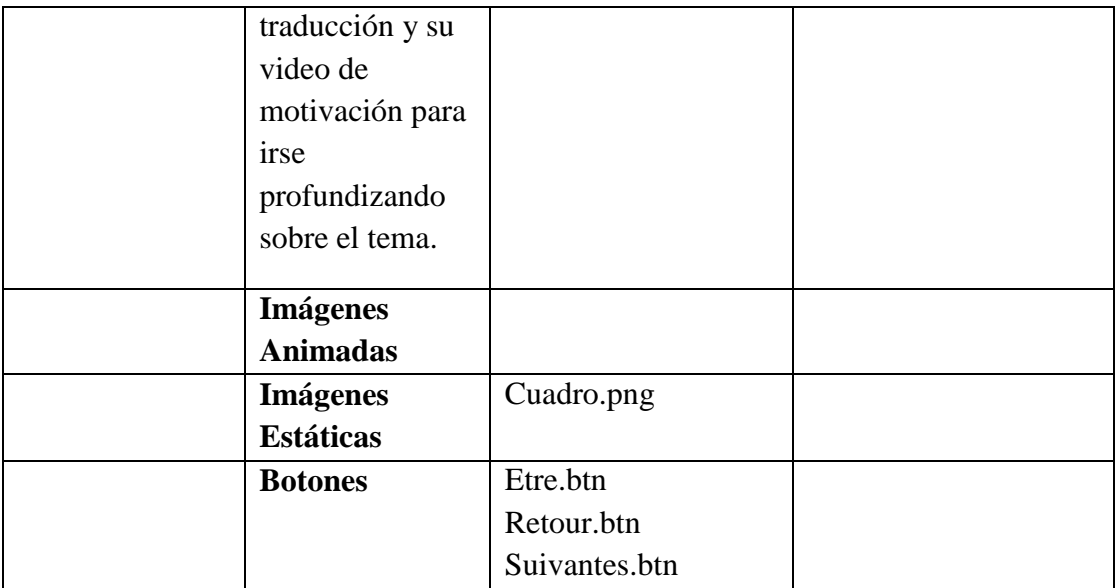

**Tabla 41.** *Pantalla Contenido Unite 1-Premiers Contacts ETRE*

# **Pantalla Contenido Unite 1-Premiers Contacts HABITER**

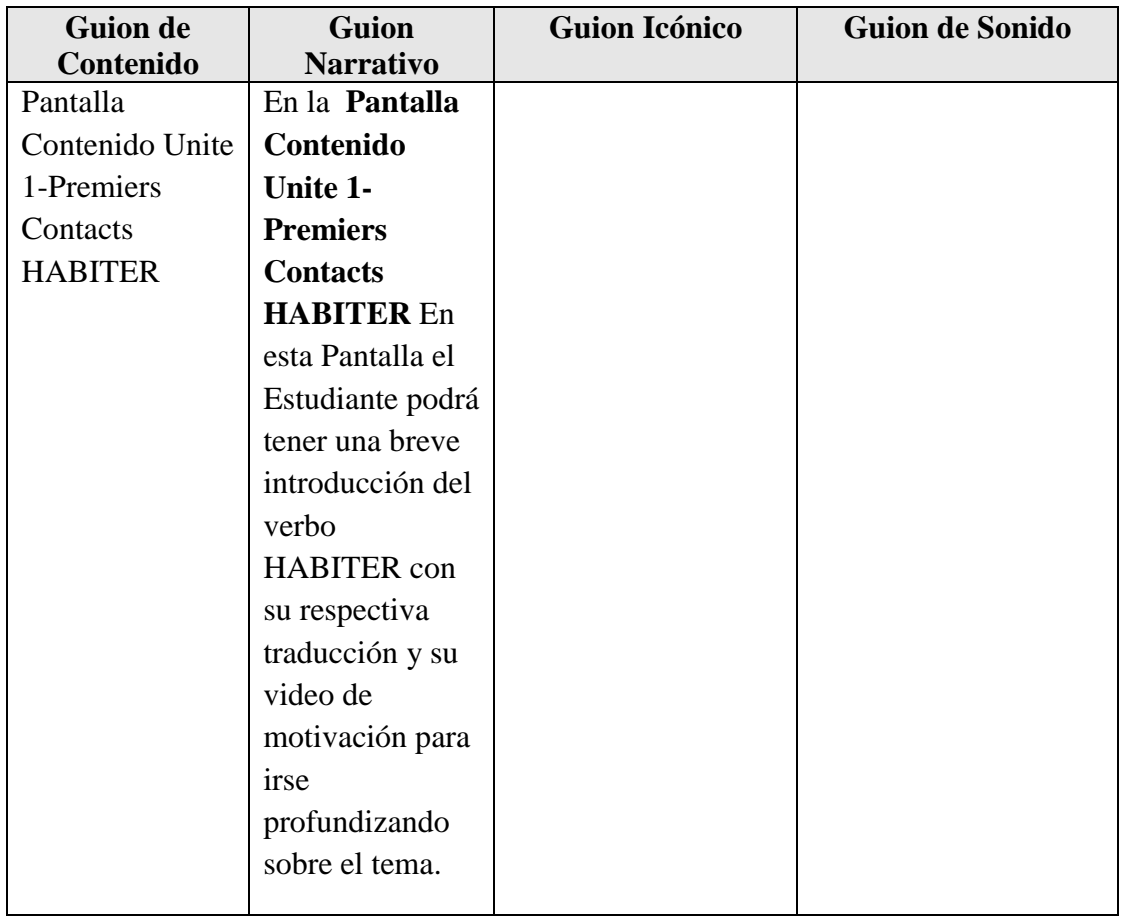

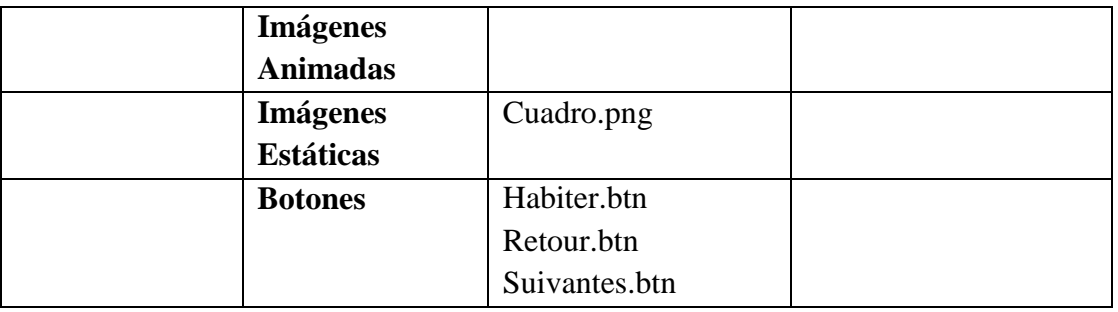

**Tabla 42.***Pantalla Contenido Unite 1-Premiers Contacts HABITER*

## **Pantalla Contenido Unite 1-Premiers Contacts AVOIR**

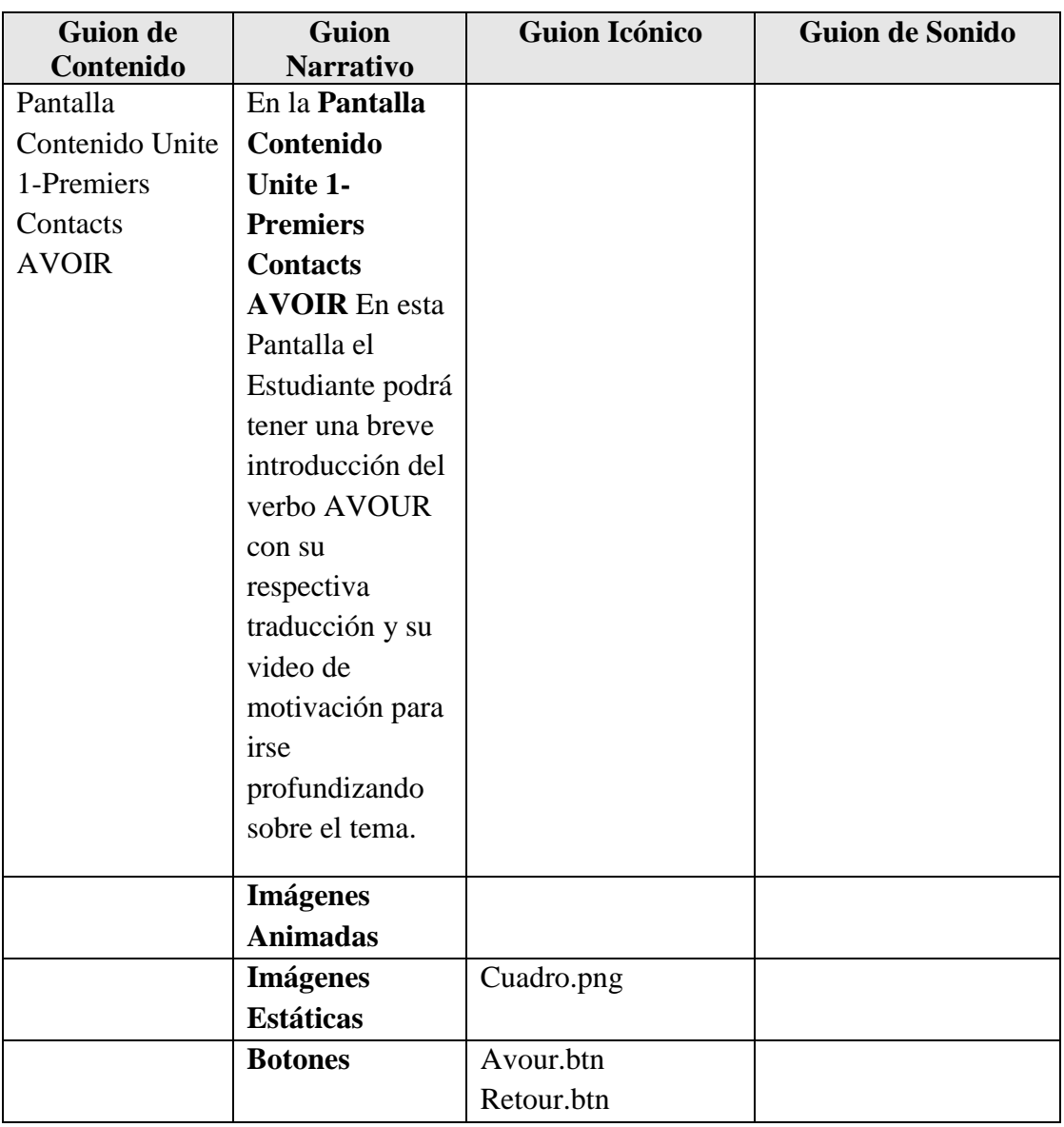

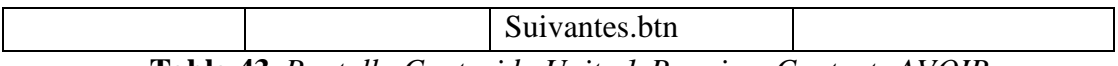

**Tabla 43.** *Pantalla Contenido Unite 1-Premiers Contacts AVOIR*

# **Pantalla Contenido Unite 1-Premiers Contacts S'APPELER**

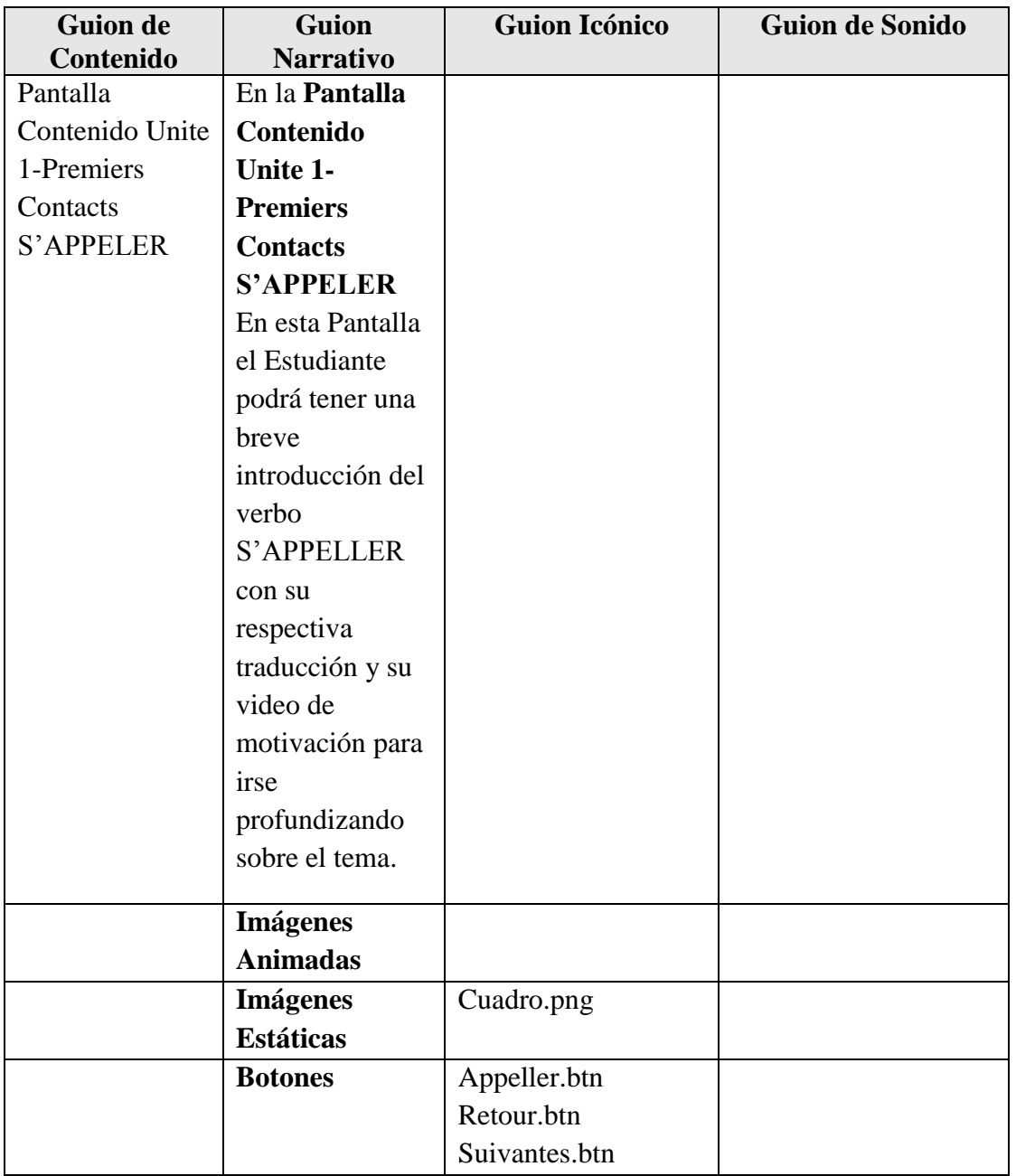

**Tabla 44.***Pantalla Contenido Unite 1-Premiers Contacts S'APPELER*

## **Pantalla Contenido Unite 1-Premiers Contacts J'apostrophe**

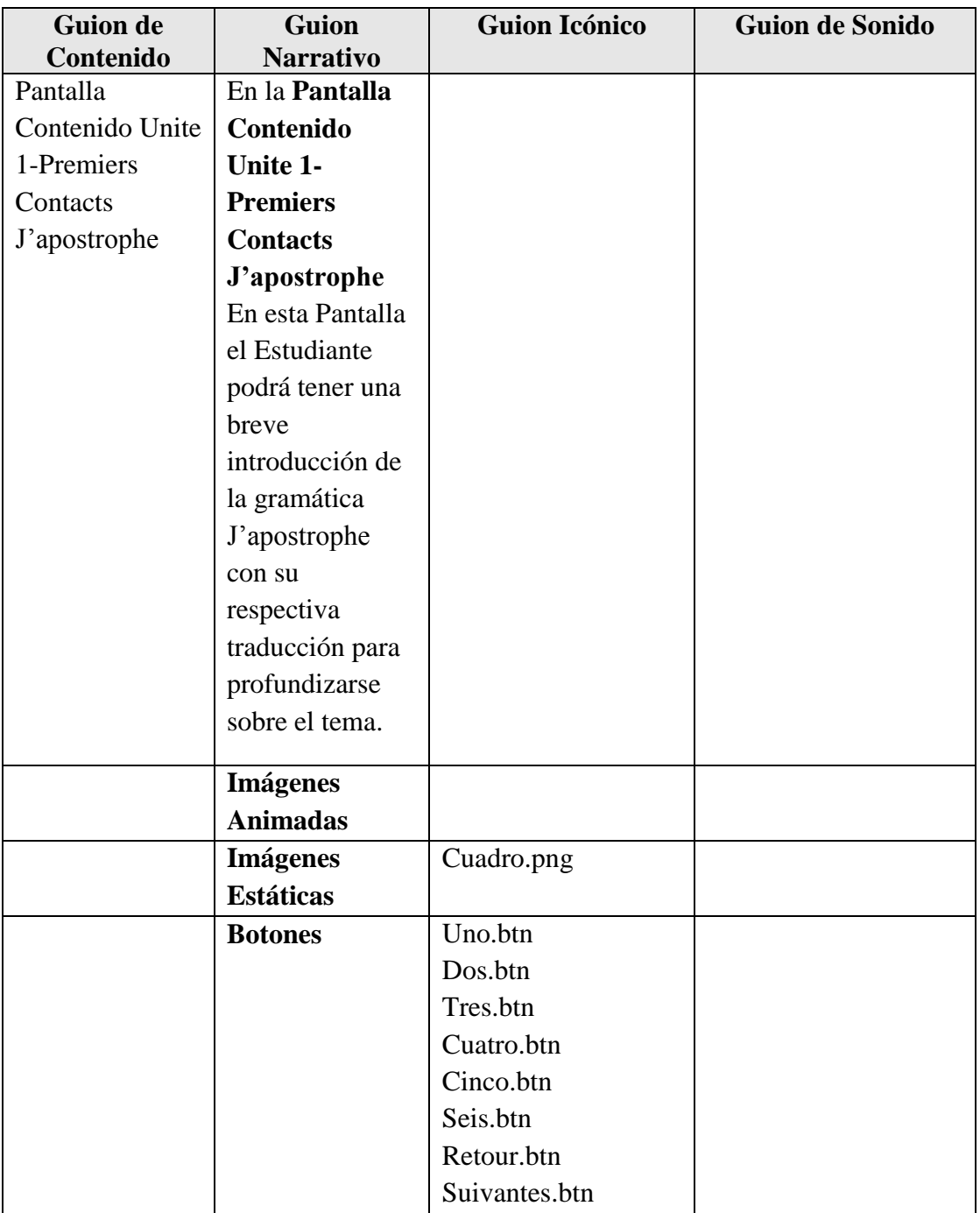

**Tabla 45.***Pantalla Contenido Unite 1-Premiers Contacts J'apostrophe*

# **Pantalla Contenido Unite 1-Premiers Contacts Je/J'**

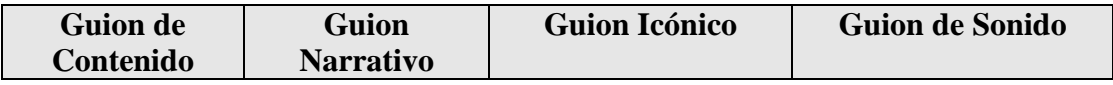

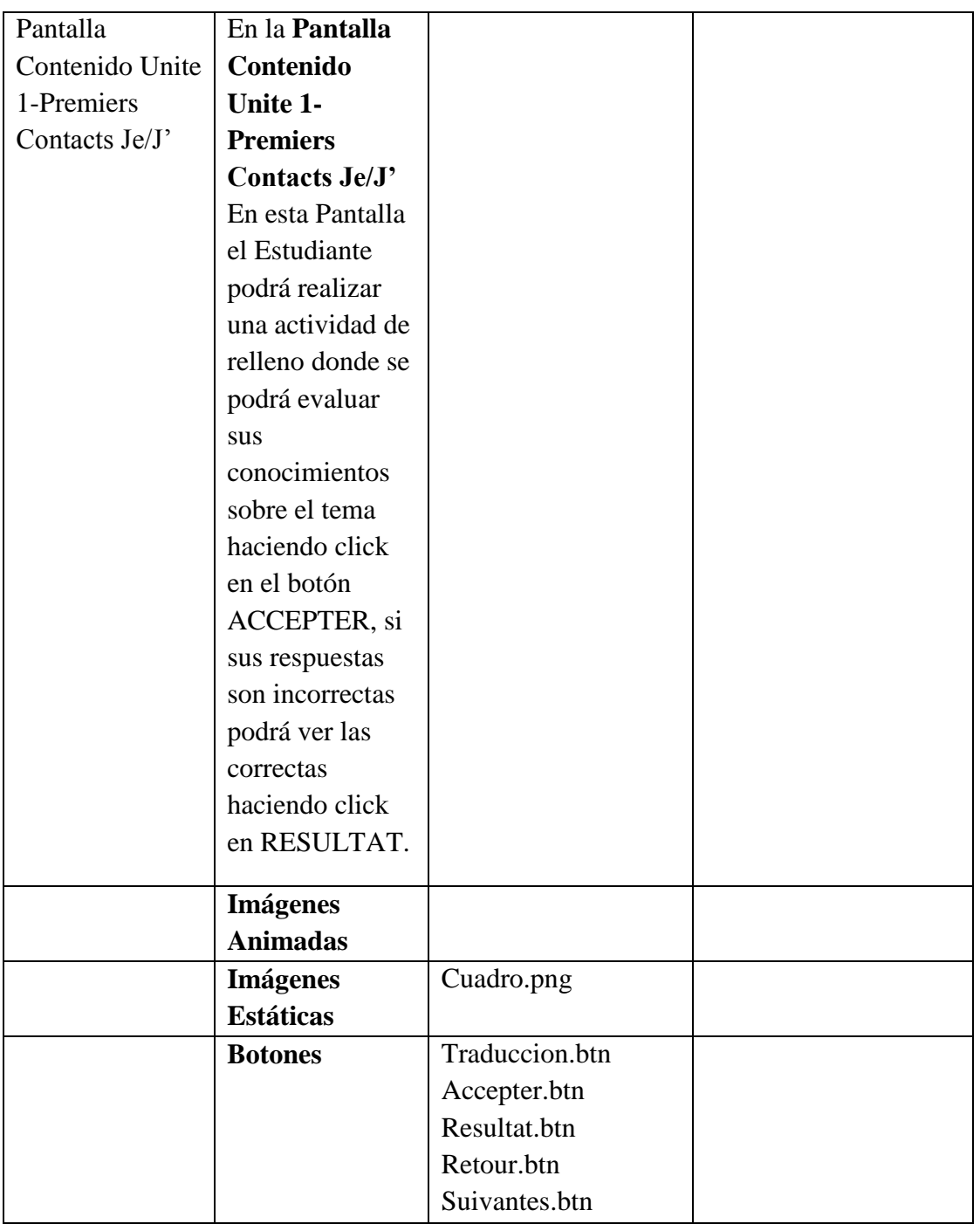

**Tabla 46.***Pantalla Contenido Unite 1-Premiers Contacts Je/J'*

# **Pantalla Contenido Unite 1-Premiers Contacts Video Numbers des Chiffres**

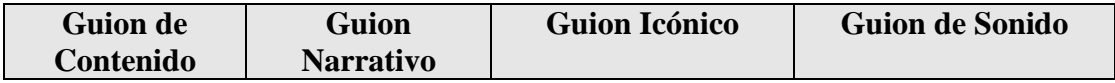

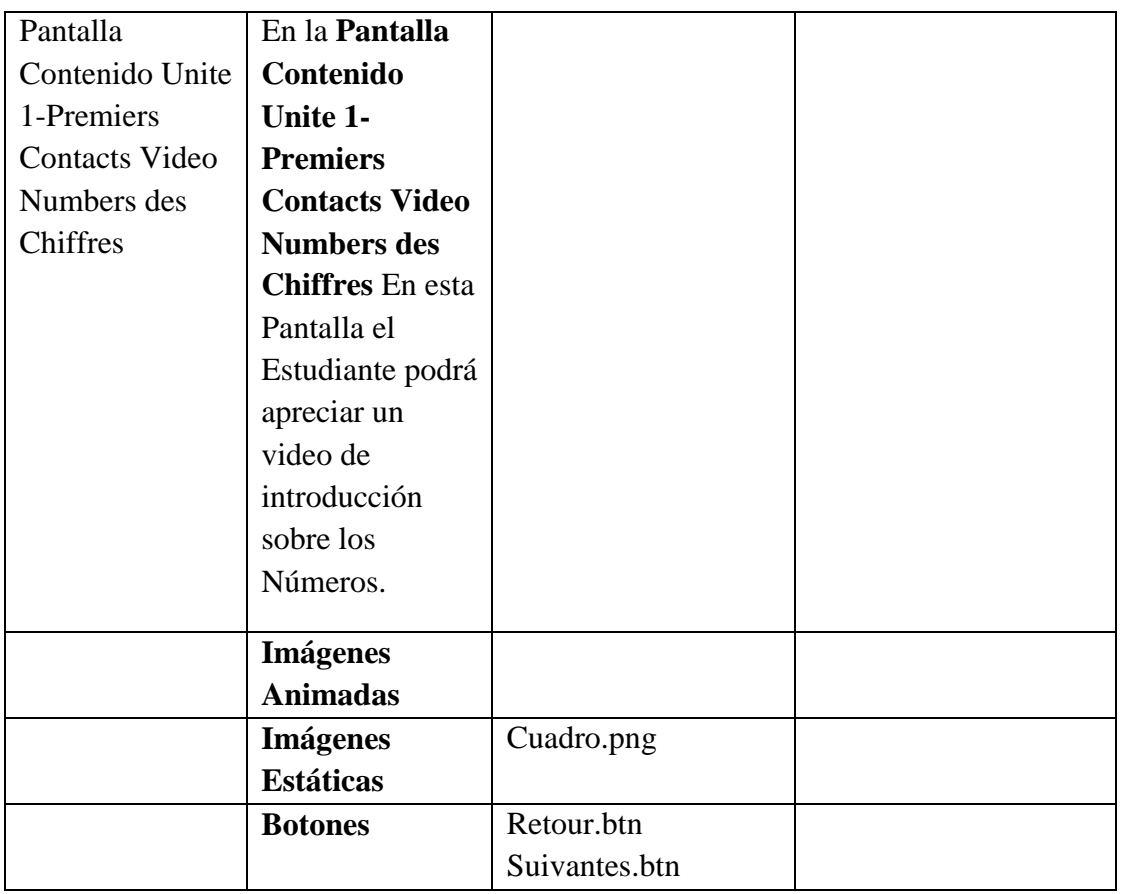

**Tabla 47.***Pantalla Contenido Unite 1-Premiers Contacts Video Numbers des Chiffres*

# **Pantalla Contenido Unite 1-Premiers Contacts Masculin/Feminin**

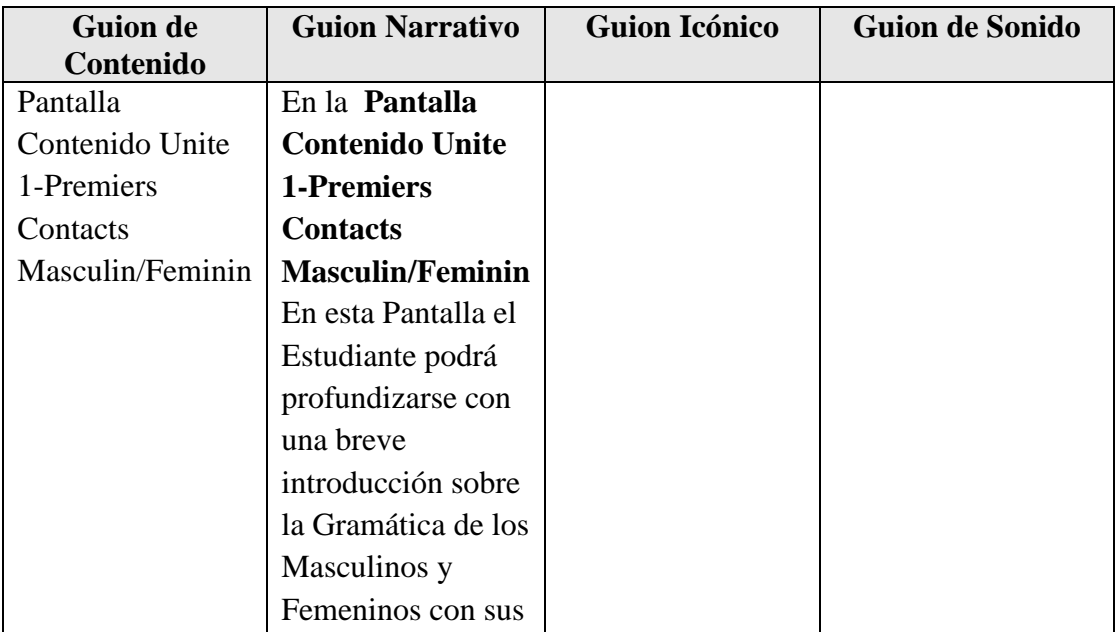

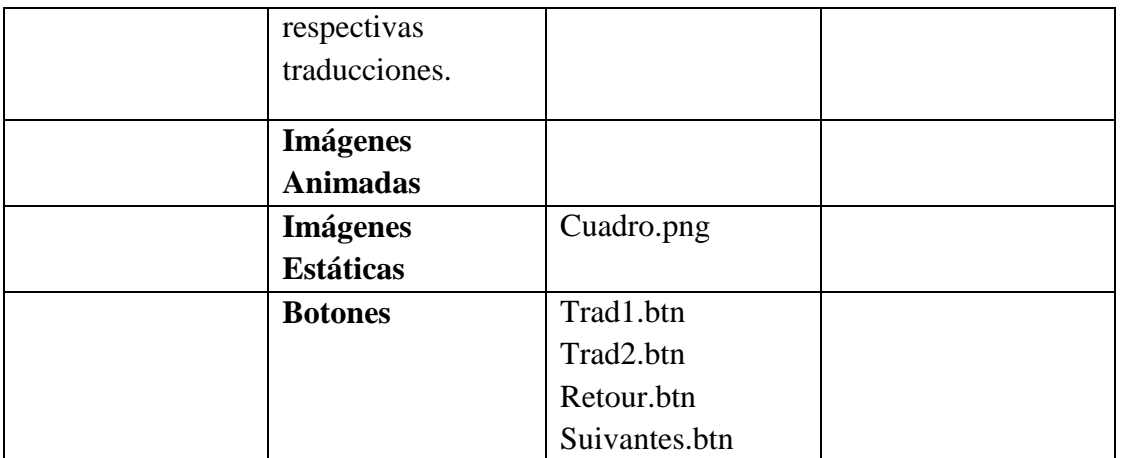

**Tabla 48.***Pantalla Contenido Unite 1-Premiers Contacts Masculin/Feminin*

## **Pantalla Contenido Unite 1-Premiers Contacts Actividad Masculin/Féminin**

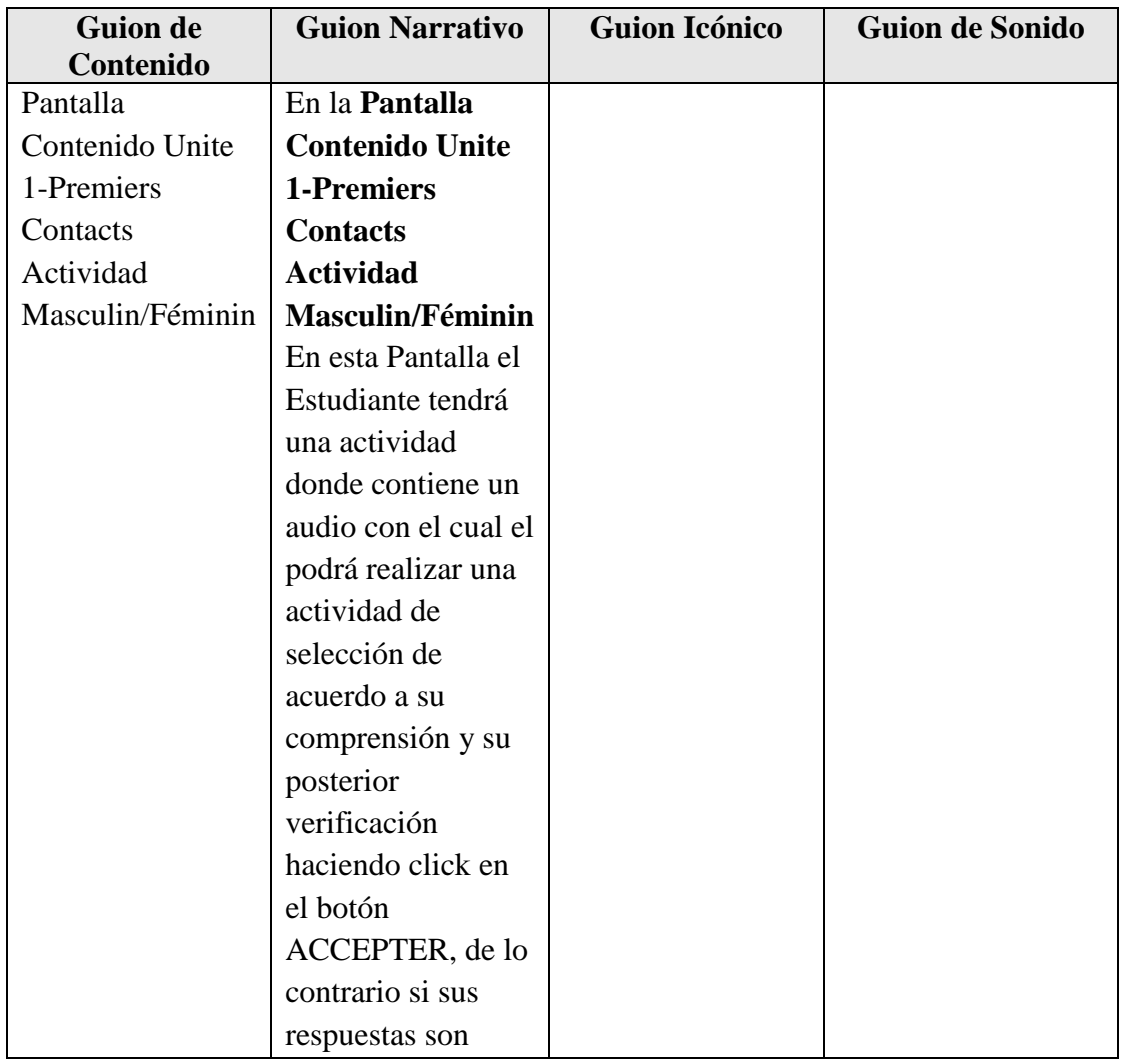

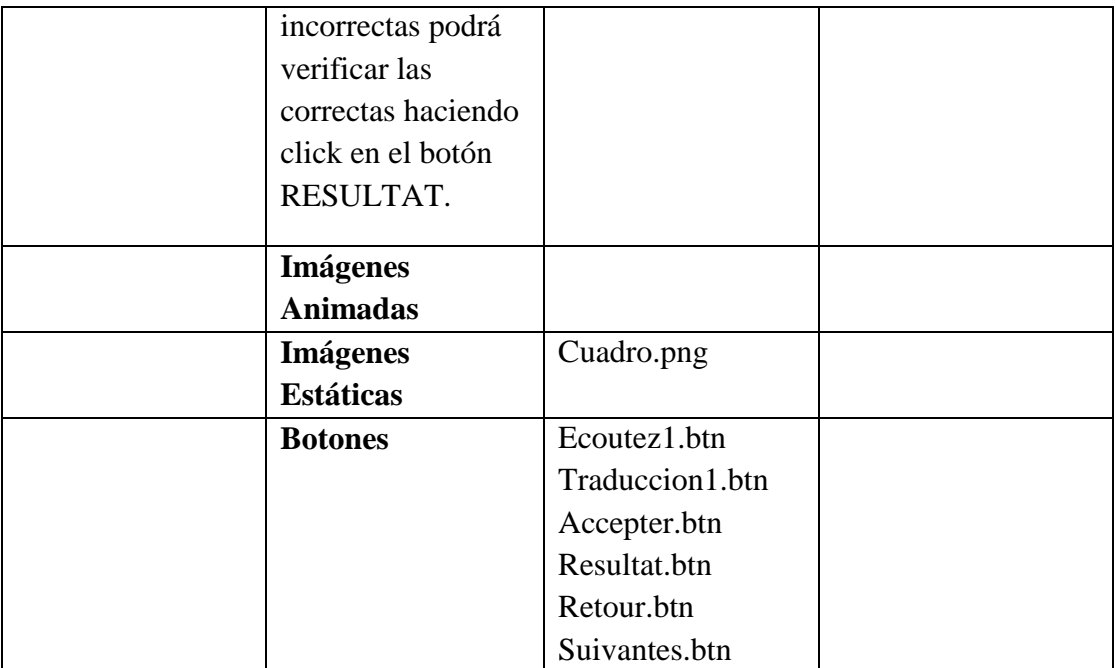

**Tabla 49.***Pantalla Contenido Unite 1-Premiers Contacts Actividad Masculin/Féminin*

# **Pantalla Contenido Unite 1-Premiers Contacts Actividad Masculin/Féminin 1**

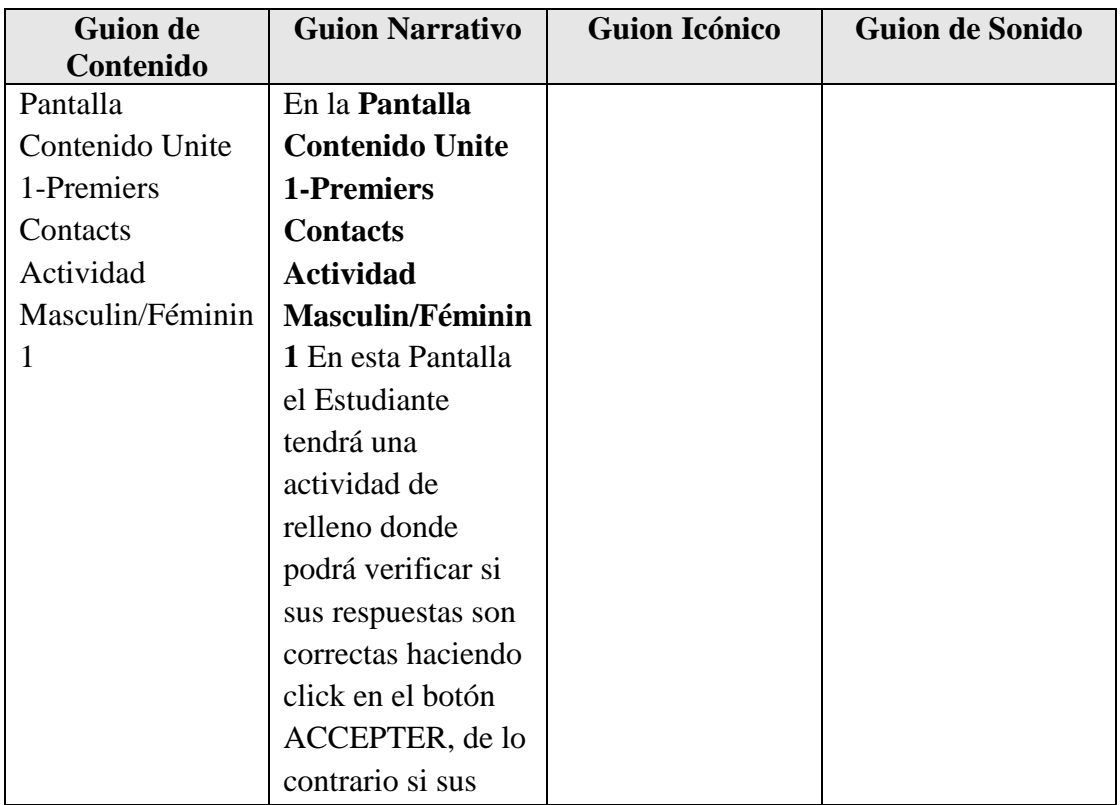

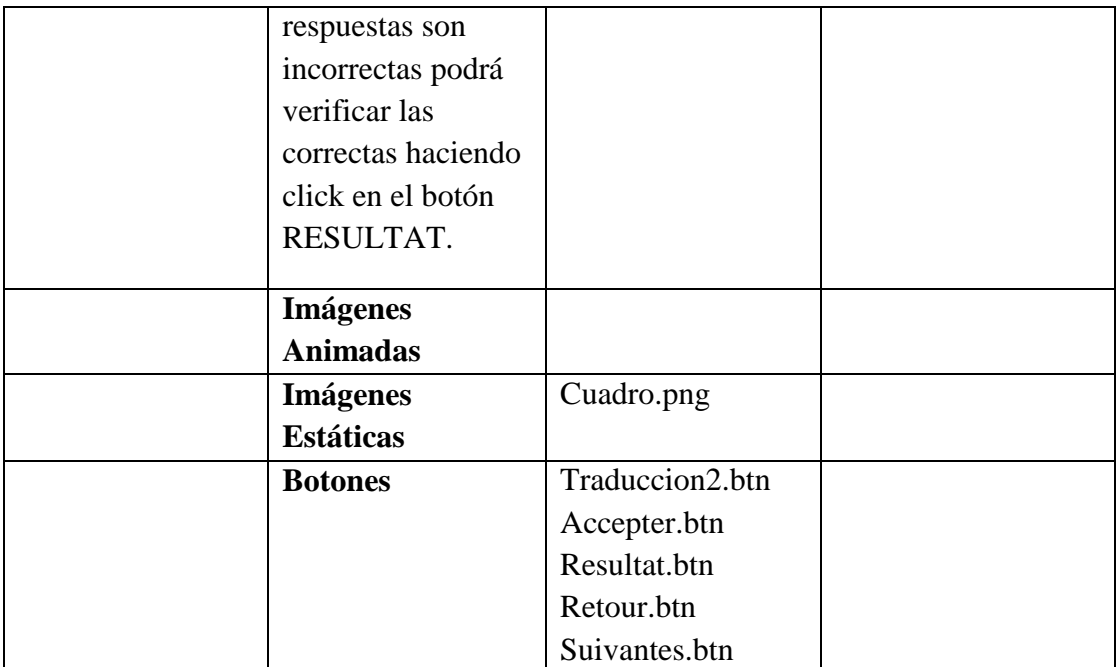

**Tabla 50.***Pantalla Contenido Unite 1-Premiers Contacts Actividad Masculin/Féminin* 1

# **Pantalla Contenido Unite 1-Premiers Contacts Le Pluriel**

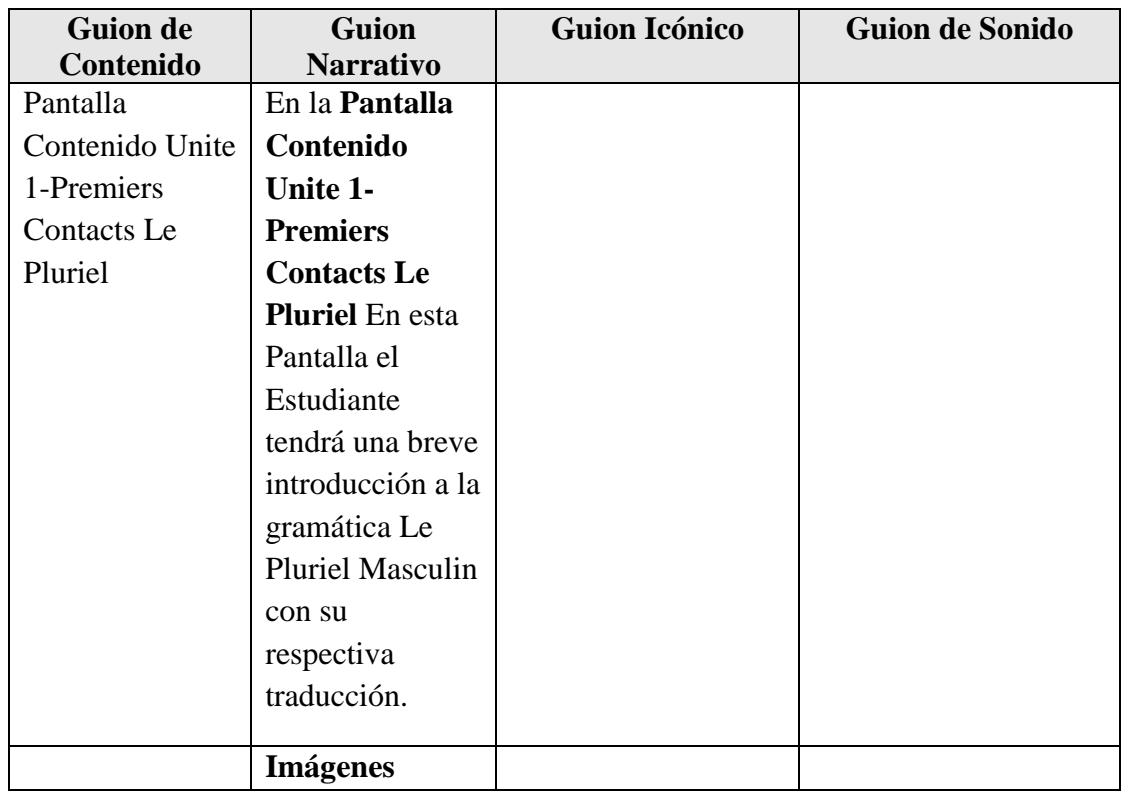

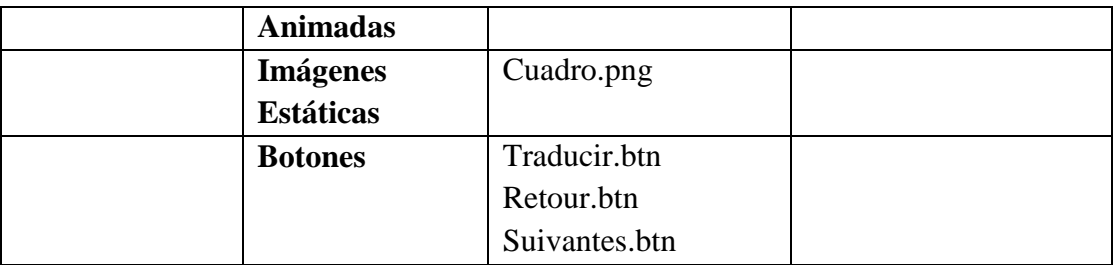

**Tabla 51.***Pantalla Contenido Unite 1-Premiers Contacts Le Pluriel*

## **Pantalla Contenido Unite 1-Premiers Contacts Le Pluriel 1**

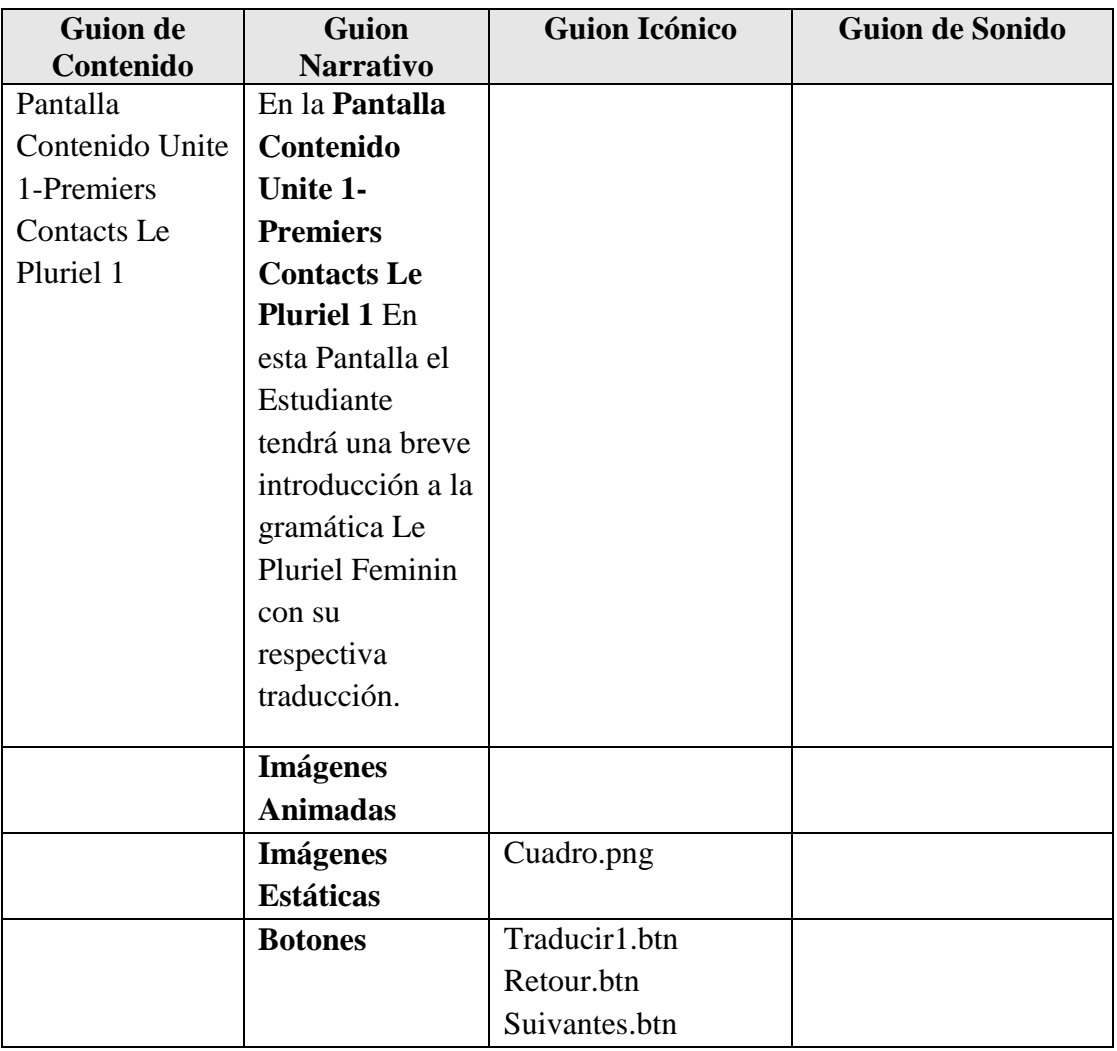

**Tabla 52.** *Pantalla Contenido Unite 1-Premiers Contacts Le Pluriel 1*

# **Pantalla Contenido Unite 1-Premiers Contacts Actividad Etre/Avoir**

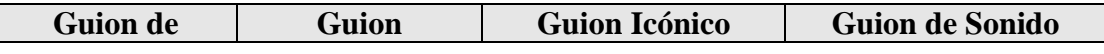

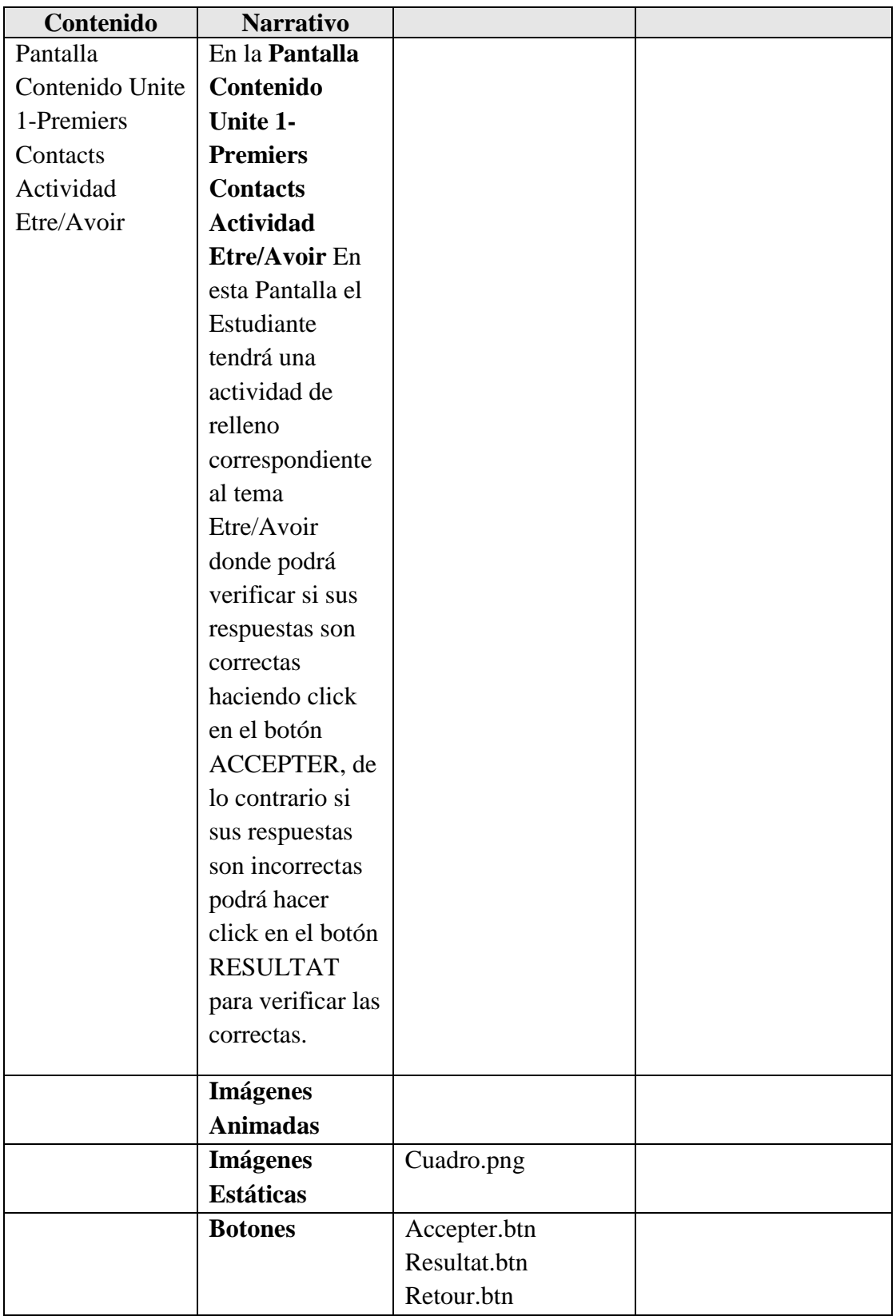
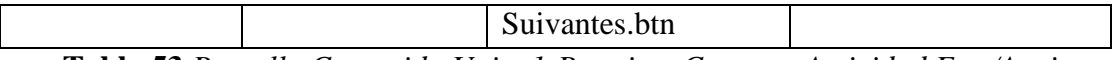

**Tabla 53.***Pantalla Contenido Unite 1-Premiers Contacts Actividad Etre/Avoir*

### **Pantalla Ingresar Contenido Unite 1-Premiers Vocabulaire**

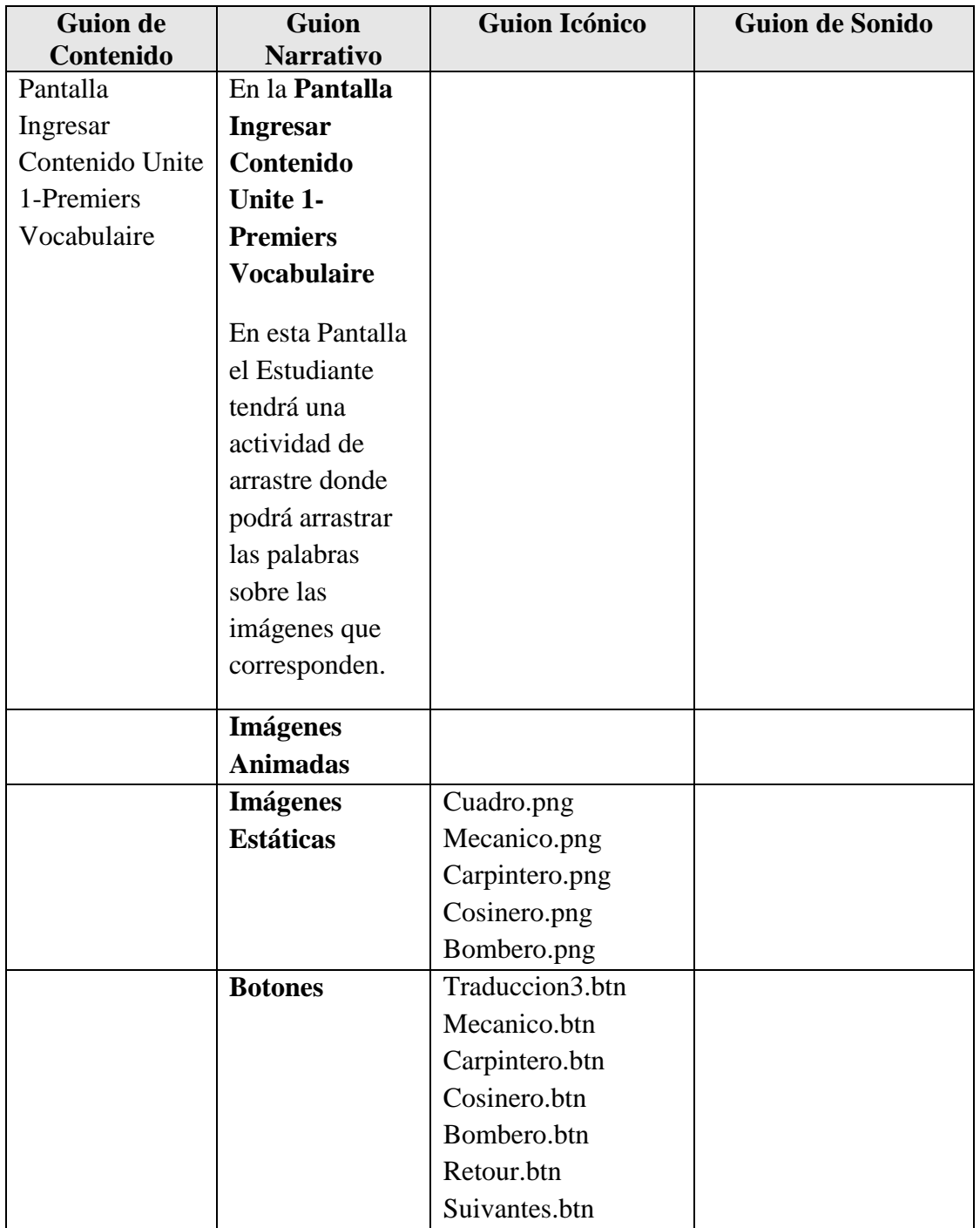

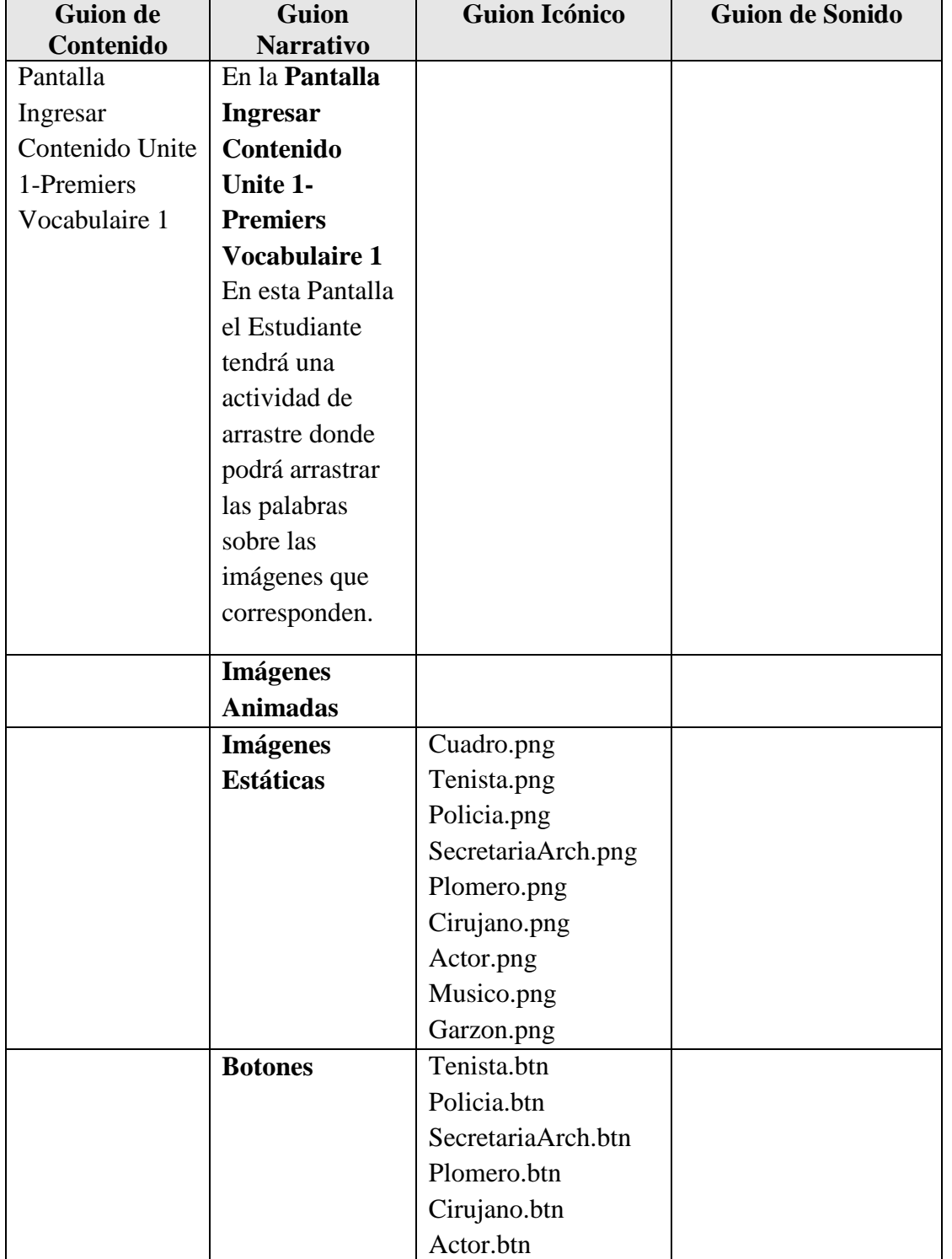

### **Pantalla Ingresar Contenido Unite 1-Premiers Vocabulaire 1**

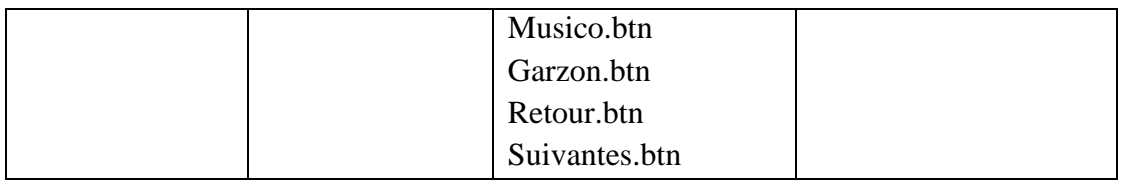

**Tabla 55.***Pantalla Ingresar Contenido Unite 1-Premiers Vocabulaire 1*

#### **Pantalla Ingresar Contenido Unite 1-Premiers Contacts Evaluación**

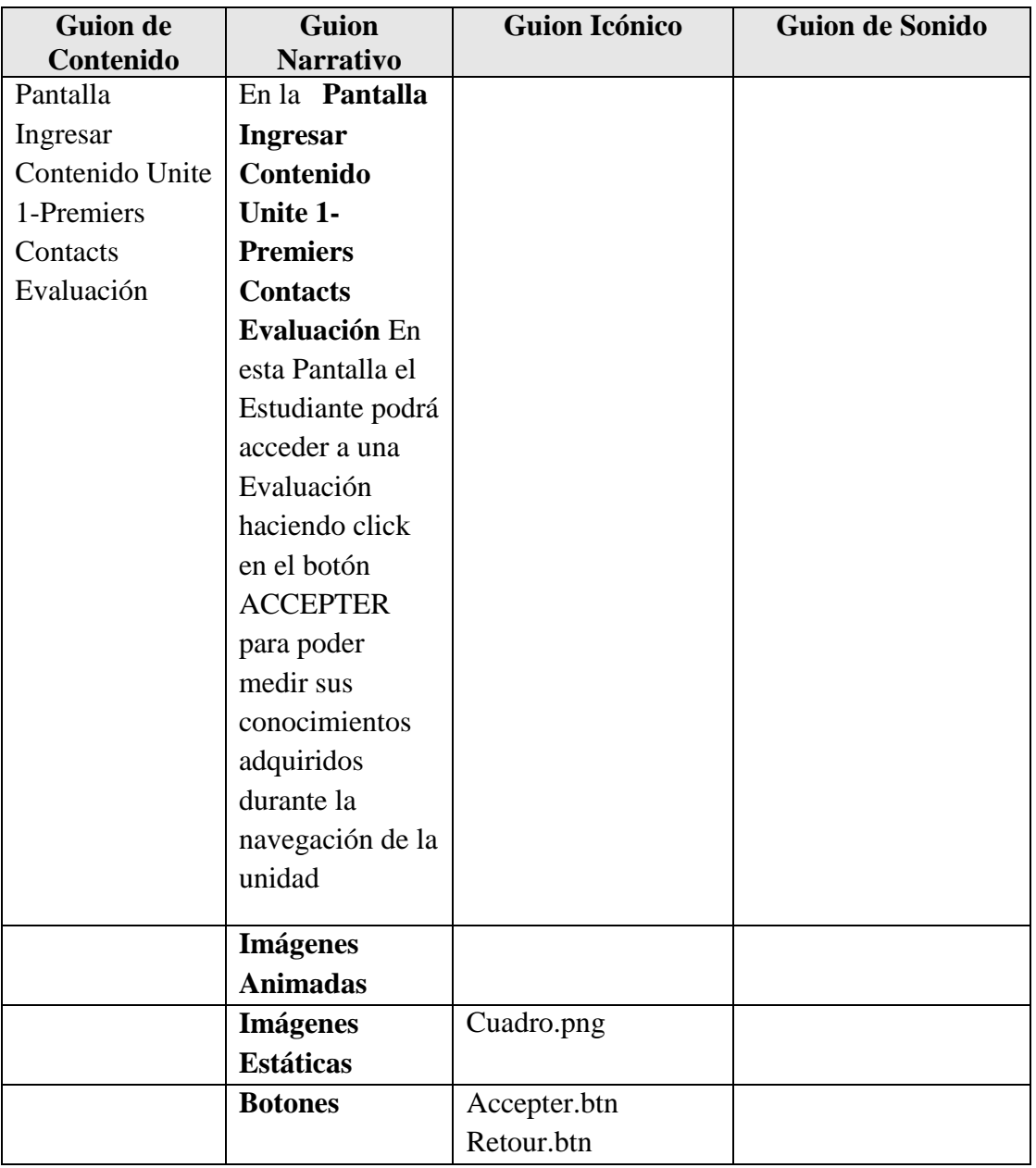

**Tabla 56.***Pantalla Ingresar Contenido Unite 1-Premiers Contacts Evaluación*

| <b>Guion de</b> | <b>Guion</b>      | <b>Guion Icónico</b> | <b>Guion de Sonido</b> |
|-----------------|-------------------|----------------------|------------------------|
| Contenido       | <b>Narrativo</b>  |                      |                        |
| Pantalla        | En la Pantalla    |                      |                        |
| Contenido Unite | Contenido         |                      |                        |
| 1-Premiers      | Unite 1-          |                      |                        |
| Contacts        | <b>Premiers</b>   |                      |                        |
| Evaluación 1    | <b>Contacts</b>   |                      |                        |
|                 | Evaluación 1      |                      |                        |
|                 | En esta Pantalla  |                      |                        |
|                 | el Estudiante     |                      |                        |
|                 | podrá realizar su |                      |                        |
|                 | Evaluación        |                      |                        |
|                 | respectiva de     |                      |                        |
|                 | selección donde   |                      |                        |
|                 | podrá verificar   |                      |                        |
|                 | si su respuesta   |                      |                        |
|                 | es correcta       |                      |                        |
|                 | haciendo click    |                      |                        |
|                 | en el botón       |                      |                        |
|                 | <b>ACCEPTER</b>   |                      |                        |
|                 | donde en un       |                      |                        |
|                 | mensaje le        |                      |                        |
|                 | saldrá su         |                      |                        |
|                 | puntaje, para     |                      |                        |
|                 | continuar la      |                      |                        |
|                 | Evaluación una    |                      |                        |
|                 | vez               |                      |                        |
|                 | seleccionadas     |                      |                        |
|                 | las opciones      |                      |                        |
|                 | hacer click en el |                      |                        |
|                 | botón             |                      |                        |
|                 | SUIVANT.          |                      |                        |
|                 | <b>Imágenes</b>   |                      |                        |
|                 | <b>Animadas</b>   |                      |                        |
|                 | <b>Imágenes</b>   | Cuadro.png           |                        |

**Pantalla Contenido Unite 1-Premiers Contacts Evaluación 1**

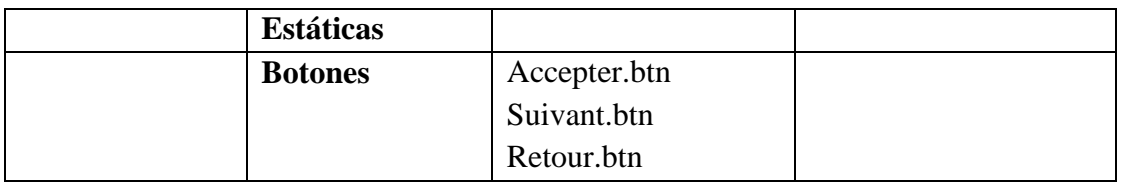

**Tabla 57.***Pantalla Contenido Unite 1-Premiers Contacts Evaluación 1*

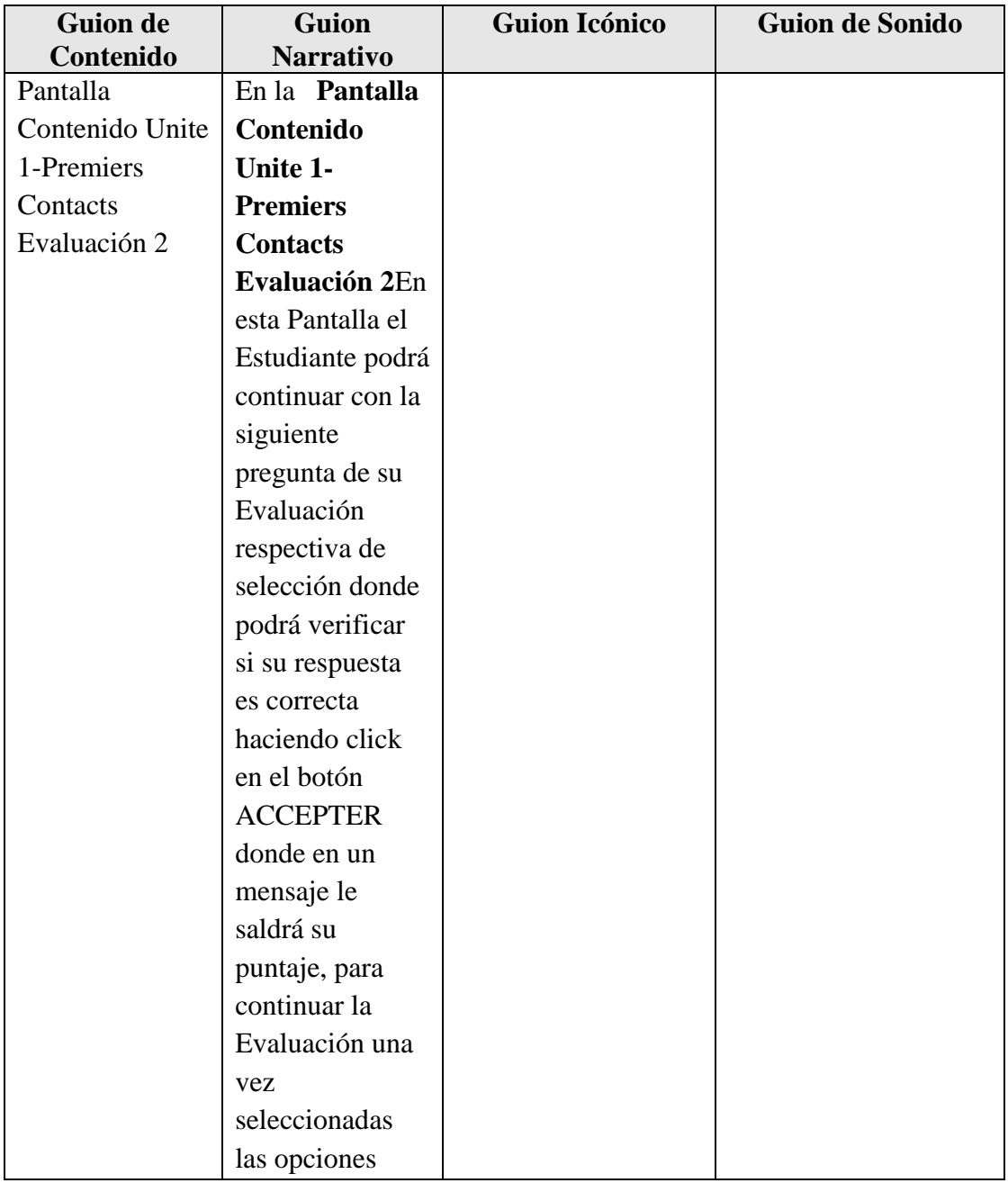

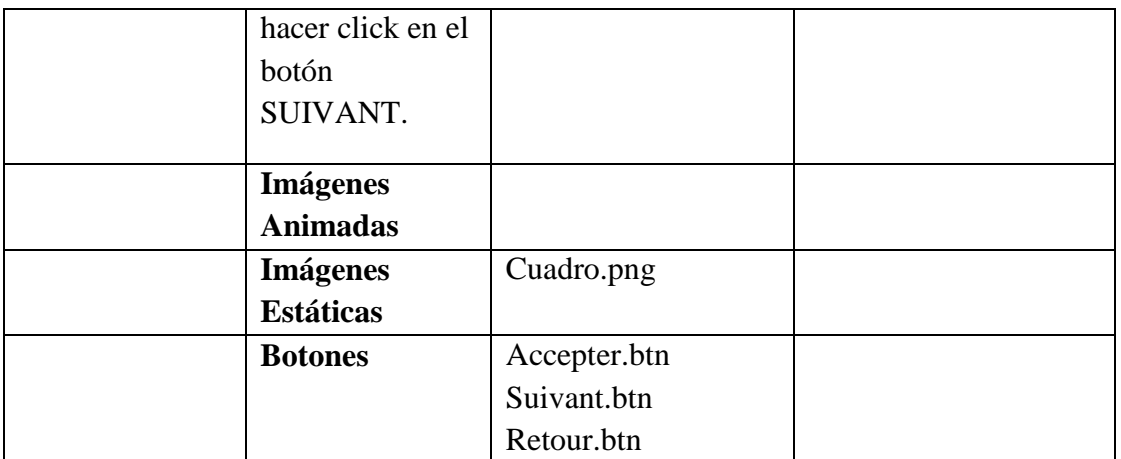

**Tabla 58.***Pantalla Contenido Unite 1-Premiers Contacts Evaluación 2*

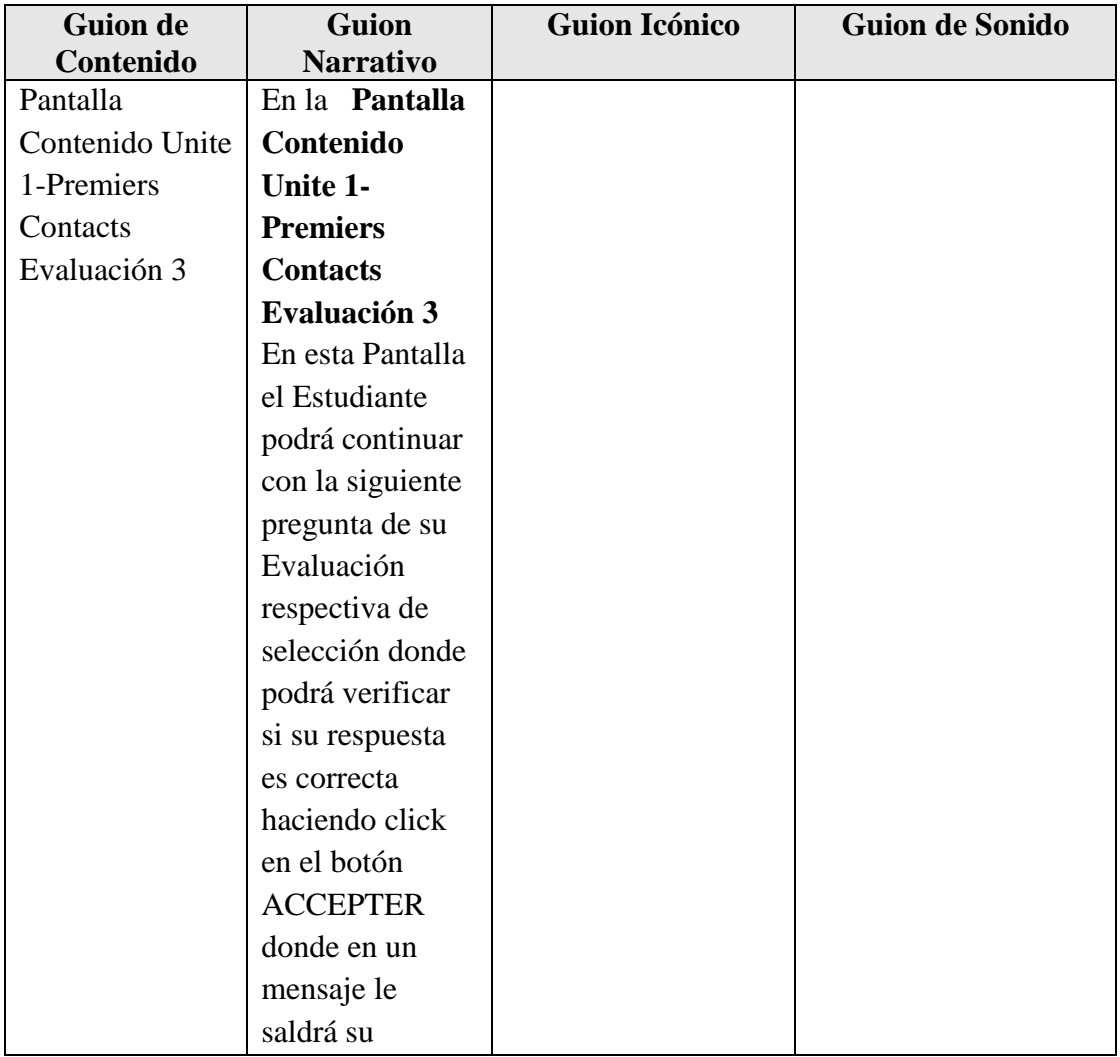

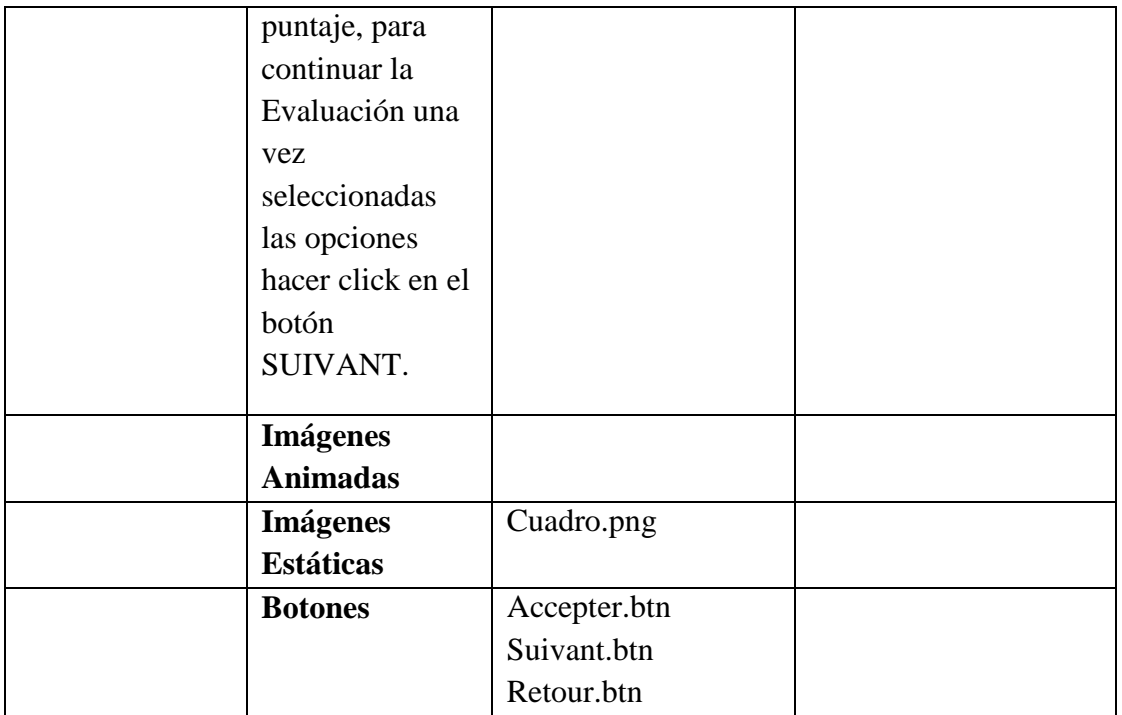

**Tabla 59.***Pantalla Contenido Unite 1-Premiers Contacts Evaluación 3*

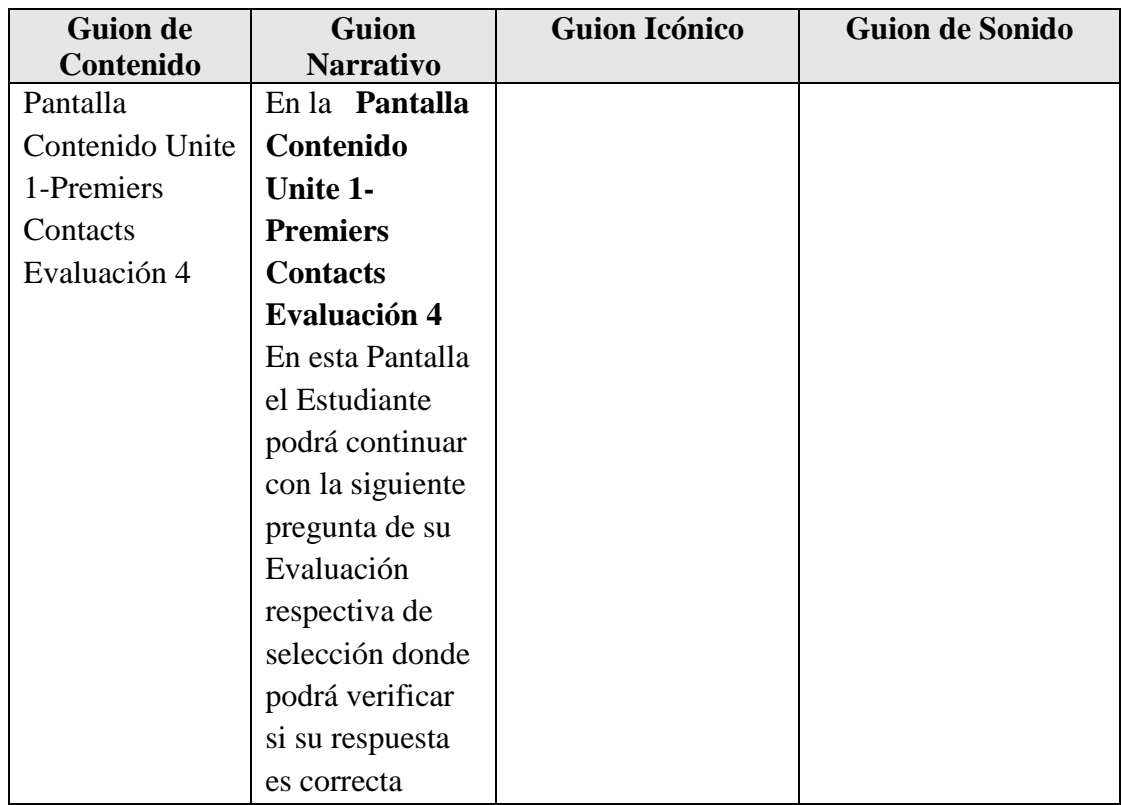

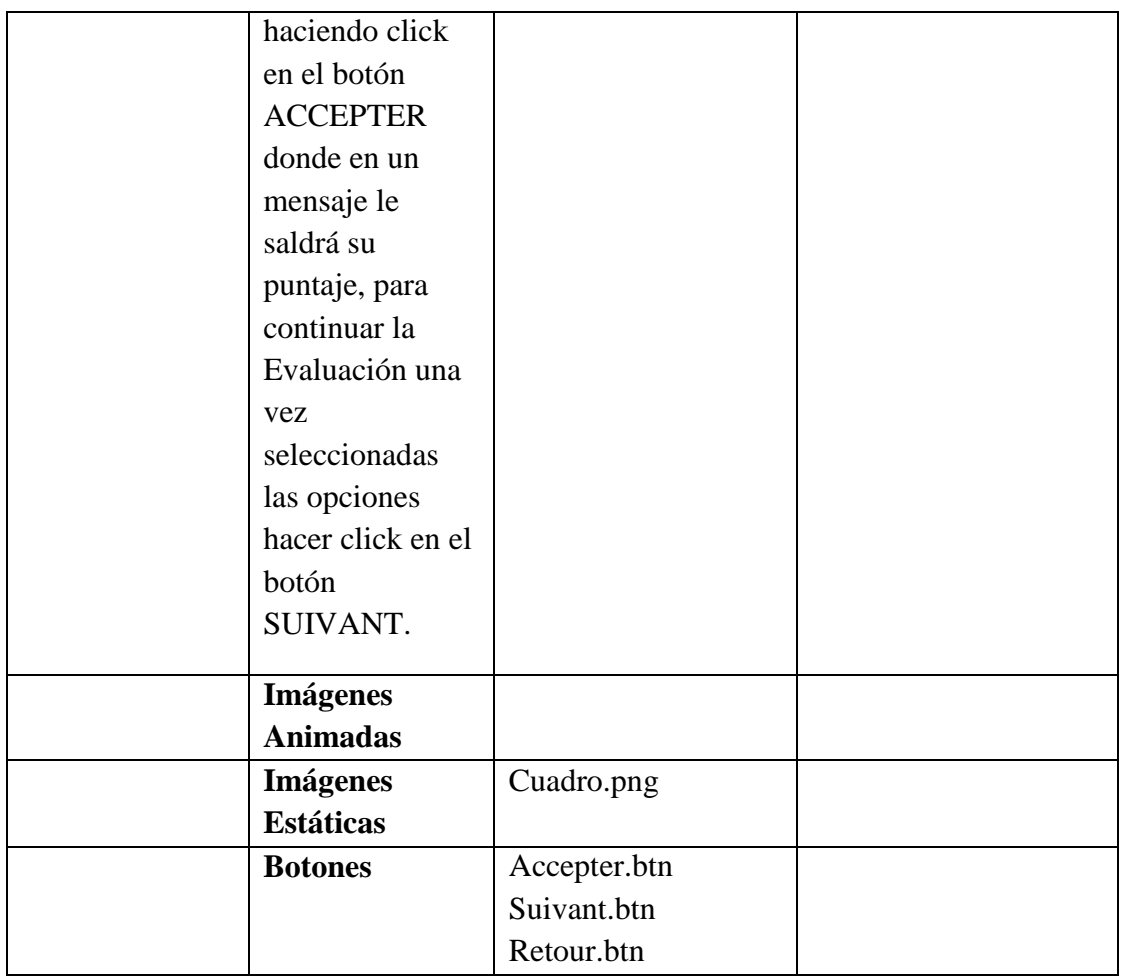

**Tabla 60.***Pantalla Contenido Unite 1-Premiers Contacts Evaluación 4*

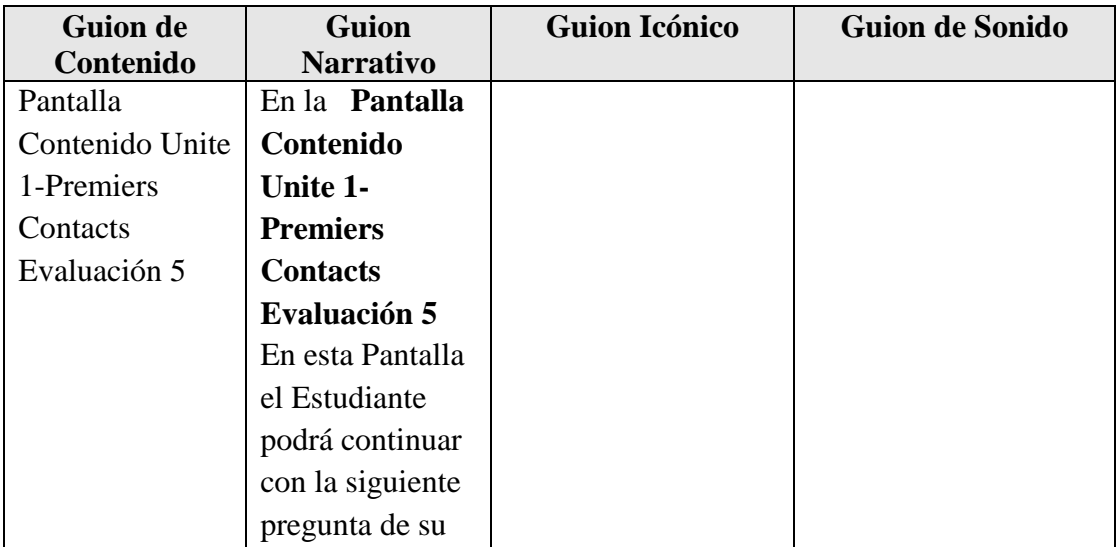

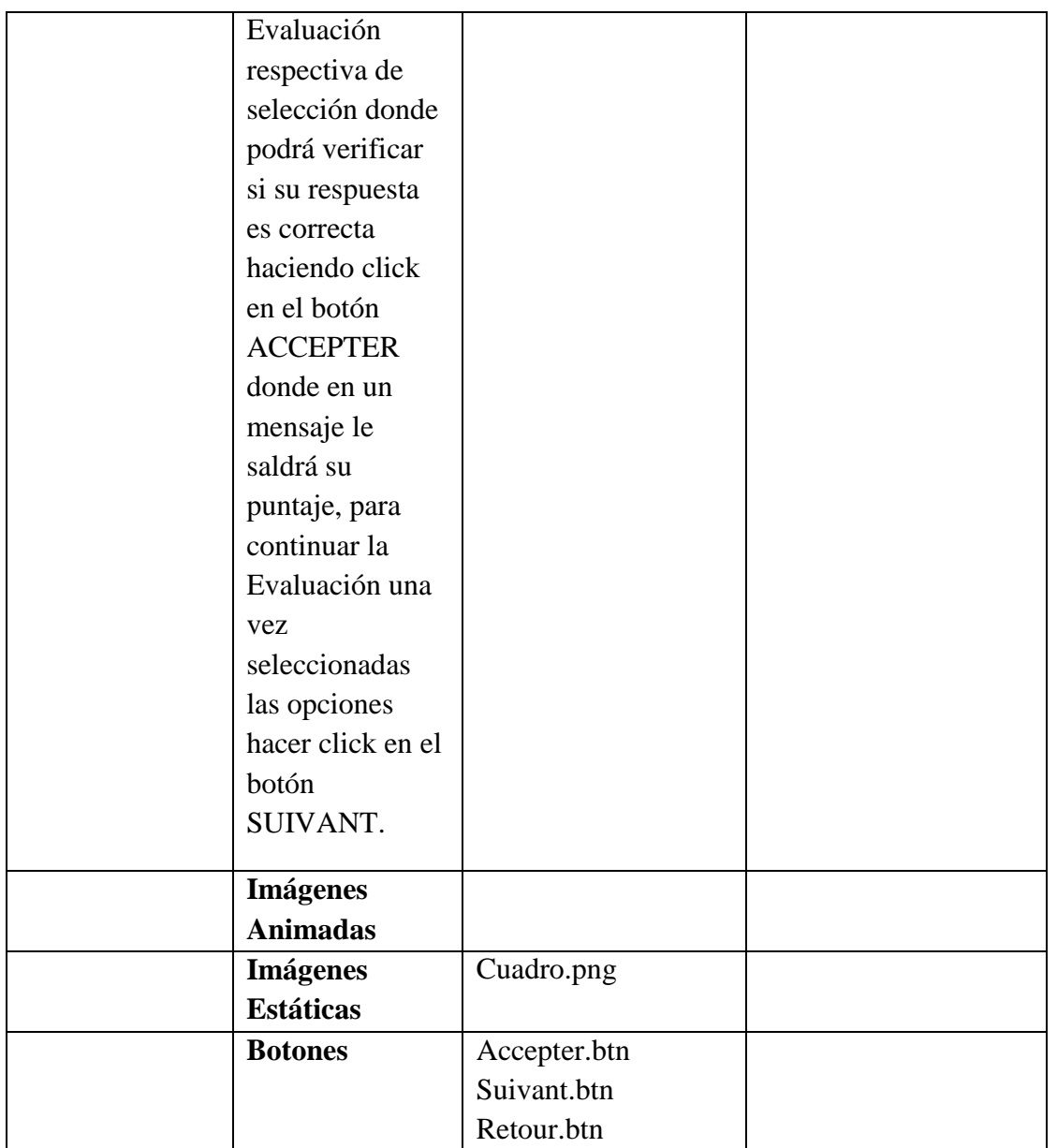

**Tabla 61.***Pantalla Contenido Unite 1-Premiers Contacts Evaluación 5*

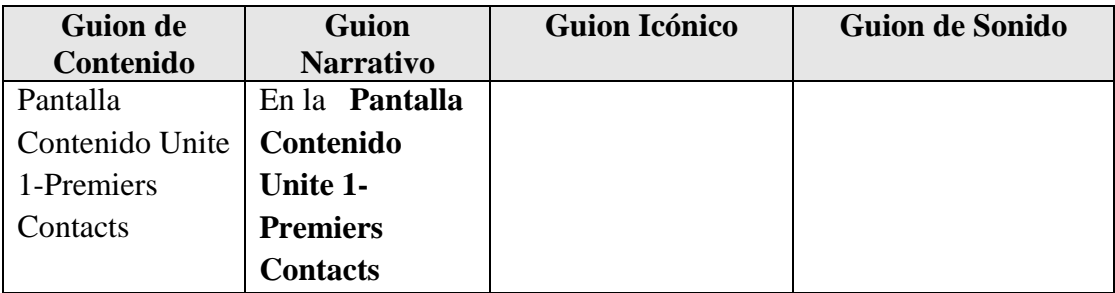

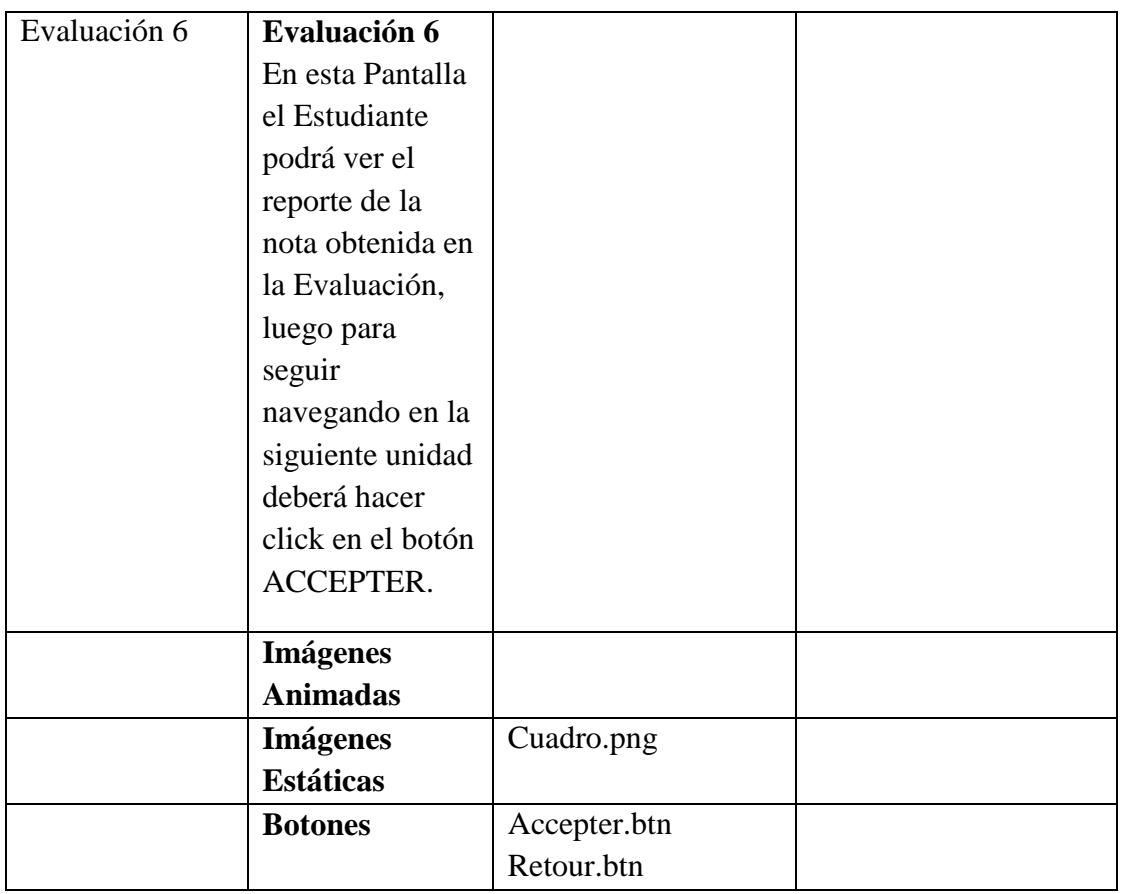

**Tabla 62.***Pantalla Contenido Unite 1-Premiers Contacts Evaluación 6*

# **Pantalla Unite 2-Premiers Échanges**

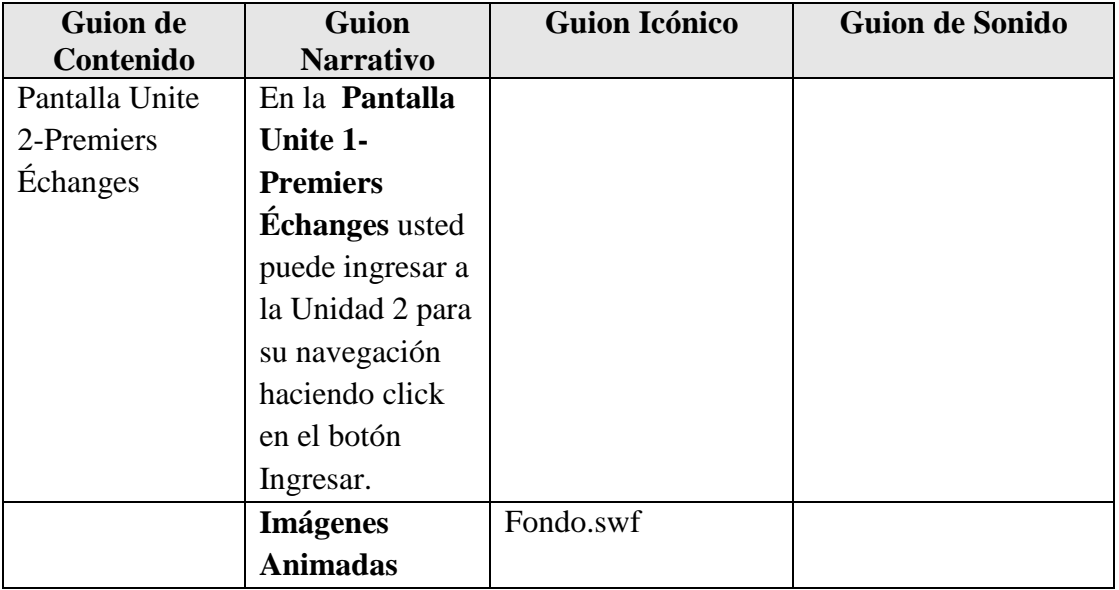

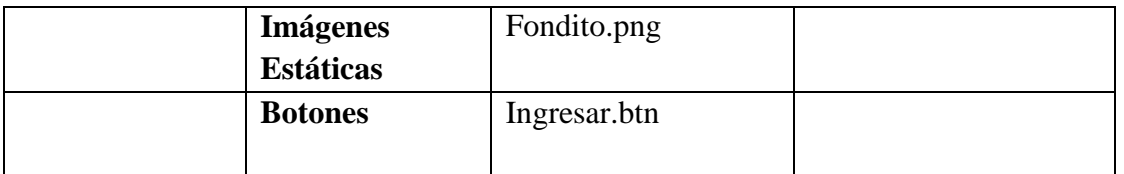

**Tabla 63.**Pan*talla Unite 2-Premiers Échanges*

# **Pantalla Unite 2-Premiers Échanges 1**

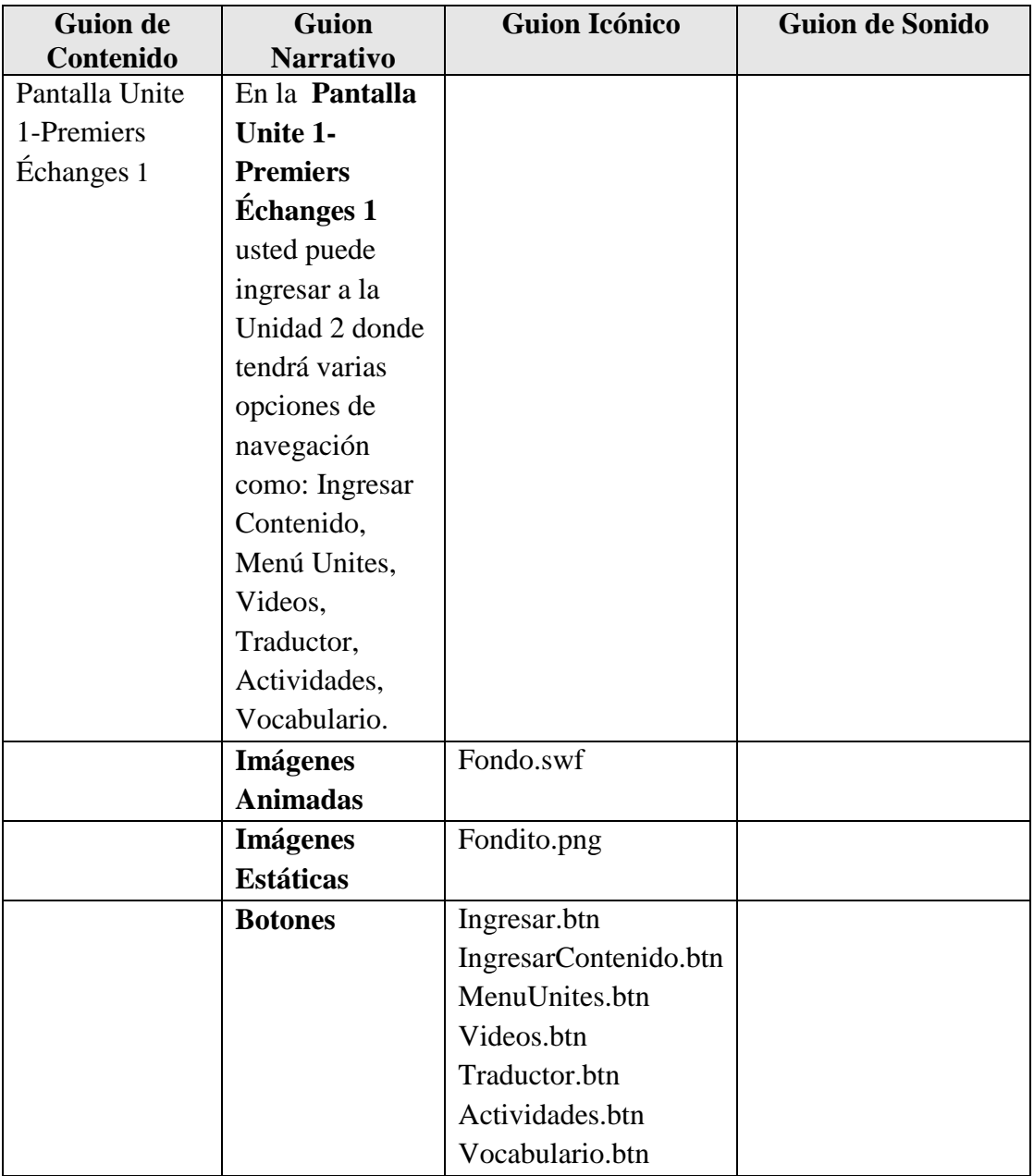

**Tabla 64.***Pantalla Unite 2-Premiers Échanges 1*

| <b>Guion de</b> | <b>Guion</b>          | <b>Guion Icónico</b> | <b>Guion de Sonido</b> |
|-----------------|-----------------------|----------------------|------------------------|
| Contenido       | <b>Narrativo</b>      |                      |                        |
| Pantalla        | En la Pantalla        |                      |                        |
| Ingresar        | <b>Ingresar</b>       |                      |                        |
| Contenido Unite | Contenido             |                      |                        |
| 2-Premiers      | Unite 2-              |                      |                        |
| Échanges        | <b>Premiers</b>       |                      |                        |
|                 | <b>Échanges</b> usted |                      |                        |
|                 | puede ingresar        |                      |                        |
|                 | al Contenido de       |                      |                        |
|                 | la Unidad 2           |                      |                        |
|                 | donde tendrá la       |                      |                        |
|                 | opción de             |                      |                        |
|                 | navegar todo su       |                      |                        |
|                 | contenido             |                      |                        |
|                 | linealmente           |                      |                        |
|                 | donde se              |                      |                        |
|                 | muestra los           |                      |                        |
|                 | objetivos de la       |                      |                        |
|                 | unidad, la            |                      |                        |
|                 | Gramática que         |                      |                        |
|                 | se utilizara y el     |                      |                        |
|                 | tipo de Escritura     |                      |                        |
|                 | que se realizara,     |                      |                        |
|                 | con su                |                      |                        |
|                 | respectiva            |                      |                        |
|                 | traducción y          |                      |                        |
|                 | video de              |                      |                        |
|                 | Motivación.           |                      |                        |
|                 |                       |                      |                        |
|                 | <b>Imágenes</b>       |                      |                        |
|                 | <b>Animadas</b>       |                      |                        |
|                 | <b>Imágenes</b>       | Cuadro.png           |                        |
|                 | <b>Estáticas</b>      |                      |                        |
|                 | <b>Botones</b>        | Video.btn            |                        |
|                 |                       | Suivantes.btn        |                        |

**Pantalla Ingresar Contenido Unite 2-Premiers Échanges** 

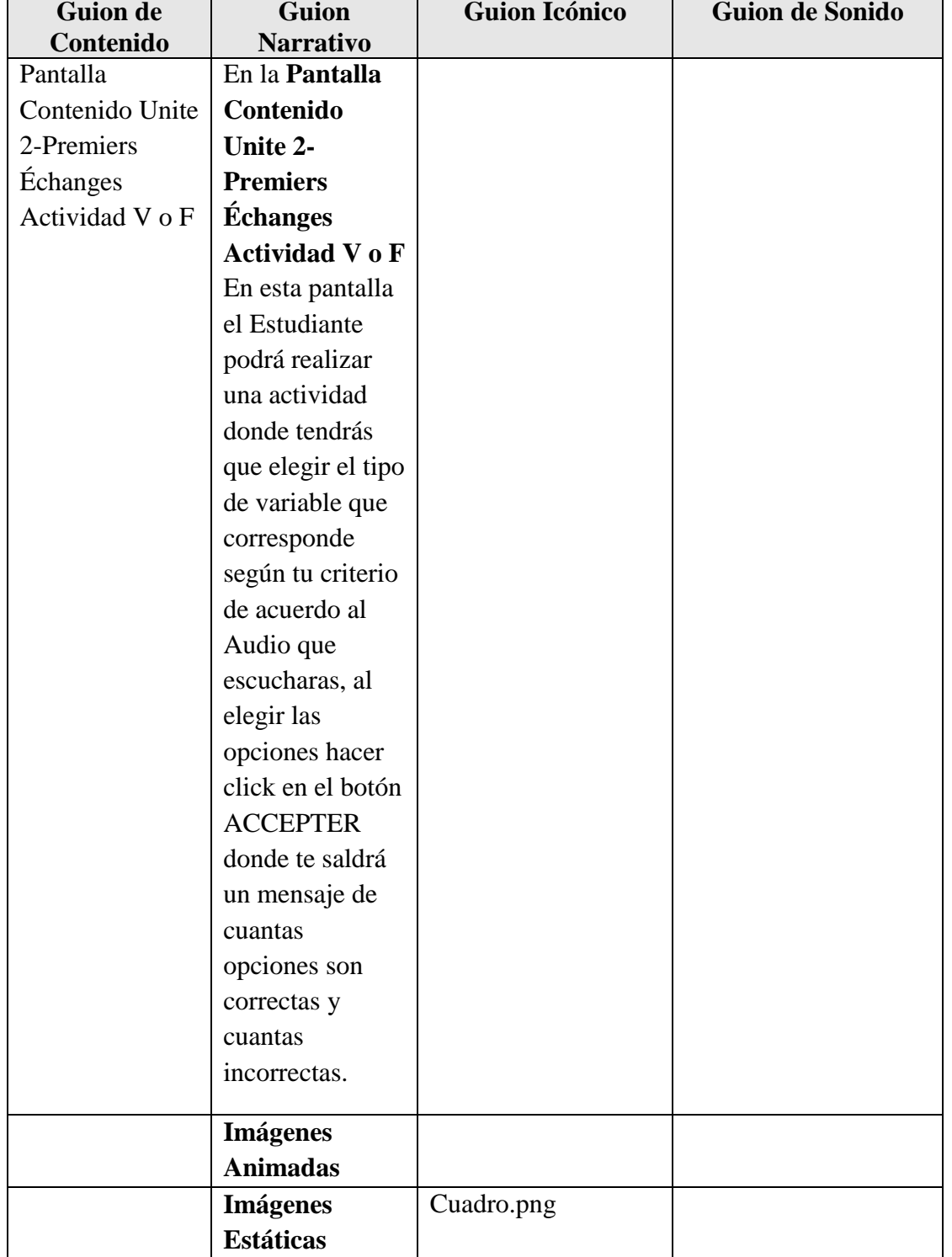

# **Pantalla Contenido Unite 2-Premiers Échanges Actividad V o F**

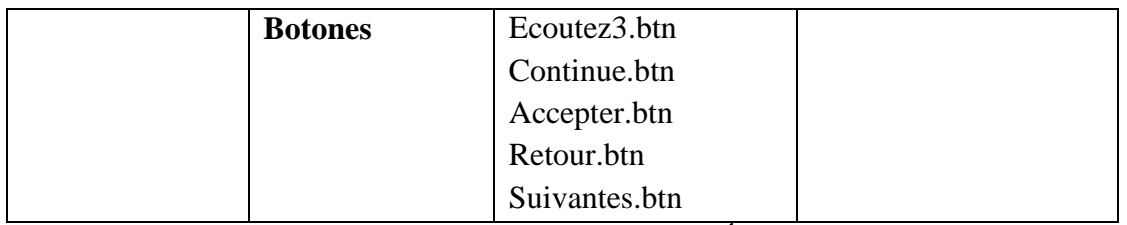

**Tabla 66.***Pantalla Contenido Unite 2-Premiers Échanges Actividad V o F*

### **Pantalla Contenido Unite 2-Premiers Échanges Masculin/Feminin**

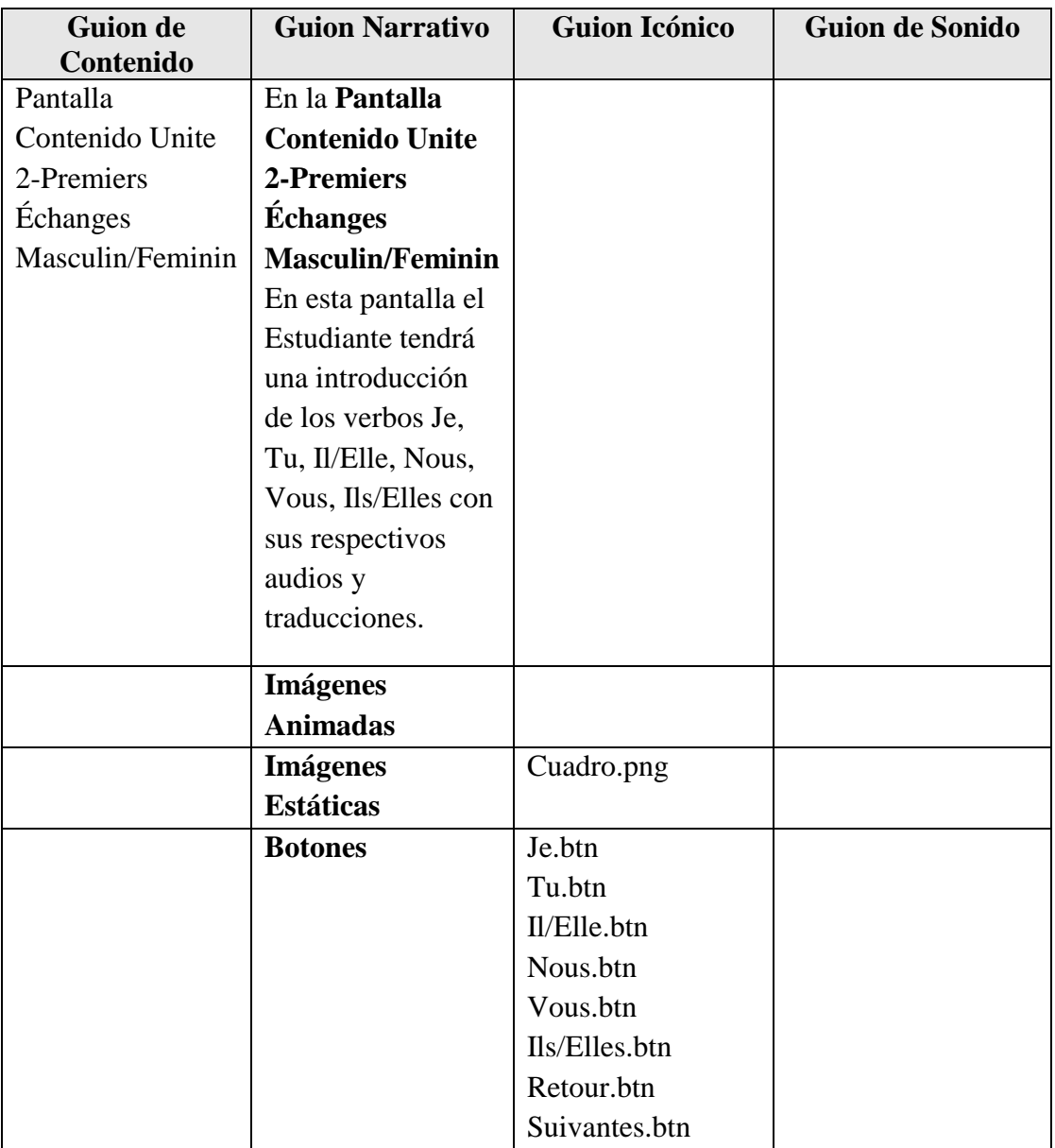

**Tabla 67.***Pantalla Contenido Unite 2-Premiers Échanges Masculin/Feminin*

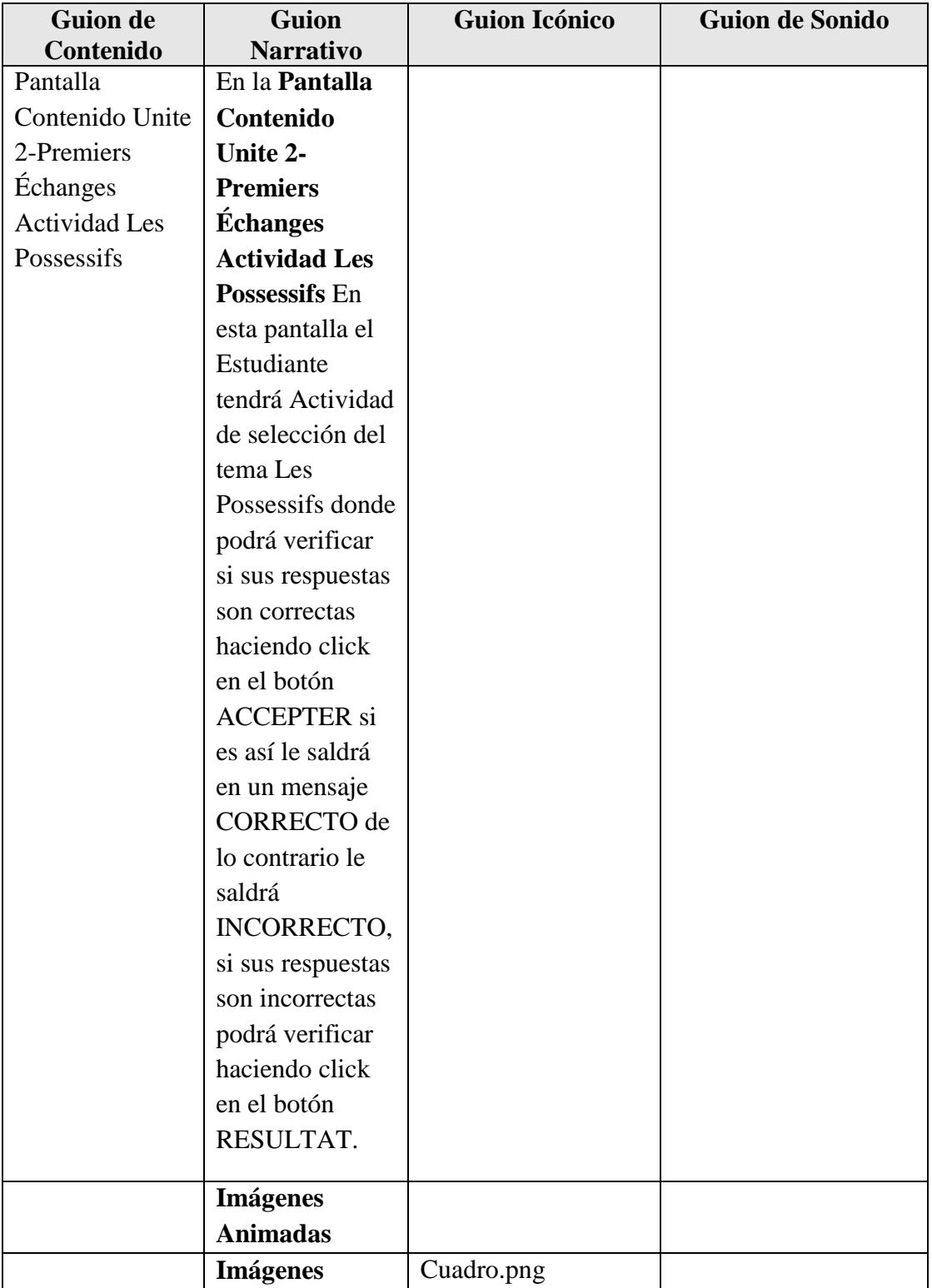

# **Pantalla Contenido Unite 2-Premiers Échanges Actividad Les Possessifs**

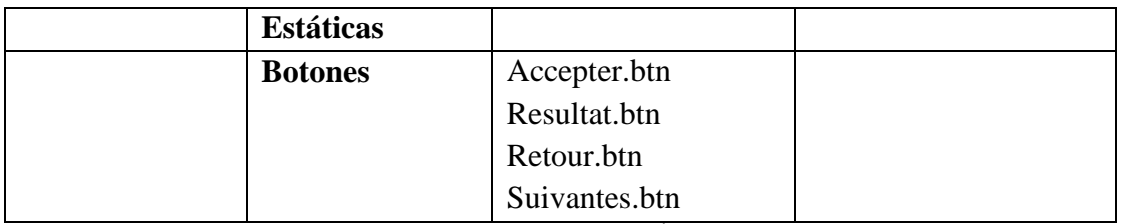

**Tabla 68.**Pantalla Contenido Unite 2-Premiers Échanges Actividad Les Possessifs

# **Pantalla Contenido Unite 2-Premiers Échanges Grammaire**

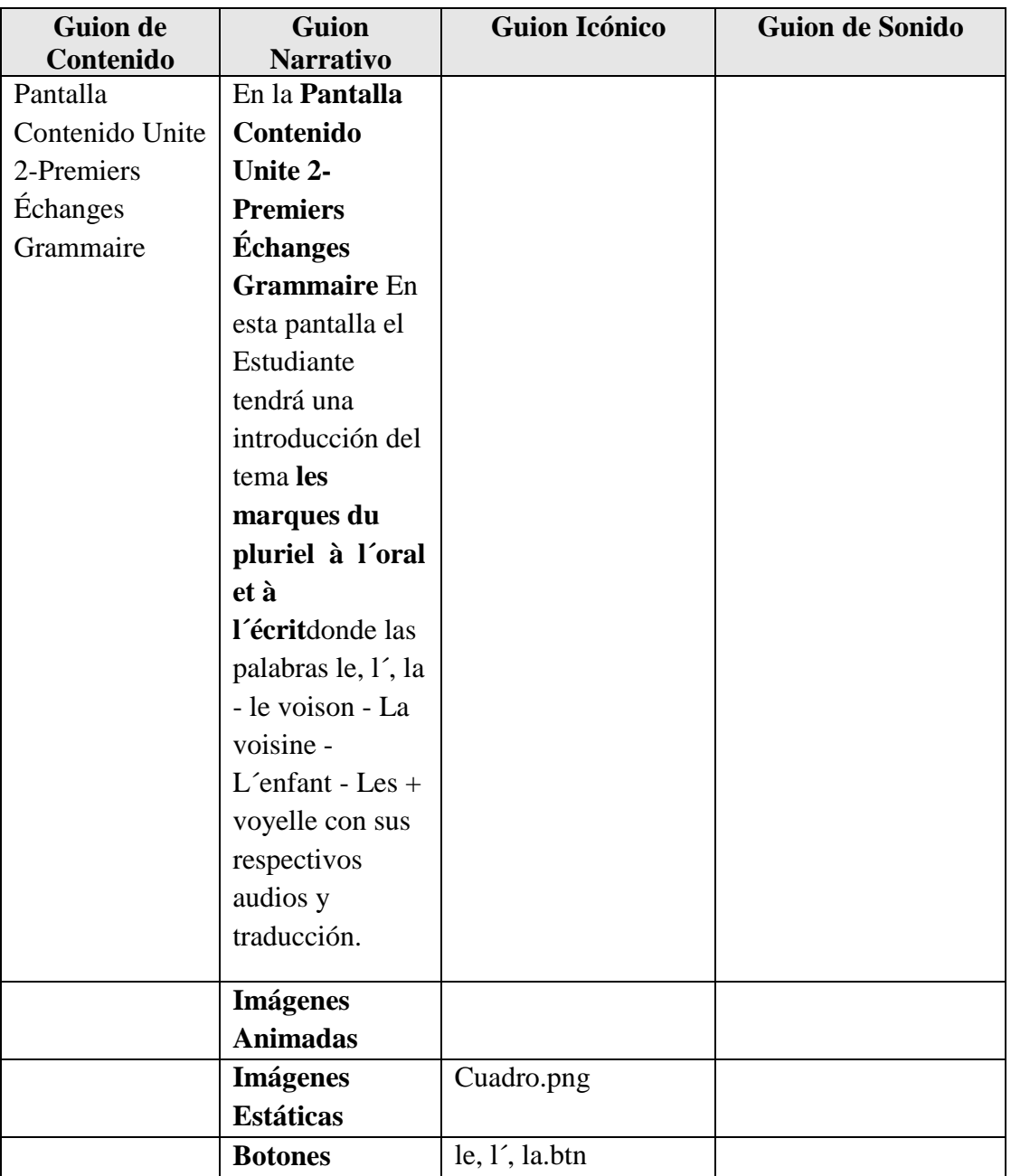

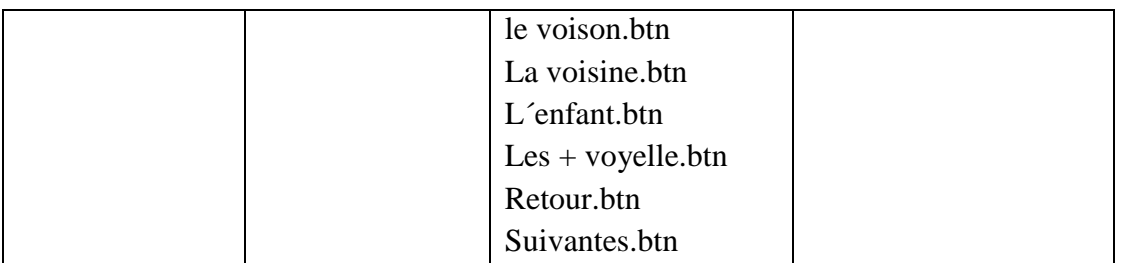

**Tabla 69.***Pantalla Contenido Unite 2-Premiers Échanges Grammaire*

### **Pantalla Contenido Unite 2-Premiers Échanges Video Le Pluriels**

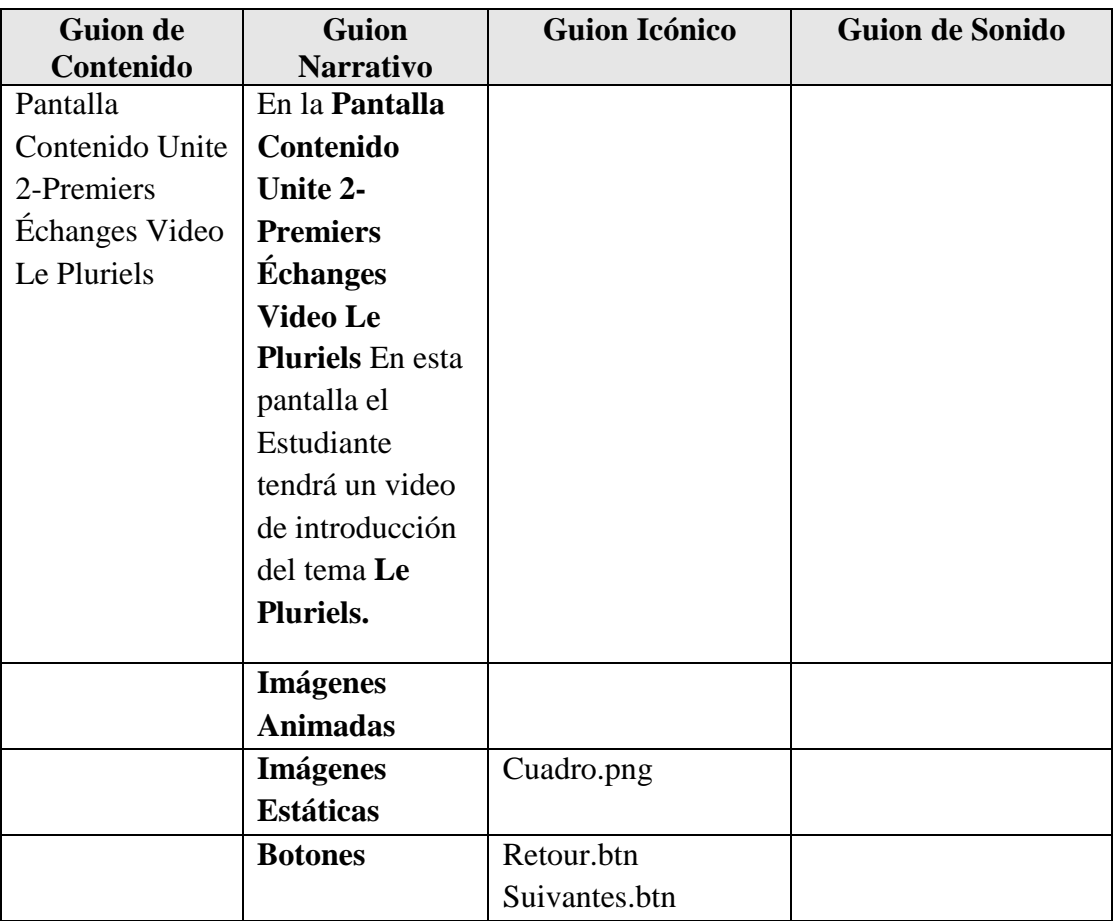

**Tabla 70.***Pantalla Contenido Unite 2-Premiers Échanges Video Le Pluriels*

### **Pantalla Contenido Unite 2-Premiers Échanges Grammaire 1**

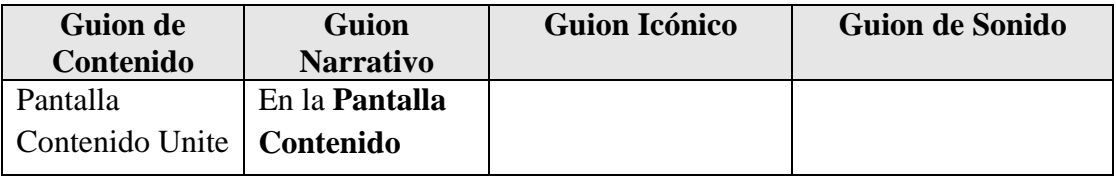

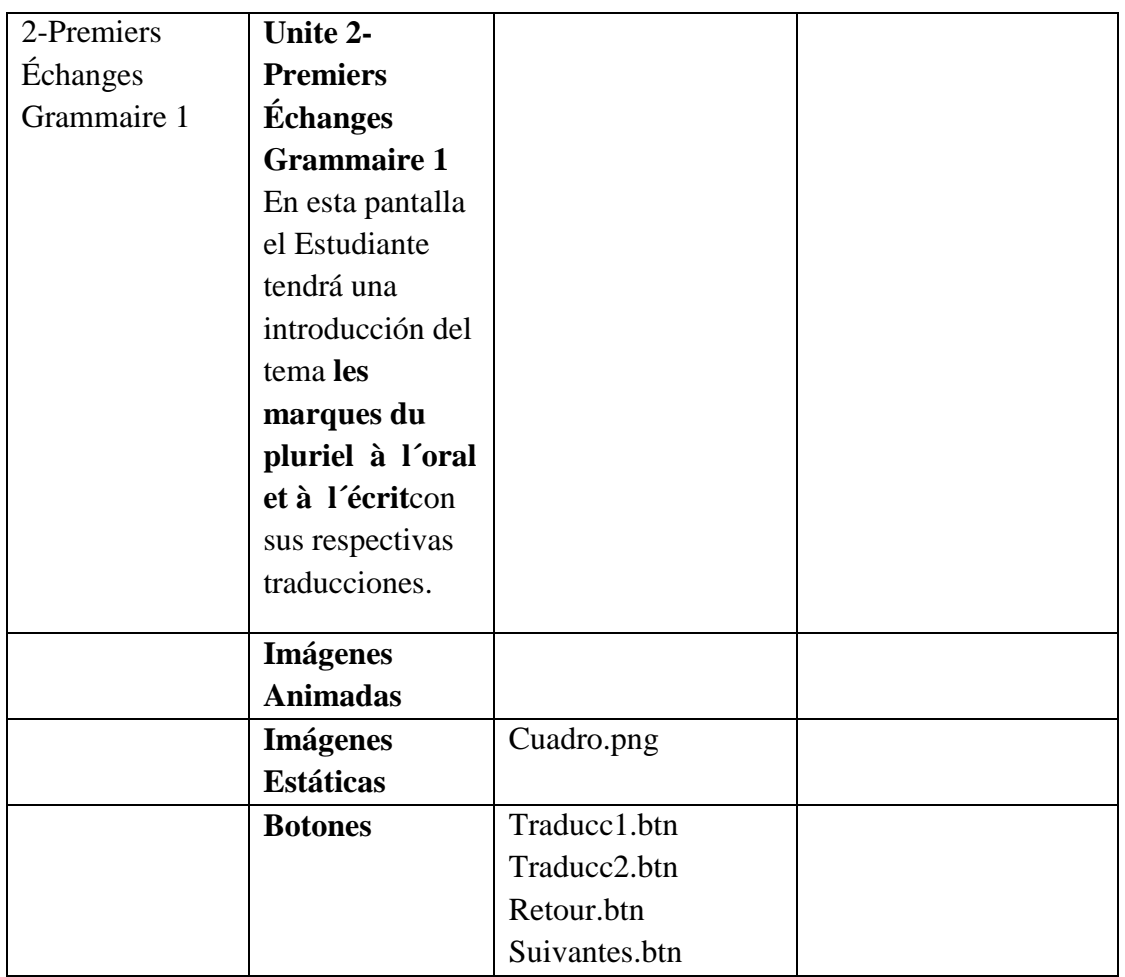

**Tabla 71.***Pantalla Contenido Unite 2-Premiers Échanges Grammaire 1*

# **Pantalla Contenido Unite 2-Premiers Échanges Dire Quand**

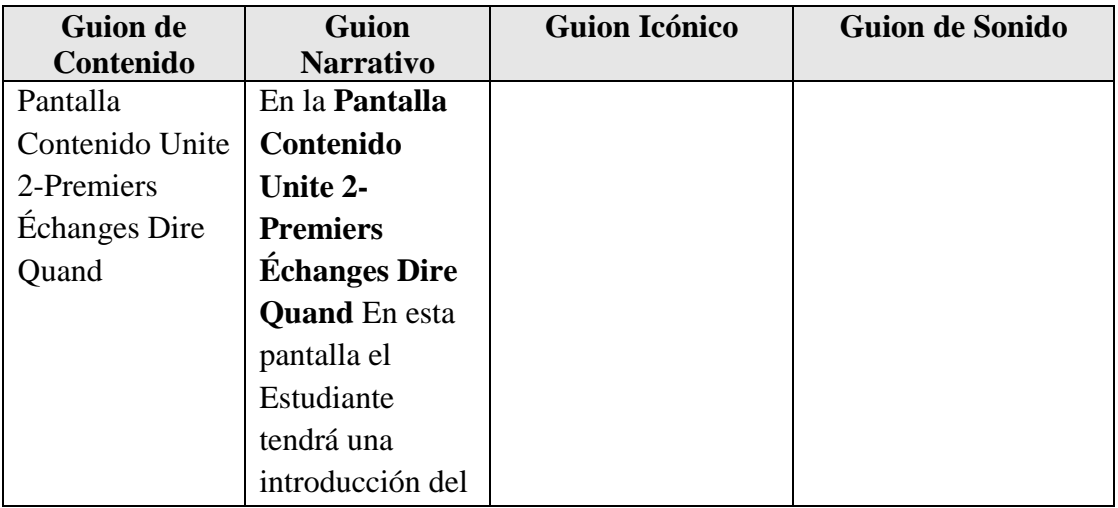

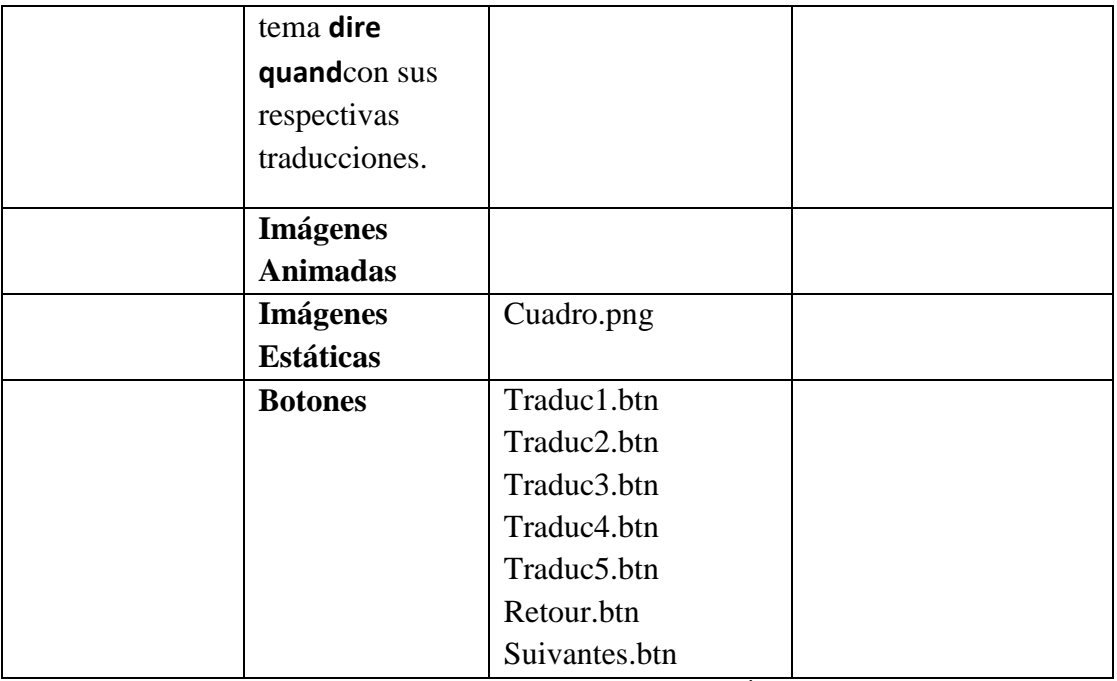

**Tabla 72.***Pantalla Contenido Unite 2-Premiers Échanges Dire Quand*

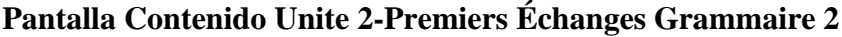

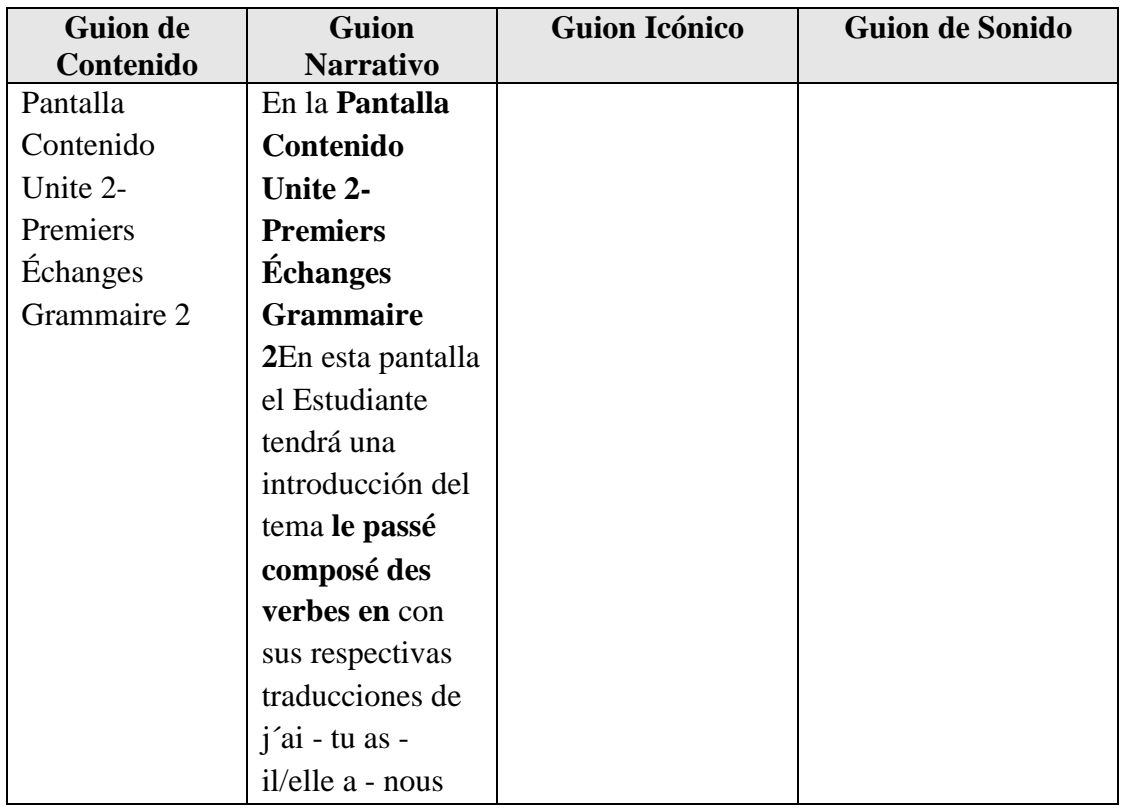

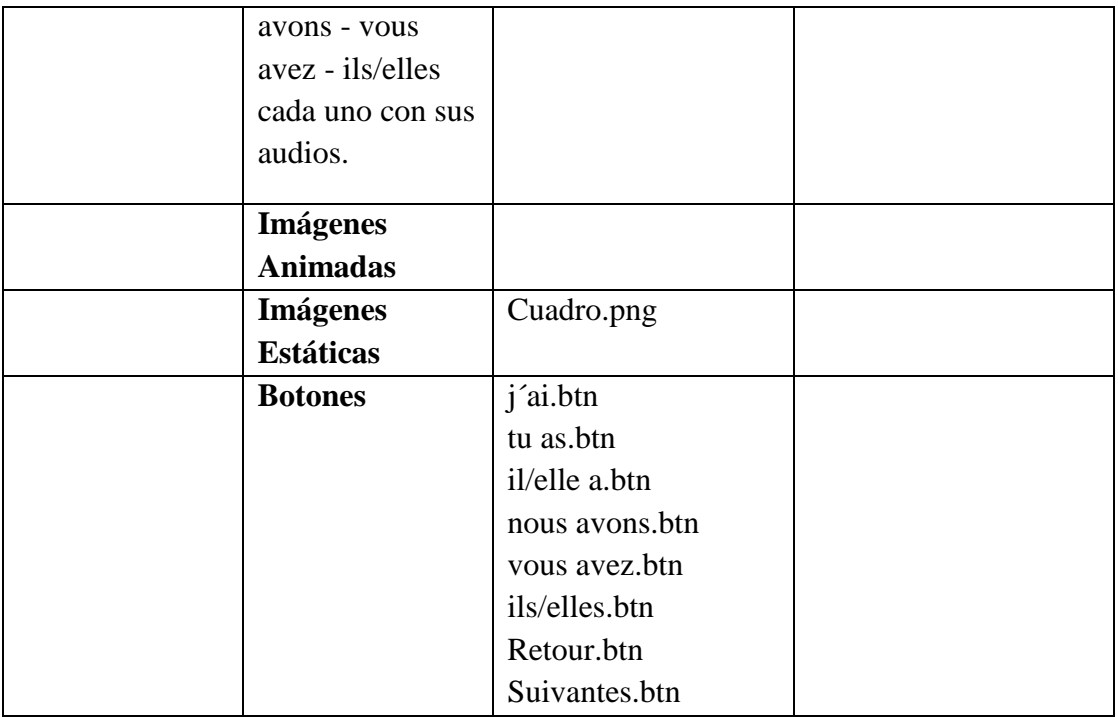

**Tabla 73.***Pantalla Contenido Unite 2-Premiers Échanges Grammaire 2*

# **Pantalla Contenido Unite 2-Premiers Échanges Actividad Le Temps**

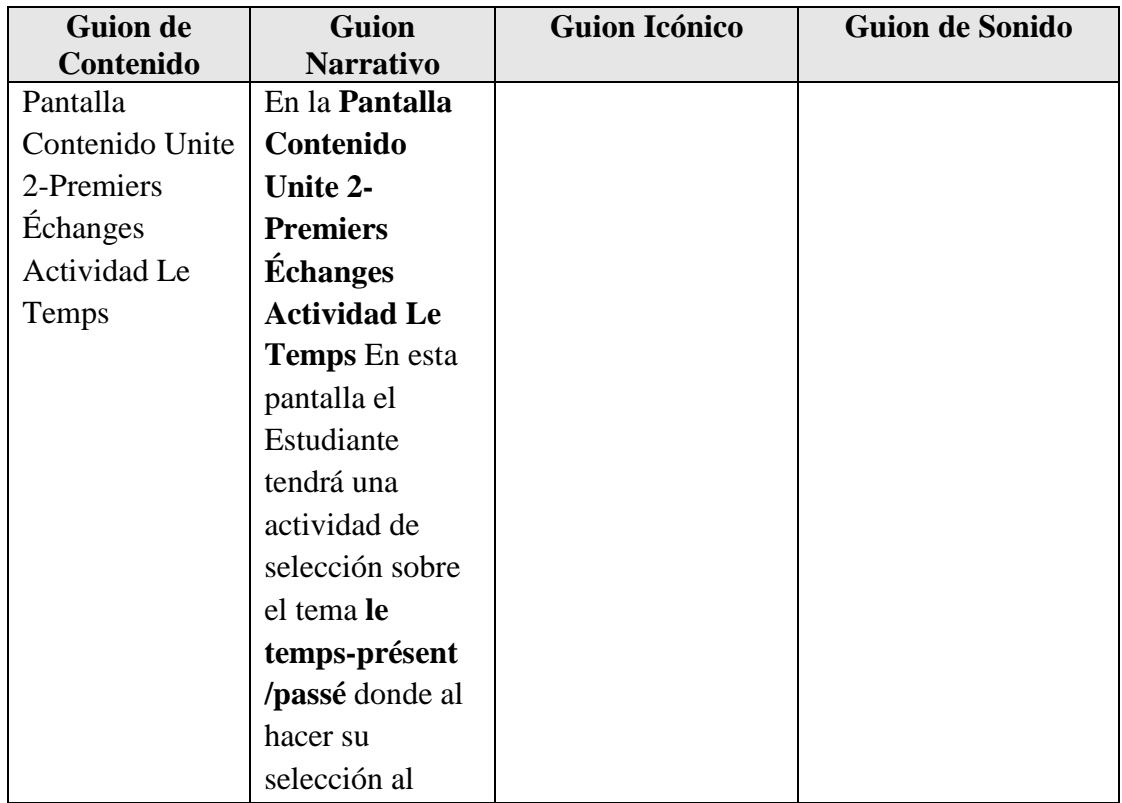

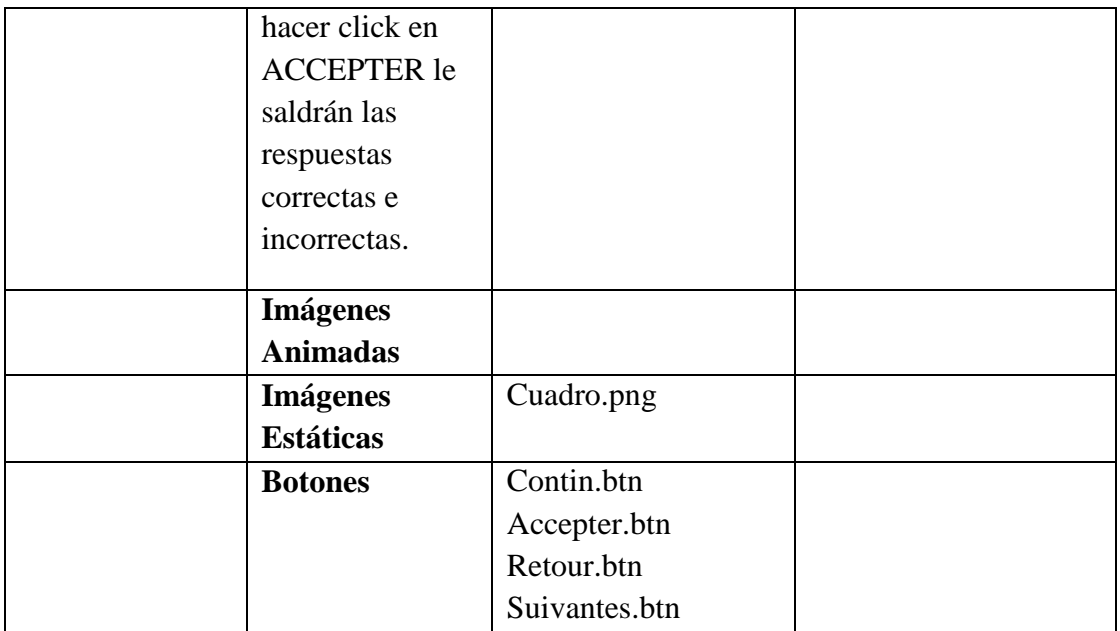

**Tabla 74.***Pantalla Contenido Unite 2-Premiers Échanges Actividad Le Temps*

# **Pantalla Contenido Unite 2-Premiers Échanges La Negation**

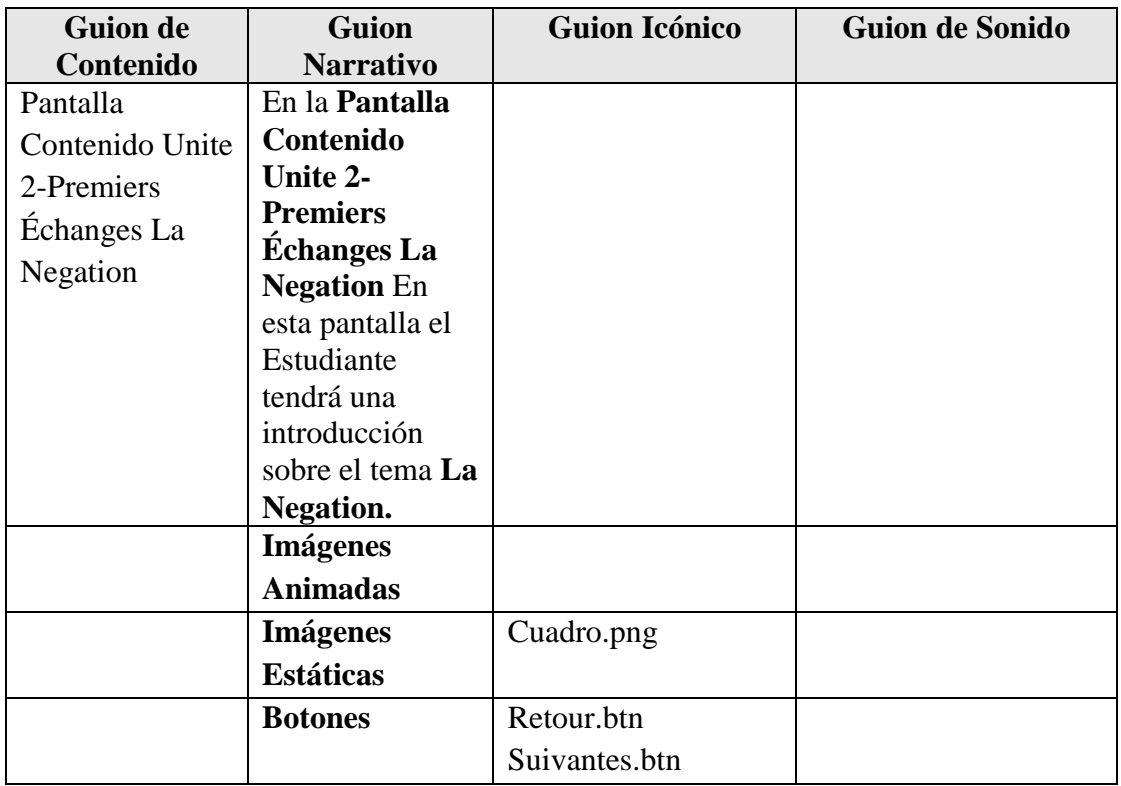

**Tabla 75.***Pantalla Contenido Unite 2-Premiers Échanges La Negation*

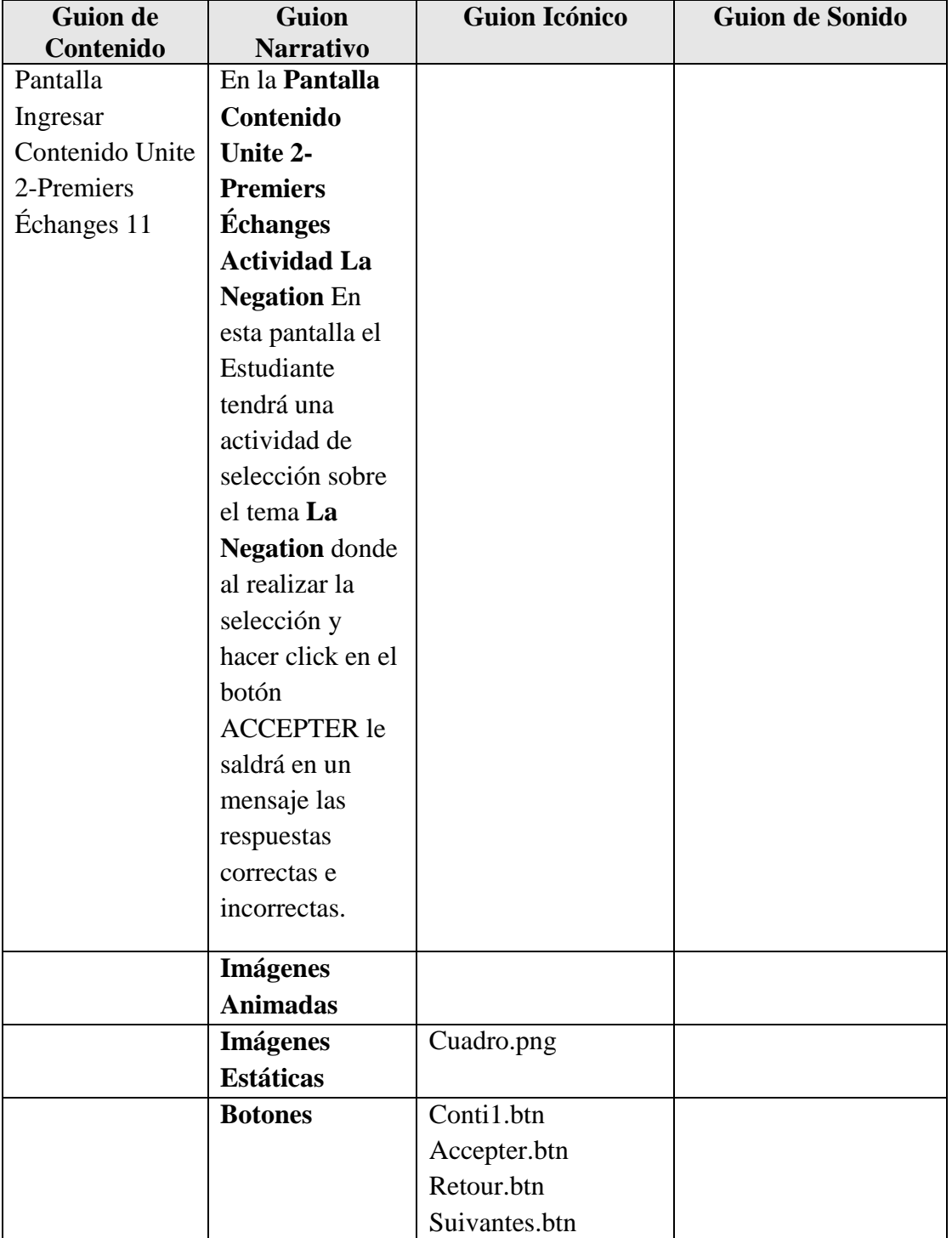

# **Pantalla Contenido Unite 2-Premiers Échanges Actividad La Negation**

**Tabla 76.***Pantalla Contenido Unite 2-Premiers Échanges Actividad La Negation*

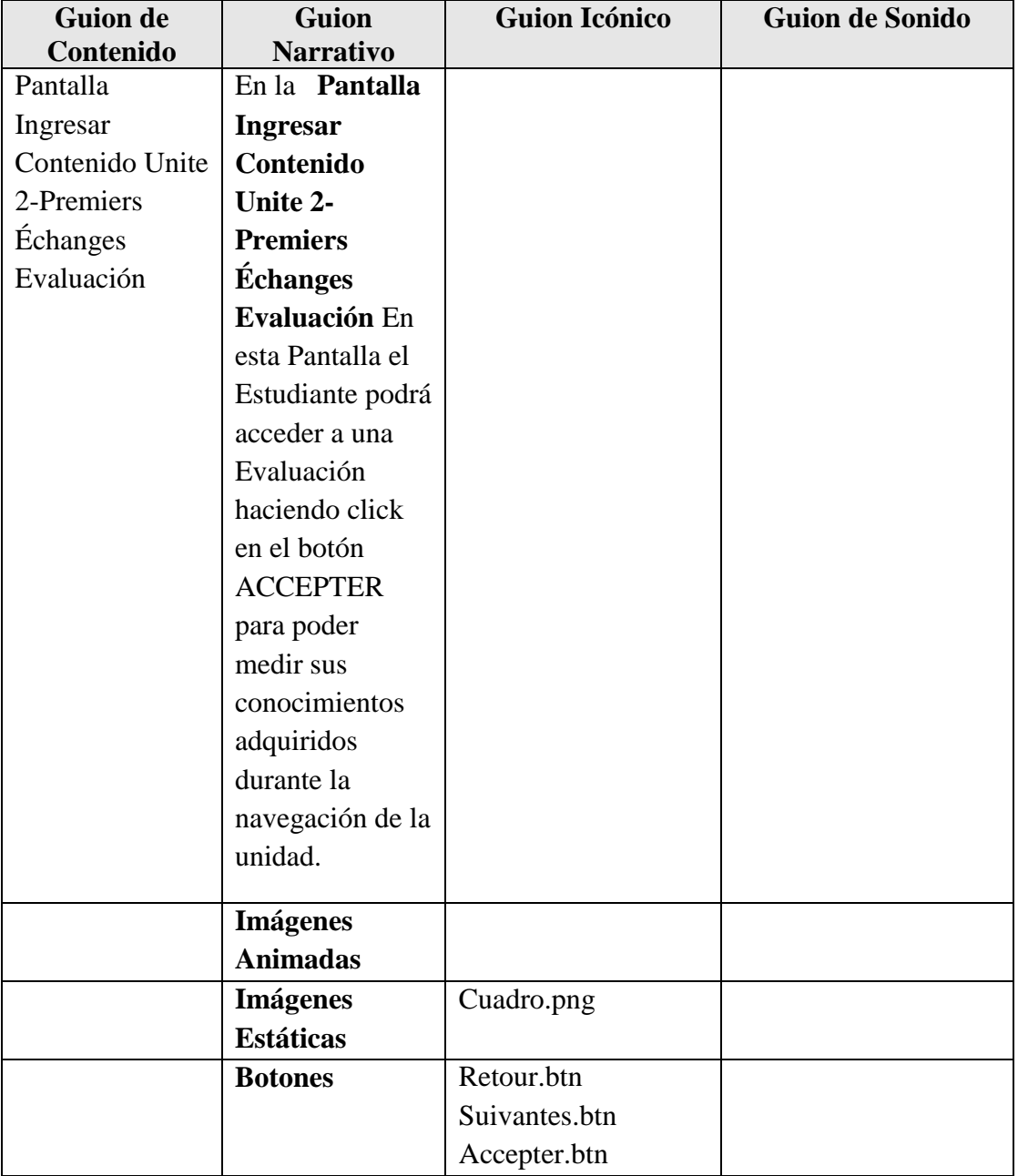

# **Pantalla Ingresar Contenido Unite 2-Premiers Échanges Evaluación**

**Tabla 77.***Pantalla Ingresar Contenido Unite 2-Premiers Échanges Evaluación*

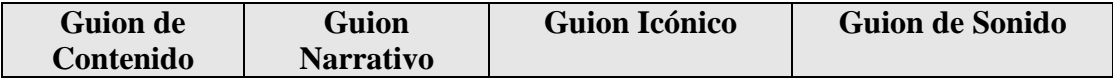

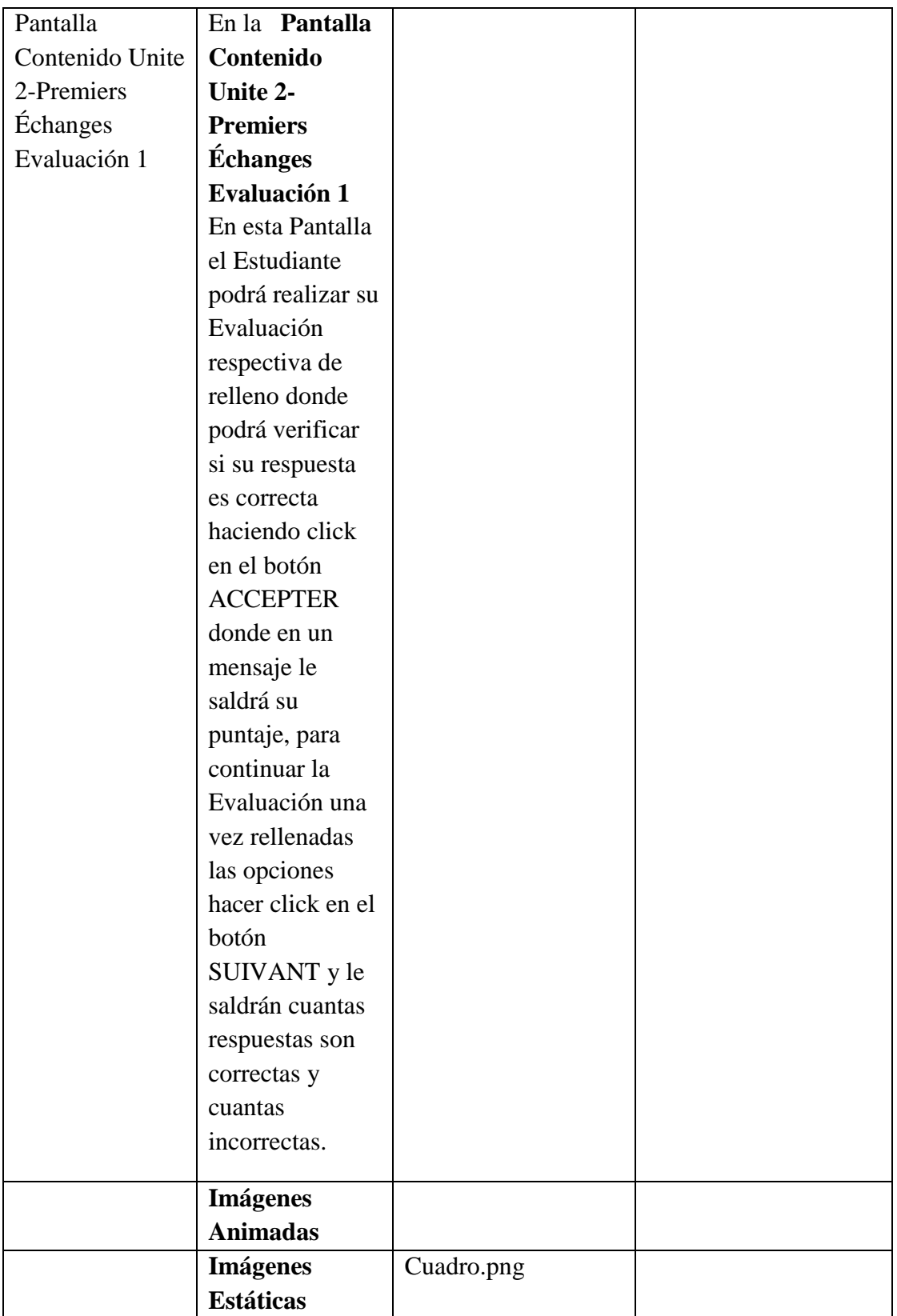

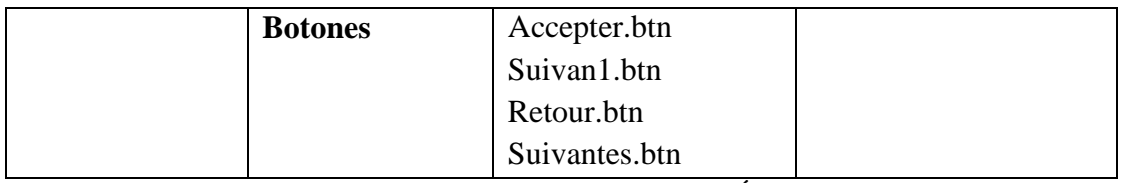

**Tabla 78.***Pantalla Contenido Unite 2-Premiers Échanges Evaluación 1*

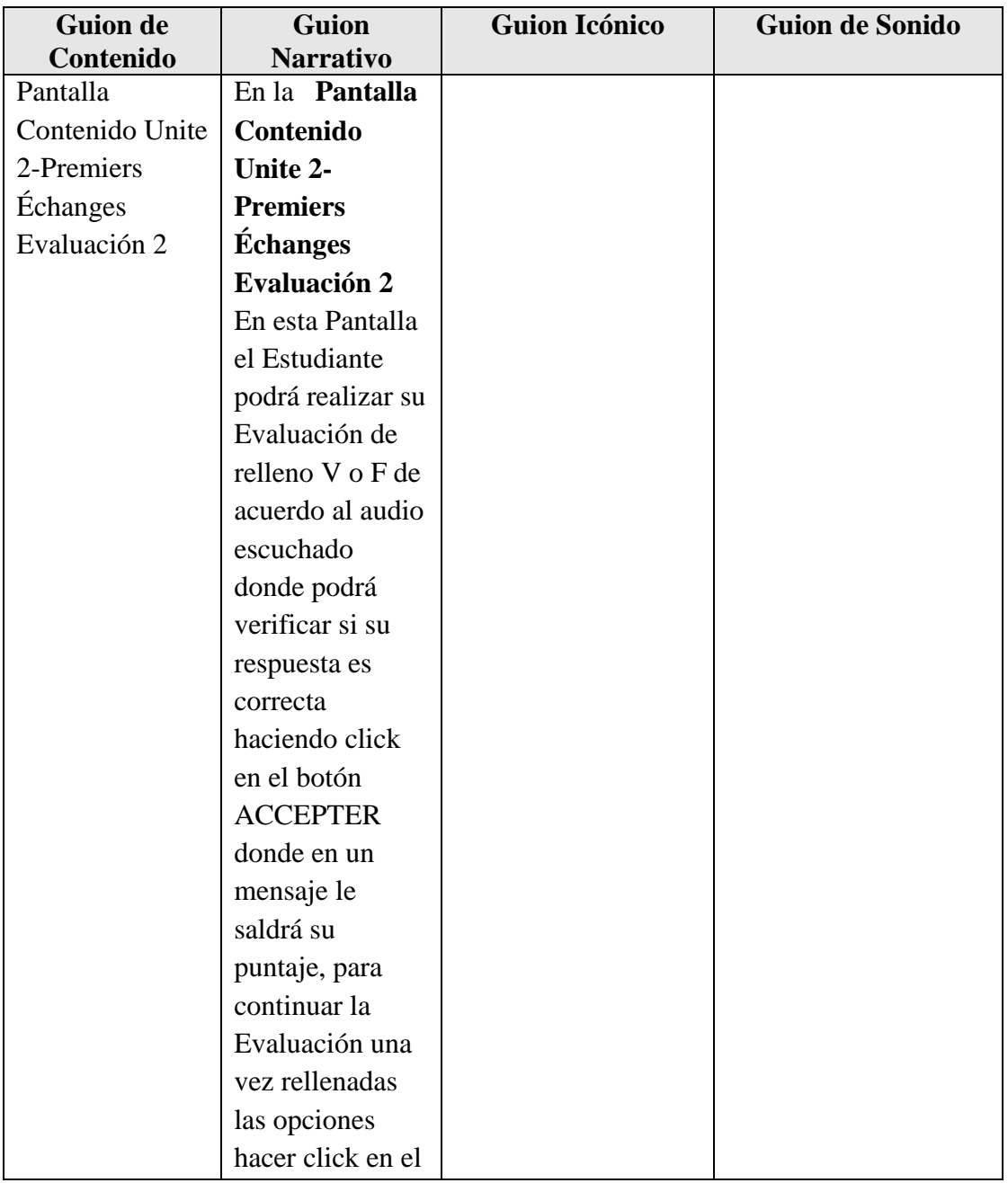

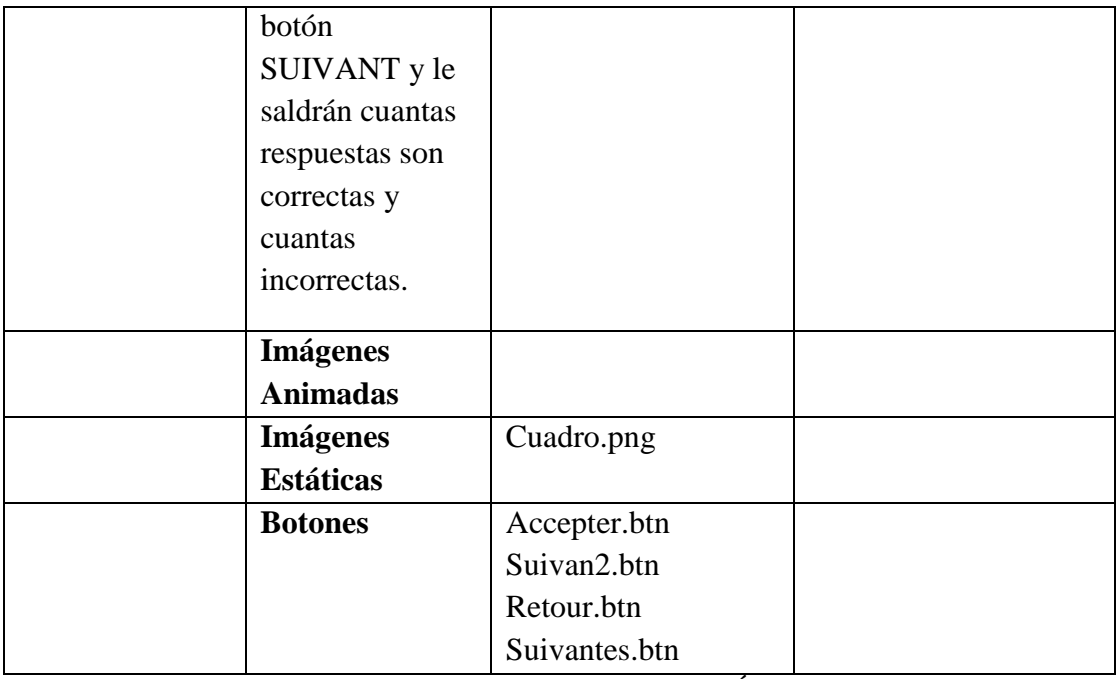

**Tabla 79.***Pantalla Contenido Unite 2-Premiers Échanges Evaluación 2*

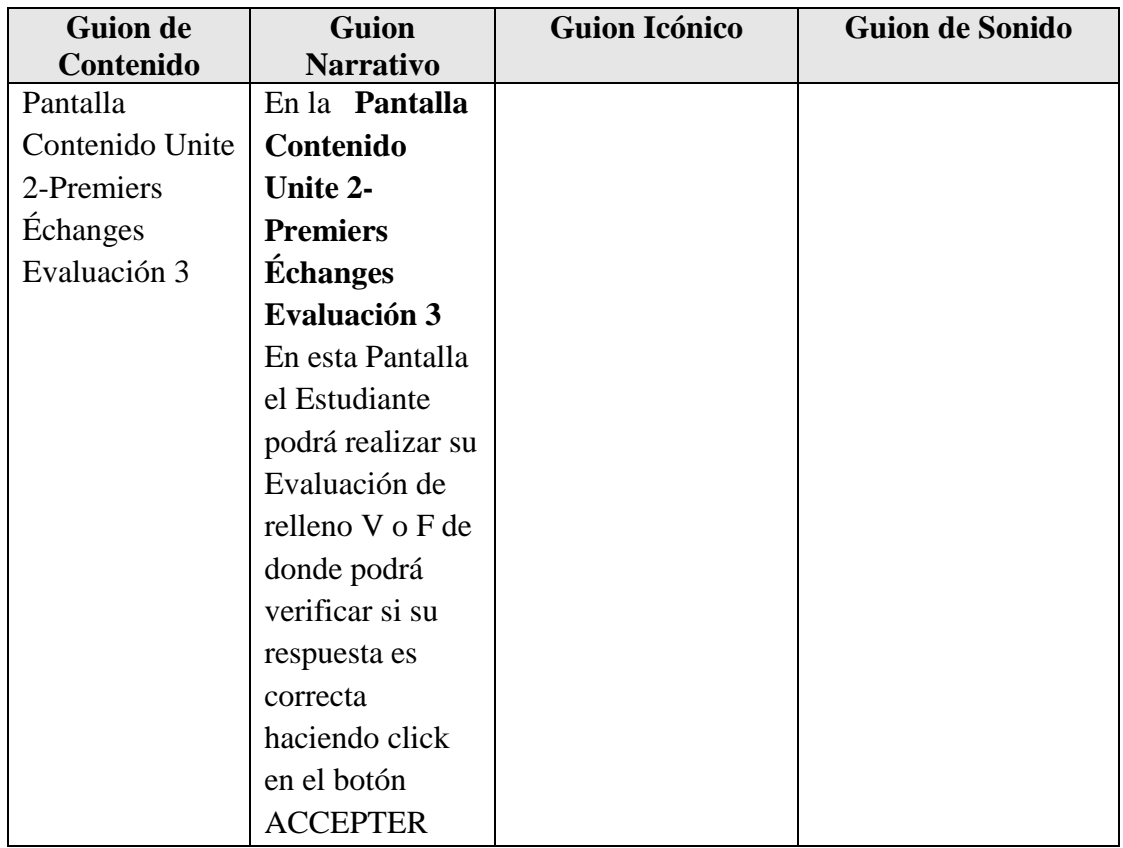

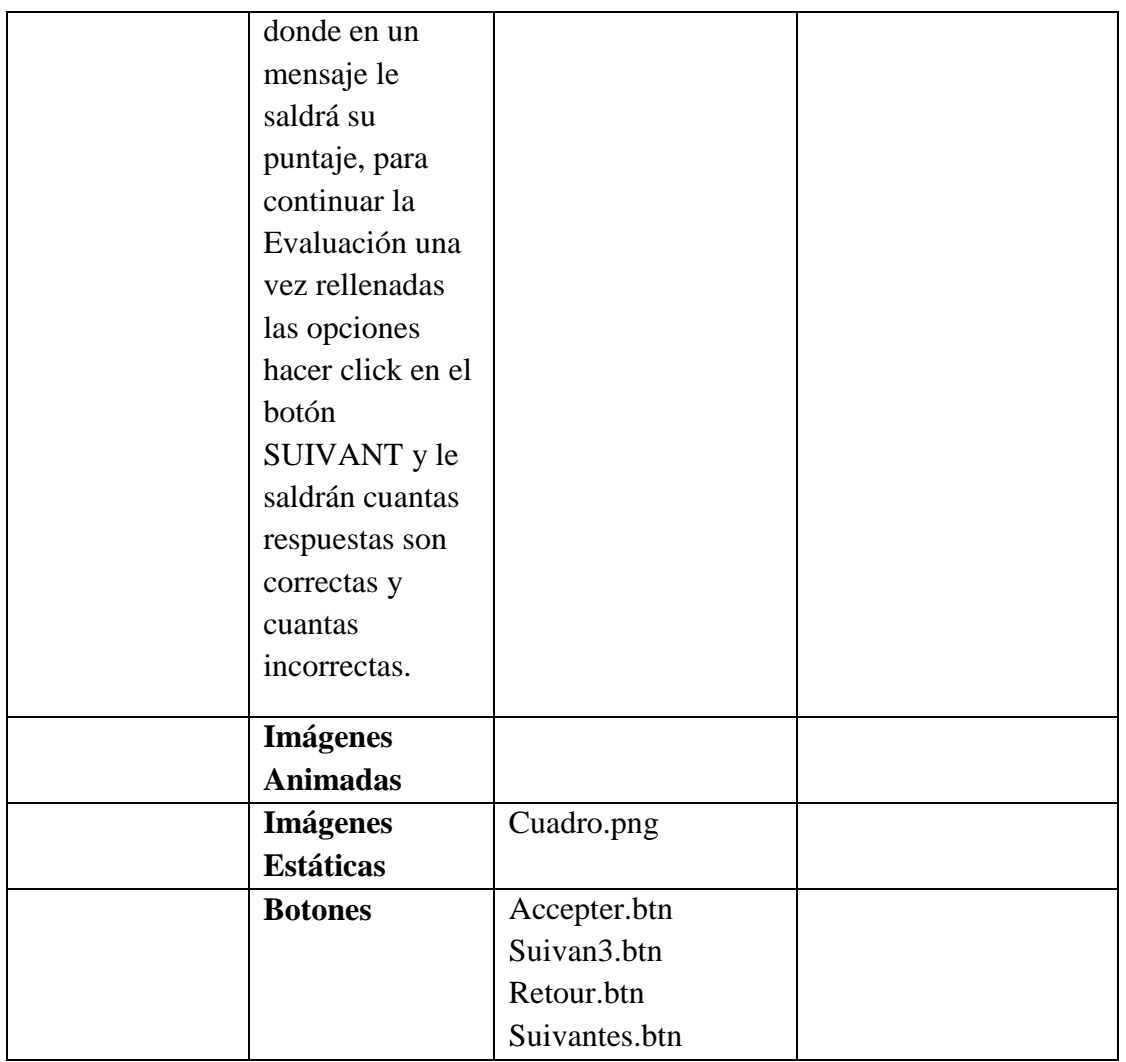

**Tabla 80.***Pantalla Contenido Unite 2-Premiers Échanges Evaluación 3*

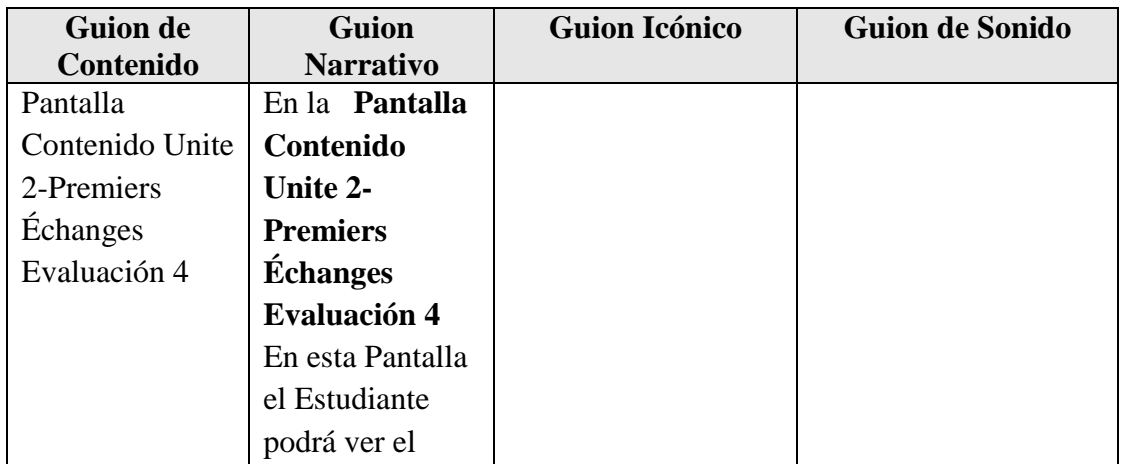

| reporte de la     |               |  |
|-------------------|---------------|--|
| nota obtenida en  |               |  |
| la Evaluación,    |               |  |
| luego para        |               |  |
| seguir            |               |  |
| navegando en la   |               |  |
| siguiente unidad  |               |  |
| deberá hacer      |               |  |
| click en el botón |               |  |
| <b>ACCEPTER</b>   |               |  |
|                   |               |  |
| <b>Imágenes</b>   |               |  |
| <b>Animadas</b>   |               |  |
| <b>Imágenes</b>   | Cuadro.png    |  |
| <b>Estáticas</b>  |               |  |
| <b>Botones</b>    | Accepter.btn  |  |
|                   | Retour.btn    |  |
|                   | Suivantes.btn |  |

**Tabla 81.***Pantalla Contenido Unite 2-Premiers Échanges Evaluación 4*

### **Pantalla Unite 3-Premiers Amis**

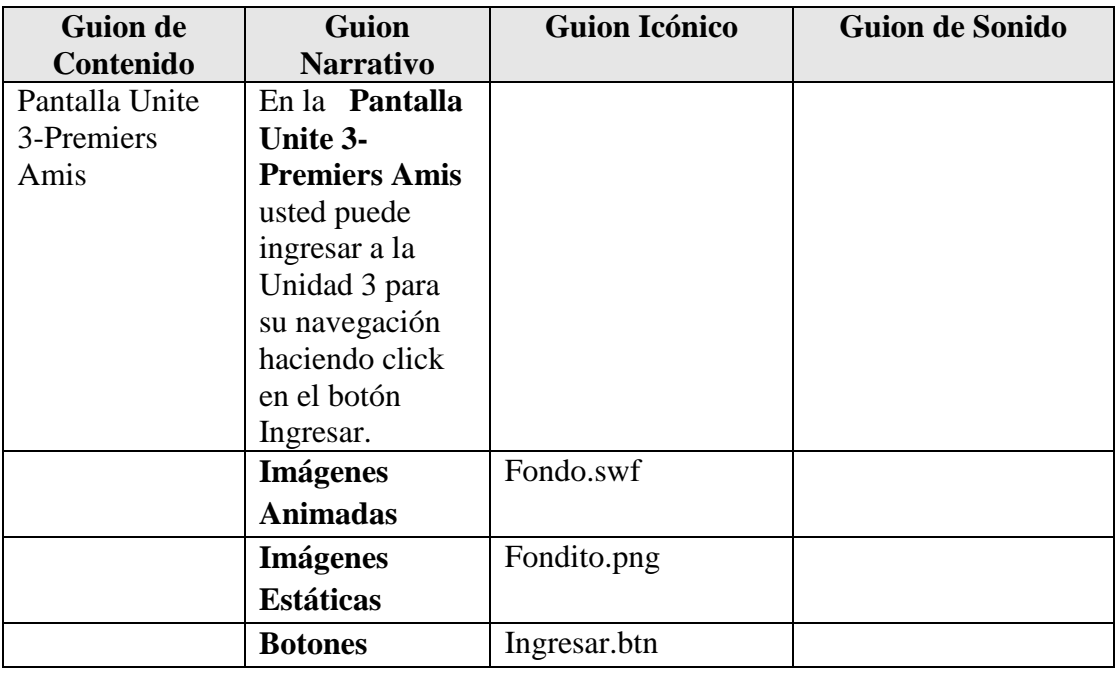

**Tabla 82.***Pantalla Unite 3-Premiers Amis*

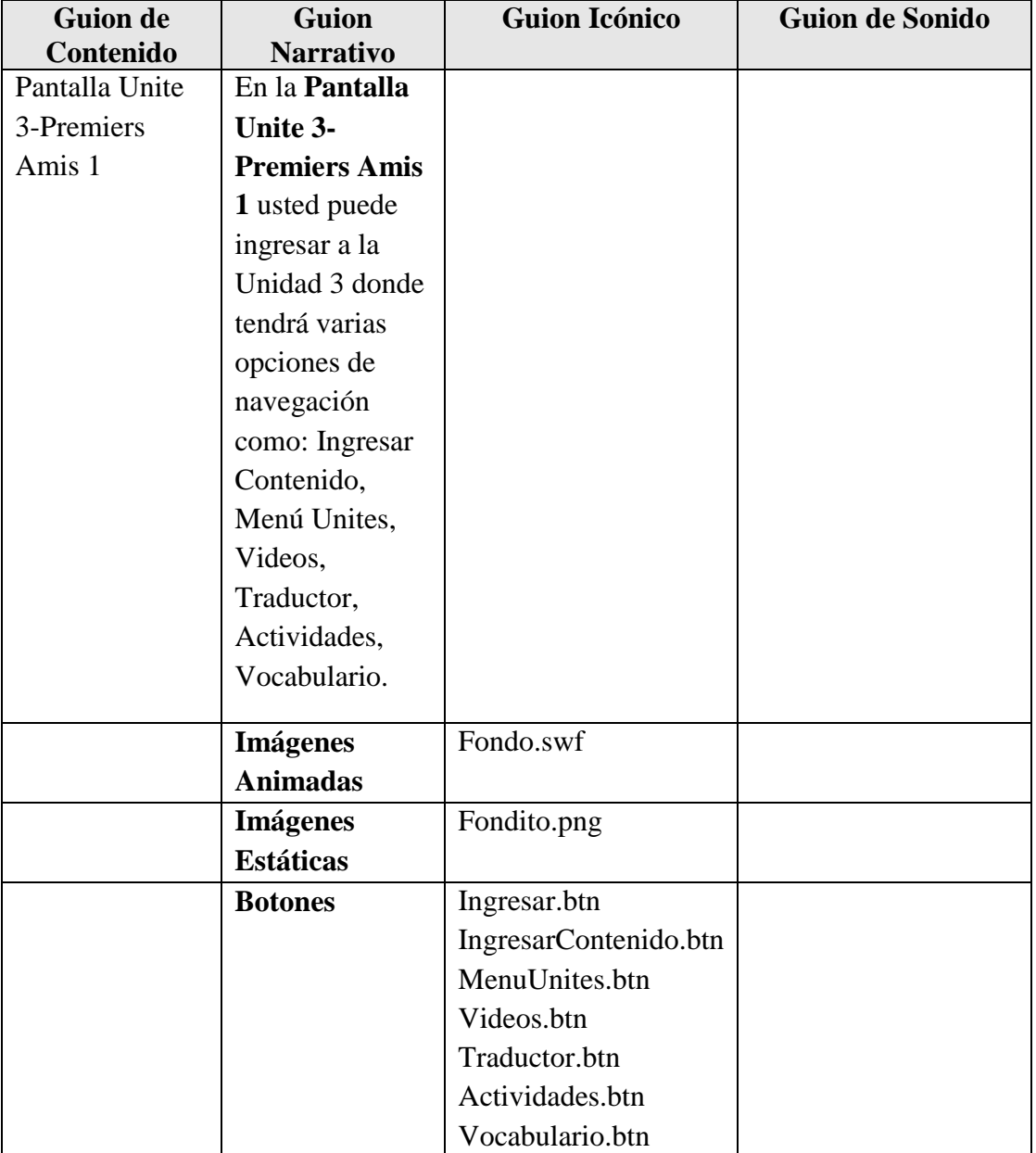

#### **Pantalla Unite 3-Premiers Amis 1**

**Tabla 83.***Pantalla Unite 3-Premiers Amis 1*

### **Pantalla Ingresar Contenido Unite 3-Premiers Amis**

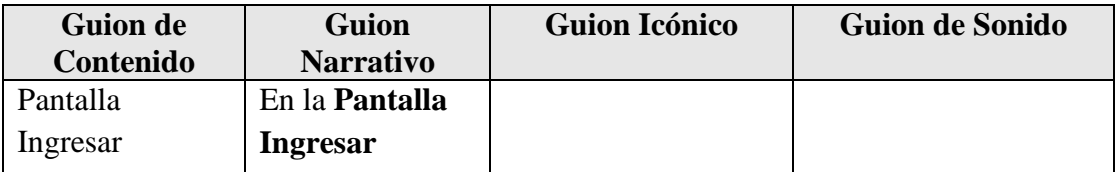

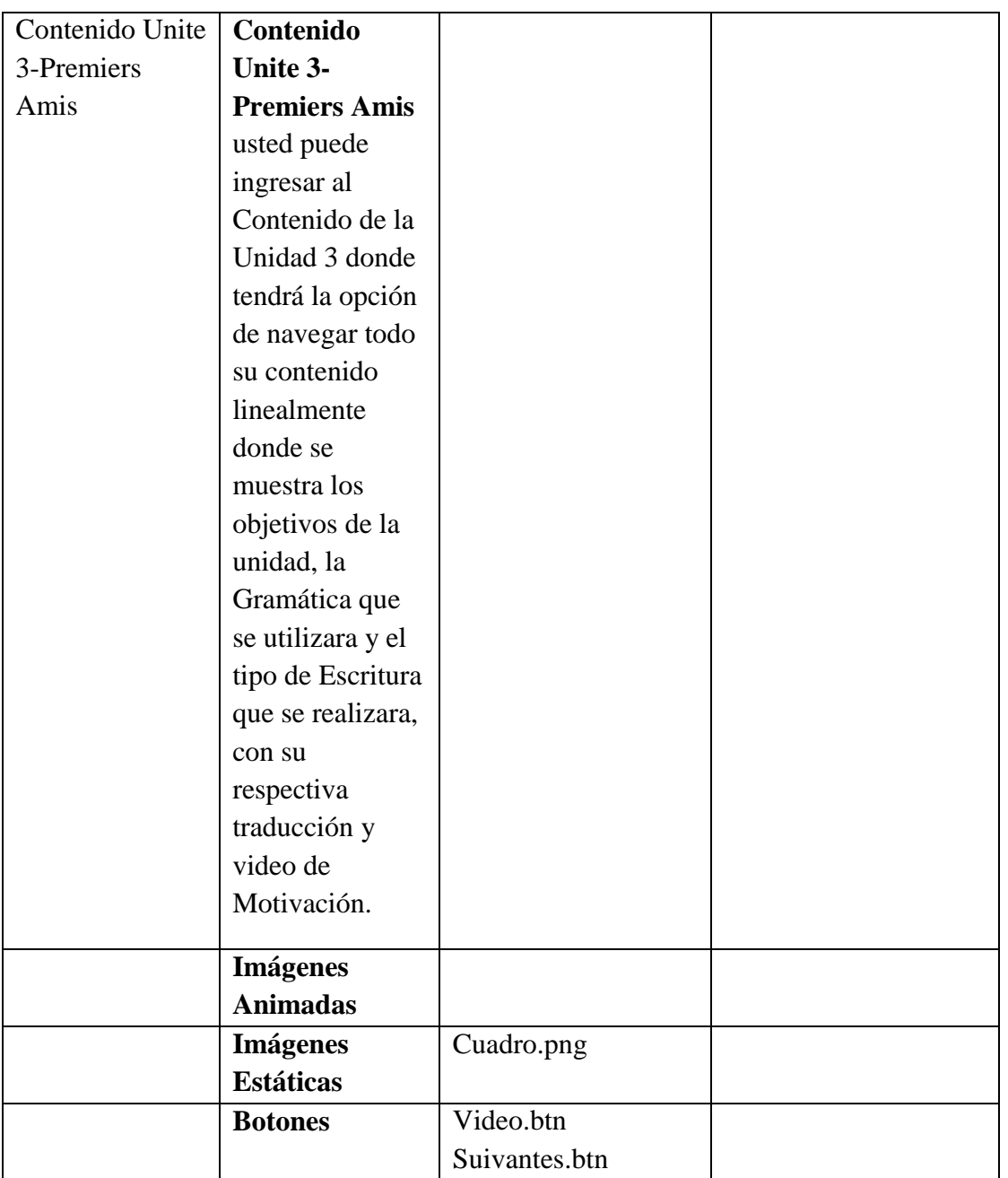

**Tabla 84.***Pantalla Ingresar Contenido Unite 3-Premiers Amis*

### **Pantalla Contenido Unite 3-Premiers Amis Actividad Dites**

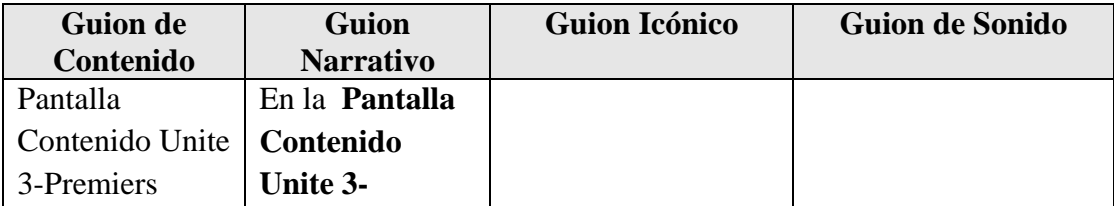

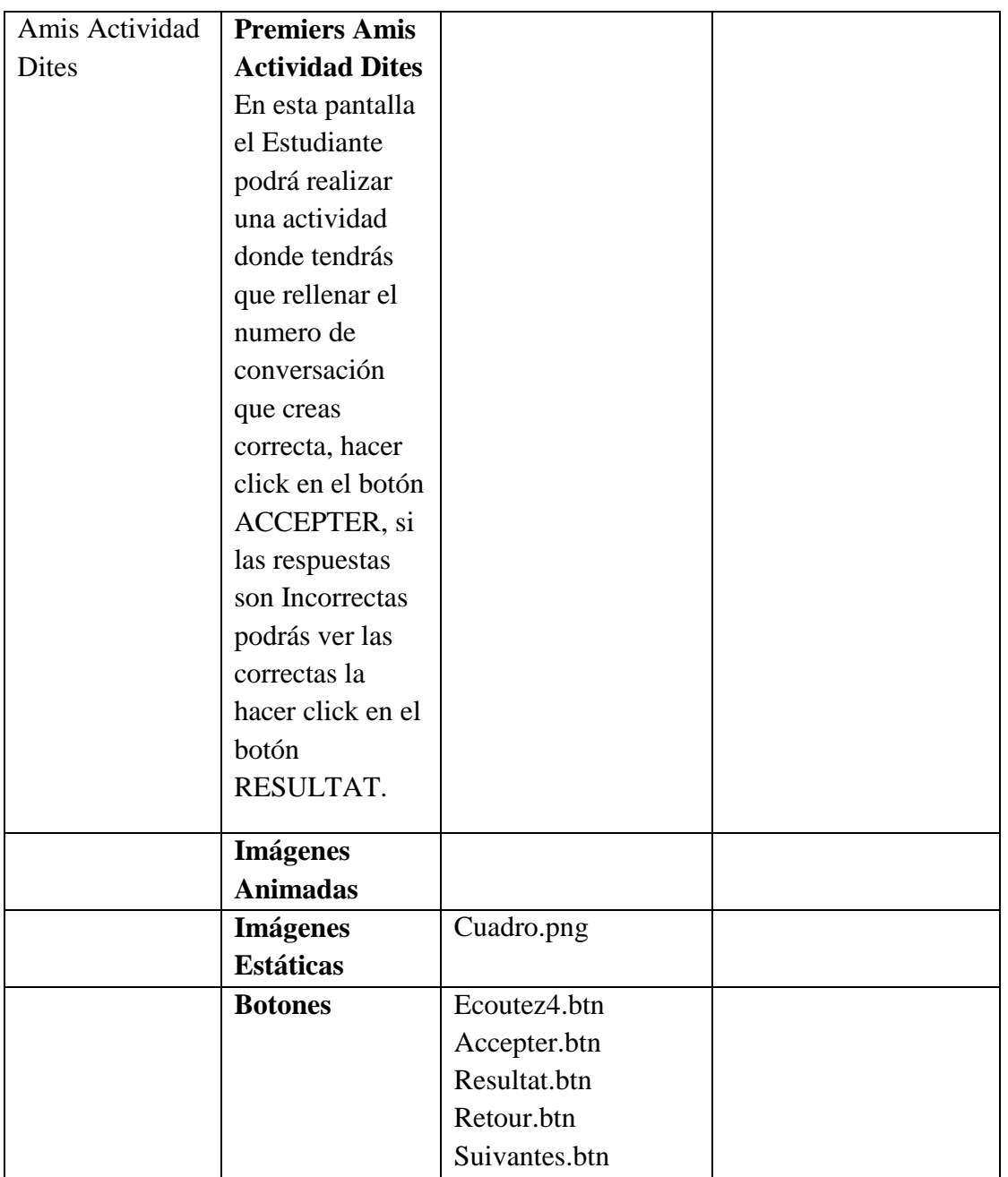

**Tabla 85.***Pantalla Contenido Unite 3-Premiers Amis Actividad Dites*

#### **Pantalla Contenido Unite 3-Premiers Amis Actividad Tu/Vous**

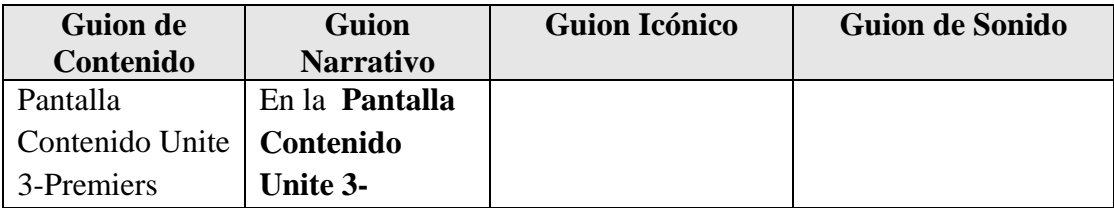

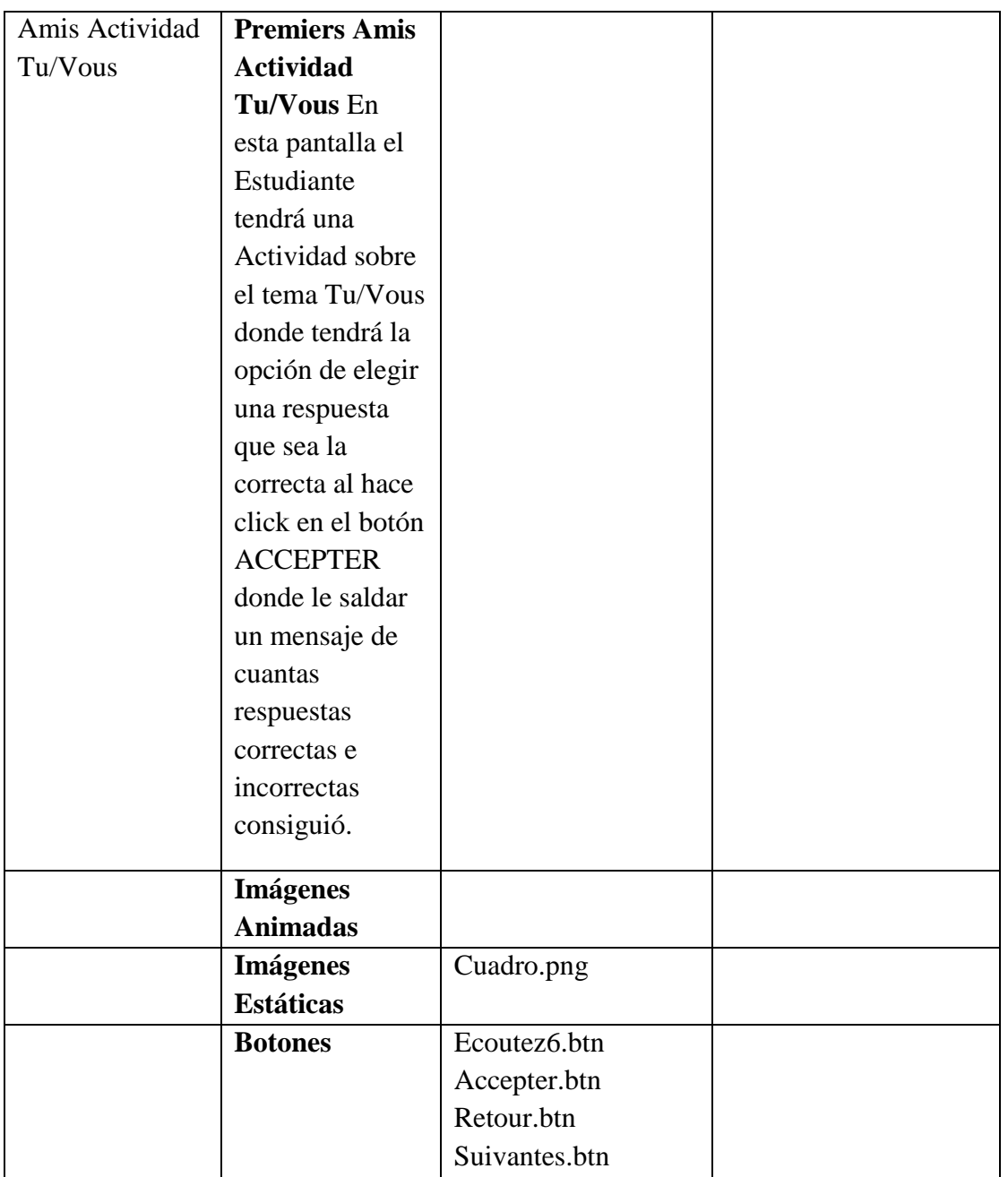

**Tabla 86.***Pantalla Contenido Unite 3-Premiers Amis Actividad Tu/Vous*

#### **Pantalla Contenido Unite 3-Premiers Amis Actividad Tu/Vous**

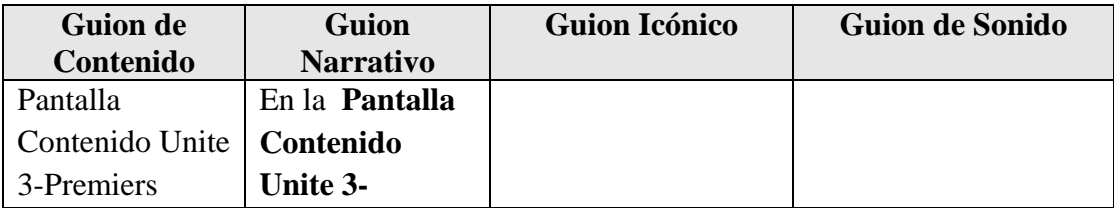

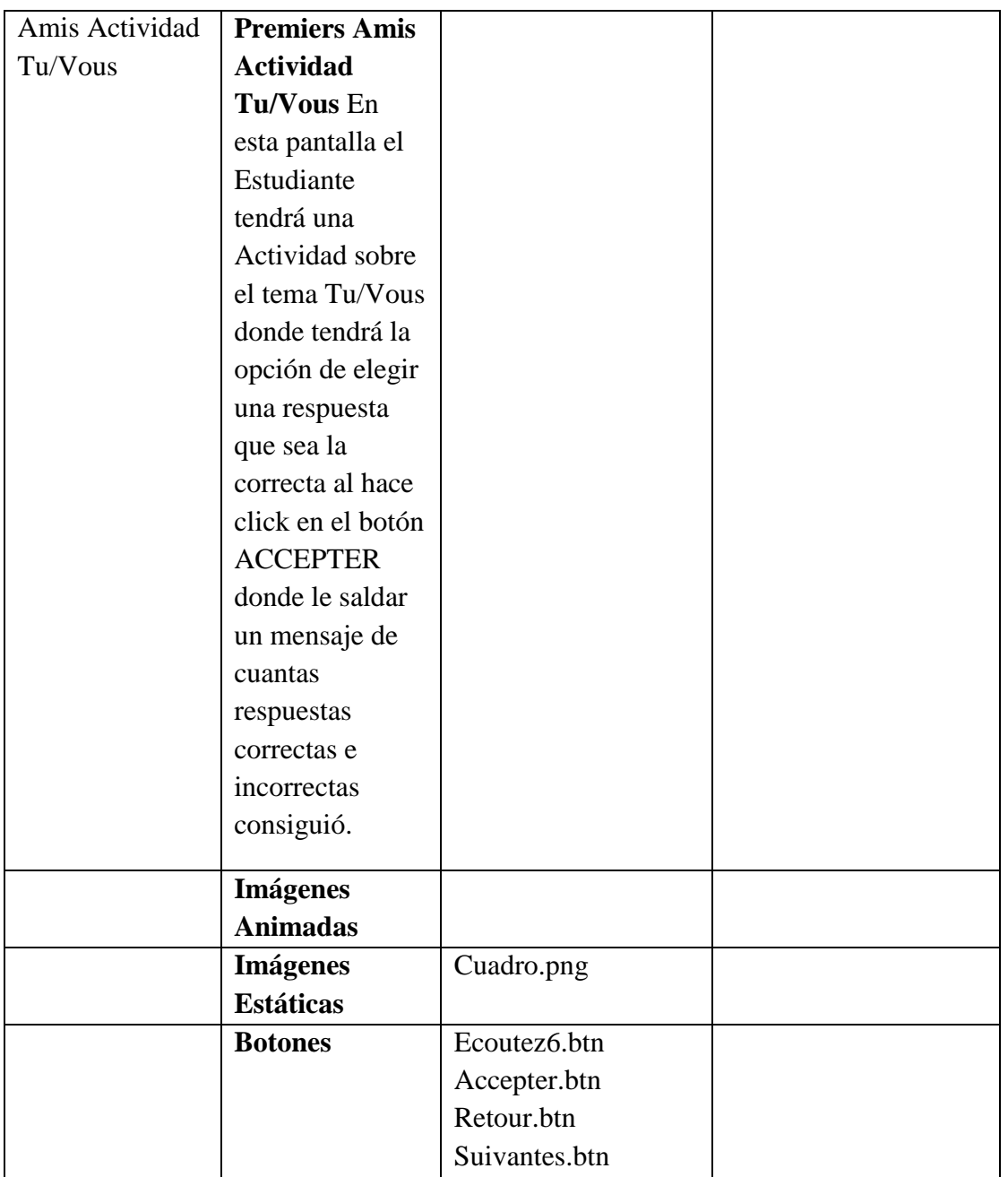

**Tabla 87.***Pantalla Contenido Unite 3-Premiers Amis Actividad Tu/Vous*

### **Pantalla Contenido Unite 3-Premiers Amis Actividad Le Temps**

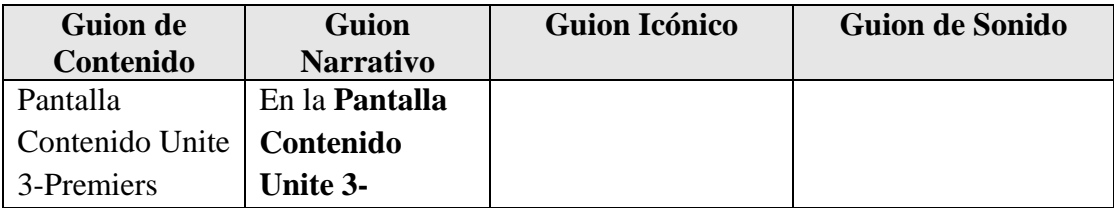

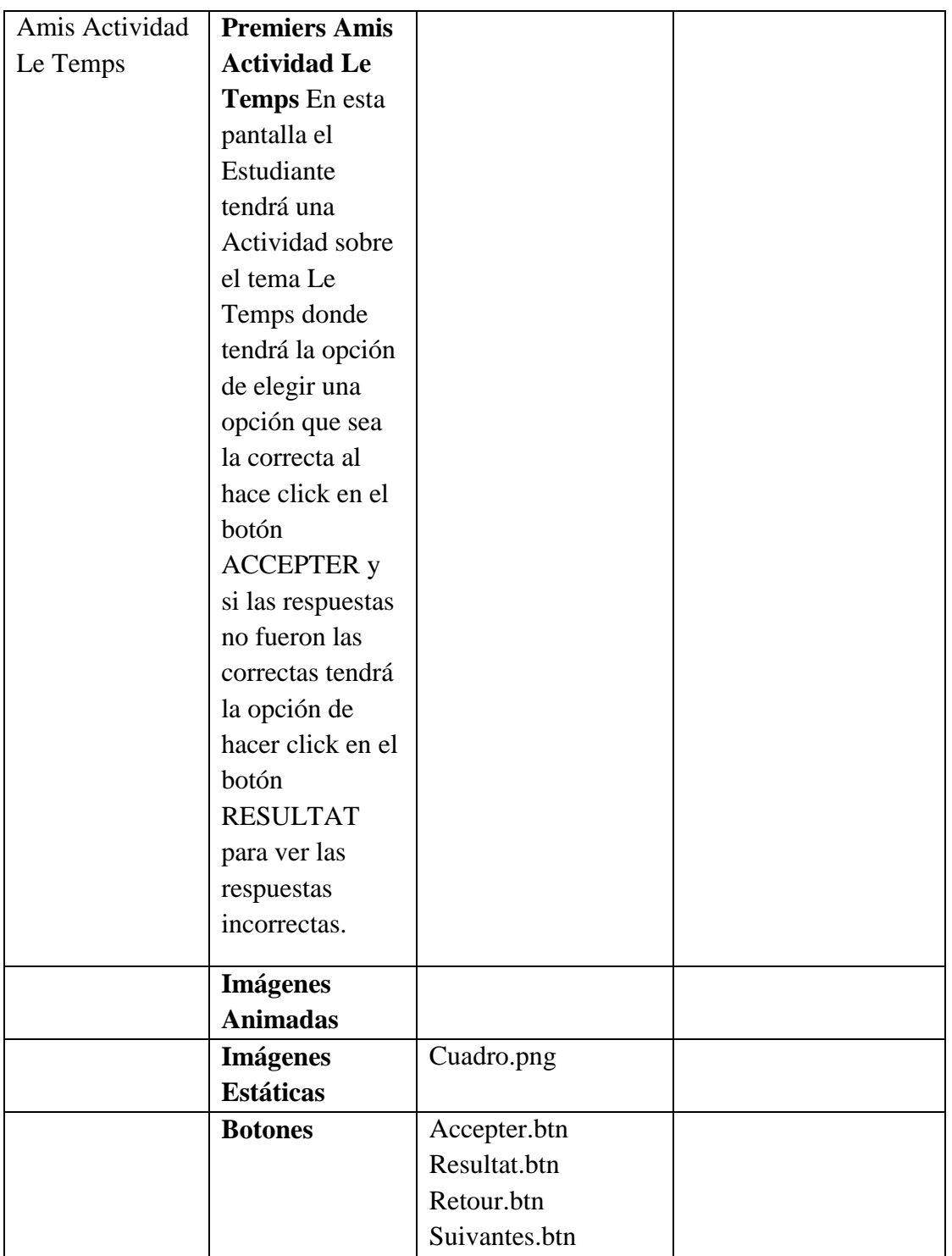

**Tabla 88.***Pantalla Contenido Unite 3-Premiers Amis Actividad Le Temps*

#### **Pantalla Contenido Unite 3-Premiers Amis Video Présent\_er**

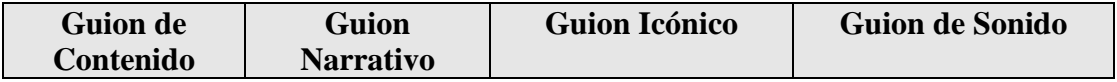

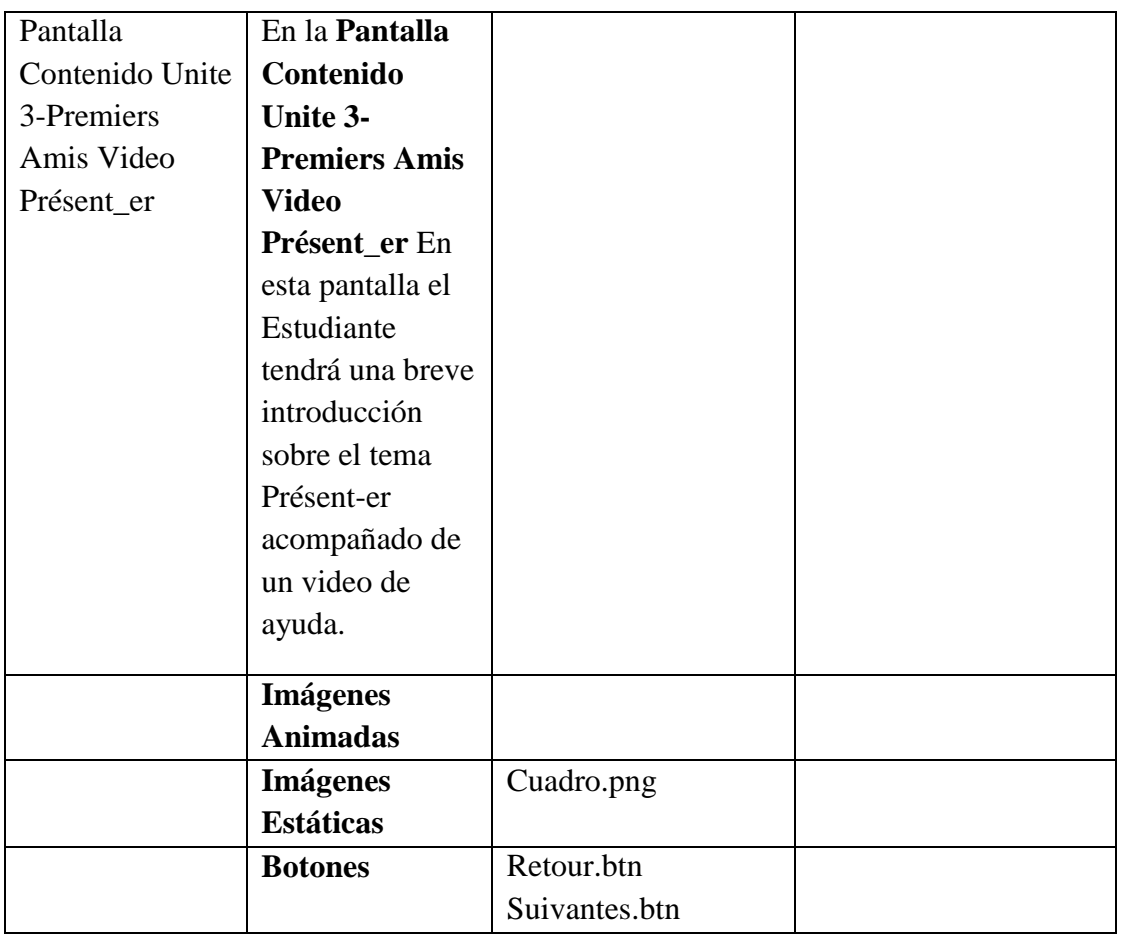

**Tabla 89.***Pantalla Contenido Unite 3-Premiers Amis Video Présent\_er*

### **Pantalla Contenido Unite 3-Premiers Amis Actividad de Arrastre**

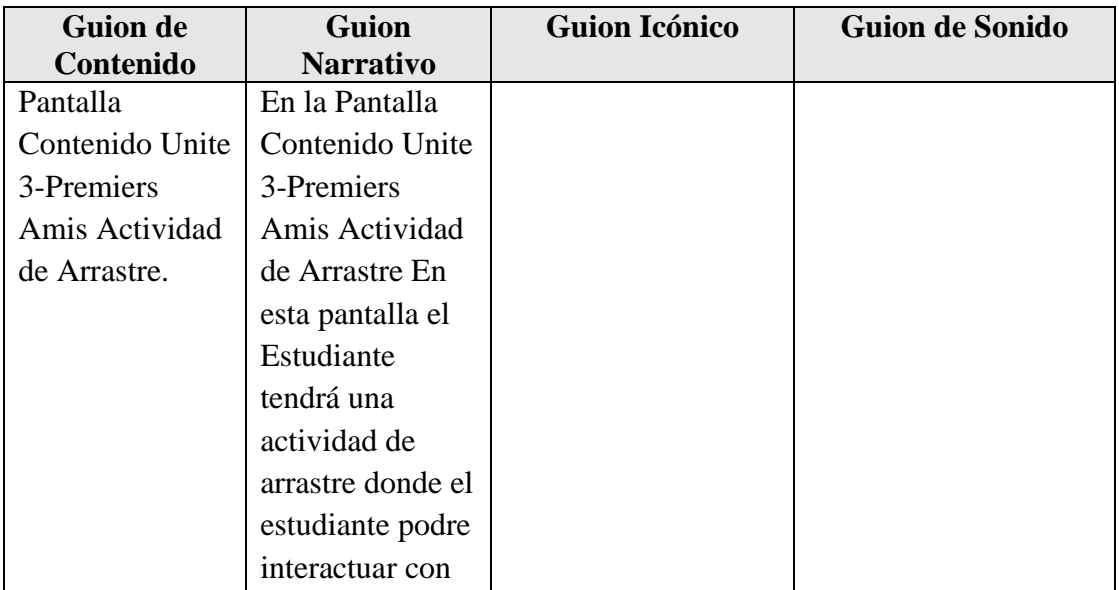

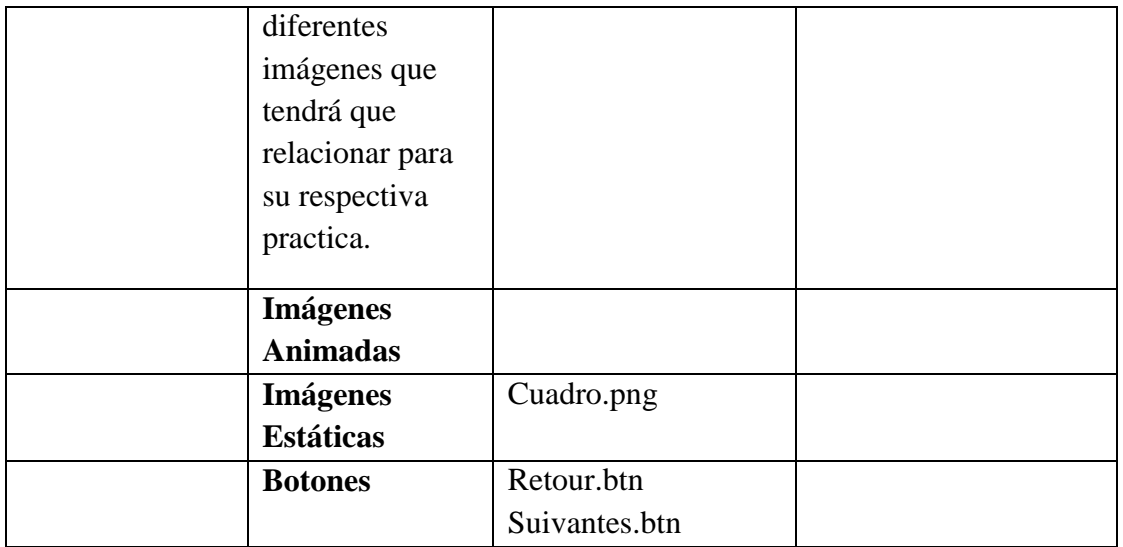

**Tabla 90.***Pantalla Contenido Unite 3-Premiers Amis Actividad de Arrastre*

### **Pantalla Contenido Unite 3-Premiers Amis Actividad de Arrastre 1**

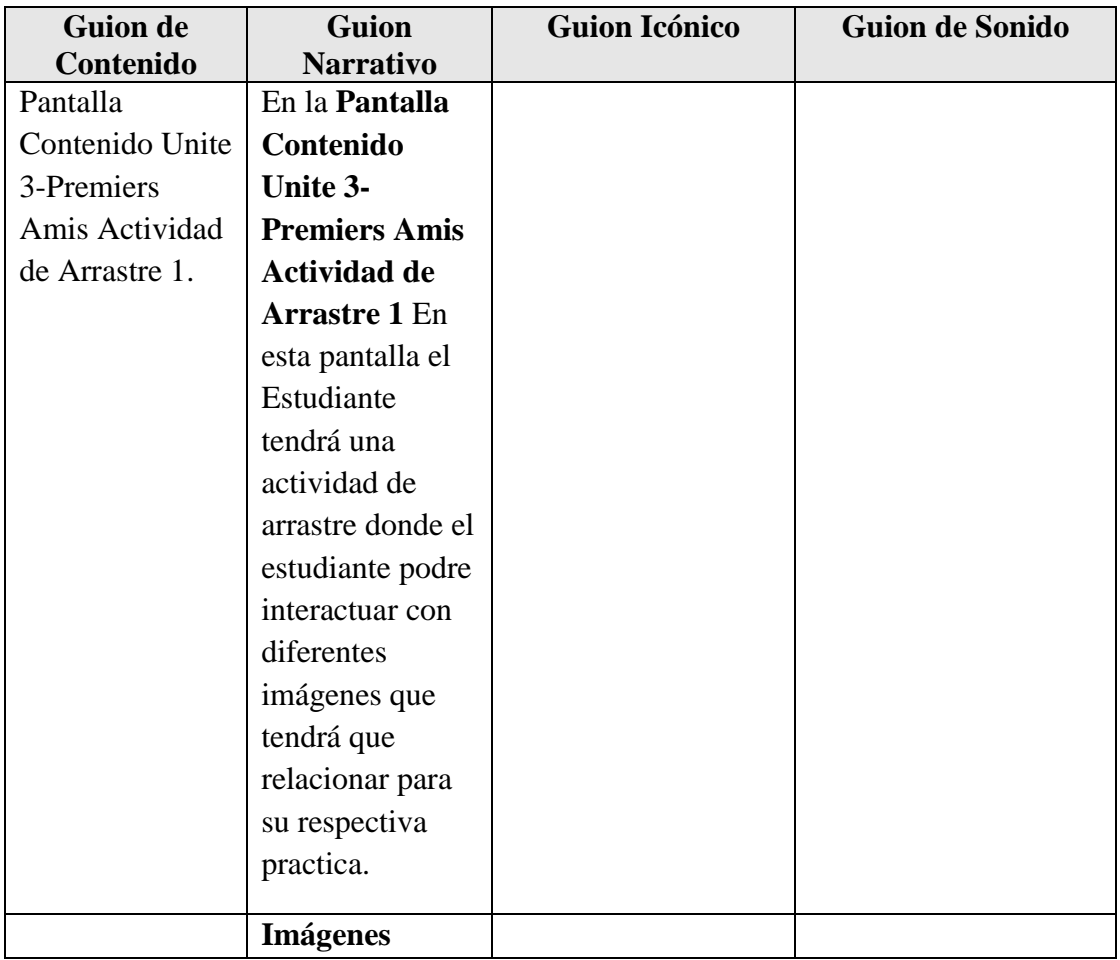
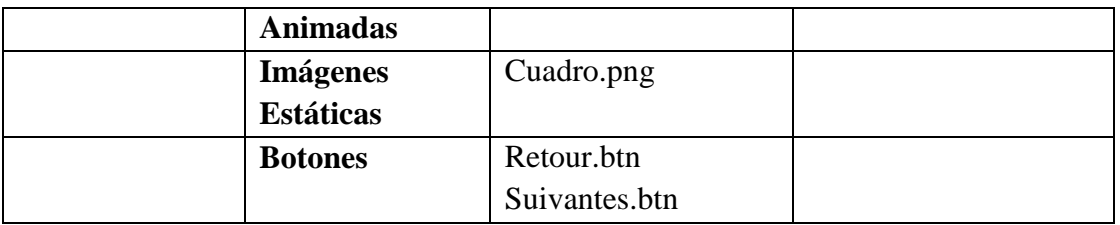

**Tabla 91.***Pantalla Contenido Unite 3-Premiers Amis Actividad de Arrastre 1*

#### **Pantalla Contenido Unite 3-Premiers Amis Actividad Oui/Non/Si**

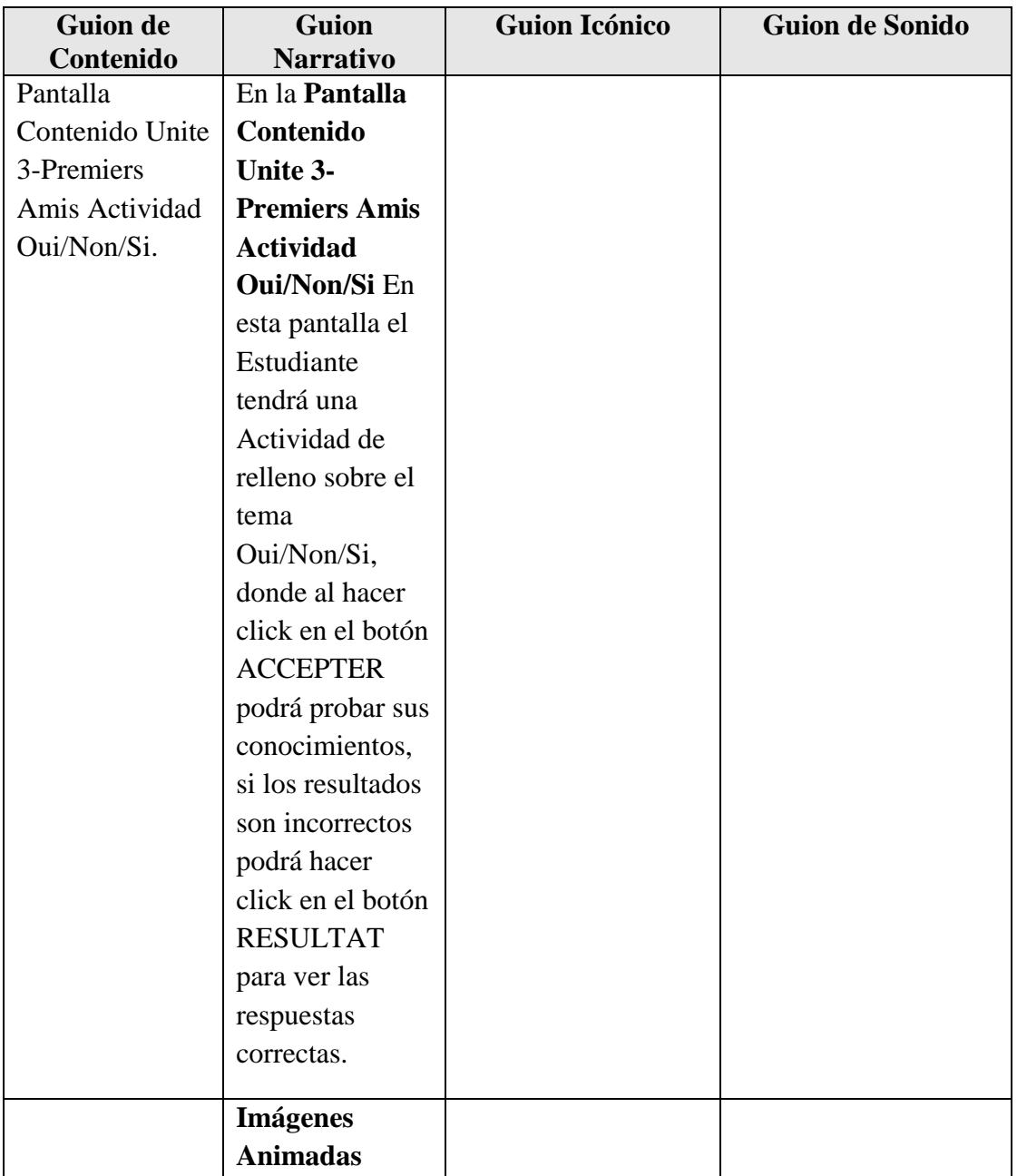

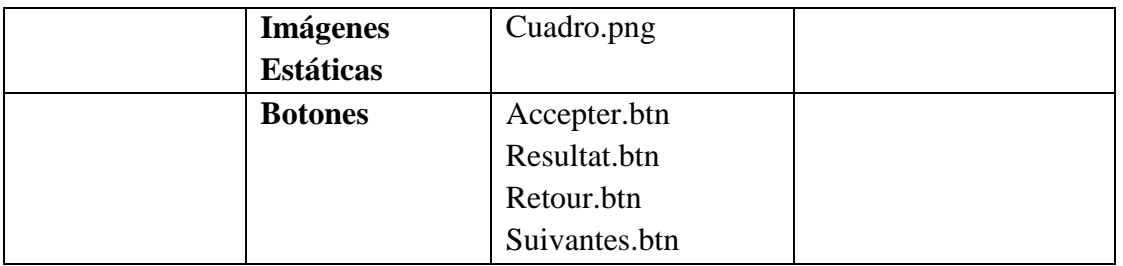

**Tabla 92.***Pantalla Contenido Unite 3-Premiers Amis Actividad Oui/Non/Si*

#### **Pantalla Ingresar Contenido Unite 3-Premiers Amis Evaluación**

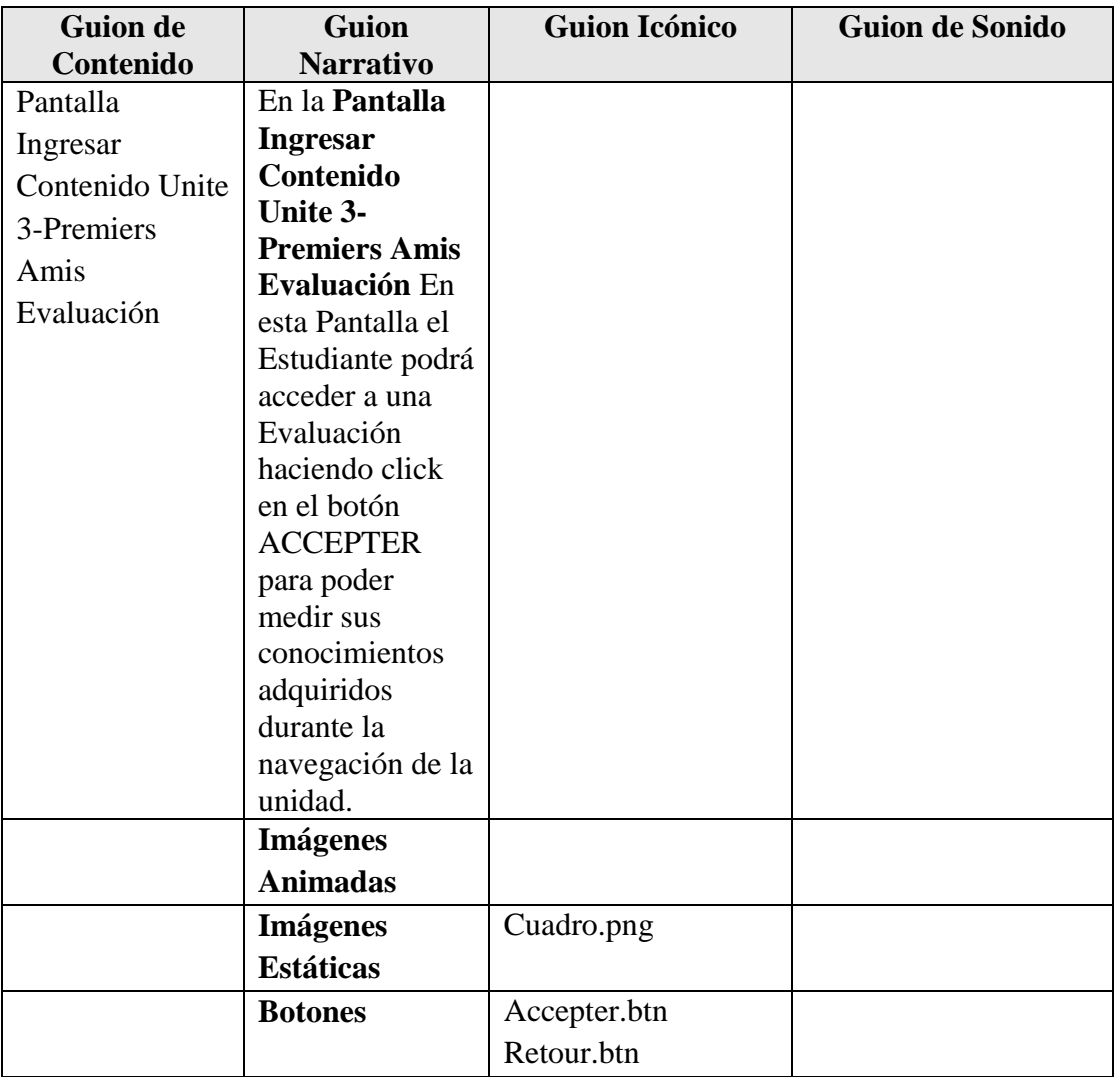

**Tabla 93.***Pantalla Ingresar Contenido Unite 3-Premiers Amis Evaluación*

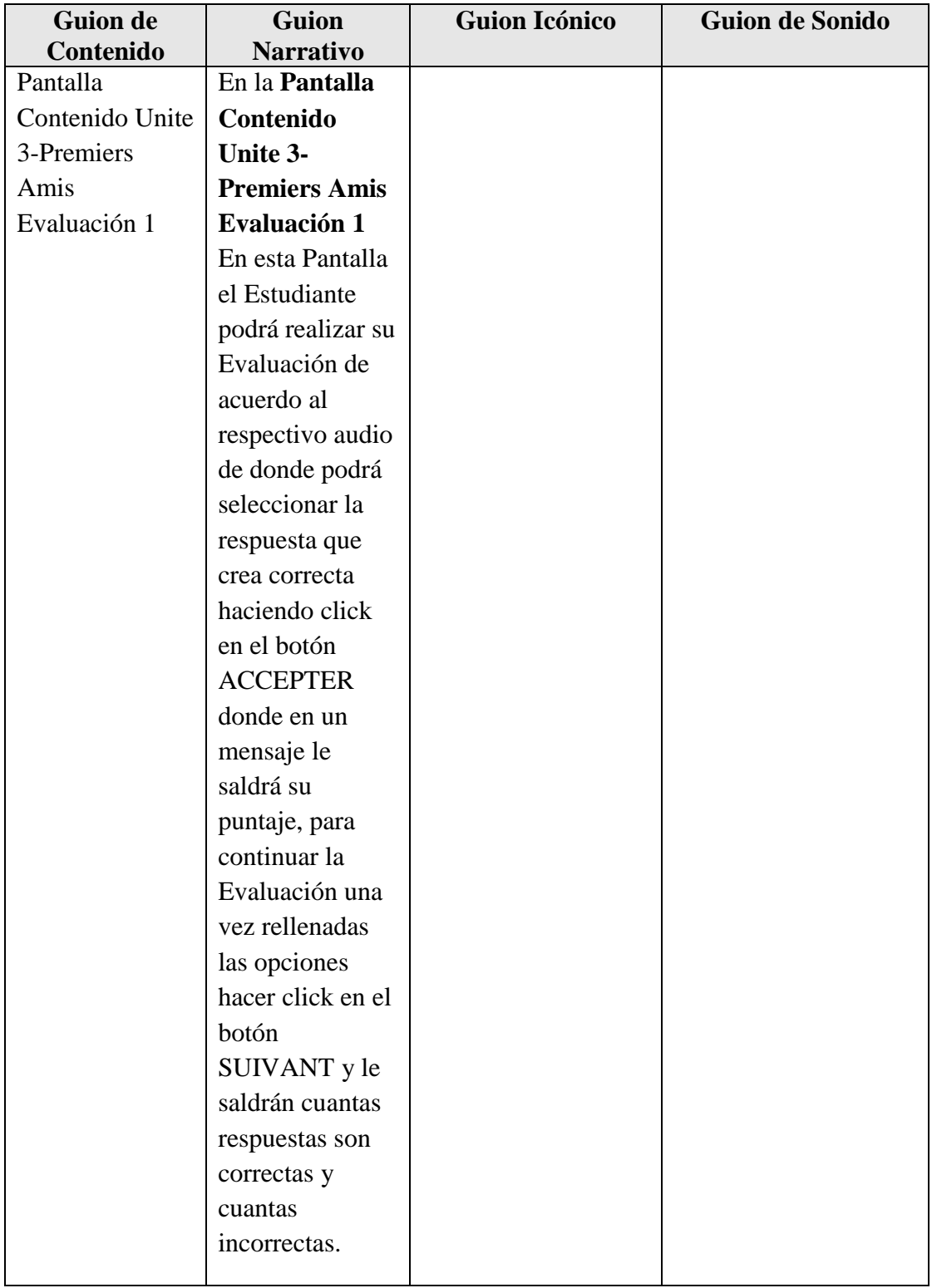

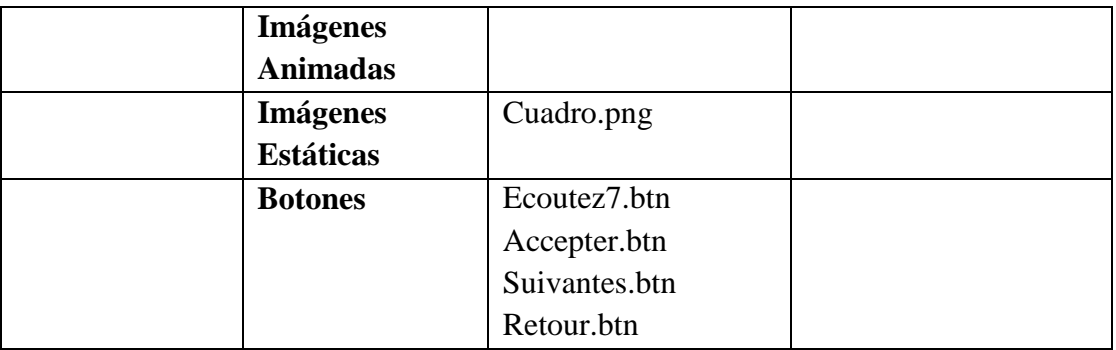

**Tabla 94.***Pantalla Contenido Unite 3-Premiers Amis Evaluación 1*

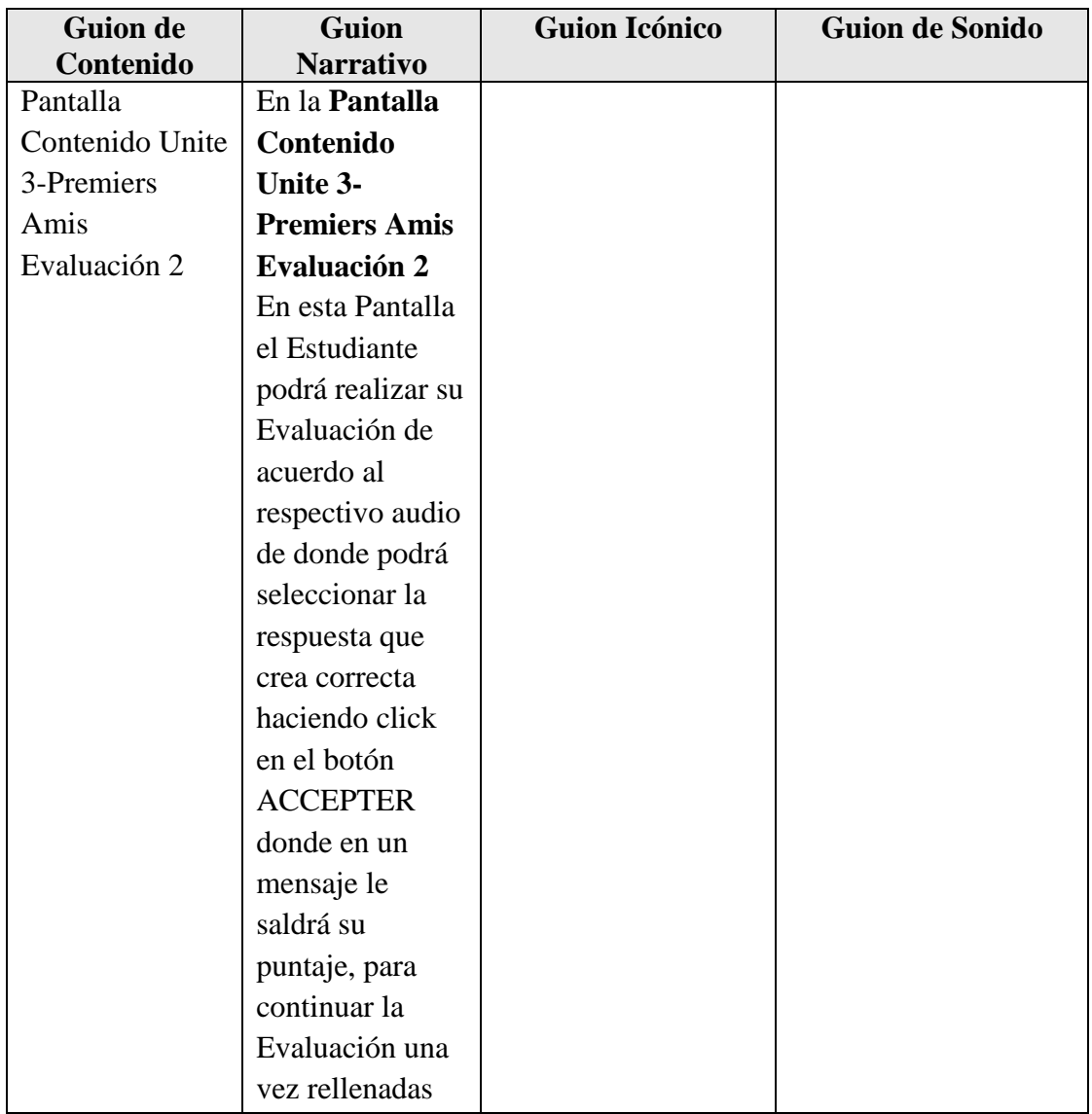

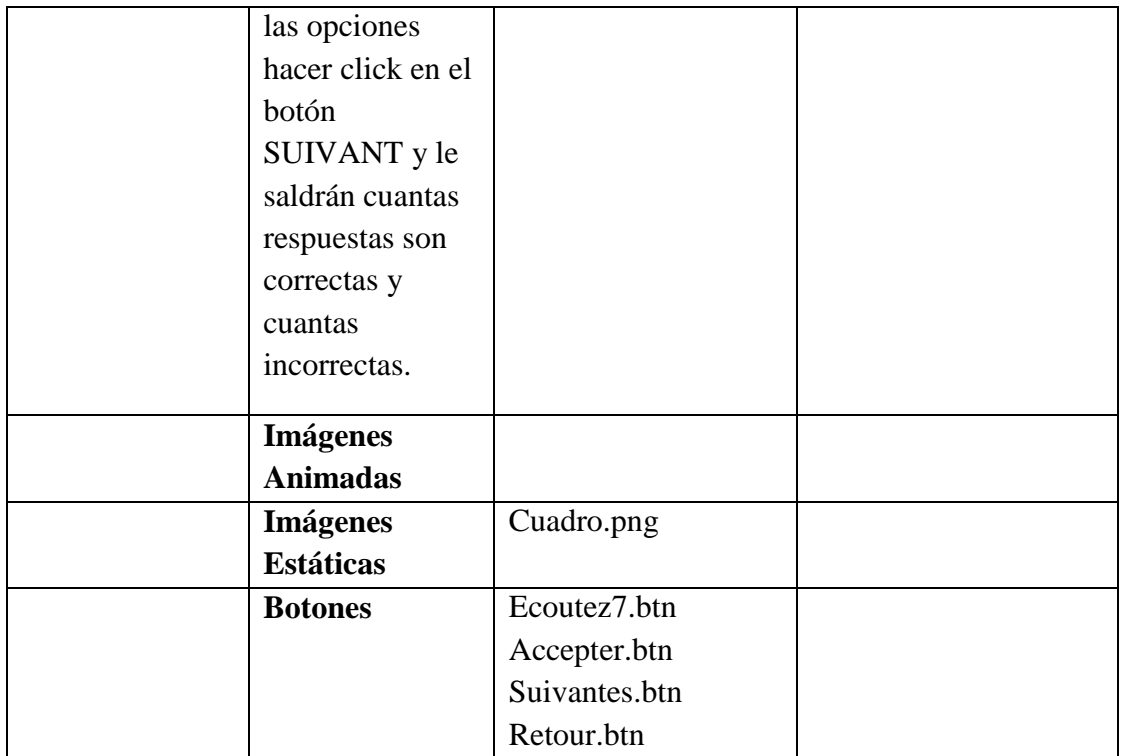

**Tabla 95.***Pantalla Contenido Unite 3-Premiers Amis Evaluación 2*

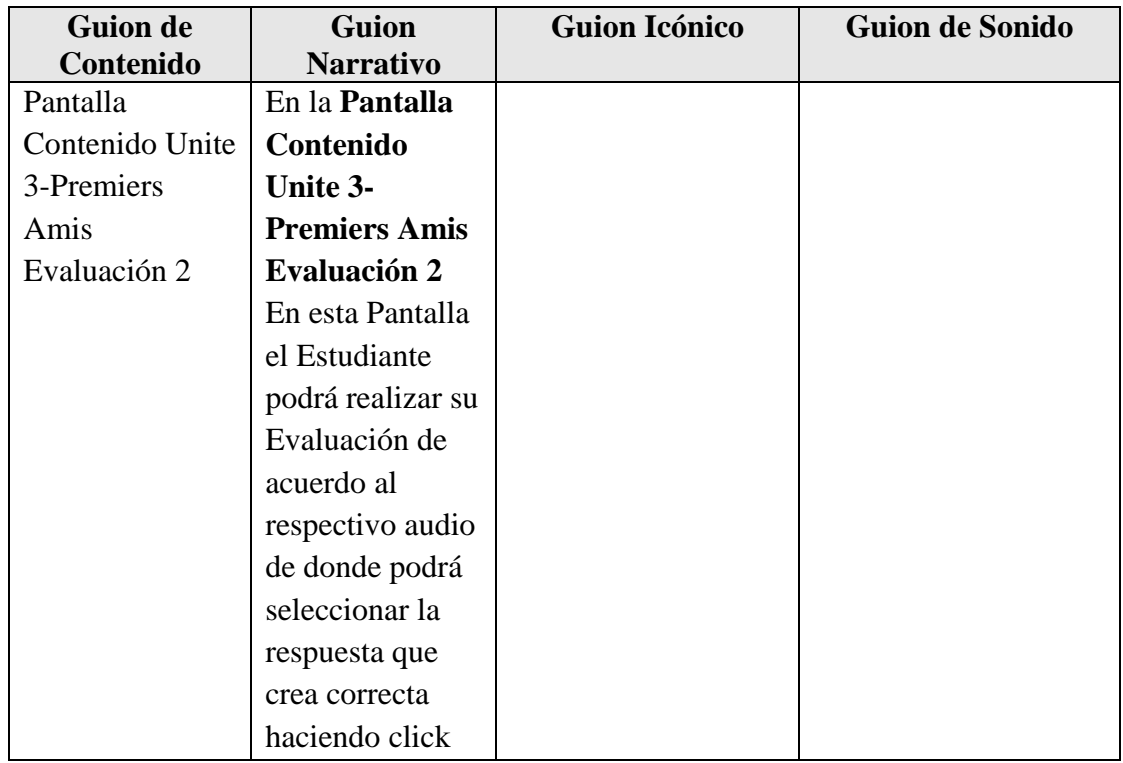

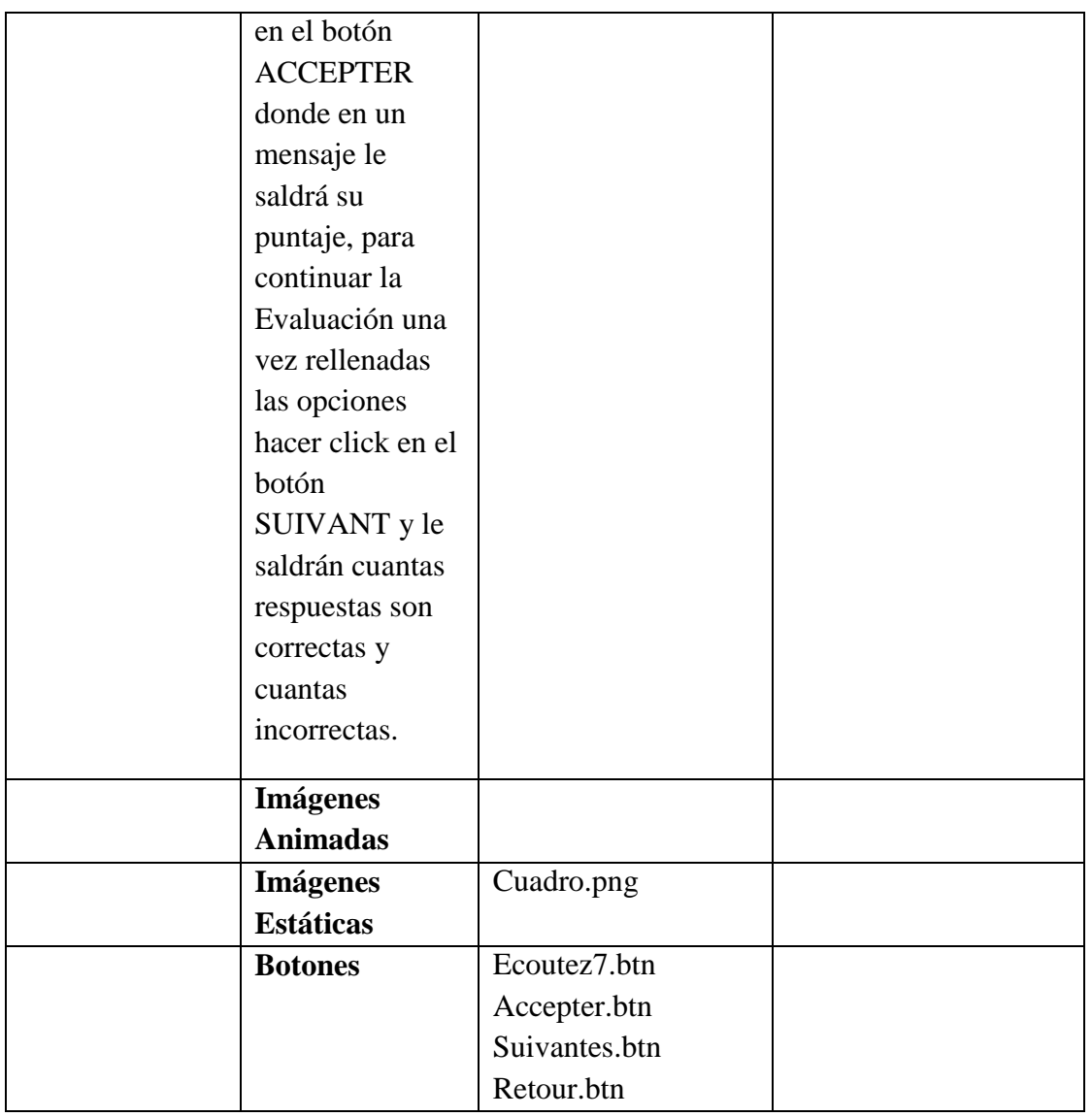

**Tabla 96.***Pantalla Contenido Unite 3-Premiers Amis Evaluación 3*

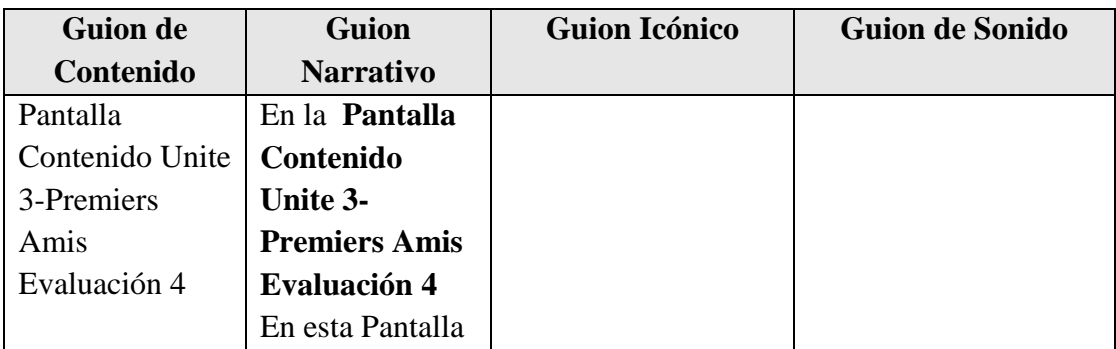

| el Estudiante     |               |  |
|-------------------|---------------|--|
| podrá realizar su |               |  |
| Evaluación de     |               |  |
| acuerdo al        |               |  |
| respectivo audio  |               |  |
| de donde podrá    |               |  |
| seleccionar la    |               |  |
| respuesta que     |               |  |
| crea correcta     |               |  |
| haciendo click    |               |  |
| en el botón       |               |  |
| <b>ACCEPTER</b>   |               |  |
| donde en un       |               |  |
| mensaje le        |               |  |
| saldrá su         |               |  |
| puntaje, para     |               |  |
| continuar la      |               |  |
| Evaluación una    |               |  |
| vez rellenadas    |               |  |
| las opciones      |               |  |
| hacer click en el |               |  |
| botón             |               |  |
| SUIVANT y le      |               |  |
| saldrán cuantas   |               |  |
| respuestas son    |               |  |
| correctas y       |               |  |
| cuantas           |               |  |
| incorrectas.      |               |  |
|                   |               |  |
| <b>Imágenes</b>   |               |  |
| <b>Animadas</b>   |               |  |
| <b>Imágenes</b>   | Cuadro.png    |  |
| <b>Estáticas</b>  |               |  |
| <b>Botones</b>    | Ecoutez7.btn  |  |
|                   | Accepter.btn  |  |
|                   | Suivantes.btn |  |
|                   | Retour.btn    |  |

**Tabla 97.***Pantalla Contenido Unite 3-Premiers Amis Evaluación 4*

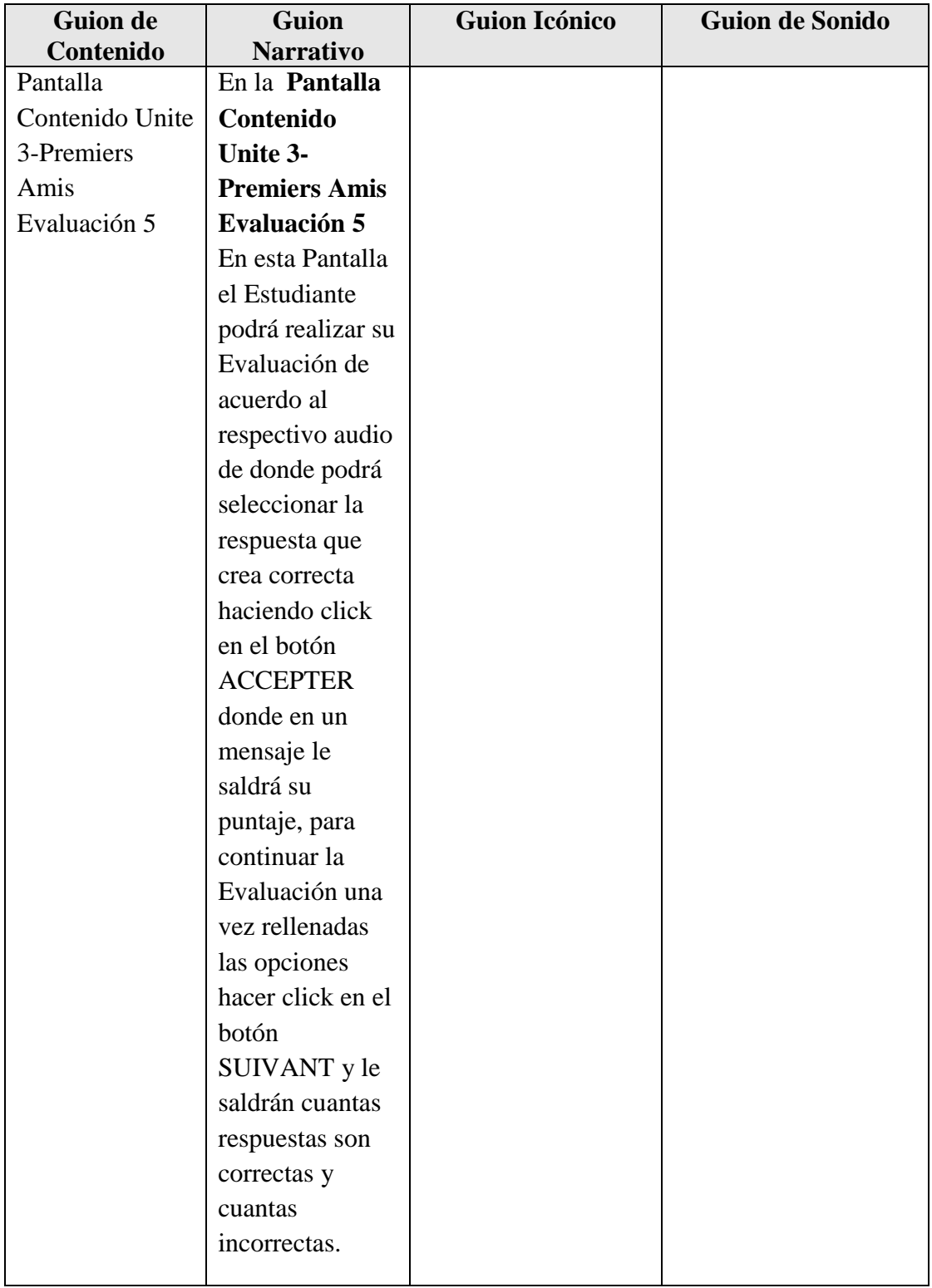

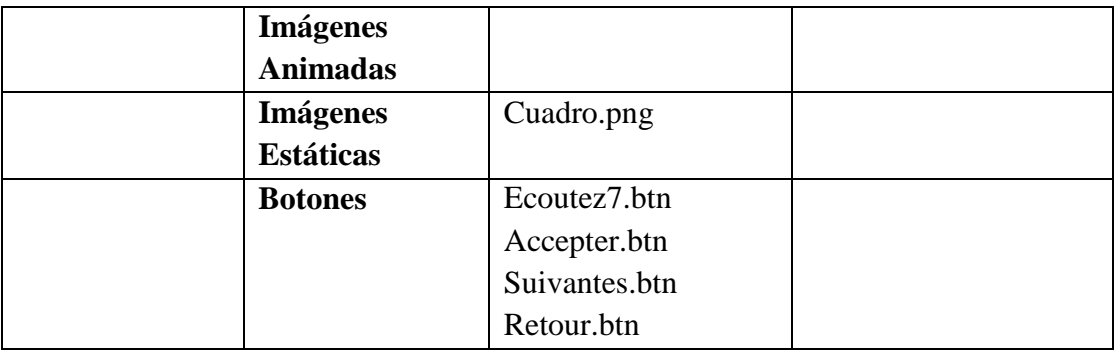

**Tabla 98.***Pantalla Contenido Unite 3-Premiers Amis Evaluación 5*

#### **Pantalla Contenido Unite 2-Premiers Amis Evaluación 6**

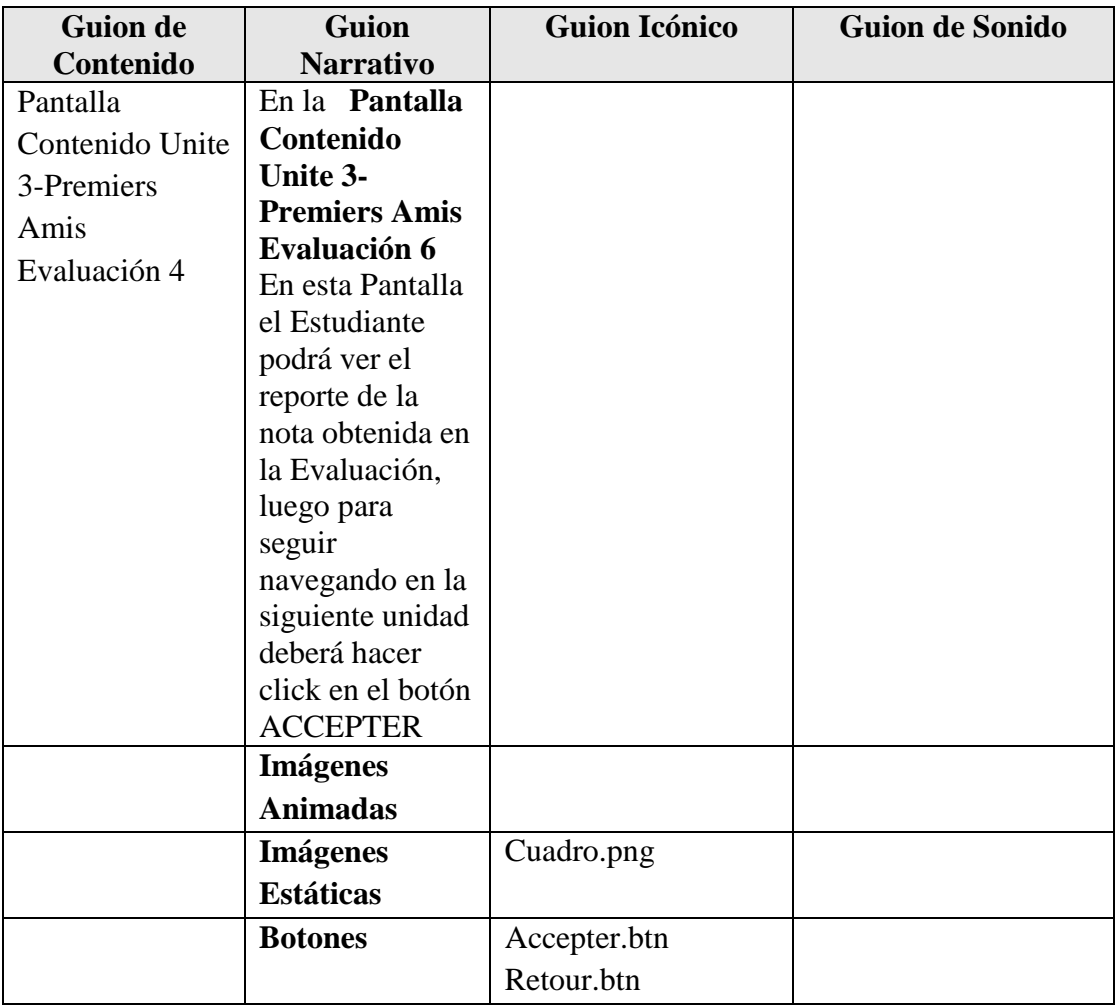

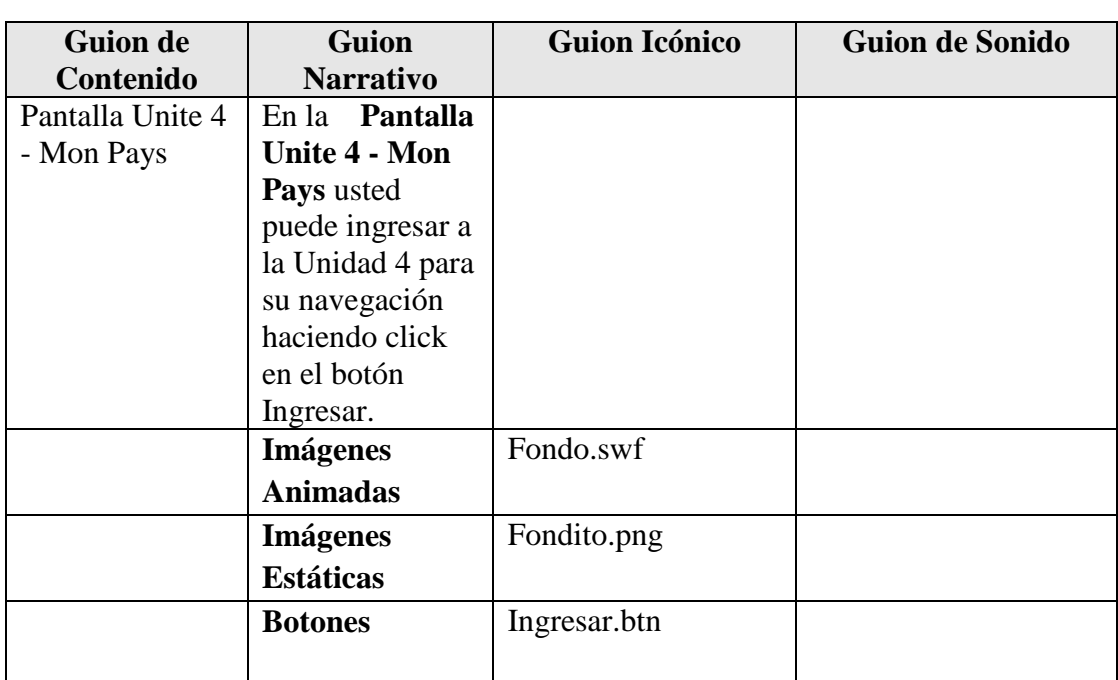

## **Pantalla Unite 4 - Mon Pays**

**Tabla 100.***Pantalla Unite 4 - Mon Pays*

## **Pantalla Unite 4 - Mon Pays 1**

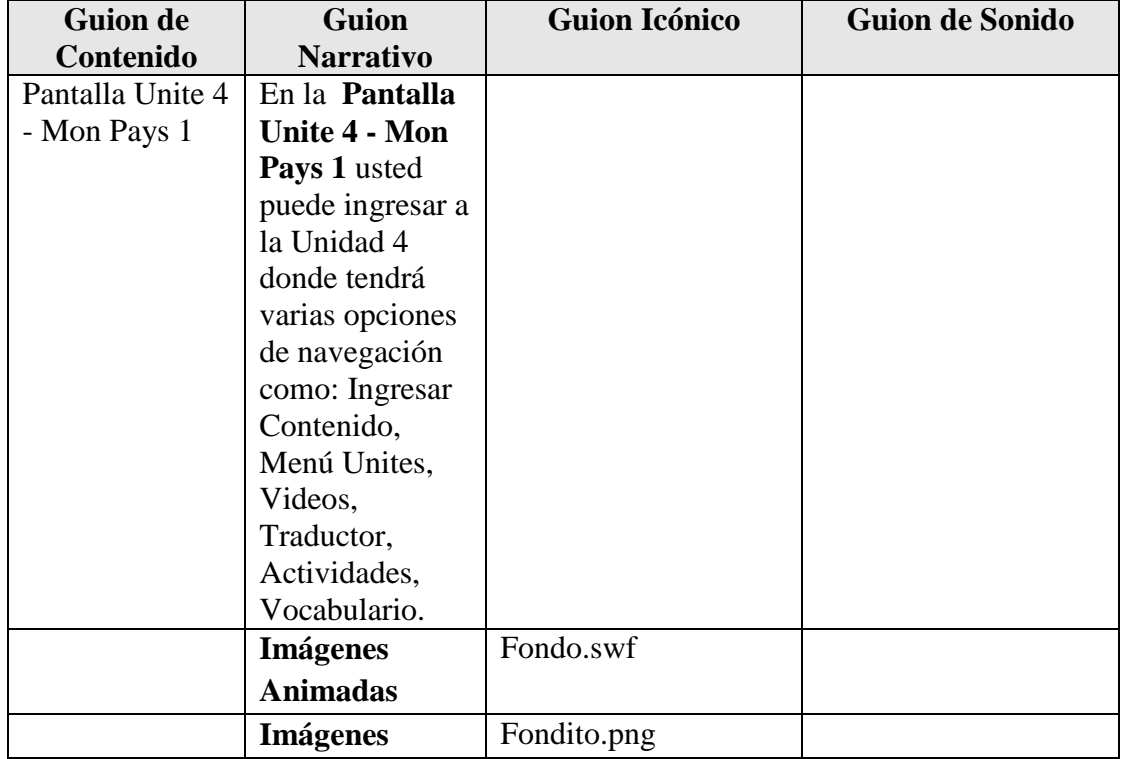

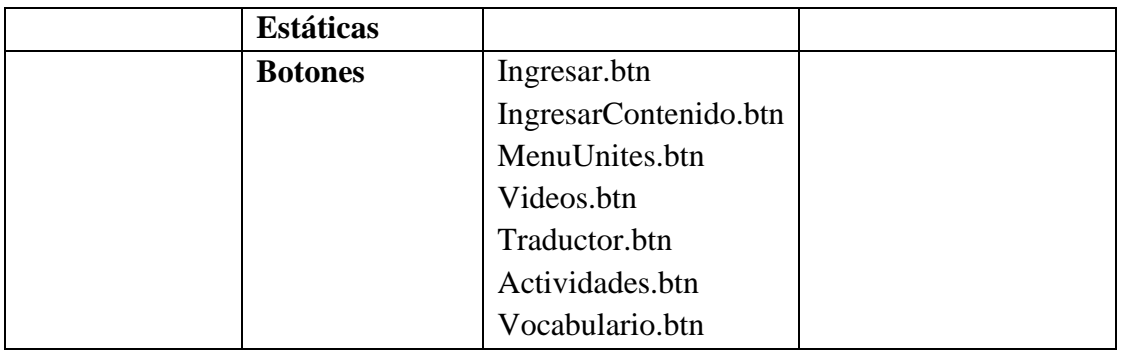

**Tabla 101.***Pantalla Unite 4 - Mon Pays 1*

## **Pantalla Ingresar Contenido Unite 4 - Mon Pays**

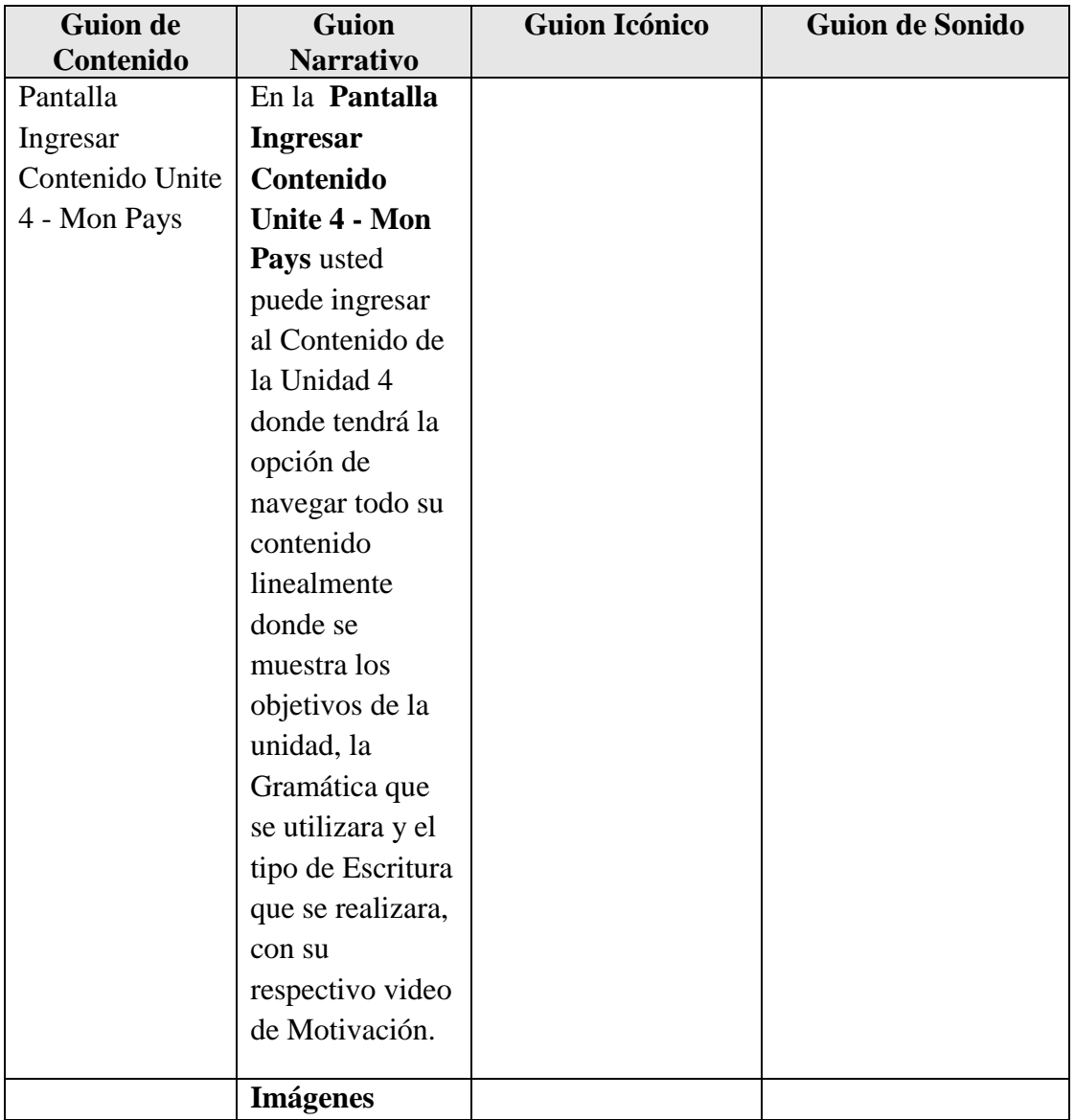

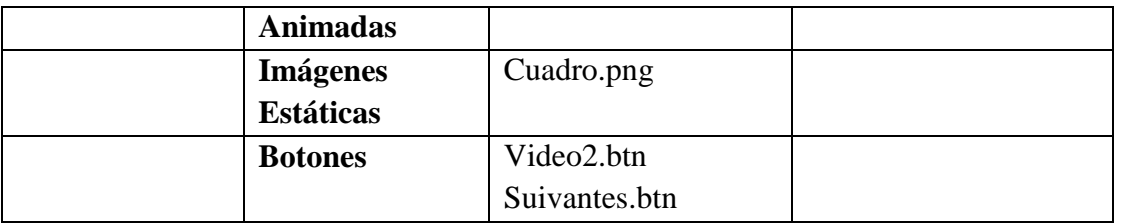

**Tabla 102.***Pantalla Ingresar Contenido Unite 4 - Mon Pays*

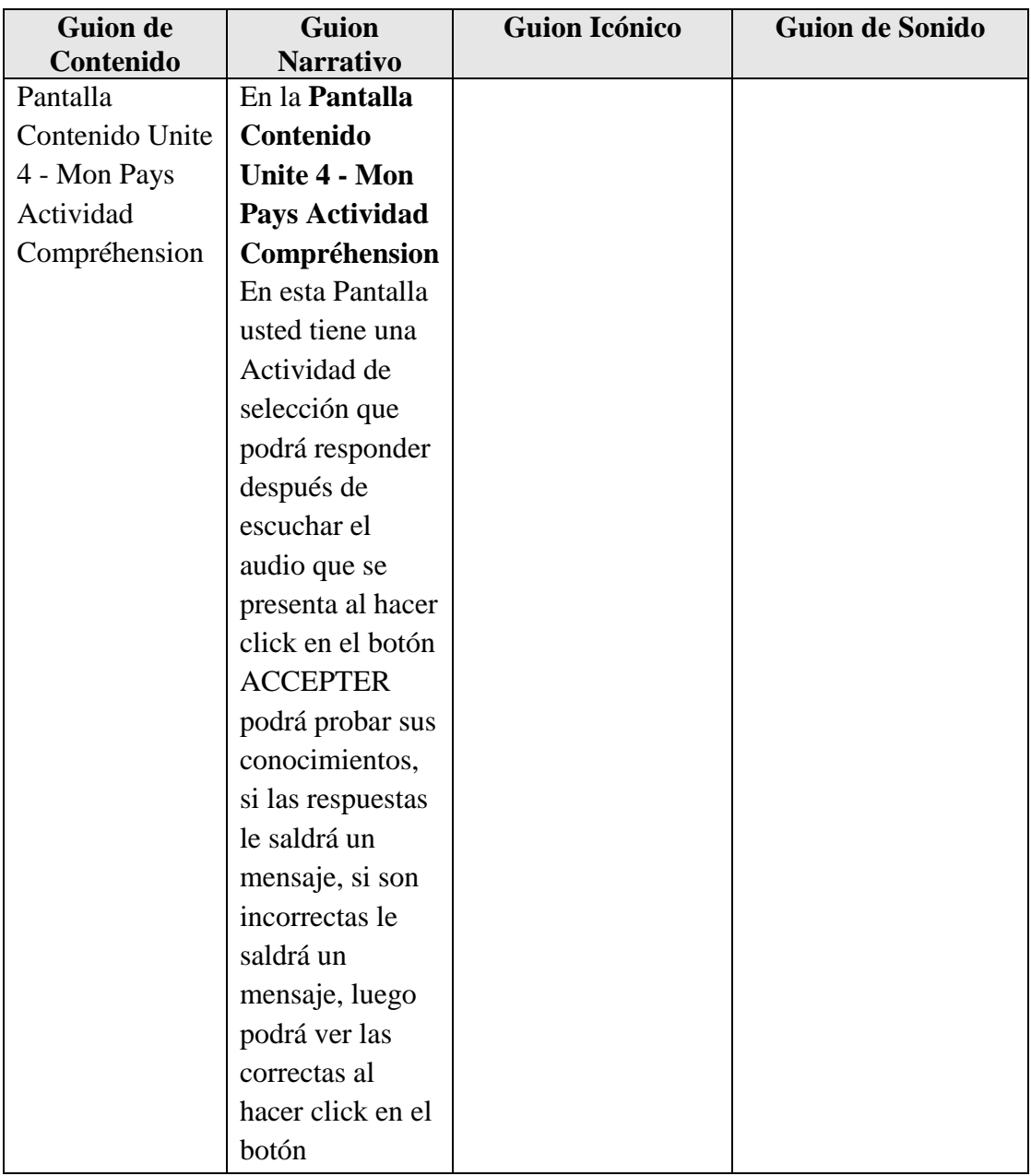

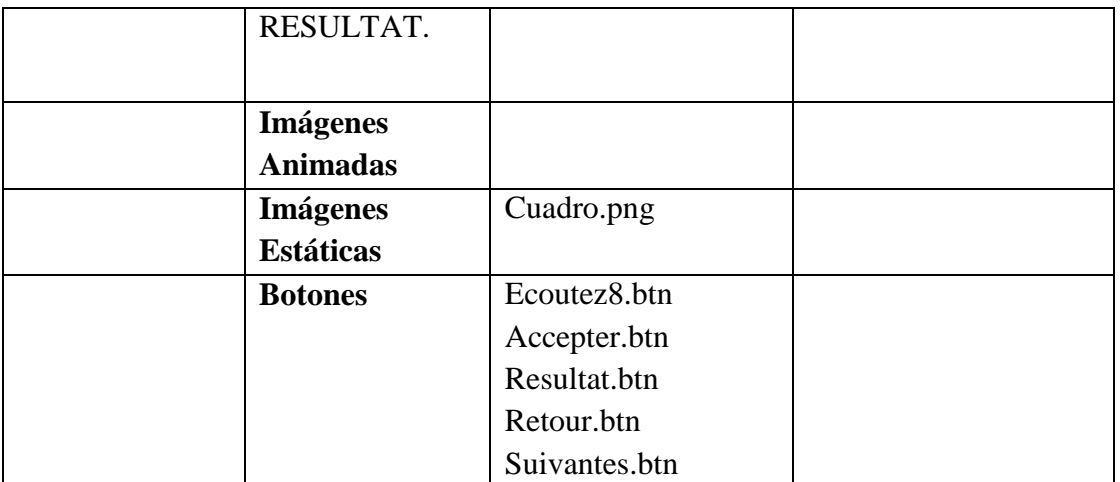

**Tabla 103.***Pantalla Contenido Unite 4 - Mon Pays Actividad Compréhension*

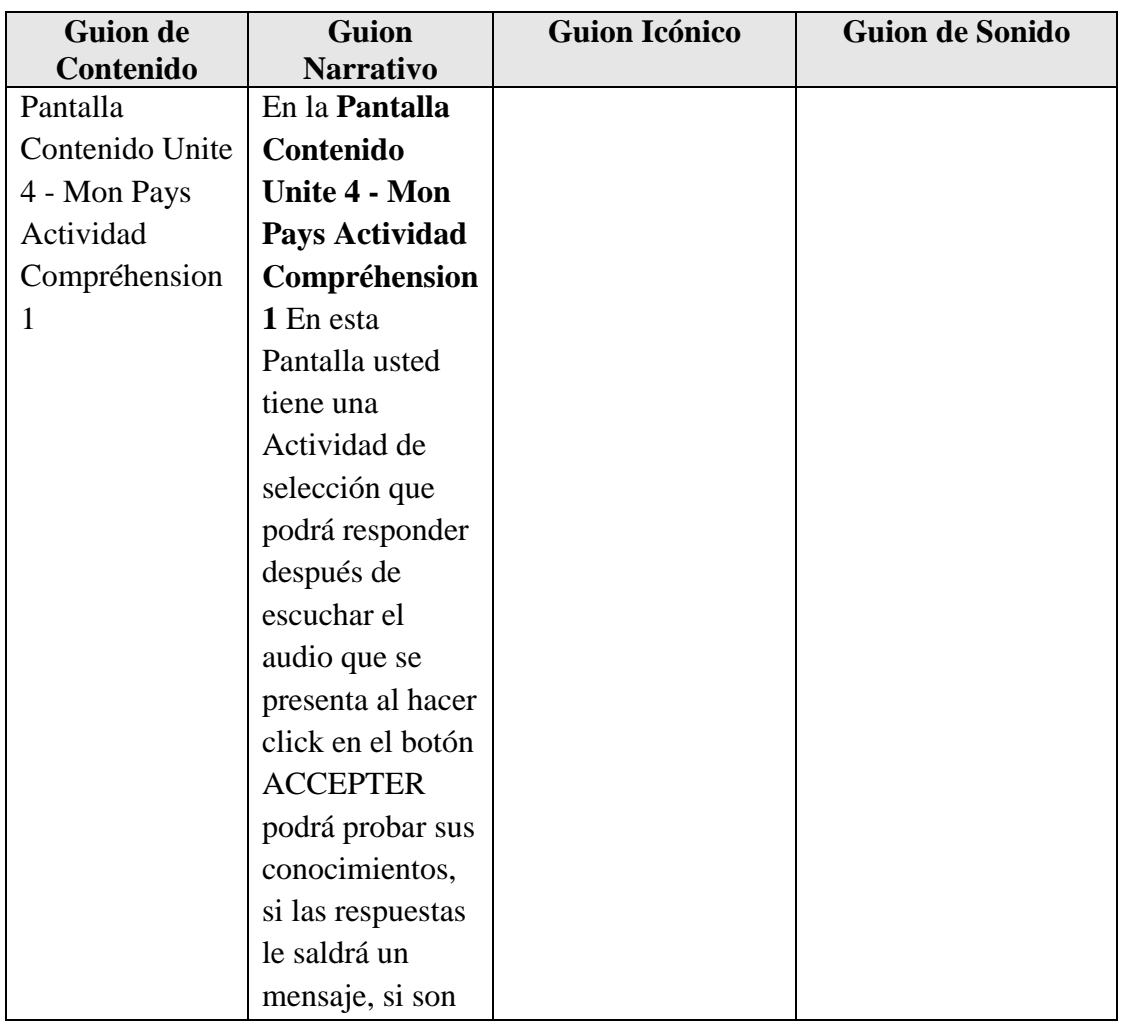

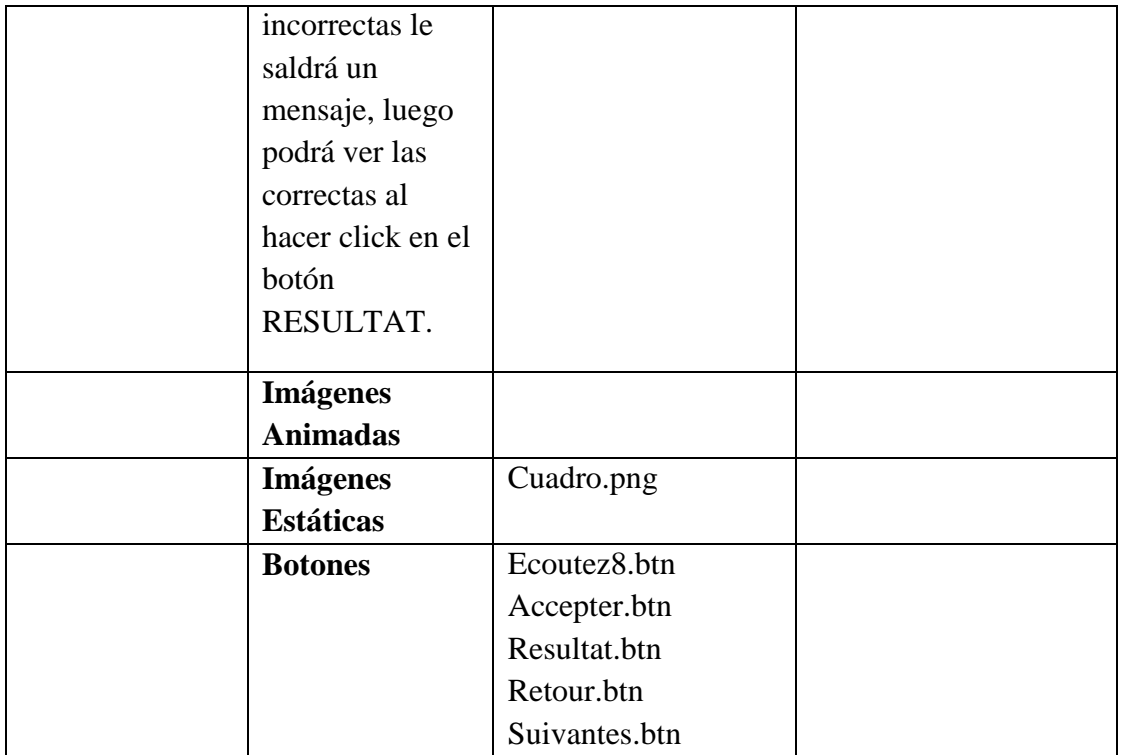

**Tabla 104.***Pantalla Contenido Unite 4 - Mon Pays Actividad Compréhension 1*

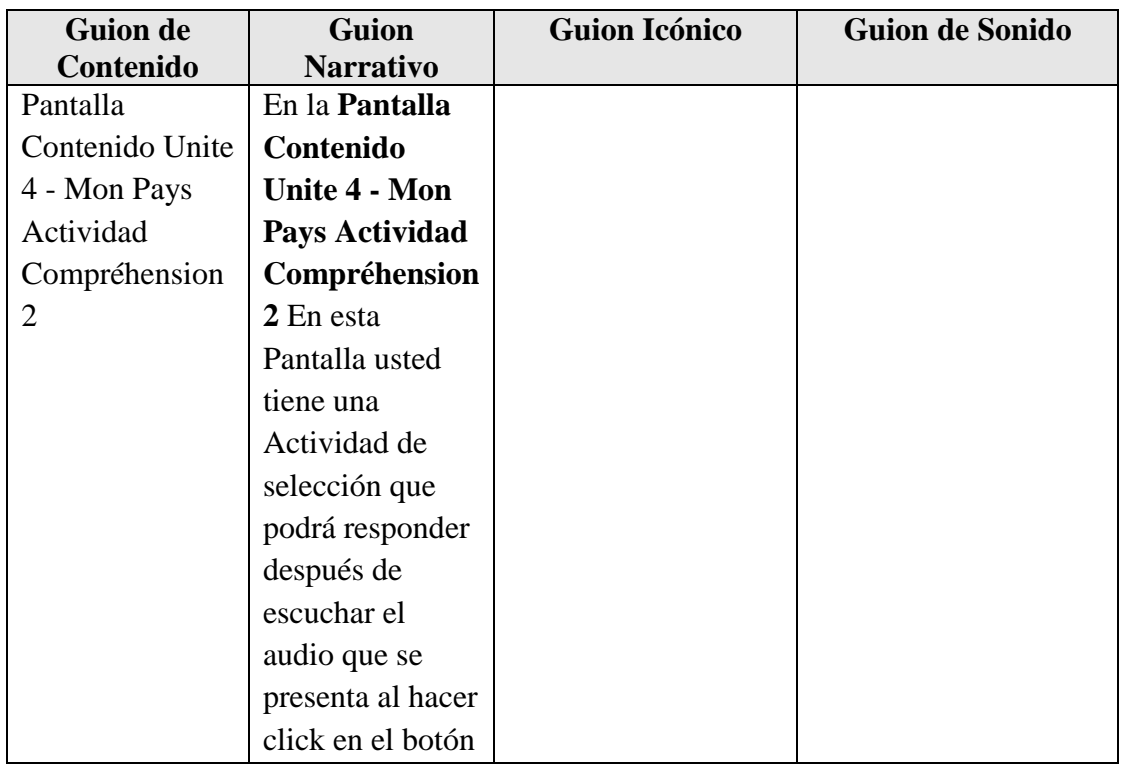

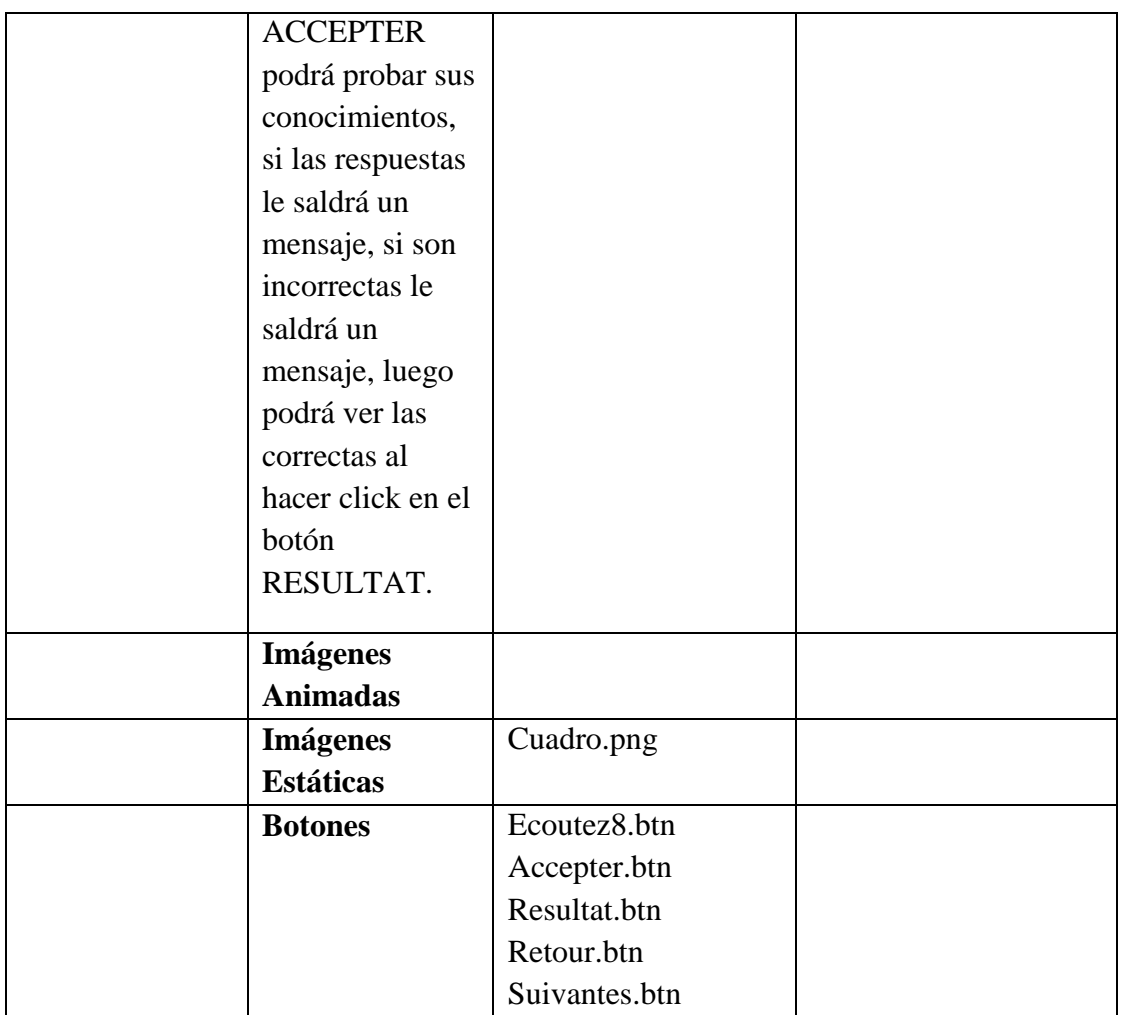

**Tabla 105.***Pantalla Contenido Unite 4 - Mon Pays Actividad Compréhension 2*

#### **Pantalla Contenido Unite 4 - Mon Pays Grammaire**

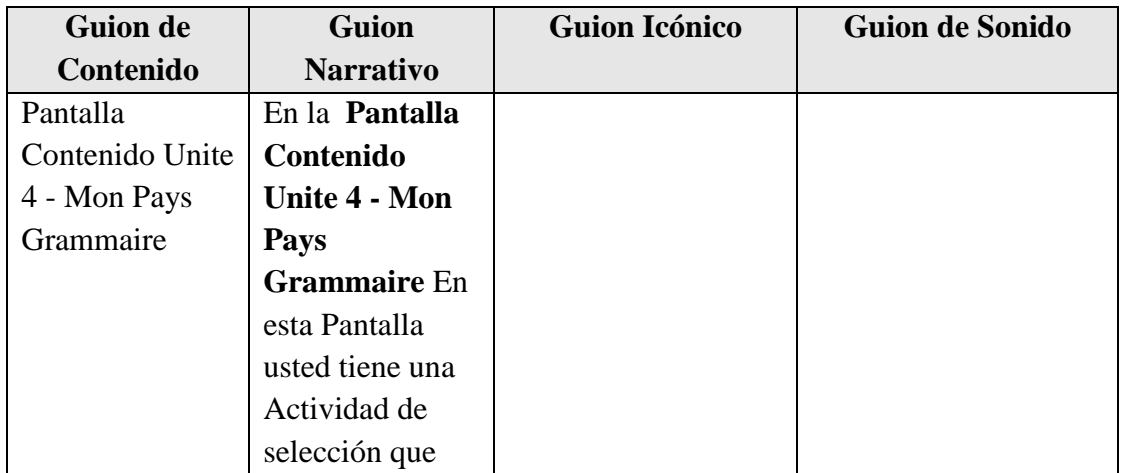

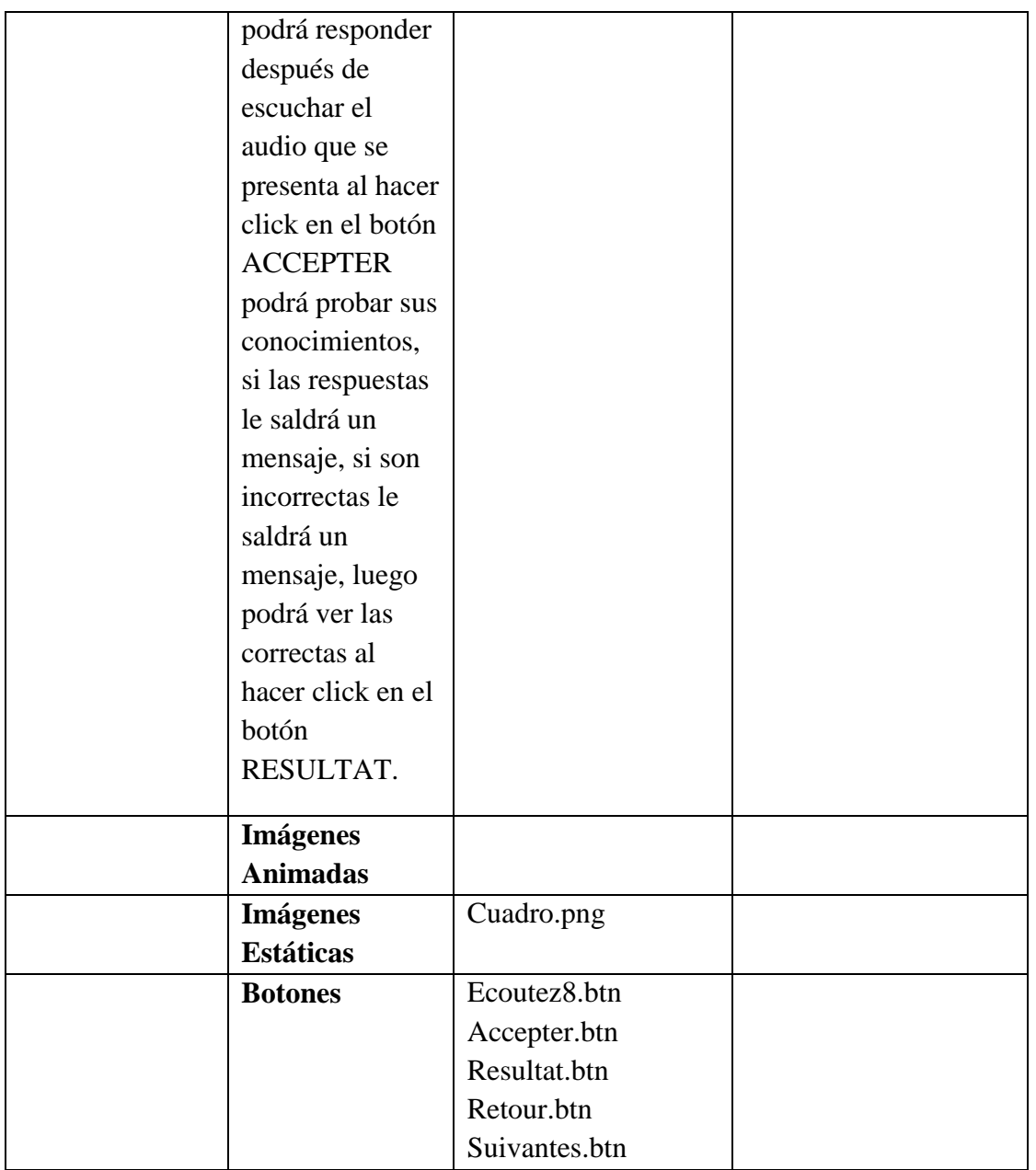

**Tabla 106.***Pantalla Contenido Unite 4 - Mon Pays Grammaire*

#### **Pantalla Contenido Unite 4 - Mon Pays Actividad Phonetique [R] – Entraìnement de/à/en**

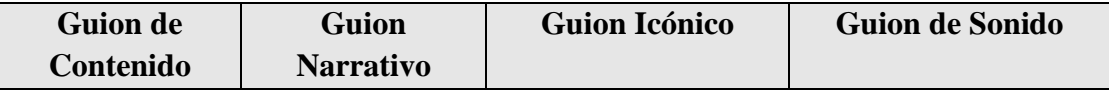

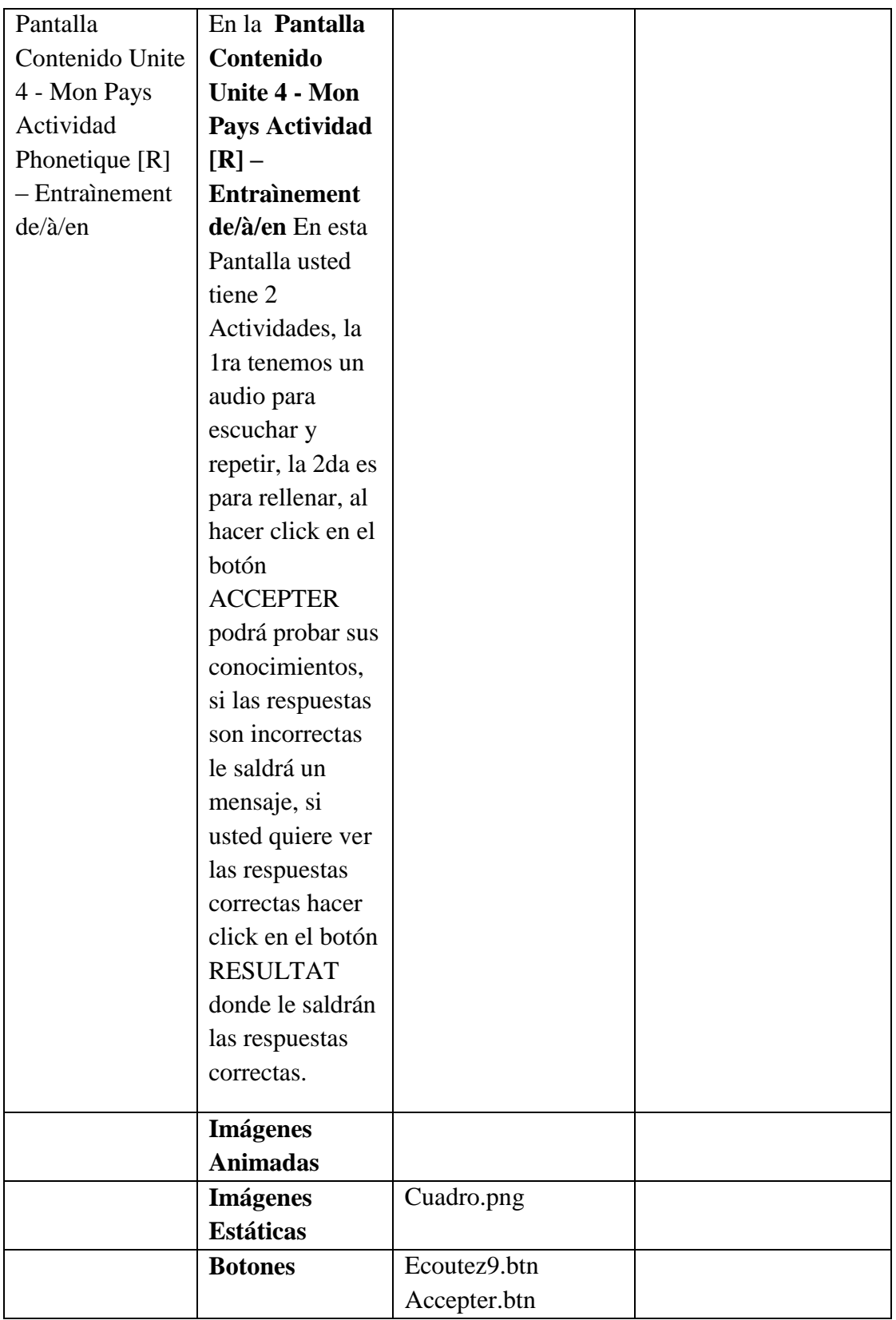

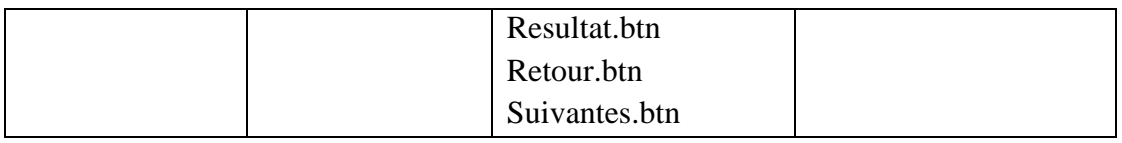

**Tabla 107.***Pantalla Contenido Unite 4 - Mon Pays Actividad [R] – Entraìnement de/à/en*

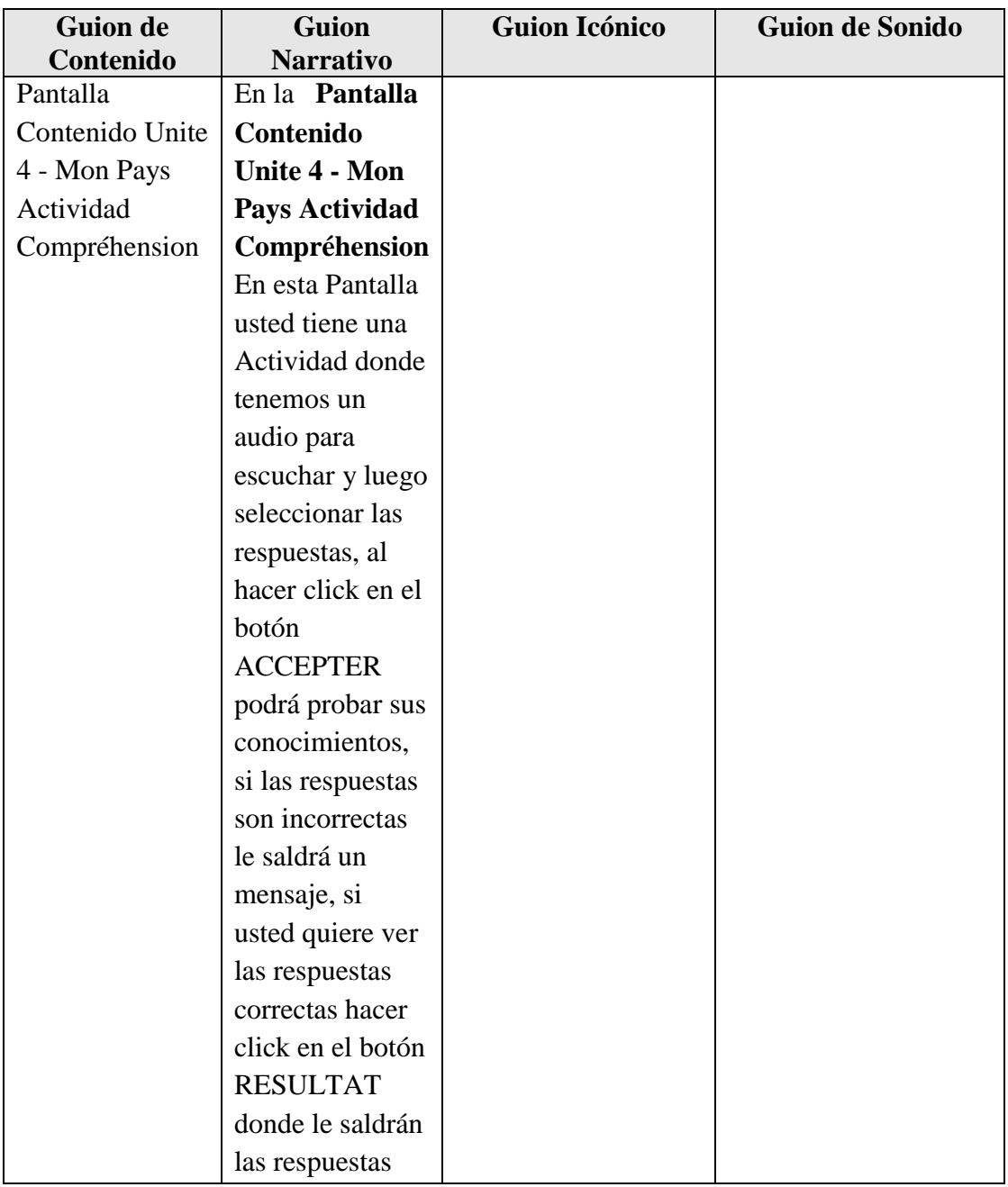

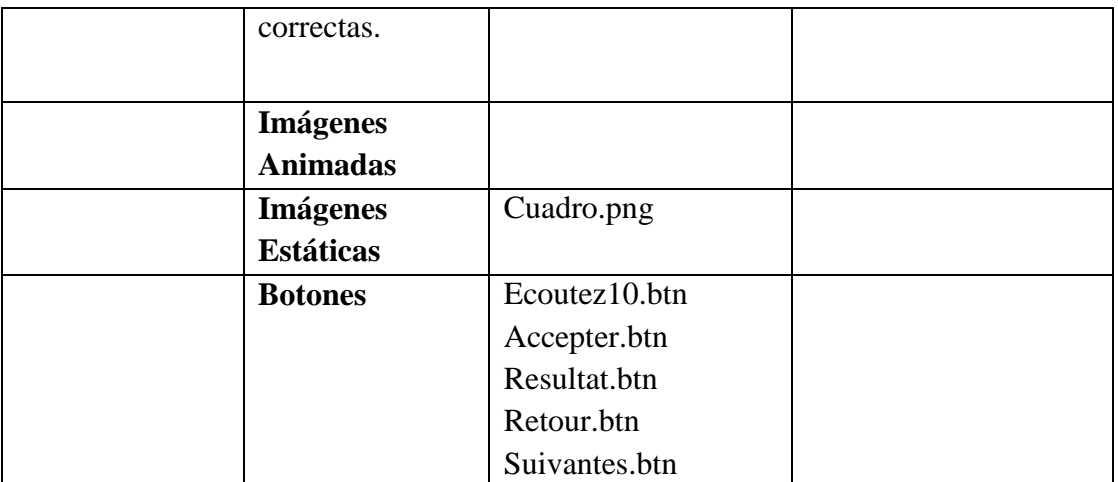

**Tabla 108.***Pantalla Contenido Unite 4 - Mon Pays Actividad Compréhension*

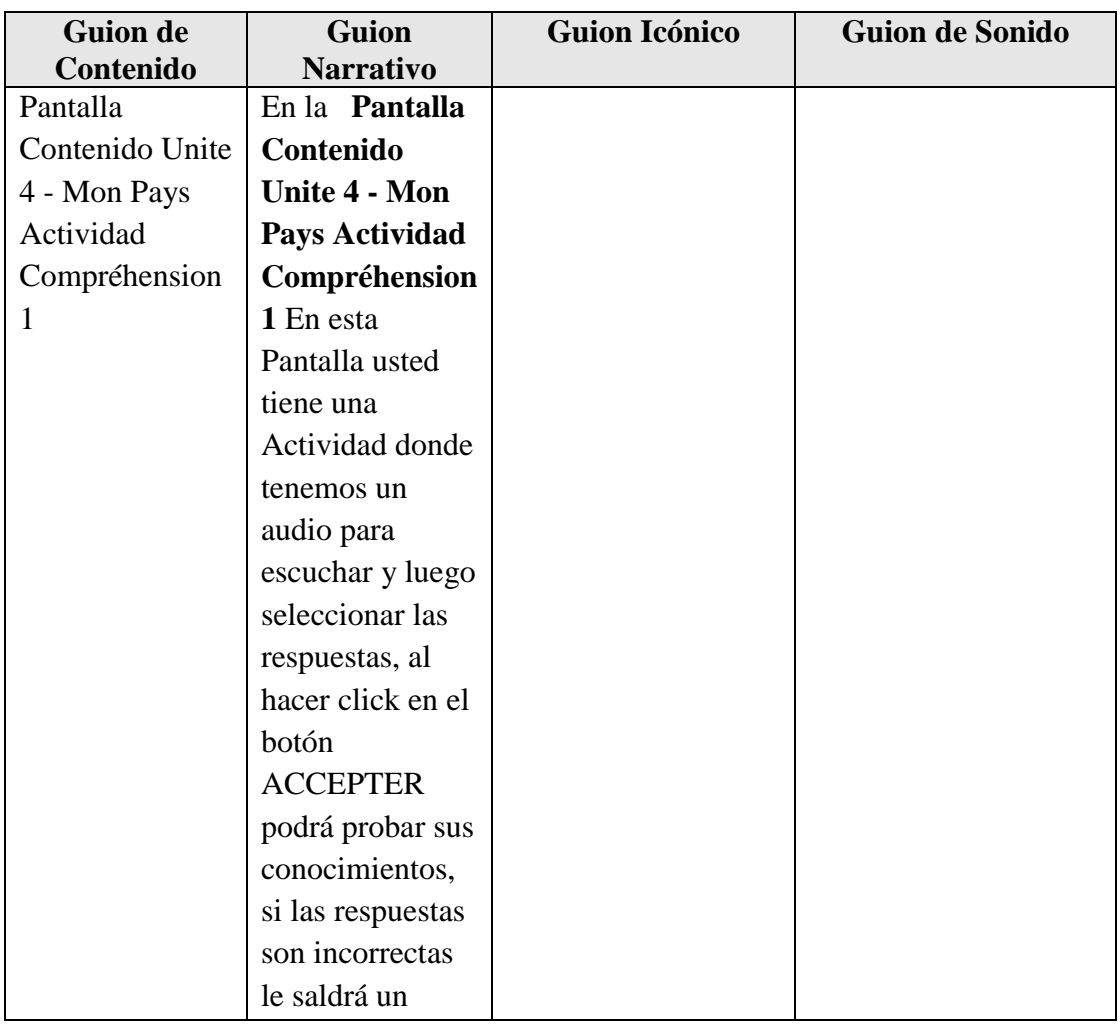

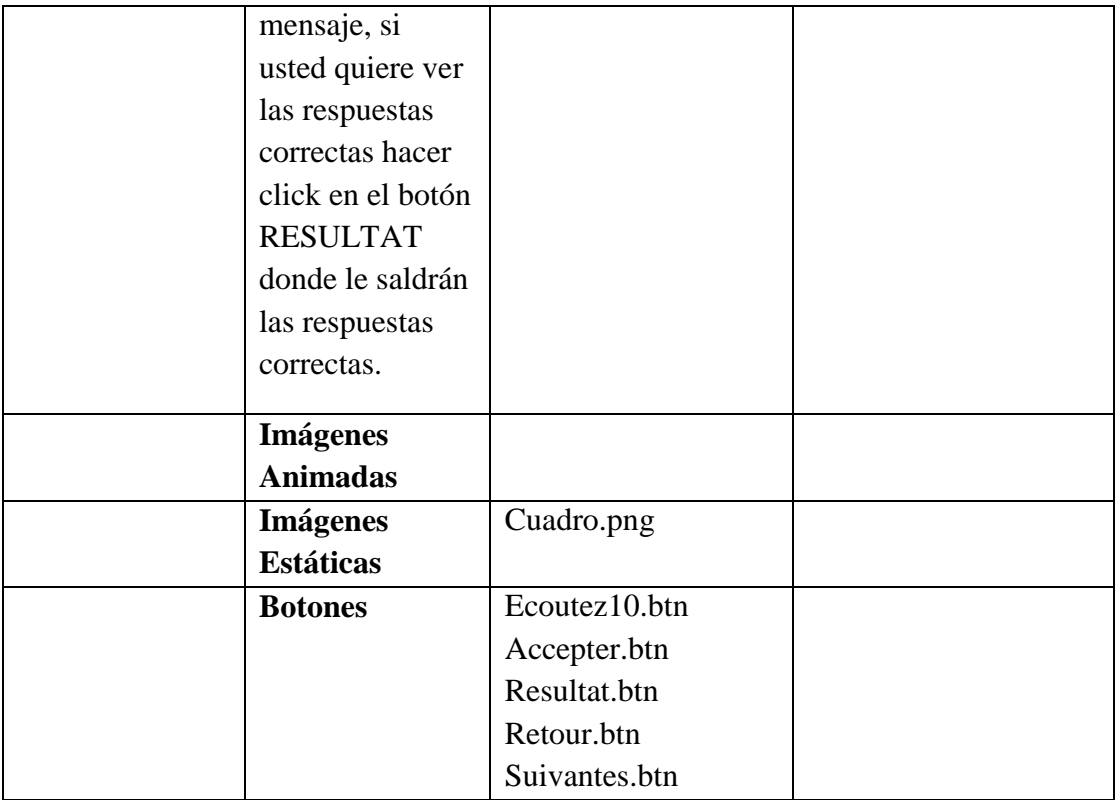

**Tabla 109.***Pantalla Contenido Unite 4 - Mon Pays Actividad Compréhension 1*

#### **Pantalla Contenido Unite 4 - Mon Pays Actividad Bolivia**

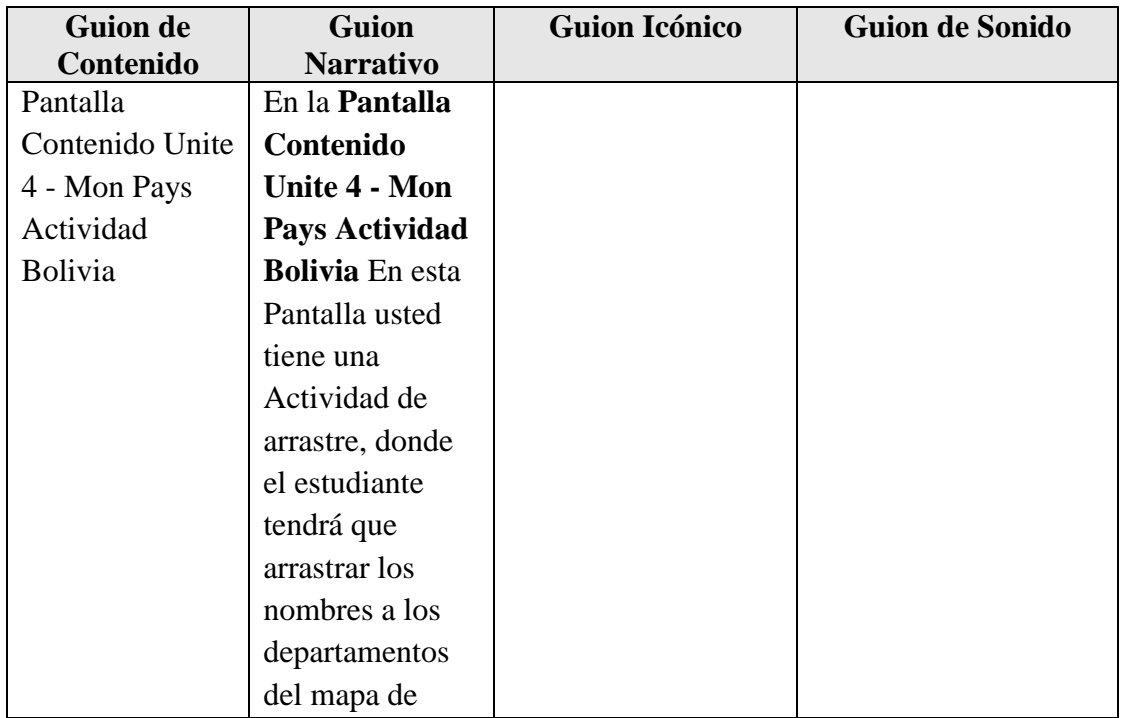

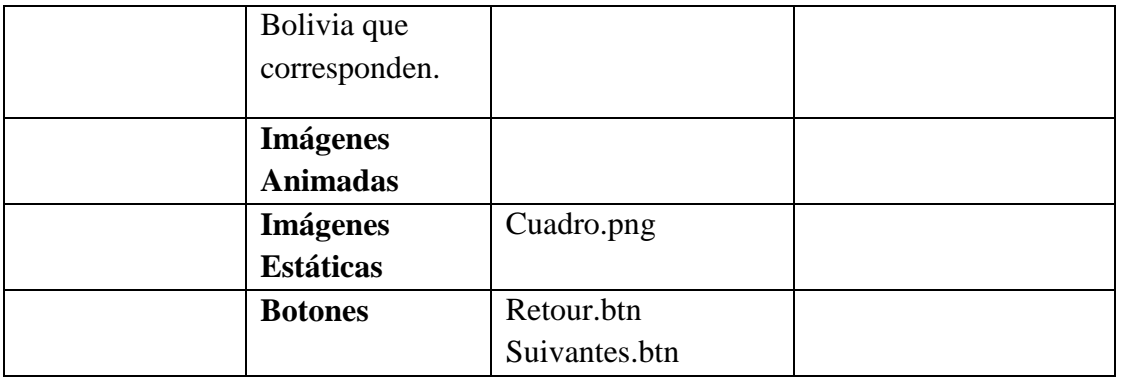

**Tabla 110.***Pantalla Contenido Unite 4 - Mon Pays Actividad Bolivia*

#### **Pantalla Contenido Unite 4 - Mon Pays Actividad – On/Nous**

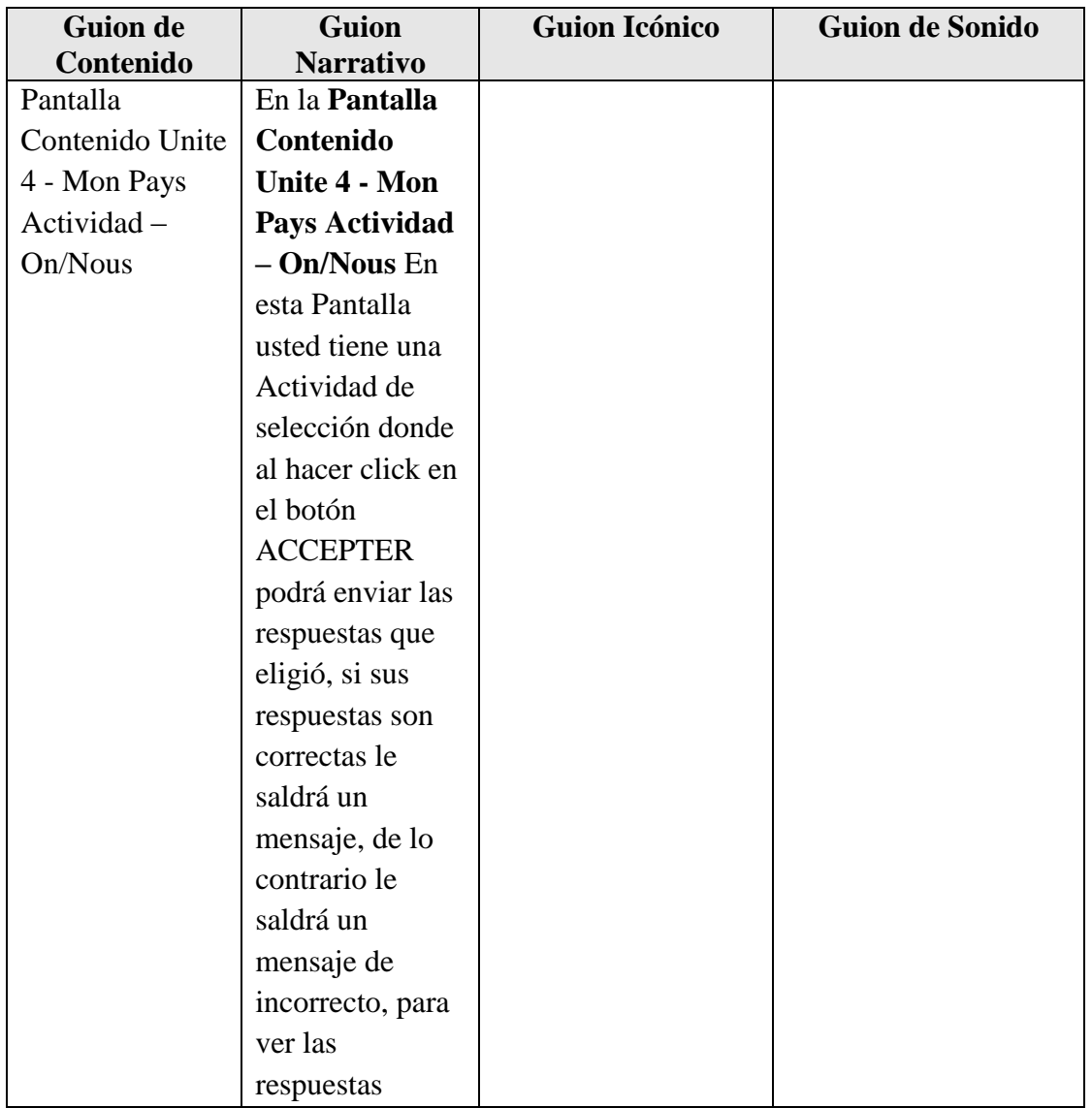

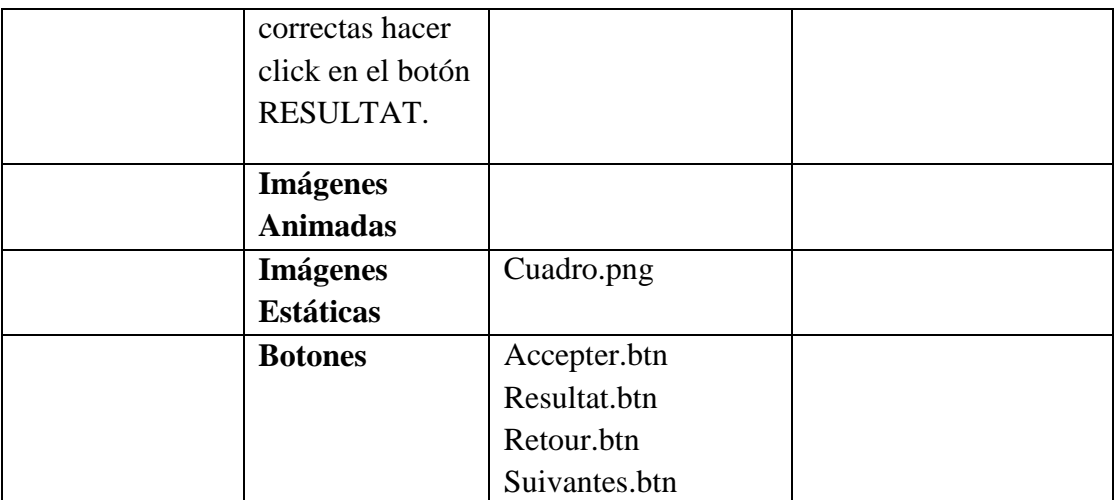

**Tabla 111.***Pantalla Contenido Unite 4 - Mon Pays Actividad – On/Nous*

#### **Pantalla Contenido Unite 4 - Mon Pays Actividad Mettez**

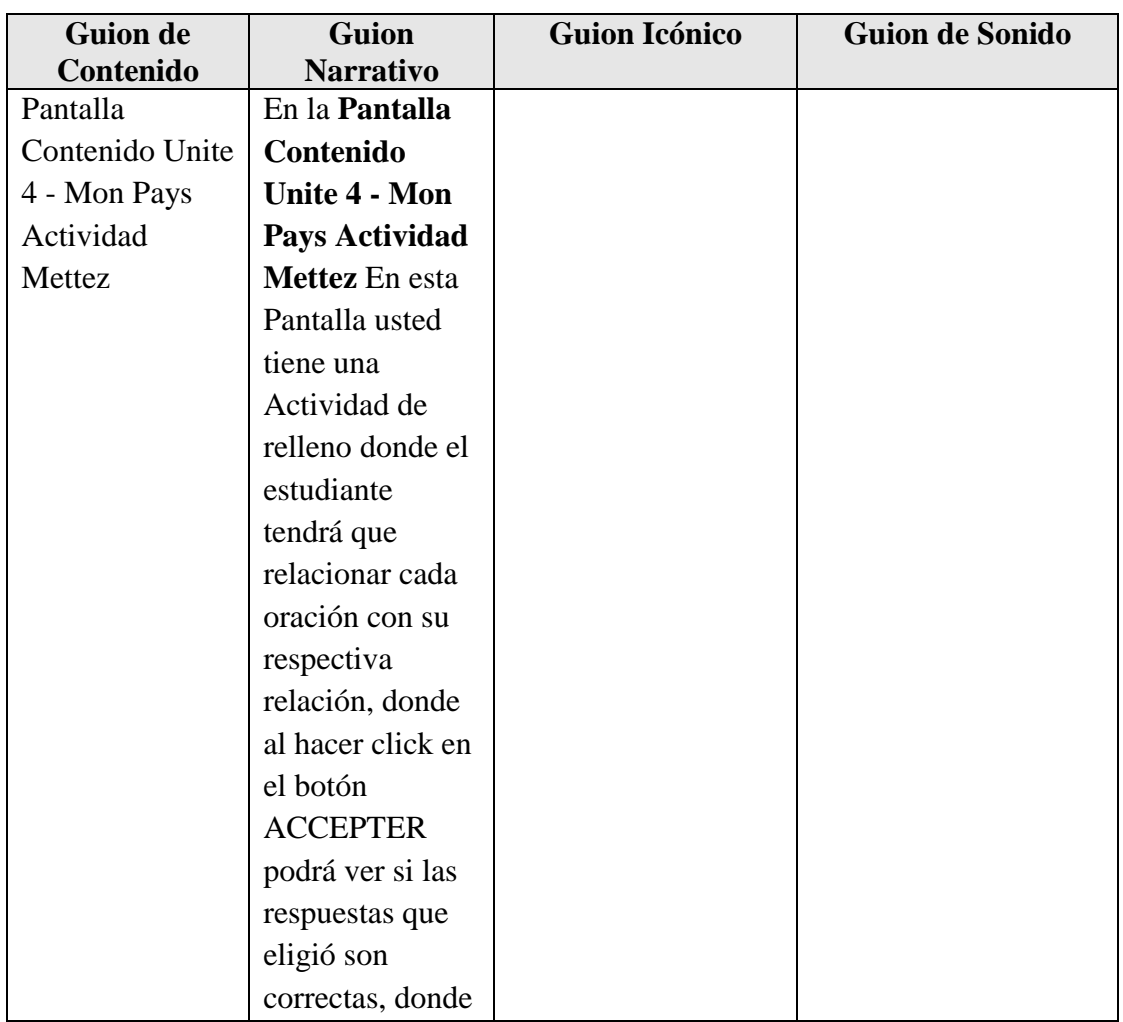

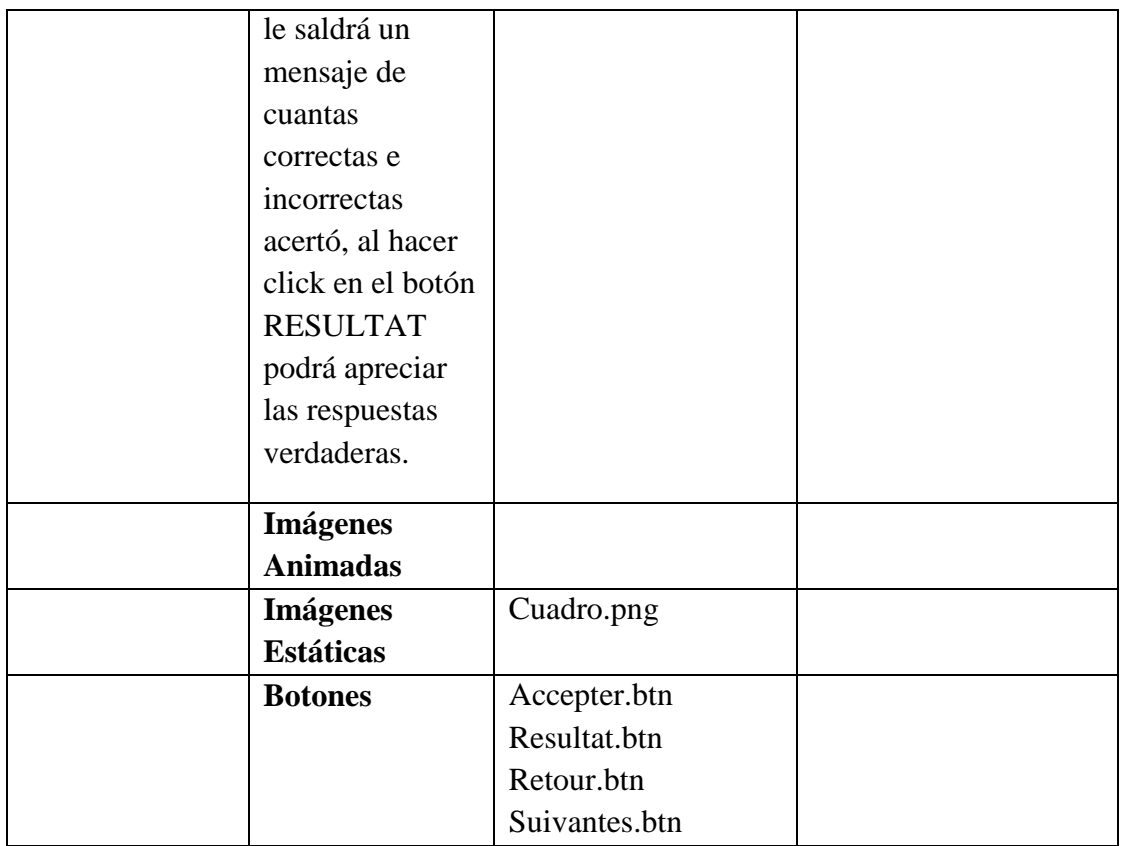

**Tabla 112.***Pantalla Contenido Unite 4 - Mon Pays Actividad Mettez*

#### **Pantalla Contenido Unite 4 - Mon Pays Actividad: Les adjectifs démonstraatifs**

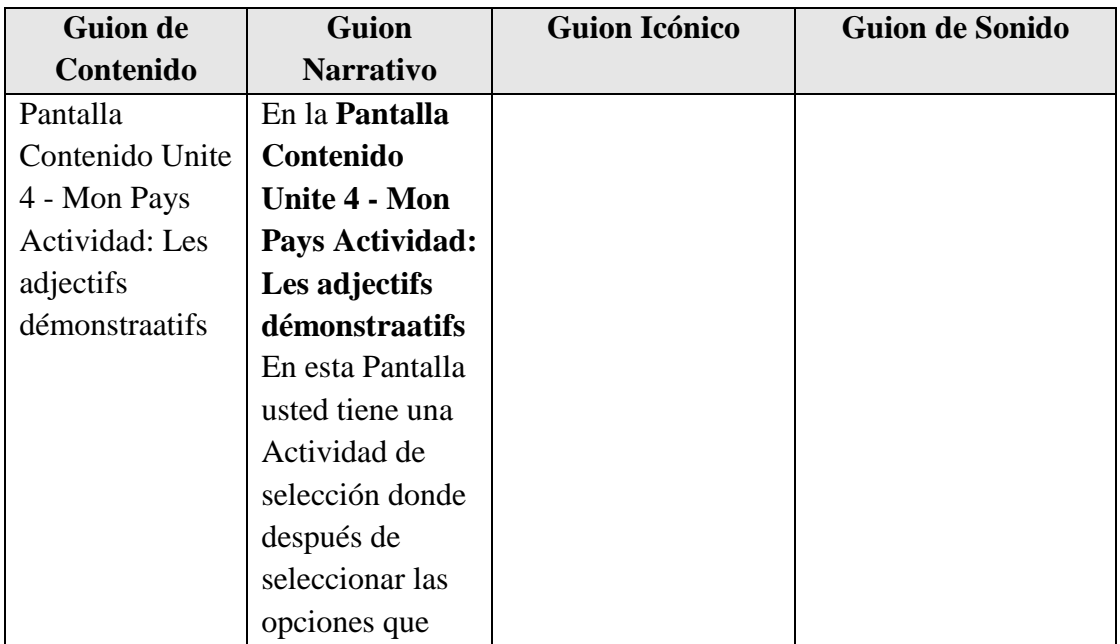

| crea que sean     |               |  |
|-------------------|---------------|--|
| correctas podrá   |               |  |
| hacer click en el |               |  |
| botón             |               |  |
| <b>ACCEPTER</b>   |               |  |
| para ver si       |               |  |
| acertó, si las    |               |  |
| respuestas son    |               |  |
| correctas le      |               |  |
| saldrá un         |               |  |
| mensaje, de lo    |               |  |
| contrario hacer   |               |  |
| click en el botón |               |  |
| <b>RESULTAT</b>   |               |  |
| para ver las      |               |  |
| respuestas        |               |  |
| correctas.        |               |  |
|                   |               |  |
| <b>Imágenes</b>   |               |  |
| <b>Animadas</b>   |               |  |
| <b>Imágenes</b>   | Cuadro.png    |  |
| <b>Estáticas</b>  |               |  |
| <b>Botones</b>    | Accepter.btn  |  |
|                   | Resultat.btn  |  |
|                   | Retour.btn    |  |
|                   | Suivantes.btn |  |

**Tabla 113.***Pantalla Contenido Unite 4 - Mon Pays Actividad: Les adjectifs démonstraatifs*

#### **Pantalla Ingresar Contenido Unite 4- Mon Pays Evaluación**

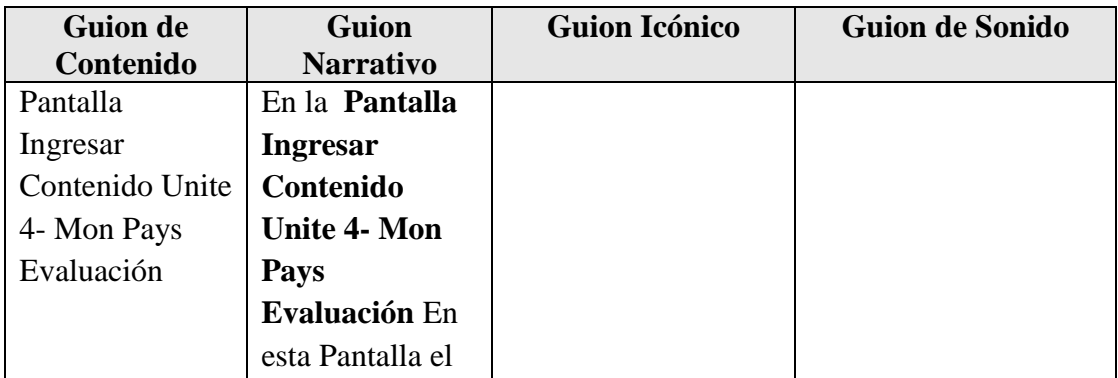

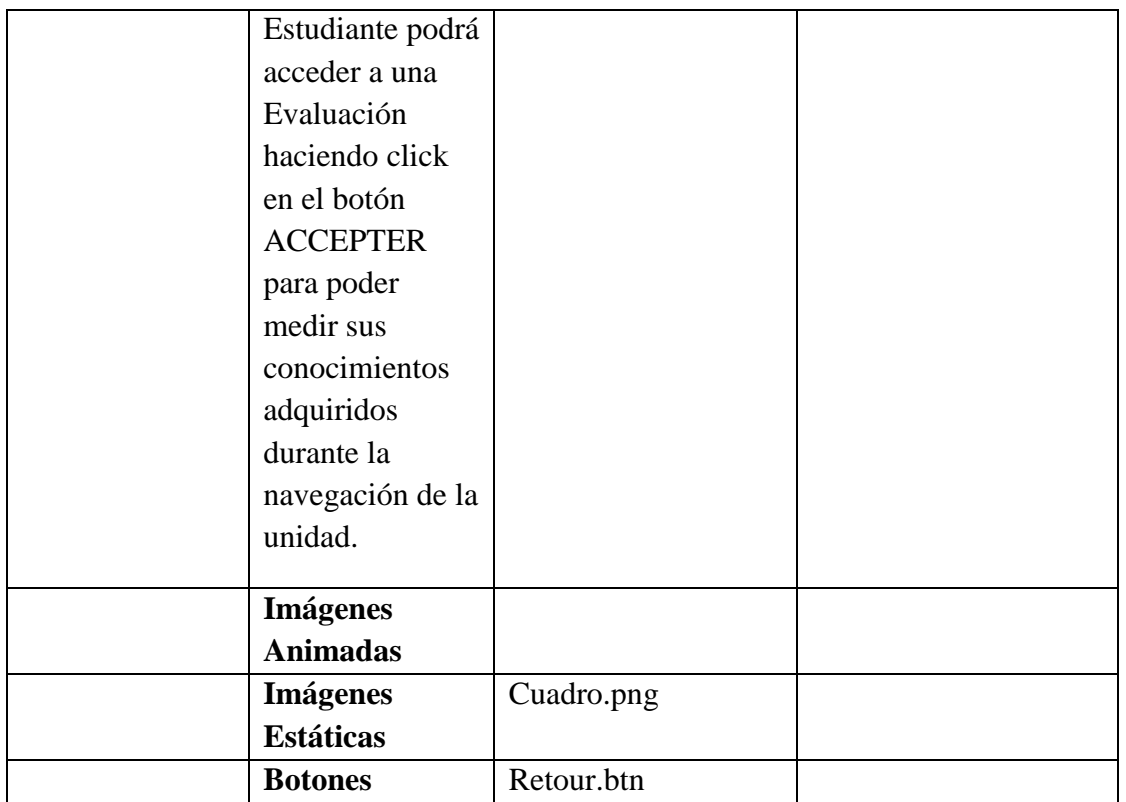

**Tabla 114.***Pantalla Ingresar Contenido Unite 4- Mon Pays Evaluación*

#### **Pantalla Contenido Unite 4- Mon Pays Evaluación 1**

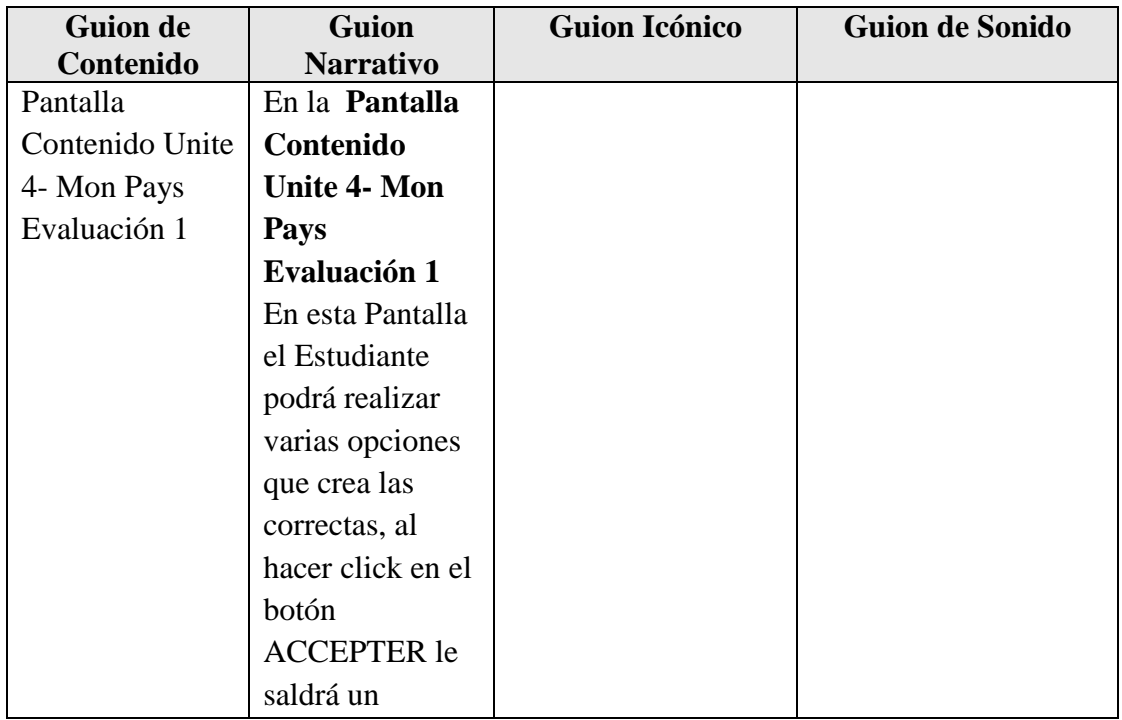

| mensaje del       |               |  |
|-------------------|---------------|--|
| puntaje           |               |  |
| obtenido, al      |               |  |
| hacer click en el |               |  |
| botón             |               |  |
| <b>SUIVANTES</b>  |               |  |
| podrá continuar   |               |  |
| con la            |               |  |
| Evaluación.       |               |  |
|                   |               |  |
| <b>Imágenes</b>   |               |  |
| <b>Animadas</b>   |               |  |
| <b>Imágenes</b>   | Cuadro.png    |  |
| <b>Estáticas</b>  |               |  |
| <b>Botones</b>    | Accepter.btn  |  |
|                   | Suivantes.btn |  |
|                   | Retour.btn    |  |

**Tabla 115.***Pantalla Contenido Unite 4- Mon Pays Evaluación 1*

## **Pantalla Contenido Unite 4- Mon Pays Evaluación 2**

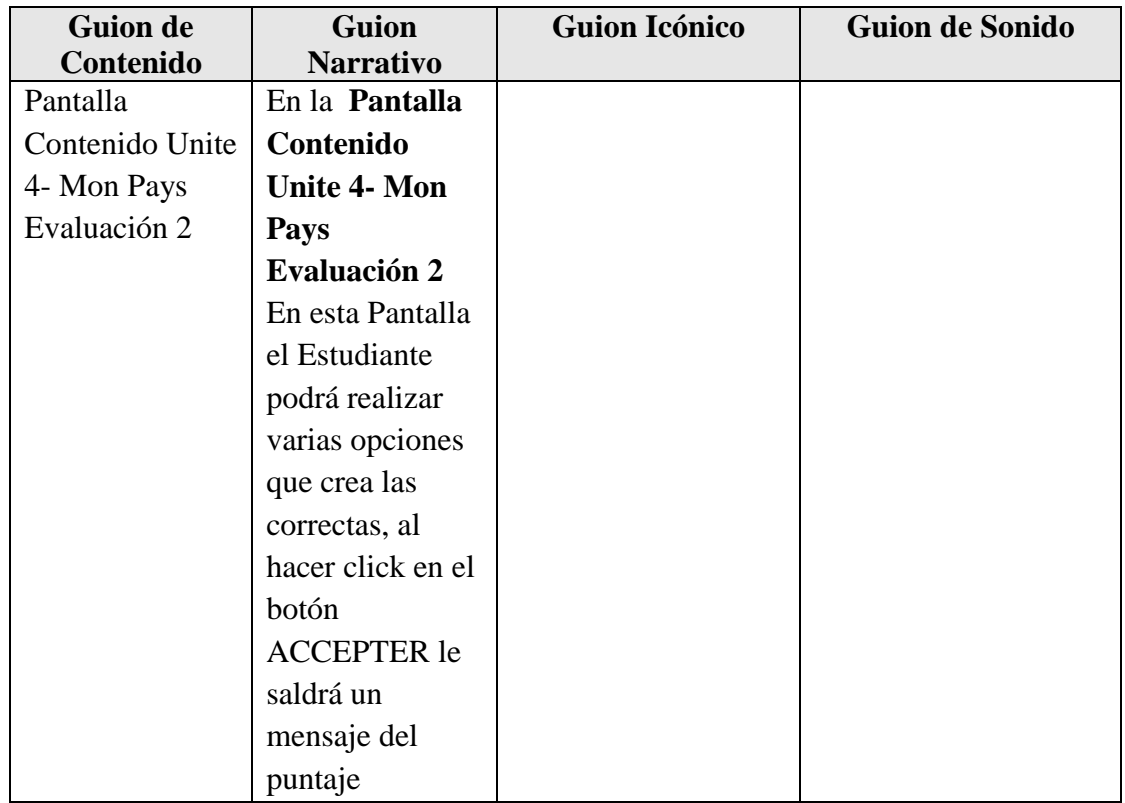

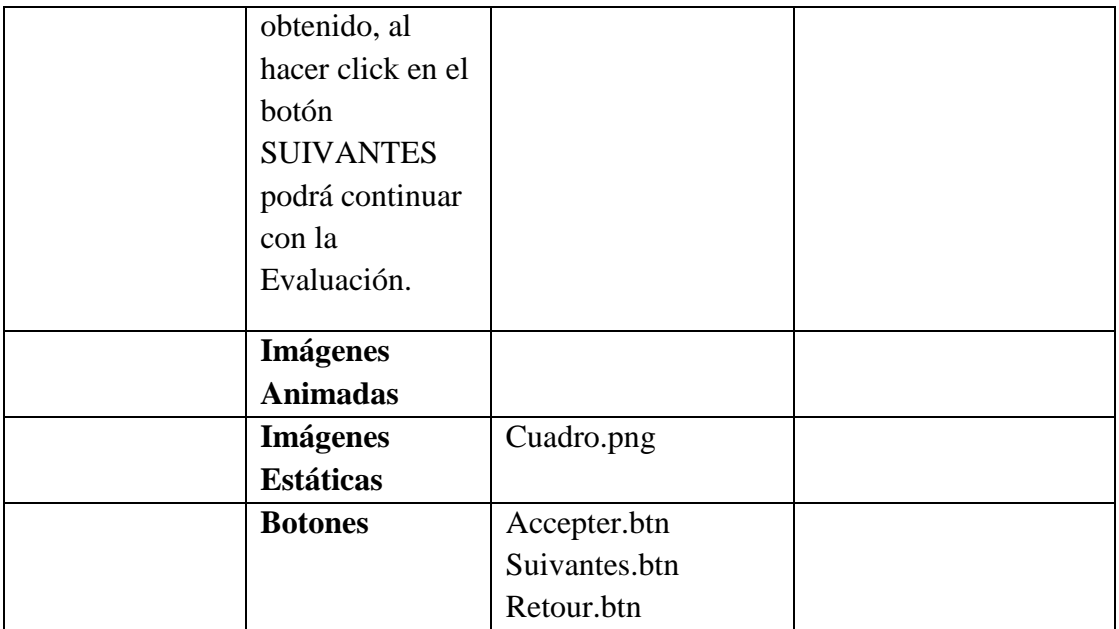

**Tabla 116.***Pantalla Contenido Unite 4- Mon Pays Evaluación 2*

## **Pantalla Contenido Unite 4- Mon Pays Evaluación 3**

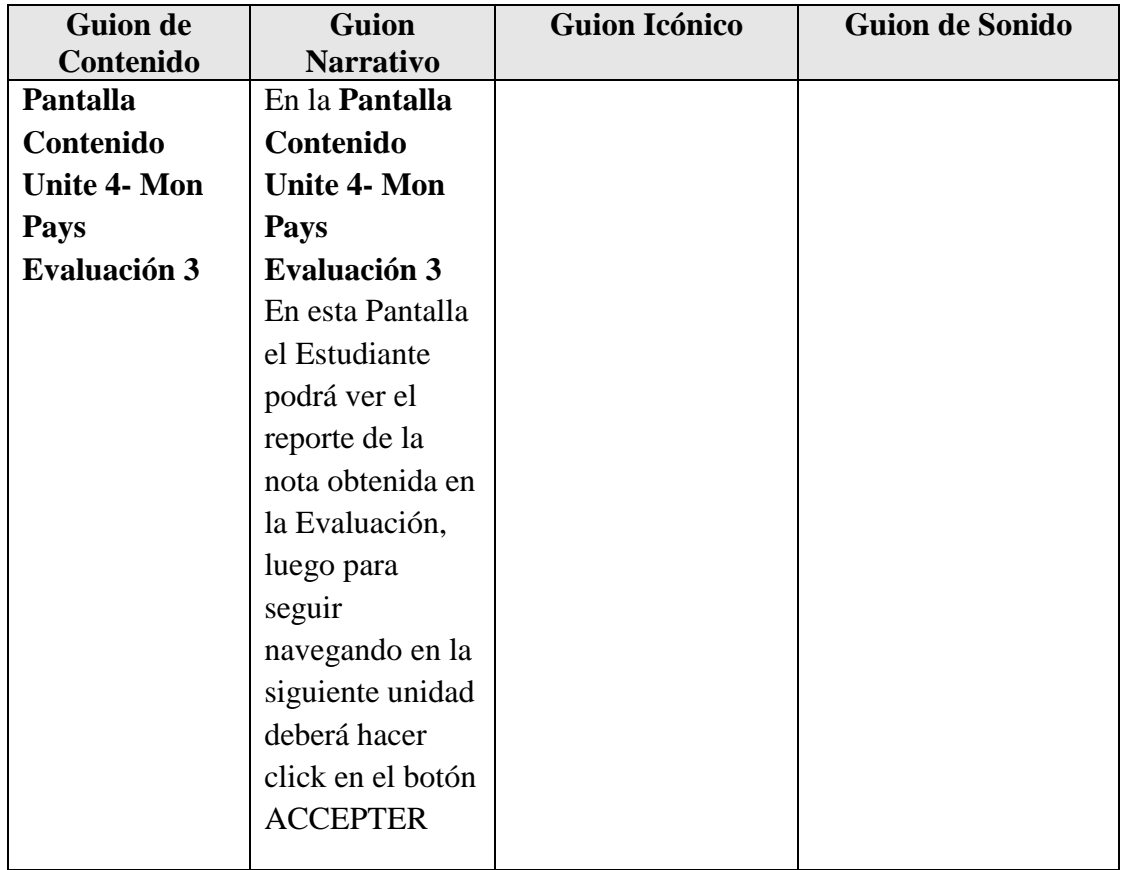

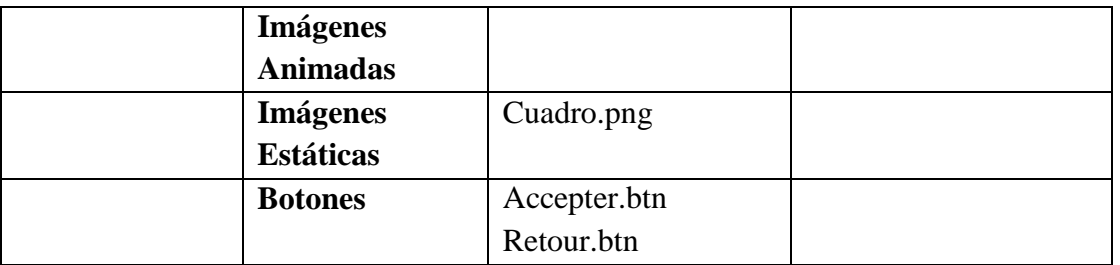

**Tabla 117.**Panta*lla Contenido Unite 4- Mon Pays Evaluación 3*

#### **Pantalla Unite 5 - Ma Ville**

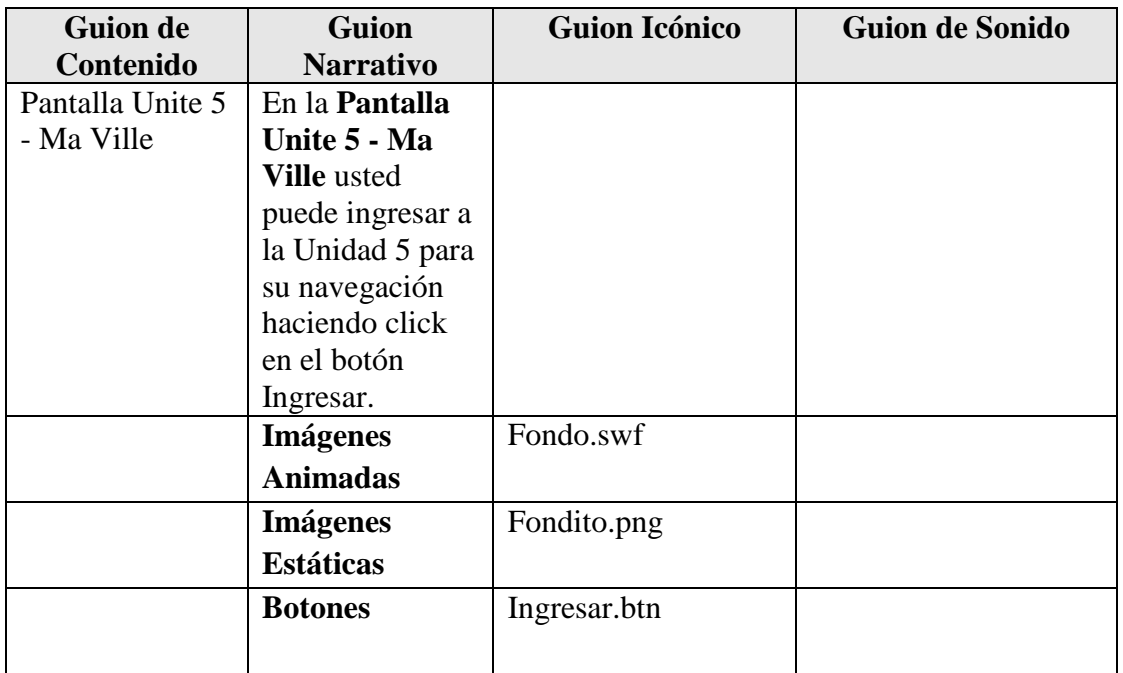

### **Tabla 118.***Pantalla Unite 5 - Ma Ville*

#### **Pantalla Unite 5 - Ma Ville 1**

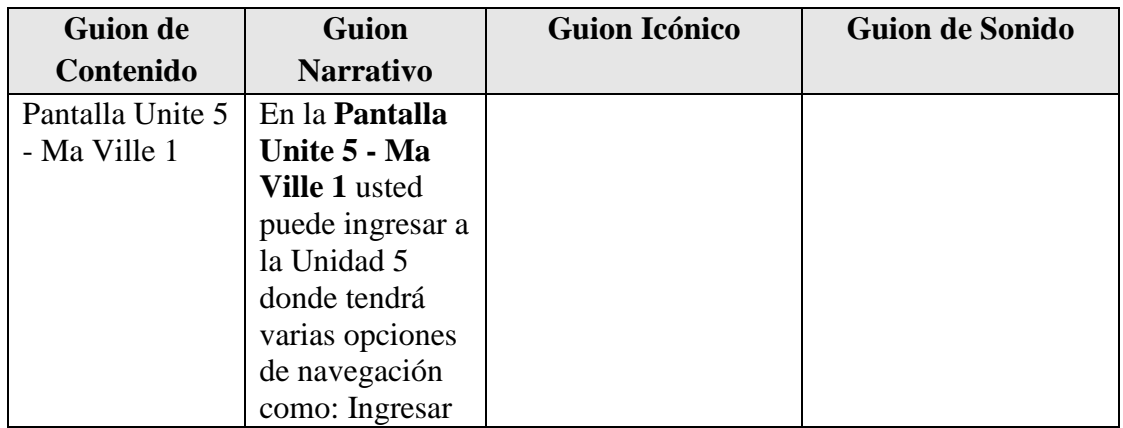

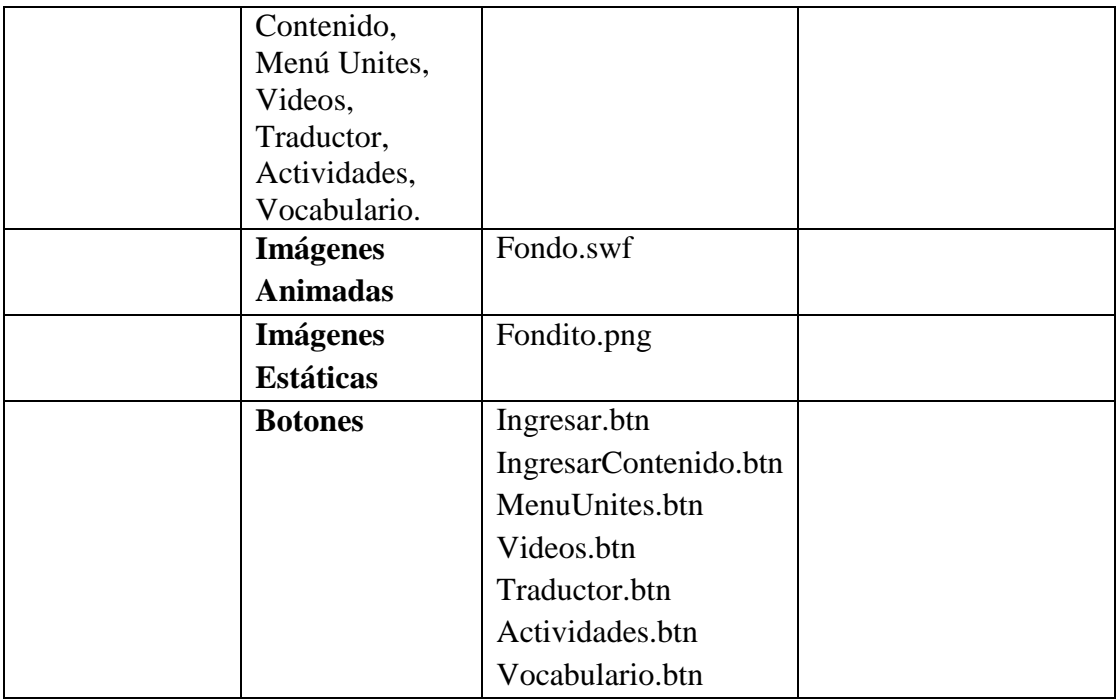

**Tabla 119.***Pantalla Unite 5 - Ma Ville 1*

# **Pantalla Ingresar Pantalla Unite 5 - Ma Ville**

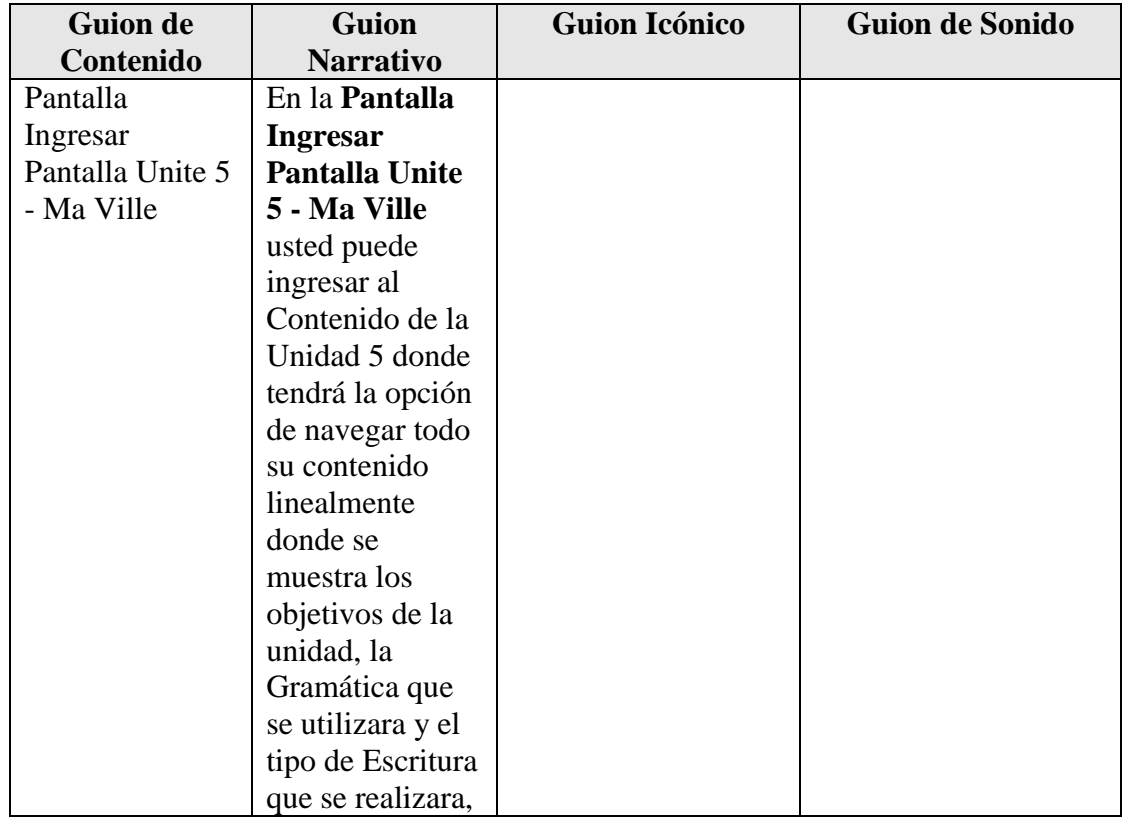

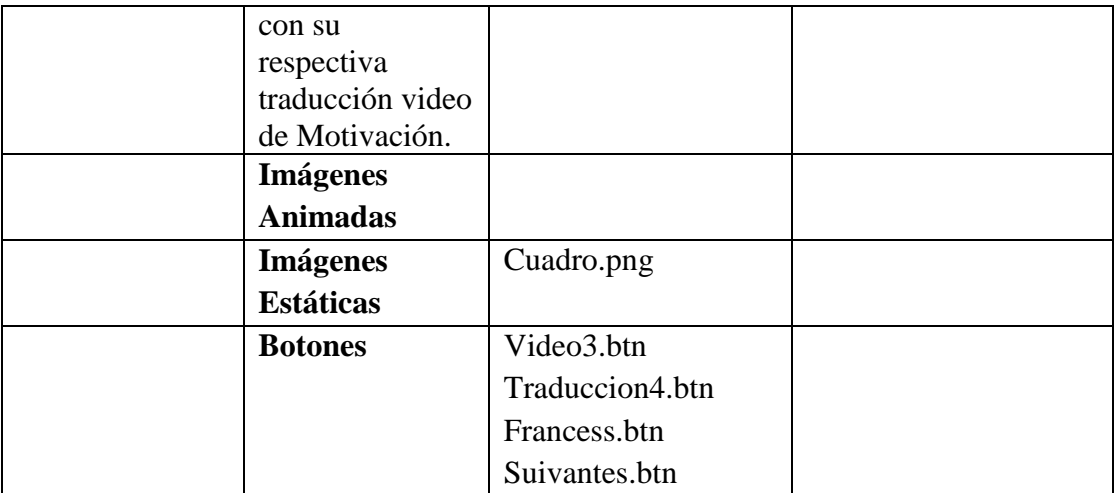

**Tabla 120.***Pantalla Ingresar Pantalla Unite 5 - Ma Ville*

## **Pantalla Unite 5 - Ma Ville Actividad Le Dialogue 1**

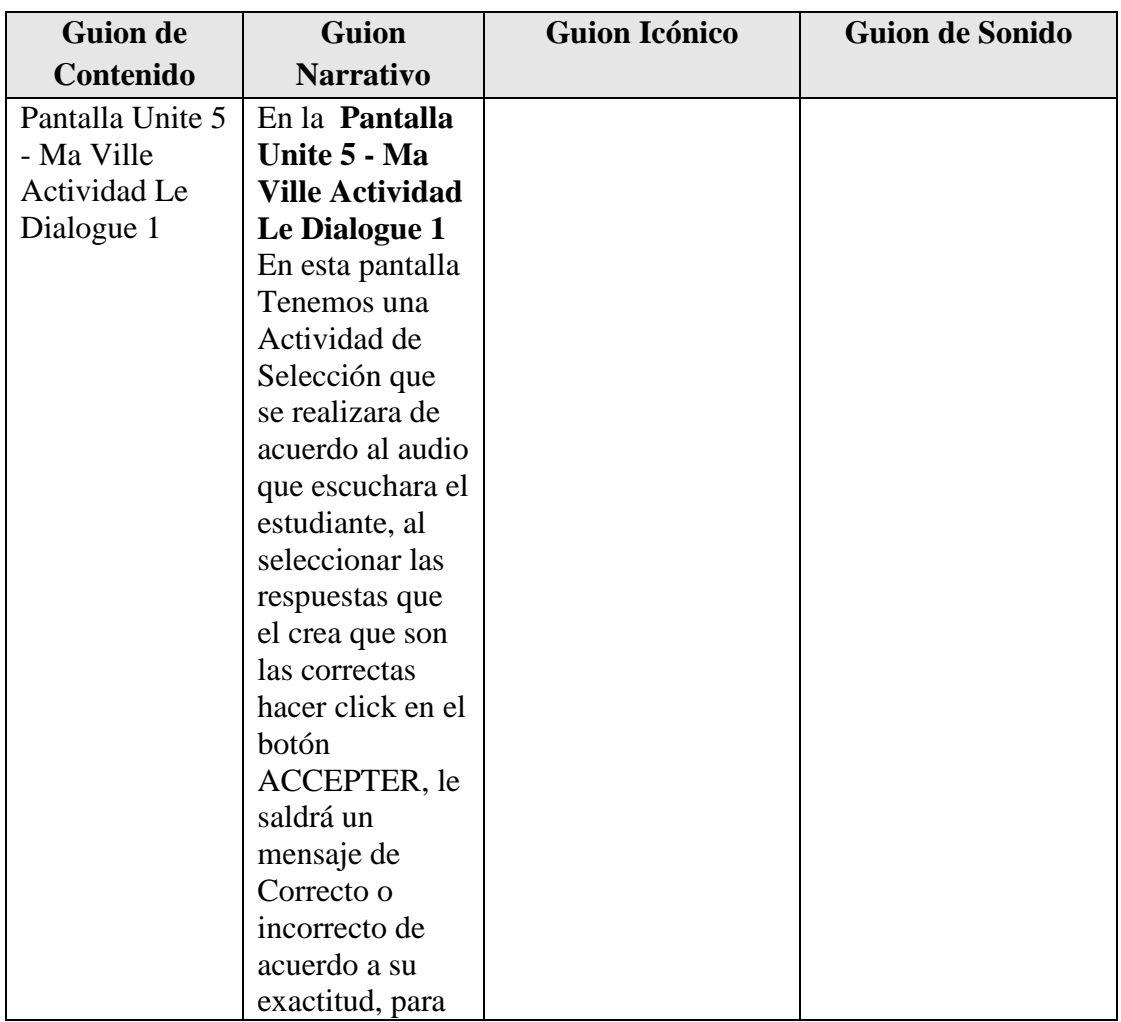

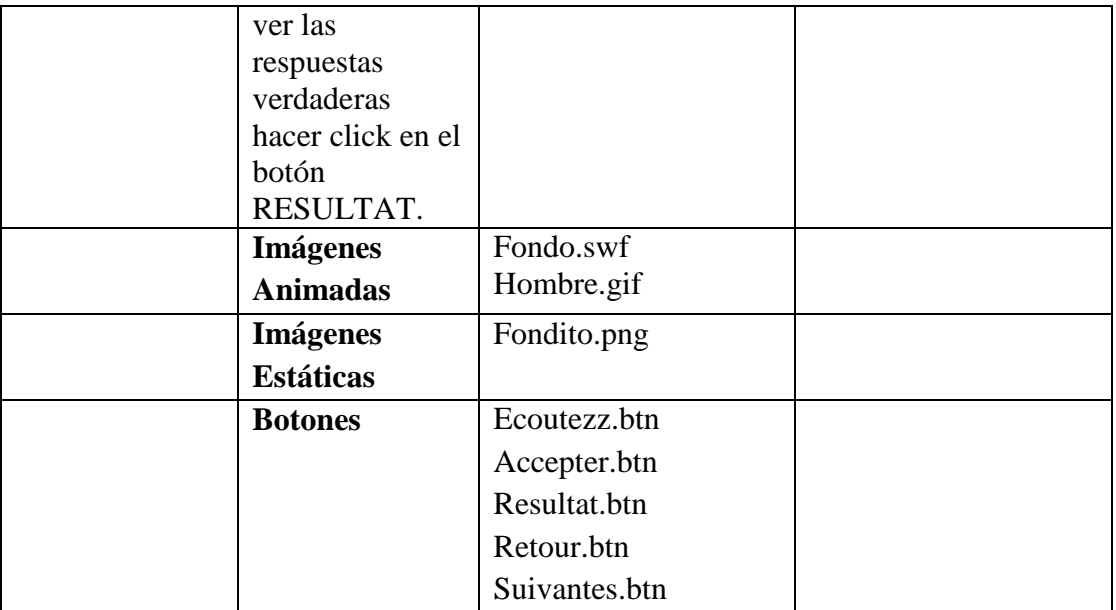

**Tabla 121.***Pantalla Unite 5 - Ma Ville Actividad Le Dialogue 1*

## **Pantalla Unite 5 - Ma Ville Actividad Le Dialogue 2**

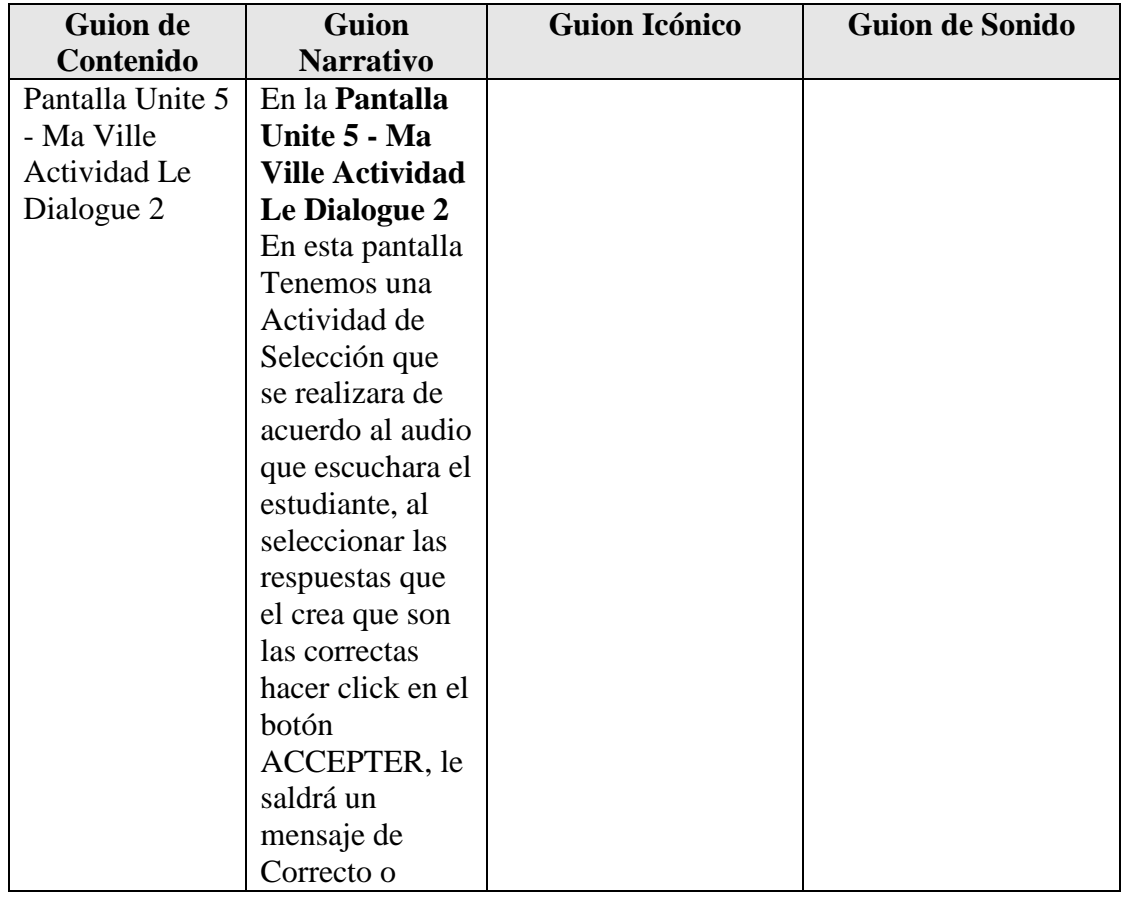

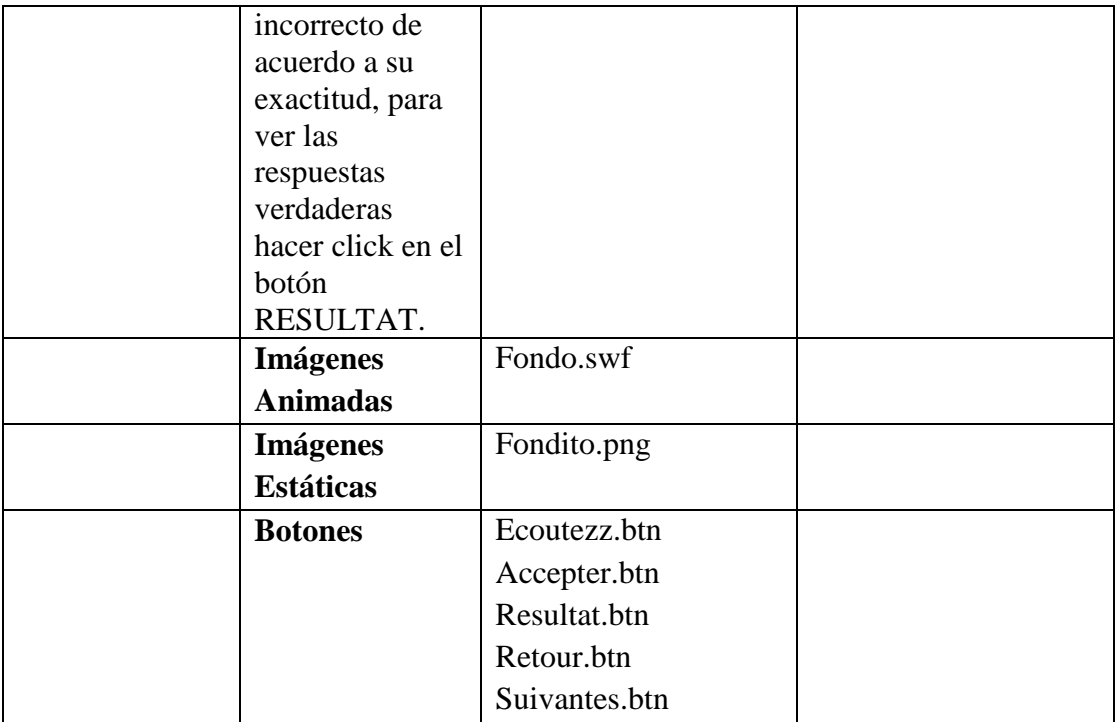

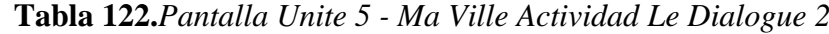

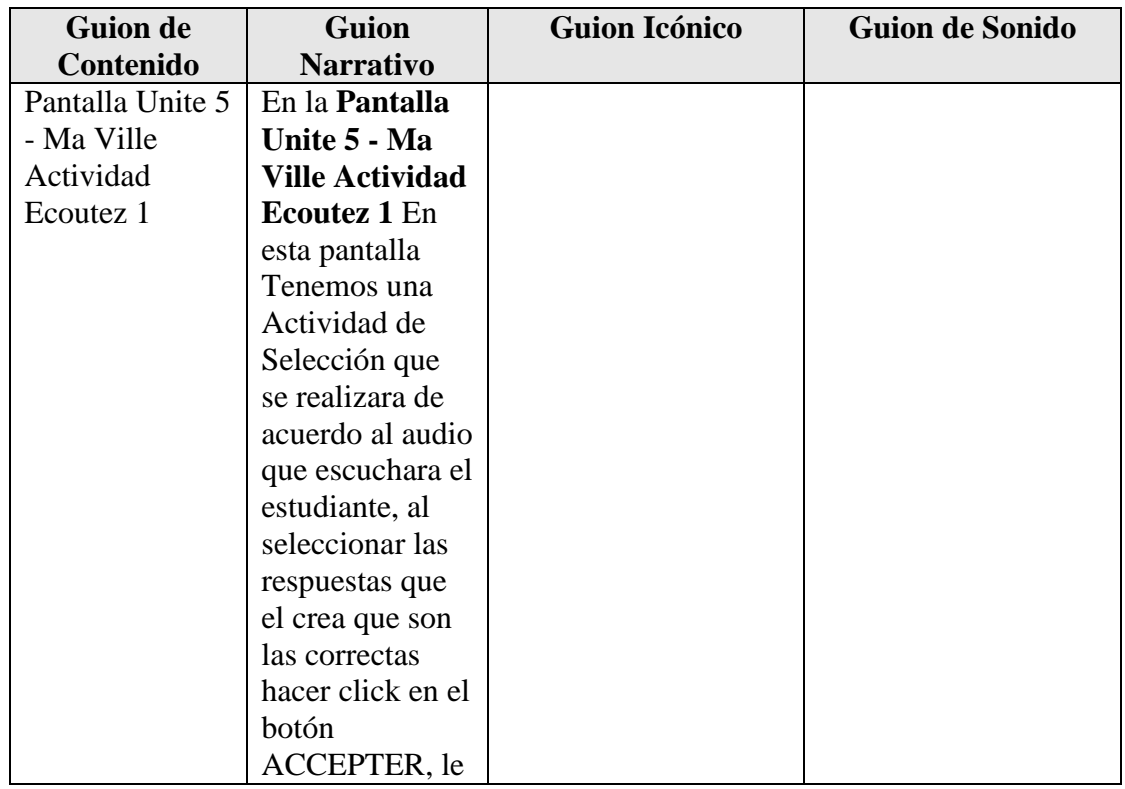

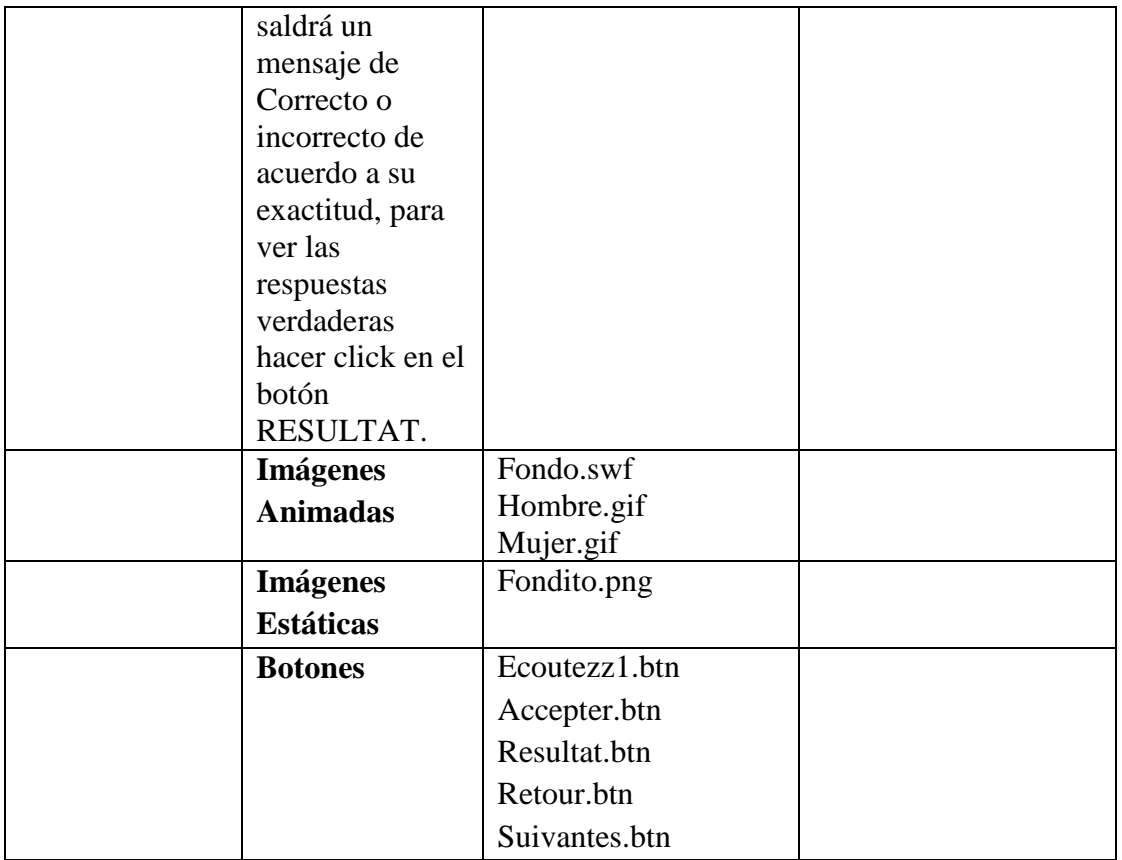

**Tabla 123.***Pantalla Unite 5 - Ma Ville Actividad Ecoutez 1*

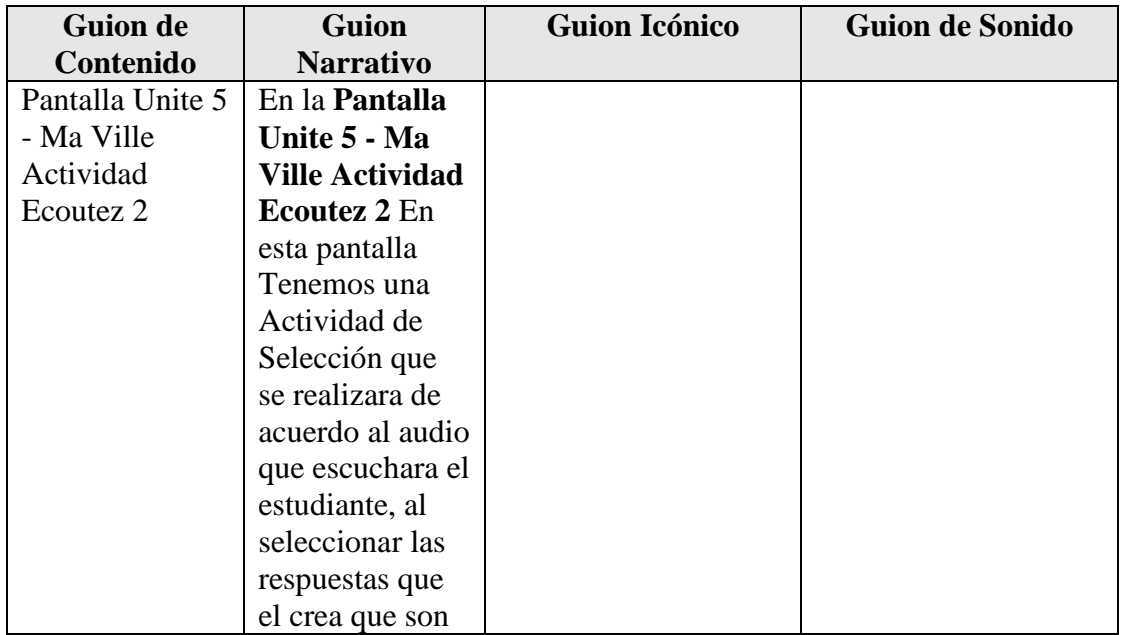

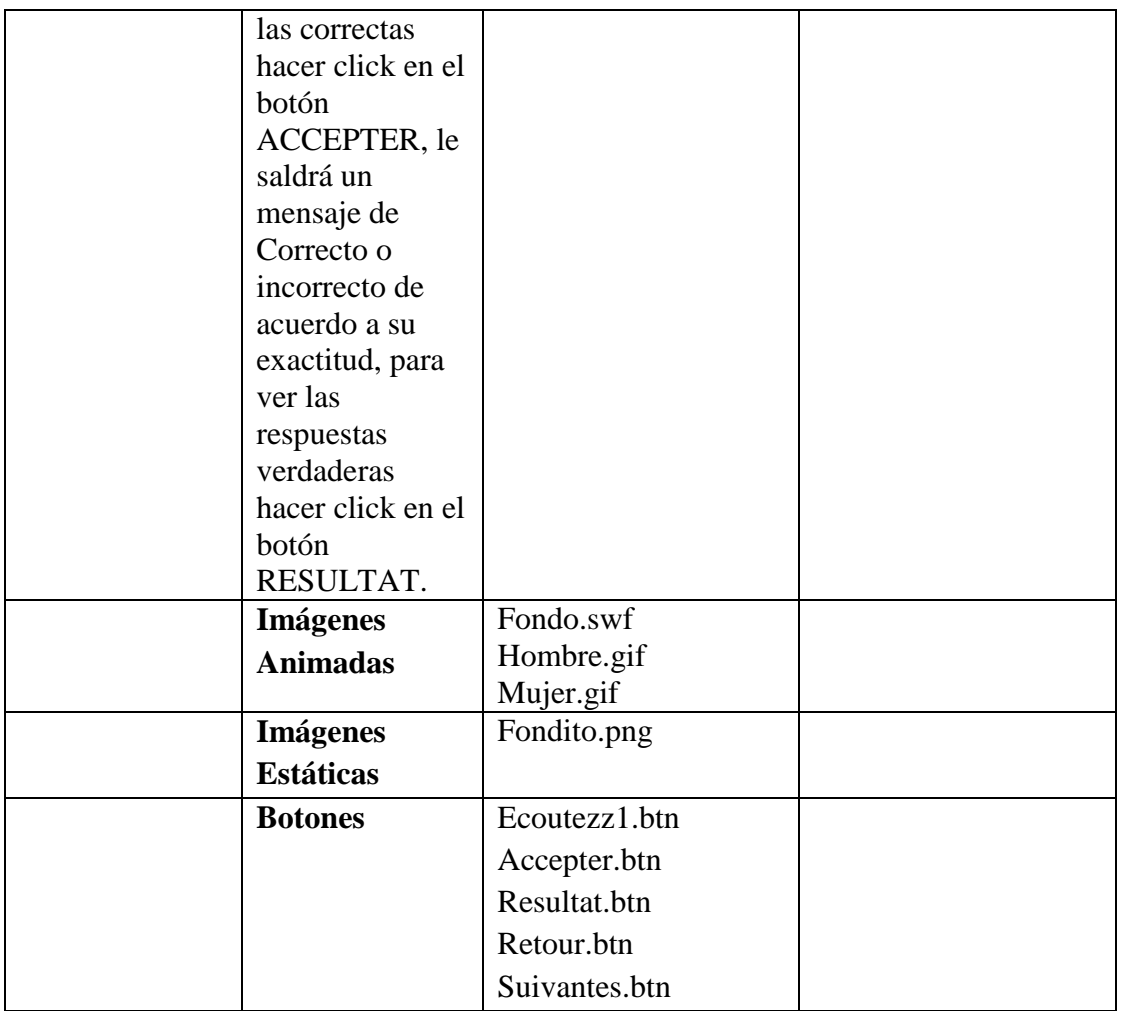

**Tabla 124.***Pantalla Unite 5 - Ma Ville Actividad Ecoutez 2*

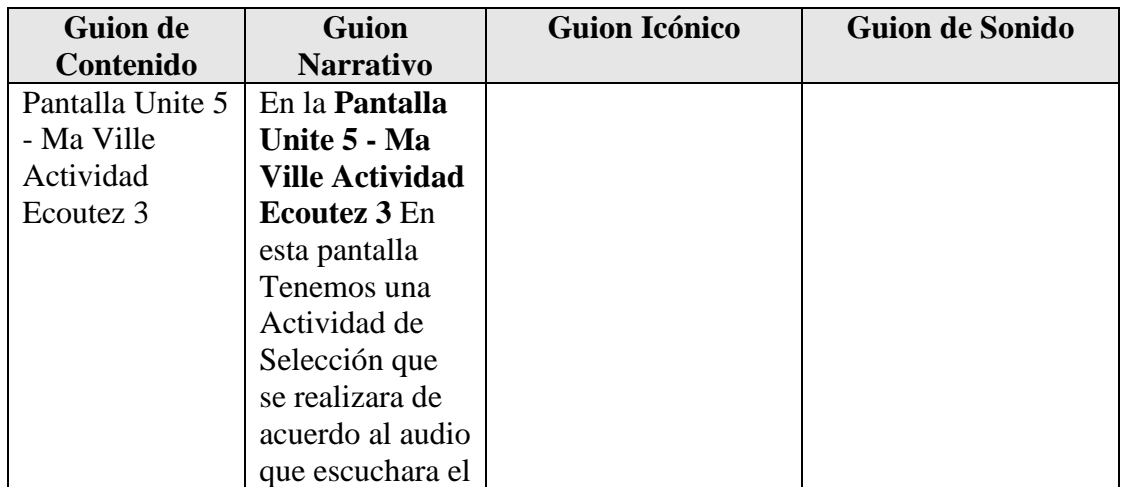

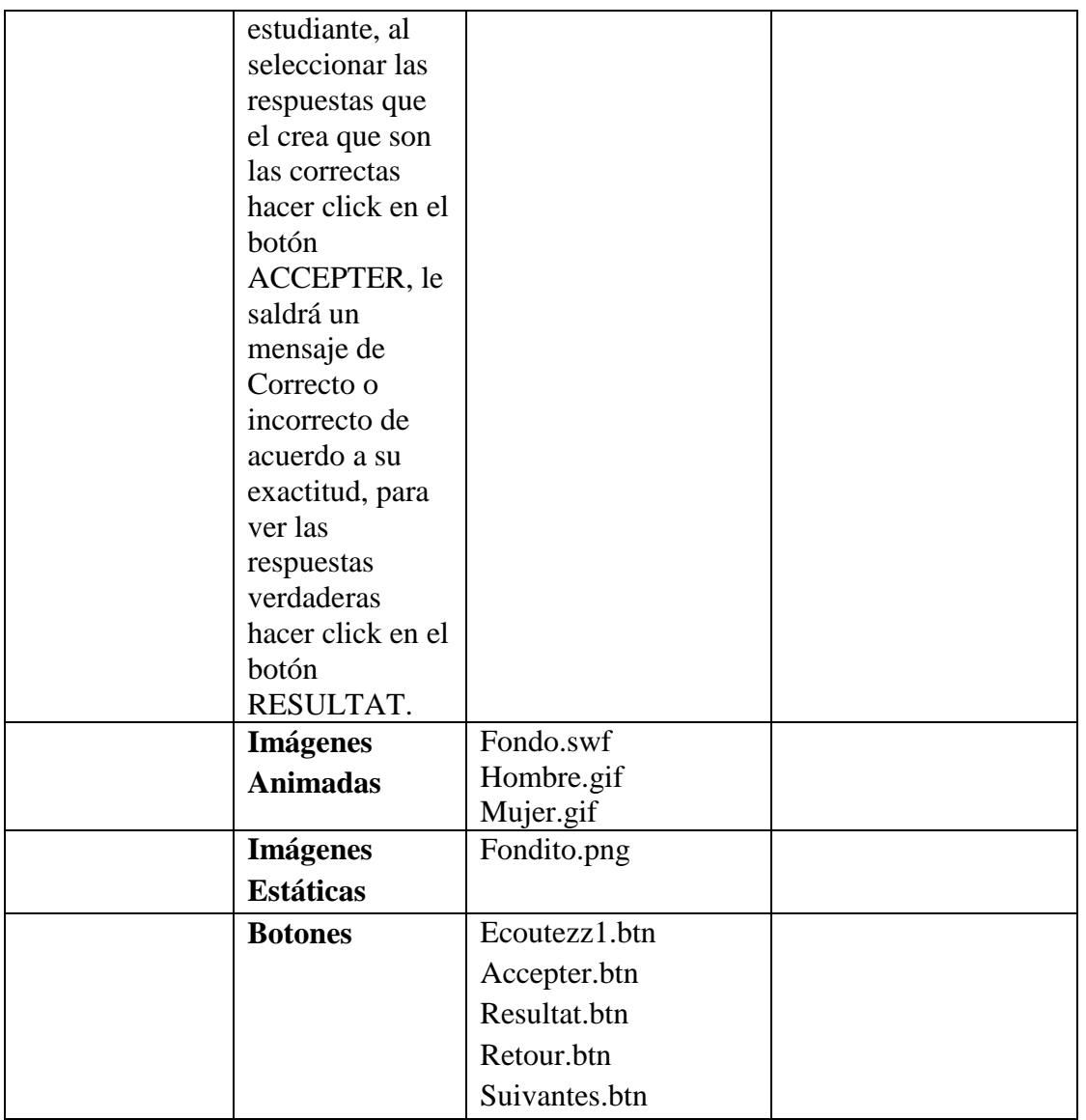

**Tabla 125.***Pantalla Unite 5 - Ma Ville Actividad Ecoutez 3*

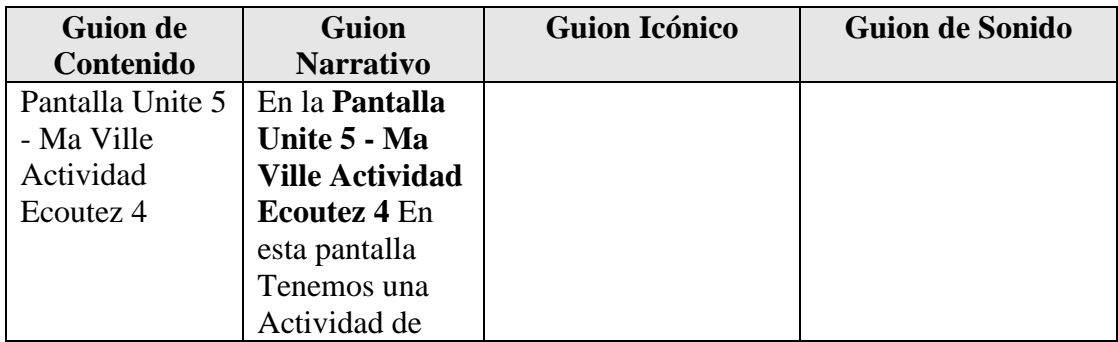

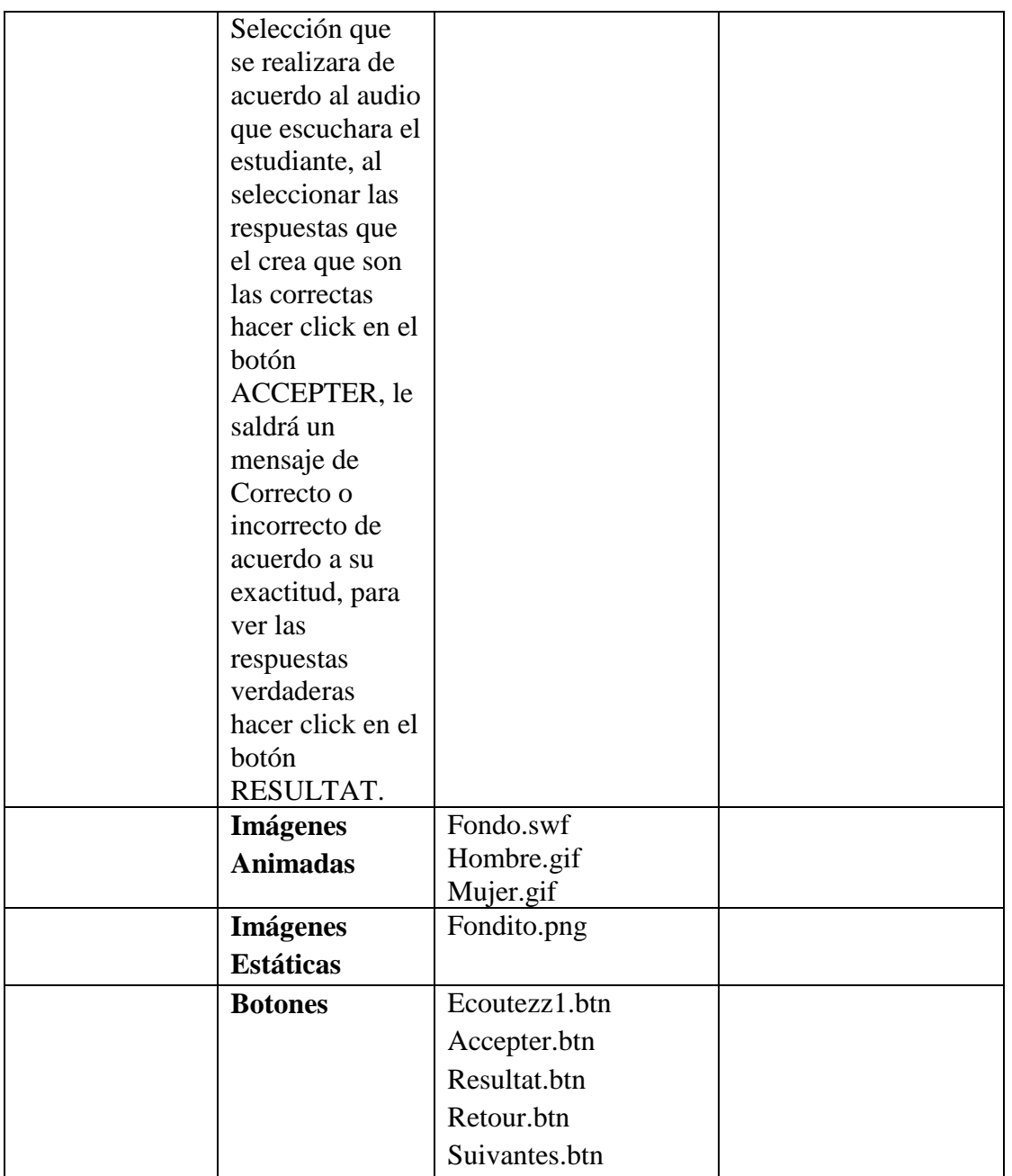

**Tabla 126.***Pantalla Unite 5 - Ma Ville Actividad Ecoutez 4*

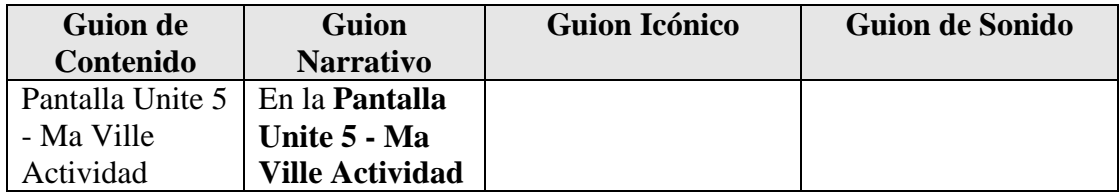
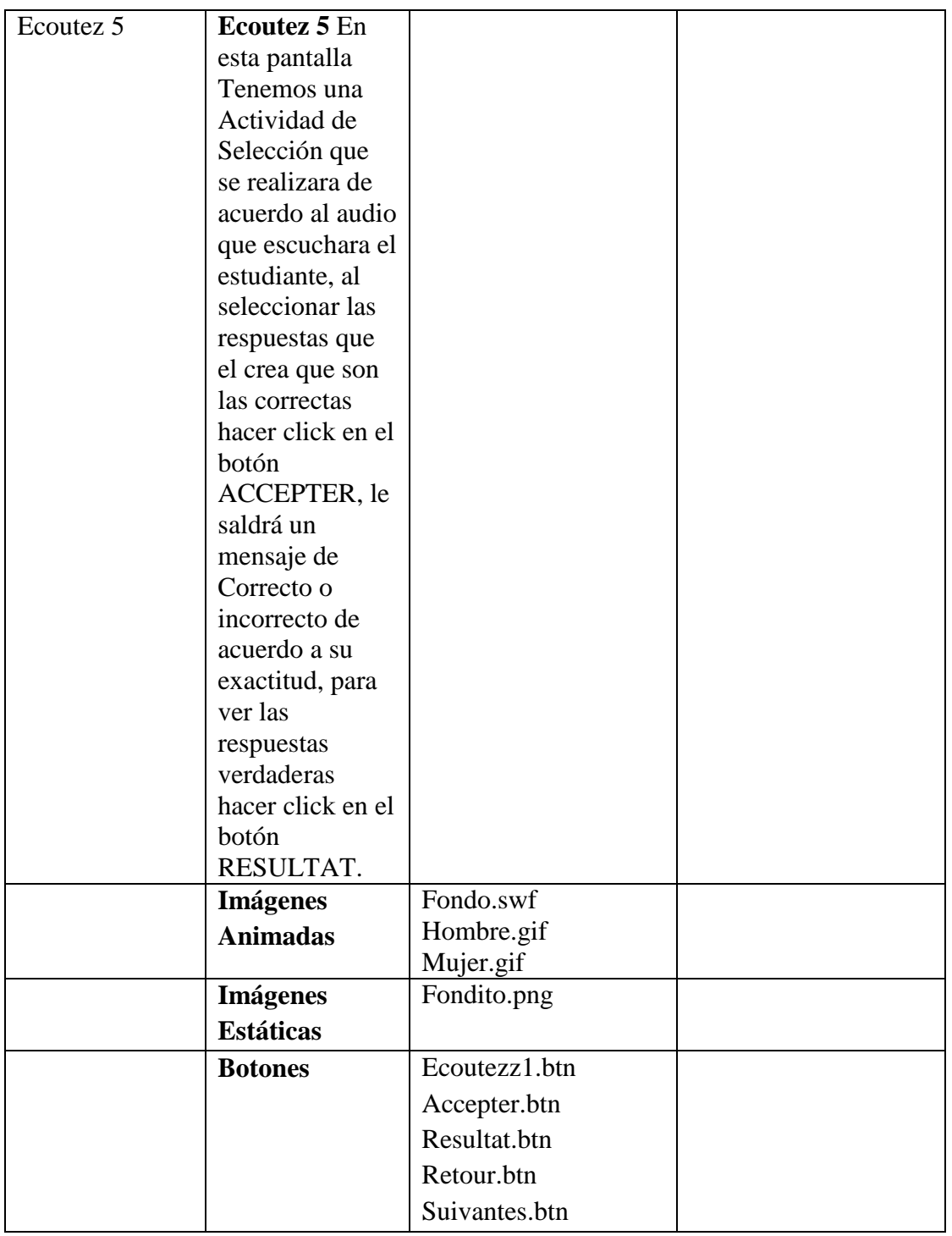

**Tabla 127.***Pantalla Unite 5 - Ma Ville Actividad Ecoutez 5*

#### **Pantalla Unite 5 - Ma Ville Grammaire: Dans la Ville**

 $\overline{\phantom{a}}$ 

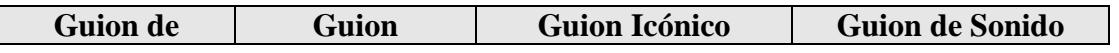

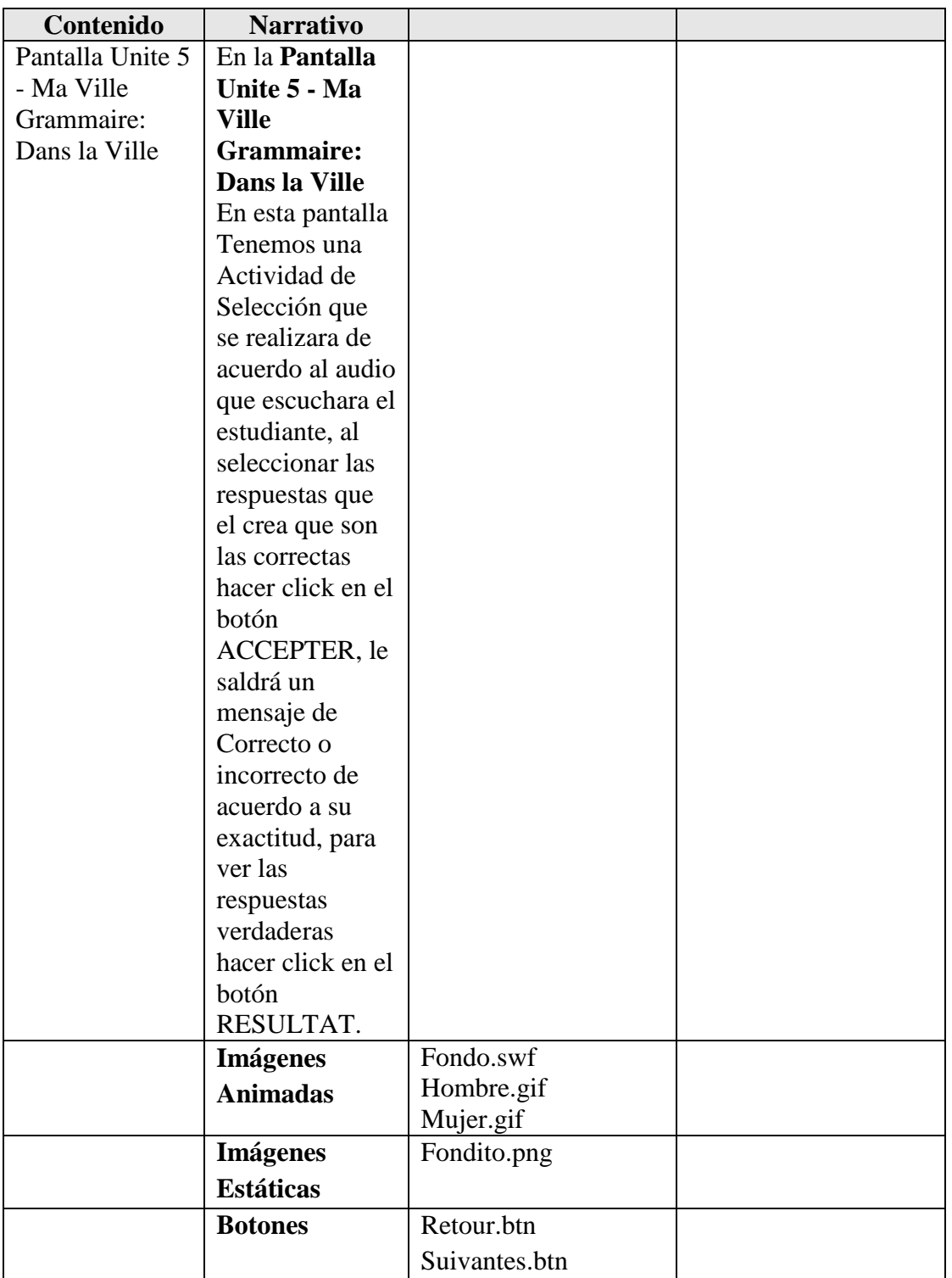

**Tabla 128.***Pantalla Unite 5 - Ma Ville Grammaire: Dans la Ville*

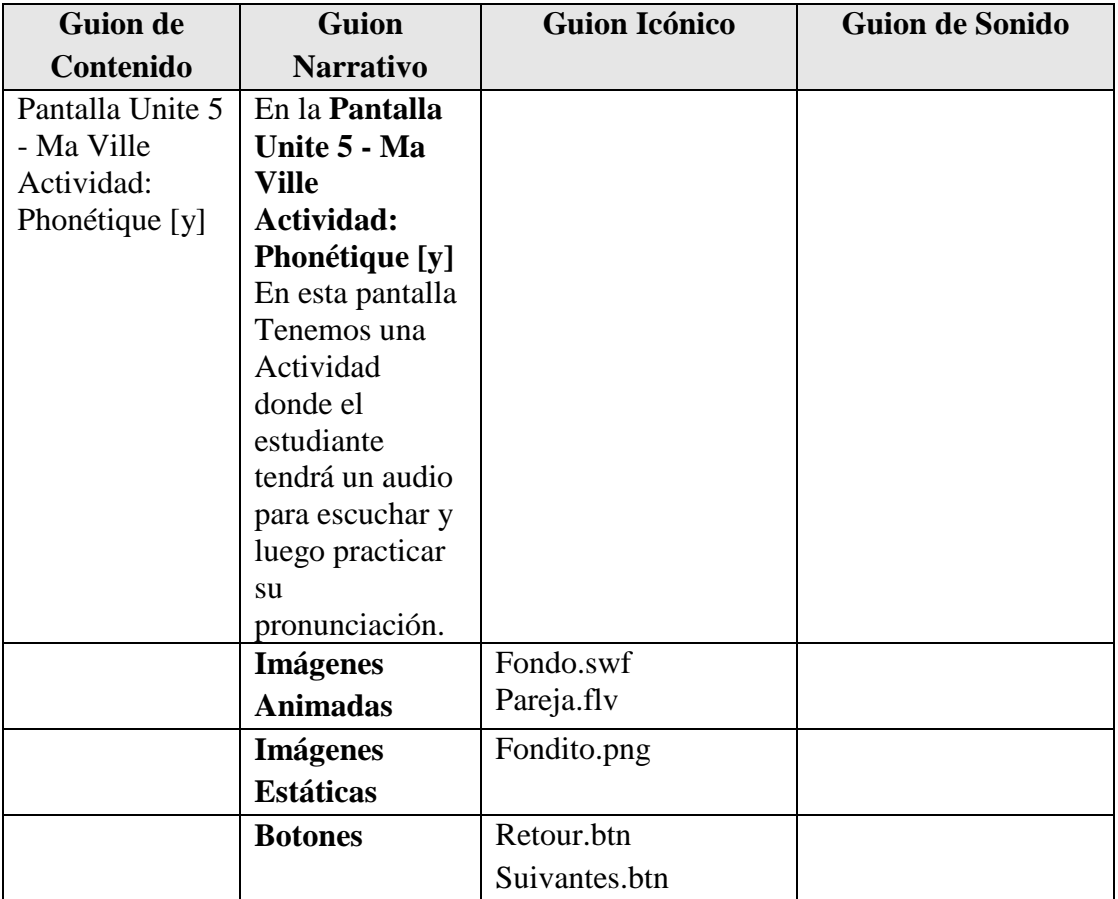

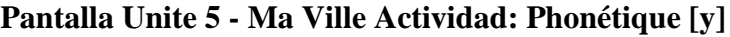

**Tabla 129.***Pantalla Unite 5 - Ma Ville Actividad: Phonétique [y]*

## **Pantalla Unite 5 - Ma Ville Actividad: Les Ordinaux**

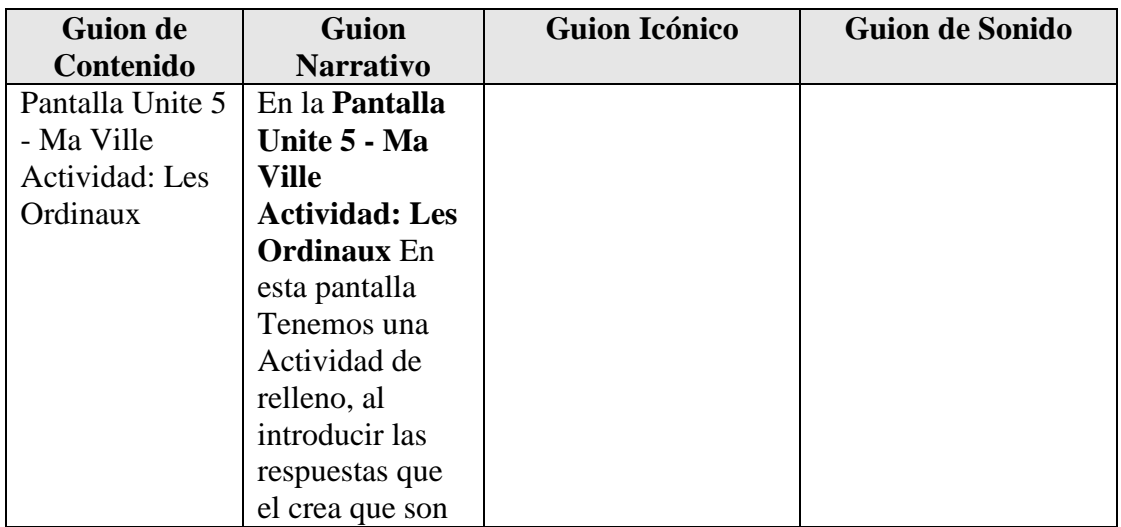

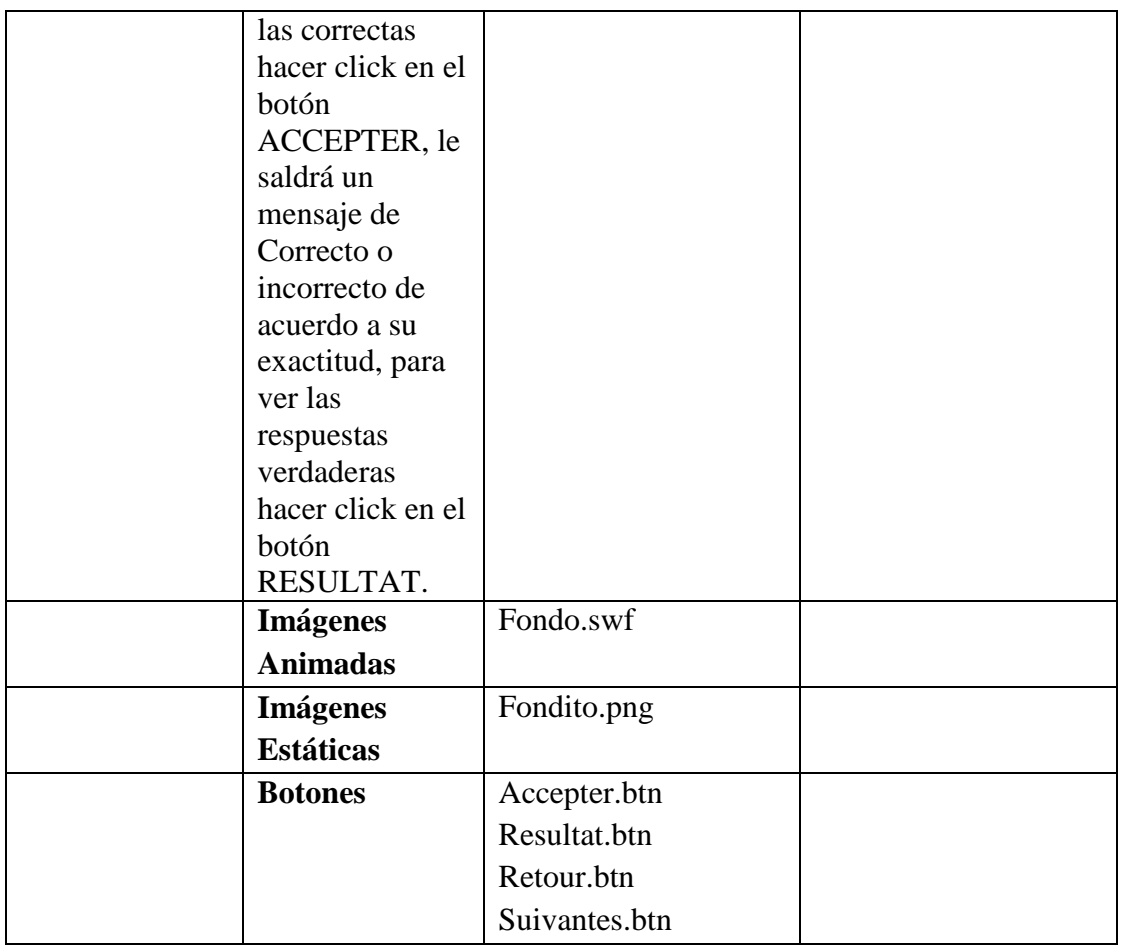

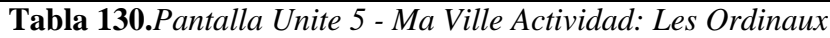

# **Pantalla Unite 5 - Ma Ville Actividad: Phonétique [e] / [ε] – Phonétique [k] / [g]**

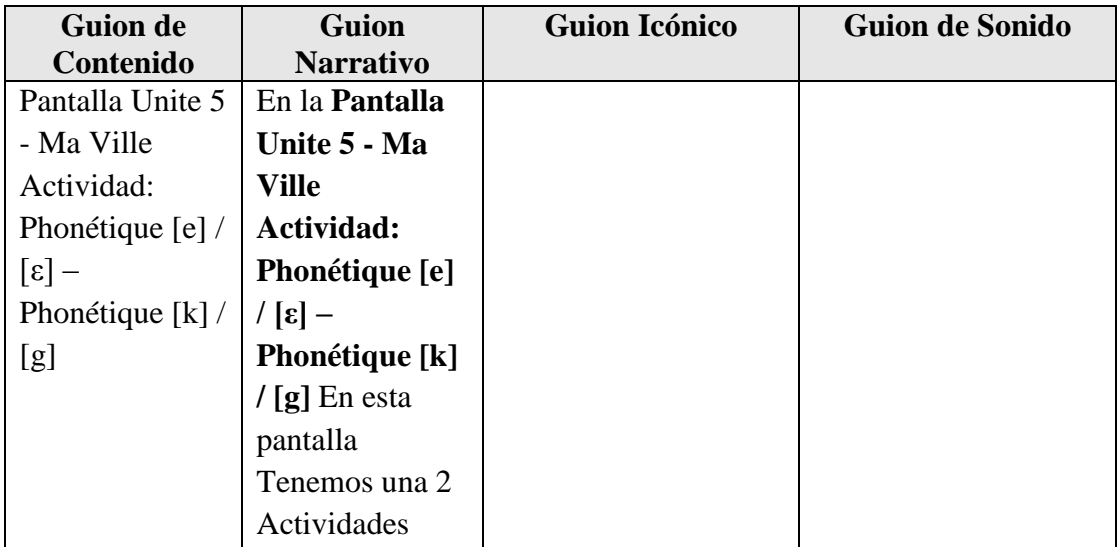

| donde el         |               |  |
|------------------|---------------|--|
| estudiante podrá |               |  |
| escuchar cada    |               |  |
| audio y repetir  |               |  |
| para mejorar su  |               |  |
| pronunciación.   |               |  |
|                  |               |  |
| <b>Imágenes</b>  | Fondo.swf     |  |
| <b>Animadas</b>  |               |  |
| <b>Imágenes</b>  | Fondito.png   |  |
| <b>Estáticas</b> |               |  |
| <b>Botones</b>   | Au1.btn       |  |
|                  | Au2.btn       |  |
|                  | Retour.btn    |  |
|                  | Suivantes.btn |  |

**Tabla 131.***Pantalla Unite 5 - Ma Ville Actividad: Phonétique [e] / [ε] – Phonétique [k] / [g]*

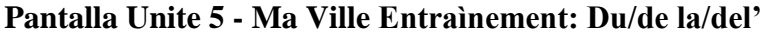

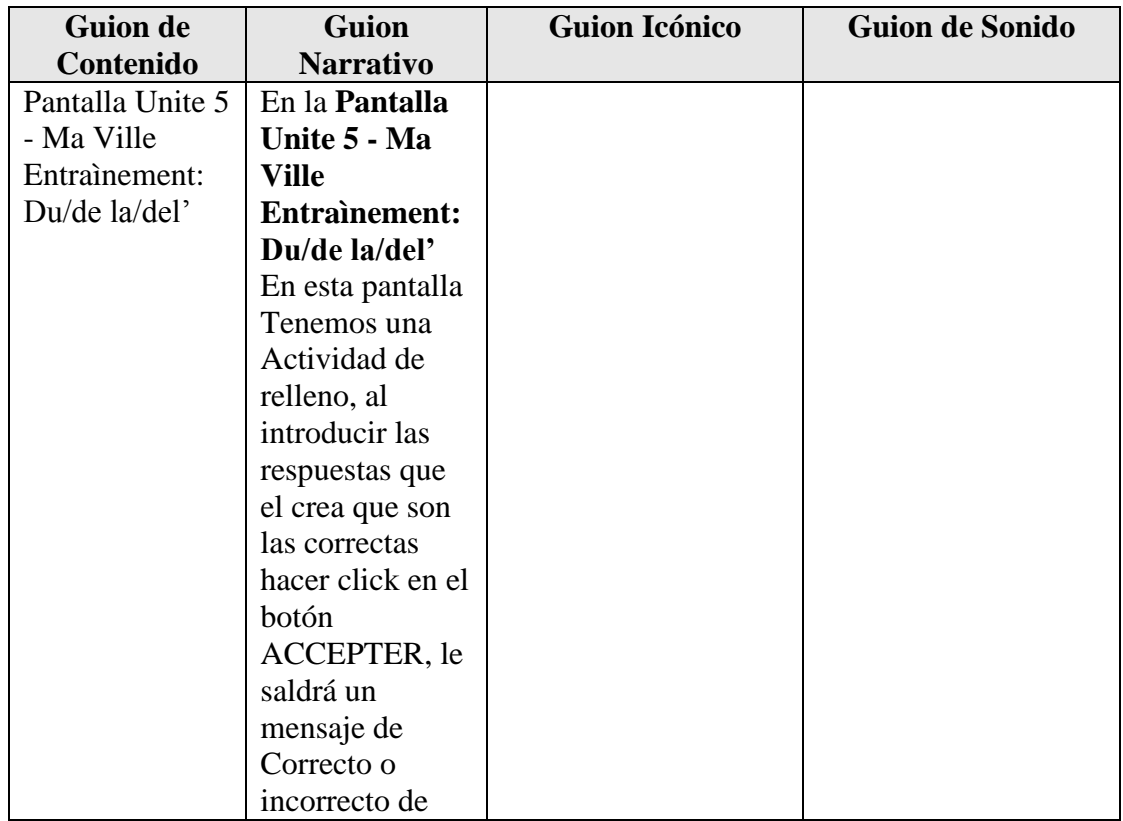

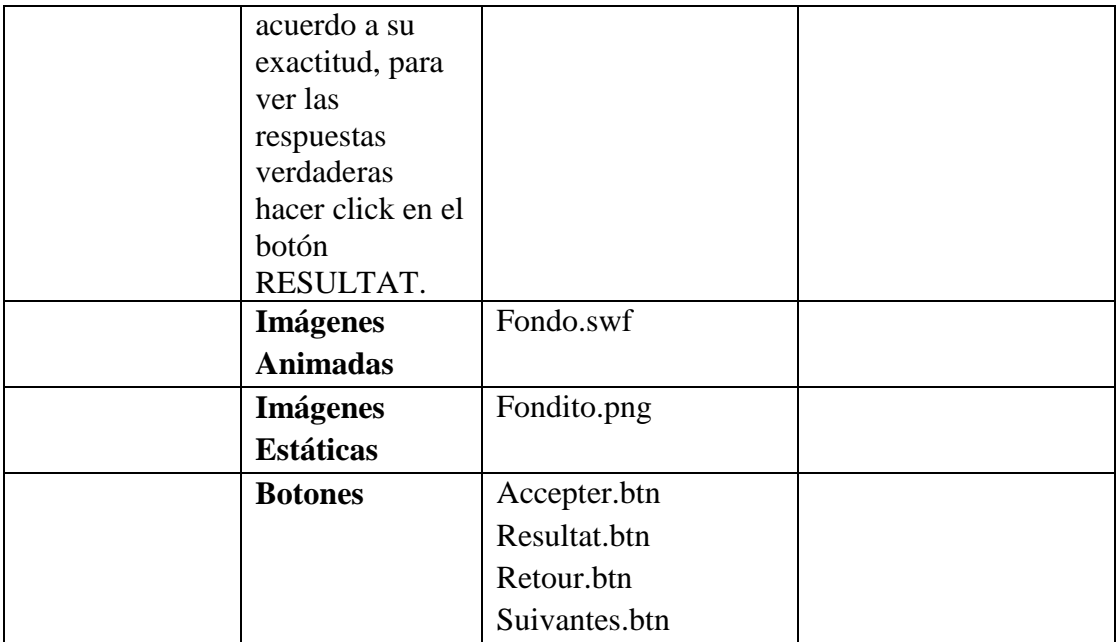

**Tabla 132.***Pantalla Unite 5 - Ma Ville Entraìnement: Du/de la/del'*

## **Pantalla Unite 5 - Ma Ville Pays Entraìnement: [ le / la / l' / les du / de la/ de l']**

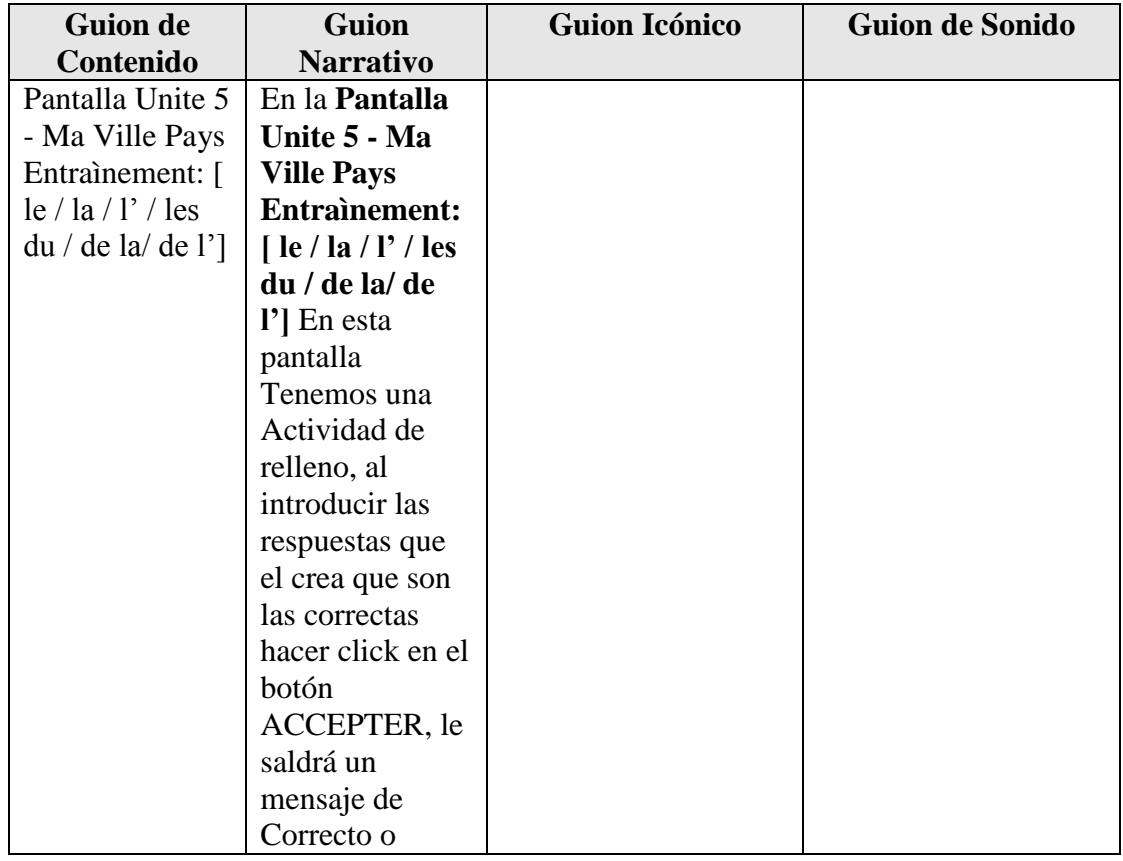

| incorrecto de     |              |  |
|-------------------|--------------|--|
| acuerdo a su      |              |  |
| exactitud, para   |              |  |
| ver las           |              |  |
| respuestas        |              |  |
| verdaderas        |              |  |
| hacer click en el |              |  |
| botón             |              |  |
| RESULTAT.         |              |  |
| <b>Imágenes</b>   | Fondo.swf    |  |
| <b>Animadas</b>   |              |  |
| <b>Imágenes</b>   | Fondito.png  |  |
| <b>Estáticas</b>  |              |  |
| <b>Botones</b>    | Accepter.btn |  |
|                   | Resultat.btn |  |
|                   | Retour.btn   |  |
|                   |              |  |
|                   |              |  |

**Tabla 133.** Pantalla Unite 5 - Ma Ville Pays Entraìnement: [ le / la / l' / les du / de la/ de l']

## **Pantalla Unite 5 - Ma Ville Entraìnement: [au / à la / à l' / dans]**

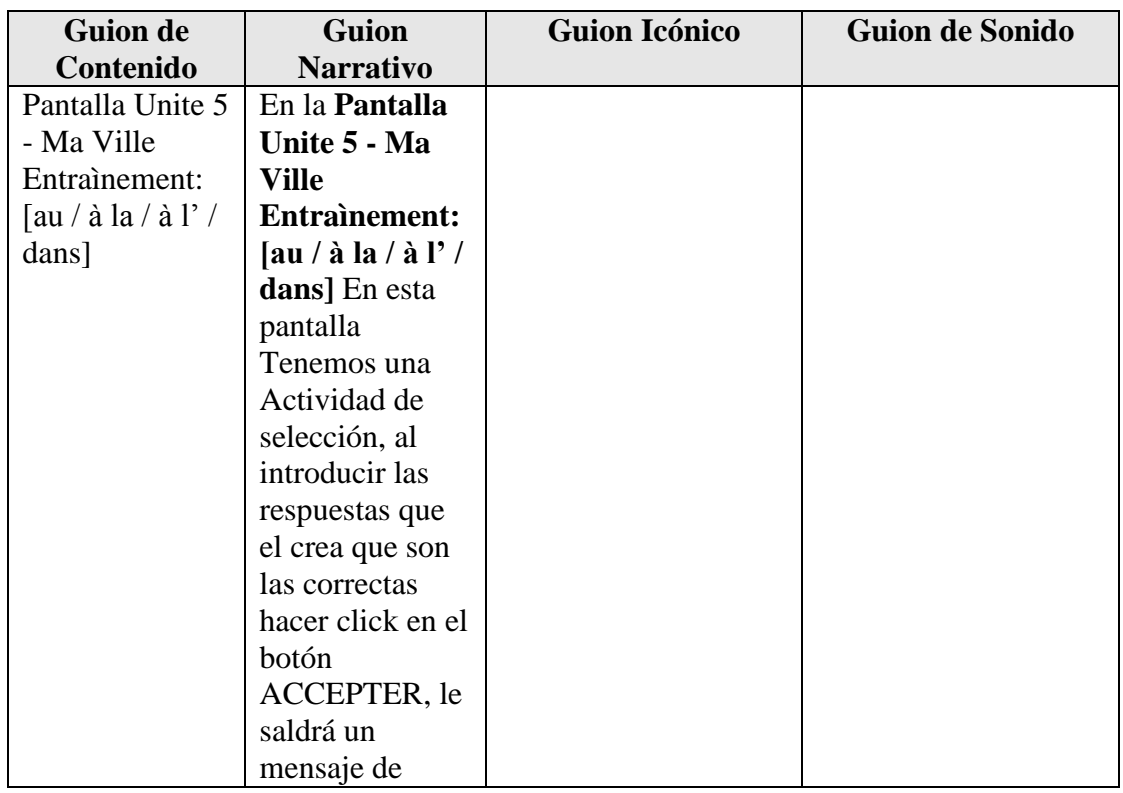

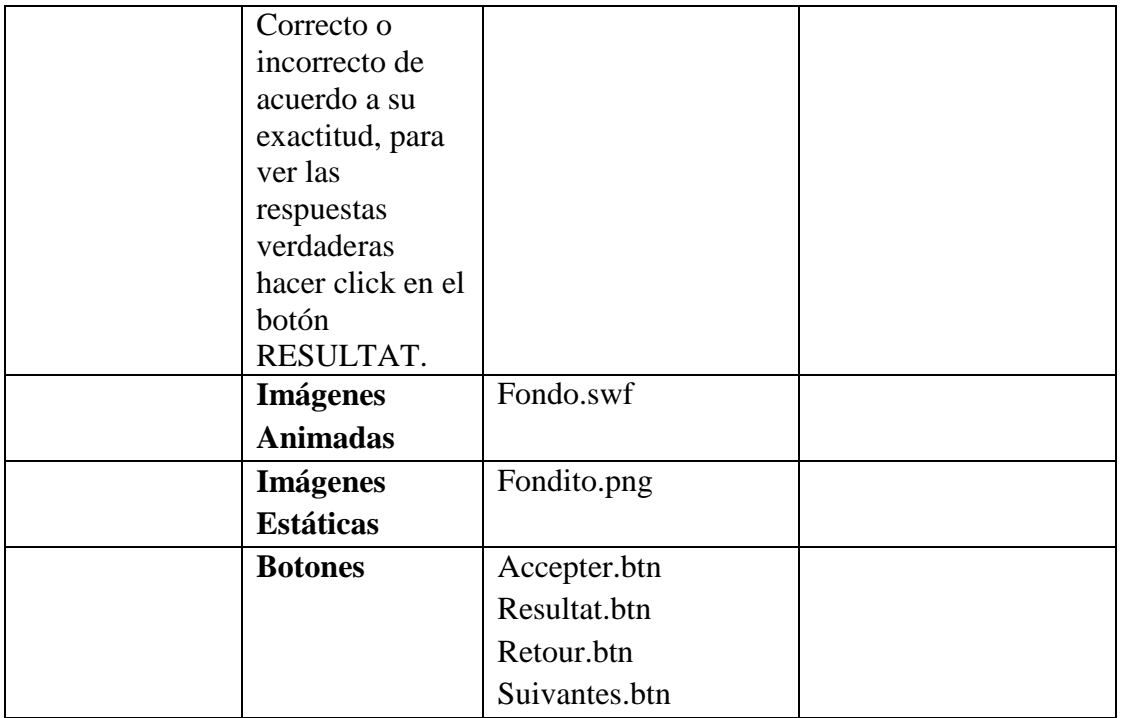

**Tabla 134.***Pantalla Unite 5 - Ma Ville Entraìnement: [au / à la / à l' / dans]*

## **Pantalla Unite 5 - Ma Ville Compréhension: Le dialogue**

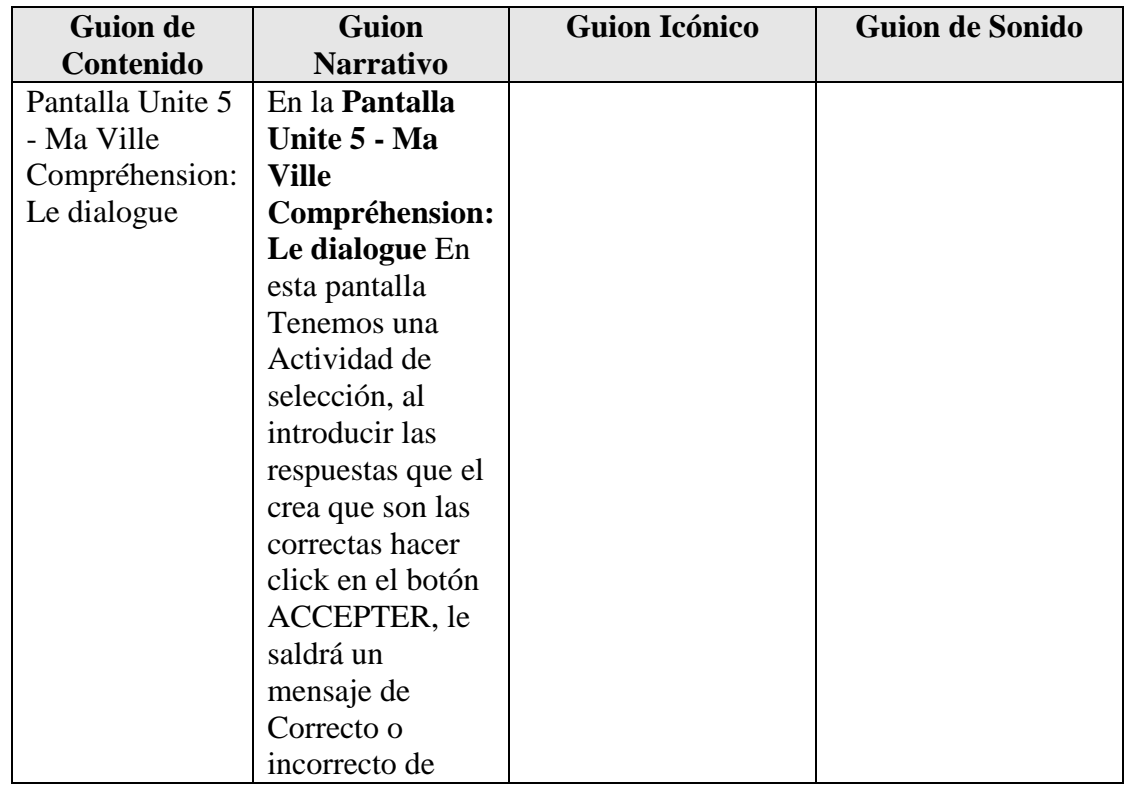

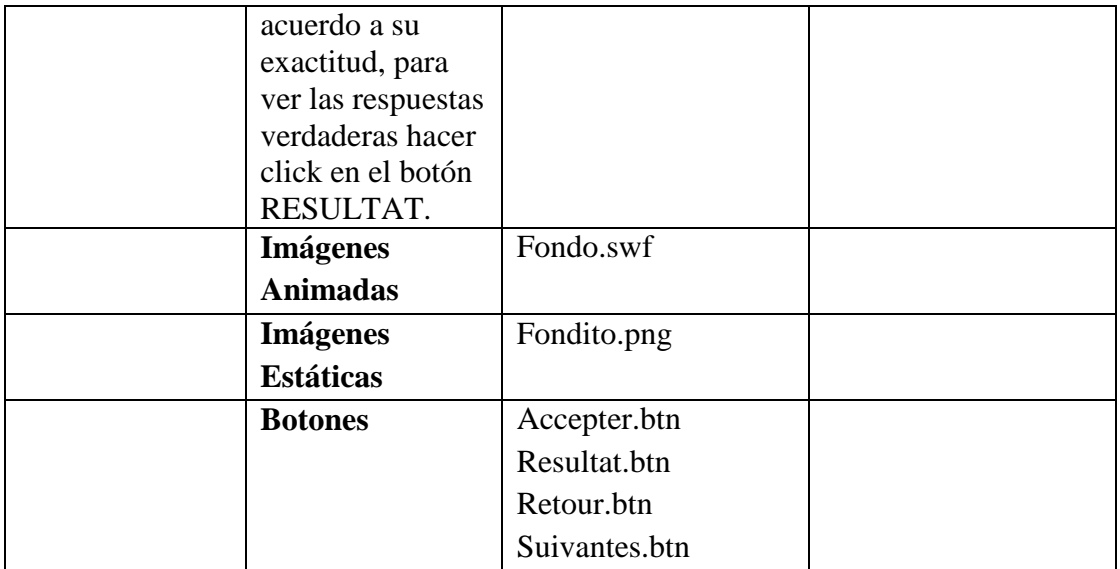

**Tabla 135.***Pantalla Unite 5 - Ma Ville Compréhension: Le dialogue*

## **Pantalla Unite 5 - Ma Ville Video: La Négation**

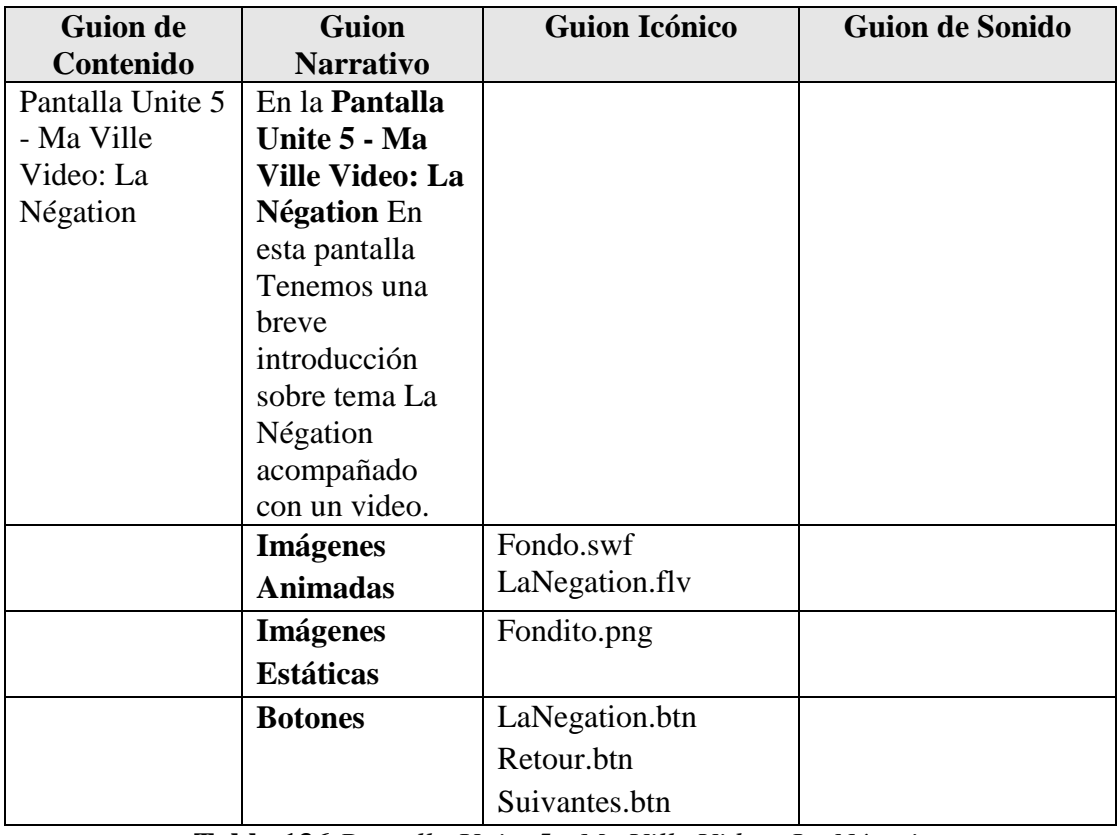

**Tabla 136.***Pantalla Unite 5 - Ma Ville Video: La Négation*

| <b>Guion de</b>  | <b>Guion</b>        | <b>Guion Icónico</b> | <b>Guion de Sonido</b> |
|------------------|---------------------|----------------------|------------------------|
| Contenido        | <b>Narrativo</b>    |                      |                        |
| Pantalla Unite 5 | En la Pantalla      |                      |                        |
| - Ma Ville       | Unite 5 - Ma        |                      |                        |
| Actividad:       | <b>Ville</b>        |                      |                        |
| Phonétique [p] / | Actividad:          |                      |                        |
| $[b]$ -          | Phonétique [p]      |                      |                        |
| Entraînement     | $/[b]-$             |                      |                        |
| [pas de / plus   | <b>Entraînement</b> |                      |                        |
| de] [Pas le $/$  | [pas de / plus      |                      |                        |
| plus le]         | de] [Pas le /       |                      |                        |
|                  | plus le] En esta    |                      |                        |
|                  | pantalla            |                      |                        |
|                  | Tenemos 2           |                      |                        |
|                  | Actividades, la     |                      |                        |
|                  | 1ra es de           |                      |                        |
|                  | escuchar un         |                      |                        |
|                  | audio y repetir     |                      |                        |
|                  | para mejorar la     |                      |                        |
|                  | pronunciación,      |                      |                        |
|                  | la 2da es para      |                      |                        |
|                  | seleccionar al      |                      |                        |
|                  | introducir las      |                      |                        |
|                  | respuestas que      |                      |                        |
|                  | el crea que son     |                      |                        |
|                  | las correctas       |                      |                        |
|                  | hacer click en el   |                      |                        |
|                  | botón               |                      |                        |
|                  | ACCEPTER, le        |                      |                        |
|                  | saldrá un           |                      |                        |
|                  | mensaje de          |                      |                        |
|                  | Correcto o          |                      |                        |
|                  | incorrecto de       |                      |                        |
|                  | acuerdo a su        |                      |                        |
|                  | exactitud, para     |                      |                        |
|                  | ver las             |                      |                        |
|                  | respuestas          |                      |                        |
|                  | verdaderas          |                      |                        |
|                  | hacer click en el   |                      |                        |
|                  | botón               |                      |                        |
|                  | RESULTAT.           |                      |                        |

**Pantalla Unite 5 - Ma Ville Actividad: Phonétique [p] / [b]-Entraînement [pas de / plus de] [Pas le / plus le]**

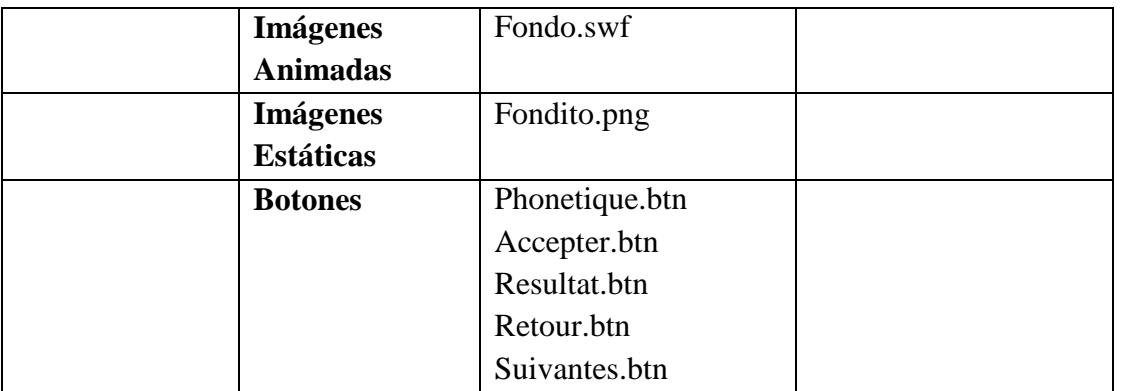

**Tabla 137.***Pantalla Unite 5 - Ma Ville Actividad: Phonétique [p] / [b]-Entraînement [pas de / plus de] [Pas le / plus le]*

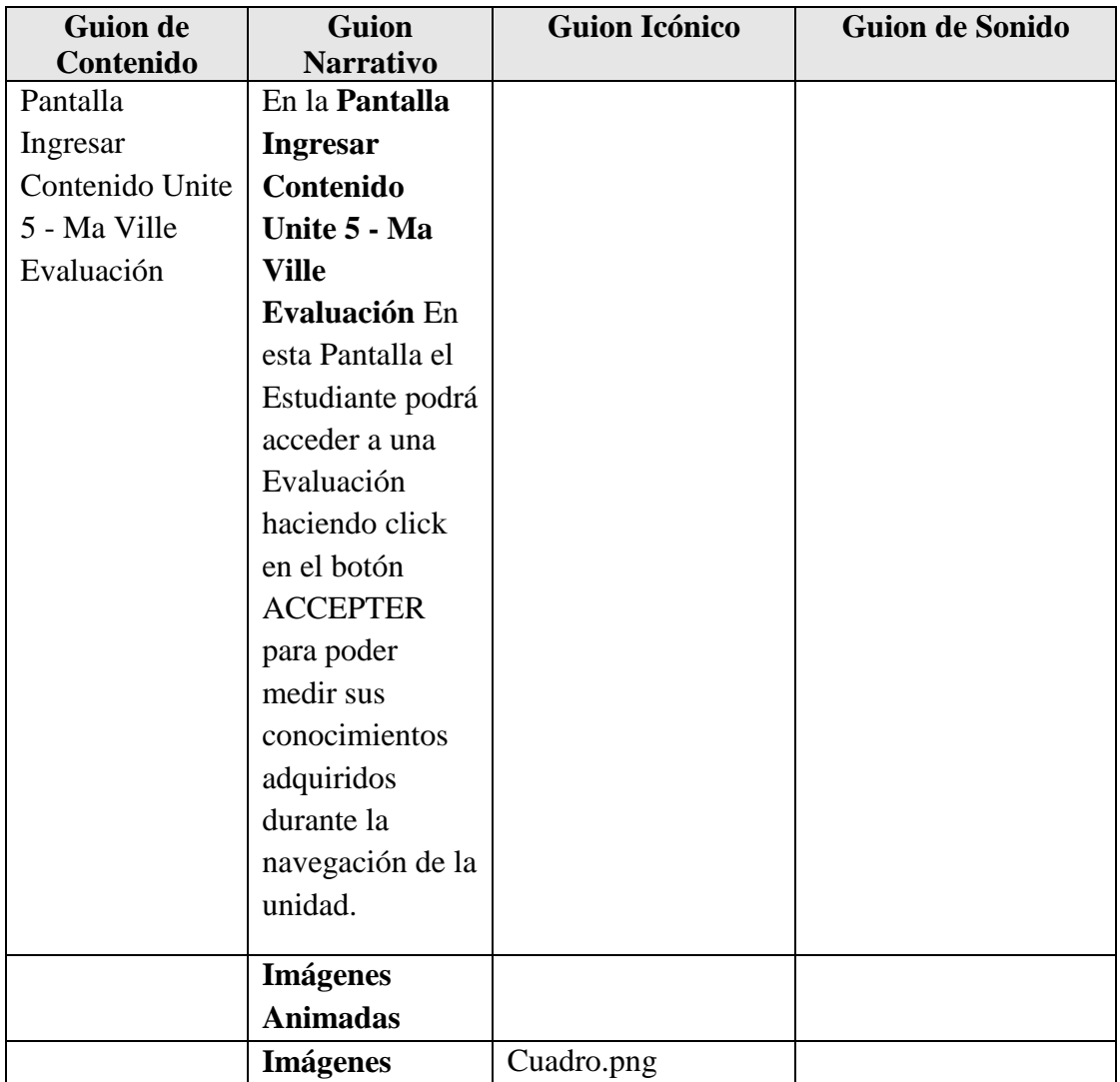

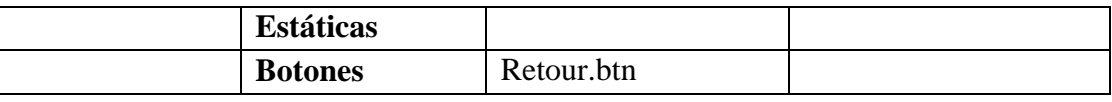

**Tabla 138.***Pantalla Ingresar Contenido Unite 5 - Ma Ville Evaluación*

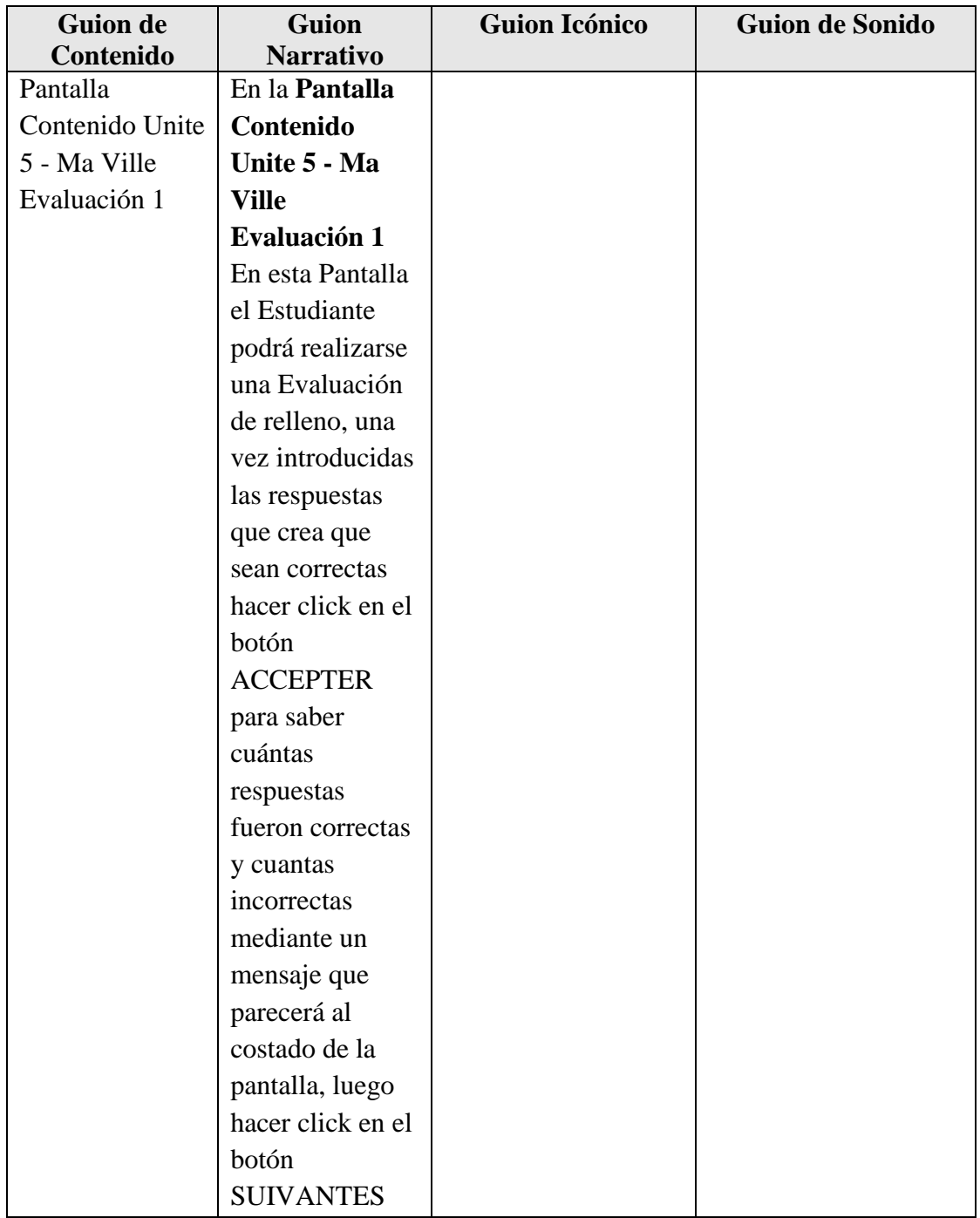

| para continuar   |               |  |
|------------------|---------------|--|
| con la           |               |  |
| Evaluación.      |               |  |
|                  |               |  |
| <b>Imágenes</b>  |               |  |
| <b>Animadas</b>  |               |  |
| <b>Imágenes</b>  | Cuadro.png    |  |
| <b>Estáticas</b> |               |  |
| <b>Botones</b>   | Accepter.btn  |  |
|                  | Suivantes.btn |  |
|                  | Retour.btn    |  |

**Tabla 139.***Pantalla Contenido Unite 5 - Ma Ville Evaluación 1*

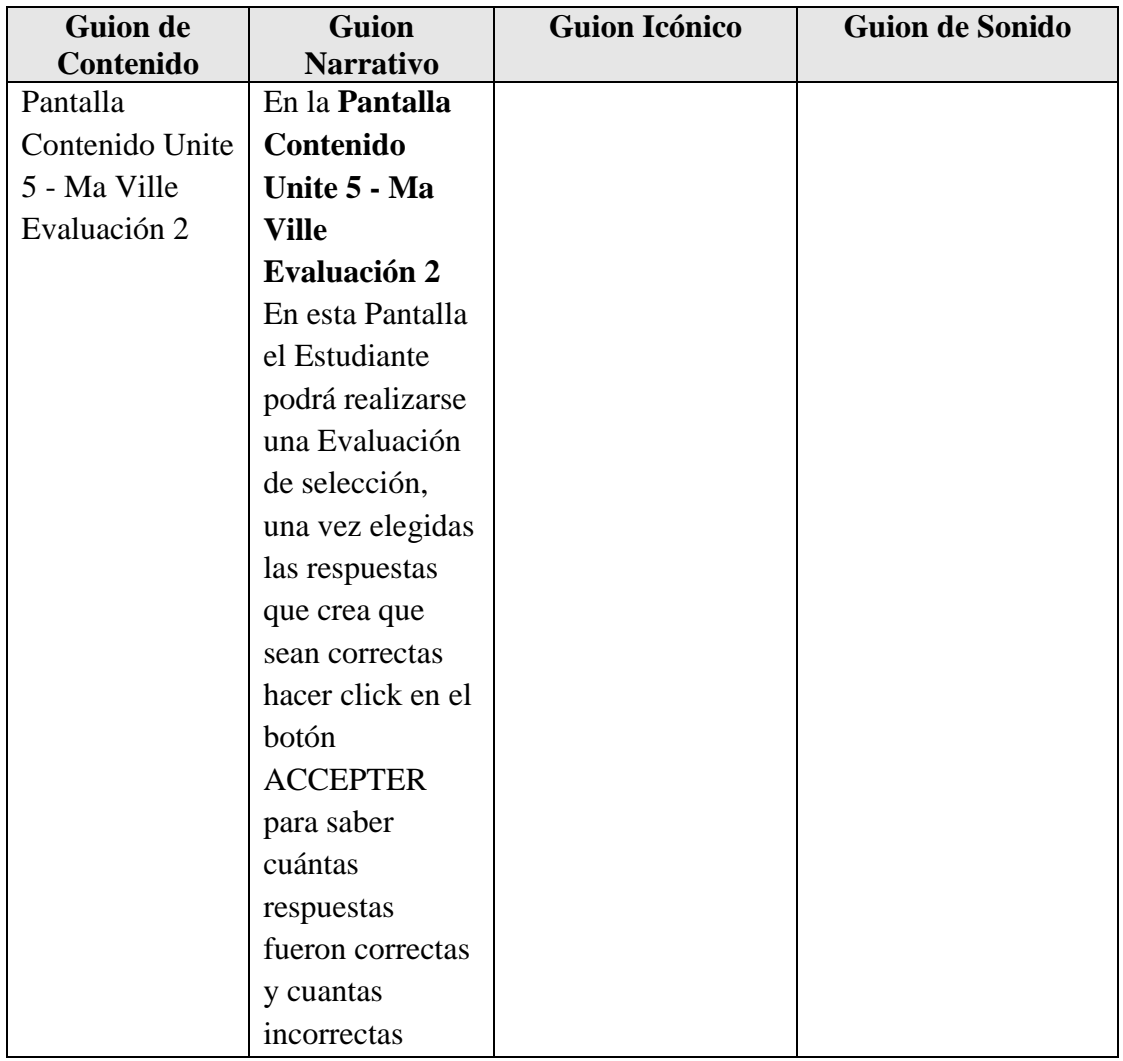

| mediante un<br>mensaje que<br>parecerá al<br>costado de la<br>pantalla, luego<br>hacer click en el<br>botón<br><b>SUIVANTES</b><br>para continuar<br>con la |                                             |  |
|----------------------------------------------------------------------------------------------------|---------------------------------------------|--|
| <b>Imágenes</b><br><b>Animadas</b><br><b>Imágenes</b>                                                                                                    | Cuadro.png                                  |  |
| <b>Estáticas</b>                                                                                                    |                                             |  |
| <b>Botones</b>                                                                                                    | Accepter.btn<br>Suivantes.btn<br>Retour.btn |  |

**Tabla 140.***Pantalla Contenido Unite 5 - Ma Ville Evaluación*

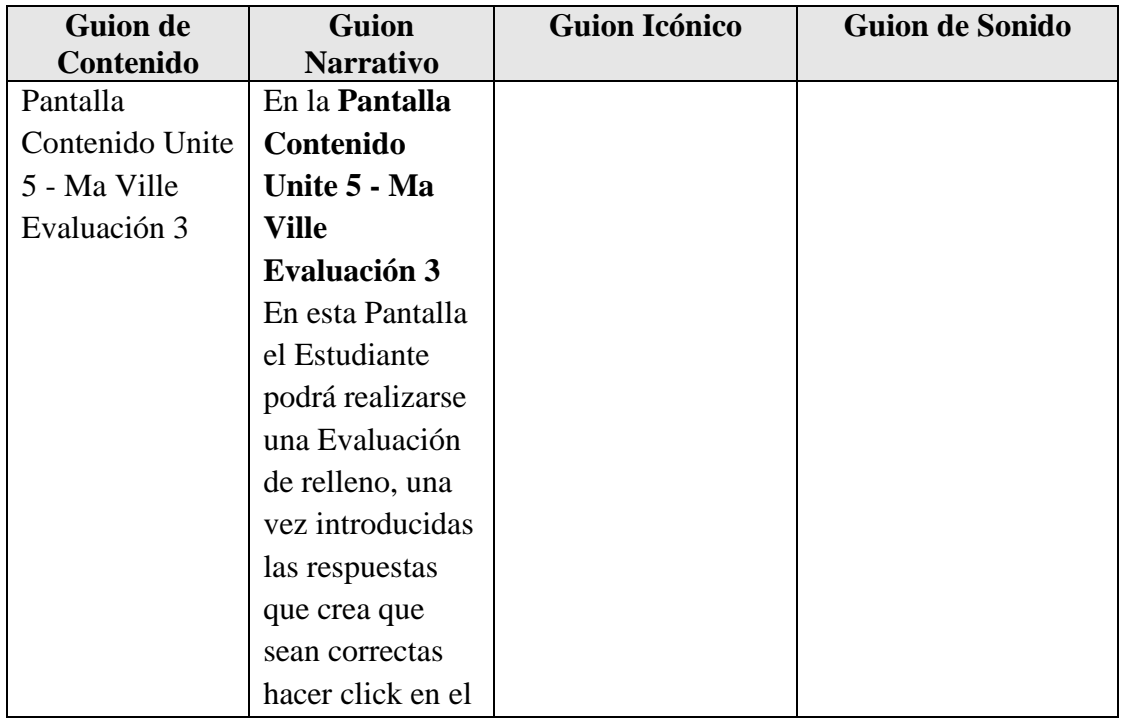

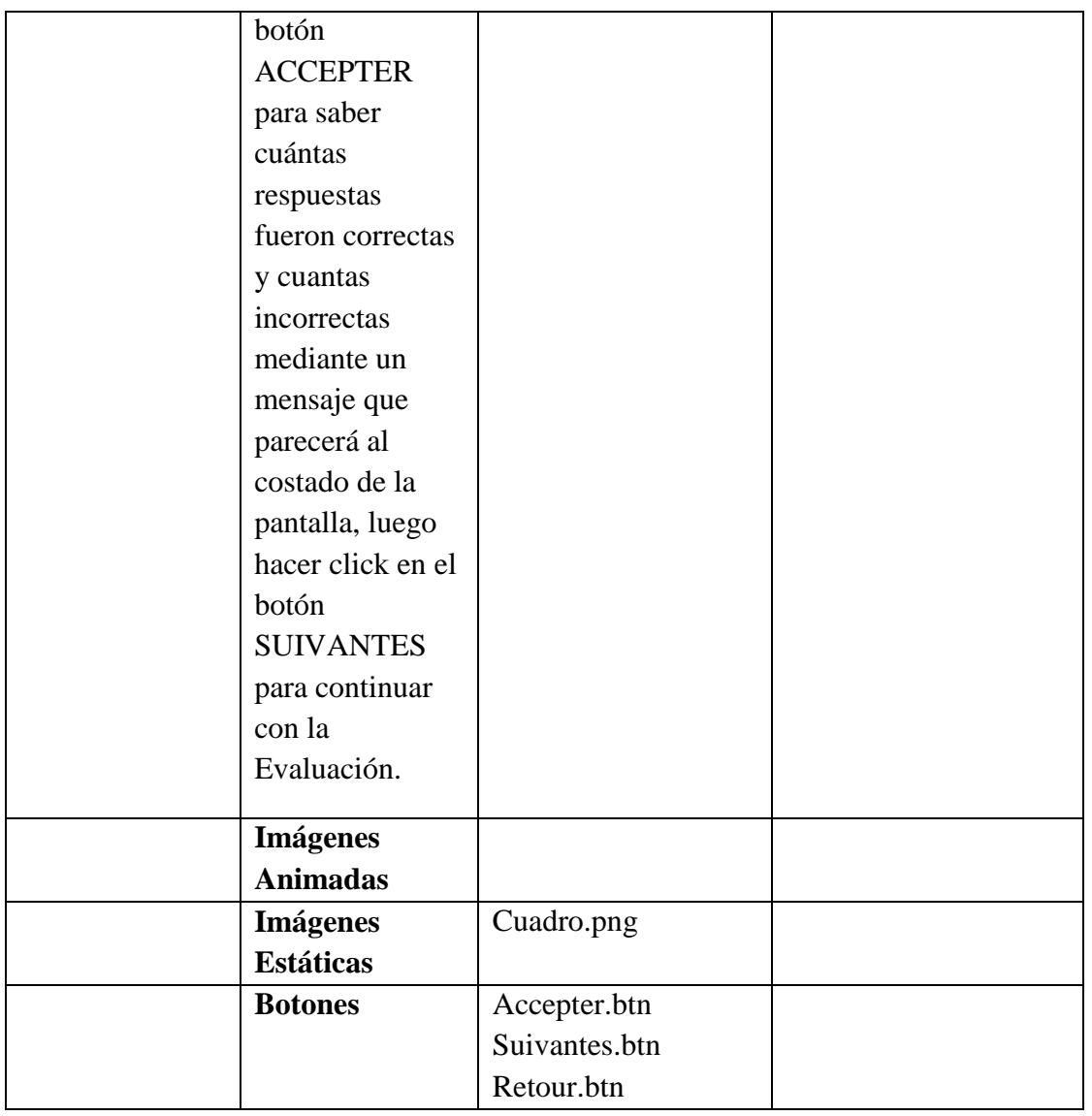

**Tabla 141.***Pantalla Contenido Unite 5 - Ma Ville Evaluación 3*

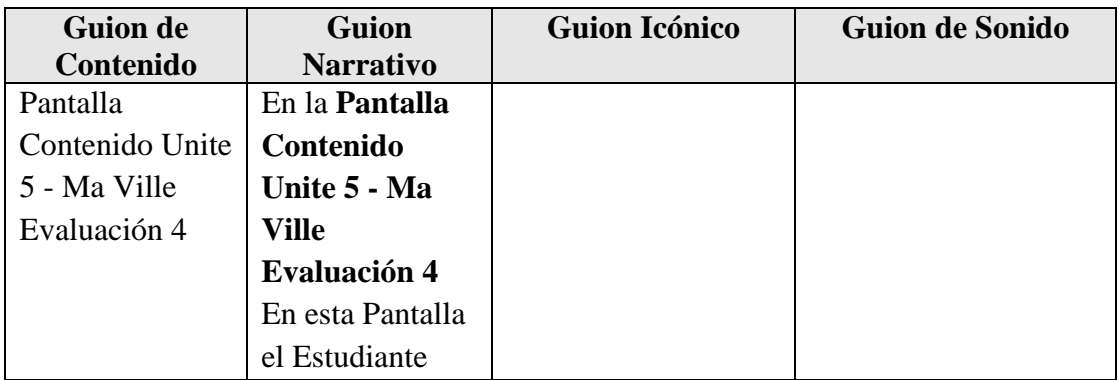

| podrá realizarse                    |               |  |
|-------------------------------------|---------------|--|
| una Evaluación                      |               |  |
| de relleno, una                     |               |  |
| vez introducidas                    |               |  |
| las respuestas                      |               |  |
| que crea que                        |               |  |
| sean correctas                      |               |  |
| hacer click en el                   |               |  |
| botón                               |               |  |
| <b>ACCEPTER</b>                     |               |  |
| para saber                          |               |  |
| cuántas                             |               |  |
| respuestas                          |               |  |
| fueron correctas                    |               |  |
| y cuantas                           |               |  |
| incorrectas                         |               |  |
| mediante un                         |               |  |
| mensaje que                         |               |  |
| parecerá al                         |               |  |
| costado de la                       |               |  |
| pantalla, luego                     |               |  |
| hacer click en el                   |               |  |
| botón                               |               |  |
| <b>SUIVANTES</b>                    |               |  |
| para continuar                      |               |  |
| con la                              |               |  |
| Evaluación.                         |               |  |
|                                     |               |  |
| <b>Imágenes</b><br><b>Animadas</b>  |               |  |
|                                     |               |  |
| <b>Imágenes</b><br><b>Estáticas</b> | Cuadro.png    |  |
|                                     |               |  |
| <b>Botones</b>                      | Accepter.btn  |  |
|                                     | Suivantes.btn |  |
|                                     | Retour.btn    |  |

**Tabla 142.***Pantalla Contenido Unite 5 - Ma Ville Evaluación 4*

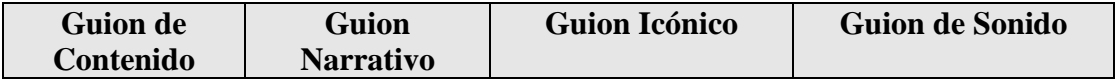

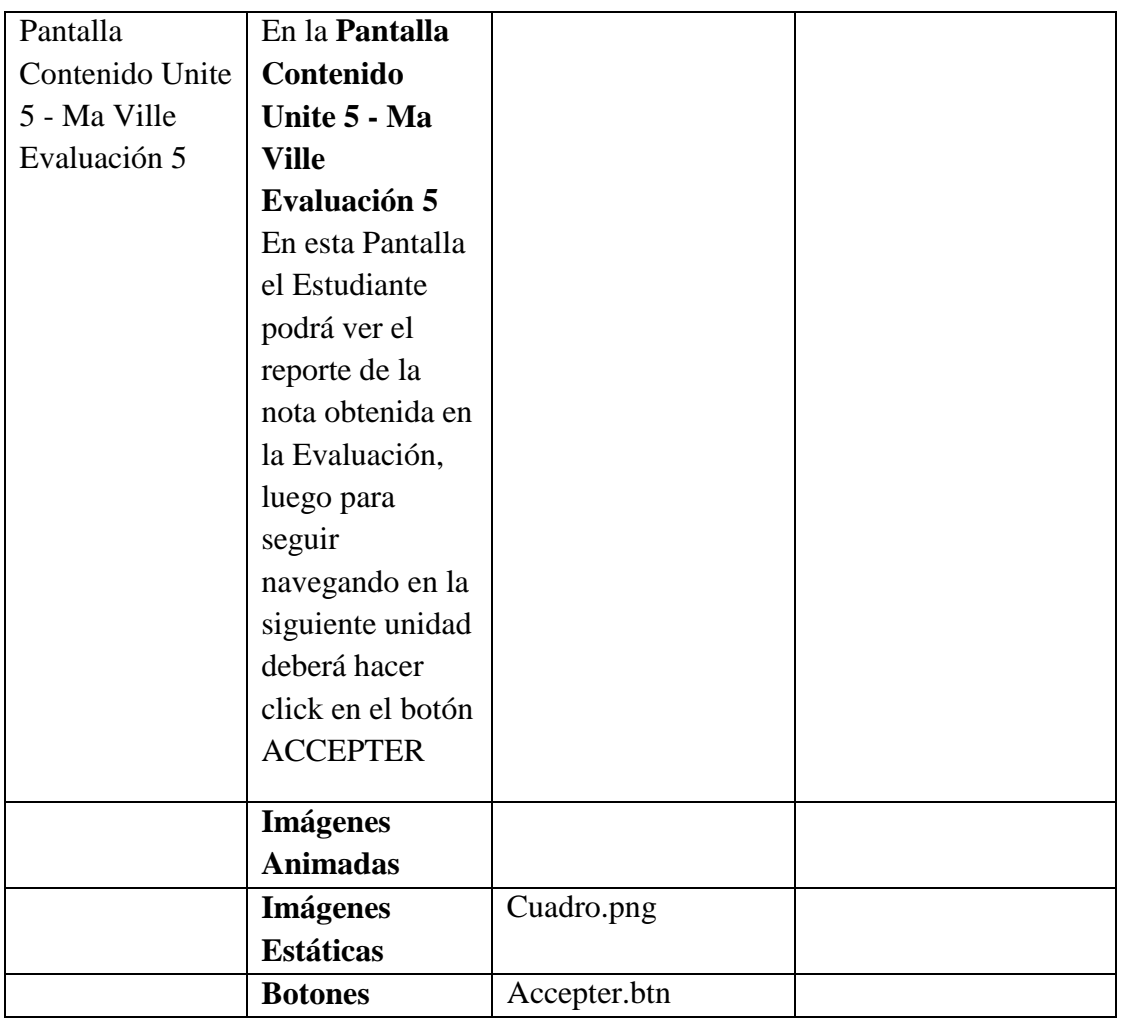

**Tabla 143.***Pantalla Contenido Unite 5 - Ma Ville Evaluación 5*

# **Pantalla Unite 6 - Mes Voyages**

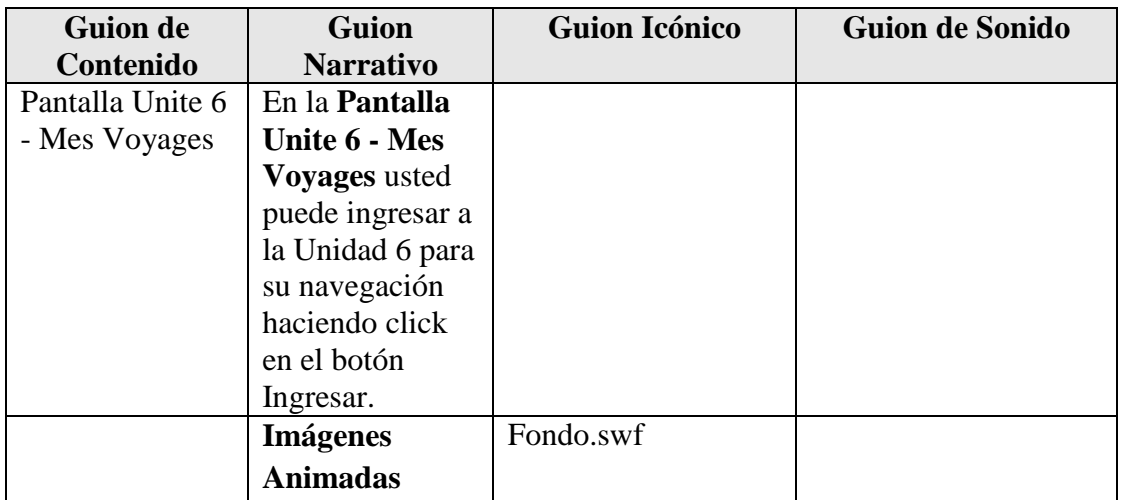

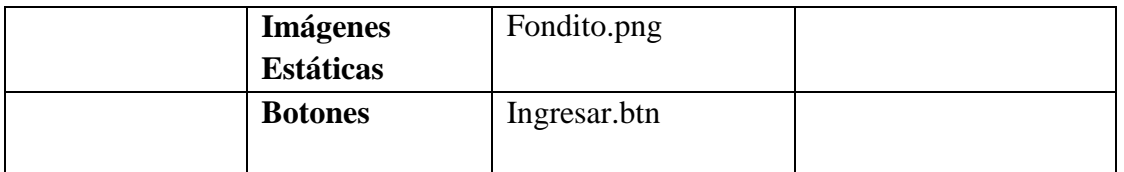

**Tabla 144.***Pantalla Unite 6 - Mes Voyages*

## **Pantalla Unite 6 - Mes Voyages 1**

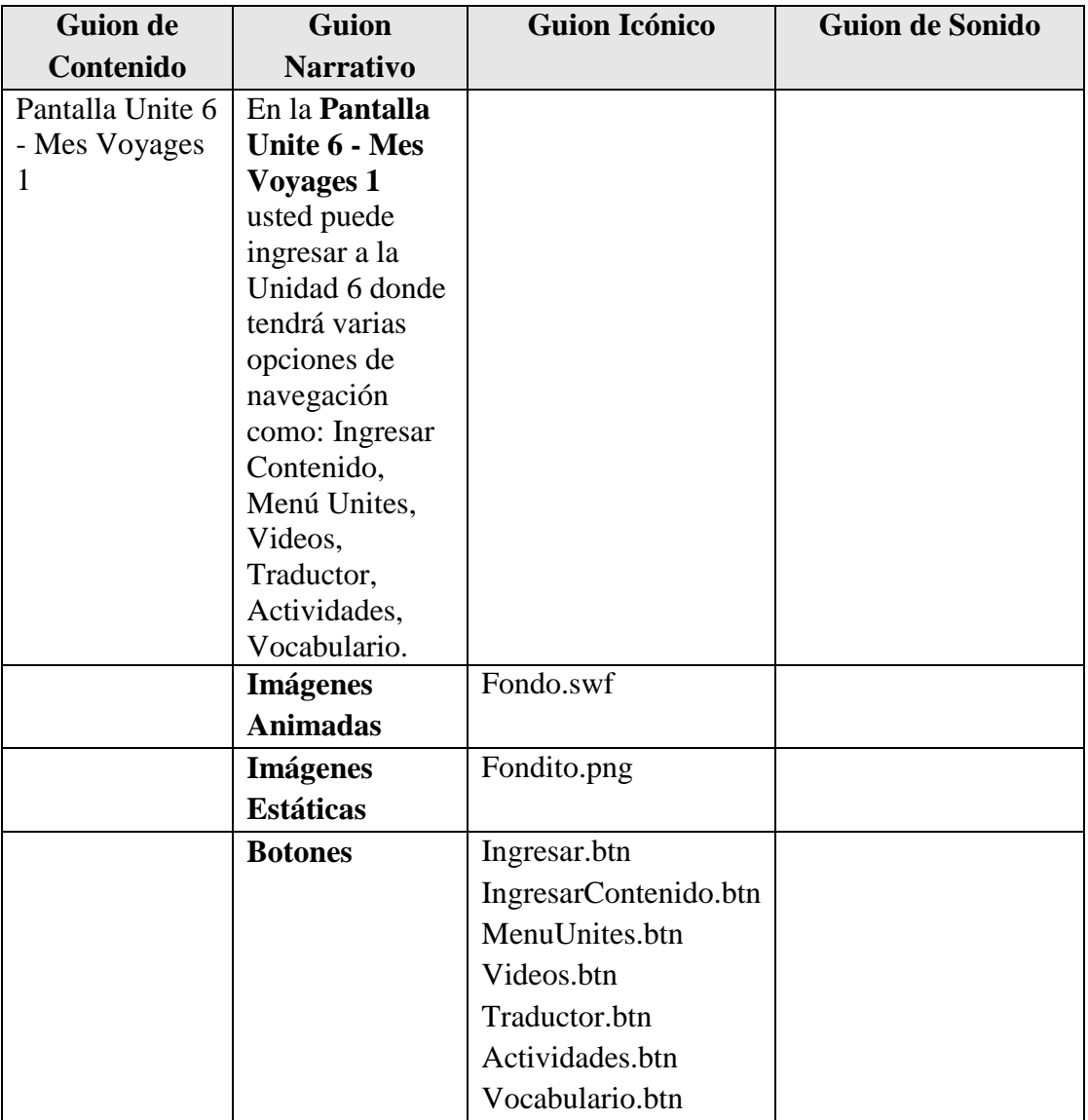

**Tabla 145.***Pantalla Unite 6 - Mes Voyages 1*

## **Pantalla Ingresar Pantalla Unite 6 - Mes Voyages**

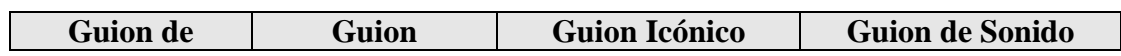

| Contenido        | <b>Narrativo</b>      |               |  |
|------------------|-----------------------|---------------|--|
| Pantalla         | En la Pantalla        |               |  |
| Ingresar         | <b>Ingresar</b>       |               |  |
| Pantalla Unite 6 | <b>Pantalla Unite</b> |               |  |
| - Mes Voyages    | $6 - Mes$             |               |  |
|                  | Voyages usted         |               |  |
|                  | puede ingresar        |               |  |
|                  | al Contenido de       |               |  |
|                  | la Unidad 6           |               |  |
|                  | donde tendrá la       |               |  |
|                  | opción de             |               |  |
|                  | navegar todo su       |               |  |
|                  | contenido             |               |  |
|                  | linealmente           |               |  |
|                  | donde se              |               |  |
|                  | muestra los           |               |  |
|                  | objetivos de la       |               |  |
|                  | unidad, la            |               |  |
|                  | Gramática que         |               |  |
|                  | se utilizara y el     |               |  |
|                  | tipo de Escritura     |               |  |
|                  | que se realizara,     |               |  |
|                  | con su                |               |  |
|                  | respectivo video      |               |  |
|                  | de Motivación.        |               |  |
|                  | <b>Imágenes</b>       |               |  |
|                  | <b>Animadas</b>       |               |  |
|                  | <b>Imágenes</b>       | Cuadro.png    |  |
|                  | <b>Estáticas</b>      |               |  |
|                  | <b>Botones</b>        | Videoo.btn    |  |
|                  |                       | Suivantes.btn |  |

**Tabla 146.***Pantalla Ingresar Pantalla Unite 6 - Mes Voyages*

## **Pantalla Unite 6 - Mes Voyages Pour Communiquer**

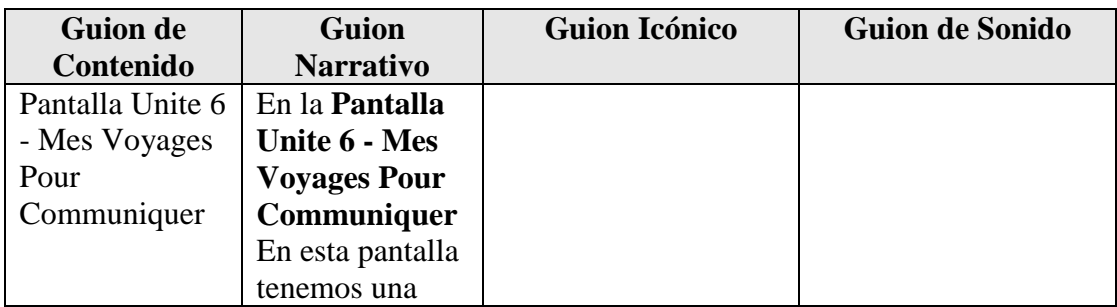

| breve            |               |  |
|------------------|---------------|--|
| introducción al  |               |  |
| tema Pour        |               |  |
| Communiquer      |               |  |
| donde el         |               |  |
| estudiante podrá |               |  |
| profundizar sus  |               |  |
| conocimientos,   |               |  |
| la cual cuenta   |               |  |
| con su           |               |  |
| respectiva       |               |  |
| Traducción.      |               |  |
| <b>Imágenes</b>  | Fondo.swf     |  |
| <b>Animadas</b>  |               |  |
| <b>Imágenes</b>  | Fondito.png   |  |
| <b>Estáticas</b> |               |  |
| <b>Botones</b>   | Retour.btn    |  |
|                  | Suivantes.btn |  |

**Tabla 147.***Pantalla Unite 6 - Mes Voyages Pour Communiquer*

## **Pantalla Unite 6 - Mes Voyages Actividad: Phonétique [i]**

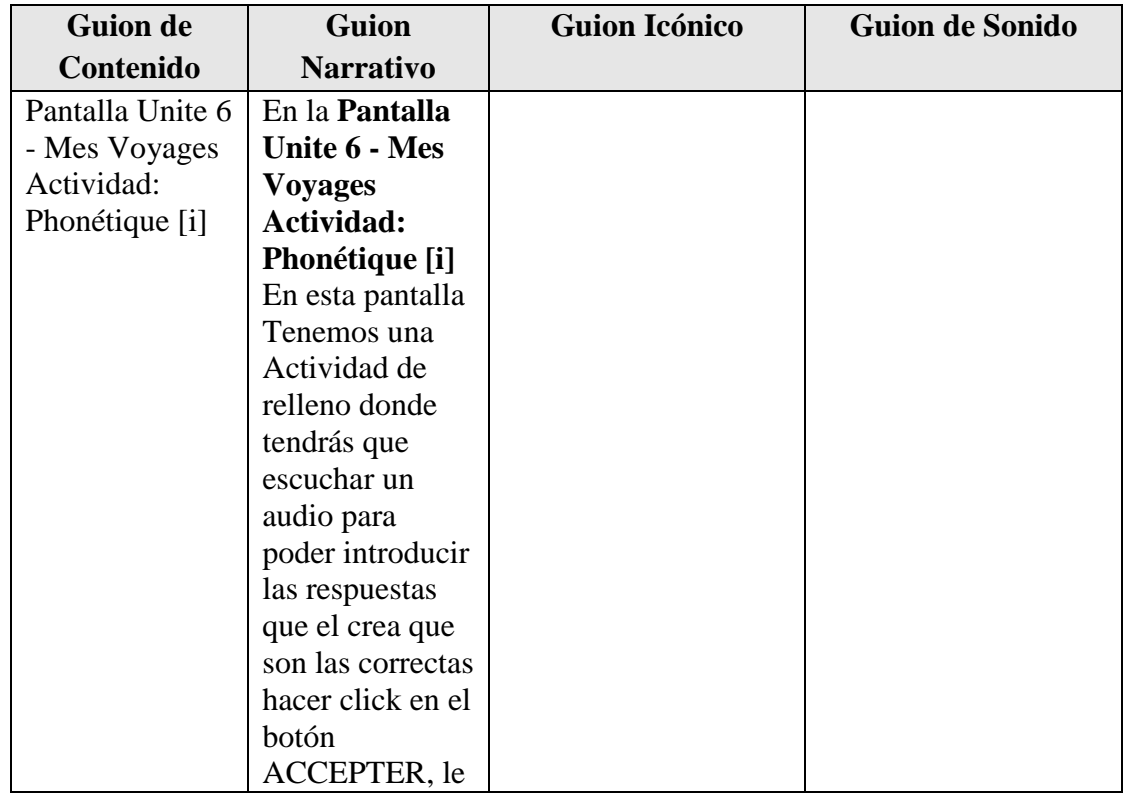

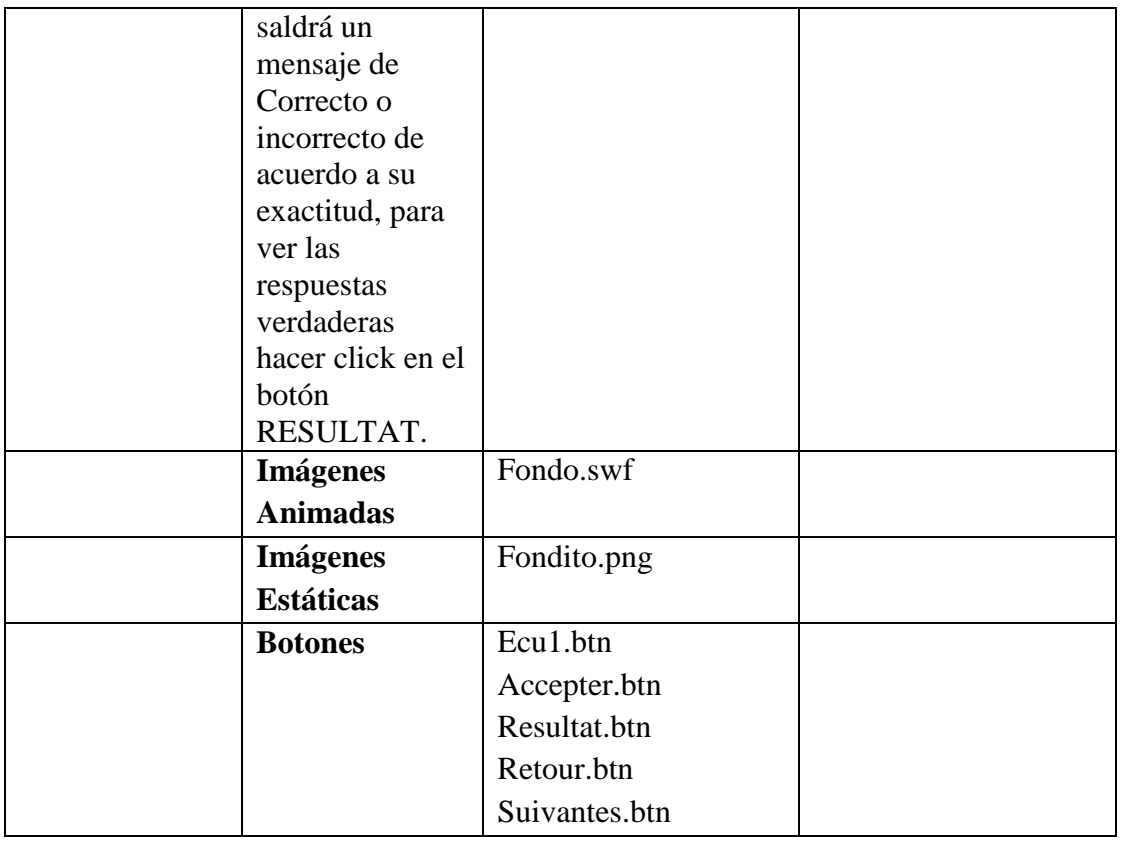

**Tabla 148.***Pantalla Unite 6 - Mes Voyages Actividad: Phonétique [i]*

## **Pantalla Unite 6 - Mes Voyages Actividad: Phonétique [y]**

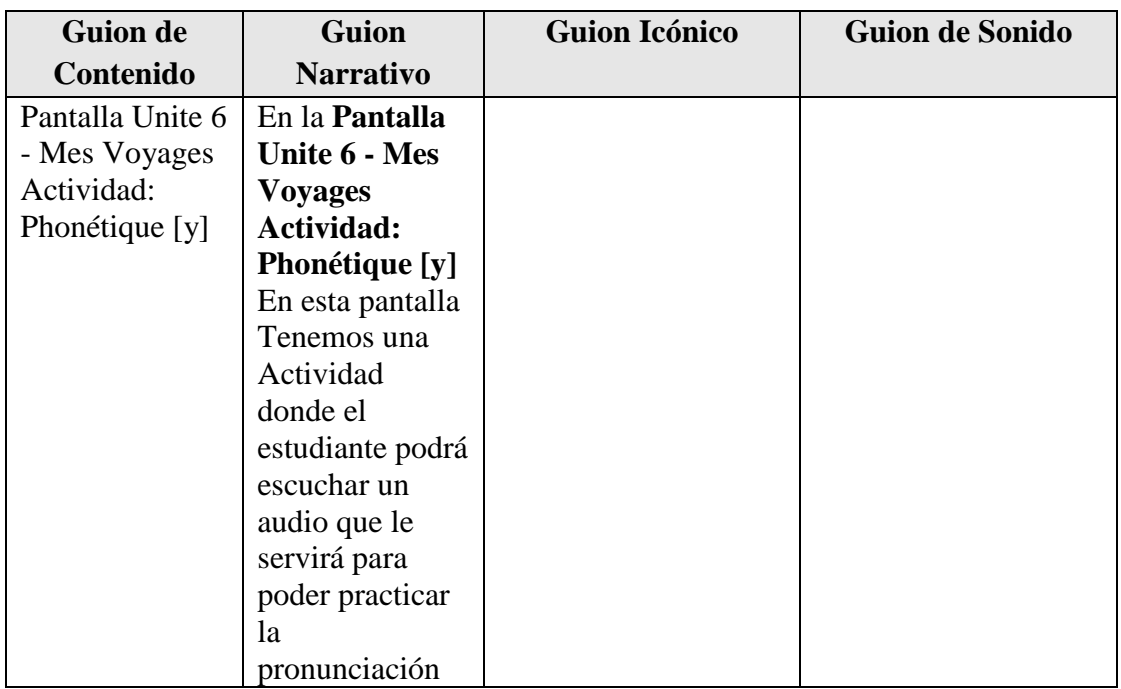

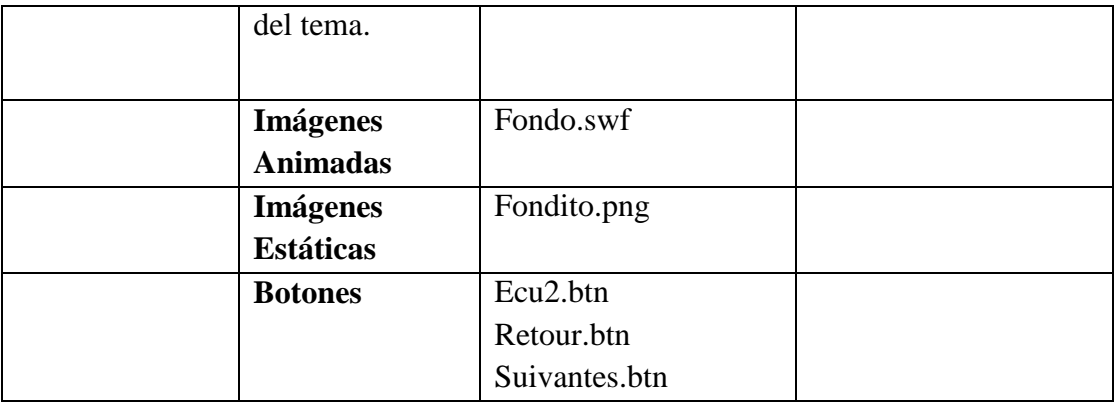

**Tabla 149.***Pantalla Unite 6 - Mes Voyages Actividad: Phonétique [y]*

#### **Pantalla Unite 6 - Mes Voyages Video Ayuda**

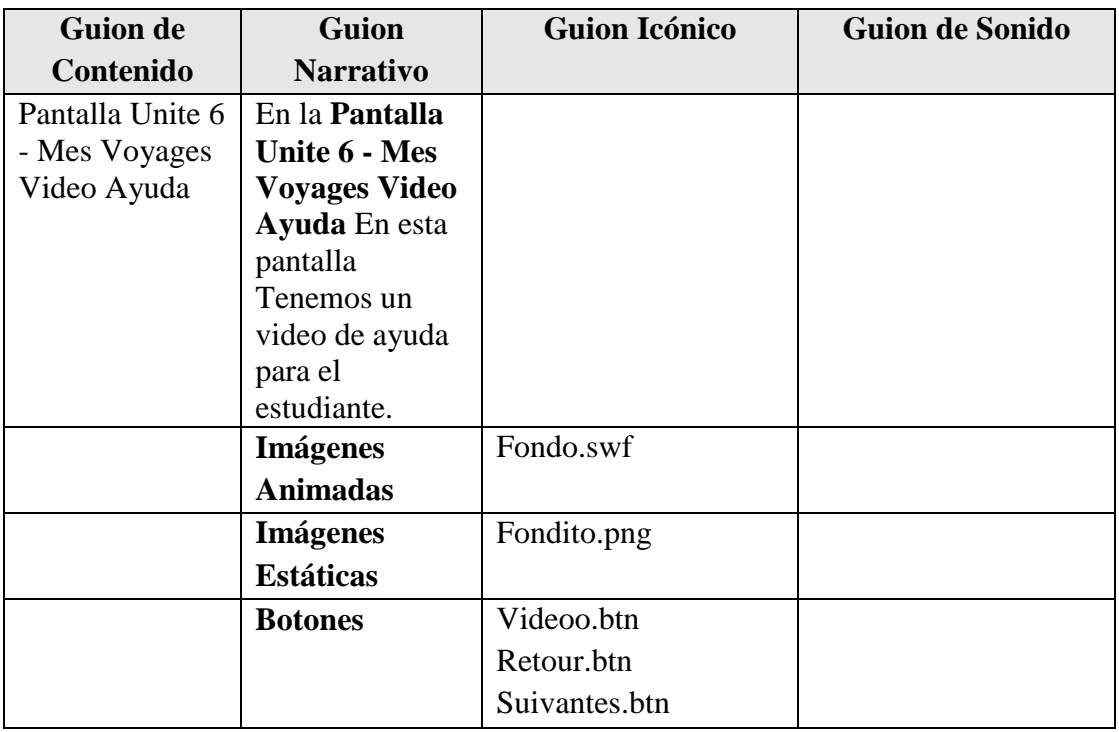

**Tabla 150.***Pantalla Unite 6 - Mes Voyages Video Ayuda*

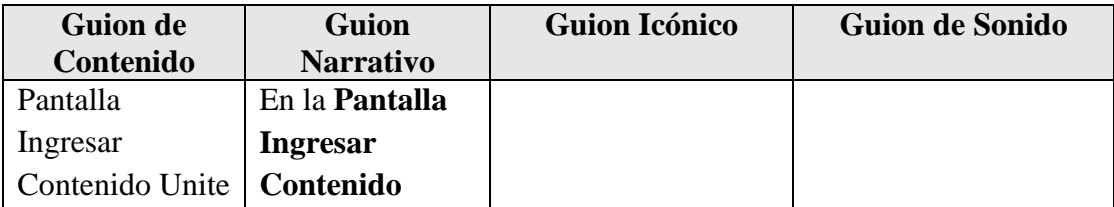

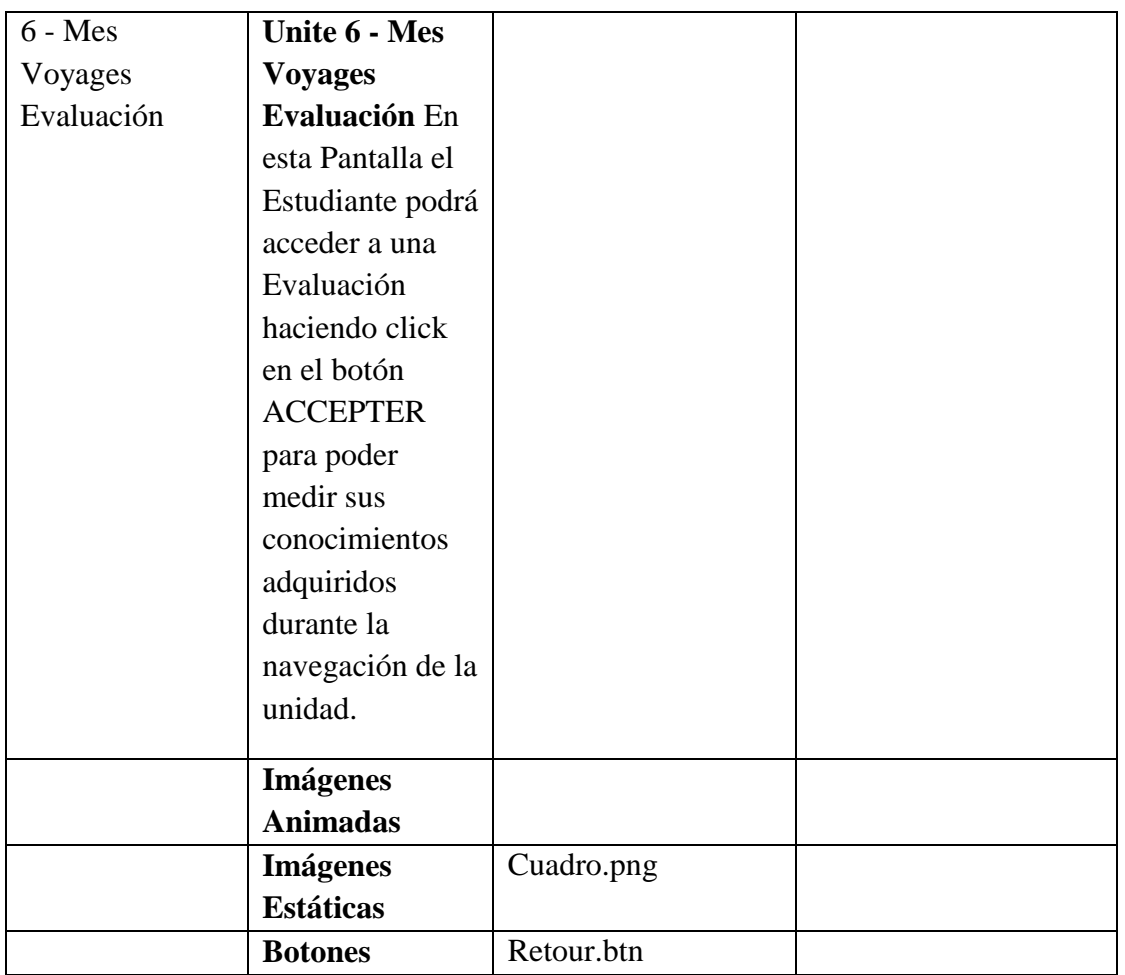

**Tabla 151.***Pantalla Ingresar Contenido Unite 6 - Mes Voyages Evaluación*

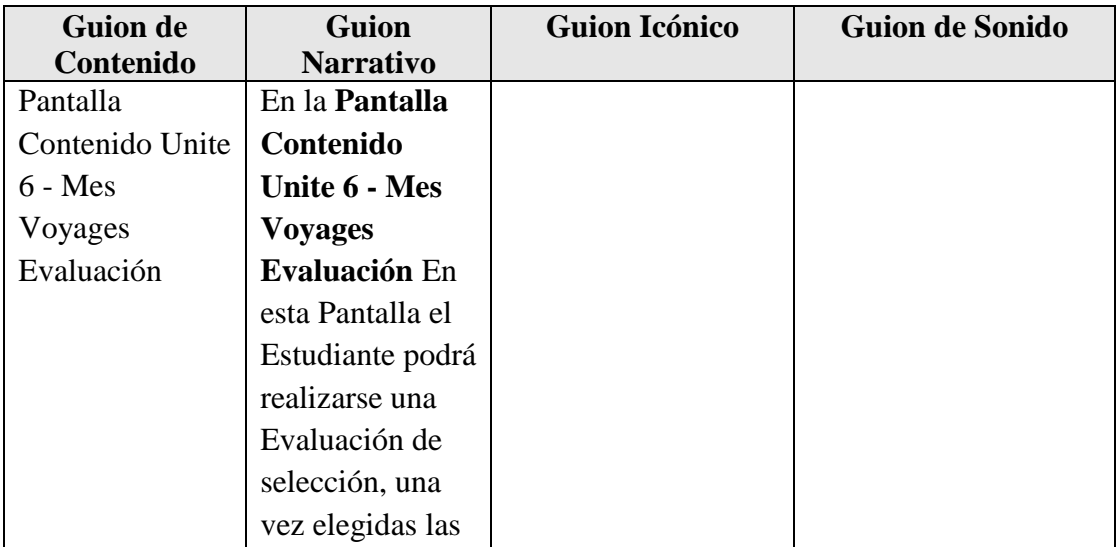

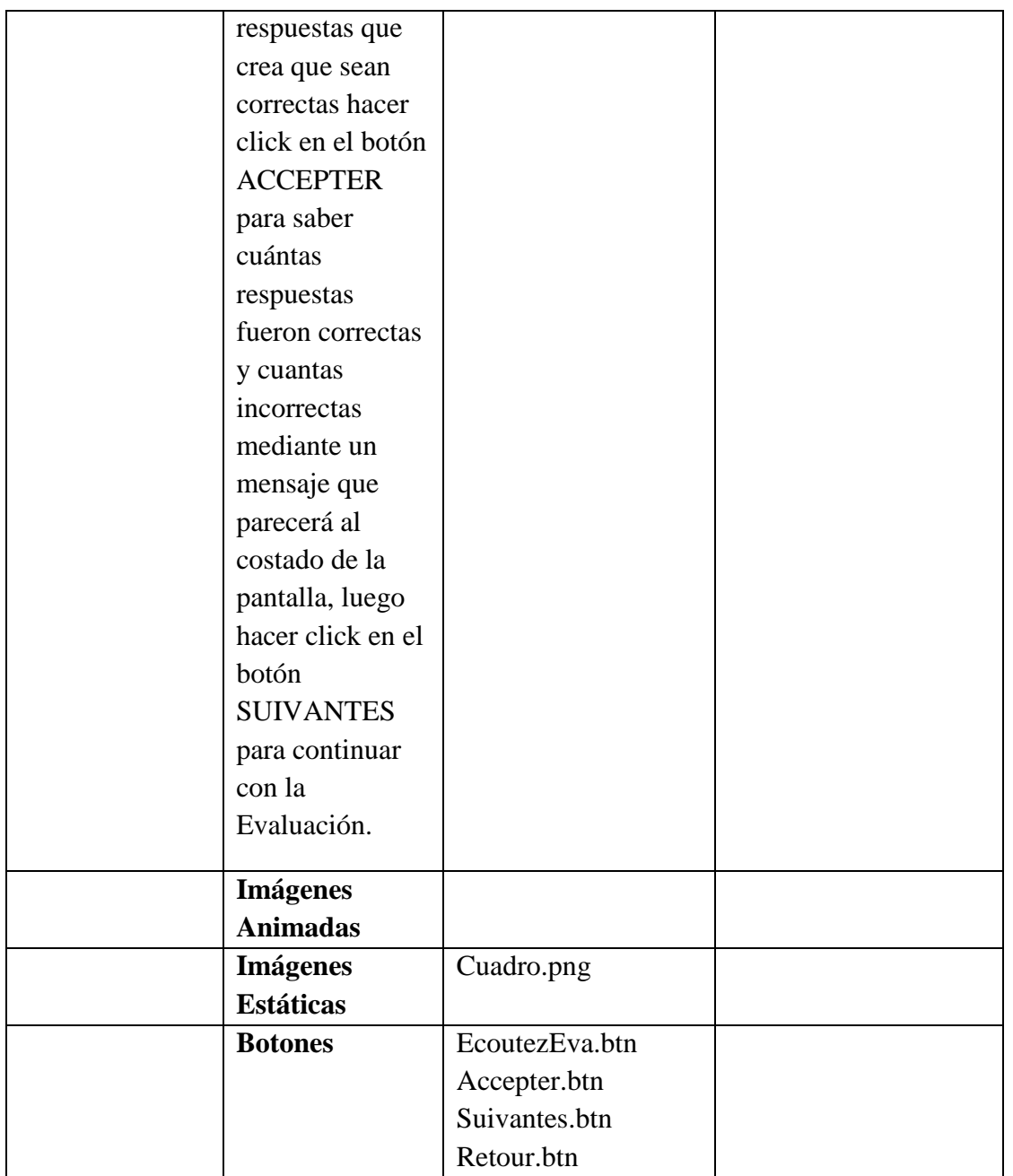

**Tabla 152.***Pantalla Contenido Unite 6 - Mes Voyages Evaluación*

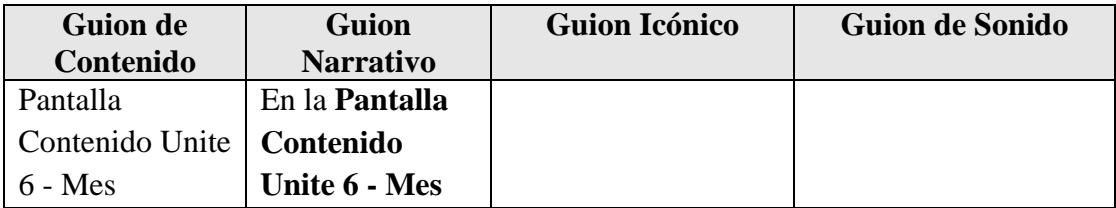

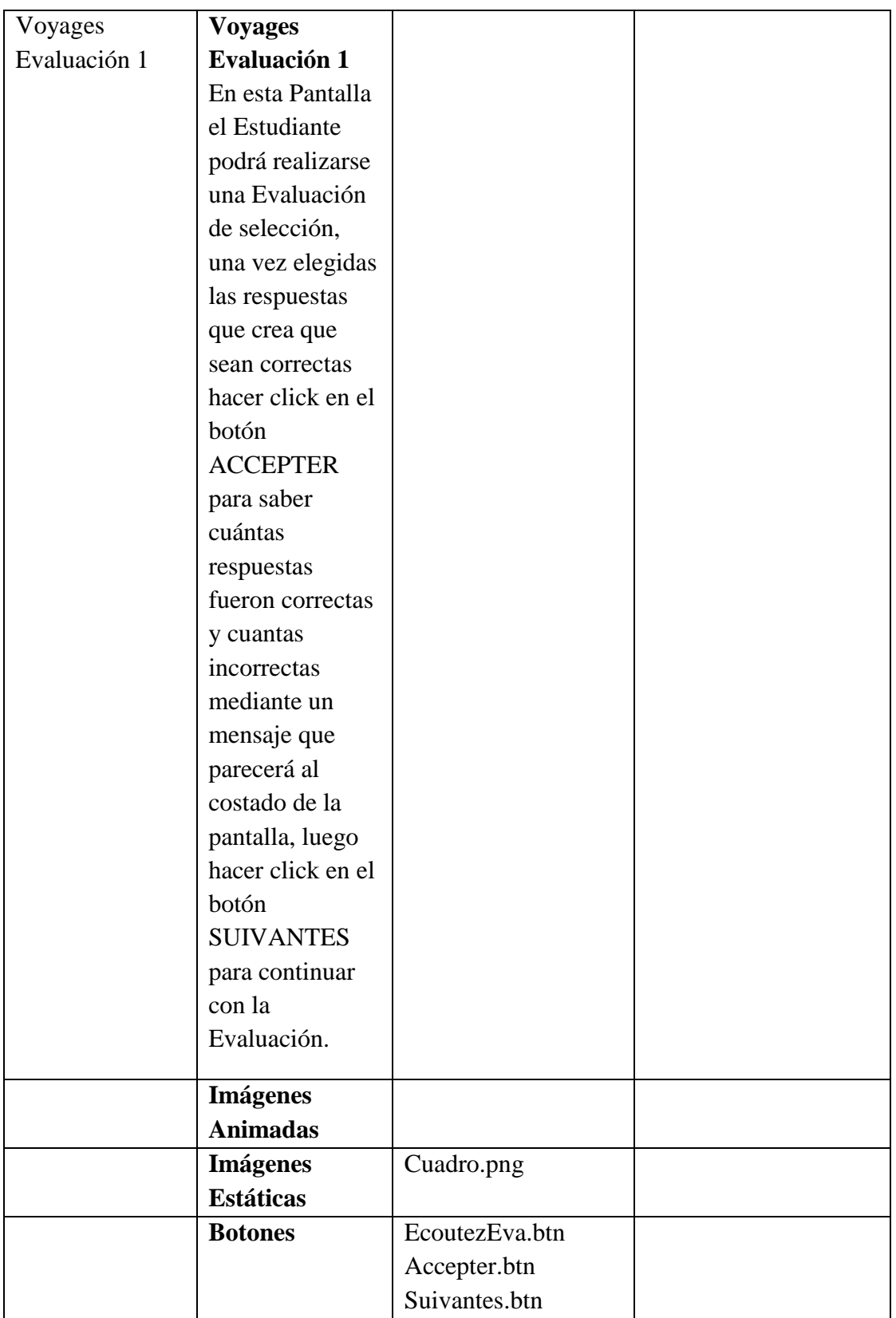

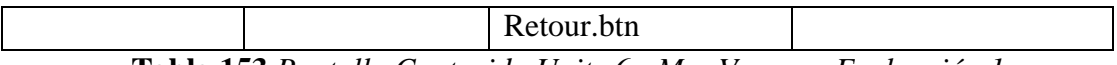

**Tabla 153.***Pantalla Contenido Unite 6 - Mes Voyages Evaluación 1*

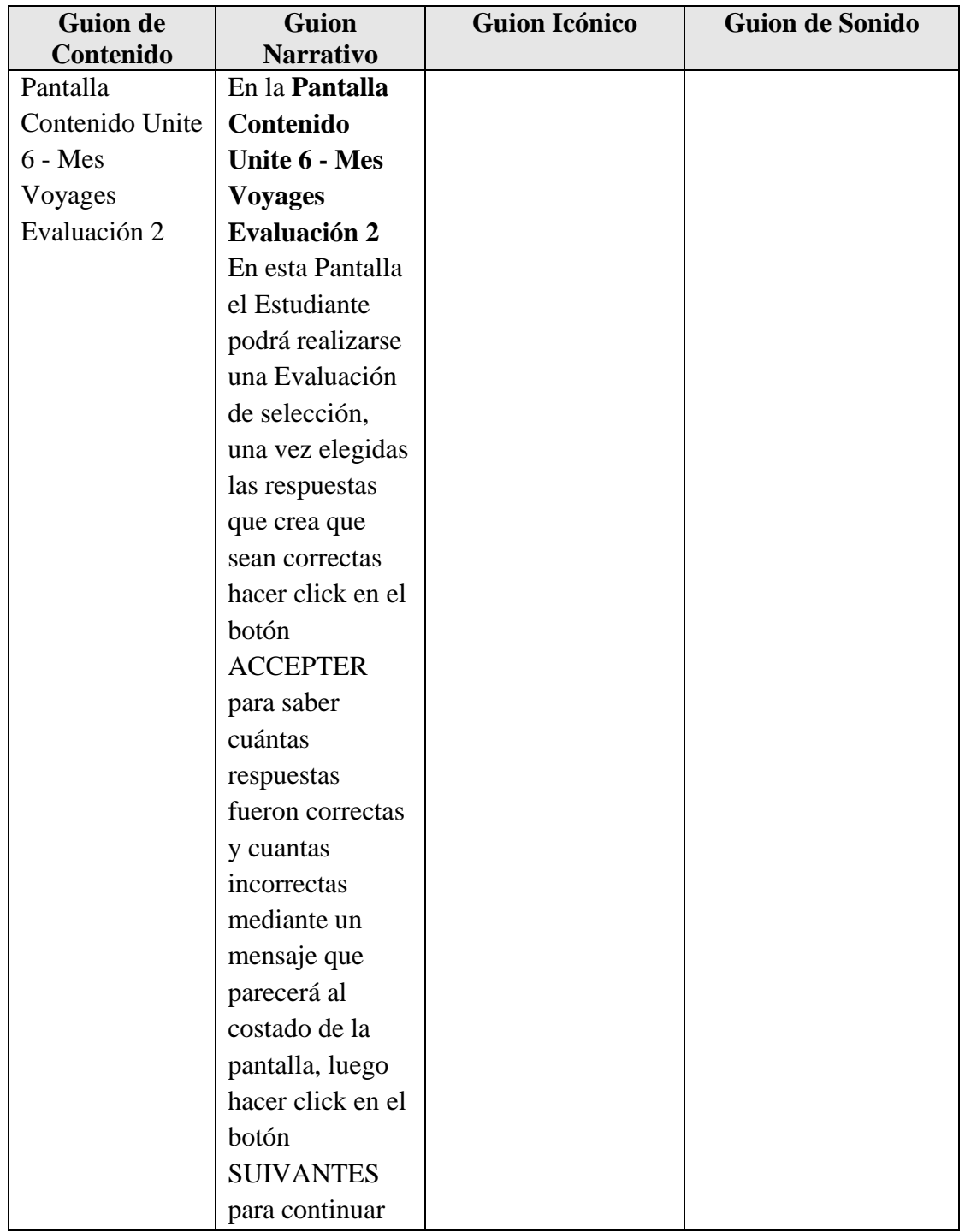

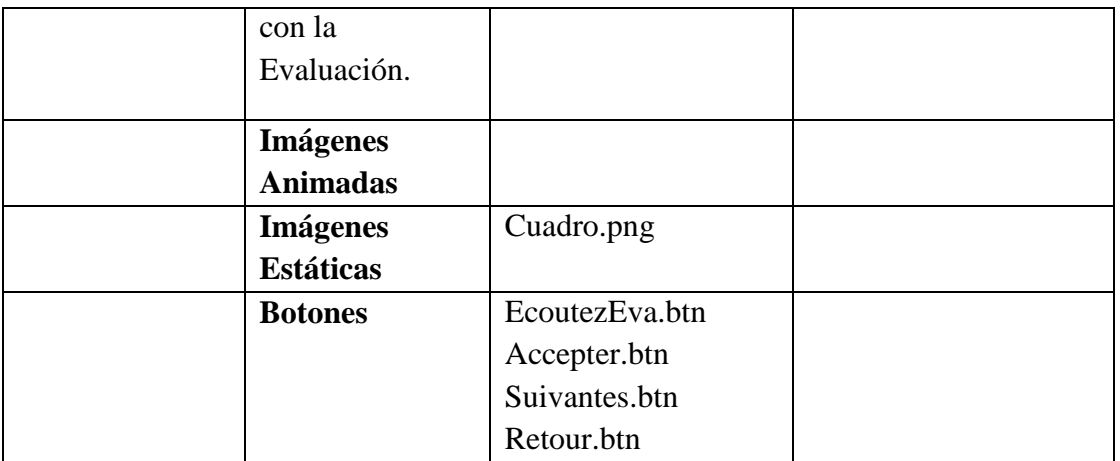

**Tabla 154.***Pantalla Contenido Unite 6 - Mes Voyages Evaluación 2*

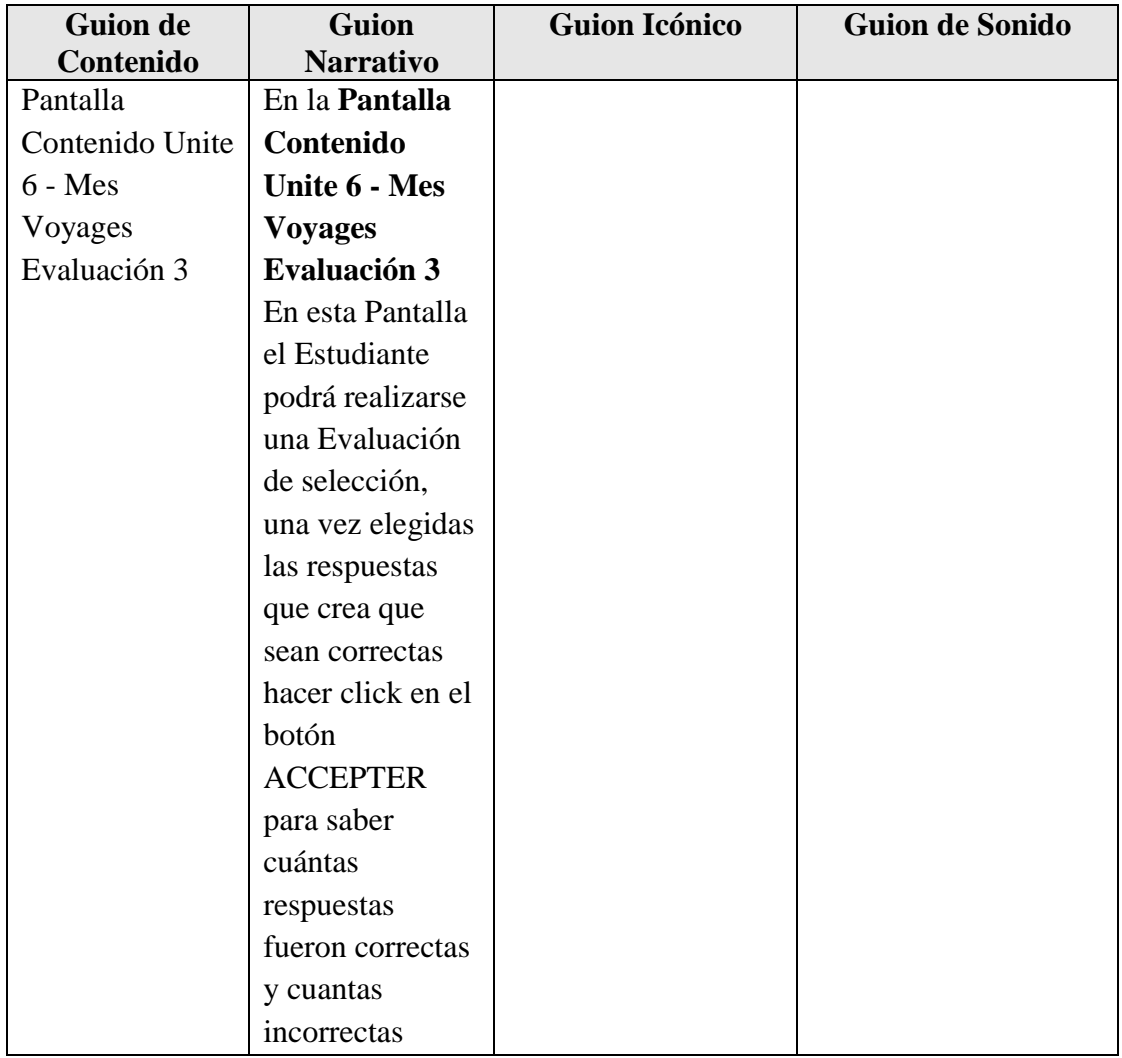

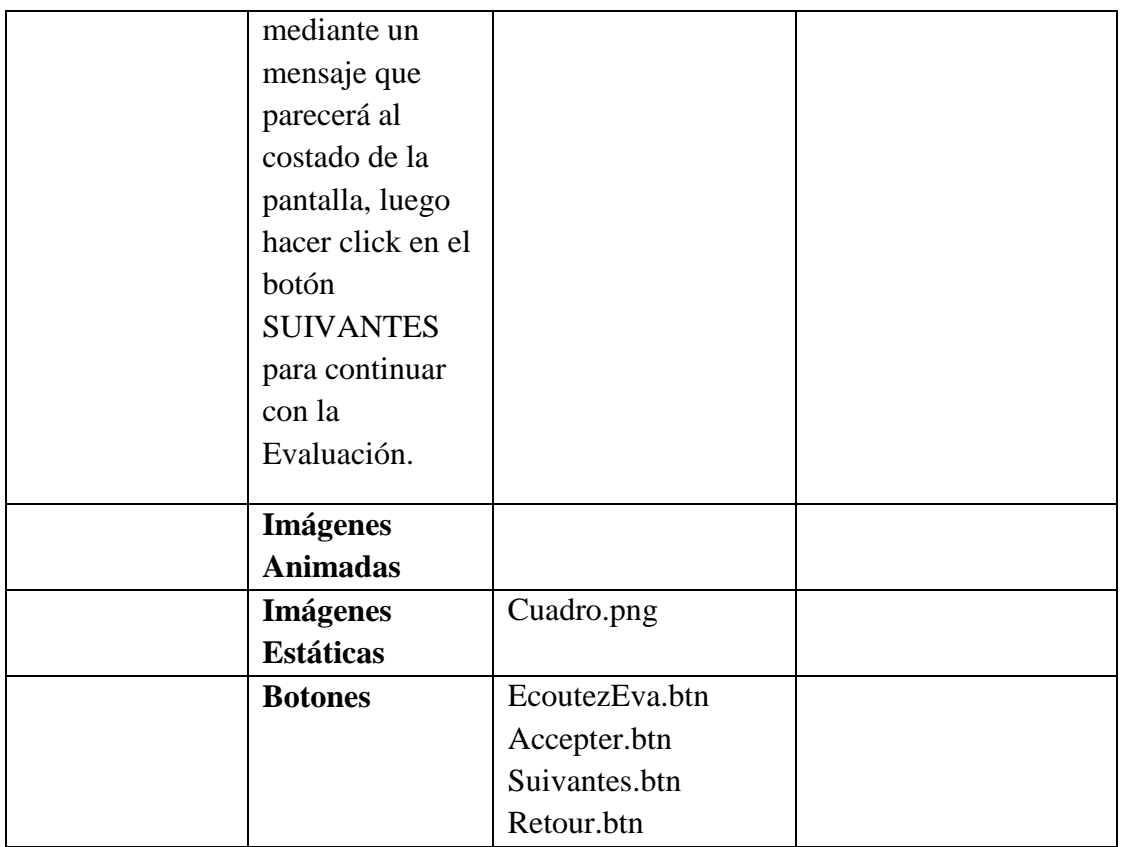

**Tabla 155.***Pantalla Contenido Unite 6 - Mes Voyages Evaluación 3*

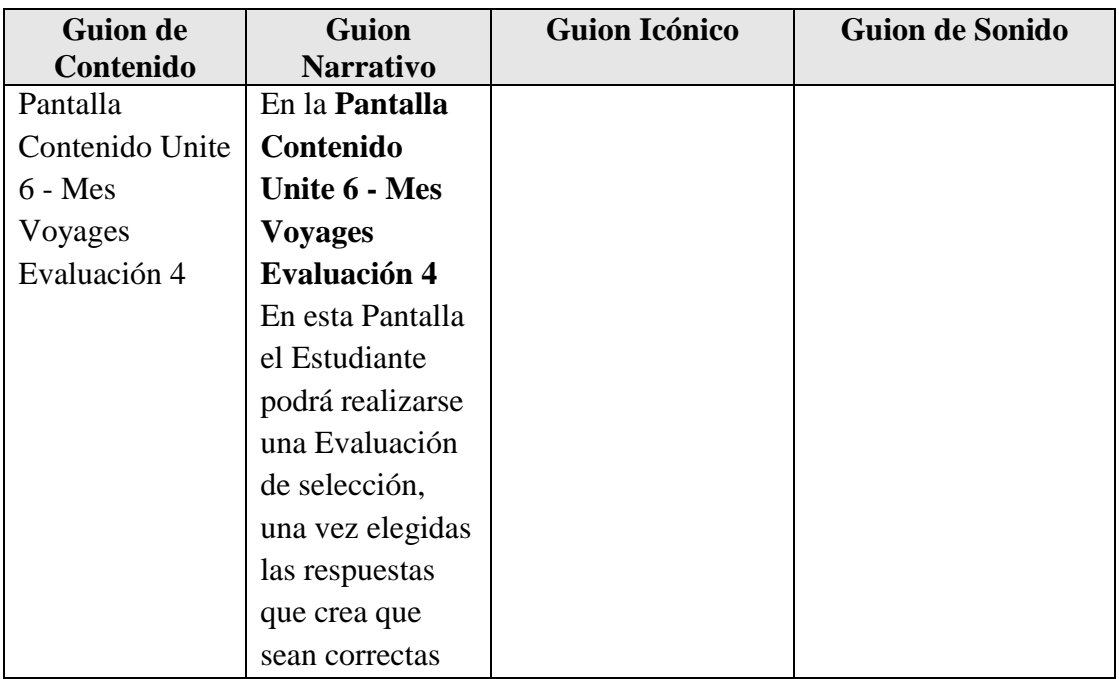

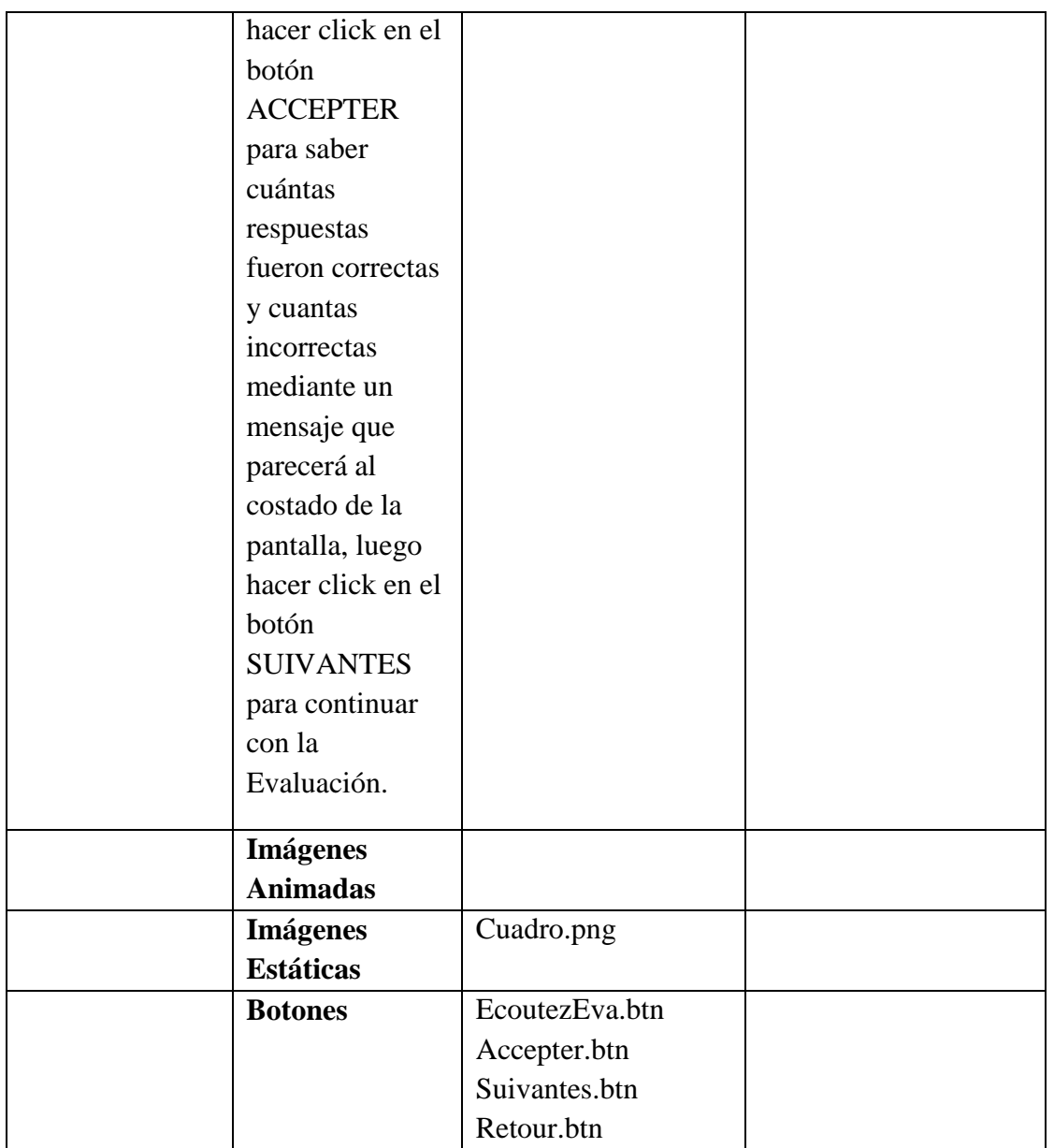

**Tabla 156.***Pantalla Contenido Unite 6 - Mes Voyages Evaluación 4*

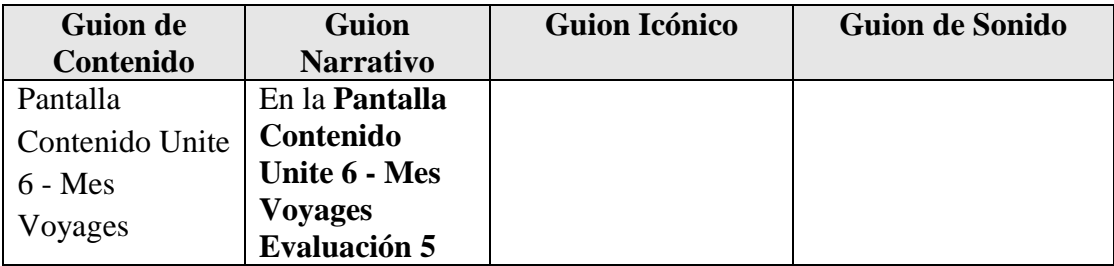

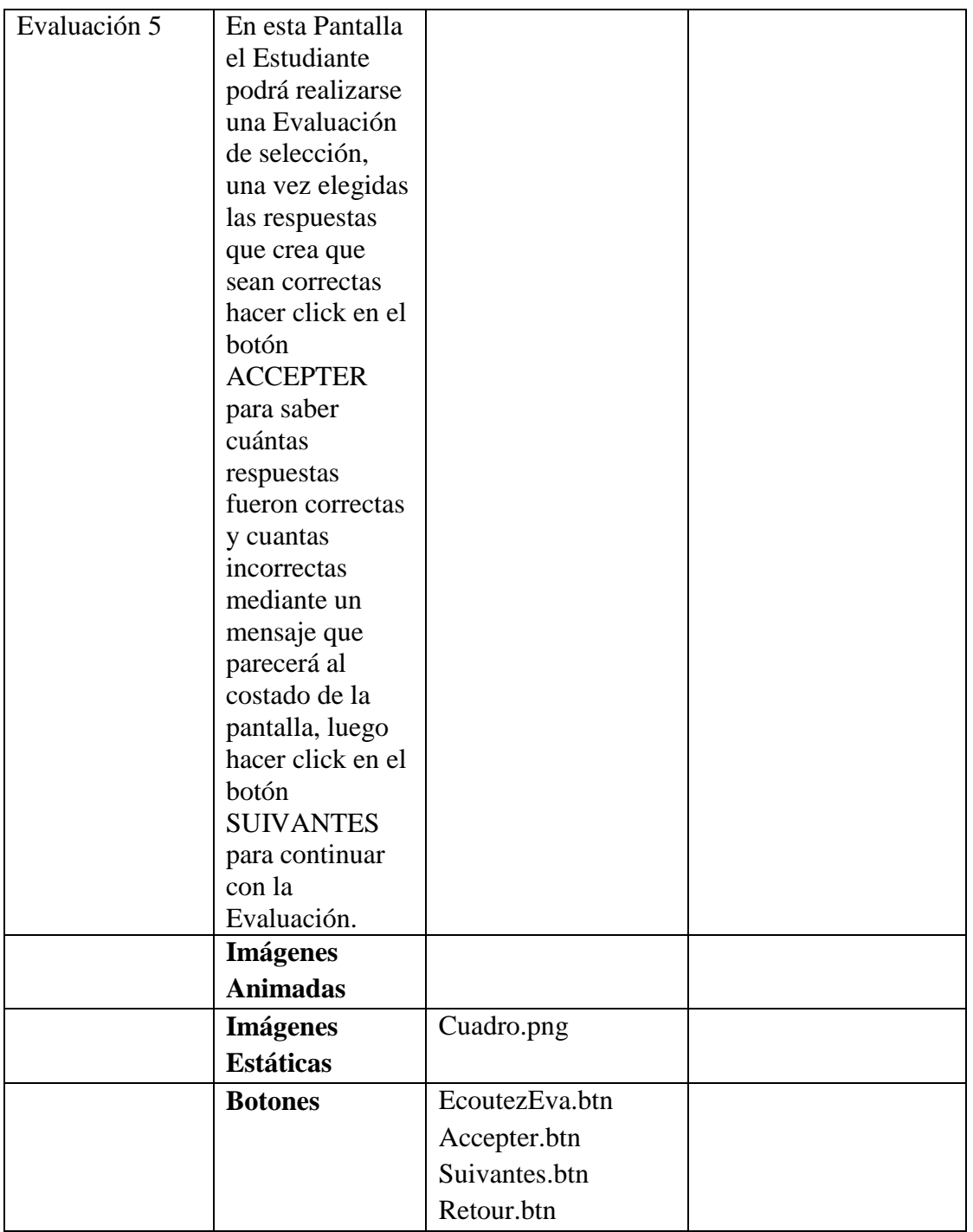

**Tabla 157.***Pantalla Contenido Unite 6 - Mes Voyages Evaluación 5*

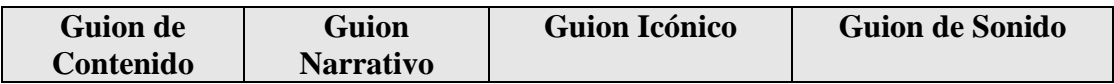

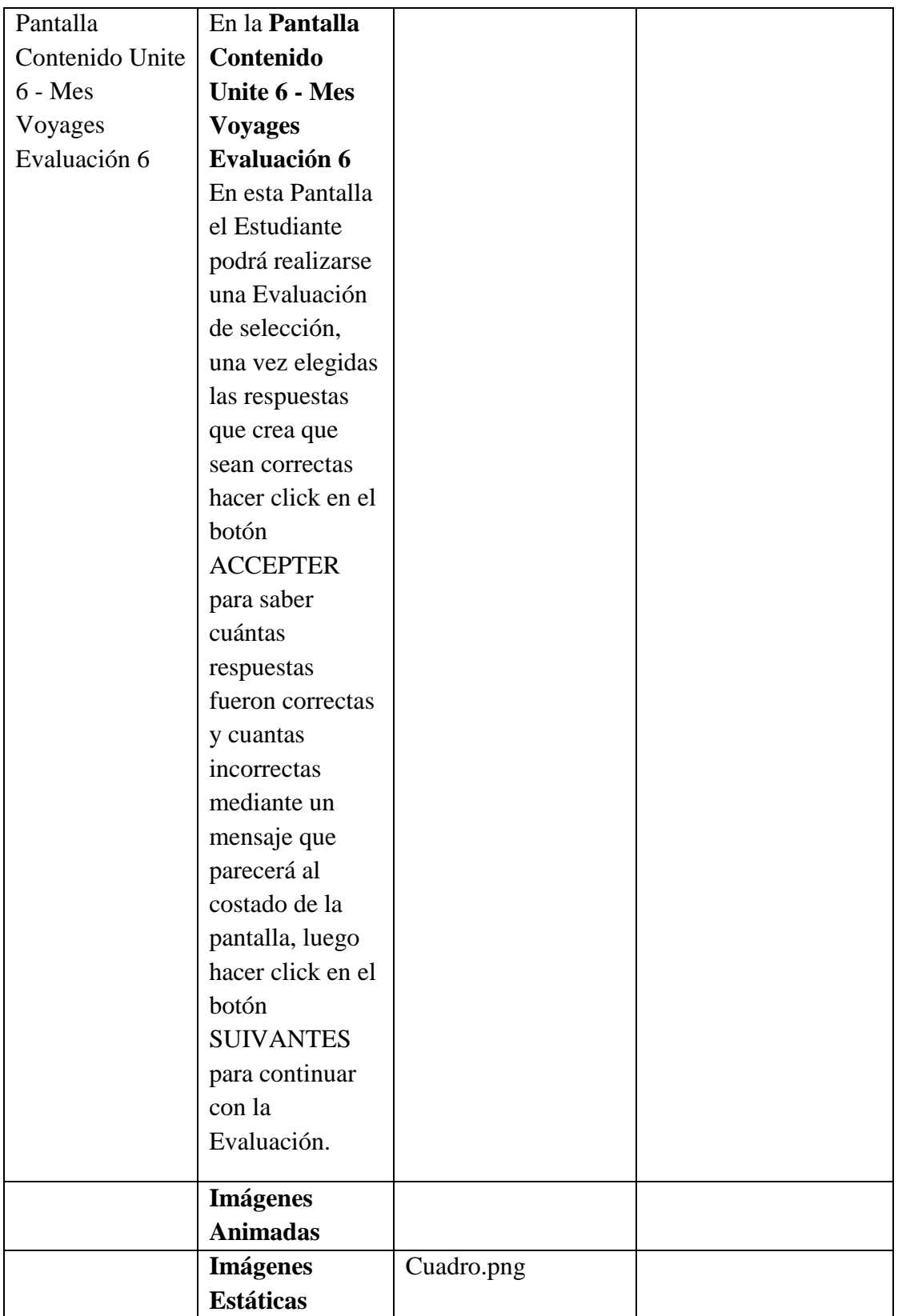

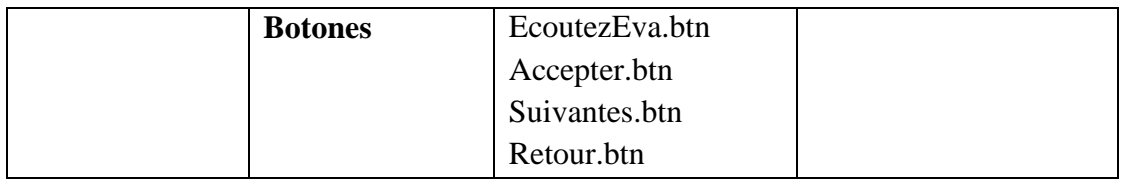

**Tabla 158.***Pantalla Contenido Unite 6 - Mes Voyages Evaluación 6*

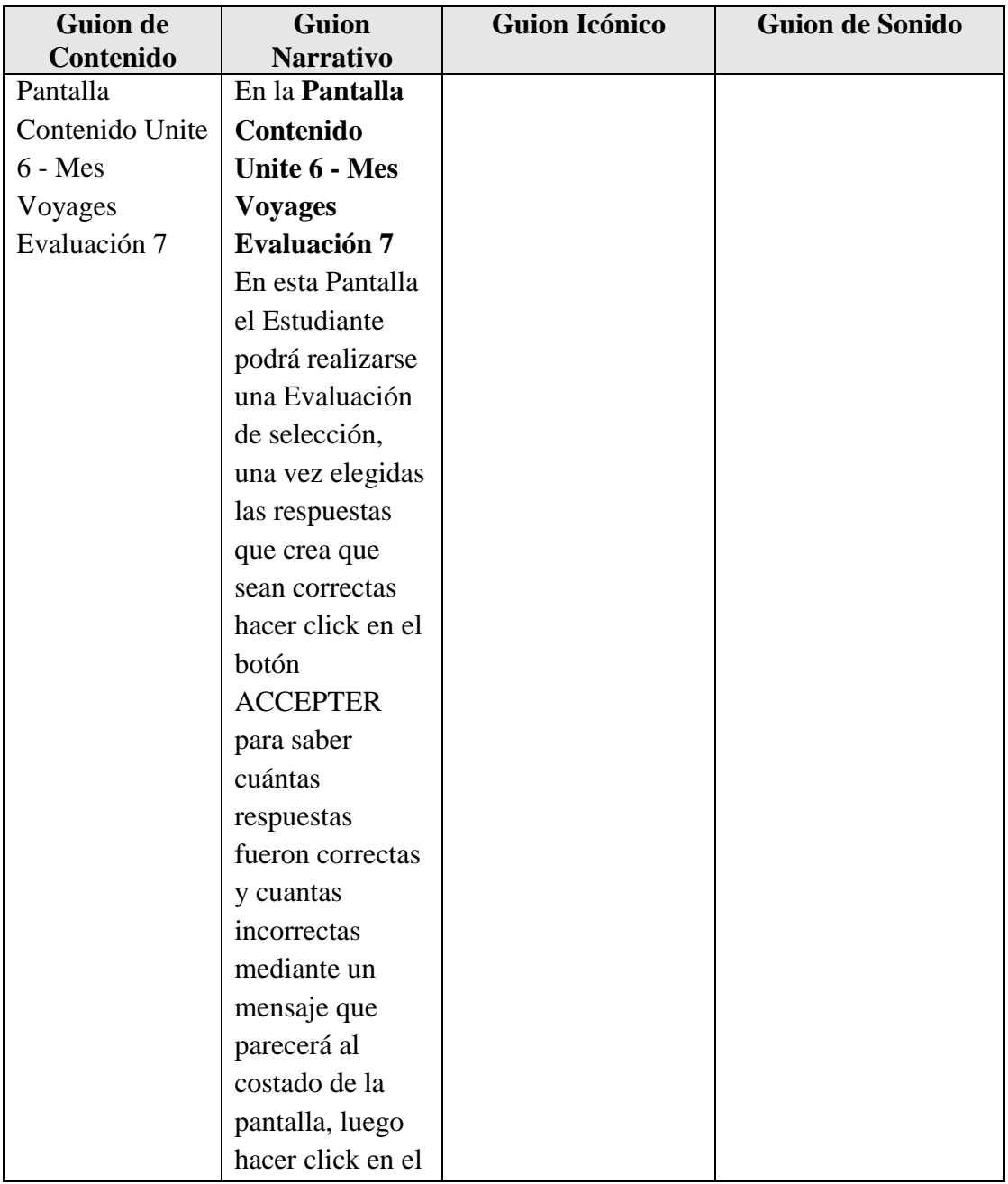

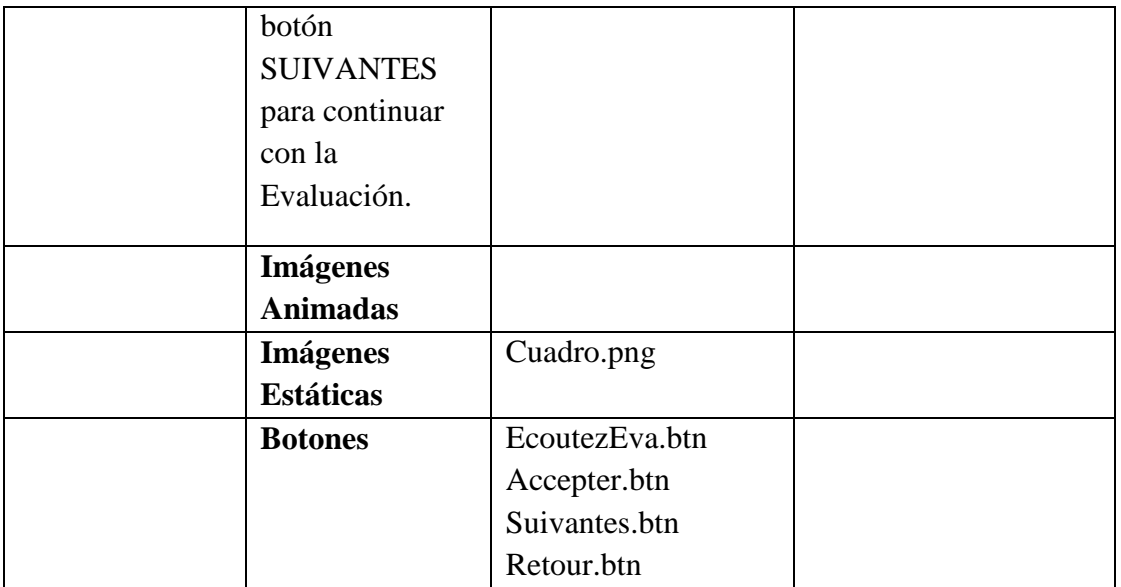

**Tabla 159.***Pantalla Contenido Unite 6 - Mes Voyages Evaluación 7*

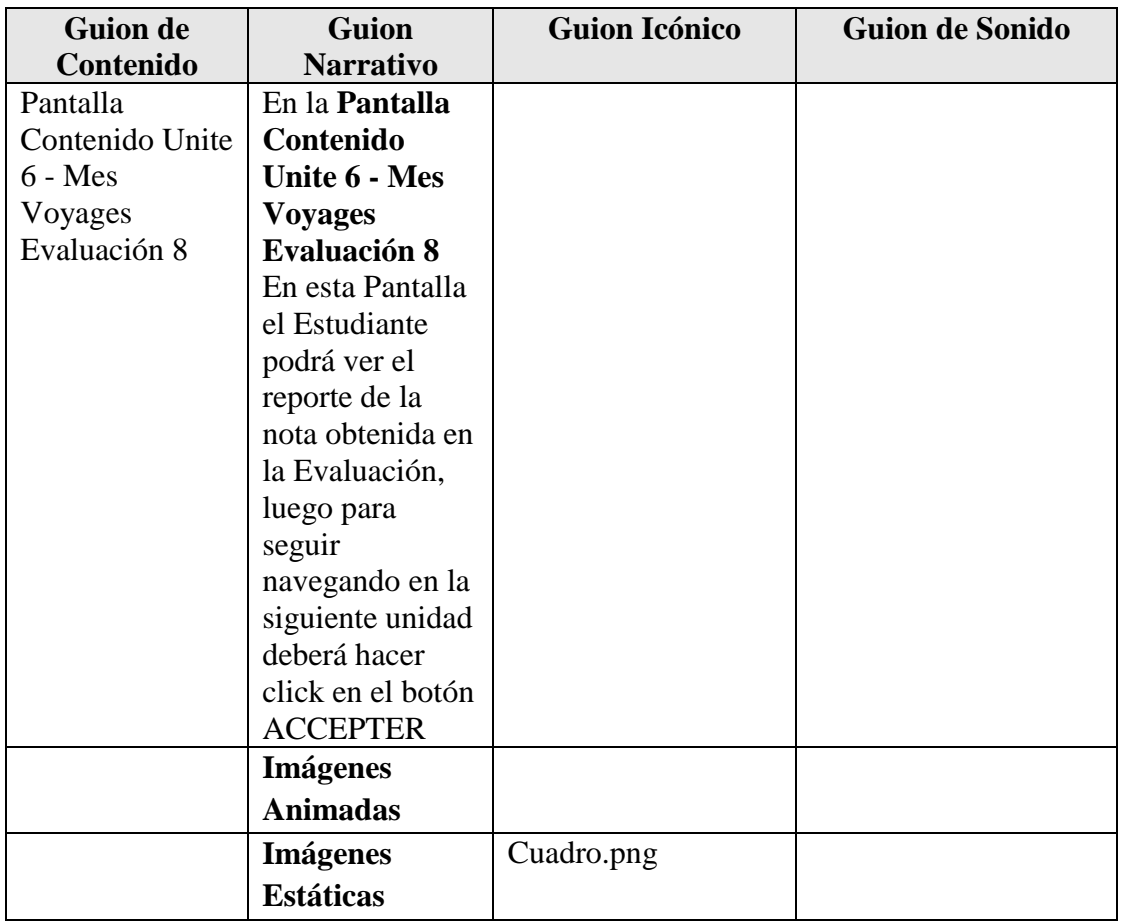

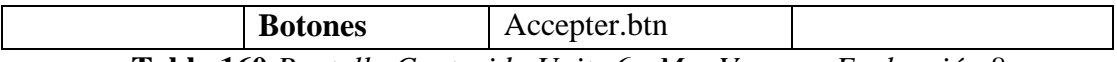

**Tabla 160.***Pantalla Contenido Unite 6 - Mes Voyages Evaluación 8*

### **Pantalla Unite 7 - Rendez-Vous**

| <b>Guion de</b>  | <b>Guion</b>       | <b>Guion Icónico</b> | <b>Guion de Sonido</b> |
|------------------|--------------------|----------------------|------------------------|
| Contenido        | <b>Narrativo</b>   |                      |                        |
| Pantalla Unite 7 | En la Pantalla     |                      |                        |
| - Rendez-Vous    | Unite 7 -          |                      |                        |
|                  | <b>Rendez-Vous</b> |                      |                        |
|                  | usted puede        |                      |                        |
|                  | ingresar a la      |                      |                        |
|                  | Unidad 7 para      |                      |                        |
|                  | su navegación      |                      |                        |
|                  | haciendo click     |                      |                        |
|                  | en el botón        |                      |                        |
|                  | Ingresar.          |                      |                        |
|                  | <b>Imágenes</b>    | Fondo.swf            |                        |
|                  | <b>Animadas</b>    |                      |                        |
|                  | <b>Imágenes</b>    | Fondito.png          |                        |
|                  | <b>Estáticas</b>   |                      |                        |
|                  | <b>Botones</b>     | Ingresar.btn         |                        |
|                  |                    |                      |                        |

**Tabla 161.***Pantalla Unite 7 - Rendez-Vous*

### **Pantalla Unite 7 - Rendez-Vous 1**

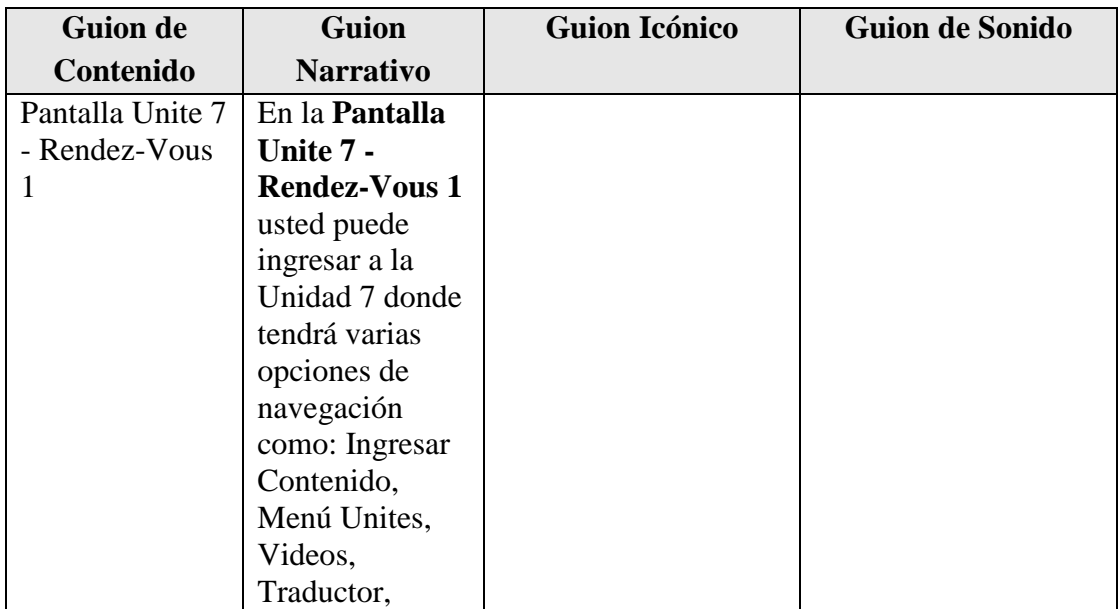

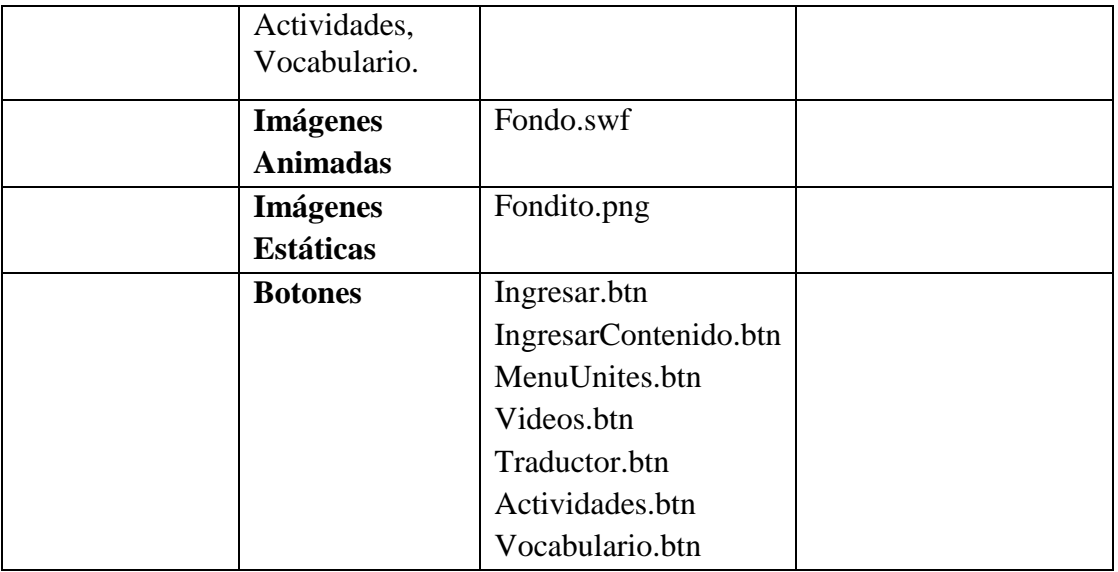

**Tabla 162.***Pantalla Unite 7 - Rendez-Vous 1*

## **Pantalla Ingresar Pantalla Unite 7 - Rendez-Vous**

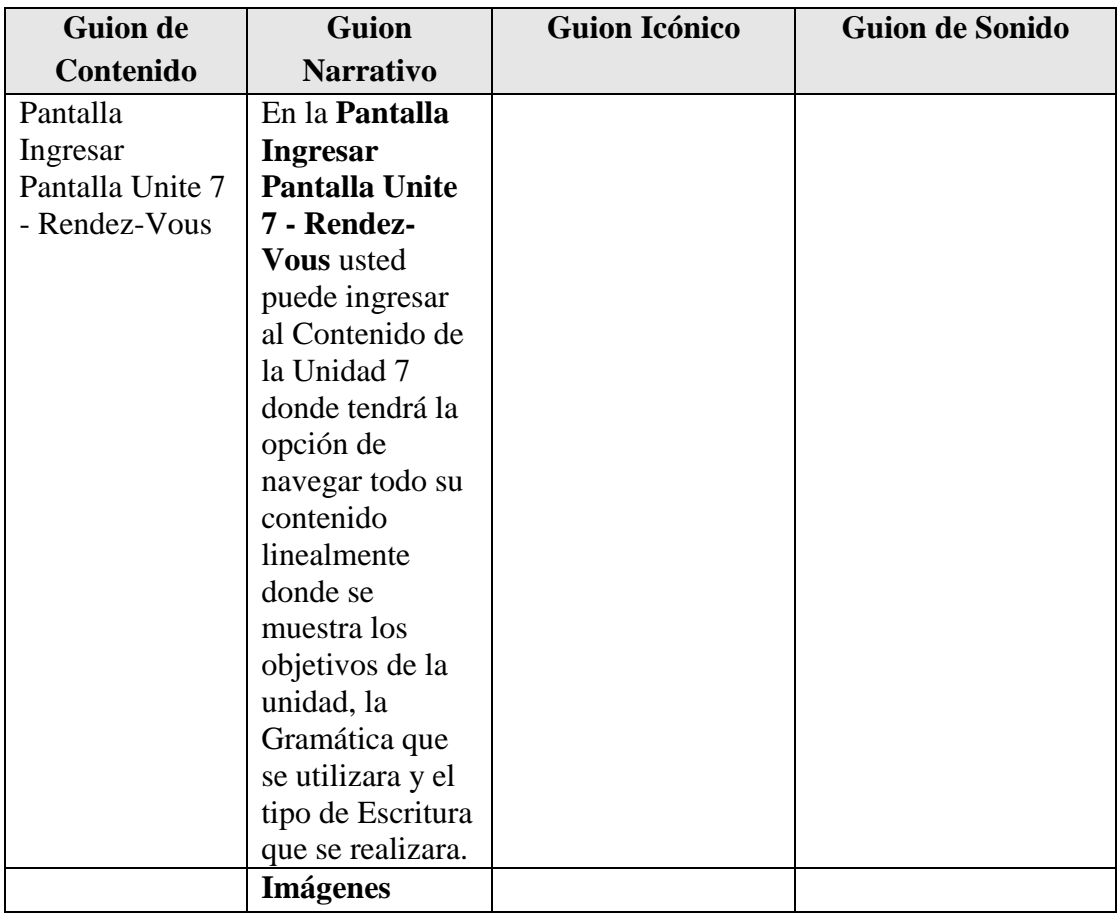

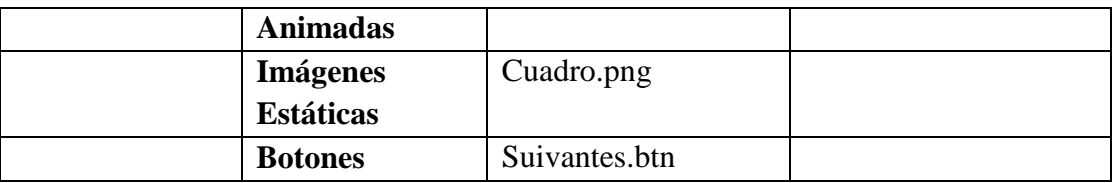

**Tabla 163.***Pantalla Ingresar Pantalla Unite 7 - Rendez-Vous*

#### **Pantalla Unite 7 - Rendez-Vous Video: Conversación**

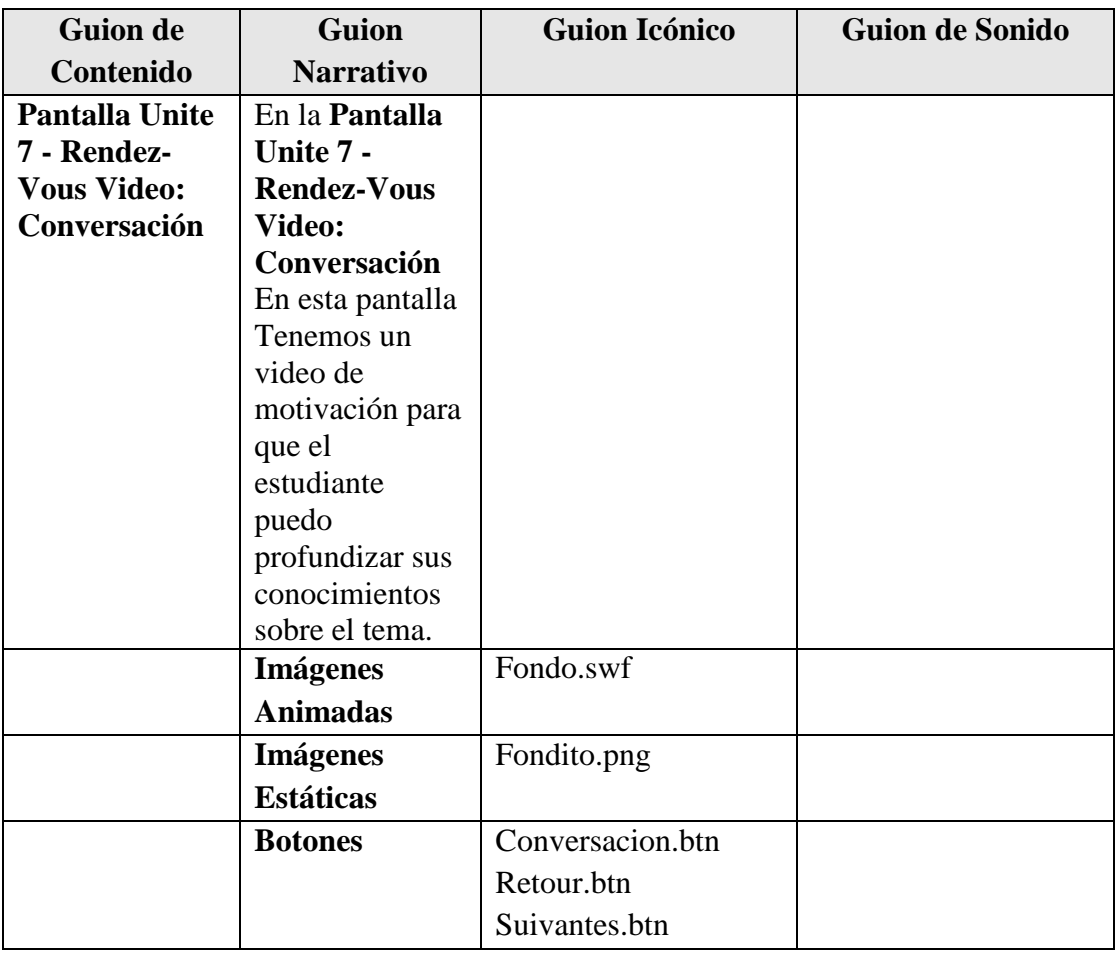

**Tabla 164.***Pantalla Unite 7 - Rendez-Vous Video: Conversación*

### **Pantalla Unite 7 - Rendez-Vous Entraìnement**

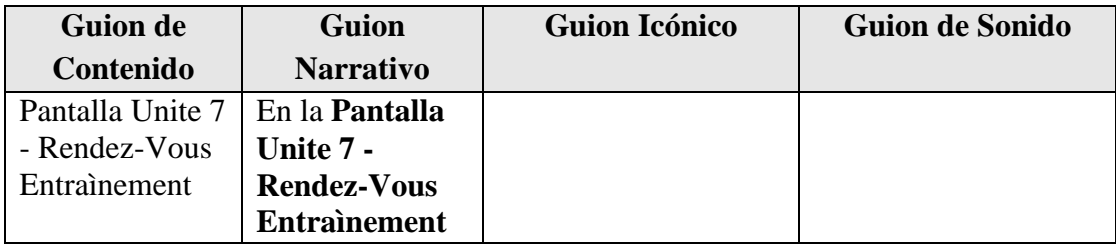
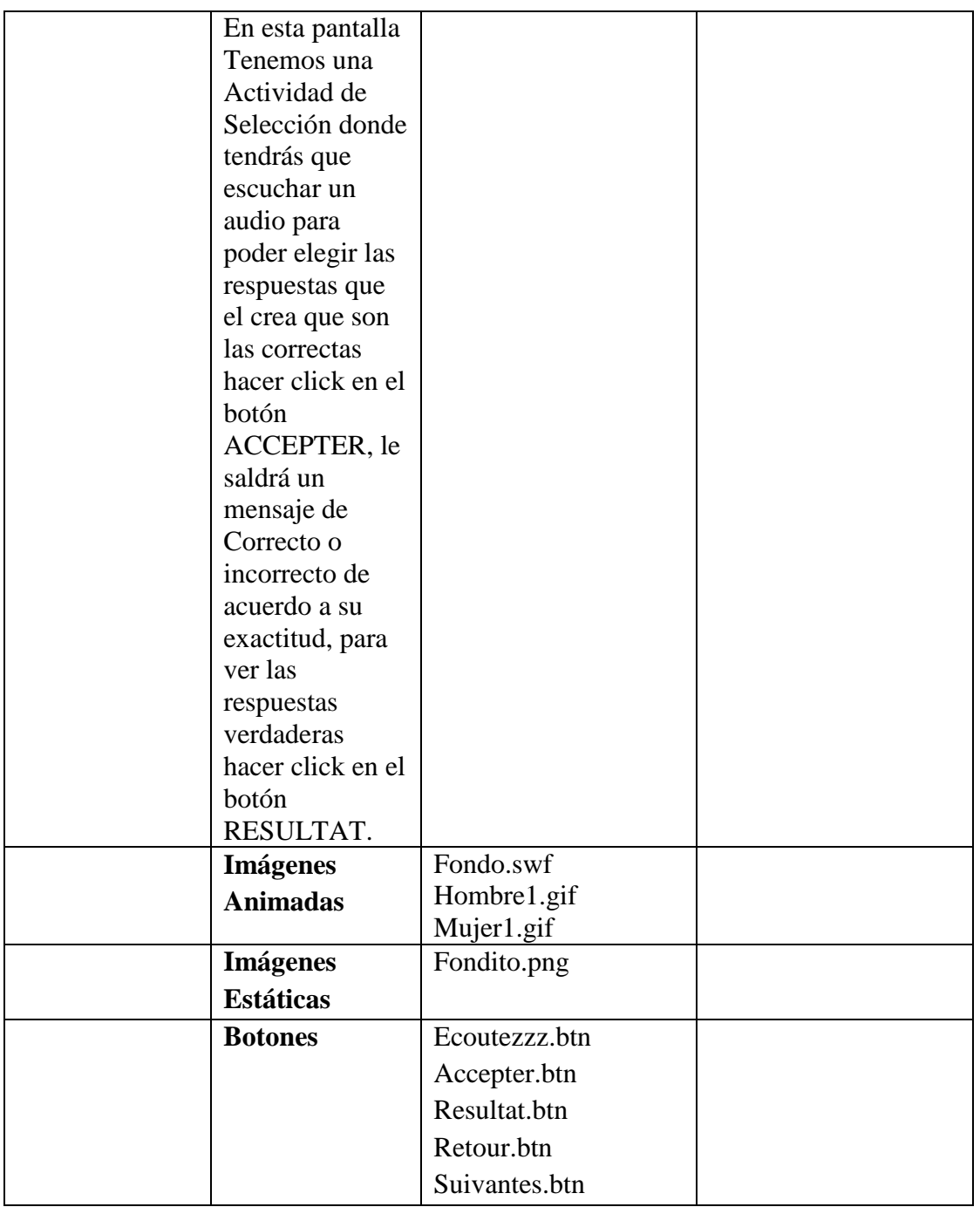

**Tabla 165.***Pantalla Unite 7 - Rendez-Vous Entraìnement*

# **Pantalla Unite 7 - Rendez-Vous Entraìnement 1**

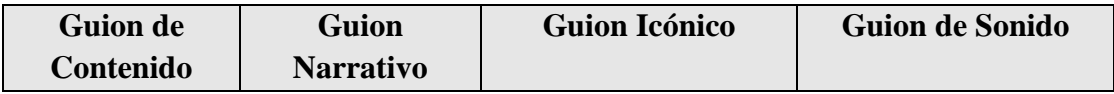

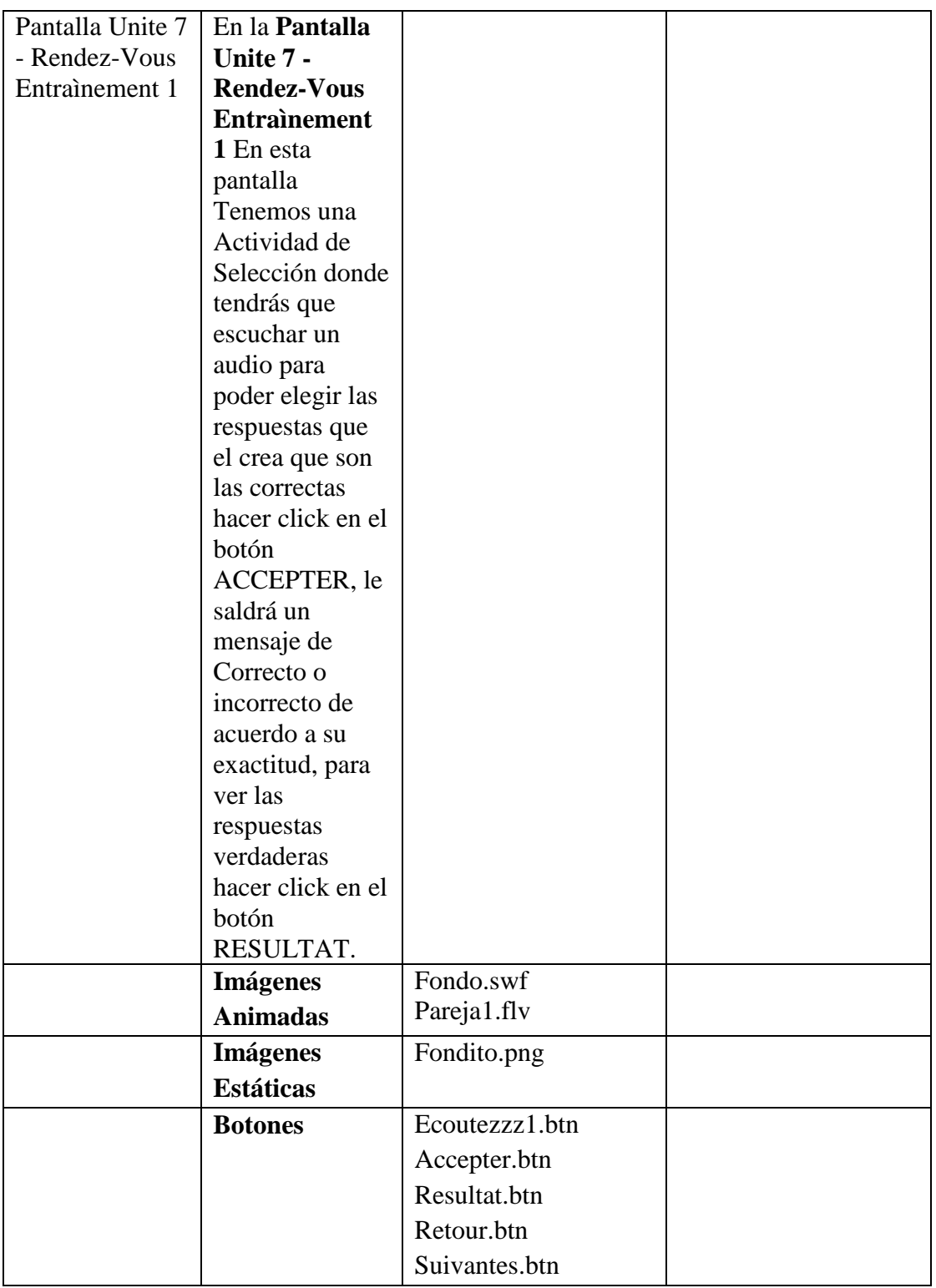

**Tabla 166.***Pantalla Unite 7 - Rendez-Vous Entraìnement 1*

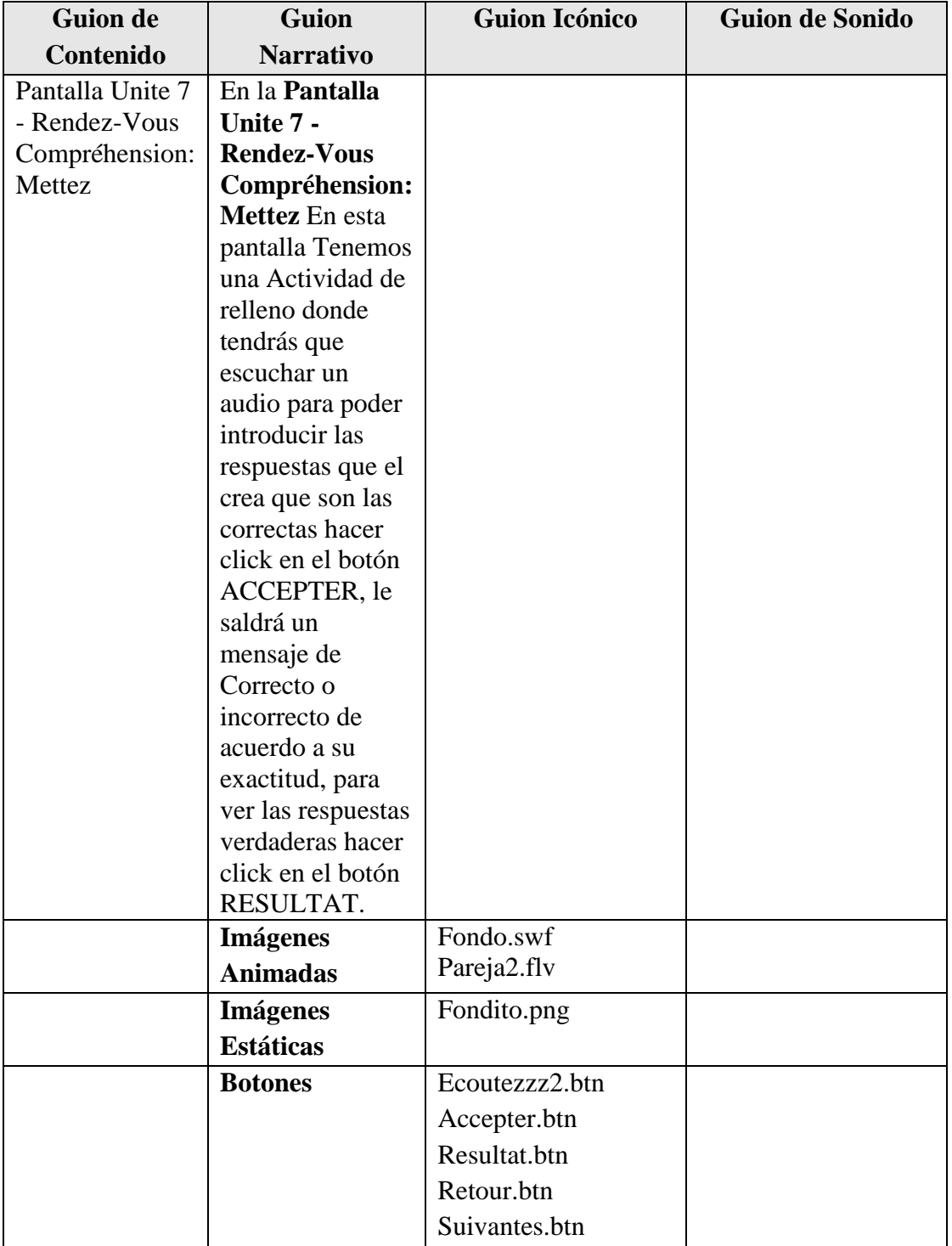

# **Pantalla Unite 7 - Rendez-Vous Compréhension: Mettez**

**Tabla 167.***Pantalla Unite 7 - Rendez-Vous Compréhension: Mettez*

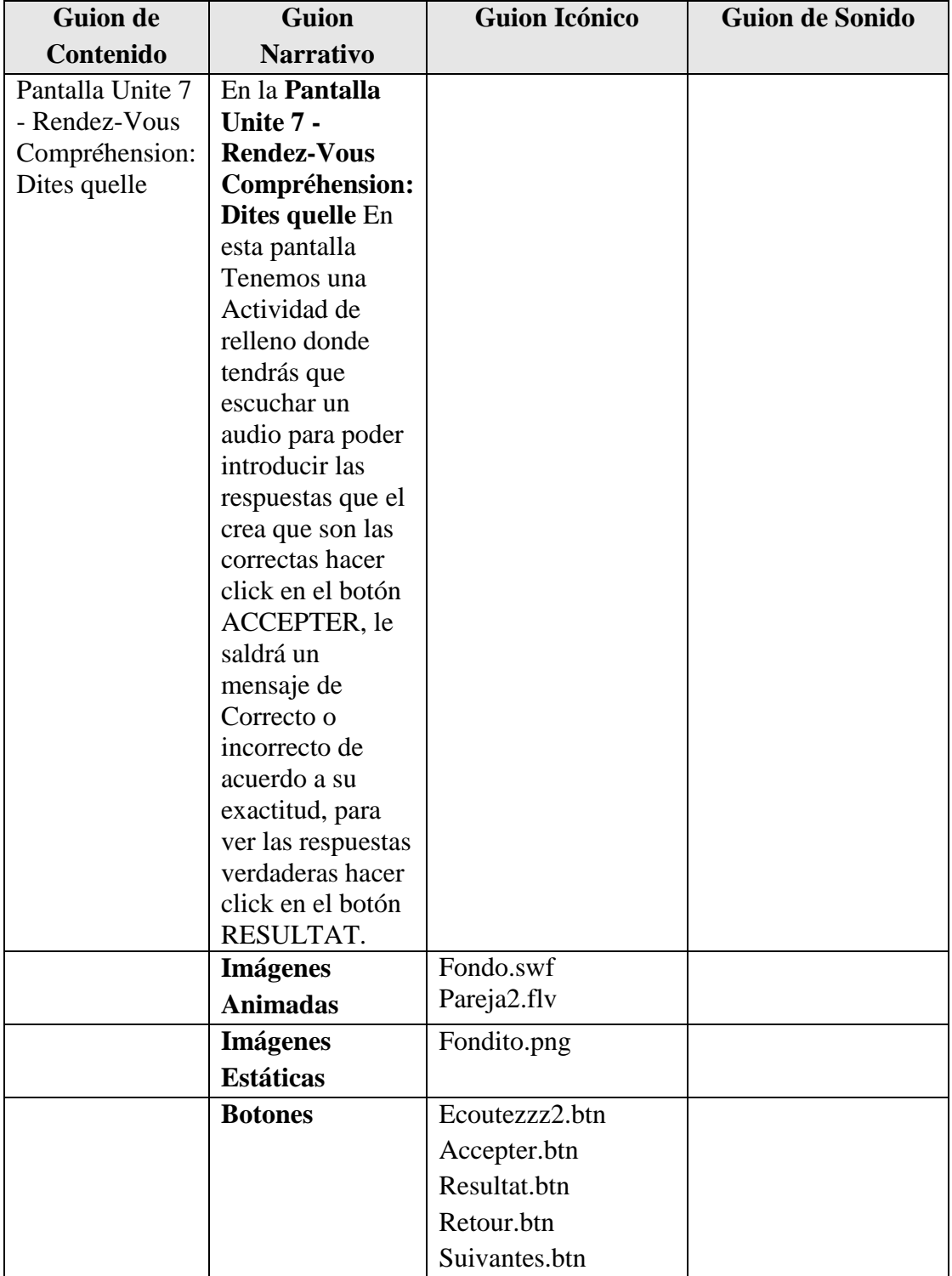

# **Pantalla Unite 7 - Rendez-Vous Compréhension: Dites quelle**

**Tabla 168.***Pantalla Unite 7 - Rendez-Vous Compréhension: Dites quelle*

| <b>Guion de</b>  | <b>Guion</b>        | <b>Guion Icónico</b> | <b>Guion de Sonido</b> |
|------------------|---------------------|----------------------|------------------------|
| Contenido        | <b>Narrativo</b>    |                      |                        |
| Pantalla Unite 7 | En la Pantalla      |                      |                        |
| - Rendez-Vous    | Unite 7 -           |                      |                        |
| Phonétique       | <b>Rendez-Vous</b>  |                      |                        |
| $[R]/[1]$ -      | Phonétique          |                      |                        |
| Phonétique [n]   | $[R]/[1]$ -         |                      |                        |
|                  | Phonétique [n]      |                      |                        |
|                  | En esta pantalla    |                      |                        |
|                  | Tenemos 2           |                      |                        |
|                  | Actividades         |                      |                        |
|                  | donde en la 1ra     |                      |                        |
|                  | tendrás que         |                      |                        |
|                  | escuchar el         |                      |                        |
|                  | audio y repetir     |                      |                        |
|                  | para poder          |                      |                        |
|                  | practicar tu        |                      |                        |
|                  | pronunciación,      |                      |                        |
|                  | la 2da también      |                      |                        |
|                  | tendrás que         |                      |                        |
|                  | escuchar el         |                      |                        |
|                  | audio para          |                      |                        |
|                  | poder               |                      |                        |
|                  | seleccionar la      |                      |                        |
|                  | respuesta que el    |                      |                        |
|                  | crea que son las    |                      |                        |
|                  | correctas hacer     |                      |                        |
|                  | click en el         |                      |                        |
|                  | botón               |                      |                        |
|                  | <b>ACCEPTER, le</b> |                      |                        |
|                  | saldrá un           |                      |                        |
|                  | mensaje de las      |                      |                        |
|                  | respuestas          |                      |                        |
|                  | correctas e         |                      |                        |
|                  | incorrectas que     |                      |                        |
|                  | eligió.             |                      |                        |
|                  | <b>Imágenes</b>     | Fondo.swf            |                        |
|                  | <b>Animadas</b>     |                      |                        |
|                  | <b>Imágenes</b>     | Fondito.png          |                        |
|                  | <b>Estáticas</b>    |                      |                        |
|                  | <b>Botones</b>      | Ecoutezzz3.btn       |                        |

**Pantalla Unite 7 - Rendez-Vous Phonétique [R]/[l]- Phonétique [n]**

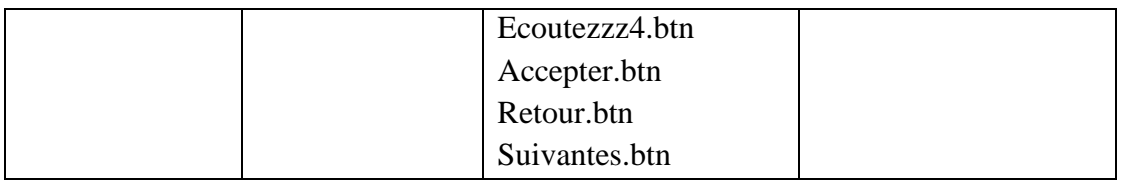

**Tabla 169.***Pantalla Unite 7 - Rendez-Vous Phonétique [R]/[l]- Phonétique [n]*

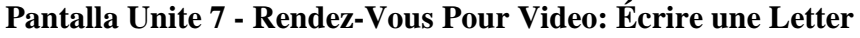

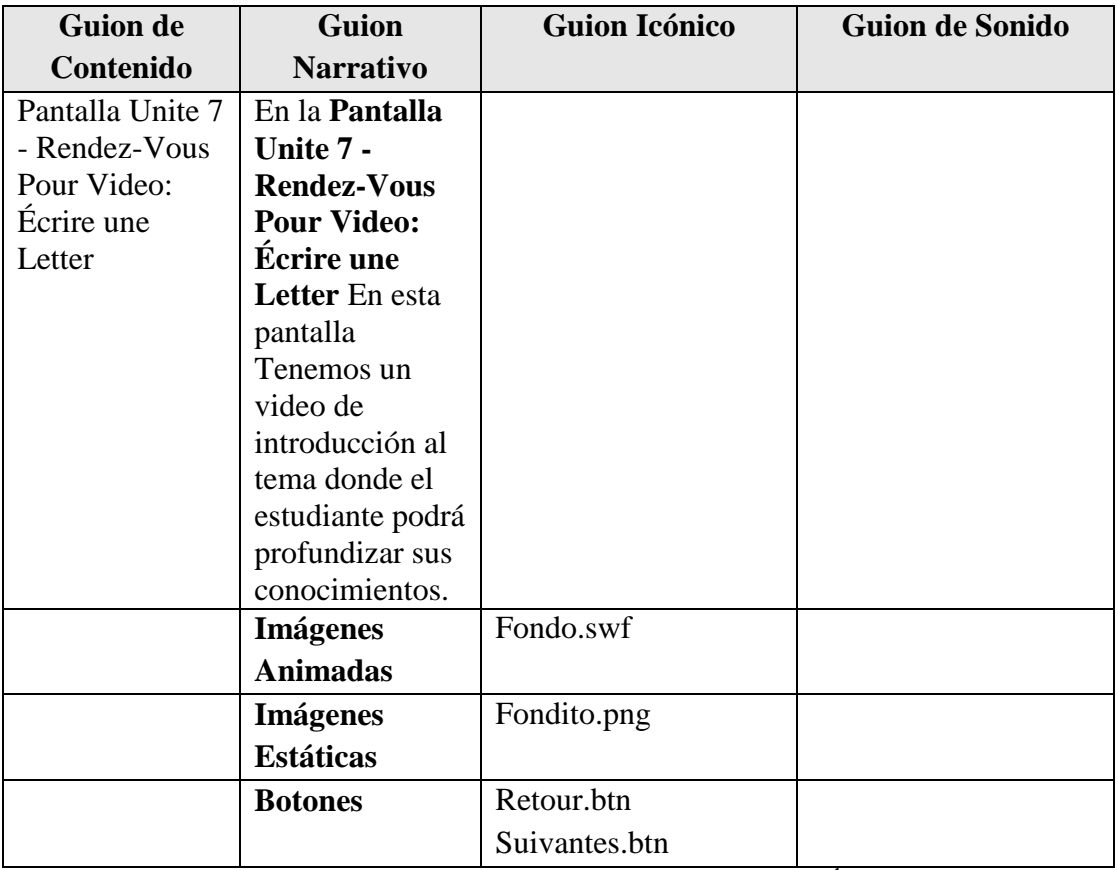

**Tabla 170.***Pantalla Unite 7 - Rendez-Vous Pour Video: Écrire une Letter*

### **Pantalla Unite 7 - Rendez-Vous Phonétique [t]/[d]**

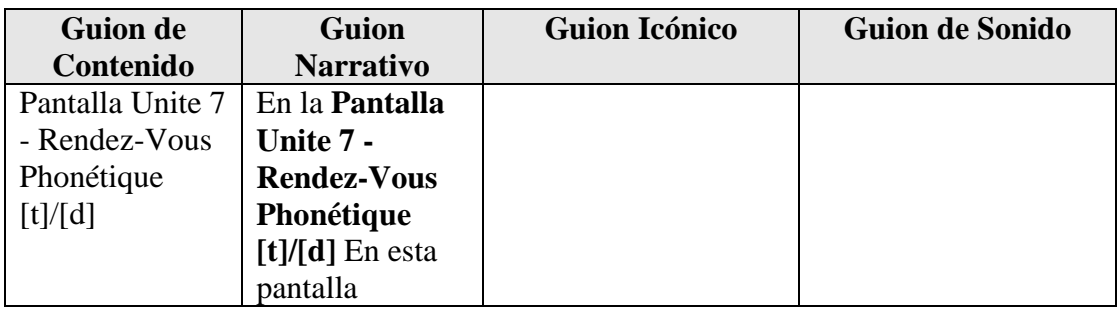

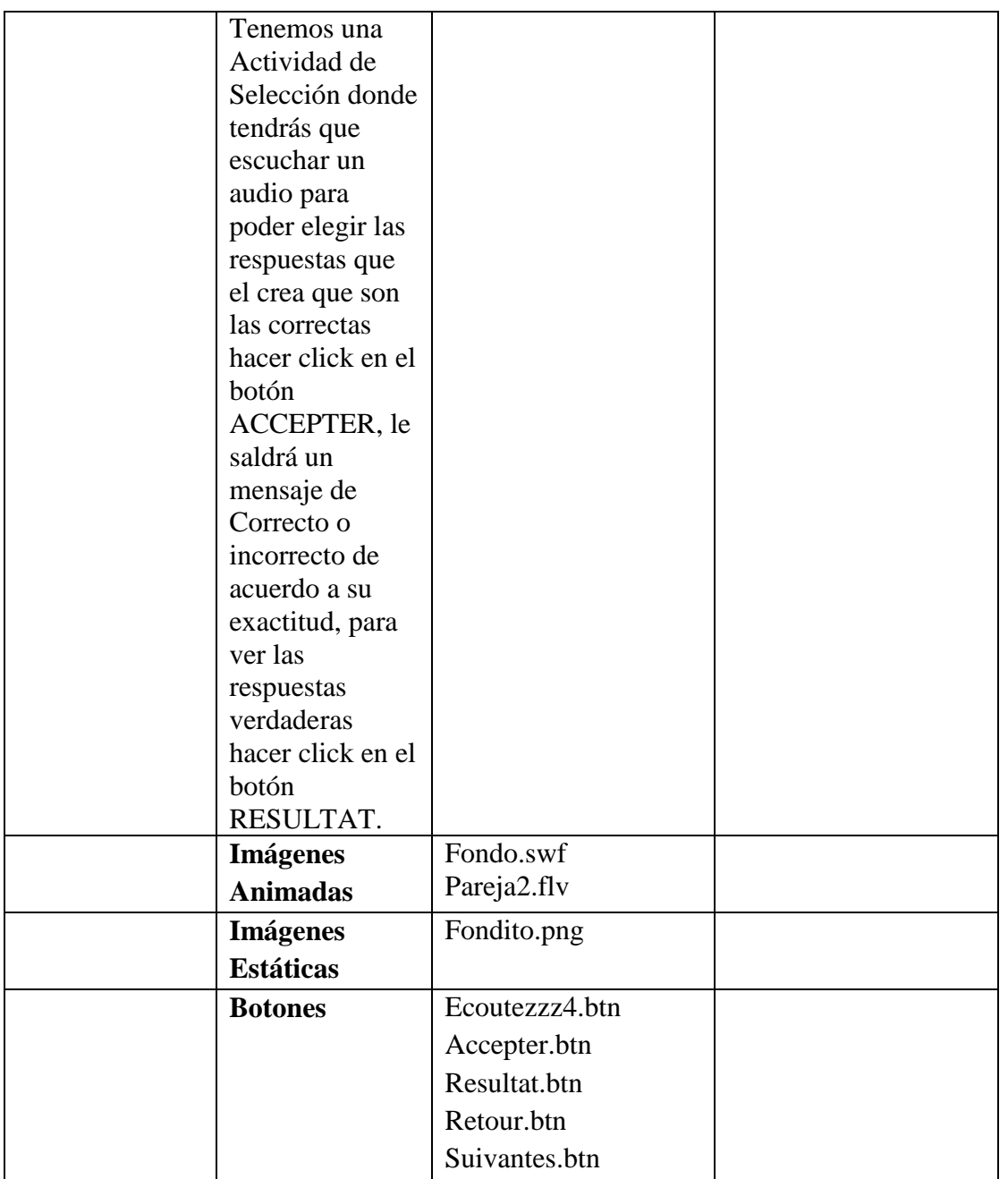

**Tabla 171.***Pantalla Unite 7 - Rendez-Vous Phonétique [t]/[d]*

# **Pantalla Ingresar Contenido Unite 7 - Rendez-Vous Evaluación**

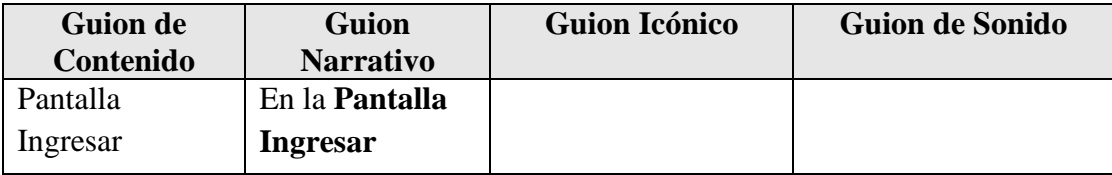

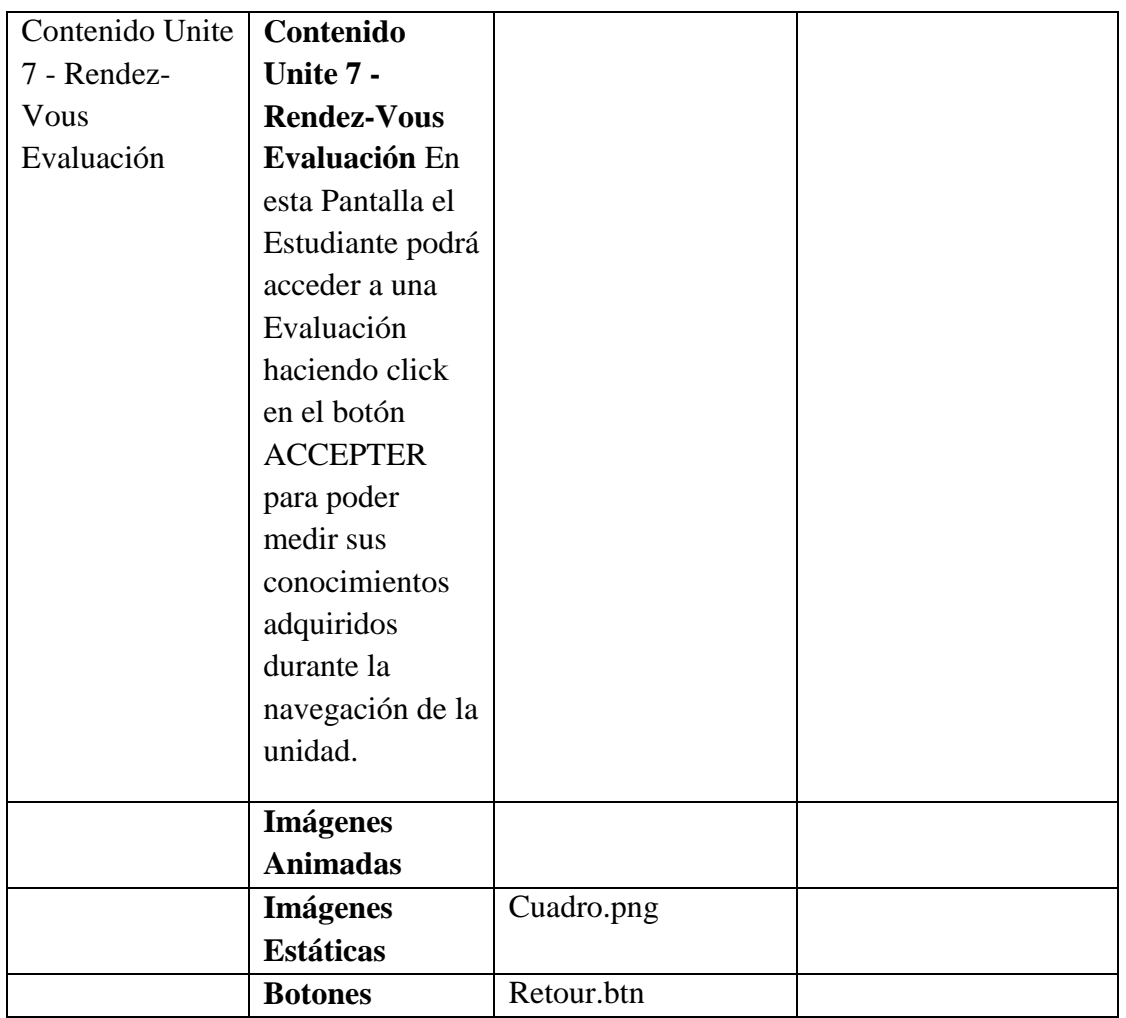

**Tabla 172.***Pantalla Ingresar Contenido Unite 7 - Rendez-Vous Evaluación*

### **Pantalla Contenido Unite 7 - Rendez-Vous Evaluación**

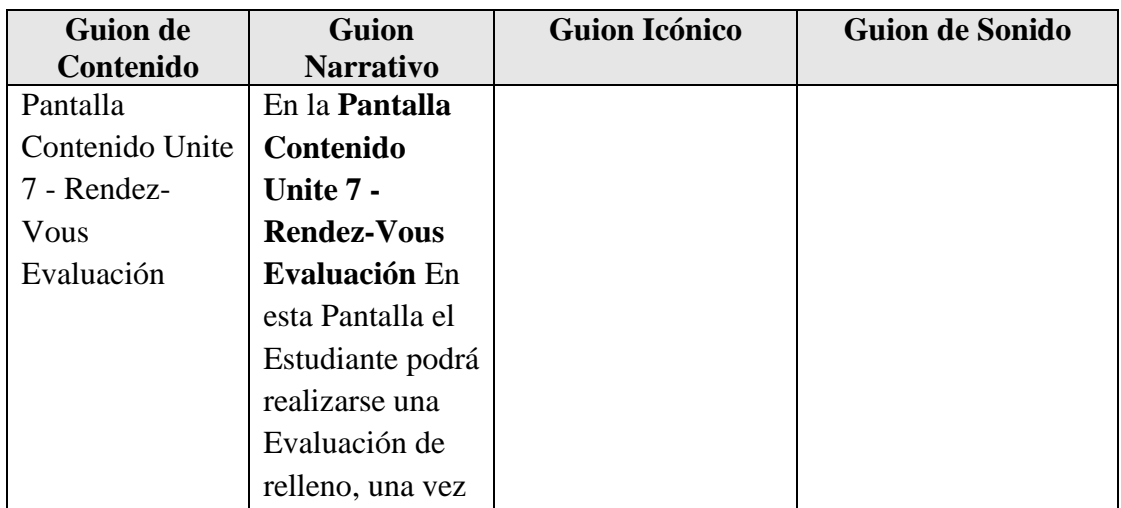

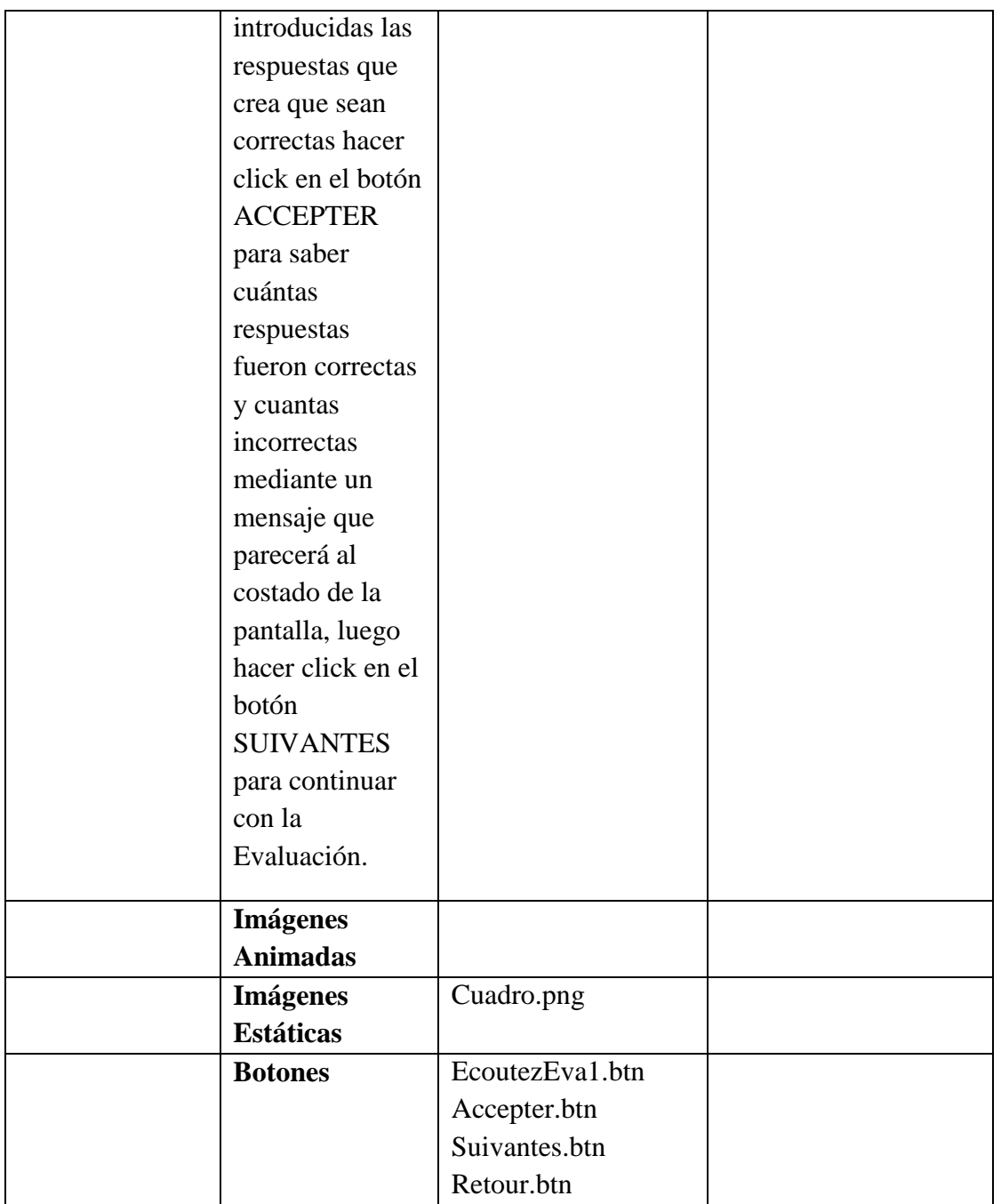

**Tabla 173.***Pantalla Contenido Unite 7 - Rendez-Vous Evaluación*

## **Pantalla Contenido Unite 7 - Rendez-Vous Evaluación 1**

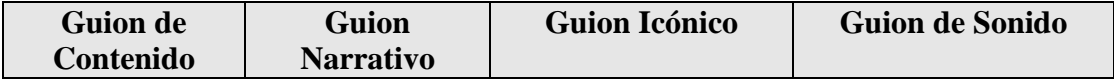

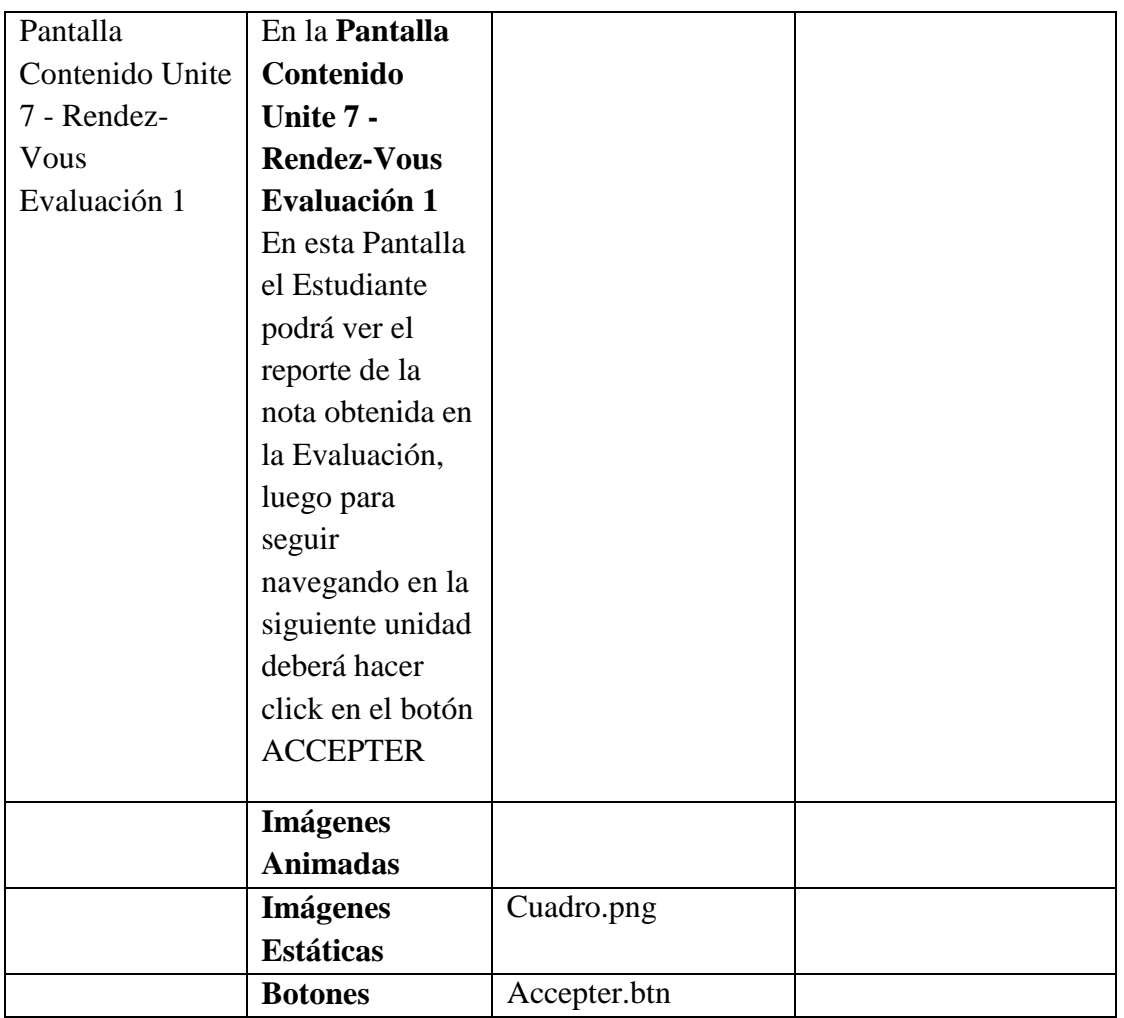

**Tabla 174.***Pantalla Contenido Unite 7 - Rendez-Vous Evaluación 1*

# **Pantalla Unite 8 - Portraits**

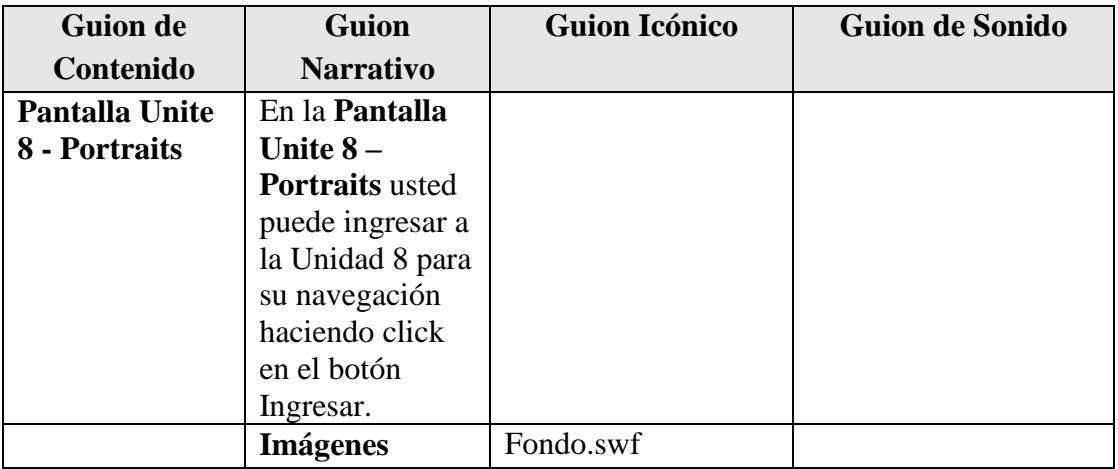

| <b>Animadas</b>              |              |  |
|------------------------------|--------------|--|
| <b>Imágenes</b><br>Estáticas | Fondito.png  |  |
|                              |              |  |
| <b>Botones</b>               | Ingresar.btn |  |
|                              |              |  |

**Tabla 175.***Pantalla Unite 8 - Portraits*

#### **Pantalla Unite 8 – Portraits 1**

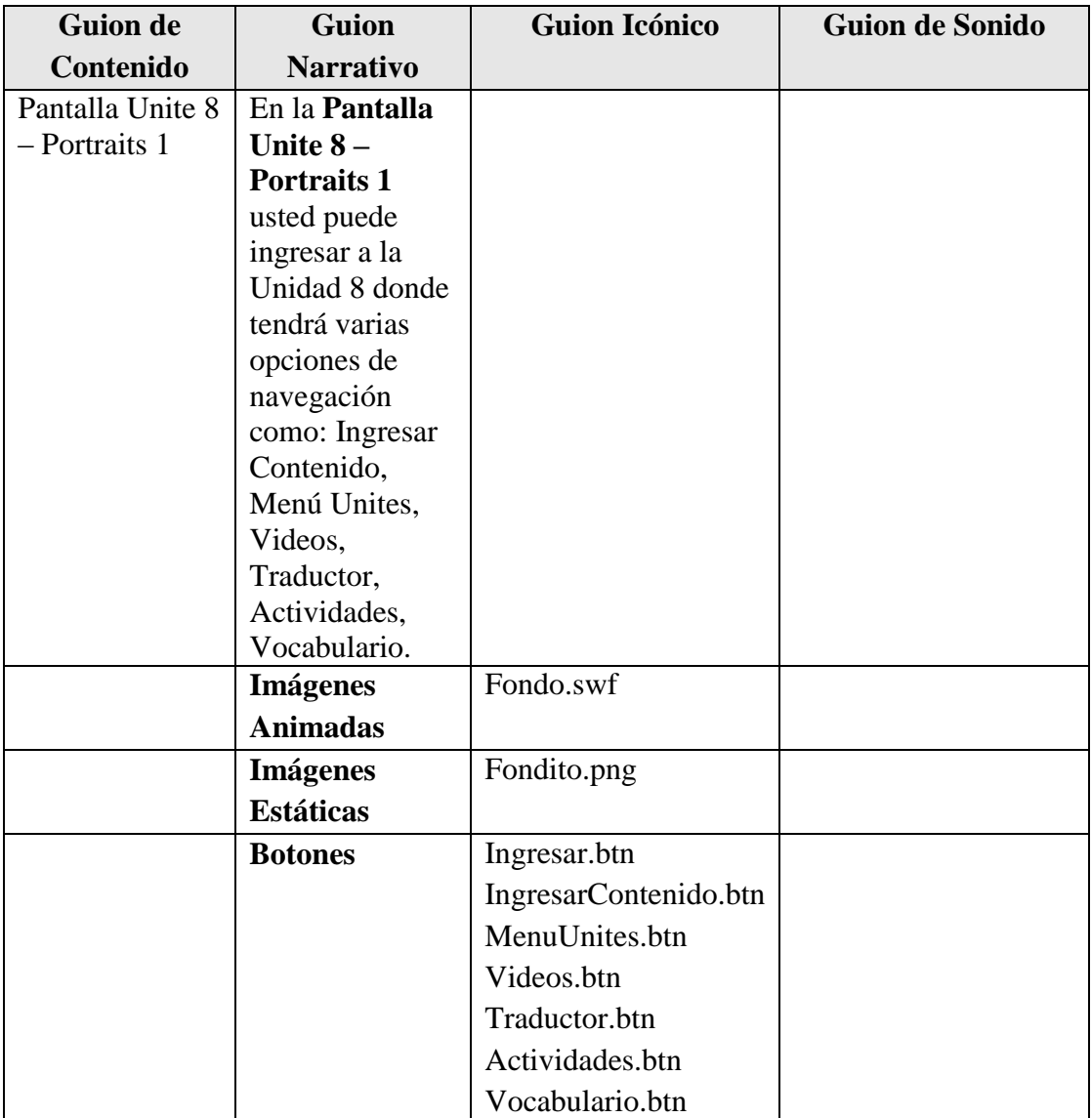

**Tabla 176.***Pantalla Unite 8 – Portraits 1*

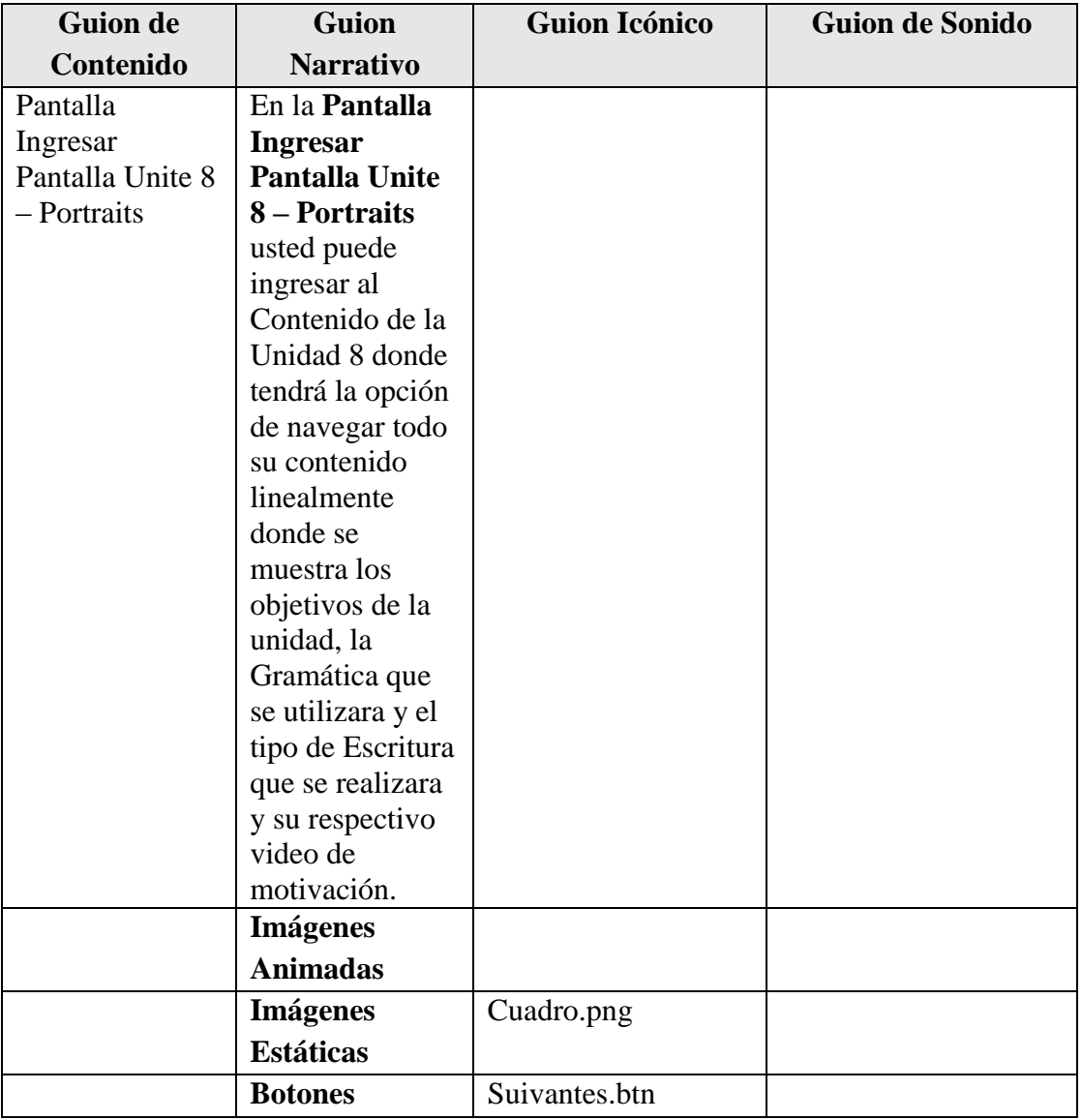

# **Pantalla Ingresar Unite 8 – Portraits**

**Tabla 177.***Pantalla Ingresar Unite 8 – Portraits*

### **Pantalla Unite 8 – Portraits Actividad: Le Dialogue**

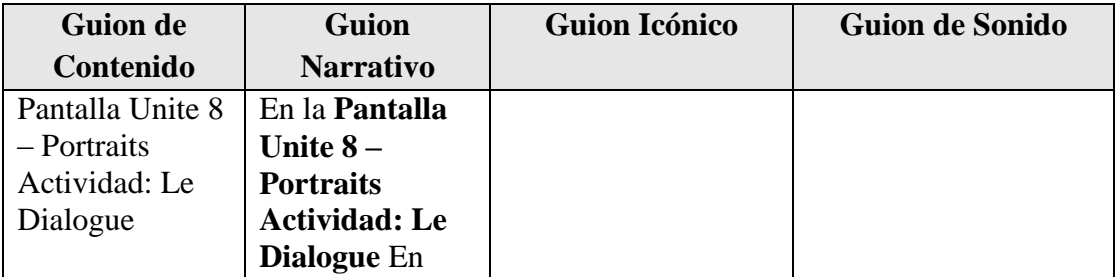

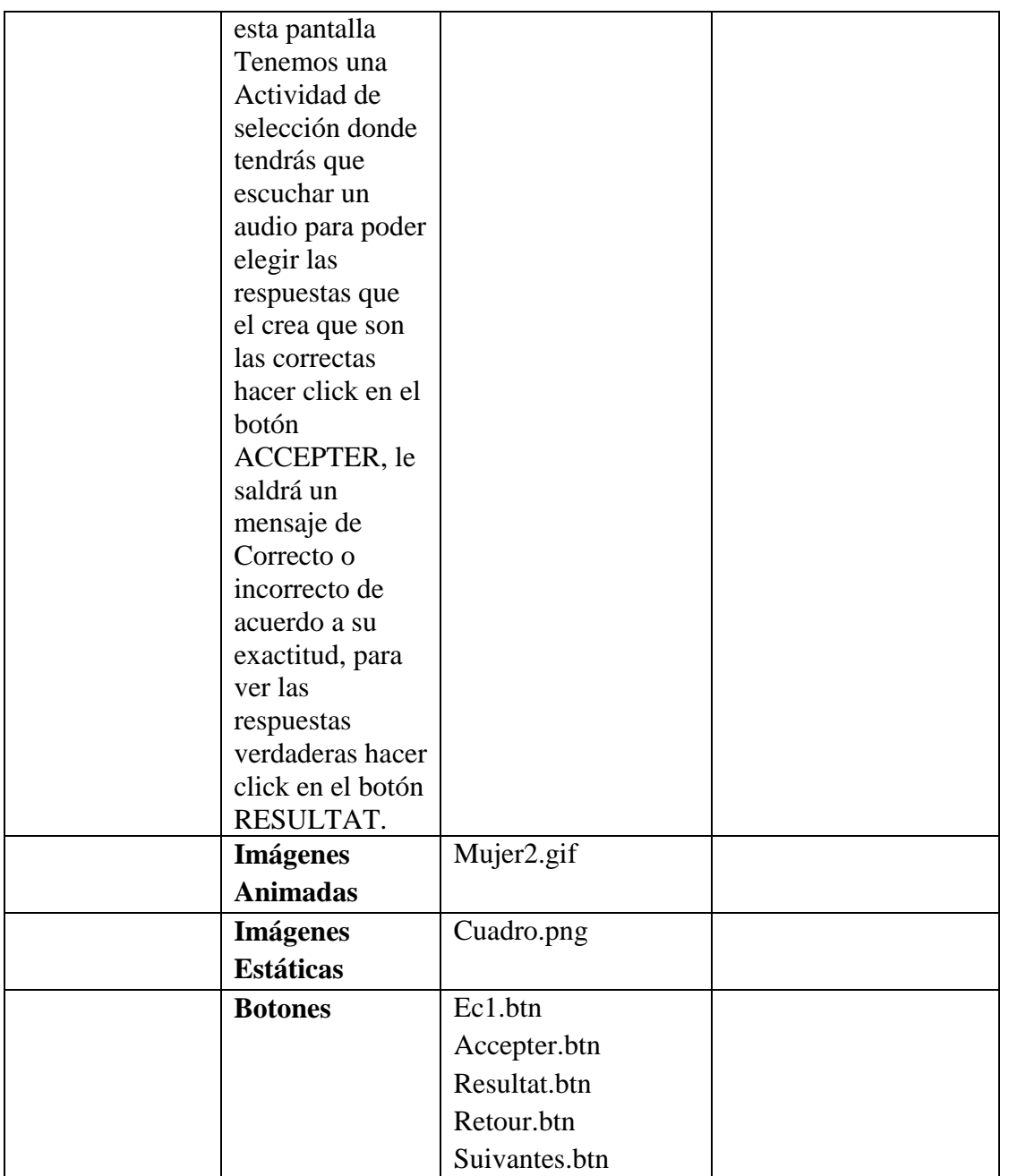

**Tabla 178.***Pantalla Unite 8 – Portraits Actividad: Le Dialogue*

# **Pantalla Unite 8 – Portraits Actividad: Compréhension**

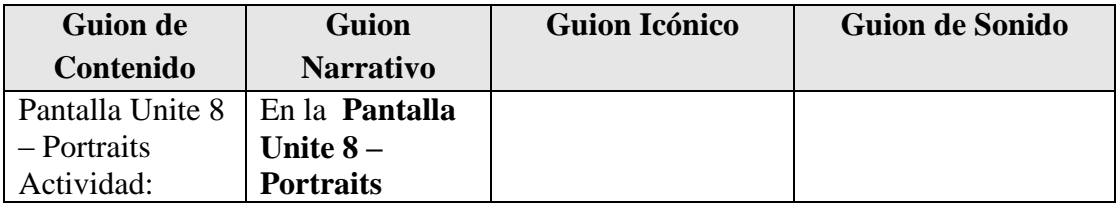

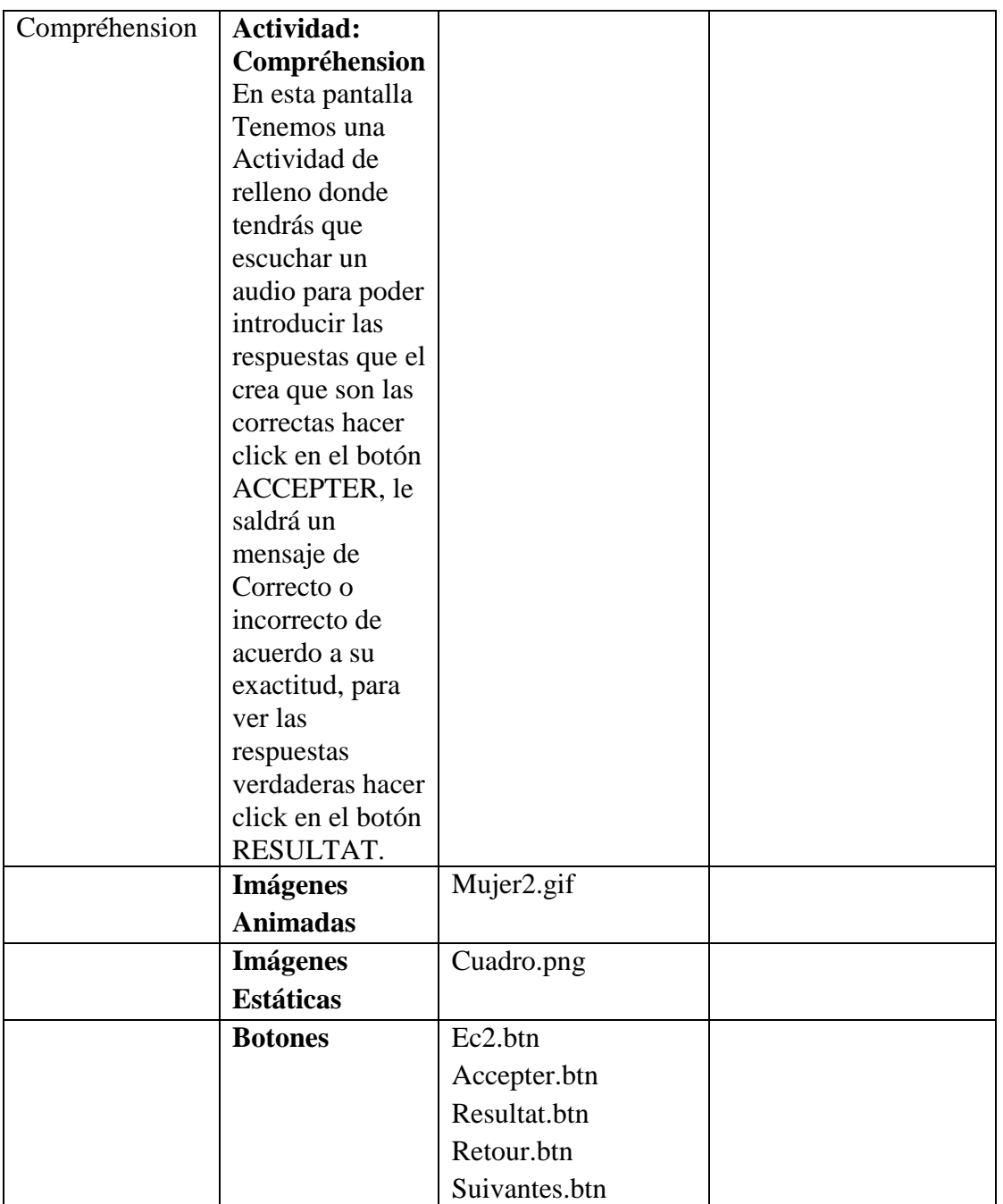

**Tabla 179.***Pantalla Unite 8 – Portraits Actividad: Compréhension*

## **Pantalla Unite 8 – Portraits Actividad: Ecoutez**

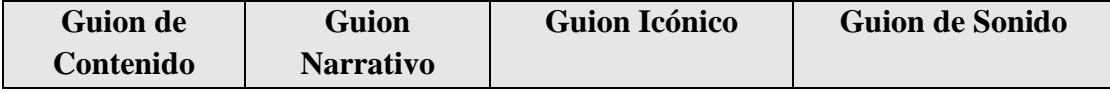

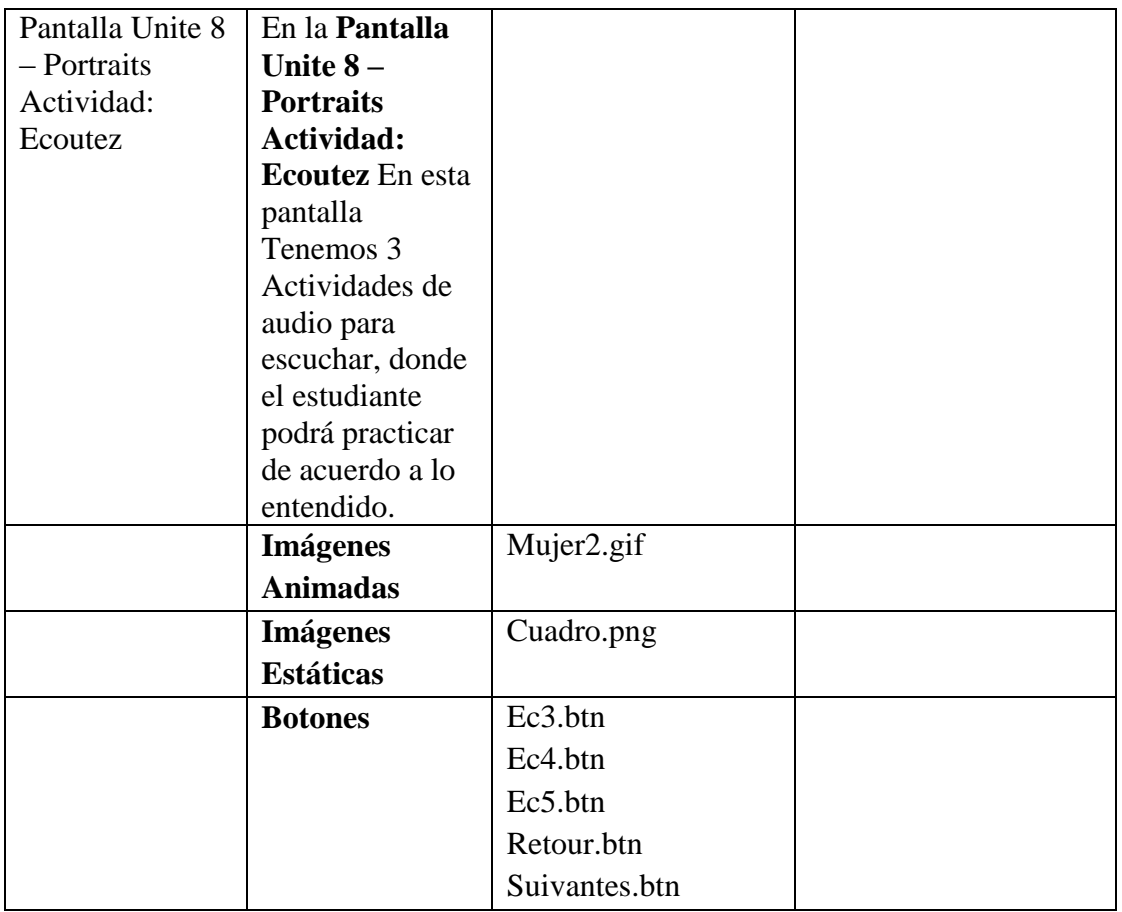

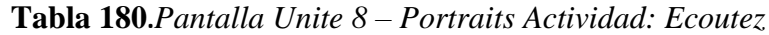

## **Pantalla Unite 8 – Portraits Actividad: Choisissez**

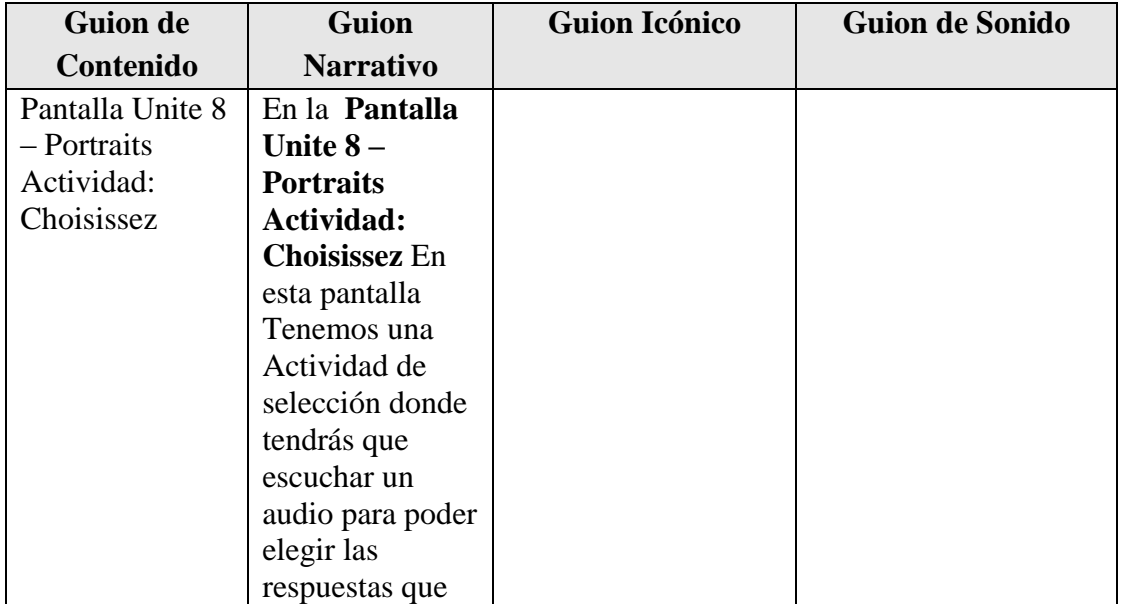

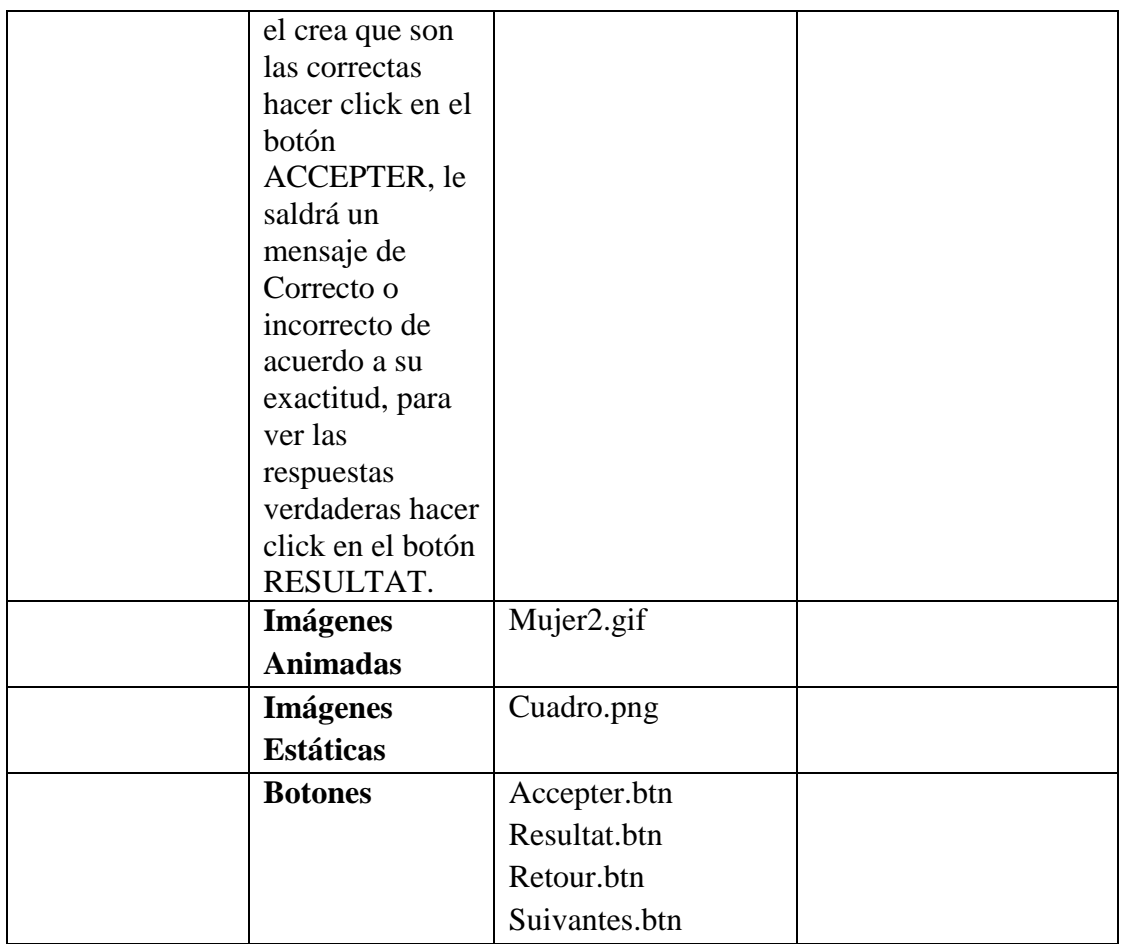

**Tabla 181.***Pantalla Unite 8 – Portraits Actividad: Choisissez*

## **Pantalla Unite 8 – Portraits Actividad: Les Pronoms**

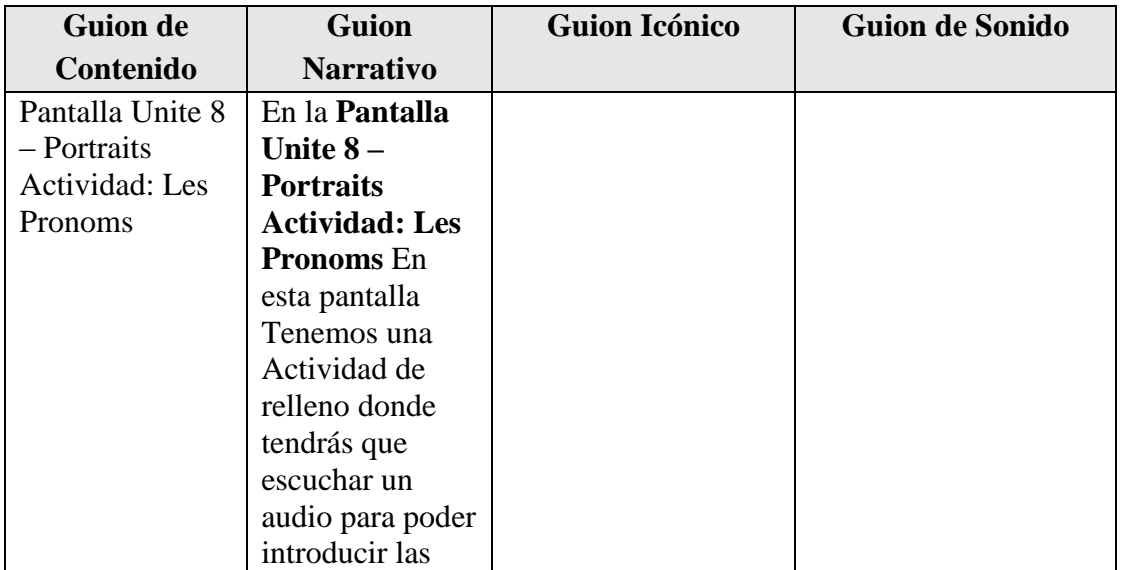

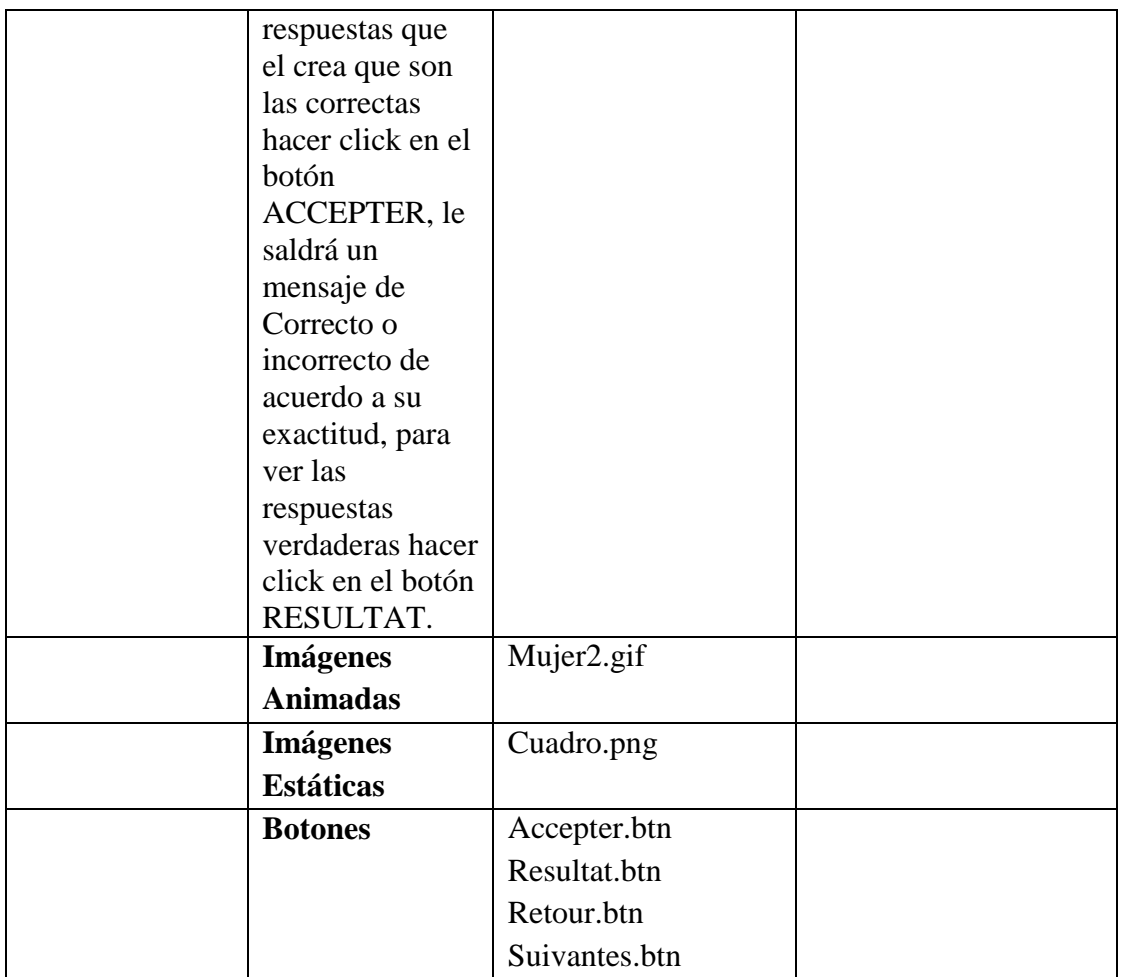

**Tabla 182.***Pantalla Unite 8 – Portraits Actividad: Les Pronoms*

### **Pantalla Ingresar Contenido Unite 8 – Portraits Evaluación**

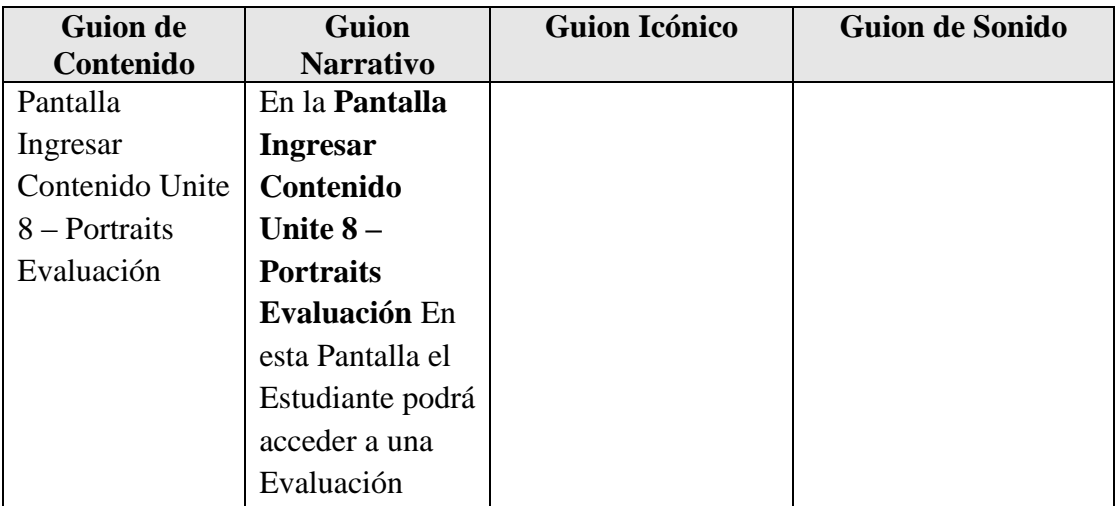

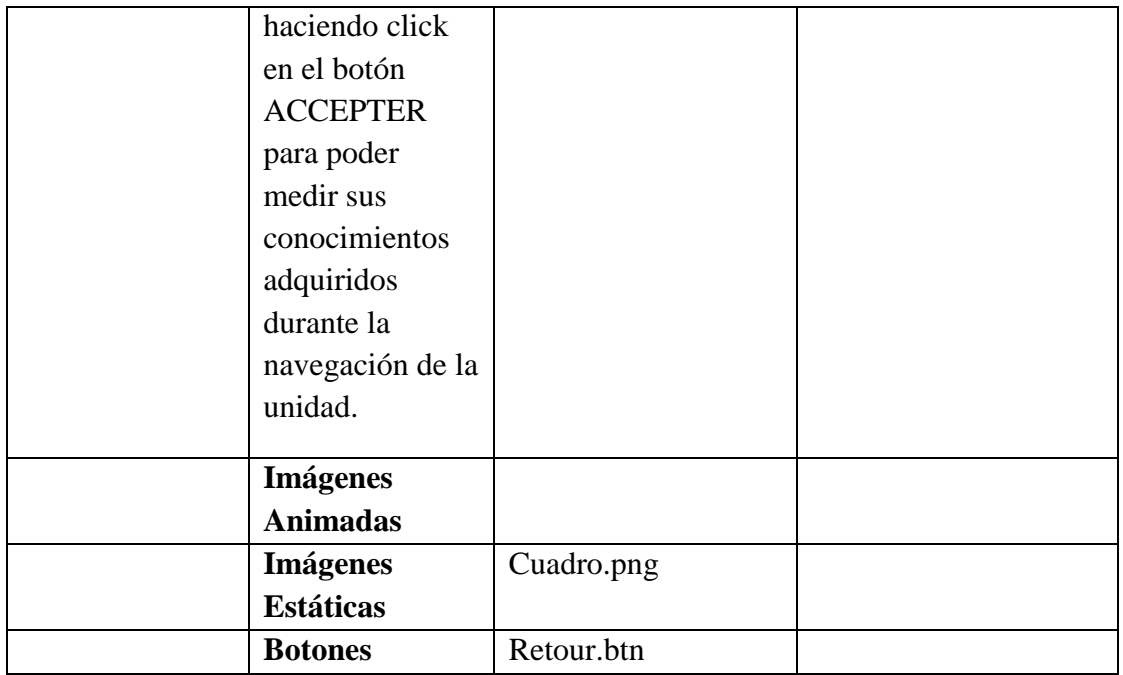

**Tabla 183.***Pantalla Ingresar Contenido Unite 8 – Portraits Evaluación*

## **Pantalla Unite 8 – Portraits Evaluación**

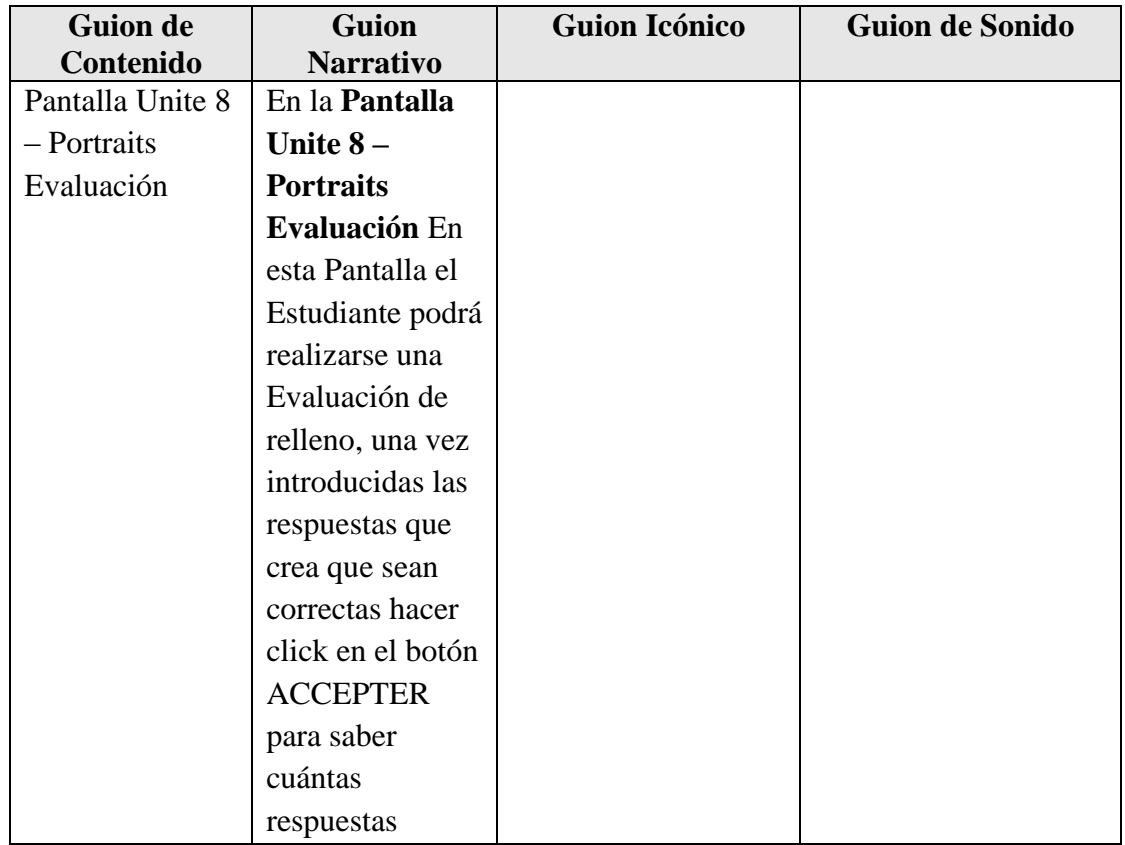

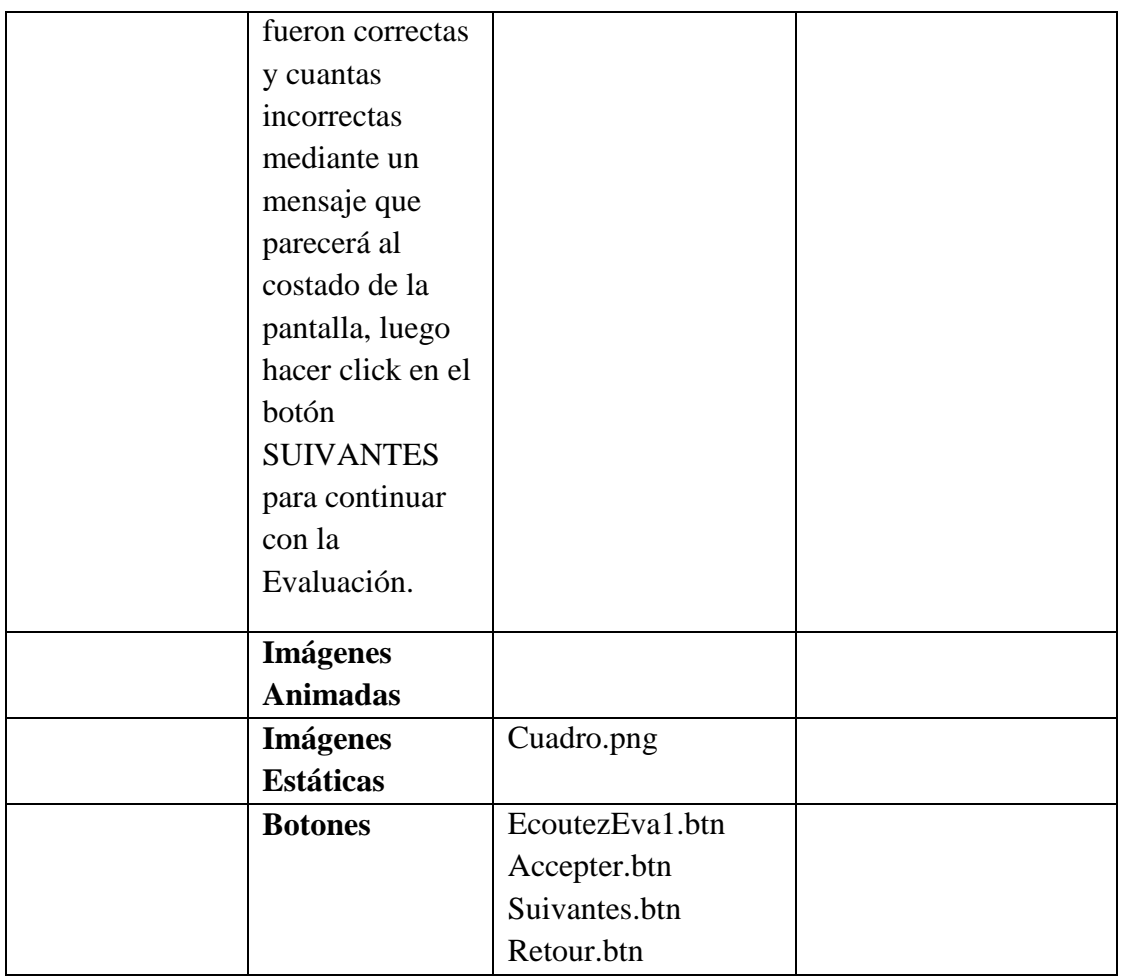

**Tabla 184.***Pantalla Unite 8 – Portraits Evaluación*

# **Pantalla Unite 8 – Portraits Evaluación 1**

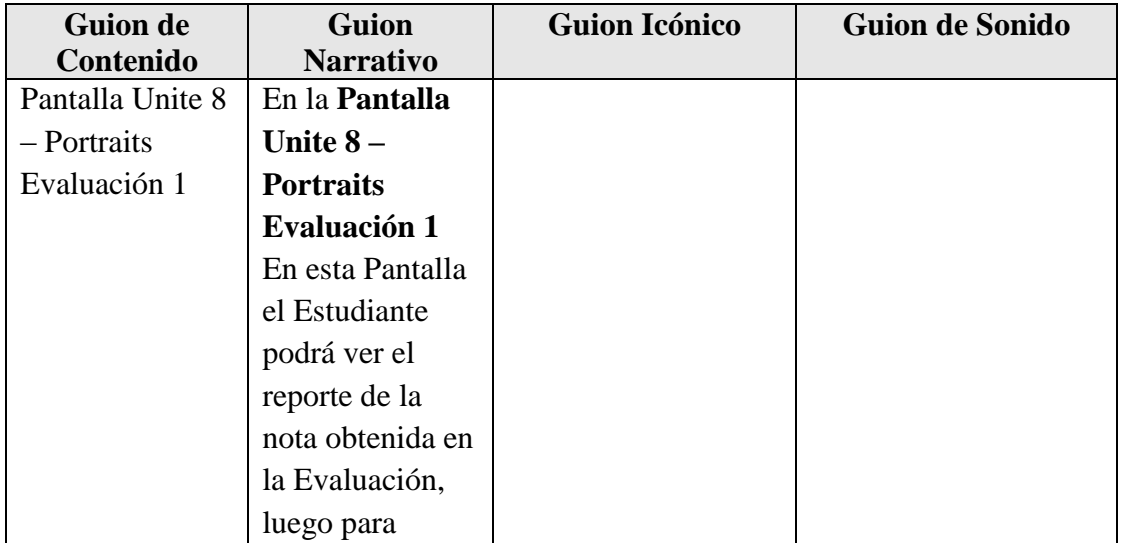

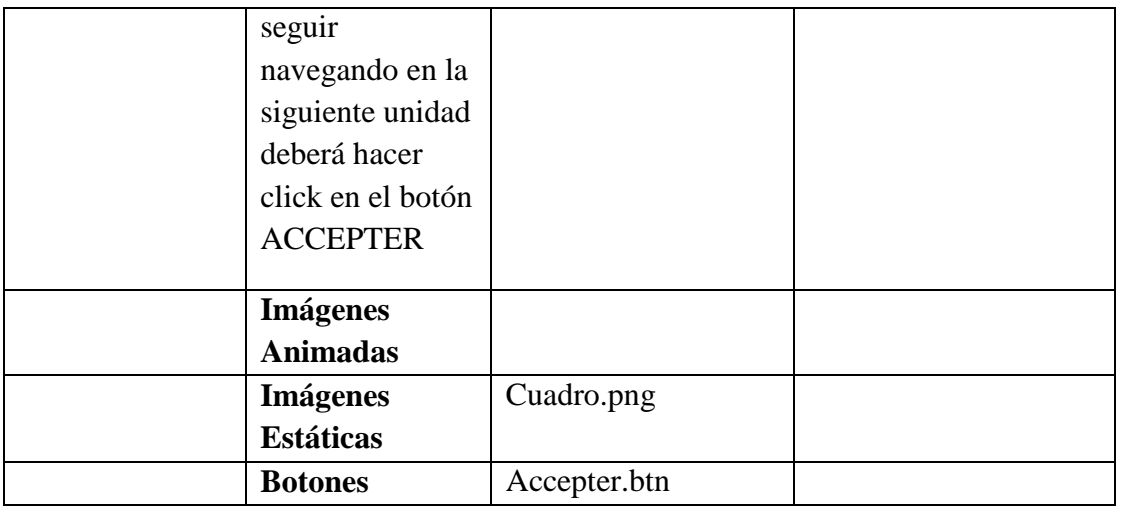

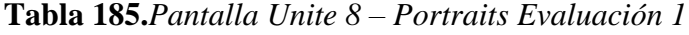

#### **Pantalla Menú Administrativo**

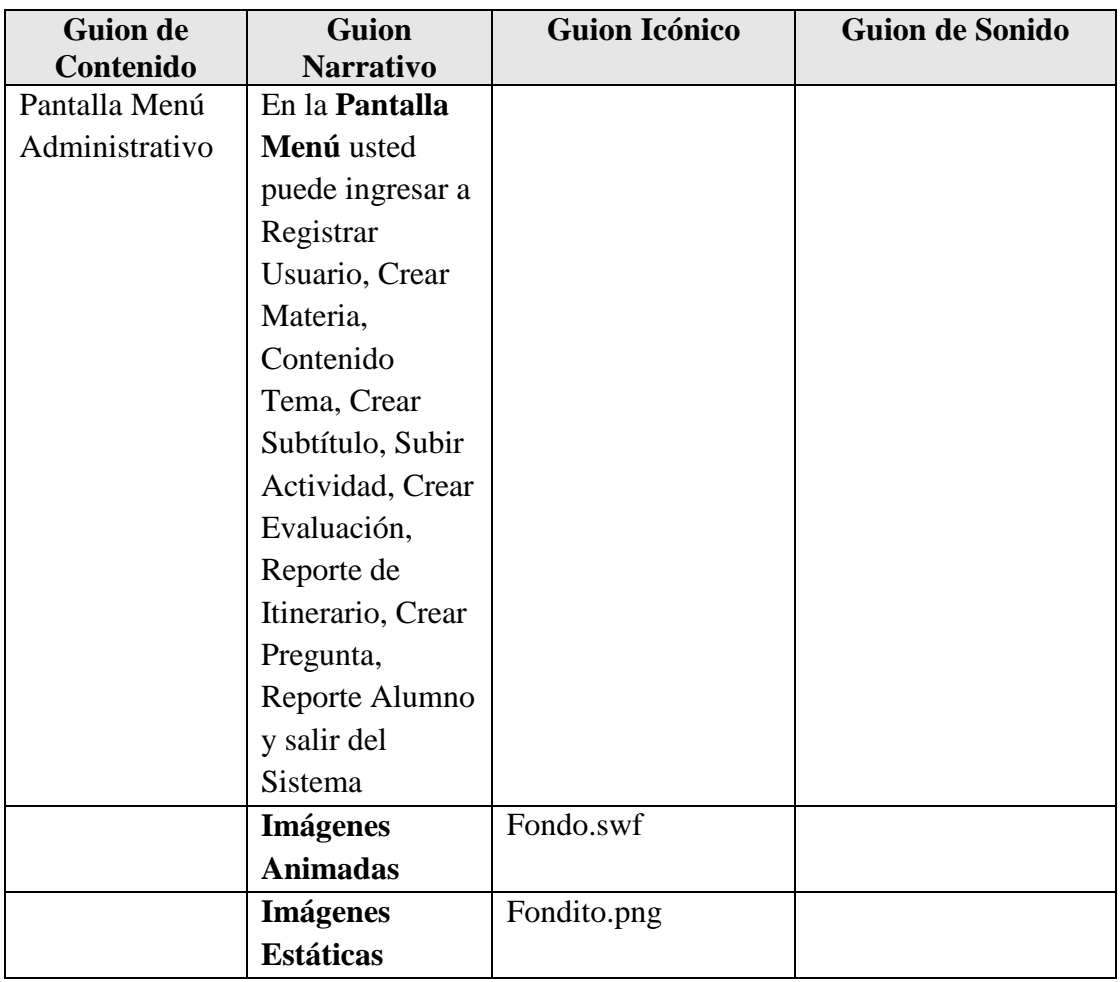

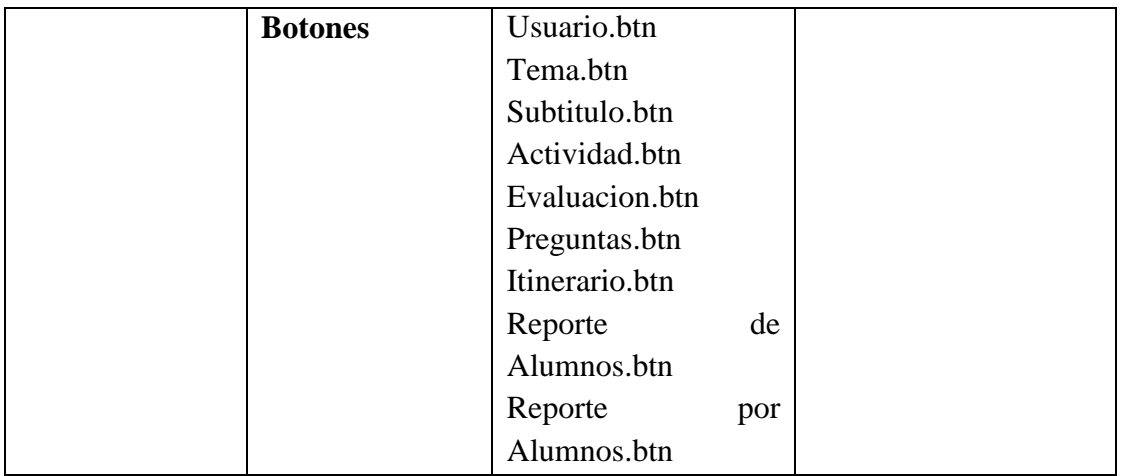

**Tabla 186.***Sinopsis del Guion "*Pantalla Menú Administrativo*"*

#### **Pantalla Menú Usuario**

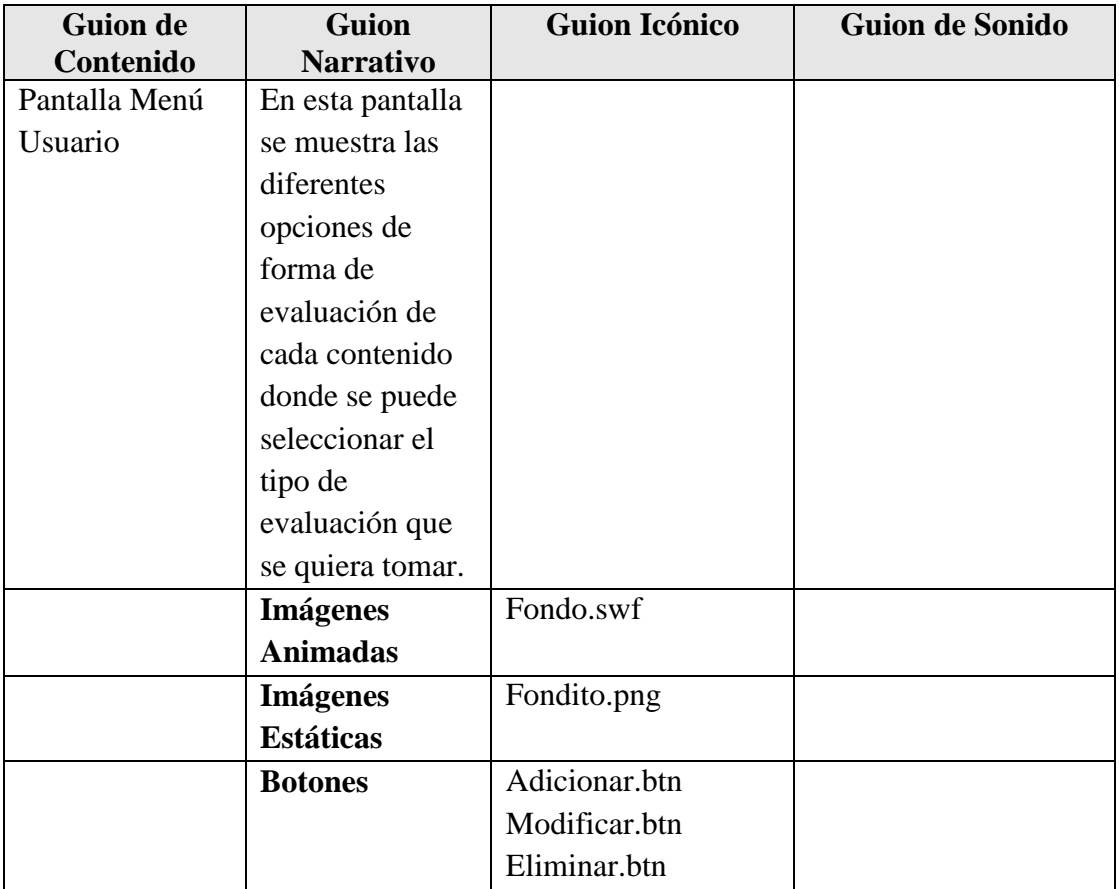

**Tabla 187.***Sinopsis del Guion "*Pantalla Menú Usuario*"*

### **Pantalla Menú Tema**

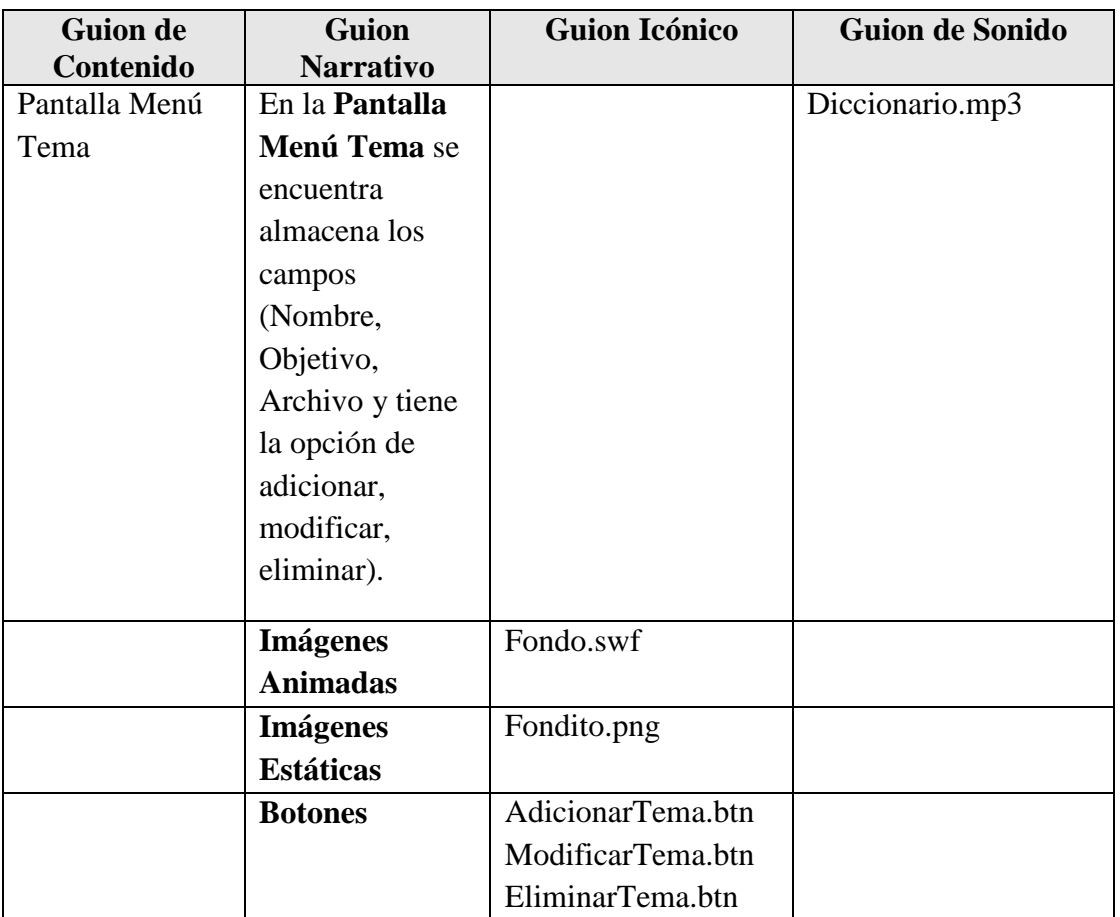

**Tabla 188.***Sinopsis del Guion "Pantalla Menú Tema"*

# **Pantalla Menú Subtitulo**

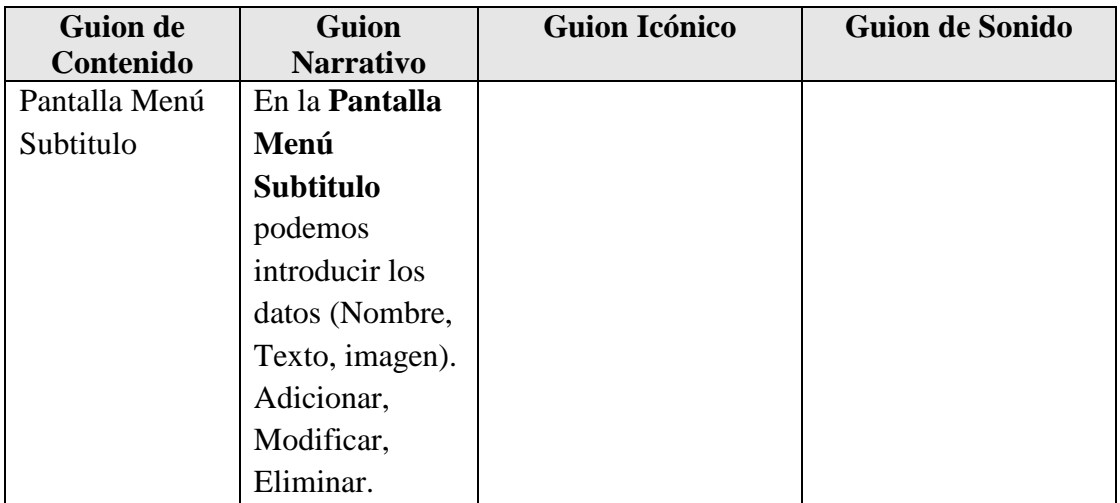

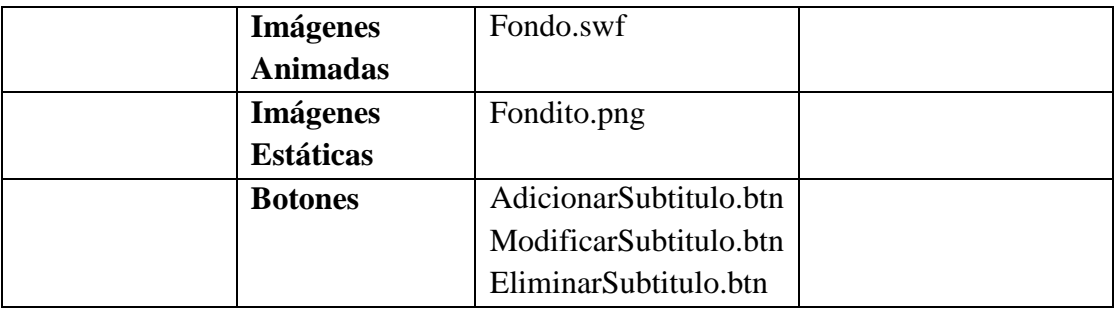

**Tabla 189.***Sinopsis del Guion "Pantalla Ayuda"*

#### **Pantalla Menú Actividad**

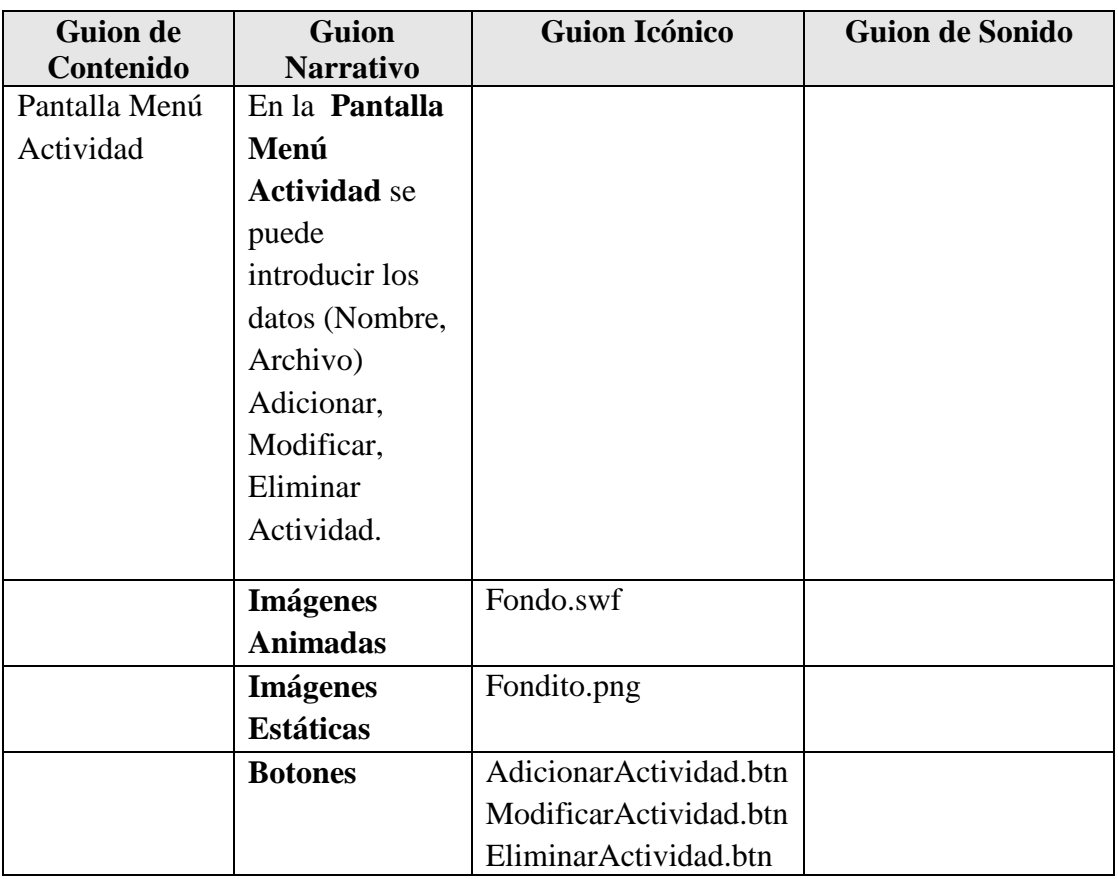

**Tabla 190.***Sinopsis del Guion "Pantalla Menú Actividad"*

# **Pantalla Menú Evaluación**

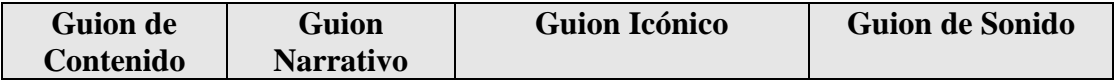

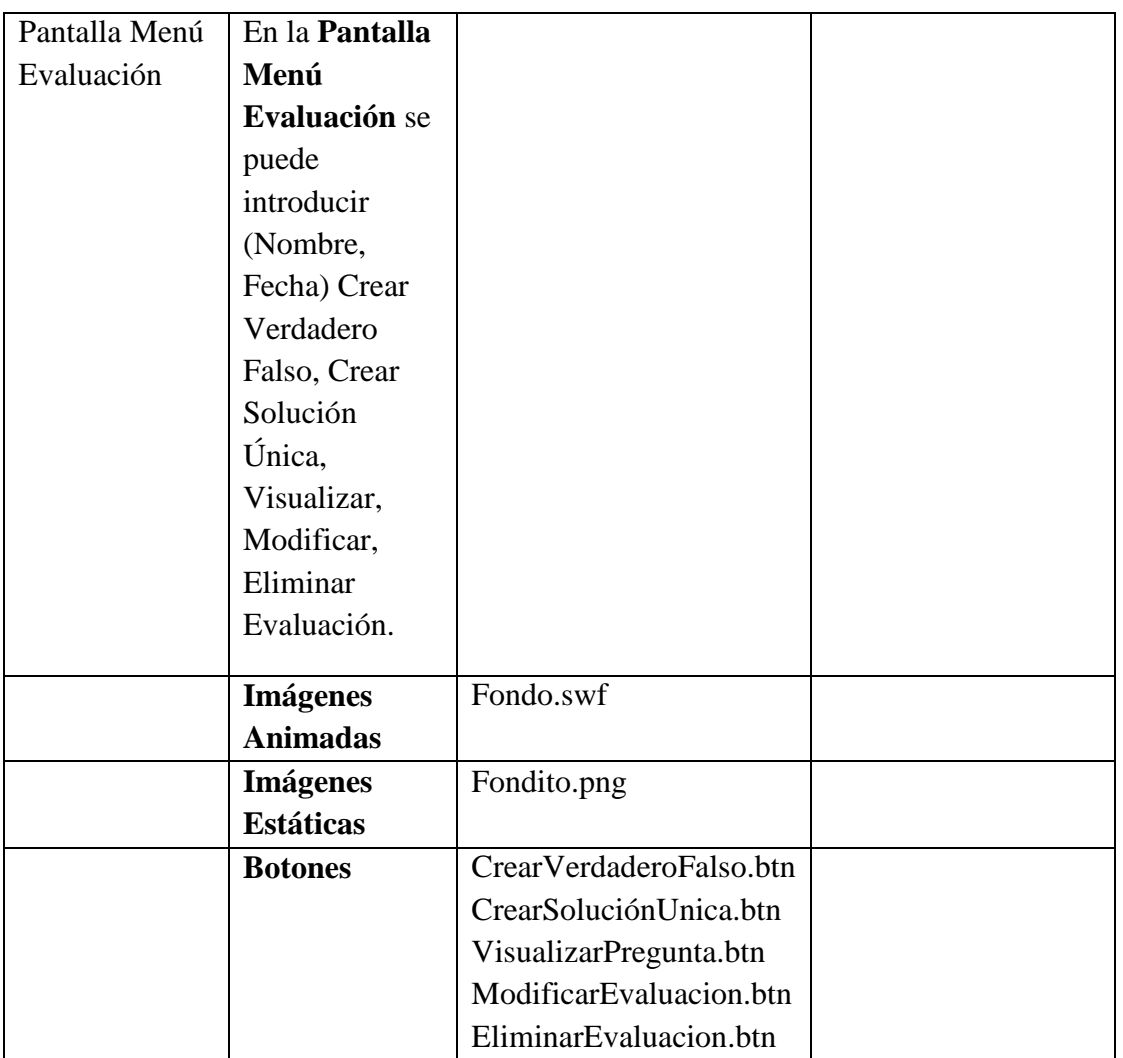

**Tabla 191.***Sinopsis del Guion "Pantalla Menú Evaluación"*

# **Pantalla Menú Preguntas**

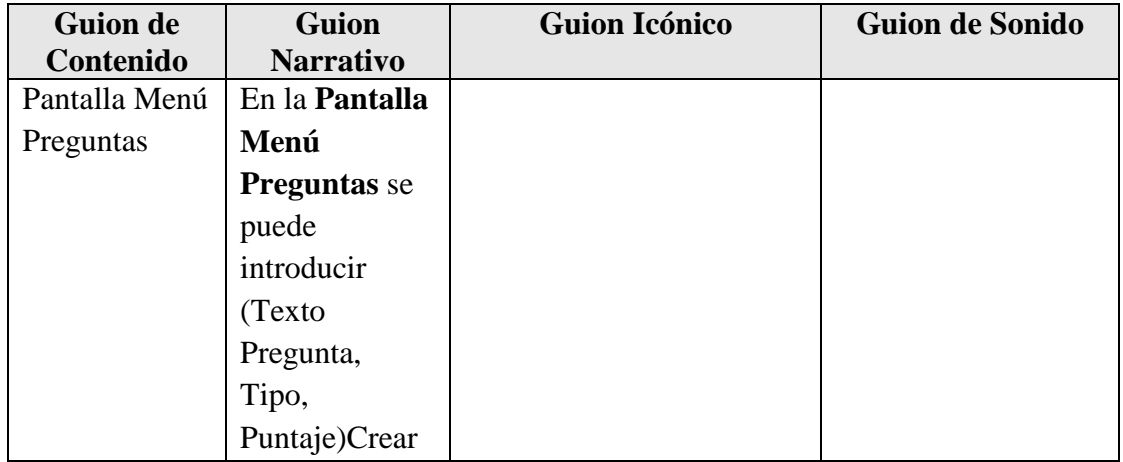

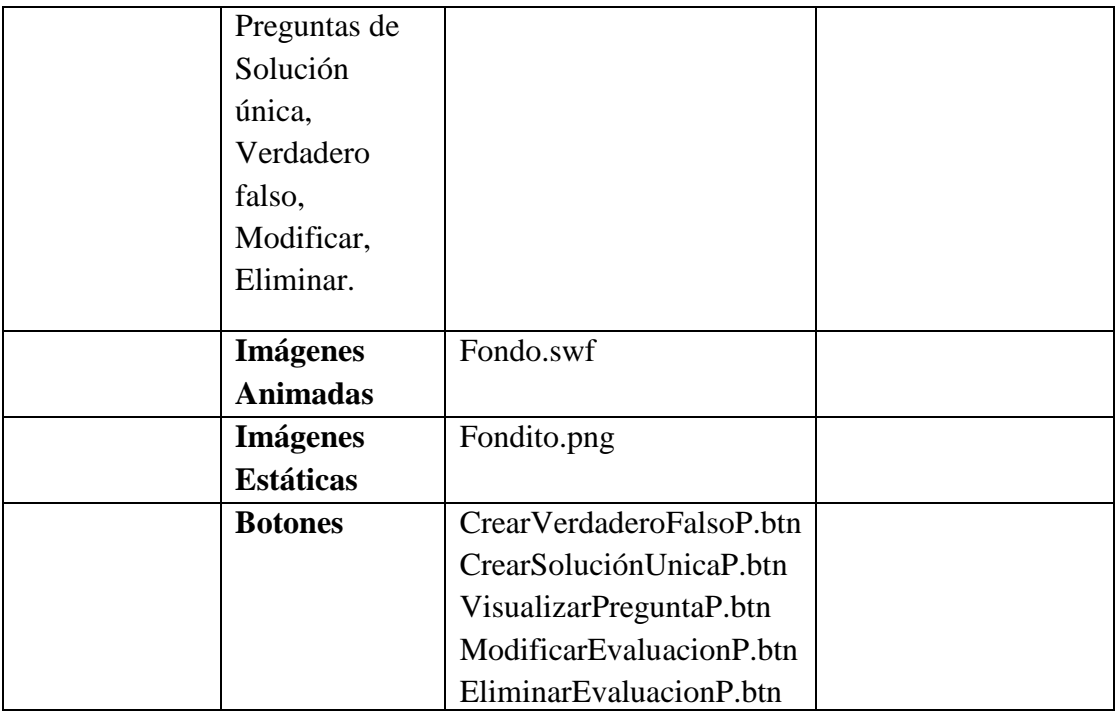

**Tabla 192.***Sinopsis del Guion "Pantalla Menú Preguntas"*

#### **Pantalla Menú Itinerario**

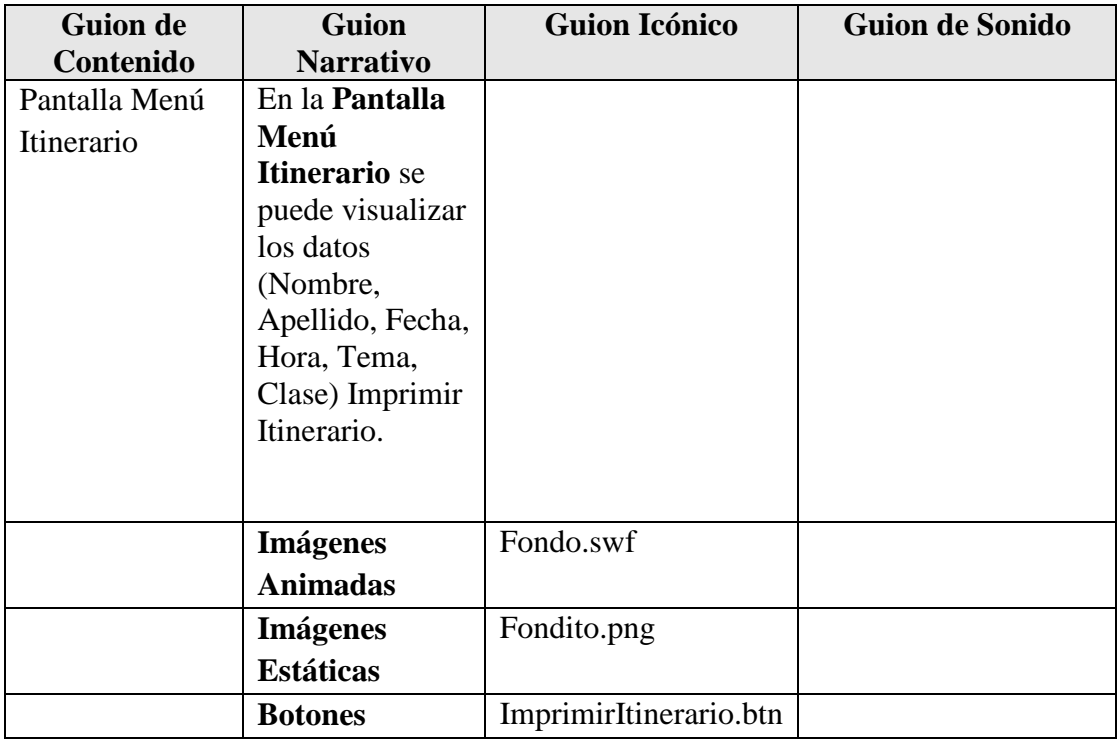

**Tabla 193.***Sinopsis del Guion "Pantalla Menú Itinerario"*

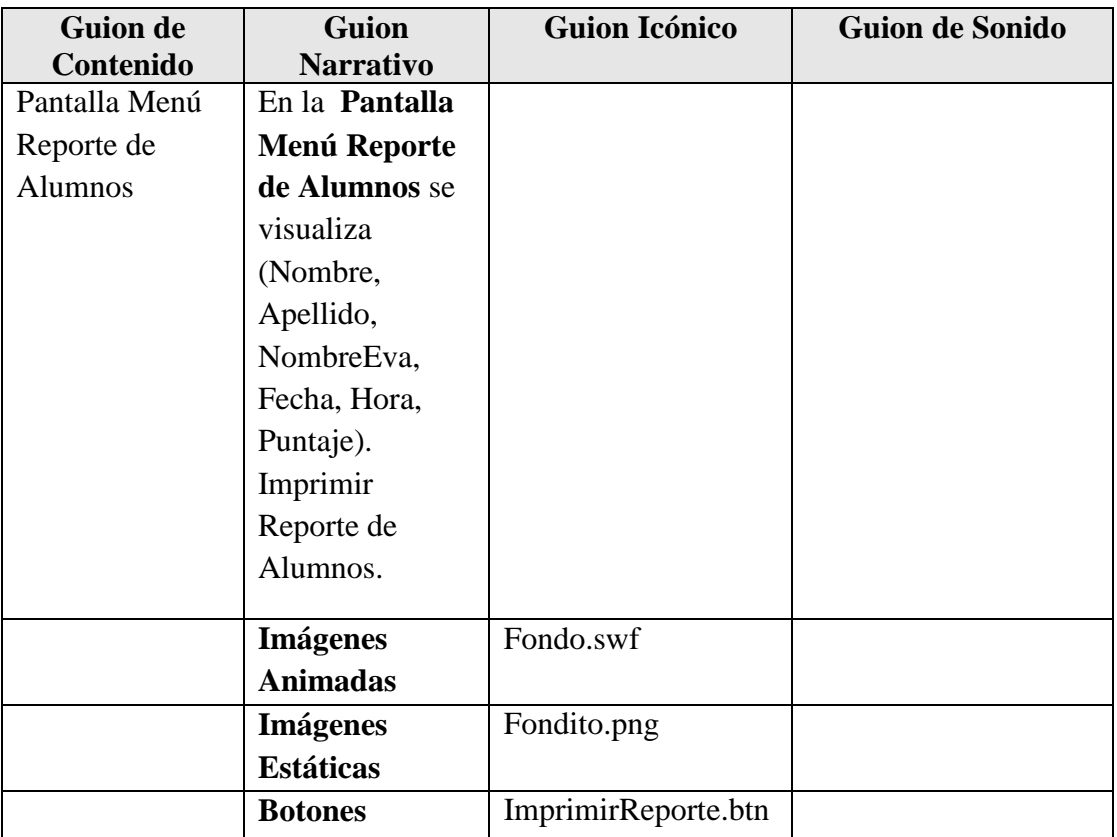

### **Pantalla Menú Reporte de Alumnos**

**Tabla 194.***Sinopsis del Guion "Pantalla Menú Reporte de Alumnos"*

### **Pantalla Menú Reporte por Alumnos**

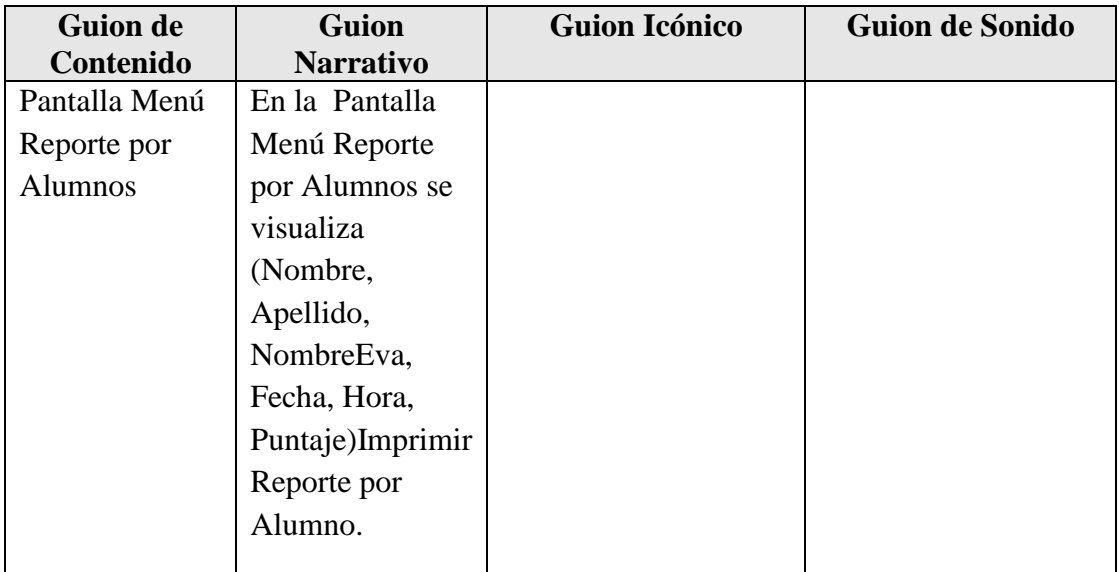

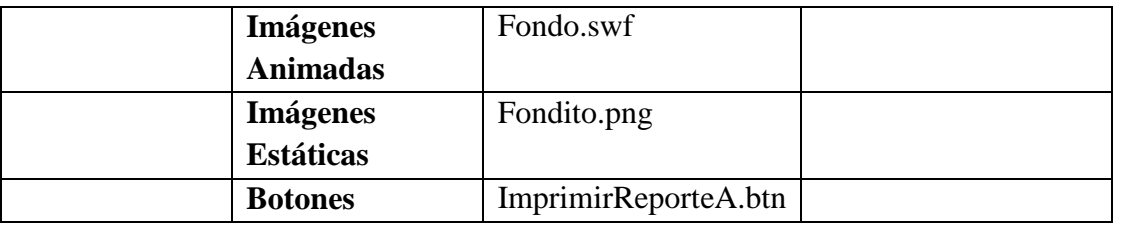

**Tabla 195.***Sinopsis del Guion "Pantalla Menú Reporte por Alumnos"*

#### **Pantalla Ingresar Contenido**

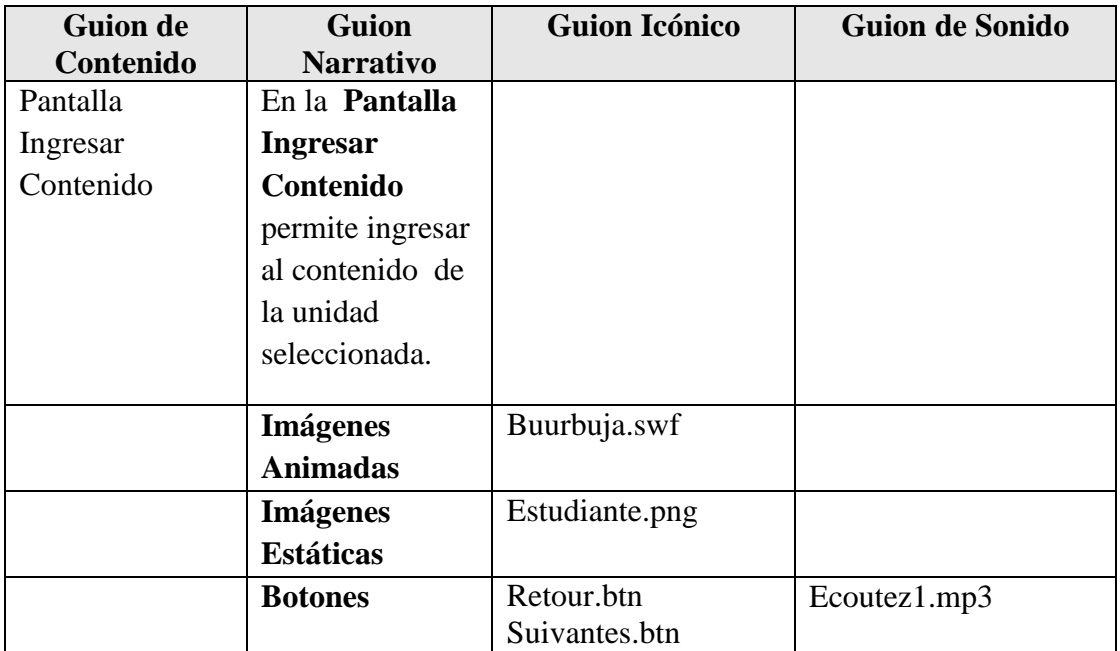

**Tabla 196.***Sinopsis del Guion "Pantalla Ingresar Contenido"*

#### **Pantalla Menú Unites**

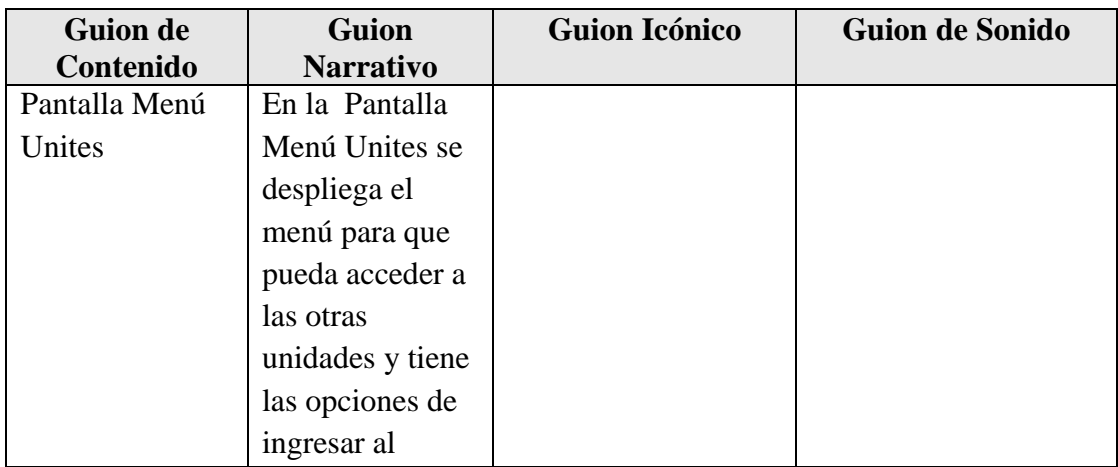

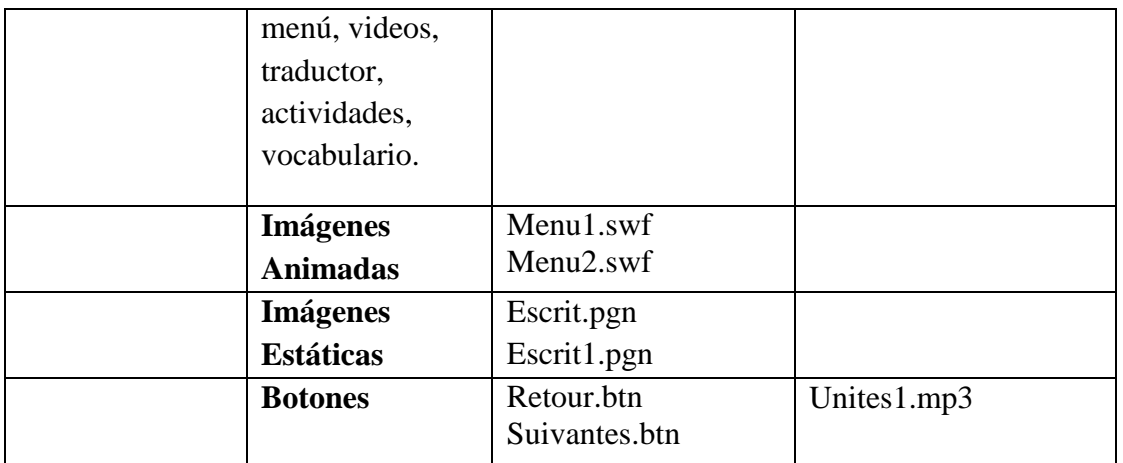

**Tabla 197.***Sinopsis del Guion "Pantalla Menú Unites"*

#### **Pantalla Menú Videos**

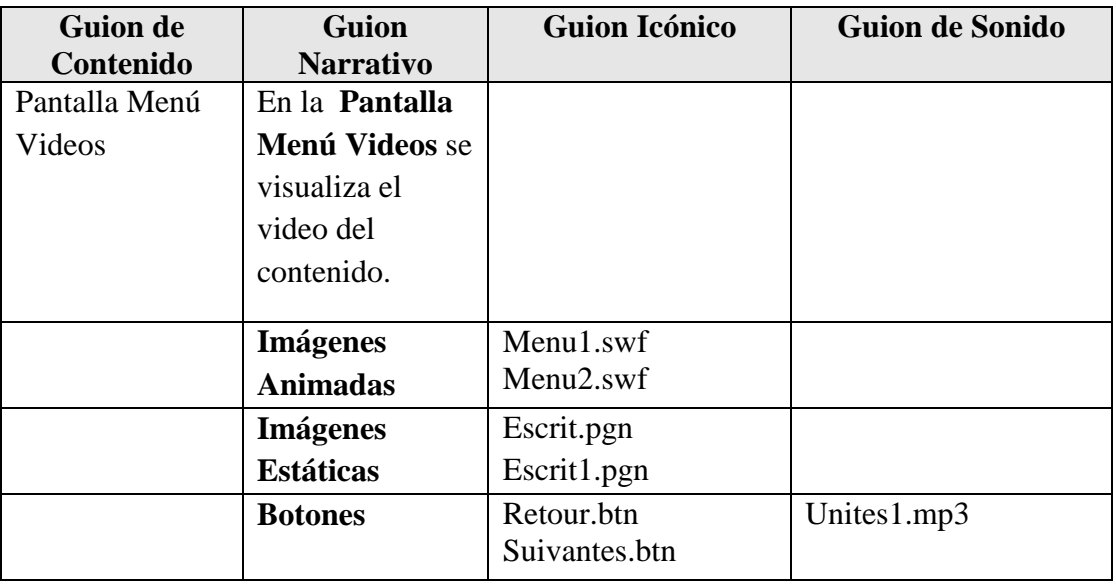

**Tabla 198.***Sinopsis del Guion "Pantalla Menú Videos"*

## **Pantalla Menú Traductor**

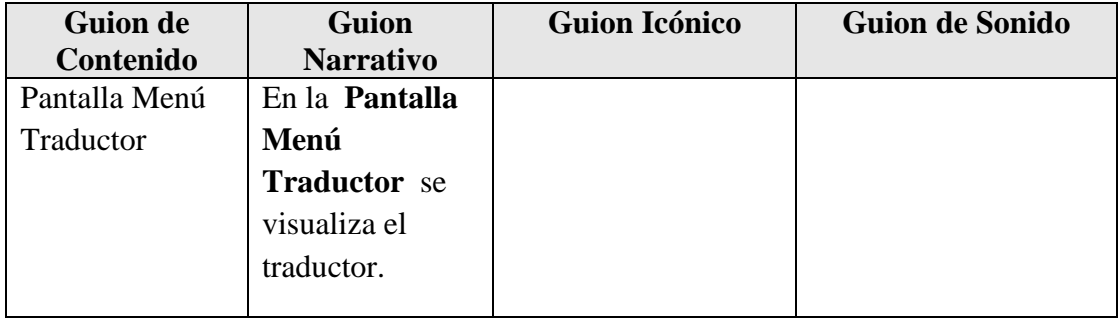

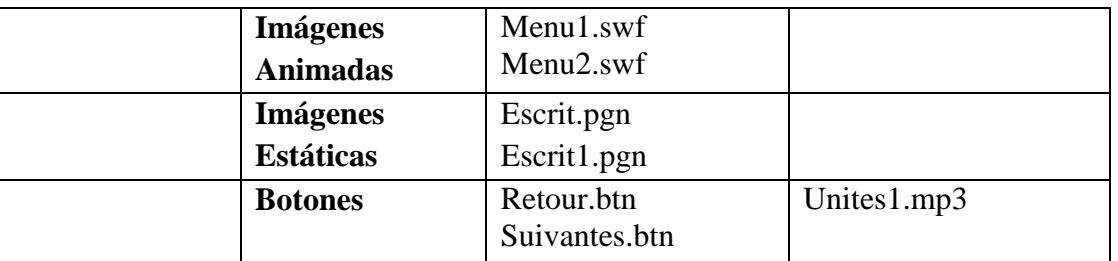

**Tabla 199.***Sinopsis del Guion "Pantalla Menú Traductor"*

## **Pantalla Menú Actividades1**

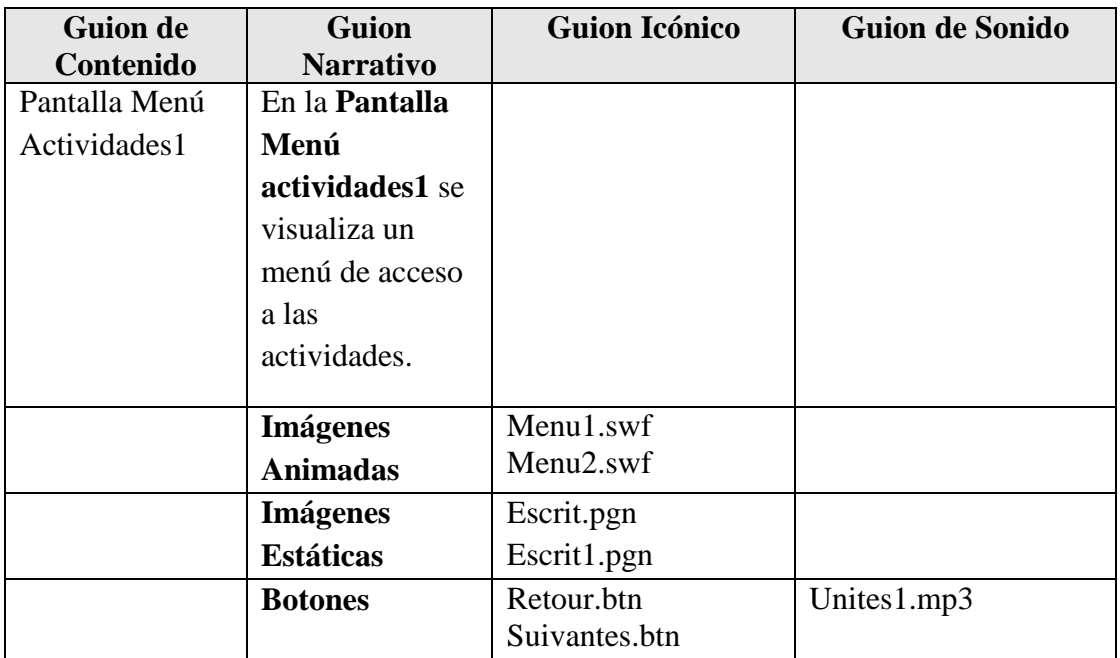

**Tabla 200.***Sinopsis del Guion "Pantalla Menú Actividades1"*

#### **Pantalla Menú Vocabulario**

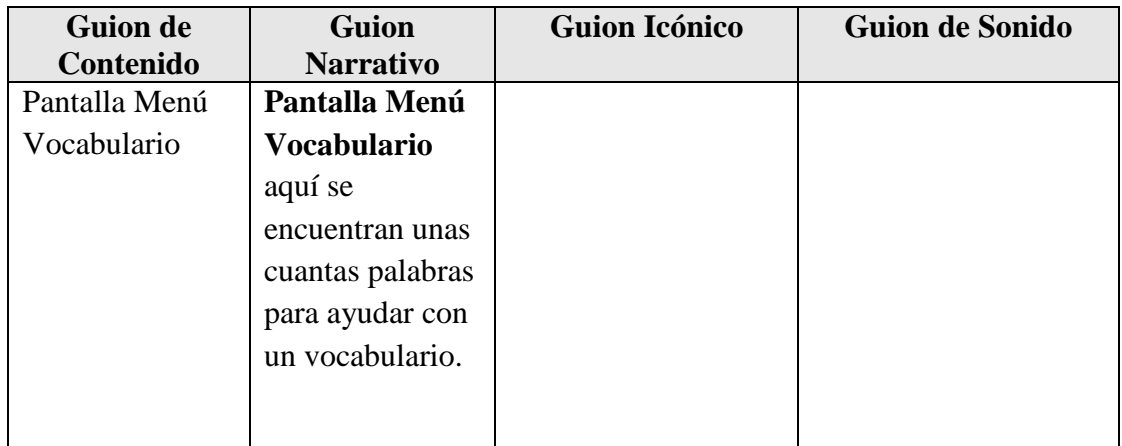

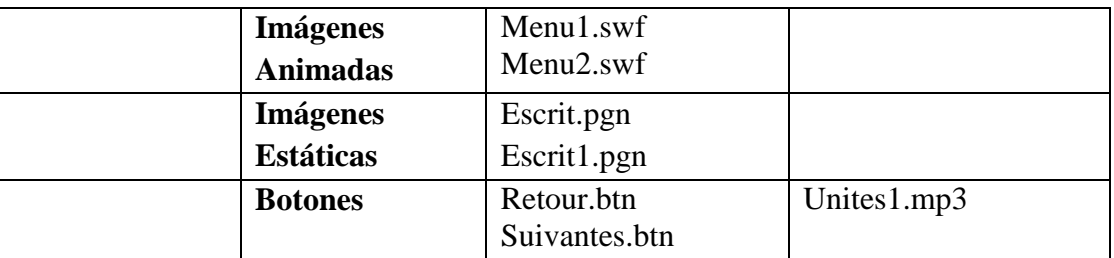

**Tabla 201.***Sinopsis del Guión "Pantalla Menú Vocabulario"*

### **II.1.1.3.7.2.3.Descripción por Pantalla**

# **Pantalla Logeo**

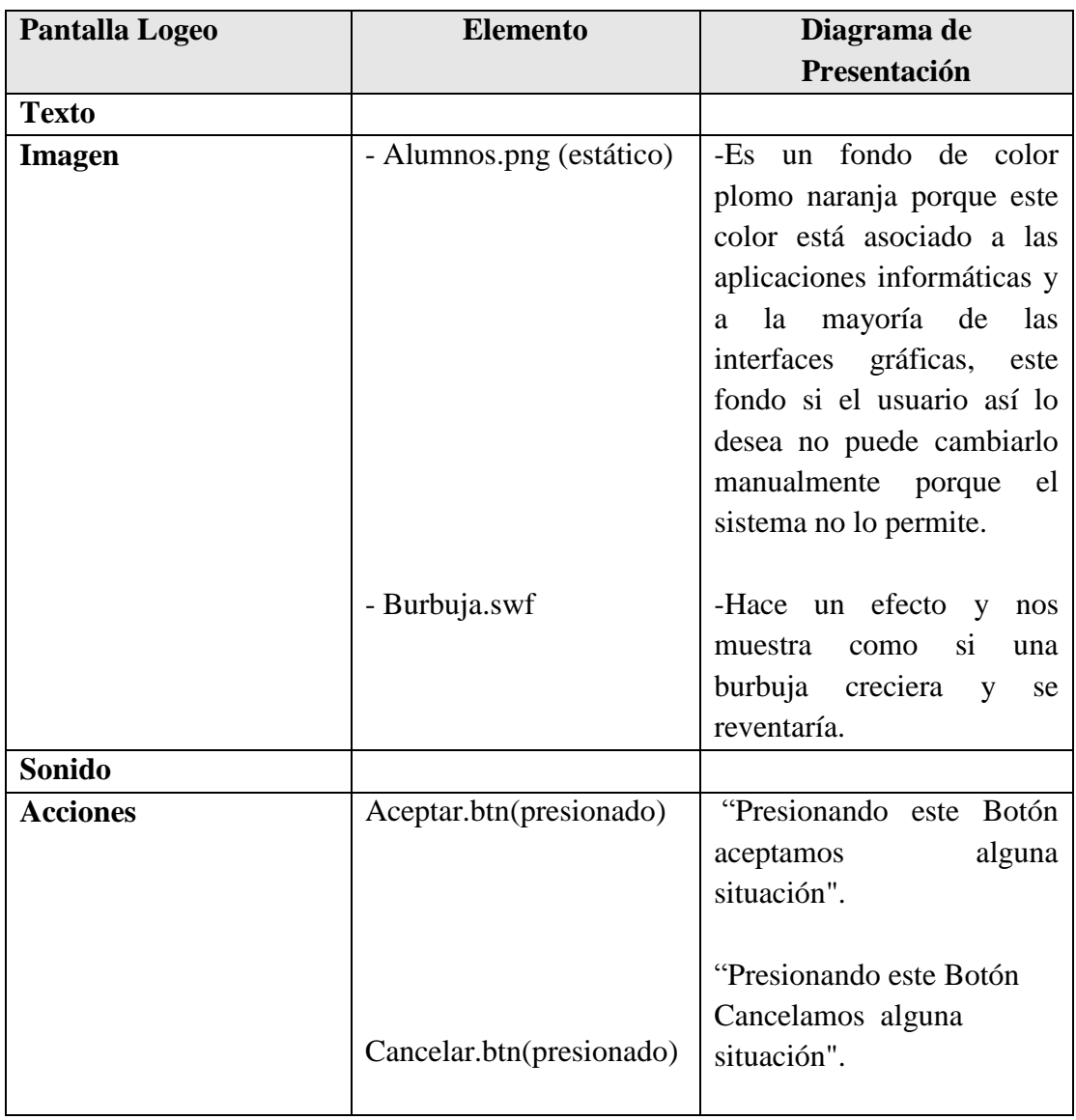

**Tabla 202.***Descripción de Pantalla Logeo*

## **Pantalla Reconocimiento de Usuario**

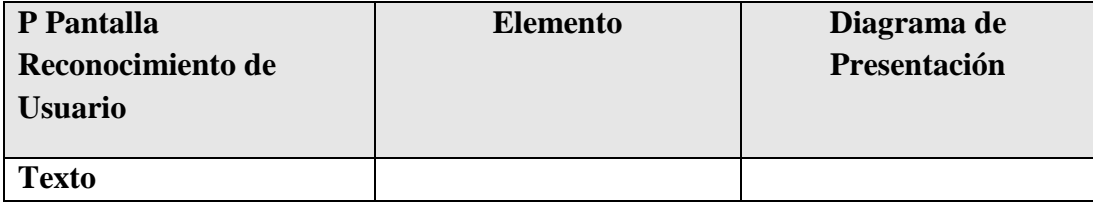

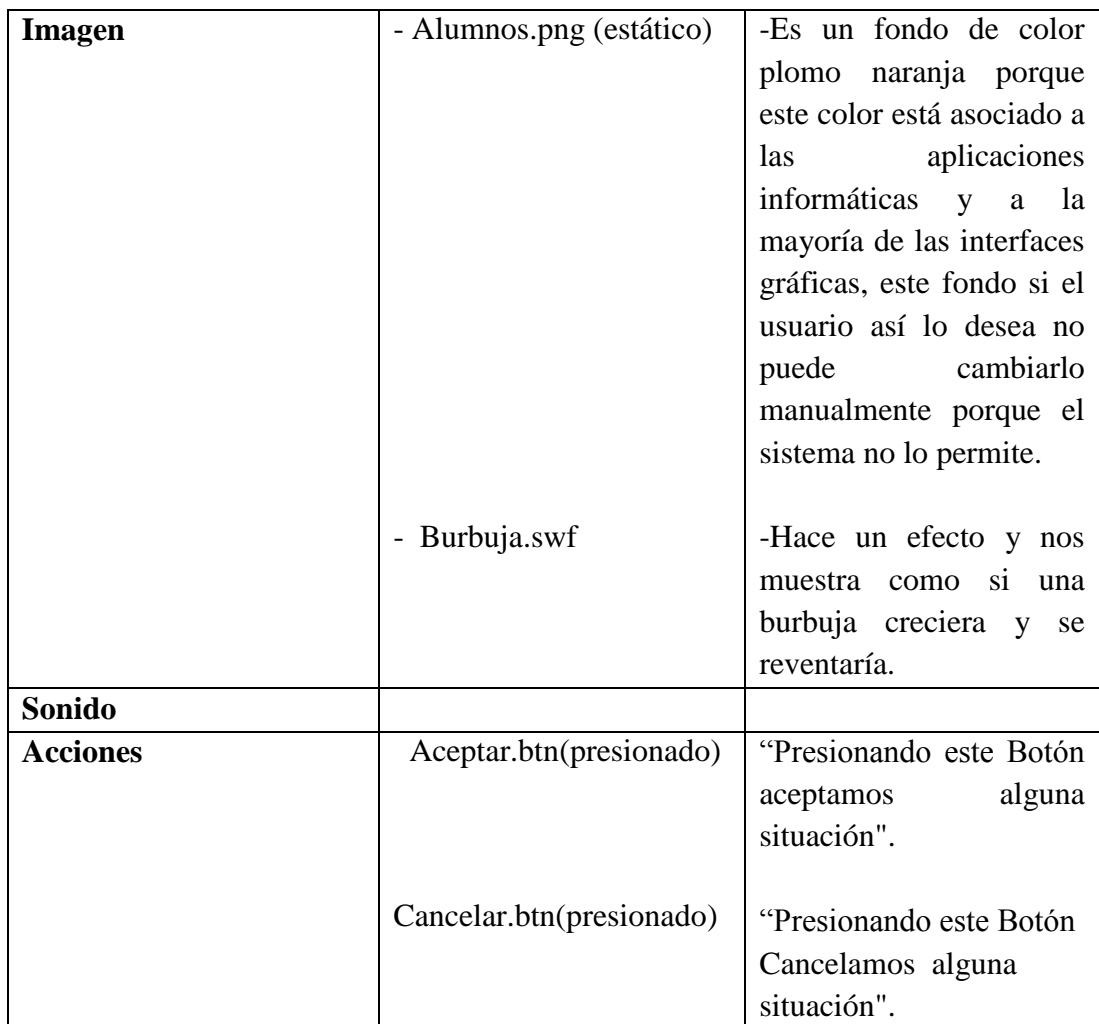

**Tabla 203.***Descripción de la Pantalla Reconocimiento de Usuario*

# **Pantalla Usuario Estudiante**

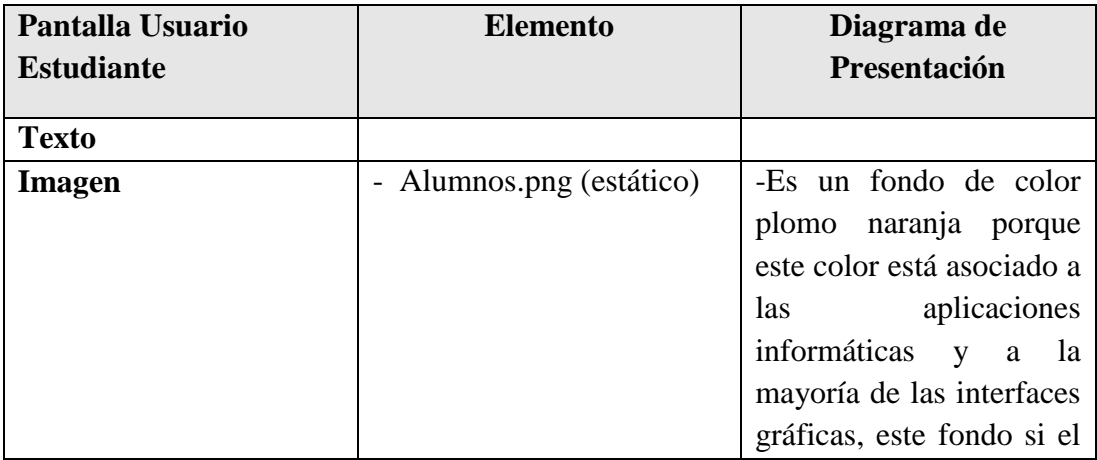

|                 |                            | usuario así lo desea no  |
|-----------------|----------------------------|--------------------------|
|                 |                            | cambiarlo<br>puede       |
|                 |                            | manualmente porque el    |
|                 |                            | sistema no lo permite.   |
|                 |                            |                          |
|                 | - Burbuja.swf              | -Hace un efecto y nos    |
|                 |                            | muestra como si una      |
|                 |                            | burbuja creciera y se    |
|                 |                            | reventaría.              |
| Sonido          |                            |                          |
| <b>Acciones</b> | -Contenido.btn             | "Presionando este Botón  |
|                 |                            | Entramos al Contenido    |
|                 |                            | de algún tema"           |
|                 |                            |                          |
|                 | -Nuevo Contenido.btn       | "Presionando este Botón  |
|                 |                            | Agregamos un nuevo       |
|                 |                            | Tema a los Contenidos    |
|                 |                            | del sistema".            |
|                 |                            |                          |
|                 | ultima<br>-Regresar<br>por | "Presionando este Botón  |
|                 | ves.btn                    | Entramos<br>donde<br>nOS |
|                 |                            | quedamos la ultima del   |
|                 |                            | Tema"                    |
|                 |                            |                          |
|                 |                            |                          |

**Tabla 204.***Descripción de la Pantalla Usuario Estudiante*

# **Pantalla Menú Administrativo**

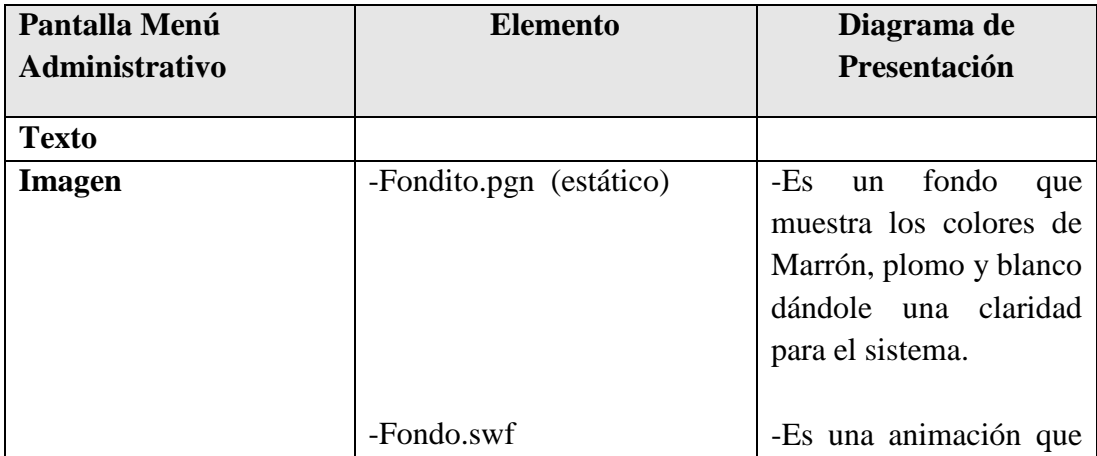

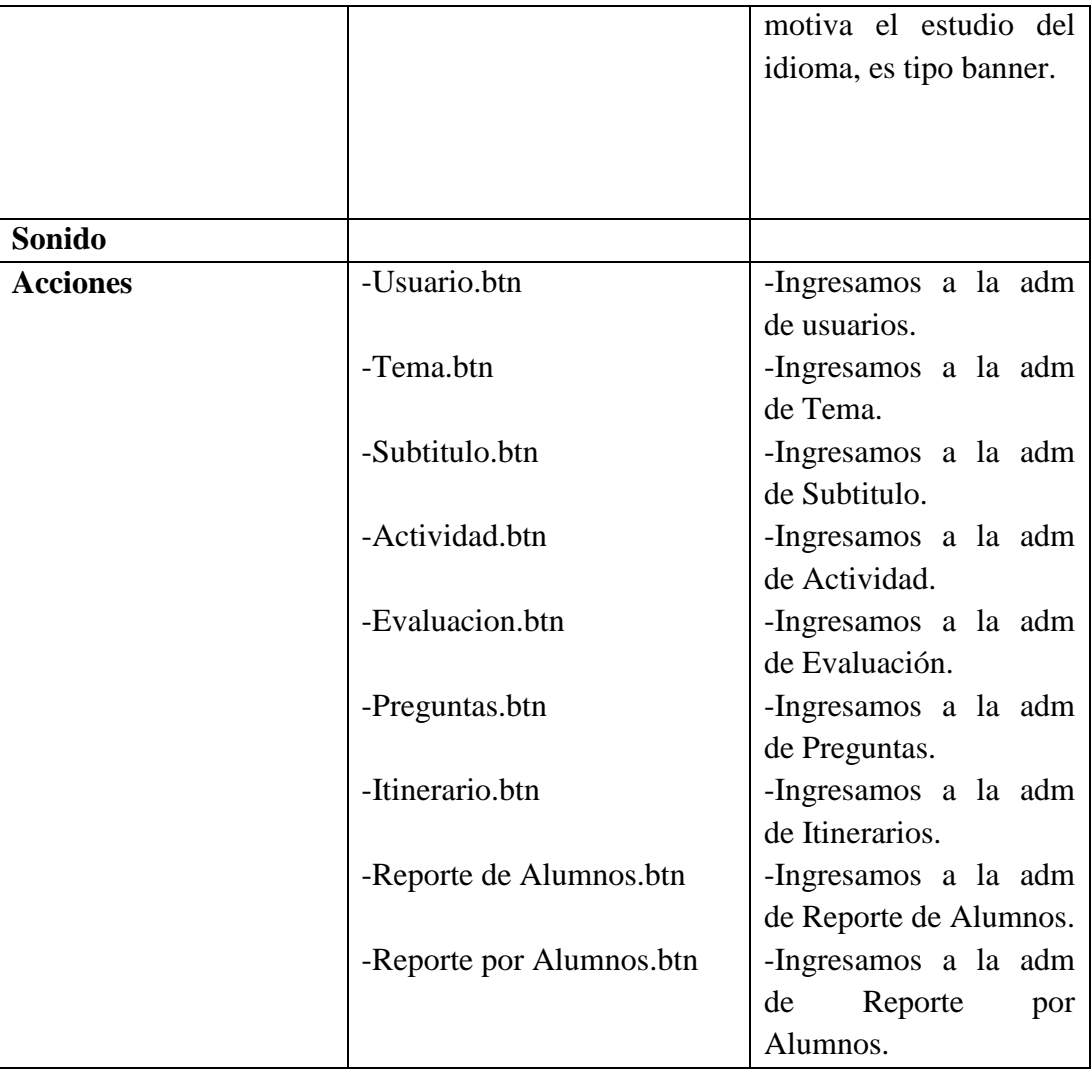

**Tabla 205.***Descripción de la Pantalla Menú Administrativo*

#### **Pantalla Menú Usuario**

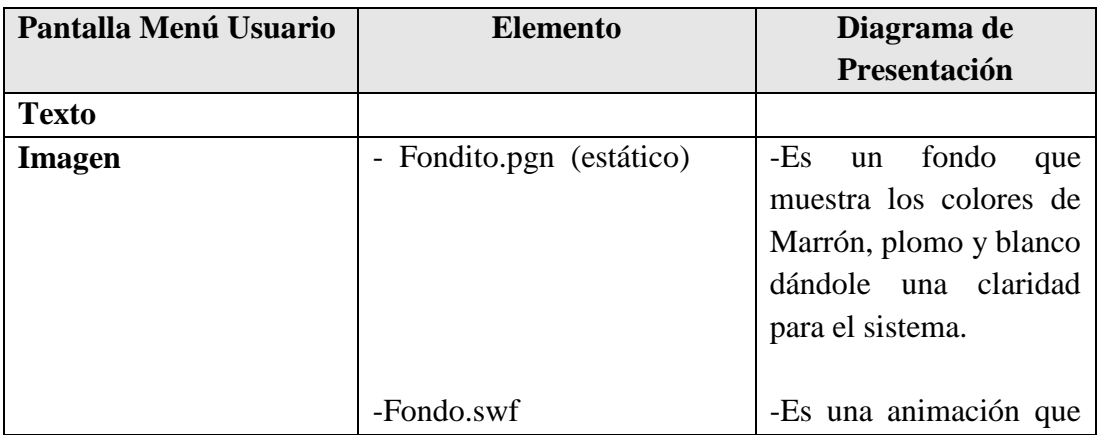

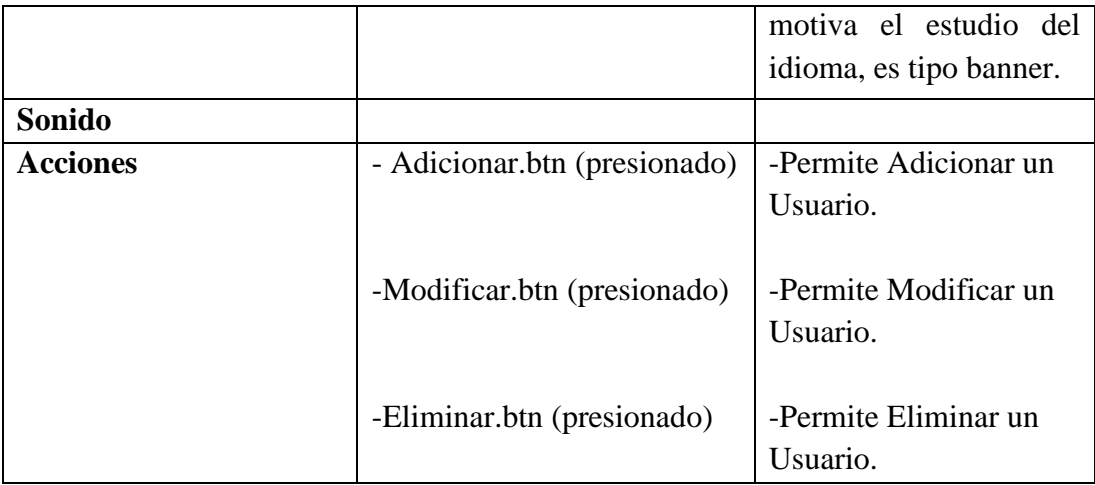

**Tabla 206.***Descripción de la Pantalla Menú Usuario*

#### **Pantalla Menú Tema**

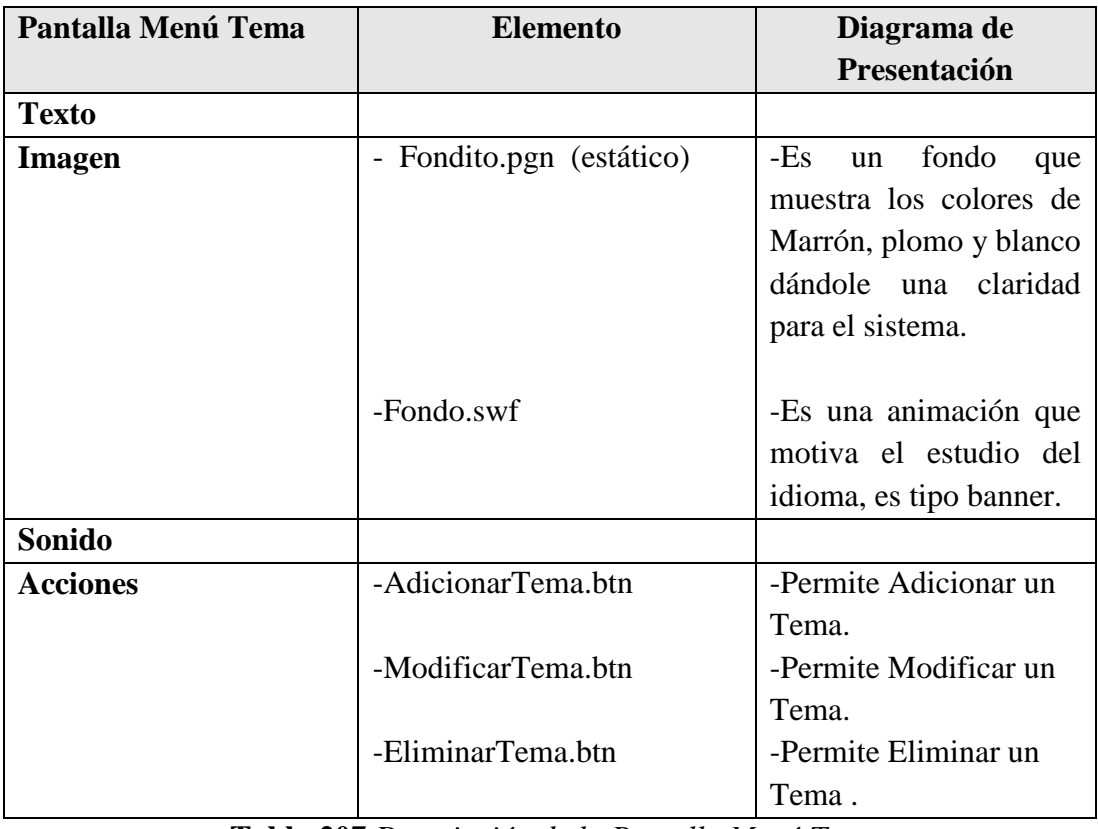

**Tabla 207.***Descripción de la Pantalla Menú Tema*

## **Pantalla Menú Subtitulo**

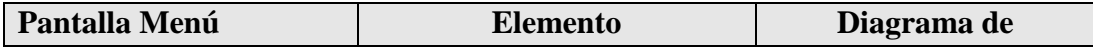

| <b>Subtitulo</b> |                                                    | Presentación                                                                                                    |
|------------------|----------------------------------------------------|----------------------------------------------------------------------------------------------------|
| <b>Texto</b>     |                                                    |                                                                                                    |
| Imagen           | Fondito.pgn (estático)<br>$\overline{\phantom{a}}$ | $-Es$<br>fondo<br>un<br>que<br>muestra los colores de<br>Marrón, plomo y blanco<br>dándole una claridad<br>para el sistema. |
|                  | -Fondo.swf                                         | -Es una animación que<br>motiva el estudio del<br>idioma, es tipo banner.                                                   |
| <b>Sonido</b>    |                                                    |                                                                                                    |
| <b>Acciones</b>  | - AdicionarSubtitulo.btn                           | -Permite Adicionar un<br>Subtitulo.                                                                                         |
|                  | - ModificarSubtitulo.btn                           | -Permite Modificar un<br>Subtitulo.                                                                                         |
|                  | - EliminarSubtitulo.btn                            | -Permite Eliminar un<br>Subtitulo.                                                                                          |

**Tabla 208.***Descripción de la Pantalla Menú Subtitulo*

# **Pantalla Menú Actividad**

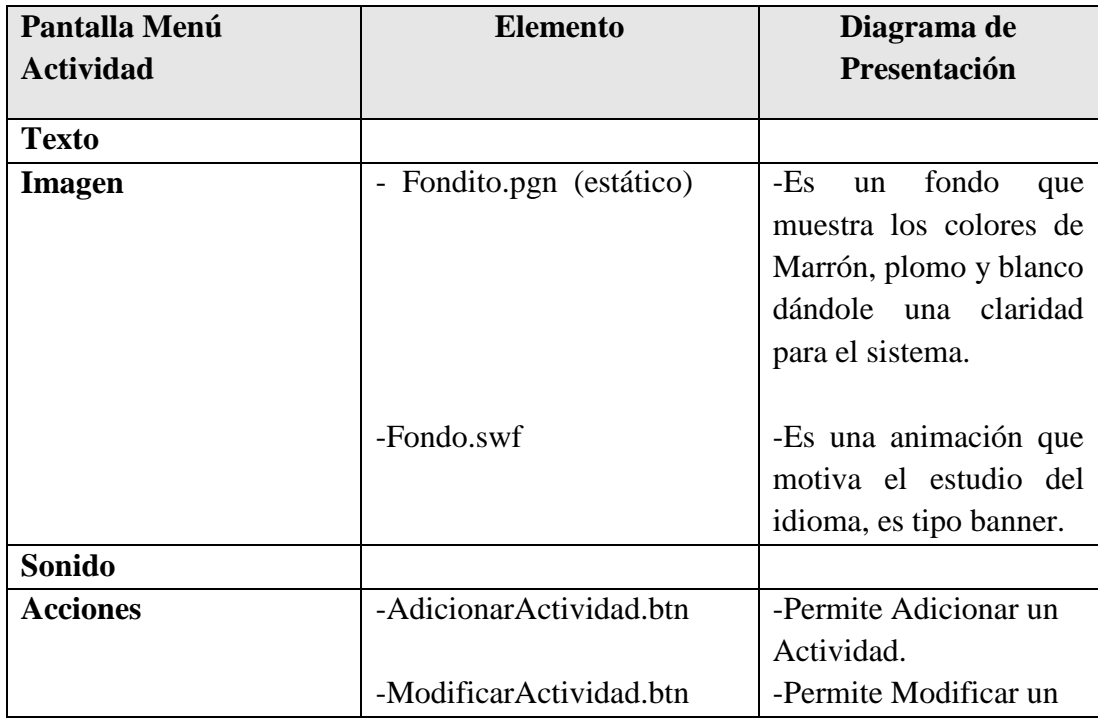
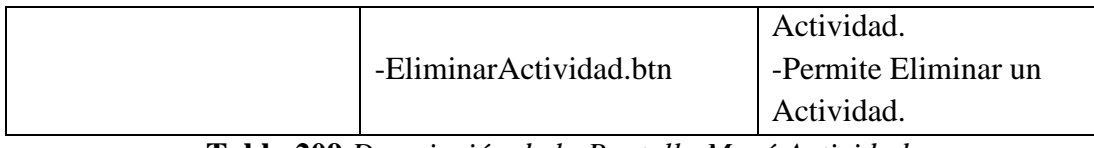

**Tabla 209.***Descripción de la Pantalla Menú Actividad*

## **Pantalla Menú Evaluación**

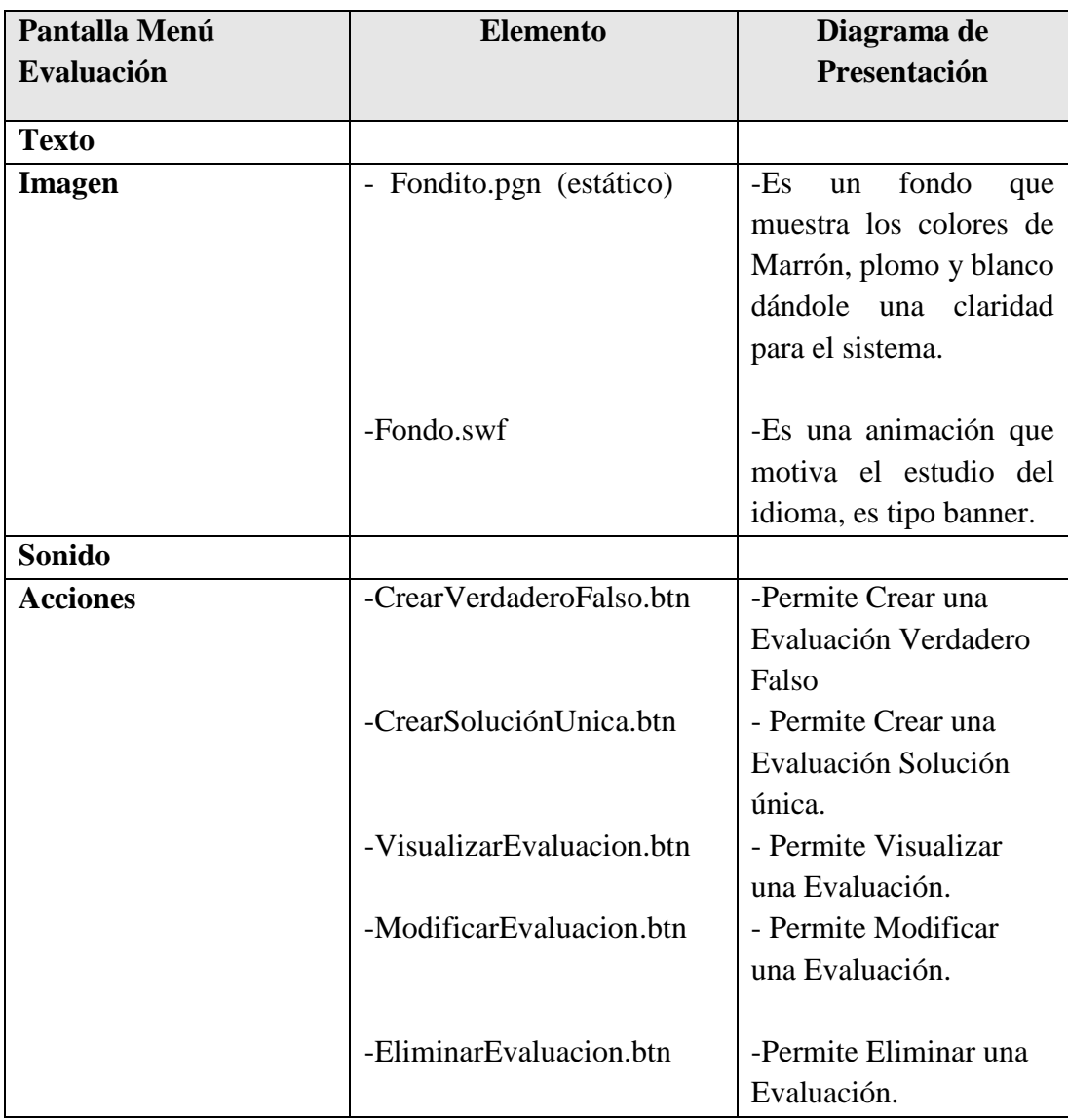

**Tabla 210.***Descripción de la Pantalla Menú Evaluación*

## **Pantalla Menú Preguntas**

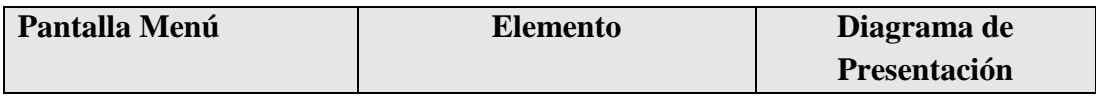

| <b>Preguntas</b> |                           |                                                                                                    |
|------------------|---------------------------|----------------------------------------------------------------------------------------------------|
| <b>Texto</b>     |                           |                                                                                                    |
| <b>Imagen</b>    | - Fondito.pgn (estático)  | $-Es$<br>fondo<br>un<br>que<br>muestra los colores de<br>Marrón, plomo y blanco<br>dándole una claridad<br>para el sistema. |
|                  | -Fondo.swf                | -Es una animación que<br>motiva el estudio del<br>idioma, es tipo banner.                                                   |
| <b>Sonido</b>    |                           |                                                                                                    |
| <b>Acciones</b>  | -CrearVerdaderoFalsoP.btn | -Permite Crear una<br>Pregunta Verdadero<br>Falso                                                                           |
|                  | -CrearSoluciónUnicaP.btn  | - Permite Crear una<br>Pregunta Solución<br>única.                                                                          |
|                  | -VisualizarPreguntaP.btn  | - Permite Visualizar<br>una Pregunta.                                                                                       |
|                  | -ModificarPreguntaP.btn   | - Permite Modificar<br>una Pregunta.                                                                                        |
|                  | -EliminarEvaluacionP.btn  | - Permite Eliminar una<br>Pregunta.                                                                                         |

**Tabla 211.***Descripción de la Pantalla Menú Preguntas*

## **Pantalla Menú Itinerario**

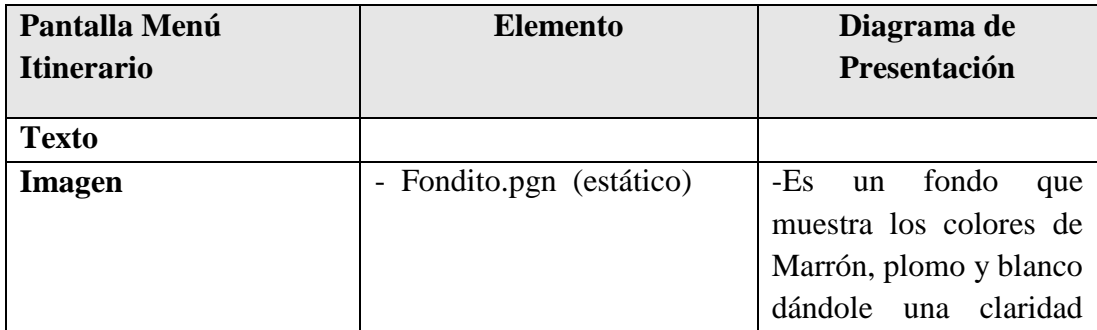

|                 |                          | para el sistema.                                                                      |
|-----------------|--------------------------|---------------------------------------------------------------------------------------|
|                 | -Fondo.swf               | -Es una animación que<br>motiva el estudio del<br>idioma, es tipo banner.             |
| Sonido          |                          |                                                                                       |
| <b>Acciones</b> | - ImprimirItinerario.btn | -Al presionar este botón<br>se imprime un detalle<br>del itinerario de<br>Navegación. |

**Tabla 212.***Descripción de la Pantalla Menú Itinerario*

## **Pantalla Menú Reporte de Alumnos**

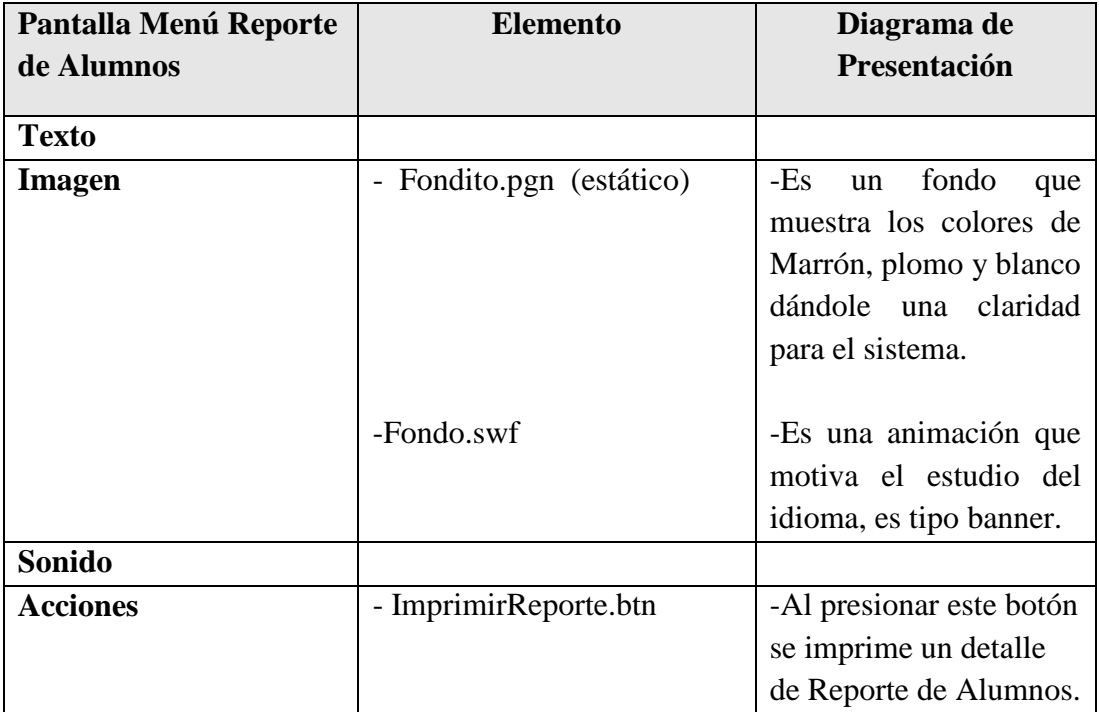

**Tabla 213.***Descripción de la Pantalla Menú Reporte de Alumnos*

## **Pantalla Menú Reporte por Alumnos**

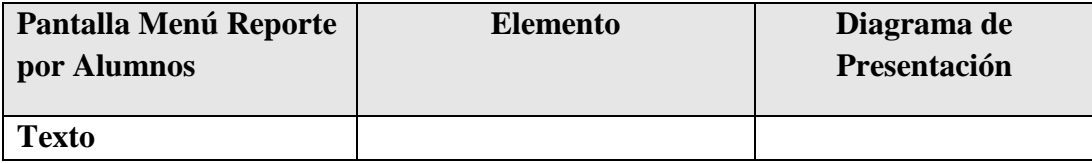

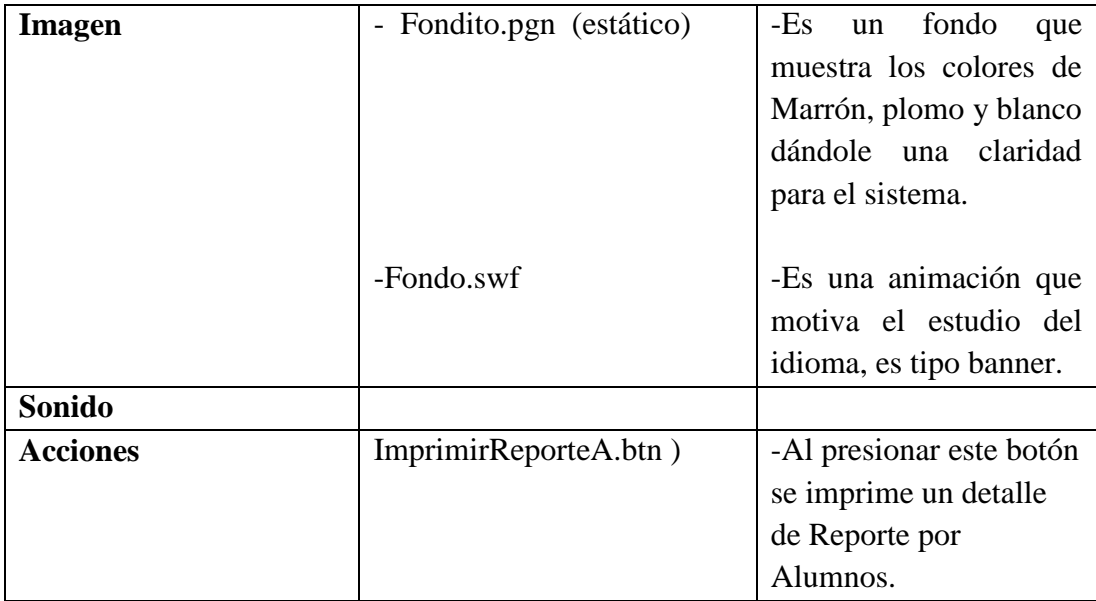

**Tabla 214.***Descripción de la Pantalla Menú Reporte por Alumnos*

## **Pantalla Ingresar Contenido**

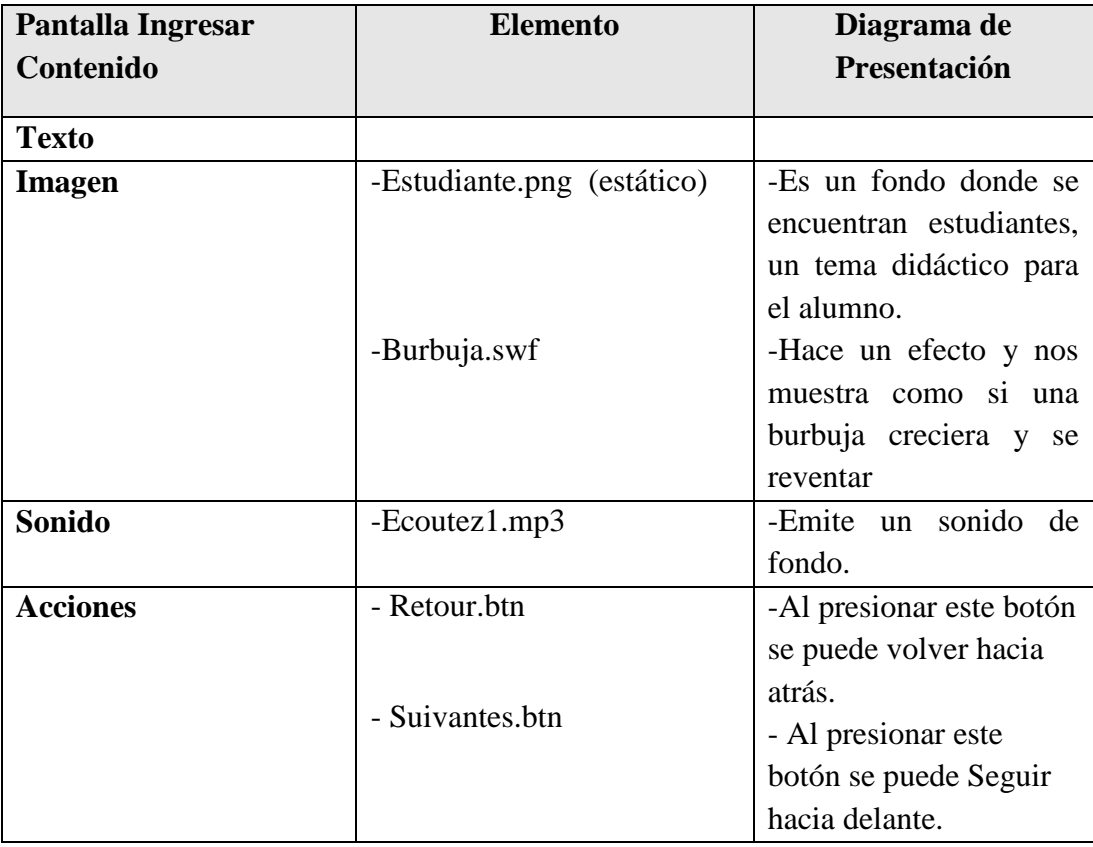

**Tabla 215.***Descripción de la Pantalla Ingresar Contenido*

## **Pantalla Menú Unites**

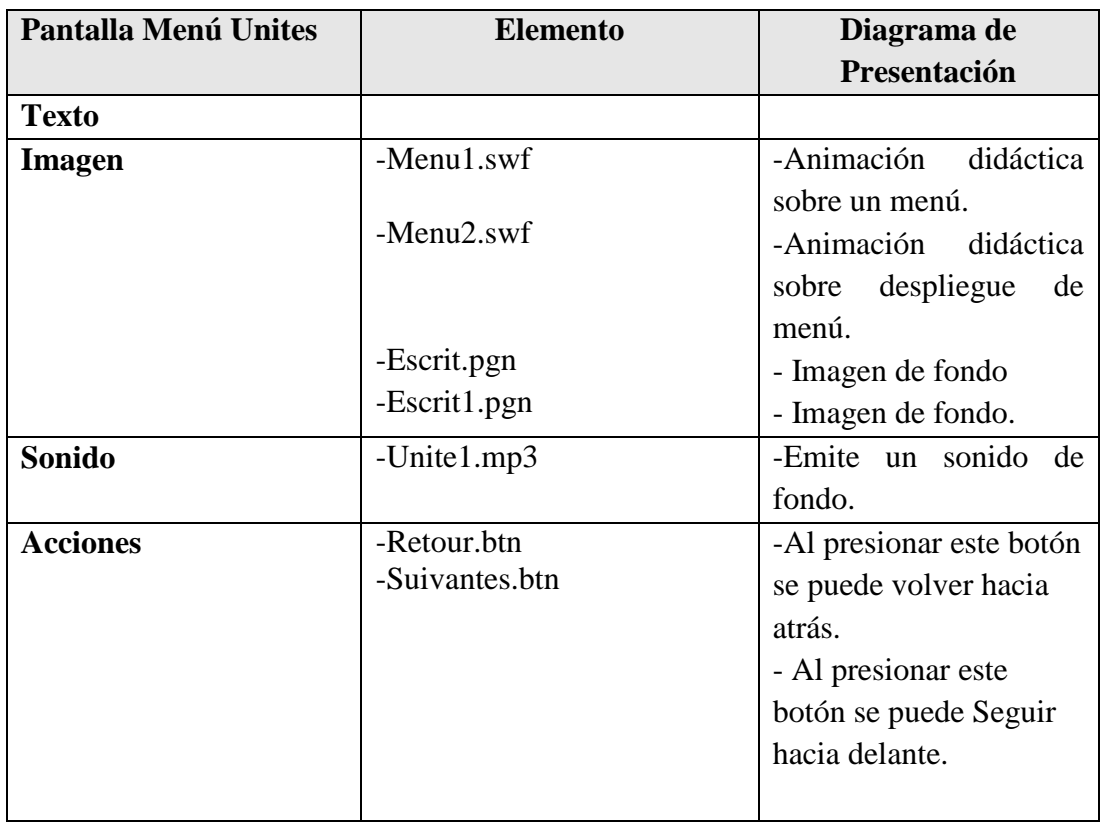

**Tabla 216.***Descripción de la Pantalla Menú Unites*

## **Pantalla Menú Videos**

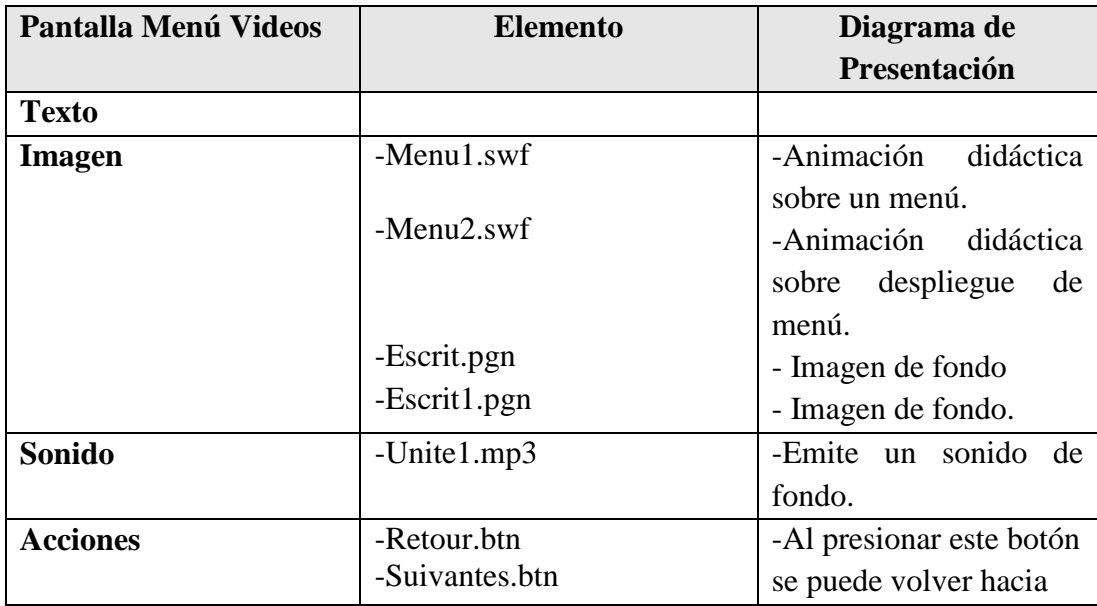

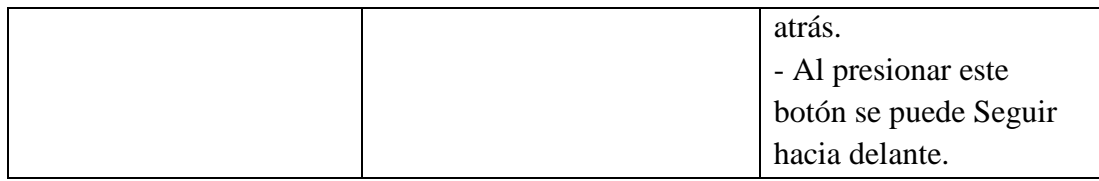

**Tabla 217.***Descripción de la Pantalla Menú Videos*

## **Pantalla Menú Traductor**

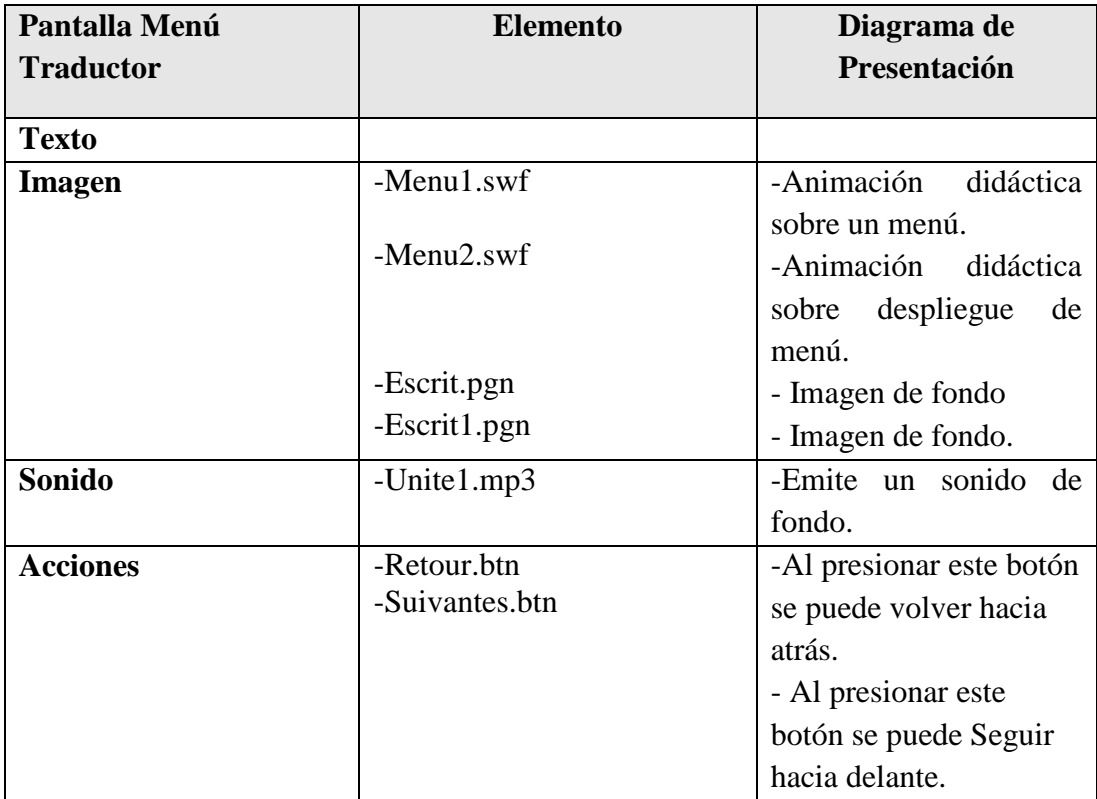

**Tabla 218.***Descripción de la Pantalla Menú Traductor*

## **Pantalla Menú Actividades1**

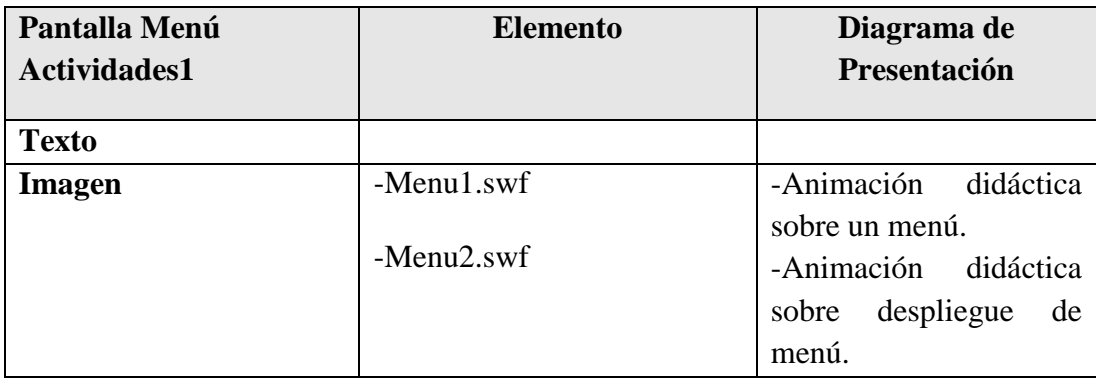

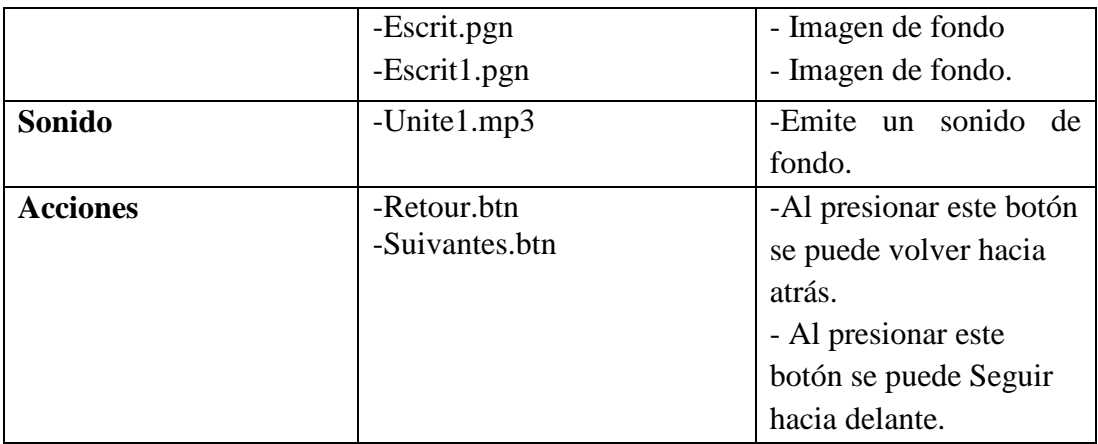

**Tabla 219.***Descripción de la Pantalla Menú Actividades1*

## **Pantalla Menú Vocabulario**

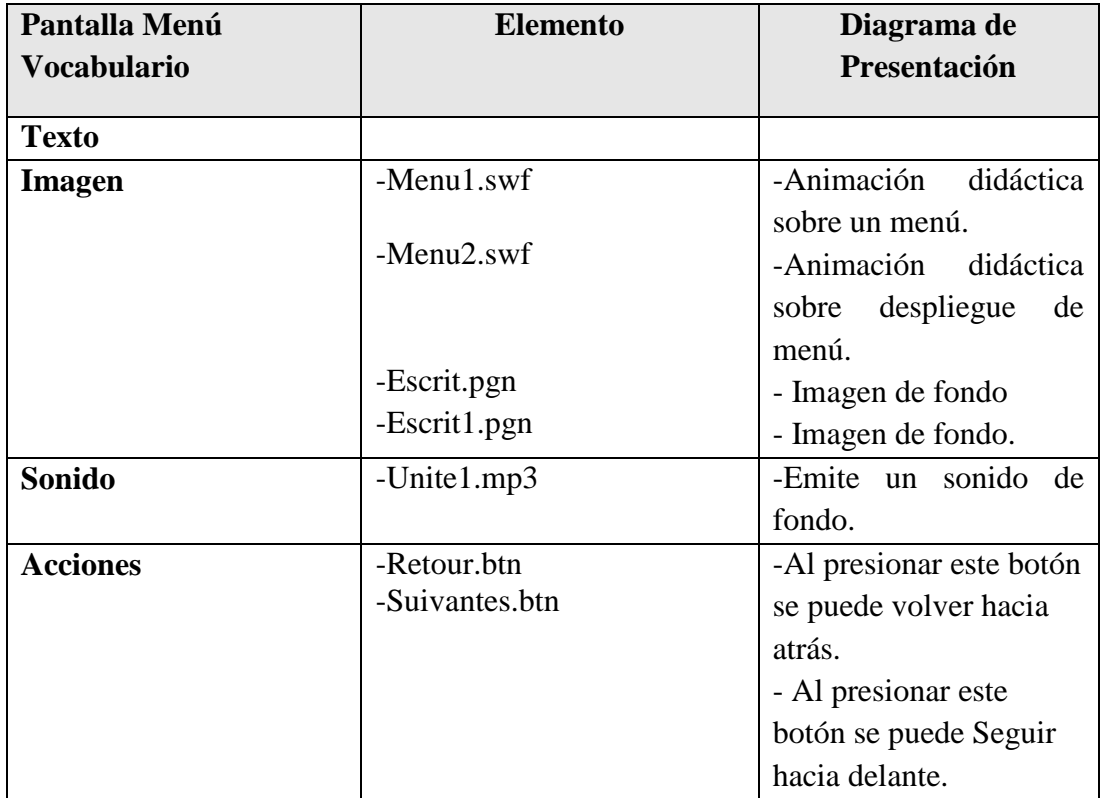

**Tabla 220.***Descripción de la Pantalla Menú Vocabulario*

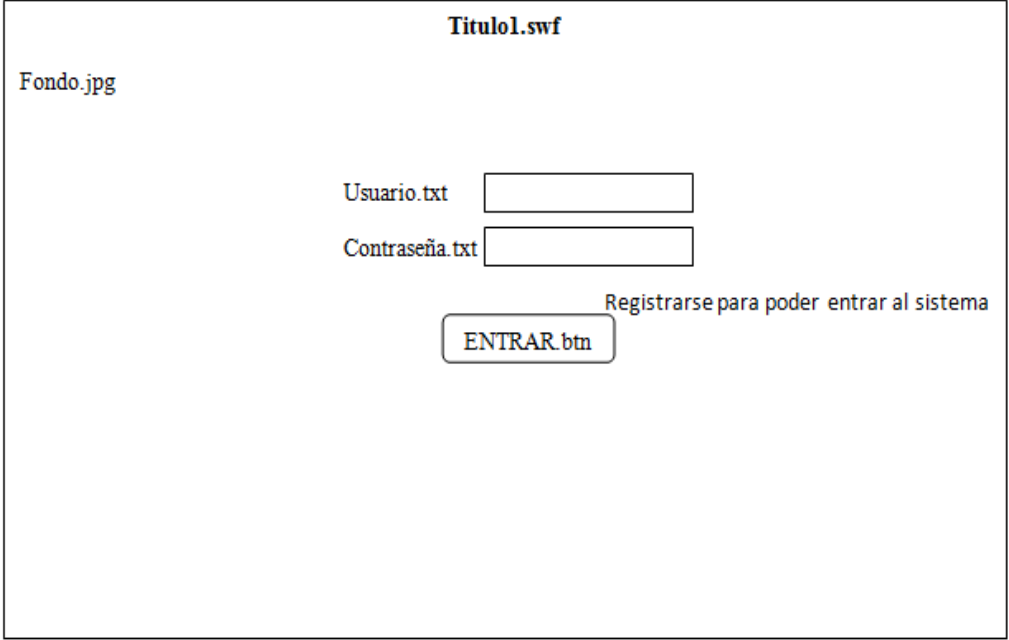

**II.1.1.3.7.2.4.Diagrama de Presentación del Documento Multimedia (DPD)**

**Figura 22.***Pantalla Logeo*

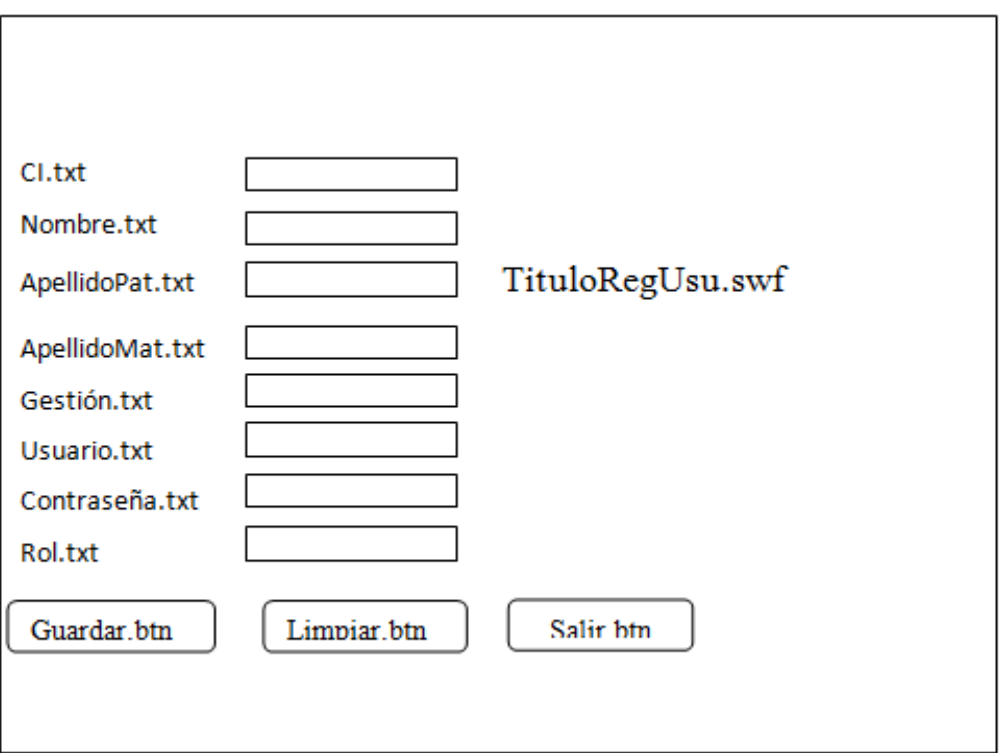

**Figura 23.***Pantalla Reconocimiento de Usuario*

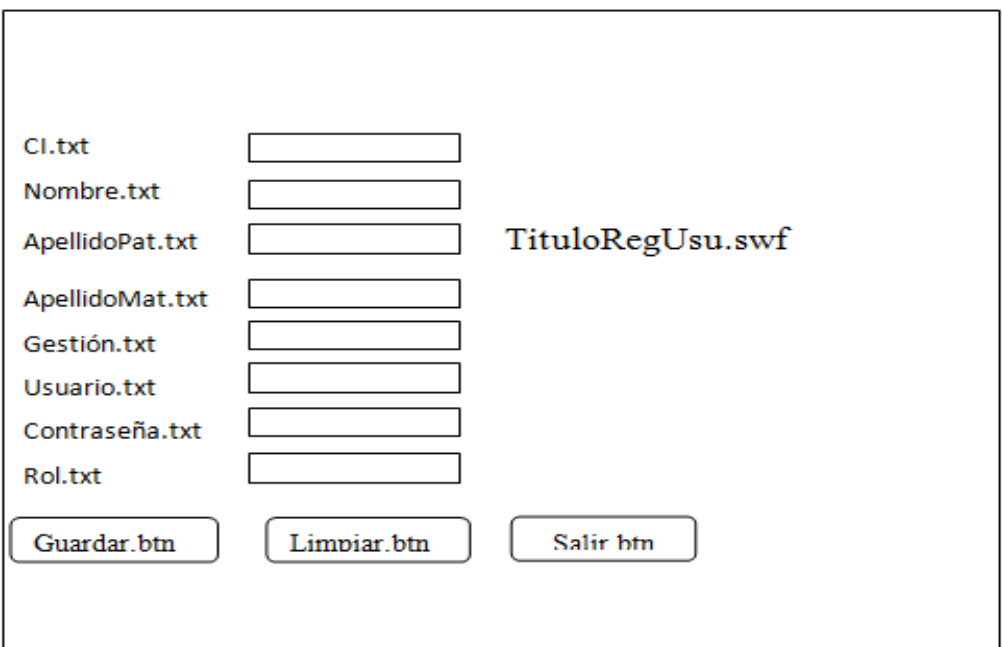

**Figura 24.***Pantalla Usuario Estudiante*

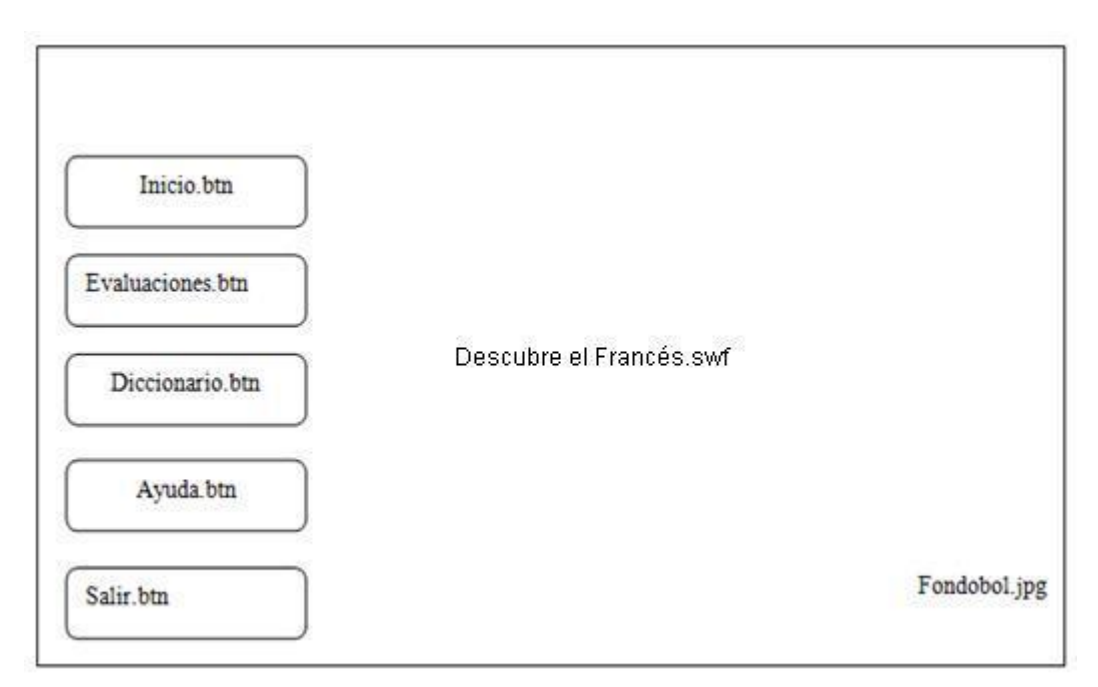

**Figura 25.***Pantalla Menú Administrativo*

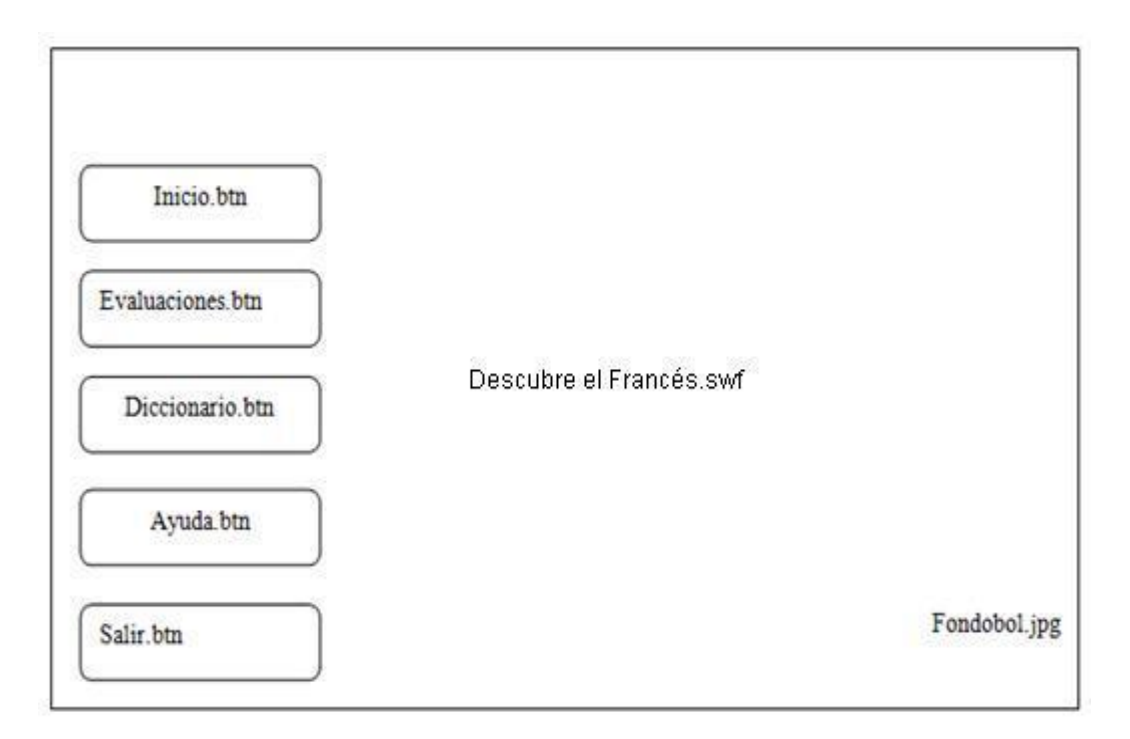

**Figura 26.***Pantalla Menú Usuario*

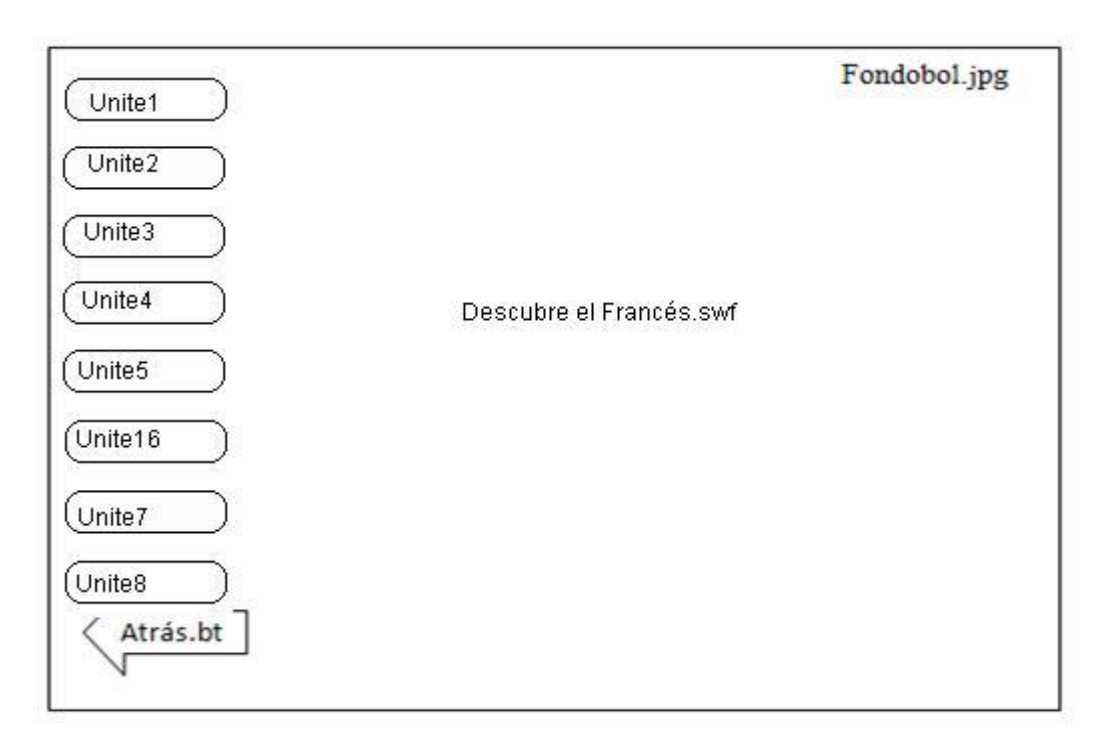

**Figura 27.***Pantalla Menú Tema*

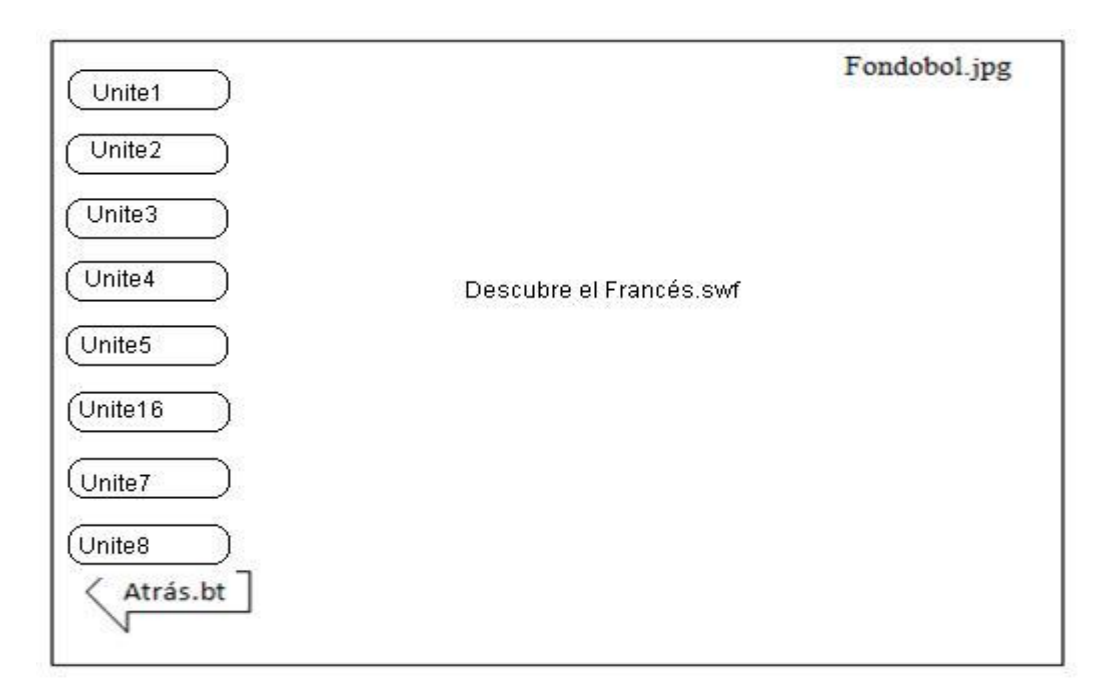

**Figura 28.***Pantalla Menú Subtitulo*

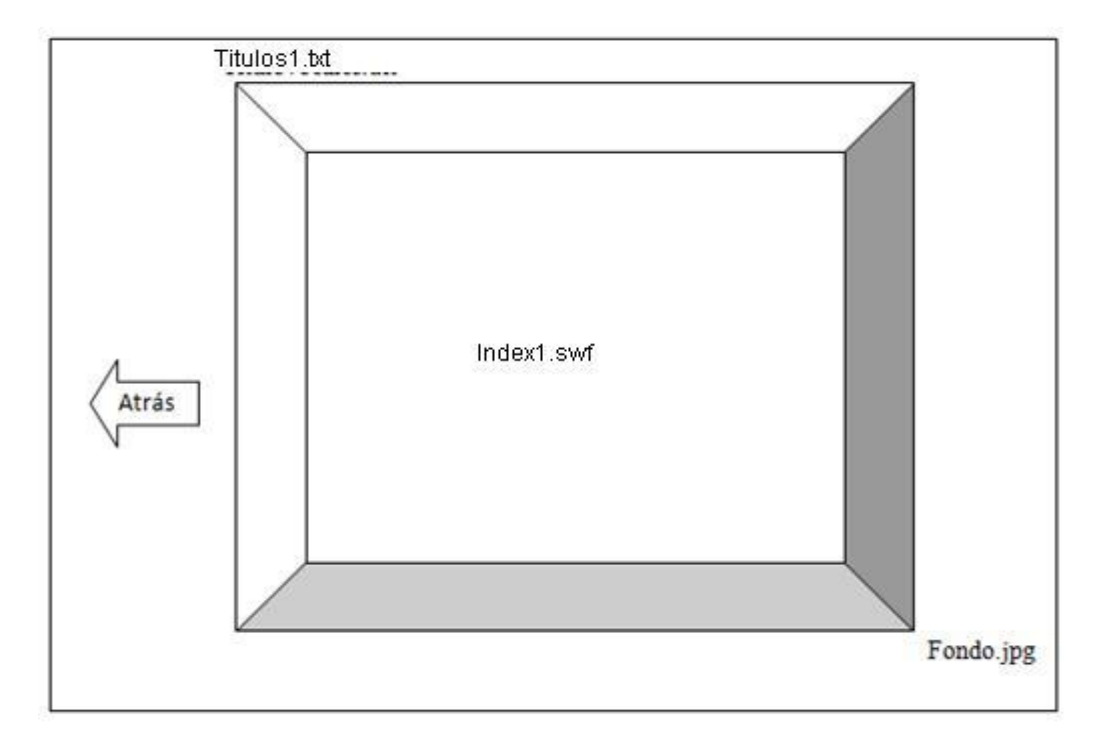

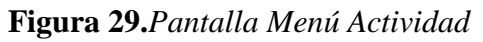

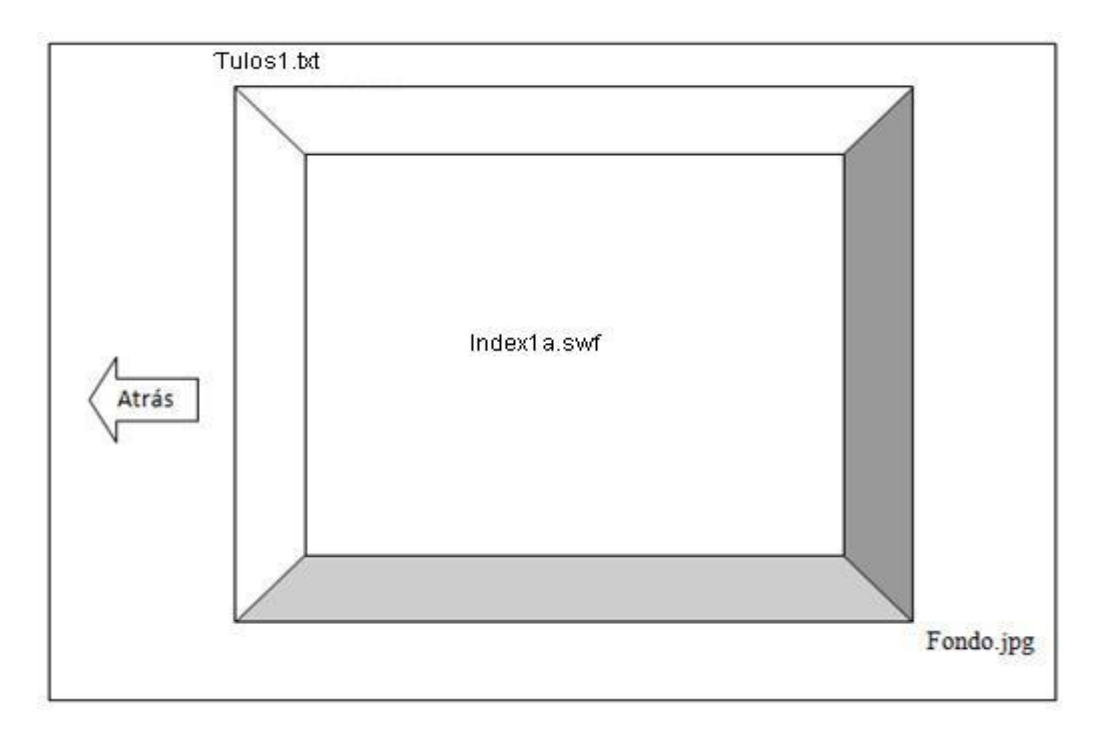

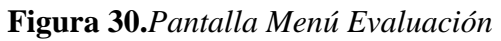

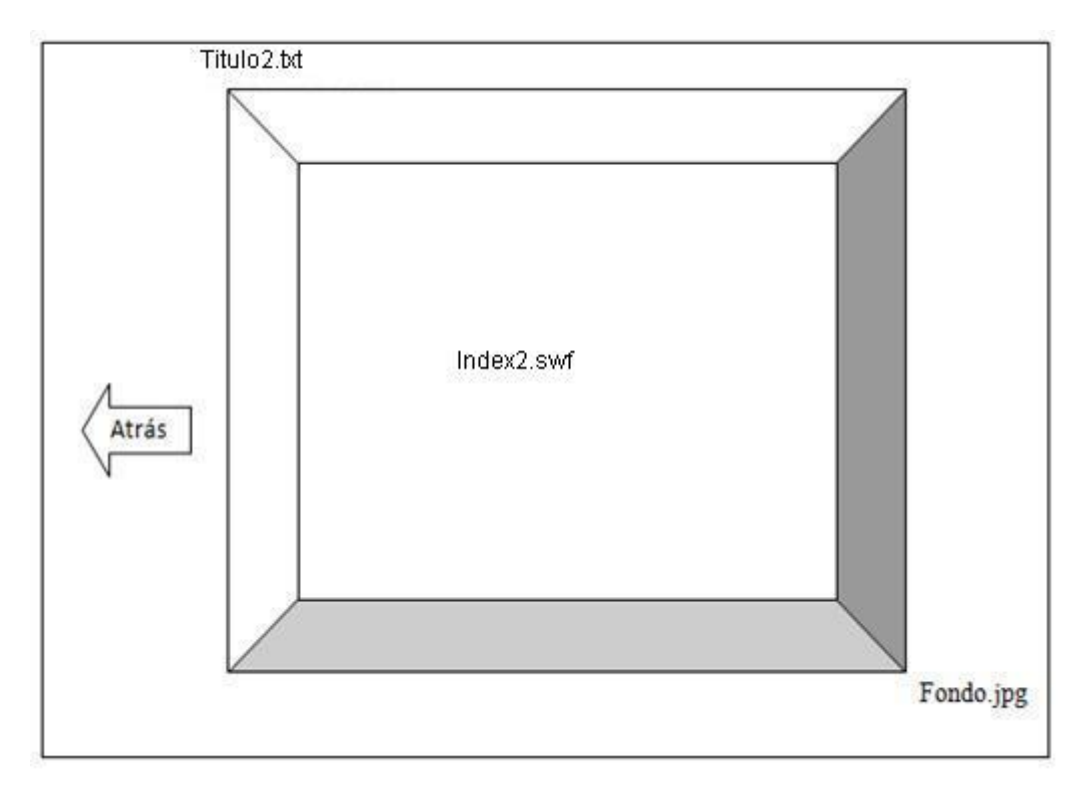

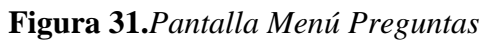

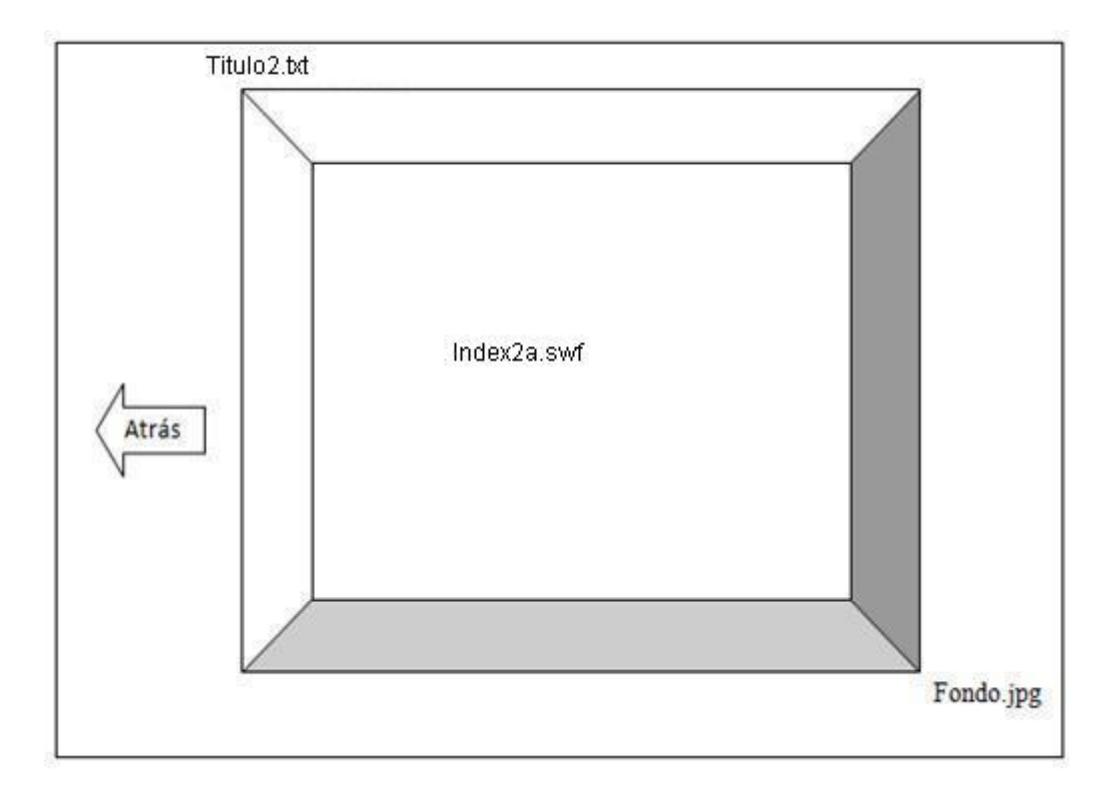

**Figura 32.***Pantalla Menú Itinerario*

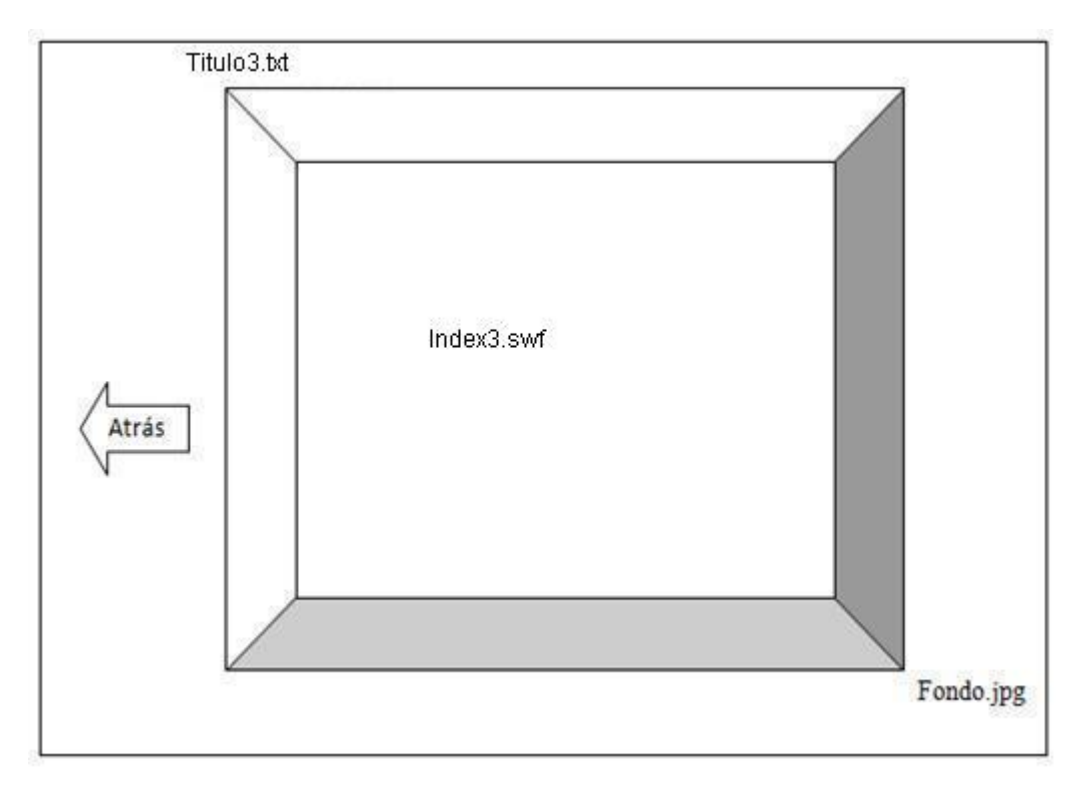

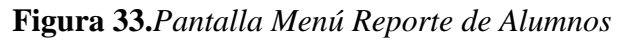

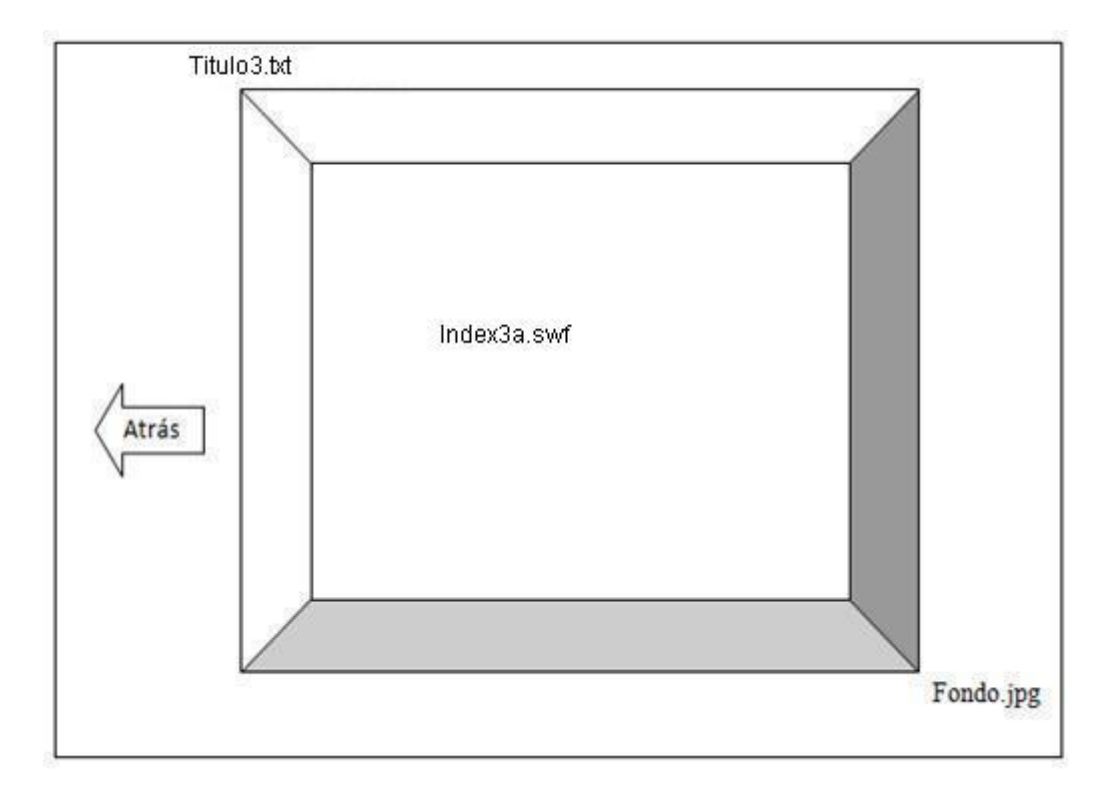

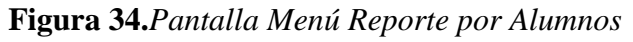

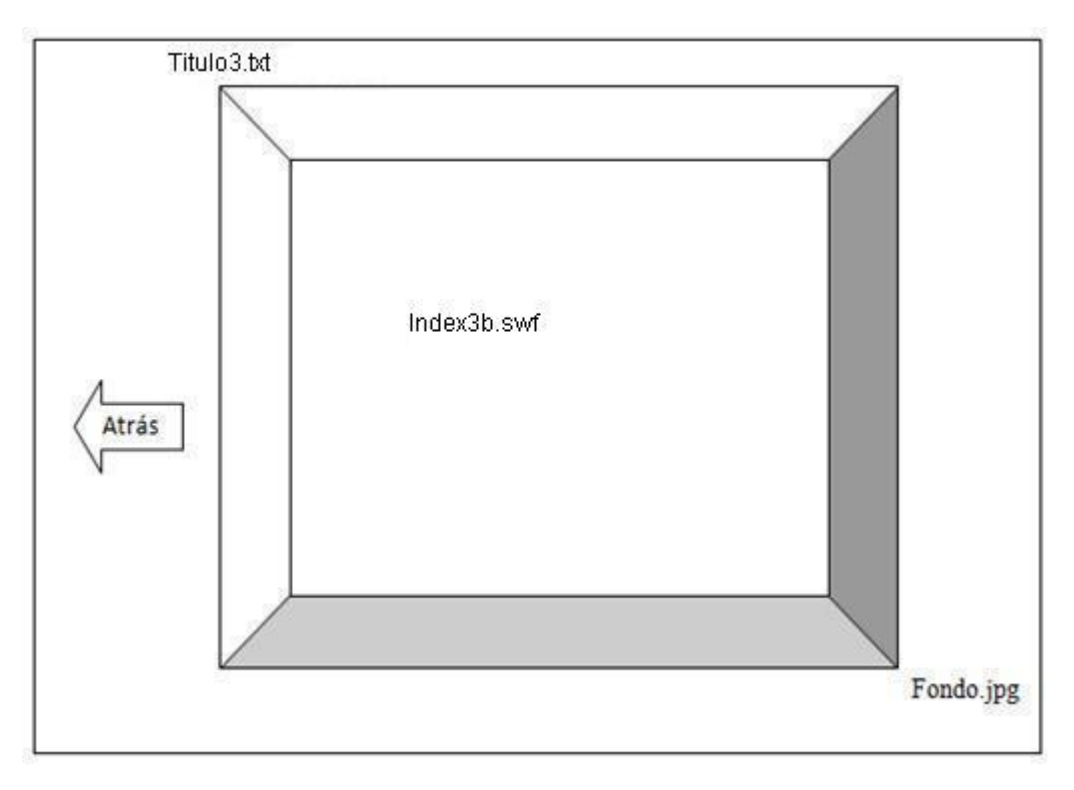

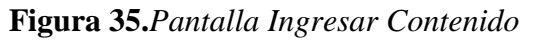

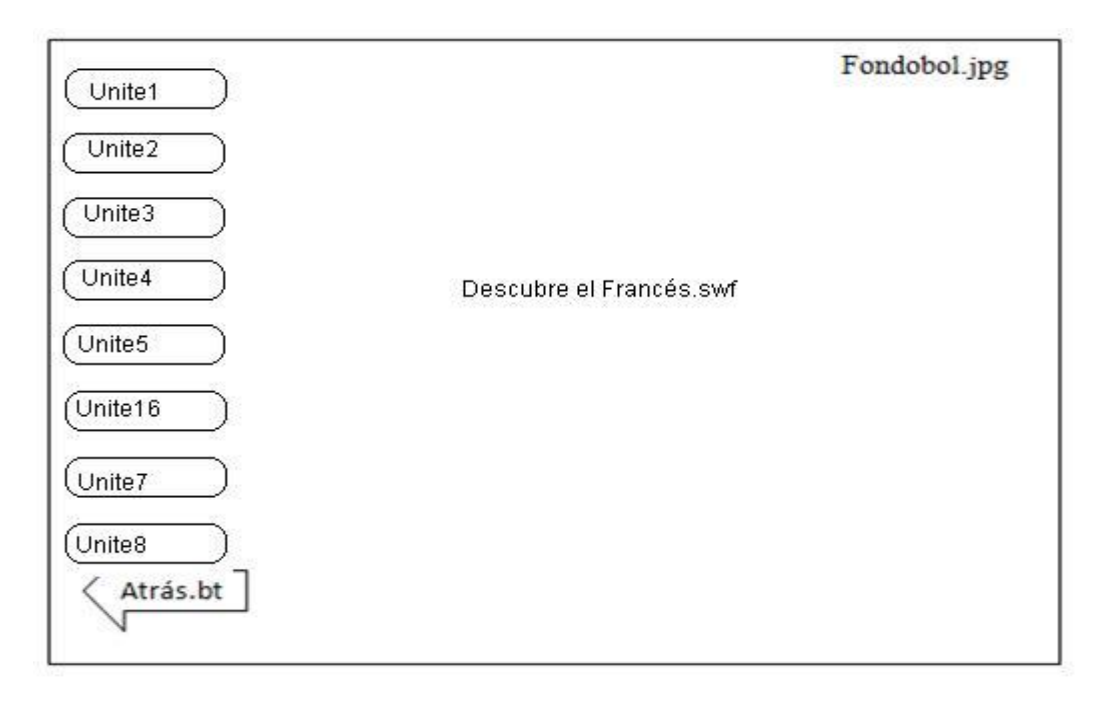

**Figura 36.***Pantalla Menú Unites*

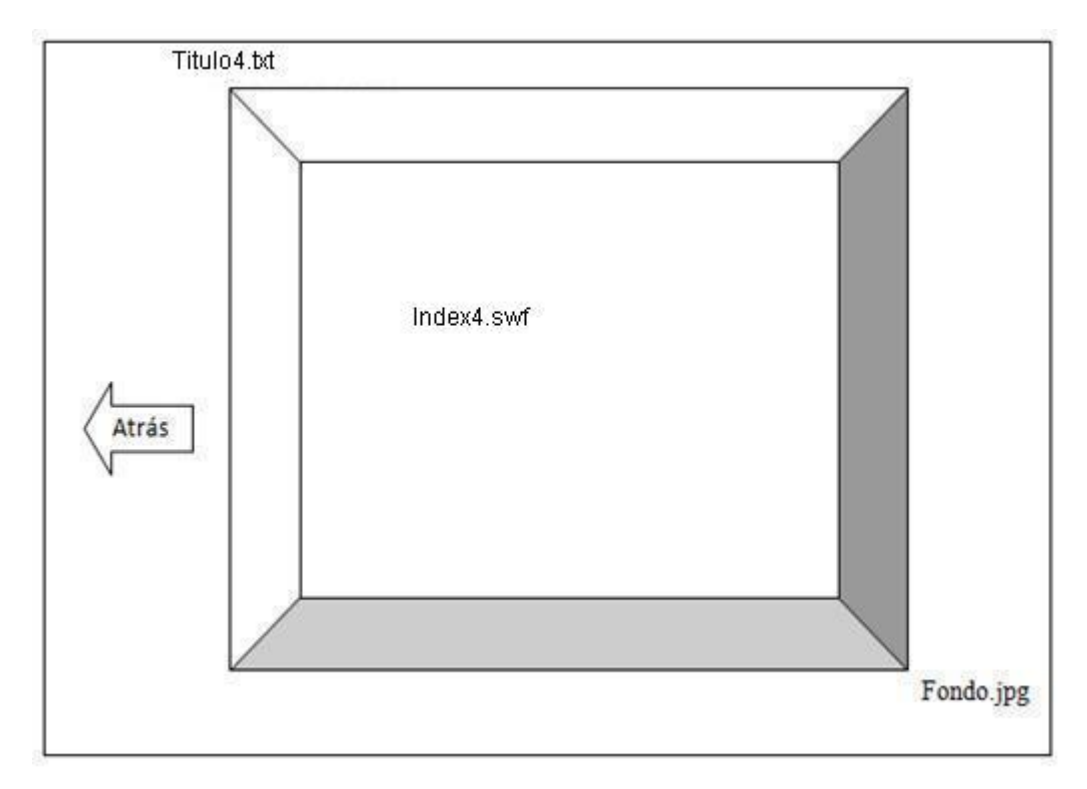

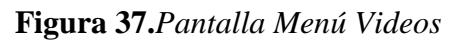

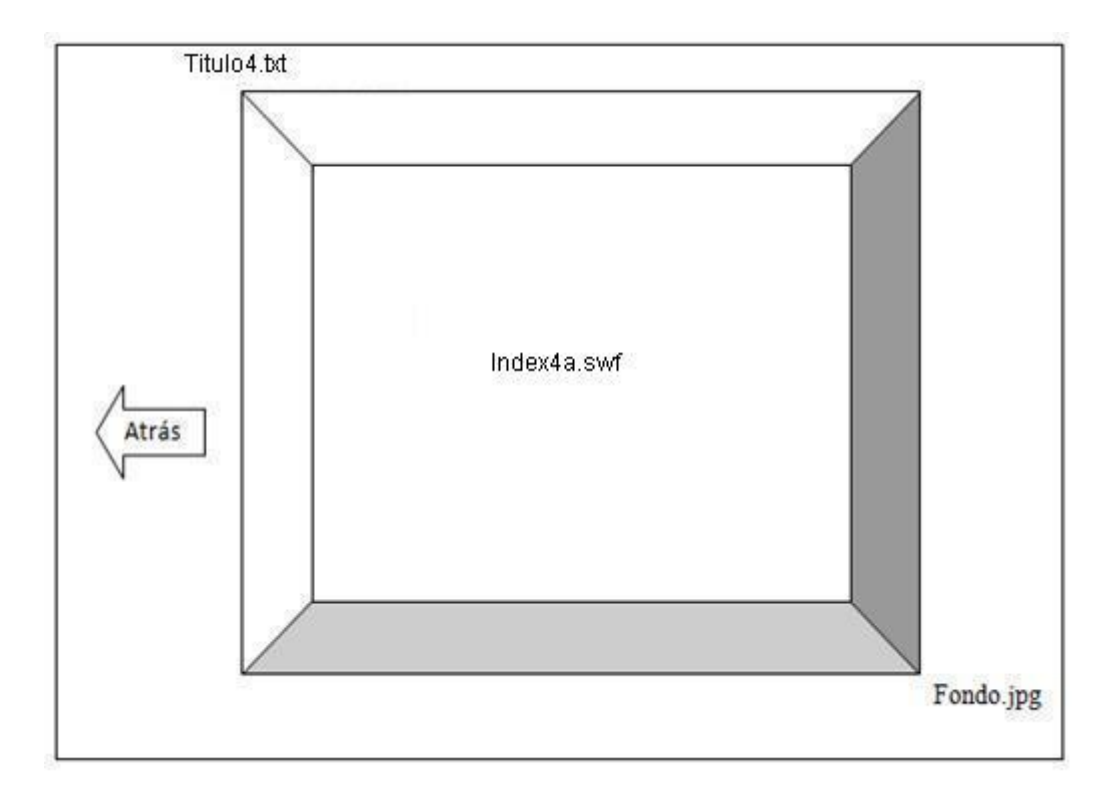

**Figura 38.***Pantalla Menú Traductor*

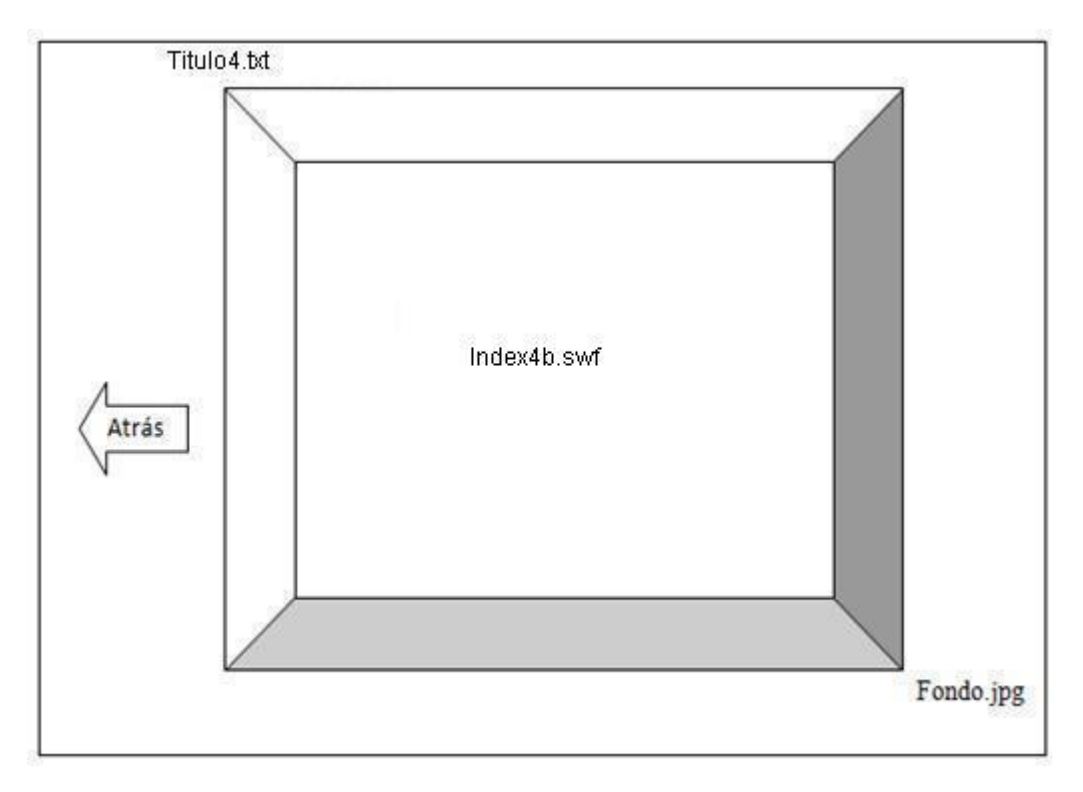

**Figura 39.***Pantalla Menú Actividades1*

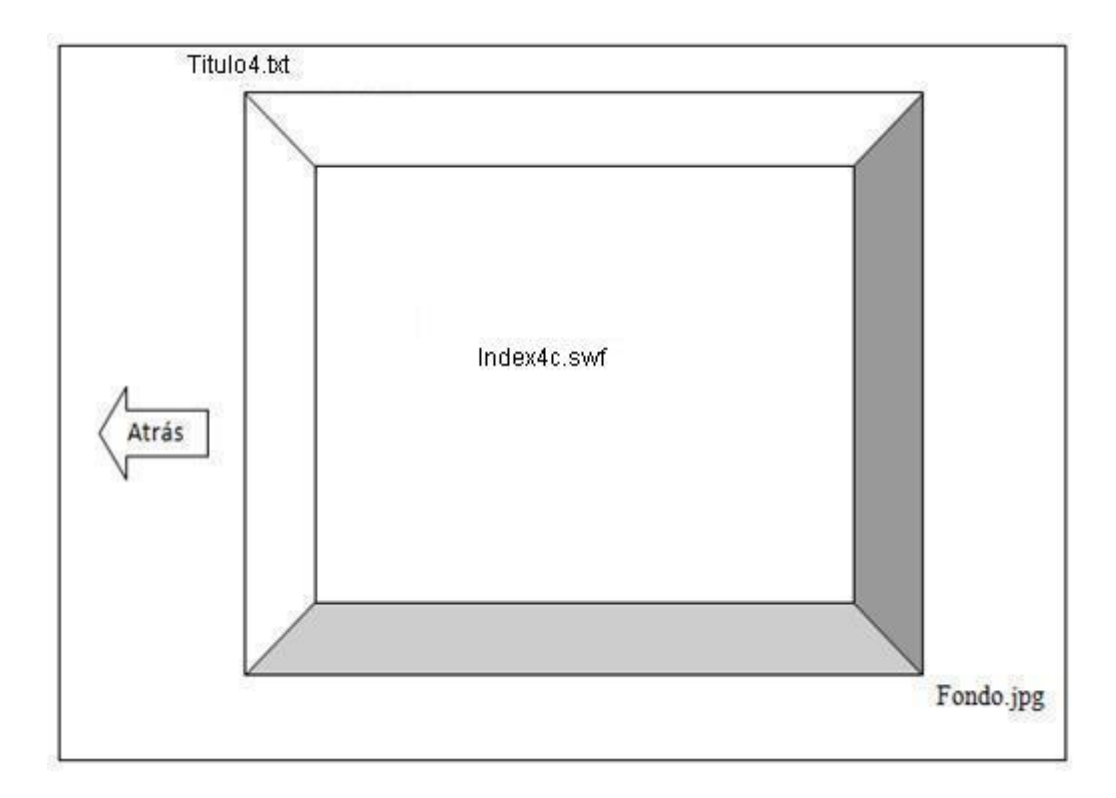

**Figura 40.***Pantalla Menú Vocabulario*

## **II.1.1.3.7.2.5. Diseño Funcional**

## **a) Mapa de Navegación**

## **Diagrama General por Pantallas**

Este Diagrama nos muestra la relación entre Pantallas

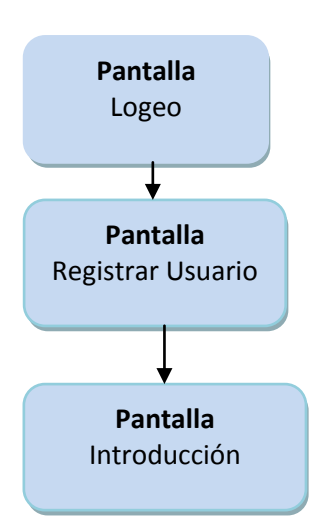

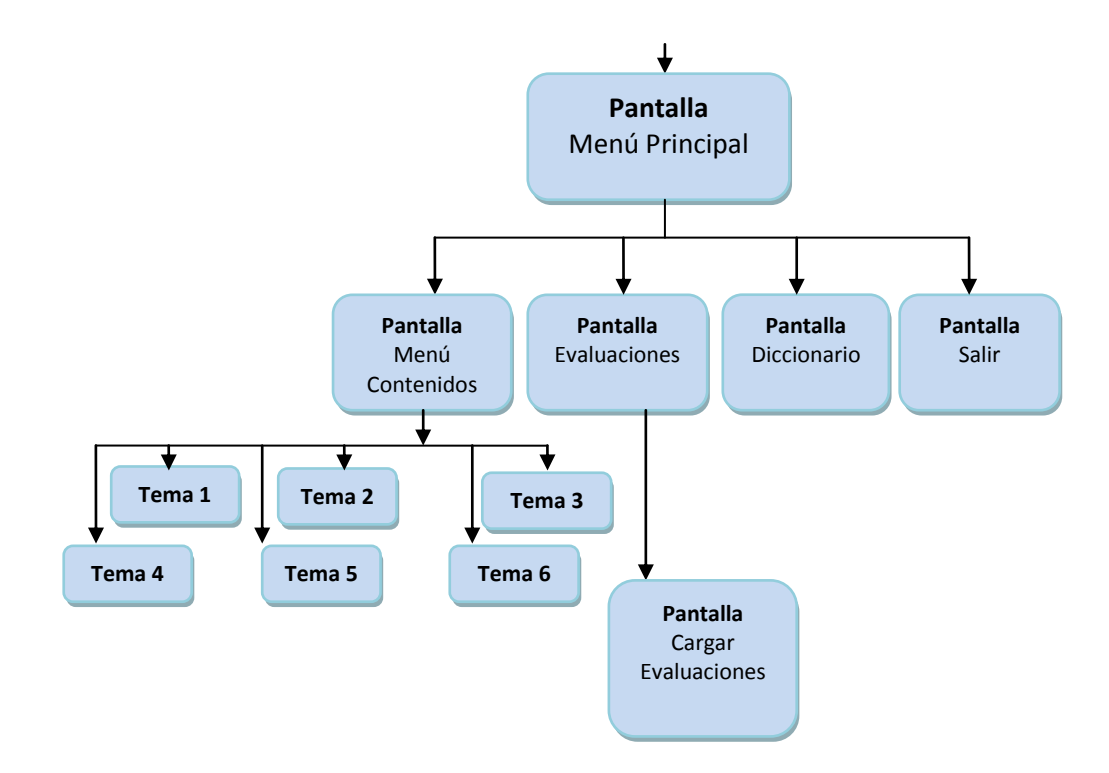

**Figura 41.***Diagrama de Navegación*

### **Estructuras de Navegación**

El tipo de navegación del sistema es jerarquizado, al navegar en la pantalla principal los usuarios pueden navegar libremente, seleccionando cualquier lugar (Contenidos, evaluaciones, diccionario) que desea conocer.

Una vez seleccionada la opción el usuario navega por el sistema siguiendo una estructura navegacional jerarquizado porque utilizado dos tipos de navegación, al ingresar a la navegación de los temas es reticular y lineal para la evaluación de los temas.

### **Elementos de navegación.**

Los elementos de la navegación son las imágenes ya que por medio de ellos pueden pasar información y decidir a qué tema explorar.

#### **II.1.1.3.7.2.6. Metáfora**

La metáfora utilizada en el sistema es de un Escritorio, mediante la cual se quiere realizar una abstracción del medio donde se muestra información de manera llamativa ya que se usa todo el espacio de la pantalla del monitor para ubicar todos y cada uno de los contenidos.

# **II.1.1.3.7.2.7.Elección de las Herramientas necesarias para el Desarrollo del Proyecto**

## **Herramientas de edición**

Un proyecto multimedia necesita algunas herramientas básicas para organizar el contenido, edición donde se puede construir interfaces como por ejemplo: Adobe Adobe Flash CS4, Adobe Photoshop CS3, Sothink SWF Decompiler, PowerSound Editor Free, StarUML, EasyPHP.

## **Herramientas de autor**

Entre las Herramientas usadas para desarrollar este Multimedia se utilizaron:

### **Adobe Flash CS4**

Es una herramienta de desarrollo de animaciones de sonido, video, texto, imágenes. Adobe Flash CS4 trabaja con action script2 y action script3.

#### **Adobe Photoshop CS3**

Adobe Photoshop CS3 proporciona un entorno de trabajo donde se puede retocar las fotos que se han quedado un poco oscuras, añadir personajes, quitar sombras, suavizar reflejos, eliminar envejecimiento, etc.

#### **Sothink SWF Decompiler**

Es la herramienta estándar que permite realizar diseños profesionales y contenido interactivo rico en videos, gráficos, y animaciones para poder crear sitios Web, presentaciones o contenido móvil realmente único. Y no es sólo un programa para crear gráficos sino que es un lenguaje de programación, mediante ActionScript2 y 3 se pueden crear programas que, por ejemplo, busquen en una base de datos, interactúe con un programa en otro lenguaje, por ejemplo php, xml, html y otros.

## **PowerSound Editor Free**

Es un software útil para la edición de sonidos y edición de diversos formatos.

#### **StarUML**

Es un software muy interesante para la edición y creación de los diagramas de casos de uso y de clase.

### **EasyPHP**

Gestor de base de datos en el cual se almacenan los datos de todas las clases del proyecto.

#### **II.1.1.3.7.2.8.Herramientas para el manejo de la Base de Datos**

#### **EasyPHP**

EasyPHP es un gestor de Base de Datos sencillo de usar e increíblemente rápido. También es uno de los motores de base de datos más usados en internet, la principal razón de esto es que es gratuito para aplicaciones no comerciales (Open Source).

Un gestor de base de datos es una aplicación capaz de manejar este conjunto de datos de manera eficiente y cómoda, para usar y gestionar una base de datos relacional se usa el lenguaje estándar de programación SQL.

#### **II.1.1.3.7.2.9. Herramientas para la conexión de Base de Datos**

## **JAVA**

JAVA es un lenguaje de programación de alto nivel que se ejecuta en el servidor Apache tomcat, forma parte de las paginas HTML, es Open Source.

Está disponible para los principales sistemas operativos, permite trabajar con diferentes bases de datos, tiene soporte para diferentes protocolos.

La característica más potente y destacable de JAVA es su soporte para una gran cantidad de Base de Datos.

## **II.1.1.3.7.2.10. Modelo Relacional**

Este modelo considera la base de datos como una colección de relaciones. De manera simple, una relación representa una tabla, en que cada fila representa una colección de valores que describen una entidad del mundo real. Cada fila se denomina tupla o registro y cada columna campo.

Entre las ventajas de este modelo están:

- $\overline{\phantom{a}}$  Garantiza herramientas para evitar duplicidad de registros, a través de campos claves o llaves.
- Garantiza la integridad referencial así al eliminar un registro elimina todos los registros relacionados dependientes.
- $\overline{\phantom{a}}$  Favorece la normalización por ser más comprensible y aplicable.

## **II.1.1.3.7.2.11. FASE III: Producción y Programación**

### **II.1.1.3.7.3.Código Fuente**

El Sistema Multimedia está editado en Lenguaje Java pero las animaciones de formato SWF.

## **II.1.1.3.7.4.FASE IV: Pruebas**

**II.1.1.3.7.4.1.Cuestionario para la Evaluación del Sistema utilizando Pruebas de Interfaz, Funcionales, Usabilidad y Fiabilidad**

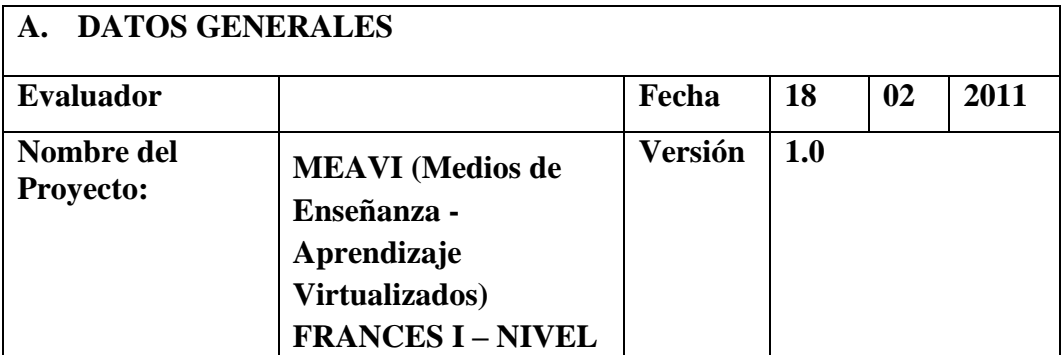

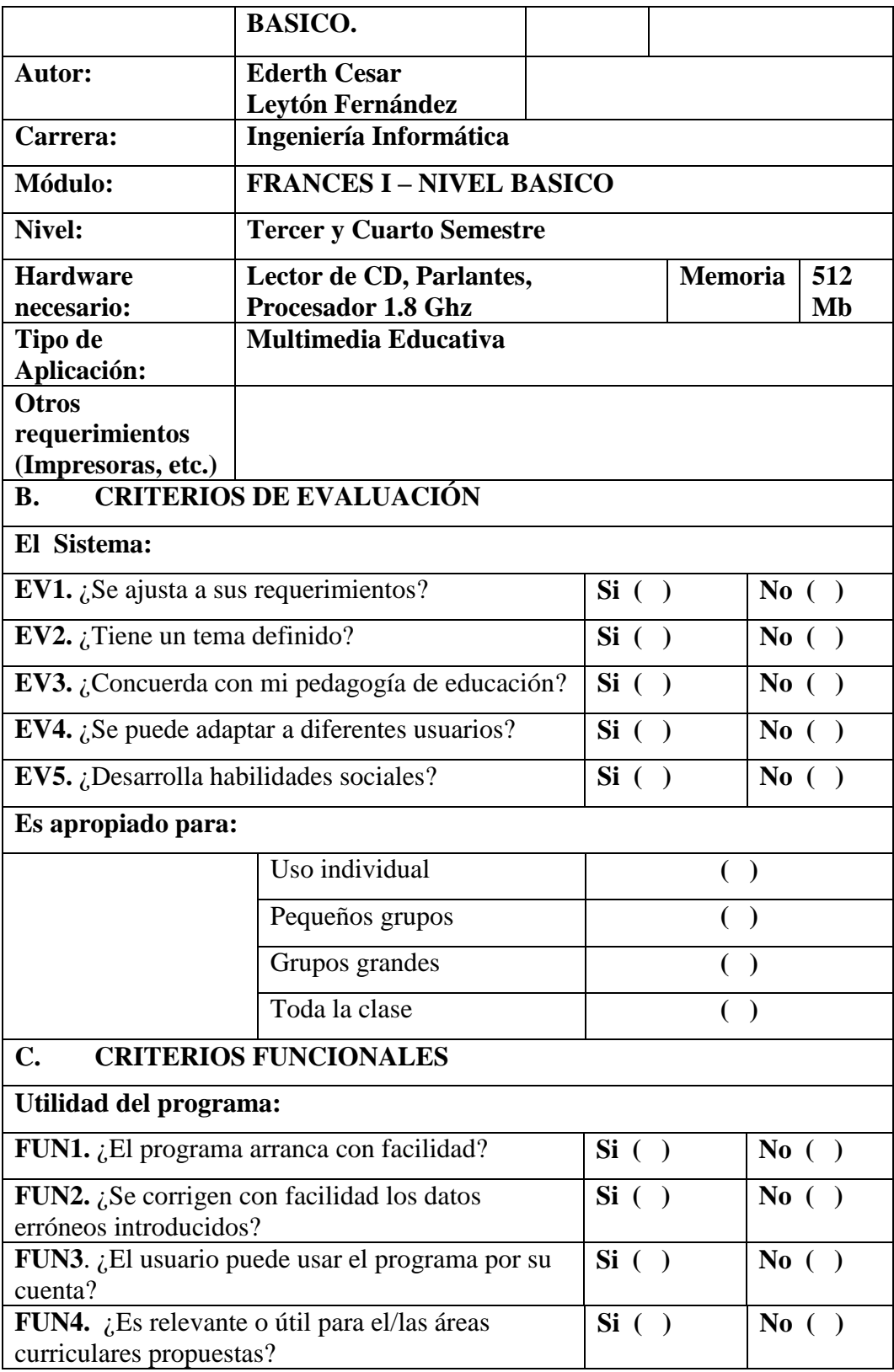

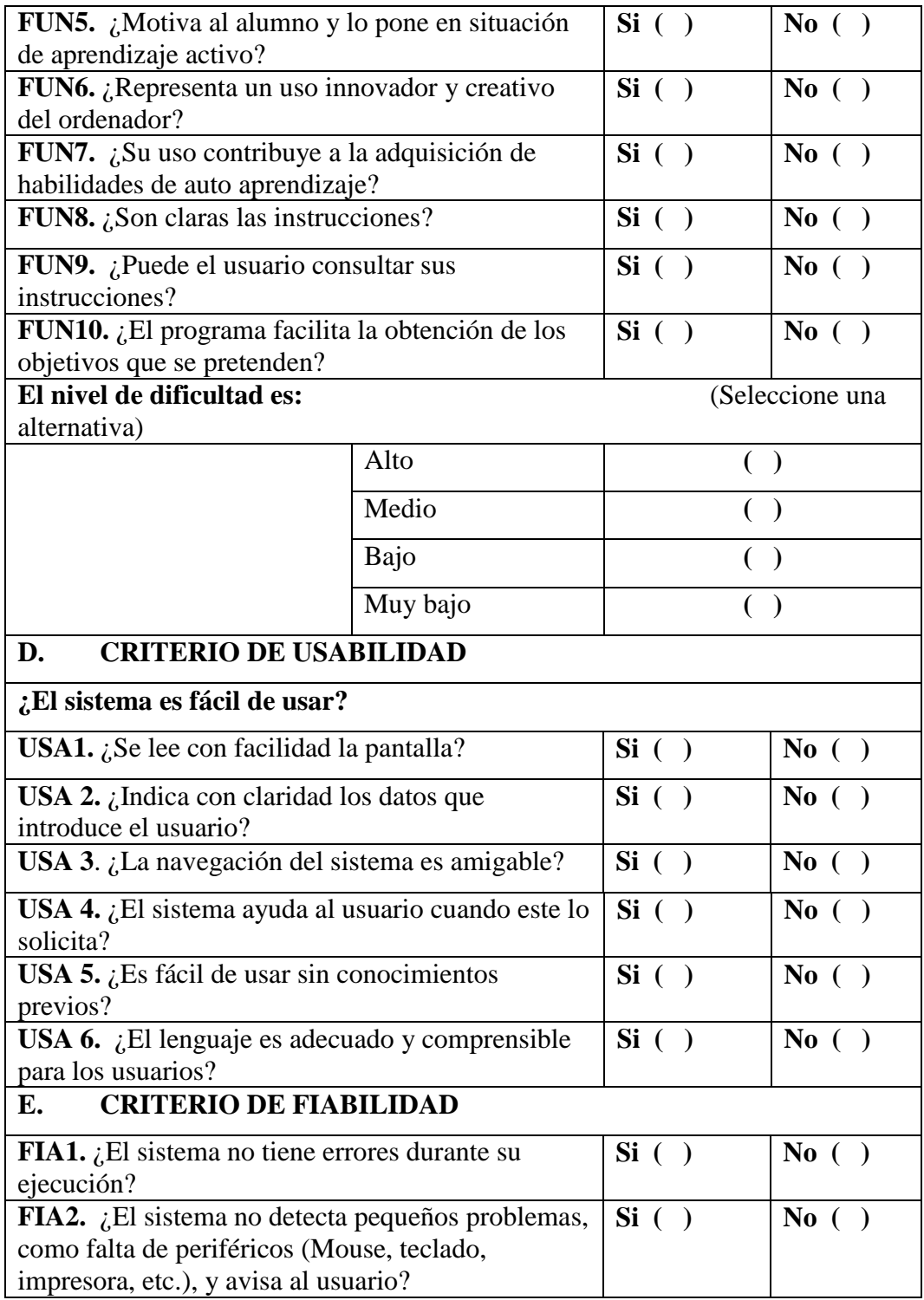

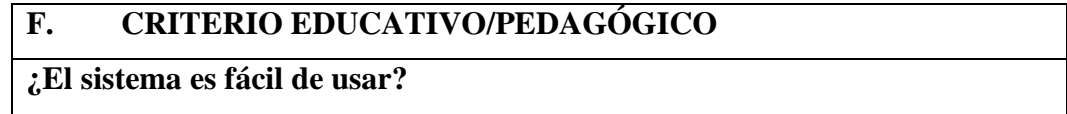

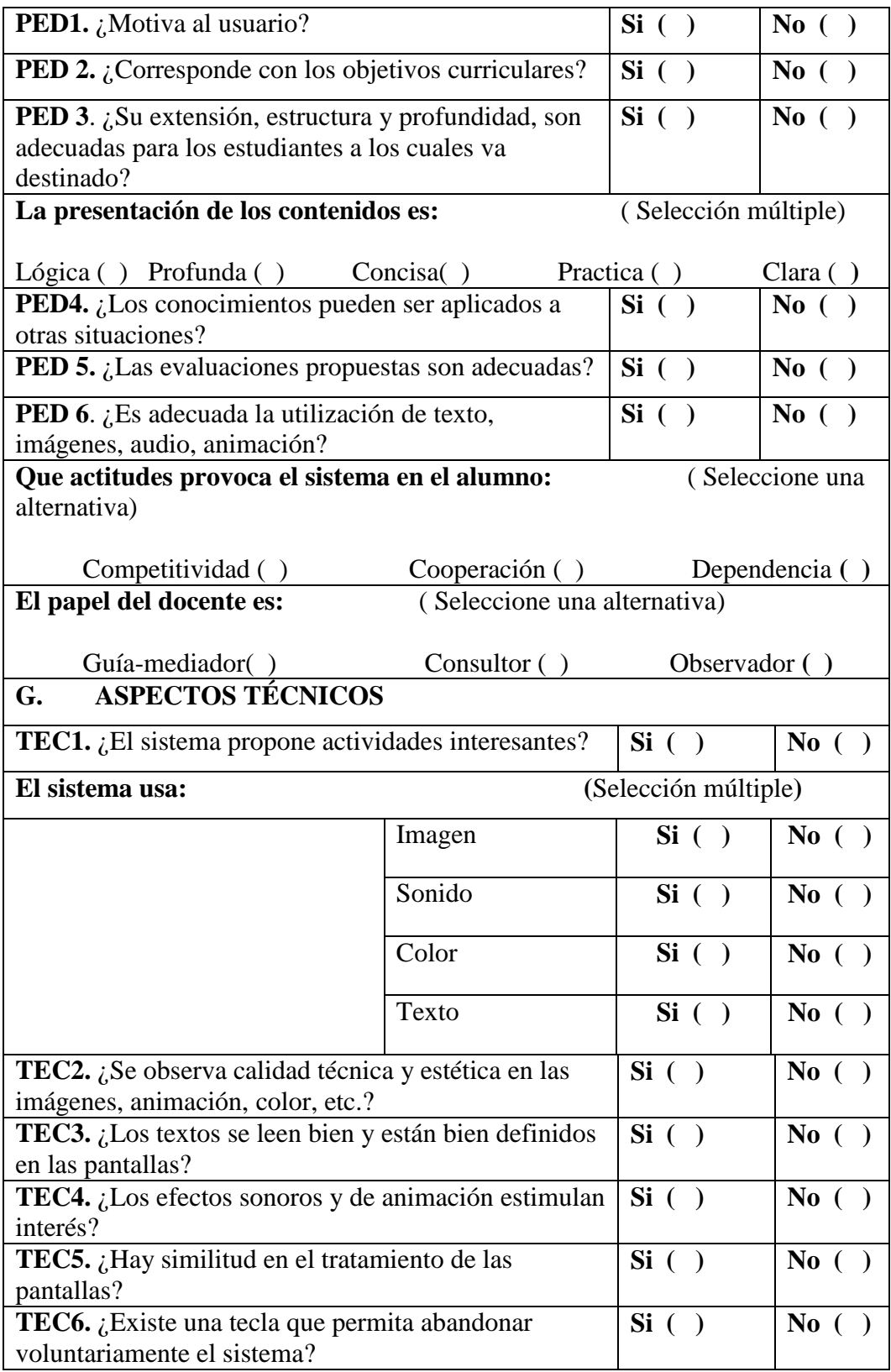

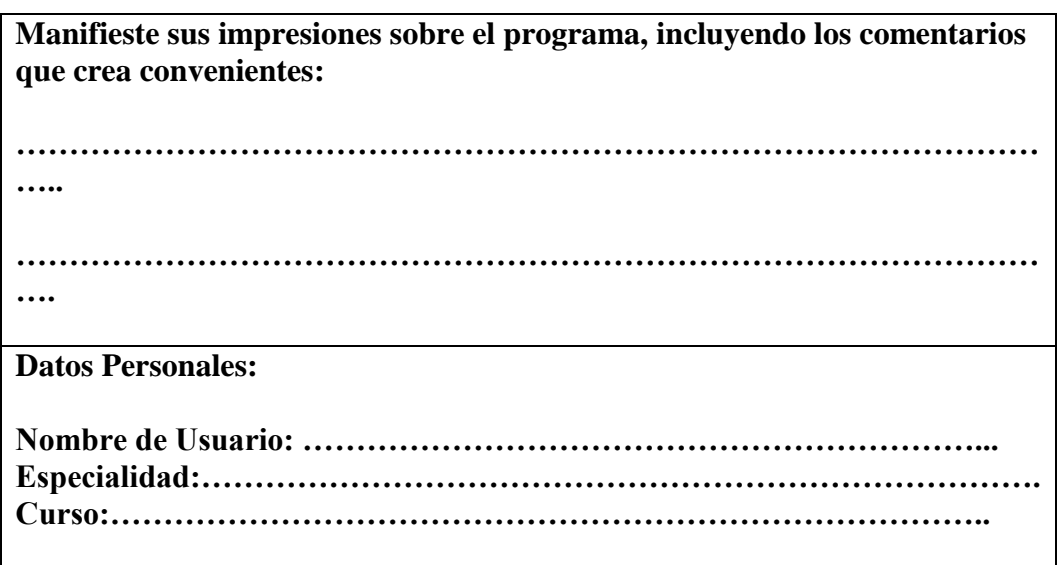

**Tabla 221.***Cuestionario para la Evaluación del Sistema*

## **Conclusión del Modelo Mosca**

El modelo MOSCA, una categoría es satisfecha si el número de características supera un porcentaje al 75 %.

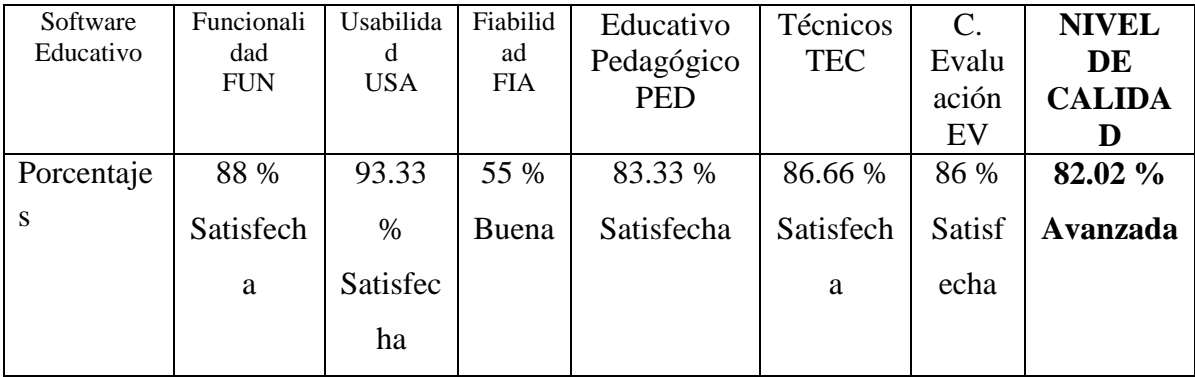

**Tabla 222.***Conclusión del modelo mosca*

Por lo tanto la calidad del software es avanzada. Teniendo en cuenta que las evaluaciones realizadas al sistema por los estudiantes de la Carrera de Idiomas son de 30 estudiantes, a los cuales va dirigido el sistema, podemos decir que el objetivo es cubierto satisfactoriamente con un 82.02 %.

#### **II.1.1.3.8. Conclusiones**

Se logró diseñar y desarrollar la herramienta multimedia que mantiene la interacción continua entre el sistema y el usuario gracias a la realización de evaluaciones y actividades que permiten al docente hacer un control del aprendizaje que obtiene el estudiante y se logra cumplir con el objetivo de la asignatura.

Se logró implantar la herramienta multimedia, que permita simultáneamente la estimulación visual, auditiva del usuario del sistema.

Se pudo observar y recoger la información en cantidad y calidad para utilizar antes, durante y después de la utilización de la herramienta.

La metodología de guiones utilizada en el proyecto fue de gran ayuda para la realización del diseño multimedia

El enfoque pedagógico histórico cultural utilizado en el proyecto logró capturar la atención y se puede demostrar que se empleó un buen proceso de enseñanza aprendizaje.

Con la realización de la herramienta multimedia que permitió la incorporación de estímulos visuales y auditivos especialmente significativos para el usuario.

#### **II.1.1.3.9. Recomendaciones**

Se recomienda el uso de la herramienta multimedia porque logra mantener una interacción del usuario con el sistema gracias a las evaluaciones y actividades realizadas, logrando innovar el Proceso de Enseñanza Aprendizaje.

Para un mejor aprovechamiento del sistema se le recomienda navegar y utilizar todo lo que contiene la Materia de "Francés I – Nivel Básico" virtualizado y se logrará fortalecer el PEA.

## **II.1.1.3.10. Referencias**

[1] Norma IEEE 830. Gustavo Dejean y Juan Ramil (2009) "Especificación de requisitos de Software". Proyecto: HipoSoft. Revisión 1.4 (11 págs.). Mario Abraham Torres Gutiérrez, Jonathan Villegas López y Juan Carlos Martínez Mondragón (2010) Sistema Integral Académico. "Documento de Especificación de Requerimientos de Software" Versión: 1.0 (11 págs.)

[2] Metodología de Guiones: Ing. Jimena Padilla (2008) Metodología de Guiones (Págs. 15) UAJMS Metodología UML. Todos los derechos reservados © 1998 - 2010 - ALEGSA - Santa Fe, Argentina.<http://www.alegsa.com.ar/Dic/uml.php> [Consulta 02/04/10] Lenguaje Unificado de Modelado (UML). Martin fowler, kendallsccott, "UML Gota a Gota", 1999.

**II.2. COMPONENTE 2:"Texto Guía Elaborado asociado la Materia de "Francés I – Nivel Básico".**

## **II.2.1. Marco Teórico**

#### **II.2.1.2. Tipos de publicaciones Didácticos e Impresos**

#### **Libros**

El libro ha sido el medio didáctico tradicionalmente utilizado en el sistema educativo. Se considera auxiliar de la enseñanza y promotor del aprendizaje, su característica más significativa es que presentan un orden de aprendizaje y un modelo de enseñanza.

Un libro es un trabajo escrito o impreso, producido y publicado como una unidad independiente, a veces este material está compuesto exclusivamente de texto, y otras veces contienen una mezcla de elementos visuales y textuales.

#### **II.2.1.2.1. Tipos de libros**

- $\perp$  Los libros de texto
- $\downarrow$  Los libros de Consulta
- $\overline{\phantom{a}}$  Los cuadernos y fichas de trabajo
- $\downarrow$  Los libros ilustrados

#### **II.2.1.2.2. Ventajas de los libros**

- $\overline{\phantom{a}}$  Sigue siendo el medio más poderoso para comunicar mensajes complejos.
- No dependen en absoluto de la electricidad, las líneas telefónicas o terminales de computadoras una vez que se han impresos.
- La lectura ayuda a enriquecer el vocabulario.
- $\overline{\phantom{a}}$  Se puede encontrar diferentes opiniones sobre un mismo tema.
- **↓** Comunican mensajes complejos
- $\frac{1}{\sqrt{1-\frac{1}{\sqrt{1-\frac{1$

## **II.2.1.2.3. Desventajas de los libros**

- El largo periodo se requiere para publicar el libro incrementa la posibilidad de que la información se des actualice.
- **→** Algunas veces el costo es elevado
- $\overline{\phantom{a}}$  Favorece la memorización.

## **II.2.1.2.4. Organización de un Texto**

## **II.2.1.2.4.1 Partes del libro:**

- No todos los libros la tienen, pero es relativamente frecuente.
- Cubierta
- Lomo. Es el filo o canto que cubre la costura o pegamento del libro, donde se imprimen los datos de título, número o tomo de una colección, el autor, logotipo de la editorial, etc.
- Guardas.
- Páginas de cortesía. Las que preceden a la portadilla. Se llaman así porque cuando un libro se regala o tiene una dedicatoria manuscrita, se escribe en esas páginas, generalmente en la primera. En la práctica se utiliza la primera de ellas para indicar el precio del libro, poner una etiqueta de la librería, etc.
- Anteportada o Portadilla
- Contraportada. Es la página u hoja de propiedad literaria o copyright, editor, fechas de las ediciones del libro, reimpresiones, depósito legal, título en original si es una traducción, créditos de diseño, etc.
- Portada
- Cuerpo de la Obra
- Hojas
- Página. Cada una de las hojas con anverso y reverso numerados.
- Prólogo o introducción. Es el texto previo al cuerpo literario de la obra. El prólogo puede estar escrito por el autor, editor o por una tercera persona de reconocida solvencia en el tema que ocupa a la obra. El prólogo puede

denominarse prefacio o introducción. En la introducción se puede exponer brevemente el motivo por cual se ha escrito el libro, la manera en el que fue escrito o se suelen exponer las ideologías del autor así como también en el contexto en que fue escrito.

- Índice. Palabra o frase con que se da a conocer el nombre o asunto de una  $\bullet$ obra o de cada una de las partes o divisiones de un escrito.
- Presentación
- Capítulo
- Bibliografía
- Colofón
- Funda externa
- Biografía. En algunos libros se suele agregar una página con la biografía del autor o ilustrador de la obra.
- Dedicatoria. Es el texto con el cual el autor dedica la obra, se suele colocar en el anverso de la hoja que sigue a la portada. No confundir con dedicatoria autógrafa del autor que es cuando el autor, de su puño y letra, dedica la obra a una persona concreta.

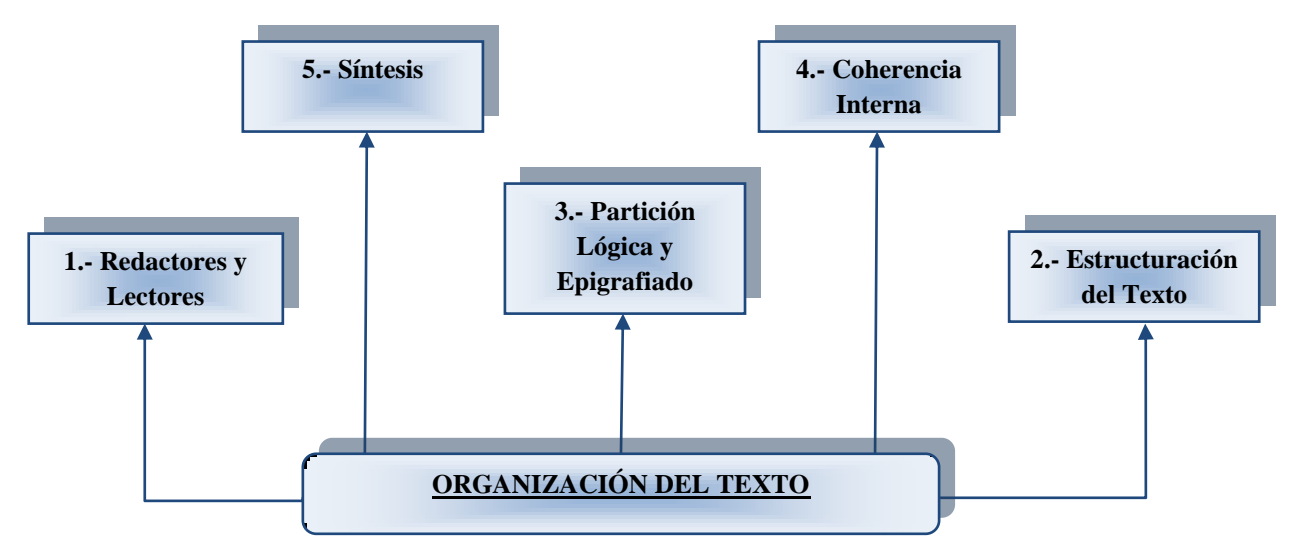

**Figura 42.***Organización del Texto*

#### **II.2.1.2.5. Estructura de un Texto**

Entre las sugerencias principales que se pueden mencionar al respecto se encuentran las siguientes:

**1.** Divida el texto en capítulos, secciones y subsecciones de manera tal que forme una organización jerárquica, cuyo nivel más bajo esté compuesto por unidades de conocimiento que ocupen unos cuantos párrafos cortos.

Como criterio para hacer es división se debe tomar el de que es necesario constituir series de párrafos con contenidos unitarios significativos que tengan un nivel similar de especificidad. La ordenación de los contenidos debe tomar en cuenta las relaciones de antecedentes y consecuentes entre todos ellos.

**2.** Utilice como títulos oraciones o preguntas que indiquen la idea principal o el objetivo de cada uno de los componentes del texto desde los más grandes hasta los más pequeños, que constituirán los bloques o párrafos. Los títulos informativos ayudan al lector a organizar la información durante la lectura y sirven como claves de recuperación para recordarla.

Los títulos consistentes en nombres aislados o hileras cortas de nombres pueden confundir a los lectores.

**3.** Es necesario iniciar cada capítulo del texto con una introducción que presente al lector una panorámica del contenido que incluya sus propósitos o metas, organización interna y sus relaciones con secciones previas y/o subsecuentes del texto.

Esta presentación debe tomar en cuenta los conocimientos previos e intereses del lector.

**4.** Además es indispensable intercalar información acerca de la organización de cada una de las secciones de un capítulo, mediante: a) introducciones; b) aseveraciones de resumen que recapitulen lo visto hasta ese momento y destaquen las ideas principales; c) palabras o frases de apunte tales como "un punto importante es", " el método más adecuado"", y d) claves tipográficas como cursivas, negritas, subrayados.

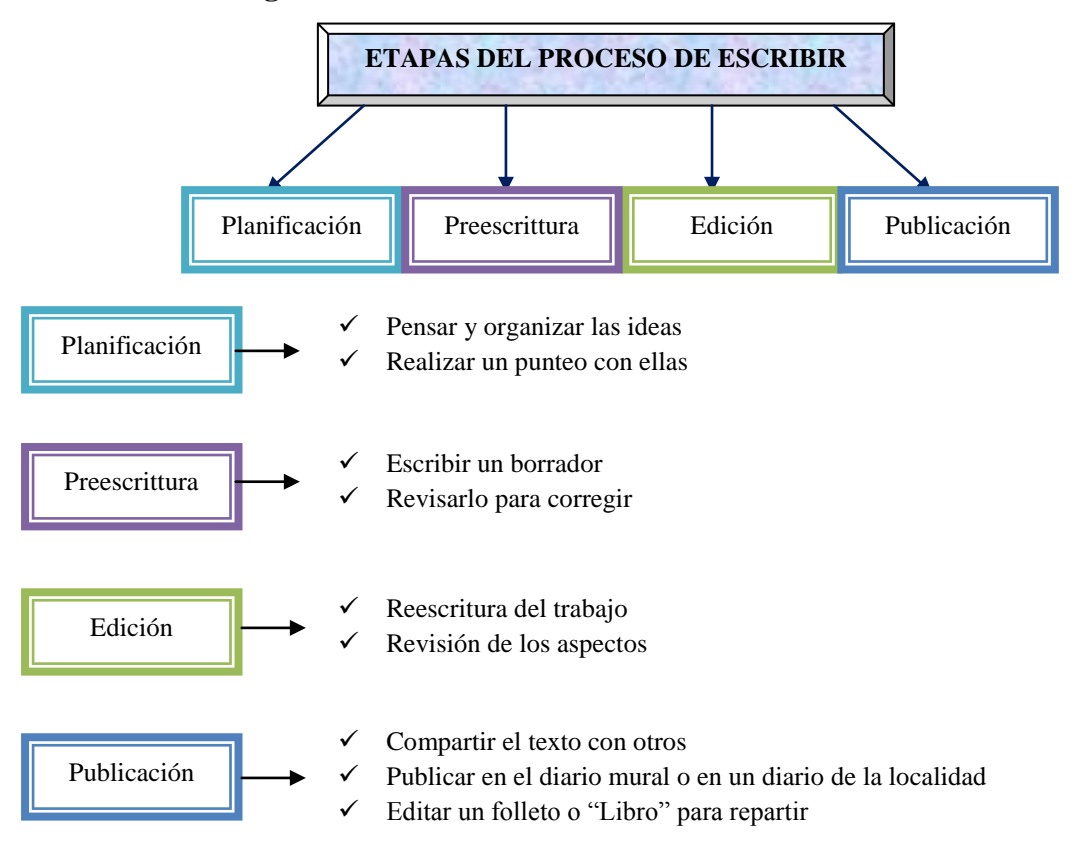

## **II.2.1.2.6. Estrategias de Producción de Textos**

**Figura 43.***Etapas del Proceso de Escribir*

## **II.2.1.2.7. Descripción de la Asignatura y el Programa Docente**

### **PROGRAMA DOCENTE**

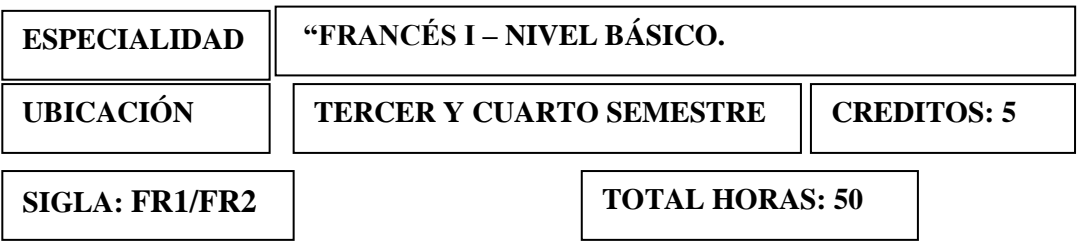

#### **1.- Fundamentación**

La Materia "FRANCES I – NIVEL BASICO", está ubicada en el Tercer y Cuarto semestre del Plan Curricular de Estudios de la Carrera de Idiomas de la U.A.J.M.S., es una de las Materias más importante donde se estudian la gramática y la vocalización del Francés Básico.

La importancia de ésta materia hacia el perfil profesional, es de gran trascendencia; ya que motiva a los estudiantes a la aplicación de la Gramática y la vocalización para aprender el idioma nativo.

### **Objetivos Generales de la Materia de "Francés I – Nivel Básico".**

El estudiante debe ser capaz de:

- Analizar y comprender los conceptos teóricos básicos en los que se fundamenta la Materia de "Francés I – Nivel Básico".
- Manejar el enfoque didáctico de la enseñanza de una segunda lengua.
- Conocer y diseñar estrategias para la enseñanza de una segunda lengua.

## **Contenido Mínimo del Programa**

- *1. UNITE 1-PREMIERS CONTACTS.*
- *2. UNITE 2-PREMIERS ÉCHANGES.*
- *3. UNITE 3-PREMIERS AMIS.*
- *4. UNITE 4-MON PAYS.*
- *5. UNITE 5-MA VILLE*
- *6. UNITE 6-MES VOYAGES*
- *7. UNITE 7-RENDEZ-VOUS*
- *8. UNITE 8-PORTRAITS....*

#### **Métodos de Enseñanza:**

El principal método de enseñanza será de tipo teórico práctica con trabajo grupal entre estudiantes complementado con material del tipo visual expositivo (slites, transparencias, videos, fotos) por parte del docente, para crear un ambiente interactivo aprovechando que la materia básicamente está orientada hacia la práctica.

## **Medios de Enseñanza:**

Los medios de enseñanza a utilizar serían: fotos, slites, transparencias, pizarrón, videos y otros.

Dentro de los medios de enseñanza de la materia, la parte experimental o de laboratorio será de gran importancia para comprobar la teoría llevada en clase.

## **Sistema de Evaluación:**

El sistema de evaluación a emplear será el que está en vigencia dentro de la Universidad.

## **Evaluación Continua:**

En base a las actividades que se desarrollarán, principalmente en laboratorio se tomarán las evaluaciones continuas al final de cada tema.

## **Evaluación Final:**

Principalmente ésta evaluación será del tipo práctica, con ejercicios sencillos pero representativos sobre la integración de la materia, complementado con fundamentos teóricos esenciales.

La evaluación final a emplear, será la que se encuentre en vigencia dentro de la Universidad.

# **II.2.1.2.8.Propuesta de Componente 2 "Texto Guía Elaborado asociado la Materia de "Francés I – Nivel Básico"."**

## **II.2.1.2.8.1.Problema**

Los materiales que se brindan a los estudiantes muchas veces son poco didácticos y hasta obsoletos, a veces son insuficientes para apoyar la enseñanza de la Materia de "Francés I – Nivel Básico". ocasionando así:

- Limitado interés del estudiante respecto a la asignatura en desarrollo
- Baja Calidad con respecto al rendimiento académico del estudiante
- Clases aburridas y rutinarias que causan dejadez por parte del estudiante
- Programa docente no es muy fácil de comprender por los estudiantes en su totalidad como el docente desearía

La elaboración del material para avance por contenido de la Materia de "Francés I – Nivel Básico". no están disponibles de forma permanente para los estudiantes.

## **II.2.1.2.8.2. Solución**

Para un buen texto a continuación exponemos la estructura que se implementará para la elaboración del Texto Guía.

#### **II.2.1.2.8.3. Organización del Texto**

El Texto Guía del módulo de la Materia de "Francés I – Nivel Básico" es de la siguiente forma:

#### **II.2.1.2.8.3.1. Partes del libro**

- **Portada.-** Presentación del libro donde se encuentra plasmado el Nombre de la Universidad, el Nombre del Texto, Nombre del Módulo, recopilador y colaborador del texto, mes y año que se termino de elaborar el libro.
- **Contraportada.-** Página u hoja de propiedad literaria, editor, fechas de las ediciones del libro, reimpresiones, depósito legal, título en original si es una traducción, créditos de diseño, etc.
- **Índice.-** Son palabras o frases que dan a conocer el contenido del texto de cada una de las partes o divisiones de un escrito.
- **Página.-** Son cada una de las hojas enumeradas en el anverso y reverso del texto para poder ubicar con facilidad el punto que desea dar lectura.
- **Bibliografía.-** Es la referencia con la que podemos encontrar los lugares de donde se obtuvo la información, y poder constatar con certeza el contenido del nuevo Texto.

#### **II.2.1.2.8.4. Estructura del Texto**

El texto elaborado seguirá la siguiente estructura, los principales elementos que se pueden mencionar son:

- **-** Fraccionar el Texto en temas, que contengan las clases de toda esa unidad temática.
- **-** Cada Unidad Temática del texto contará con un objetivo por tema y habilidades que el estudiante tendrá cuando finalice cada tema.
- **-** Contará con la información acerca de la organización de cada una de las secciones de un capítulo, mediante: a) introducciones; b) diagramas c) claves tipográficas como cursivas, negritas, subrayados d) actividades e) evaluaciones f) glosario de términos y bibliografía

Para mejorar la comprensión de información explicativa, se organizara el texto alrededor de las ideas principales usando ejemplos e imágenes.

## **II.2.1.2.8.5. Contenido del Texto**

El Texto Guía de la Materia de "Francés I – Nivel Básico". Contendrá las bases fundamentales de la teoría que servirán como guía de la asignatura en las cuales se realizan las aplicaciones prácticas mediante actividades y evaluaciones propuestas, para una completa amplitud de los temas a tratar.

- *1. UNITE 1-PREMIERS CONTACTS.*
- *2. UNITE 2-PREMIERS ÉCHANGES.*
- *3. UNITE 3-PREMIERS AMIS.*
- *4. UNITE 4-MON PAYS.*
- *5. UNITE 5-MA VILLE*
- *6. UNITE 6-MES VOYAGES*
- *7. UNITE 7-RENDEZ-VOUS*
- *8. UNITE 8-PORTRAITS....*

## **II.2.1.2.8.6. Objetivo del Texto**

Proporcionar al docente una facilidad de consultar todos los temas del contenido analítico de la Materia de "Francés I – Nivel Básico". Con la cual se podrá impartir la enseñanza a los estudiante, pudiendo ellos contar con el texto desarrollado y la facilidad de aprender utilizando bases solidas con las que fue elaborado este Texto.
#### **II.2.1.2.8.7. Enfoque Pedagógico del Texto**

Este libro responde a un enfoque pedagógico constructivista, porque el texto está centrado en la persona, en sus experiencias previas de las cuales el usuario realizará nuevas construcciones mentales.

El proceso de enseñanza-aprendizaje cambia radicalmente. Si los estudiantes aprenden construyen sus propios conocimientos a través de un proceso de equilibrio dinámico, de conflictos cognitivos de acomodación y asimilación.

Por lo tanto los estudiantes no pueden aprender lo que ellos reciben ya hecho, pero actualmente es de mucha ayuda contar con un libro desarrollado donde se tenga la certeza que su aprendizaje es real, teniendo la oportunidad de construir; entonces el sistema se encargará de proporcionar medios suficientes para que el estudiante vaya construyendo su propio conocimiento a medida que van avanzando en los diferentes temas.

#### **II.2.1.2.8.8.Público Objetivo**

Este Texto Guía fue elaborado específicamente para la Materia de "Francés I – Nivel Básico"., pues quienes podrán hacer uso de este libro serán:

- Estudiantes que cursen la Materia de "Francés I Nivel Básico"., el cual se encuentra ubicado en el Tercer y Cuarto semestre en la malla curricular de la Carrera de Idiomas de la U.A.J.M.S.
- Docentes que dicten de la Materia de "Francés I Nivel Básico".

### **II.2.1.2.8.9.Beneficios Directos e Indirectos**

Los principales beneficiarios son los estudiantes y docentes del Tercer y Cuarto Semestre de la Carrera de Idiomas de la U.A.J.M.S. en dela Materia de "Francés I – Nivel Básico", también será proporcionada para la comunidad normalista en general, porque la tendrán a su disposición y en cualquier momento se podrá tener al alcance el contenido de la misma en textos impresos.

#### **II.2.1.2.9.Conclusión**

Este Texto Guía fue elaborado de la mejor forma y con la mayor calidad sobre el contenido el cual fue propuesto por el docente para los estudiantes, con el fin de mejorar el Proceso de Enseñanza Aprendizaje y poder apoyar en el rendimiento académico de los estudiantes en la Materia de "Francés I – Nivel Básico".

### **II.2.1.2.10.Recomendación**

Recomendamos a los lectores del Texto Guía de la Materia de "Francés I – Nivel Básico", realizar una lectura detallada y así podrá fortalecer el aprendizaje, luego puede pasar a resolver la evaluación respectiva, y no olvidar ir al glosario de términos si habría alguna palabra del texto que no entendiese.

# **II.3 COMPONENTE 3: Materia de "Francés I – Nivel Básico" adaptado a la plataforma Moodle"**

#### **II.3.1. Marco Teórico**

#### **II.3.1.2.1. E-learning**

#### **II.3.1.2.1.1. Introducción**

Aunque el tiempo vaya avanzando el proceso de aprendizaje no es ajeno a los cambios tecnológicos, así pues el aprendizaje a través de las TIC (llamado en adelante *e-learning*) es el último paso de la evolución de la educación a distancia.

El *e-learning* proporciona la oportunidad de crear ambientes de aprendizaje centrados en el estudiante. Estos escenarios se caracterizan además por ser interactivos, eficientes, fácilmente accesibles y distribuidos.

### **II.3.1.2.1.2.Que es la plataforma E-learning?**

La plataforma de e-learning, campus virtual o Learning Management Sistema (LMS) es un espacio virtual de aprendizaje orientado a facilitar la experiencia de capacitación a distancia, tanto para empresas como para instituciones educativas.

Este sistema permite la creación de "aulas virtuales"; en ellas se produce la interacción entre tutores y alumnos, y entre los mismos alumnos; como también la realización de evaluaciones, el intercambio de archivos, la participación en foros, chats, y una amplia gama de herramientas adicionales.

De este modo el *e-learning*no trata solamente de tomar un curso y colocarlo en un ordenador, se trata de una combinación de recursos, interactividad, apoyo y actividades de aprendizaje estructuradas.

### **II.3.1.2.1.3.Características de E-learning**

Hay cuatro características básicas, e imprescindibles, que cualquier plataforma de *e-learning* debería tener:

- *Interactividad***:** conseguir que la persona que está usando la plataforma tenga conciencia de que es el protagonista de su formación.
- *Flexibilidad***:** conjunto de funcionalidades que permiten que el sistema de *elearning* tenga una adaptación fácil en la organización donde se quiere implantar. Esta adaptación se puede dividir en los siguientes puntos:
	- $\checkmark$  Capacidad de adaptación a la estructura de la institución.
	- $\checkmark$  Capacidad de adaptación a los planes de estudio de la institución donde se quiere implantar el sistema.
	- $\checkmark$  Capacidad de adaptación a los contenidos y estilos pedagógicos de la organización.
- *Escalabilidad***:** capacidad de la plataforma de *e-learning* de funcionar igualmente con un número pequeño o grande de usuarios.
- *Estandarización***:** hablar de plataformas estándares es hablar de la capacidad de utilizar cursos realizados por terceros; de esta forma, los cursos están disponibles para la organización que los ha creado y para otras que cumplen con el estándar. También se garantiza la durabilidad de los cursos evitando que estos queden obsoletos y por último se puede realizar el seguimiento del comportamiento de los estudiantes dentro del curso.

## **II.3.1.2.1.4.Elementos**

A continuación se describen los principales elementos del e-learning:

## **Learning Management Sistema o LMS**

Es el núcleo alrededor del cual giran los demás elementos. Básicamente se trata de un software para servidores de Internet/Intranet que se ocupa de:

- $\checkmark$  Gestionar los usuarios: inscripción, control de sus aprendizajes e historial, generación de informes, etc.
- $\checkmark$  Gestionar y lanzar los cursos, realizando un registro de la actividad del usuario: tanto los resultados de los tests y evaluaciones que realice, como de los tiempos y accesos al material formativo.
- $\checkmark$  Gestionar los servicios de comunicación que son el apoyo al material online, foros de discusión, charlas, videoconferencia; programarlos y ofrecerlos conforme sean necesarios.

#### **Contenidos**

Los contenidos para e-learning pueden estar en diversos formatos, en función de su adecuación a la materia tratada. El más habitual es el WBT (Web Based Training), cursos online con elementos multimedia e interactivos que permiten que el usuario avance por el contenido evaluando lo que aprende.

Sin embargo, en otros casos puede tratarse de una sesión de "aula virtual", basada en videoconferencia y apoyada con una presentación en forma de diapositivas tipo Powerpoint, o bien en explicaciones en una "pizarra virtual". En este tipo de sesiones los usuarios interactúan con el docente, dado que son actividades sincrónicas en tiempo real. Lo habitual es que se complementen con materiales online tipo WBT o documentación accesoria que puede ser descargada e impresa.

#### **Sistemas de comunicación sincrónica y asincrónica**

Un sistema sincrónico es aquel que ofrece comunicación en tiempo real entre los estudiantes o con los tutores. Por ejemplo, las charlas o la videoconferencia.

Los sistemas asincrónicos no ofrecen comunicación en tiempo real, pero por el contrario ofrecen como ventaja que las discusiones y aportes de los participantes quedan registrados y el usuario puede estudiarlos con detenimiento antes de ofrecer su aporte o respuesta.

La diferencia fundamental entre el e-learning y la enseñanza tradicional a distancia está en esa combinación de los tres factores, en proporción variable en función de la materia a tratar: seguimiento **+** contenido **+** comunicación.

Esquemáticamente, los distintos componentes de una solución e-learning se pueden ver de la siguiente manera:

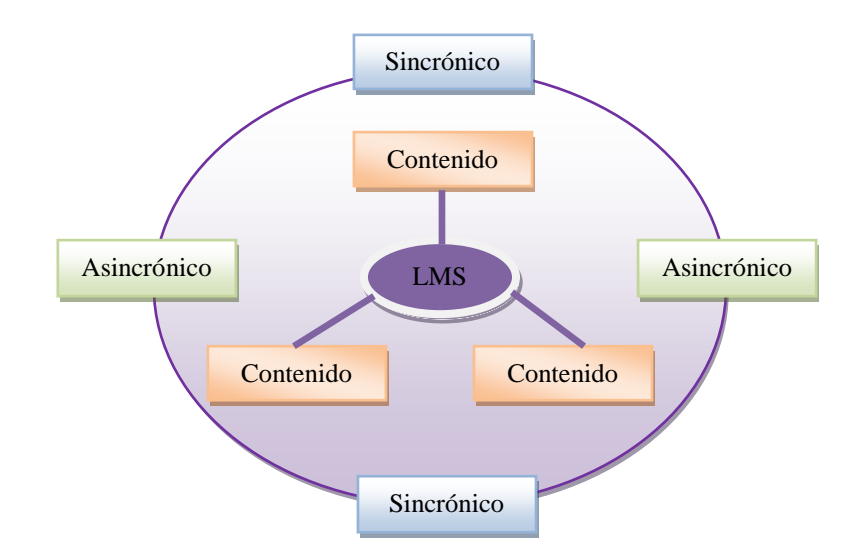

**Figura 44.***Sistemas de Comunicación Sincrónica y Asincrónica*

### **II.3.1.2.1.5.Sobre la Estandarización**

En el mercado existen tanto LMS como Courseware de muchos fabricantes distintos. Por ello se hace necesaria una normativa que compatibilice los distintos sistemas y cursos a fin de lograr dos objetivos:

- Que un curso de cualquier fabricante pueda ser cargado en cualquier LMS de otro fabricante.
- Que los resultados de la actividad de los usuarios en el curso puedan ser registrados por el LMS.

Como se puede ver en la siguiente figura, los distintos estándares que se desarrollan hoy en día para la industria del e-learning se pueden clasificar en los siguientes tipos:

### **1. Sobre el Contenido o Curso:**

Estructuras de los contenidos, empaquetamiento de contenidos, seguimiento de los resultados.

#### **2 .Sobre el Alumno:**

Almacenamiento e intercambio de información del alumno, competencias (habilidades) del alumno, privacidad y seguridad.

#### **Sobre la interoperabilidad:**

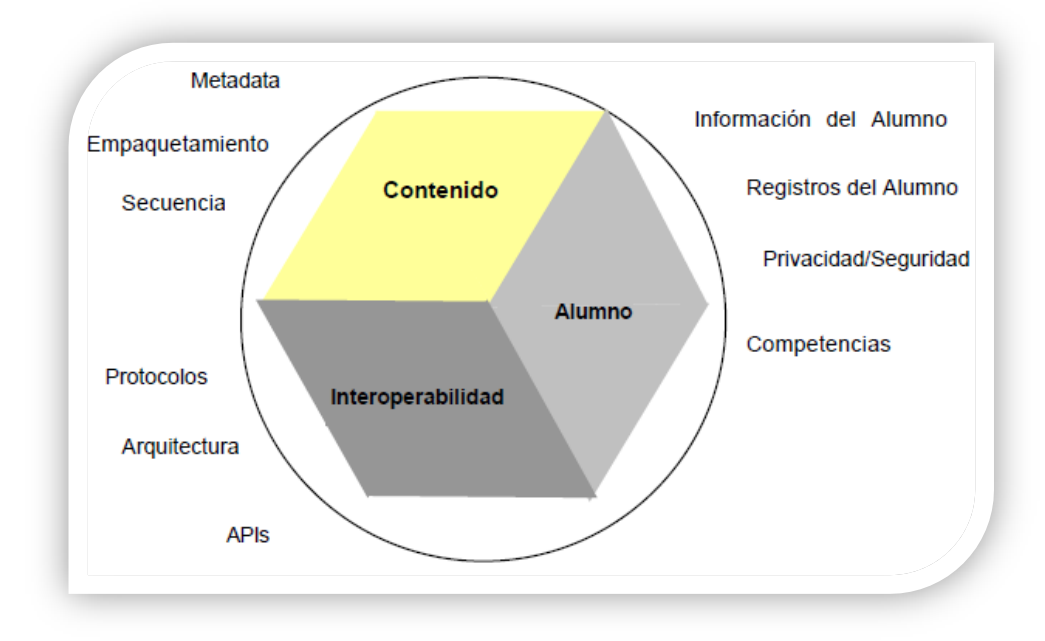

Integración de componentes del LMS, interoperabilidad entre múltiples LMS.

Al hablar sobre un estándar e-learning, nos estamos refiriendo a un conjunto de reglas en común para las compañías dedicadas a la tecnología e-learning. Estas reglas especifican cómo los fabricantes pueden construir cursos on-line y las plataformas sobre las cuales son impartidos estos cursos de tal manera de que puedan interactuar unas con otras.

Básicamente, lo que se persigue con la aplicación de un estándar para el e-learning es lo siguiente:

- **Durabilidad**: Que la tecnología desarrollada con el estándar evite la obsolescencia de los cursos.
- **Interoperabilidad**: Que se pueda intercambiar información a través de una amplia variedad de LMS.
- **Accesibilidad**: Que se permita un seguimiento del comportamiento de los alumnos
- **Reusabilidad**: Que los distintos cursos y objetos de aprendizaje puedan ser reutilizados con diferentes herramientas y en distintas plataformas.

## **II.3.1.2.1.6.Beneficios**

Los beneficios de utilizar una plataforma e-learning son:

- $\checkmark$  Brinda capacitación flexible y económica.
- $\checkmark$  Combina el poder de Internet con el de las herramientas tecnológicas.
- $\checkmark$  Anula las distancias geográficas y temporales.
- $\checkmark$  Permite utilizar la plataforma con mínimos conocimientos.
- $\checkmark$  Posibilita un aprendizaje constante y nutrido a través de la interacción entre tutores y alumnos.

## **II.3.1.3. Descripción del MOODLE**

### **II.3.1.3.1.Historia**

Moodle es un [sistema de gestión de cursos,](http://es.wikipedia.org/wiki/Ambiente_Educativo_Virtual) de [distribución libre,](http://es.wikipedia.org/wiki/Software_Libre) que ayuda a los educadores a crear comunidades de aprendizaje en línea. Este tipo de plataformas tecnológicas también se conocen como [LMS \(Learning Management Sistema\).](http://es.wikipedia.org/wiki/LMS_(Learning_Management_System))

Moodle fue creado por Martin Dougiamas, quien fue administrador de [WebCT](http://es.wikipedia.org/wiki/WebCT) en la [Universidad Tecnológica](http://es.wikipedia.org/w/index.php?title=Universidad_Tecnol%C3%B3gica_de_Curtin&action=edit&redlink=1) de Curtin. Basó su diseño en las ideas del [constructivismo](http://es.wikipedia.org/wiki/Constructivismo_(pedagog%C3%ADa)) en [pedagogía](http://es.wikipedia.org/wiki/Pedagog%C3%ADa) que afirman que el conocimiento se construye en la mente del estudiante en lugar de ser transmitido sin cambios a partir de libros o enseñanzas y en el [aprendizaje colaborativo.](http://es.wikipedia.org/wiki/Aprendizaje_colaborativo) Un [profesor](http://es.wikipedia.org/wiki/Profesor) que opera desde este punto de vista crea un ambiente centrado en el estudiante que le ayuda a construir ese conocimiento con

base en sus habilidades y conocimientos propios en lugar de simplemente publicar y transmitir la información que se considera que los estudiantes deben conocer.

La primera versión de la herramienta apareció el 20 de agosto de 2002 y, a partir de allí han aparecido nuevas versiones de forma regular. Hasta julio de 2008, la base de usuarios registrados incluye más 21 millones, distribuidos en 46 000 sitios en todo el mundo y está traducido a más de [75 idiomas.](http://download.moodle.org/lang16/)

#### **II.3.1.3.2. Entornos Virtuales de aprendizaje**

#### **II.3.1.3.3. ¿Qué es Moodle?**

Técnicamente, **Moodle** es una aplicación que pertenece al grupo de los Gestores de Contenidos Educativos (**LMS**, *Learning Management Systems*), también conocidos como Entornos de Aprendizaje Virtuales (**VLE**, *Virtual Learning Managements*),

De una manera más coloquial, podemos decir que Moodle es una aplicación para crear y gestionar plataformas educativas, es decir, espacios donde un centro educativo, institución o empresa, gestiona recursos educativos proporcionados por unos docentes y organiza el acceso a esos recursos por los estudiantes, y además permite la comunicación entre todos los implicados (alumnado y profesorado).

#### **II.3.1.3.4. Enfoque pedagógico**

La filosofía planteada de Moodle incluye una aproximación constructiva y constructivista social de la educación, enfatizando que los estudiantes (y no sólo los profesores) pueden contribuir a la experiencia educativa en muchas formas. Las características de Moodle reflejan esto en varios aspectos, como, hacer posible que los estudiantes puedan comentar en entradas de bases de datos (o inclusive contribuir entradas a ellos mismos), o trabajar colaborativamente en un wiki.

Habiendo dicho esto, Moodle es lo suficientemente flexible para permitir una amplia gama de modos de enseñanza. Puede ser utilizado para generar contenido de manera básica o avanzada (por ejemplo páginas web) o evaluación, y no requiere un enfoque constructivista de enseñanza.

El constructivismo es a veces visto como en contraposición con las ideas de la educación enfocada en resultados, como No ChildLeftBehindAct (NCLB) en los Estados Unidos. La contabilidad hace hincapié en los resultados de las evaluaciones, no en las técnicas de enseñanza o en pedagogía, pero Moodle es también útil en un ambiente orientado al salón de clase debido a su flexibilidad.

#### **II.3.1.3.5.Recursos Moodle**

#### **<sup>↓</sup>** Gestión de Contenido

Para gestionar los contenidos lo podemos usar para presentar al alumnado los apuntes de nuestro curso que podemos complementar con otros materiales como imágenes, gráficas o videos y también tendremos la oportunidad de entrar en otras páginas web relacionadas con el tema,…

Tiene un editor HTML "WYSIWYG" incluido. Lo que nos permite a los usuarios, bien como alumnos o como profesores, además de escribir texto como tradicionalmente hacíamos en nuestros apuntes o trabajos, incluir o enlazar (link) las más variadas fuentes y recursos 2.0, como múltiples blogs, web- quest, imágenes, videos o documentos, que harán mucho más rico y variado el contenido. No es necesario ya saber programar en HTML para poder insertar (embed) estos objetos de aprendizaje en nuestra página.

#### **Comunicación**

Para **comunicarnos** con nuestros alumnos, Moodle dispone de varias opciones siendo la más utilizada la de los foros, por medio de los cuales podemos gestionar las tutorías de manera individual o grupal, aspecto este fundamental con la implantación de los ECTS.

Personalmente realizo tutorías virtuales con los alumnos que no pueden acudir sugiriéndoles que tengan un ordenador conectado a Moodle y contacten conmigo por medio del teléfono, aspecto este que agradecen enormemente. ). La plataforma Moodle facilita el aprendizaje cooperativo a través de estos foros en los que los propios alumnos dan respuesta a las preguntas y dudas generales planteadas por otros alumnos de su grupo

### **Evaluación**

Por último la **evaluación** de nuestros alumnos para la que disponemos de múltiples opciones en función de nuestro grado de implantación de las pedagogías más activas, de este modo podemos enviar tareas que estén en relación a las capacidades o competencias que tengan que acreditar los alumnos. También es factible preparar cuestionarios específicos por temas auto evaluables y con feedback inmediato al alumno de sus resultados, lo que sería muy indicado para la eliminación parcial de bloques de *8 Iker Ros* materia.

### **II.3.1.3.6.Estructura de la Plataforma Moodle**

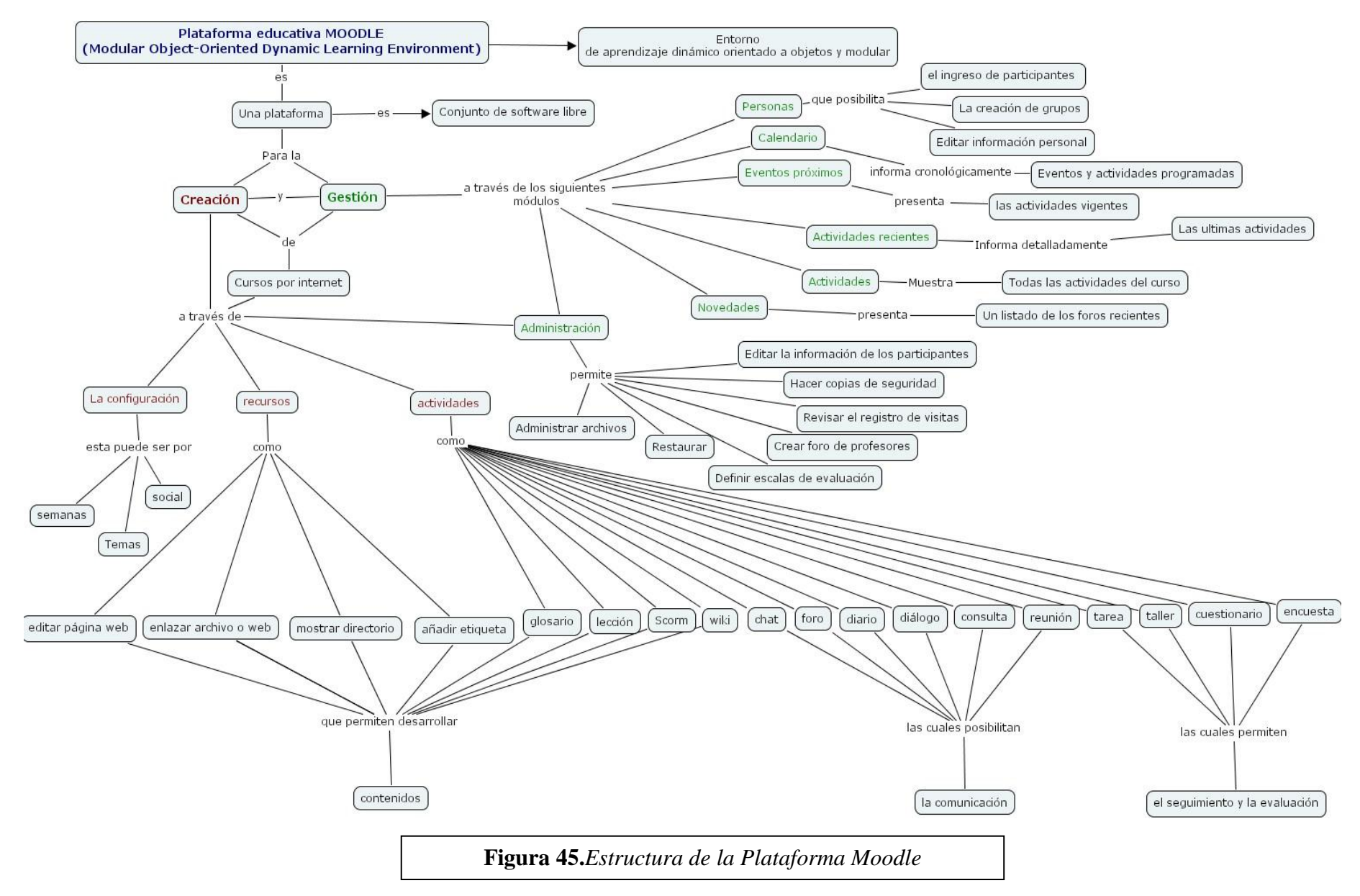

### **II.3.1.3.7.** *Características Generales de Moodle*

Promueve una pedagogía constructivista social (colaboración, actividades, reflexión crítica, etc.). Su arquitectura y herramientas son apropiadas para clases en línea, así como también para complementar el aprendizaje presencial. Tiene una interfaz de navegador de tecnología sencilla, ligera, y compatible.

La instalación es sencilla requiriendo una plataforma que soporte PHP y la disponibilidad de una base de datos. Moodle tiene una capa de abstracción de bases de datos por lo que soporta los principales sistemas gestores de bases de datos.

Es un Entorno de aprendizaje modular y dinámico orientado a objetos, sencillo de mantener y actualizar, además dispone de una interfaz que permite crear y gestionar cursos fácilmente.

Los recursos creados en los cursos se pueden reutilizar, la inscripción y autenticación de los estudiantes es sencilla y segura.

Resulta muy fácil trabajar con él, tanto para el profesor como el estudiante.

### **II.3.1.3.8.** *Módulos Principales en Moodle*

- Módulo de Tareas
- Módulo de Consulta
- Módulo Foro
- Módulo Diario
- Módulo Cuestionario
- Módulo Recurso
- $\textcolor{red}{\bullet}$  Módulo Encuesta

#### **II.3.1.3.9.Organización de los Contenidos.**

El estudio de las posibilidades de Moodle como herramienta educativa, lo hacemos tomando como referencia el esquema de Rafael Casado Ortiz sobre los modelos de tecnologías aplicadas a la formación a distancia.

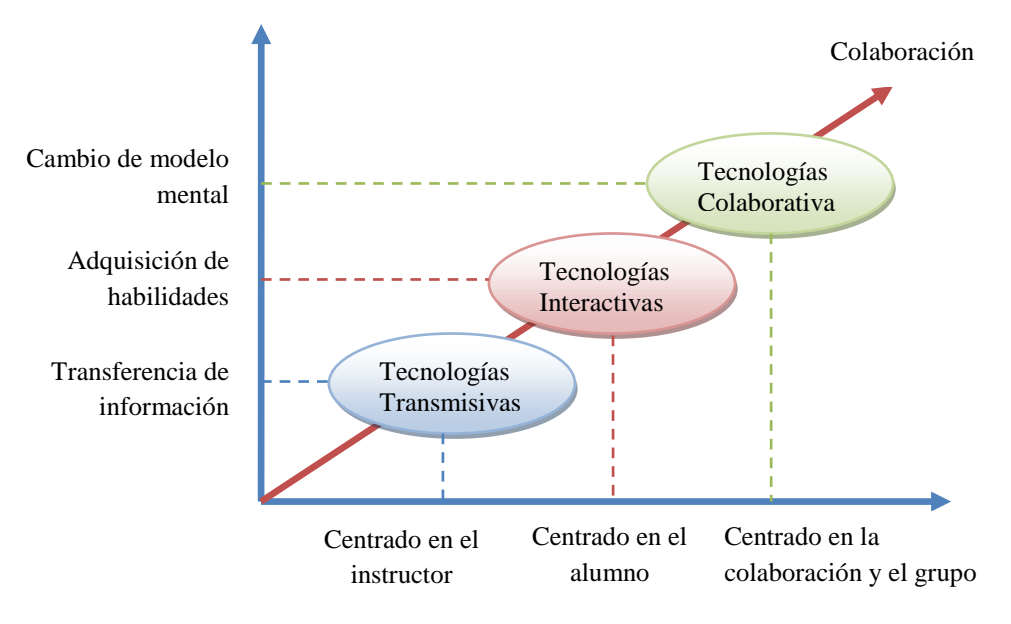

**Figura 46.***Organización de los Contenidos*

### **II.3.1.3.10. Requerimientos de Sistema**

Moodle está desarrollado principalmente en GNU/Linux usando Apache, MySQL y PHP (también conocida como plataforma LAMP), aunque es probado regularmente con PostgreSQL y en los sistemas operativos Windows XP, MacOS X y Netware 6.

Los requerimientos de Moodle son los siguientes:

- **Un servidor web.** La mayoría de los usuarios usan Apache, pero Moodle debe funcionar bien en cualquier servidor web que soporte PHP, como el IIS (Internet Información Server) de las plataformas Windows.
- Una instalación de **PHP en funcionamiento (versión 4.3.0 o posterior)**. PHP 5 está soportado a partir de Moodle 1.4.
- **Una base de datos: MySQL o PostgreSQL**, MySQL 4.1.16 es la versión mínima para trabajar con Moodle 1.6.
- La mayoría de los servicios de alojamiento web (hosting) soportan todo esto por defecto.

#### **Requerimientos adicionales:**

- **Librería GD** y librería **FreeType 2** para poder construir los gráficos de los registros de Moodle.
- **mbstring** Es requerido para manipular cadenas de caracteres multi-byte (iconv también es recomendable para Moodle 1.6).
- La **extensión mysql**si va a utilizar la base de datos MySQL. En algunas distribuciones de Linux (principalmente RedHat) se trata de un paquete opcional.
- **→** La extensión pgsqlsi va a utilizar una base de datos PostgreSOL.
- La **extensión zlib**es necesaria si va a utilizar las funcionalidades zip/unzip.
- Otras extensiones PHP podrían ser necesarias dependiendo de las funcionalidades opcionales de Moodle que vayan a ser utilizadas, especialmente las relacionadas con autenticación y matriculación (p. ej. la extensión LDAP).

### **II.3.1.3.11.Ventajas**

Una de las características más atractivas de Moodle, que también aparece en otros gestores de contenido educativo, es la posibilidad de que los alumnos participen en la creación de glosarios, y en todas las lecciones se generan automáticamente enlaces a las palabras incluidas en estos.

Además las Universidades, podrán poner su Moodle local y así poder crear sus plataformas para cursos específicos en la misma universidad y dando la dirección respecto a Moodle, se moverá en su mismo idioma y podrán abrirse los cursos a los alumnos que se encuentren en cualquier parte del planeta:<http://moodle.org/>

Desempeño. Falta mejorar su interfaz de una manera más sencilla. Hay desventajas asociados a la seguridad, dependiendo en dónde se esté alojando la instalación de Moodle, cuales sean las políticas de seguridad y la infraestructura tecnológica con la cual se cuente durante la instalación.

**Libertad.** Moodle no se encuentra atado a ninguna plataforma (Windows, Linux, Mac) especifica, brindando total libertad para escoger la que se ajuste a sus necesidades tanto en el presente como en el futuro. El no estar atado a un proveedor de hardware, software o servicios le permitirá contar siempre con un abanico de opciones. La libertad que brinda Moodle también se aplica al hecho de tener de contar con los archivos fuente y poder modificarlo a su discreción, sin que ello implique un costo o una negociación con empresa alguna.

**Reducción de costos**. Siempre que se compra o adquiere un sistema, sea de cualquier tipo, es necesario desembolsar una cantidad de dinero en el pago por las licencias de usuario. Esto no sucede con Moodle, porque es gratuito y no se requiere pagar ninguna licencia para su uso o implementación dentro de una institución. De esta forma estamos ahorrando una cantidad inicial de la inversión de cualquier sistema. Los costos posteriores de mantenimiento se ven reducidos gracias a la escabilidad del sistema, que permite mantener la operatividad tanto para una cantidad reducida como para una gran cantidad usuarios sin tener realizar modificaciones dentro del sistema.

**Integración**. Moodle es un sistema abierto lo que significa que es posible integrarlo con otros sistemas, tanto para acciones:

- Genéricas. Puede comunicar Moodle con su sistema particular de autenticación y validar a los alumnos contra esa base de datos. Es posible integrarlo con sistemas de pago para el cobro de las inscripciones a los cursos virtuales, etc.
- Especificas. Puede integrar su sistema de registros académicos con Moodle, para la recepción de las calificaciones provenientes de los exámenes en línea, agilizando así los procesos de generación de actas por parte de los profesores, esto es de vital importancia en las universidades.
- Estos son solo unos ejemplos existen muchos otros que puede ir descubriendo durante su uso.

**Gestión del Conocimiento**. Permite el almacenamiento y recuperación de conocimiento producto de las actividades e interrelaciones alumno - profesor, alumno

- alumno. Este beneficio es claramente visible durante su aplicación en la capacitación de personal dentro de instituciones o empresas.

**Diseño Modular**. Moodle agrupa sus funciones o características de a nivel de módulos. Estos módulos son independientes, configurables, además de poder ser habilitados o deshabilitados según sea conveniente. Como habíamos mencionado Moodle permite añadir nuevas funcionalidades, para ello solo necesitamos instalar y activar el modulo que satisfaga nuestras necesidades.

### **II.3.1.3.12.Desventajas**

Existen también desventajas relacionadas con el soporte técnico. Al ser una plataforma de tecnología abierta y por lo tanto gratuita, no se incluyen servicios gratuitos de soporte por lo que los costos de consultoría y soporte técnico están sujetos a firmas y entidades.

Algunas actividades pueden ser un poco mecánicas, dependiendo mucho del diseño instruccional. Por estar basado en tecnología PHP la configuración de un servidor con muchos usuarios debe ser cuidadosa para obtener el mejor.

### **II.3.1.3.13. Metodología de Requerimientos E-licitación**

### **II.3.1.3.14. Introducción**

Mediante el estudio de problemas referidos a este proyecto, se pudo identificar que actualmente en la UAJMS, existen dificultades en el área de educación, imposibilitando o perjudicando el buen avance y constante mejora del Proceso Enseñanza Aprendizaje, dichas dificultades, se ven reflejados principalmente en la escasa motivación en la implementación y uso de las TIC en el medio. Siendo así las clases poco explicativas con demasiado contenido teórico y recursos didácticos insuficientes, Hasta en algunos casos no se cuenta con material de apoyo actualizado o este no se encuentra disponible en forma permanente para los estudiantes.

El presente sistema a desarrollar contemplara las siguientes características:

 $\overline{\phantom{a}}$  Interfaz Amigable.

352

- **Estructura de Contenidos.**
- Animaciones Graficas, Videos, Audio.
- **↓** Contenidos Pedagógicos.
- **↓** Contenidos Actualizables.
- Ejemplos Didácticos e Interactivos.
- Creación y Restablecimiento de Resguardos estandarizados
- $\overline{\phantom{a}}$  Gestión de Recursos
	- $\checkmark$  Editar pagina Web
	- $\checkmark$  Enlazar archivo o web
	- $\checkmark$  Mostrar directorio
	- $\checkmark$  Añadir etiquetas
- $\leftarrow$  Gestión de Actividades
	- Lección y glosario
	- $\checkmark$  Chat y Foro
	- $\checkmark$  Consulta
	- $\checkmark$  Tarea
	- $\checkmark$  Cuestionario
	- $\checkmark$  Encuesta

## **II.3.1.3.15. Participantes del Proyecto**

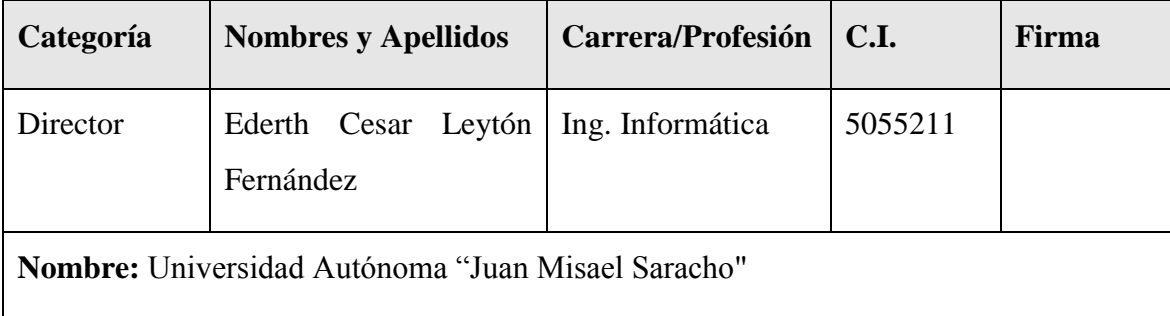

| <b>Dirección:</b> Zona el Tejar |                                          | Teléf. Oficina: 66-41224                                |
|---------------------------------|------------------------------------------|---------------------------------------------------------|
| <b>Grupos</b>                   | Descripción                              | <b>Nivel</b>                                            |
| Docentes<br>Lic. Sandra Antelo  | Contenidos<br>Temáticos<br>al Multimedia | Encargado de cargar los   Docente de la Materia         |
| <b>Alumnos</b>                  | con el multimedia.                       | Visualizan e interactúan l Usuarios finales del sistema |

**Tabla 223.***Participantes del Proyecto*

## **II.3.1.3.16.Descripción del Sistema Actual**

El Sistema actual que esta implementado en la Carrera de Idiomas de la U.A.J.M.S. está basado en el enfoque Histórico Cultural el cual tiene un carácter epistemológico y un fundamento psicológico que centra su interés en el desarrollo de la personalidad del educando, partiendo de un determinado referencial teórico sobre la personalidad y su formación y tomando como marco teórico referencial y metodológico el materialismo dialéctico e histórico.

Para la Ciencia Pedagógica seguir una concepción del enfoque histórico cultural implica tener en cuenta determinados principios, como son:

- Principio del carácter educativo de la enseñanza.
- Principio del carácter científico del proceso de enseñanza.
- Principio de la enseñanza que desarrolla.
- Principio del carácter consciente.
- Principio del carácter objetual.

## **II.3.1.3.17. Objetivos del Sistema**

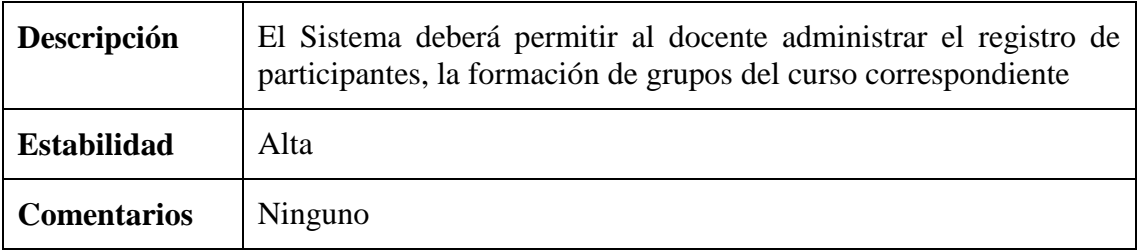

## **Tabla 224.***Gestionar Personas*

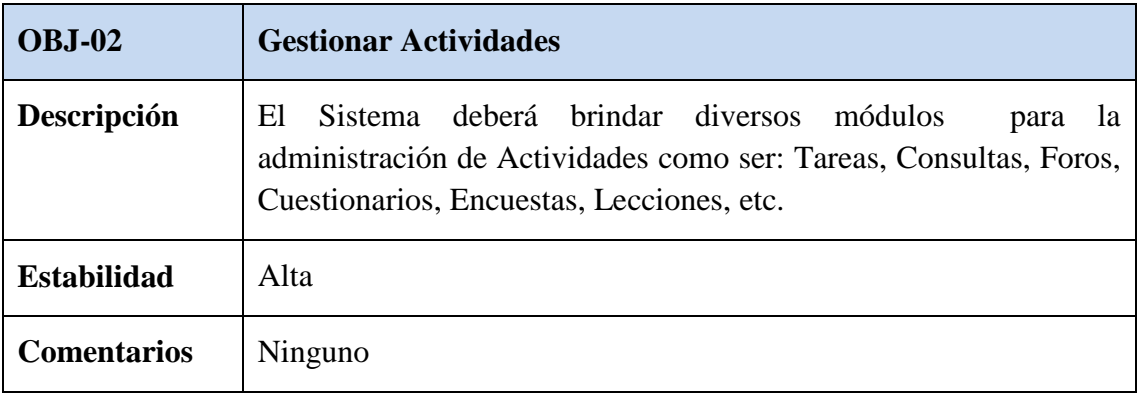

## **Tabla 225.***Gestionar Actividades*

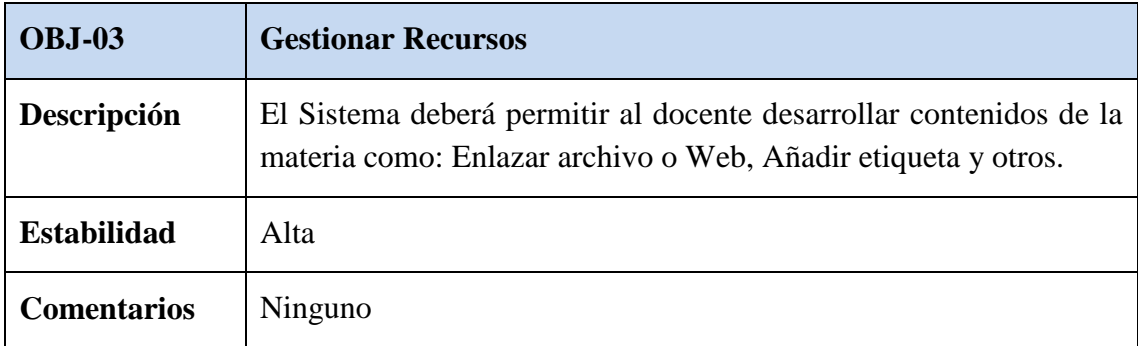

**Tabla 226.***Gestionar Recursos*

## **II.3.1.3.18. Catálogo de Requisitos del Sistema**

## **II.3.1.3.18.1. Requisitos de Almacenamiento de Información**

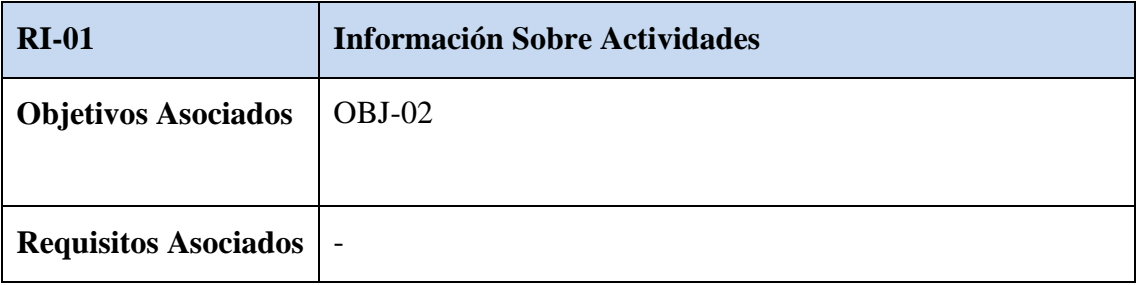

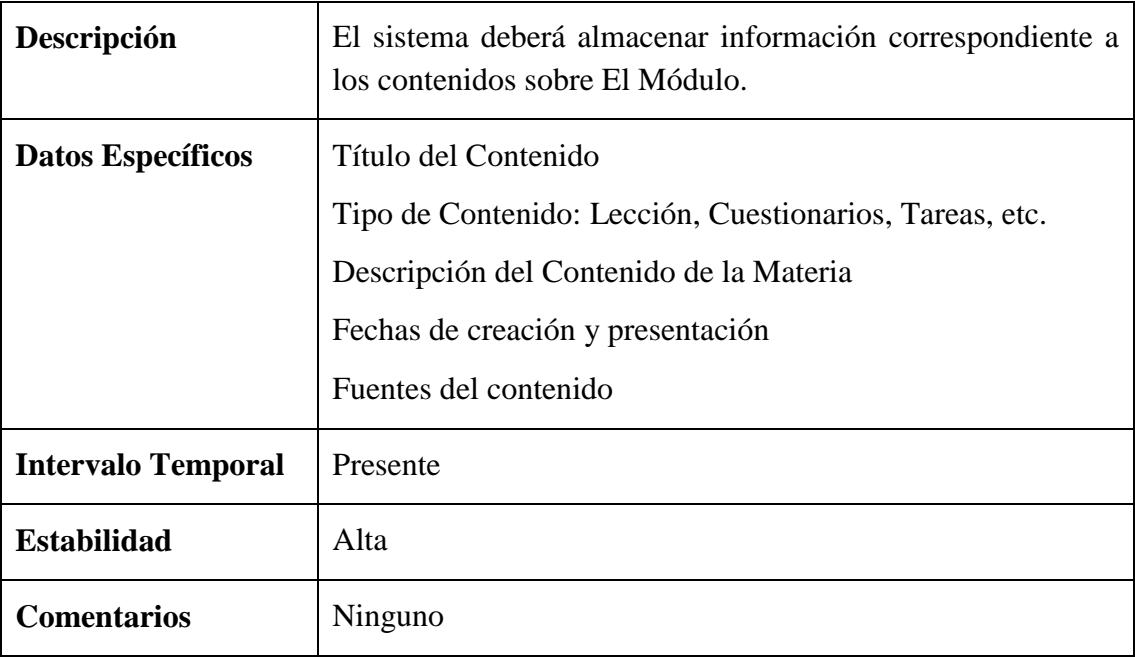

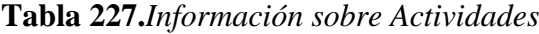

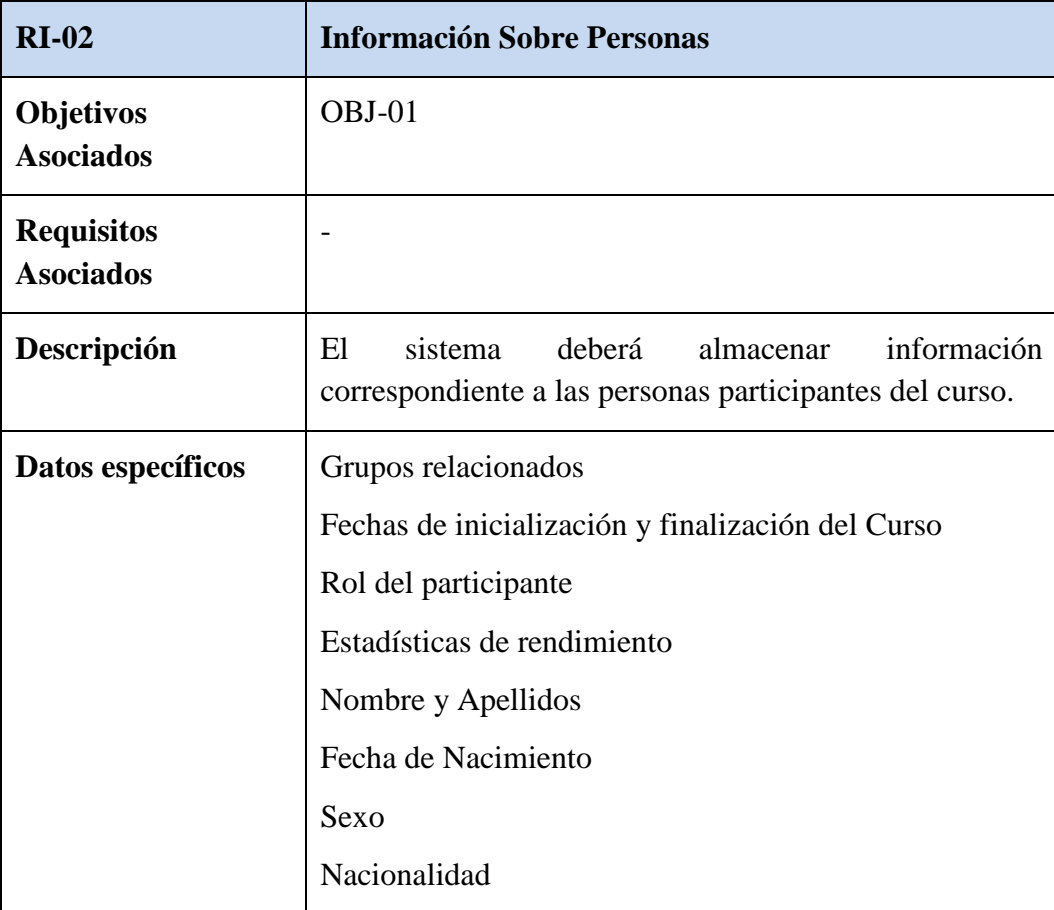

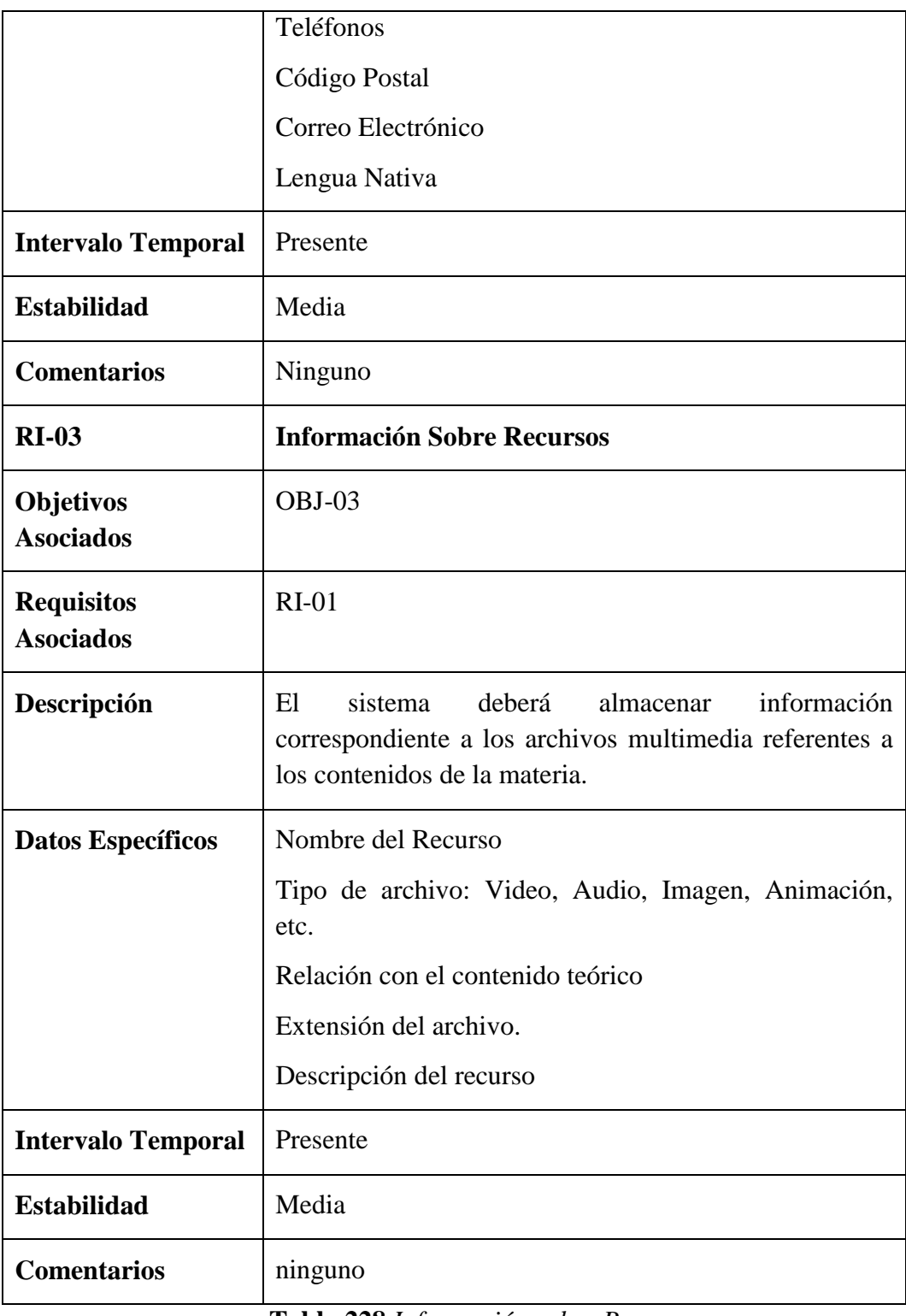

**Tabla 228.***Información sobre Personas*

**II.3.1.3.19. Requisitos Funcionales**

## **II.3.1.3.19.1. Diagrama de Casos de Uso**

## **CU-01 Diagrama de Casos de Uso Docente:**

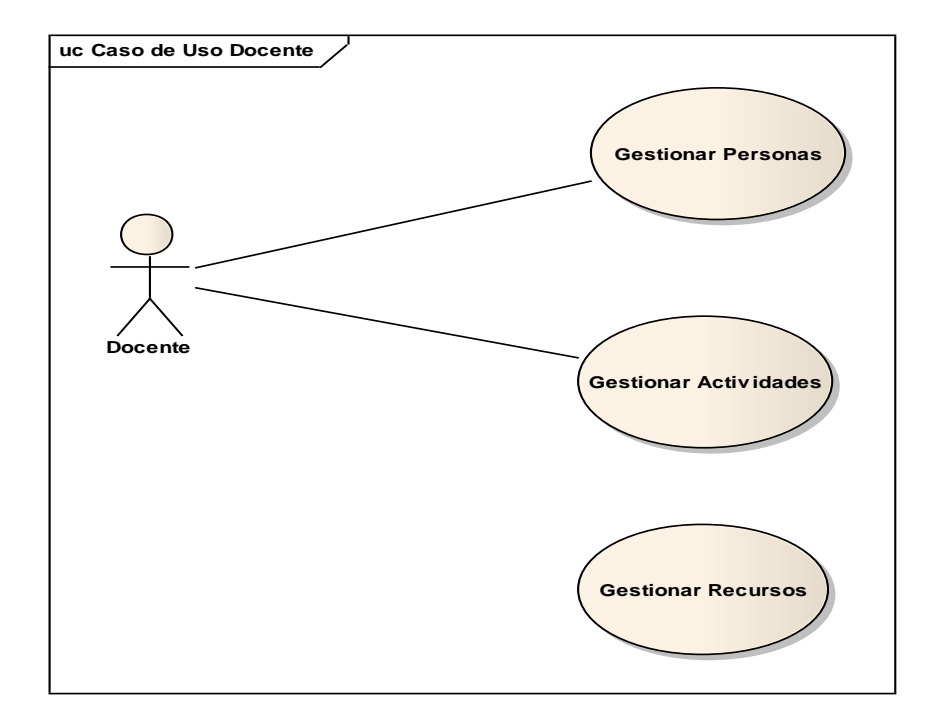

**Figura 47.***Diagrama de Casos de Uso Docente*

**CU-02 Diagrama de Casos de Uso Gestionar Personas:**

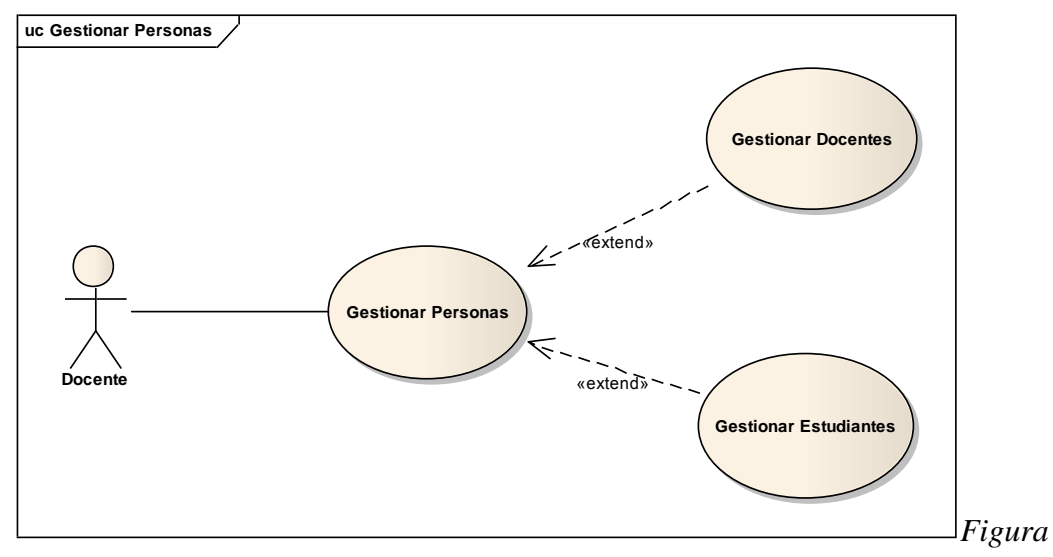

**Figura 48.***Diagrama de Casos de Uso Gestionar Personas*

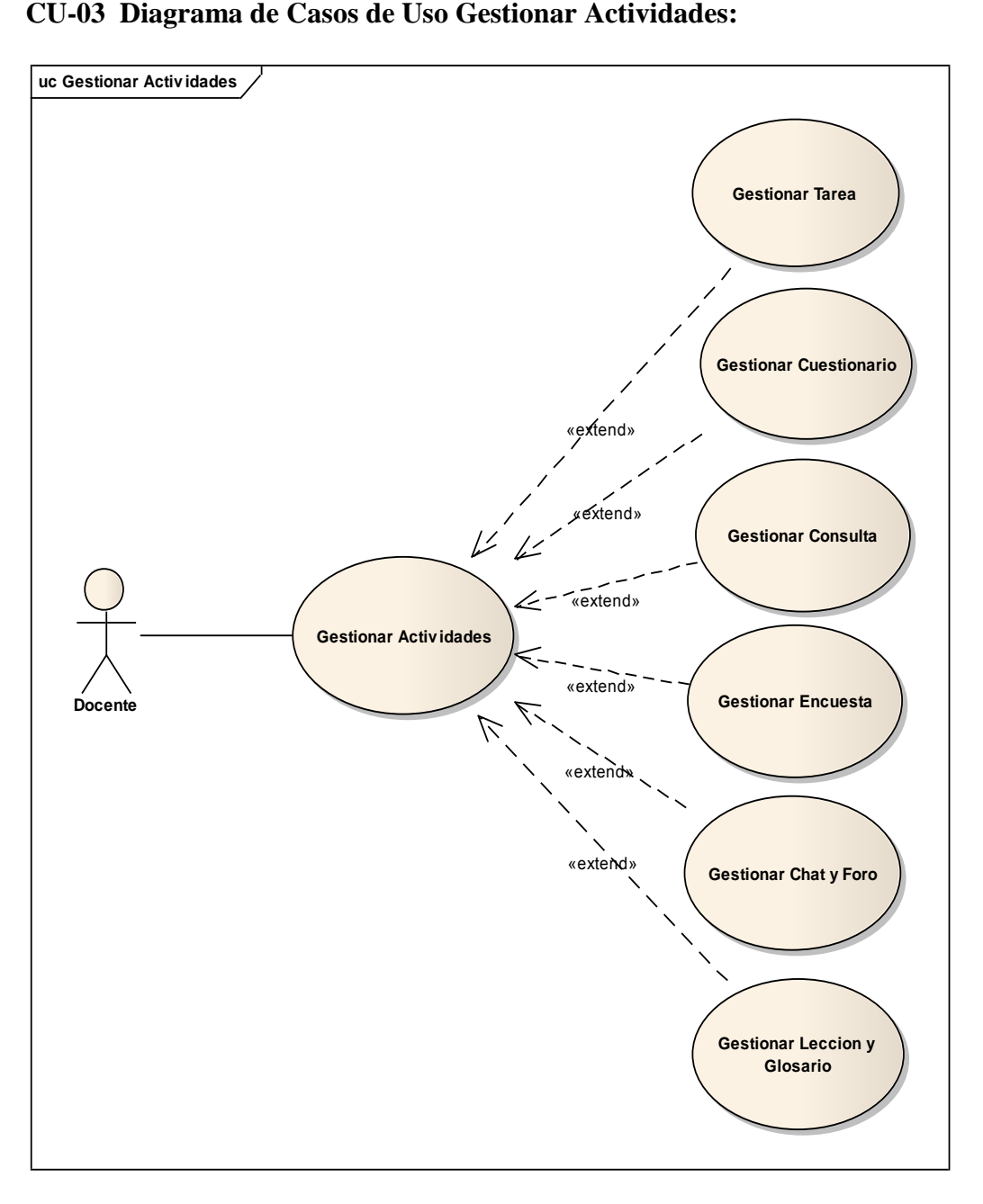

**Figura 49.***Gestionar Actividades*

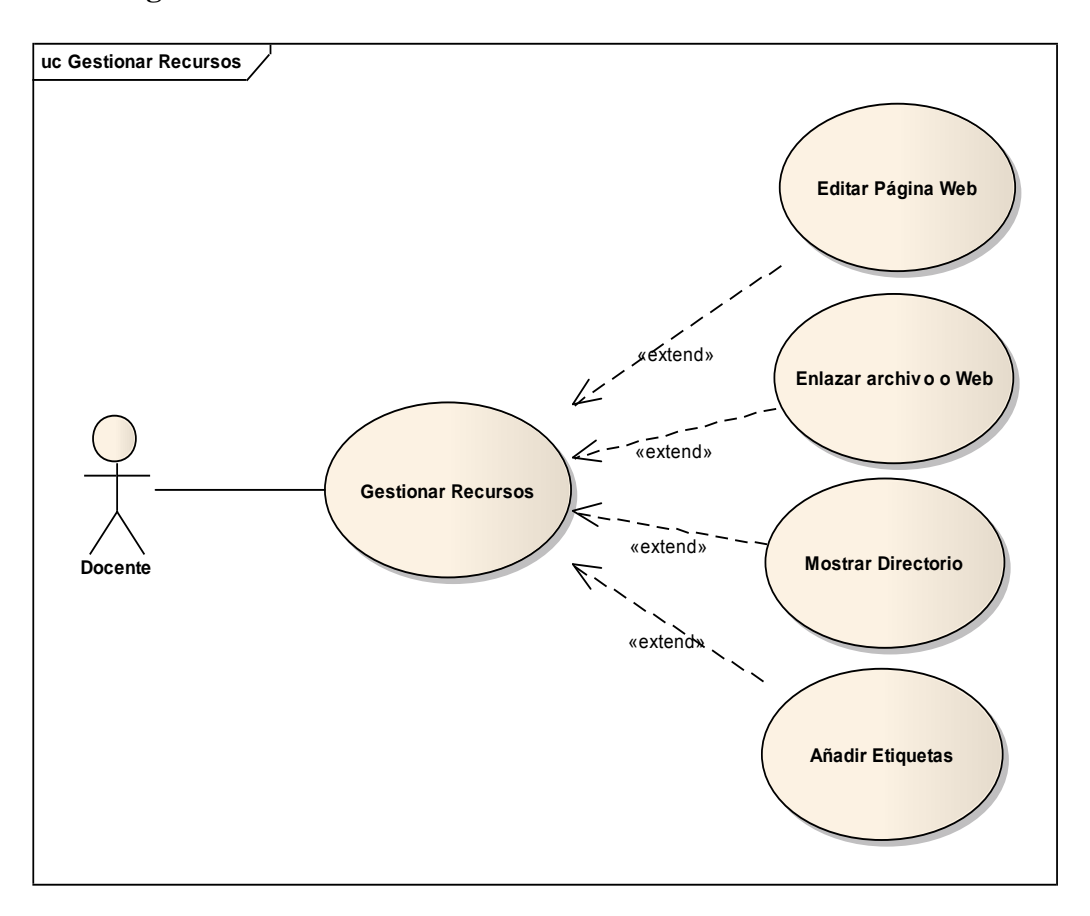

**CU-04 Diagrama de Casos de Uso Gestionar Recursos:**

**Figura 50.***Gestionar Recursos*

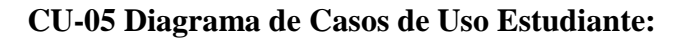

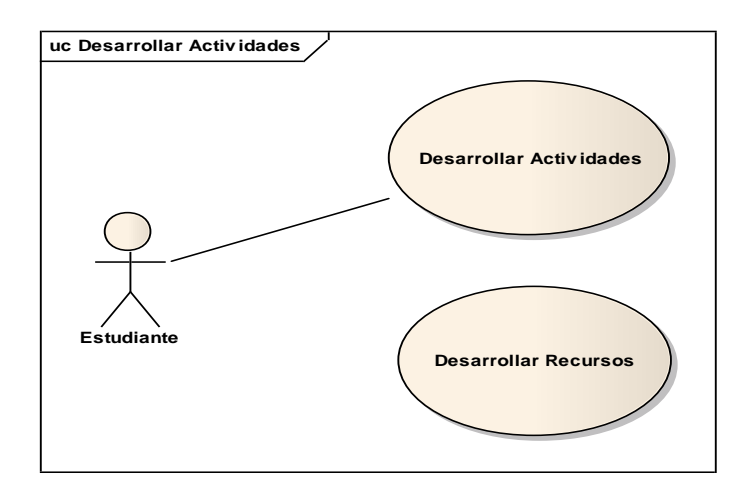

**Figura 51.***Caso de Uso Estudiante*

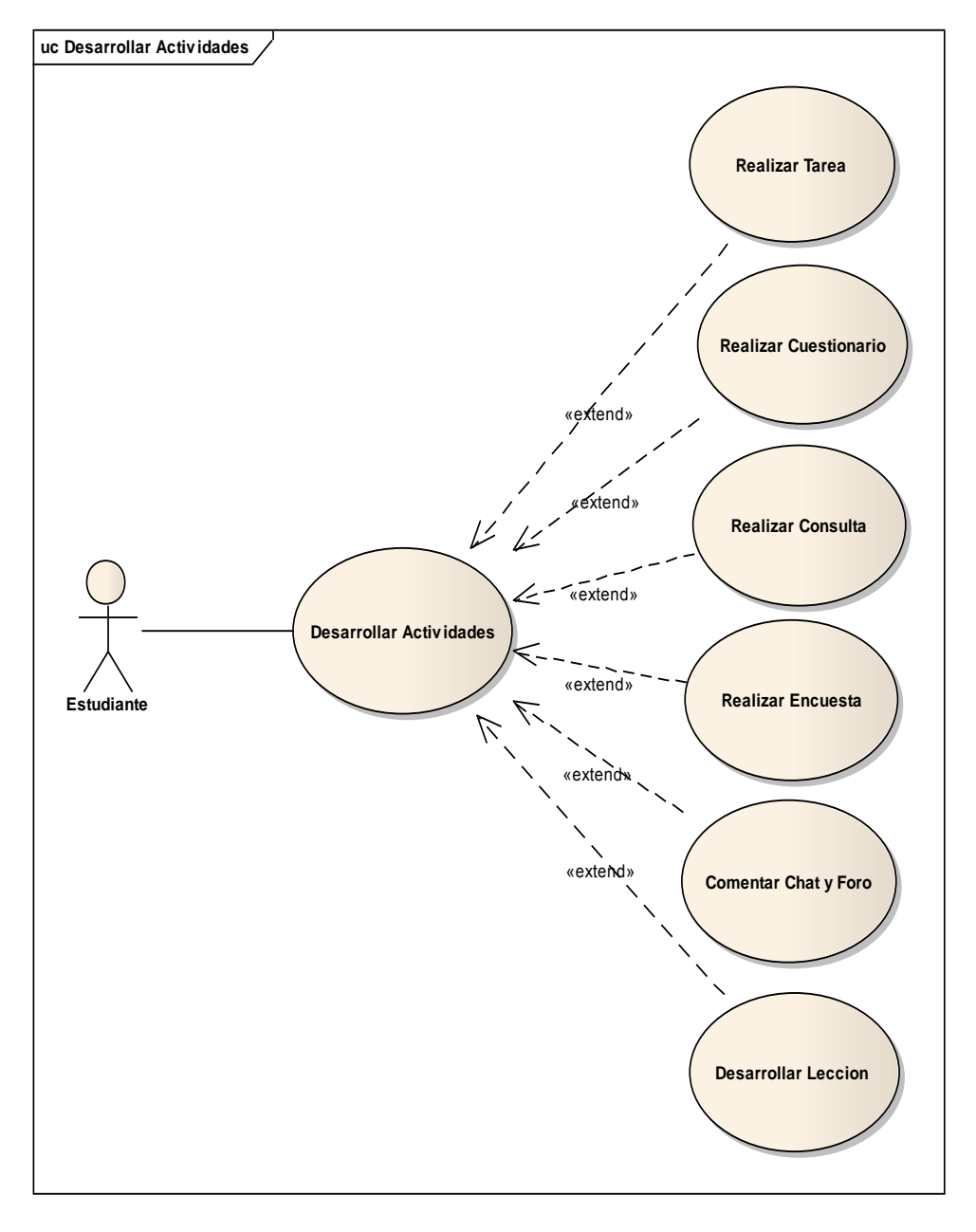

**CU-06 Diagrama de Casos de Uso Desarrollar Actividades:**

**Figura 52.***Desarrollar Actividades*

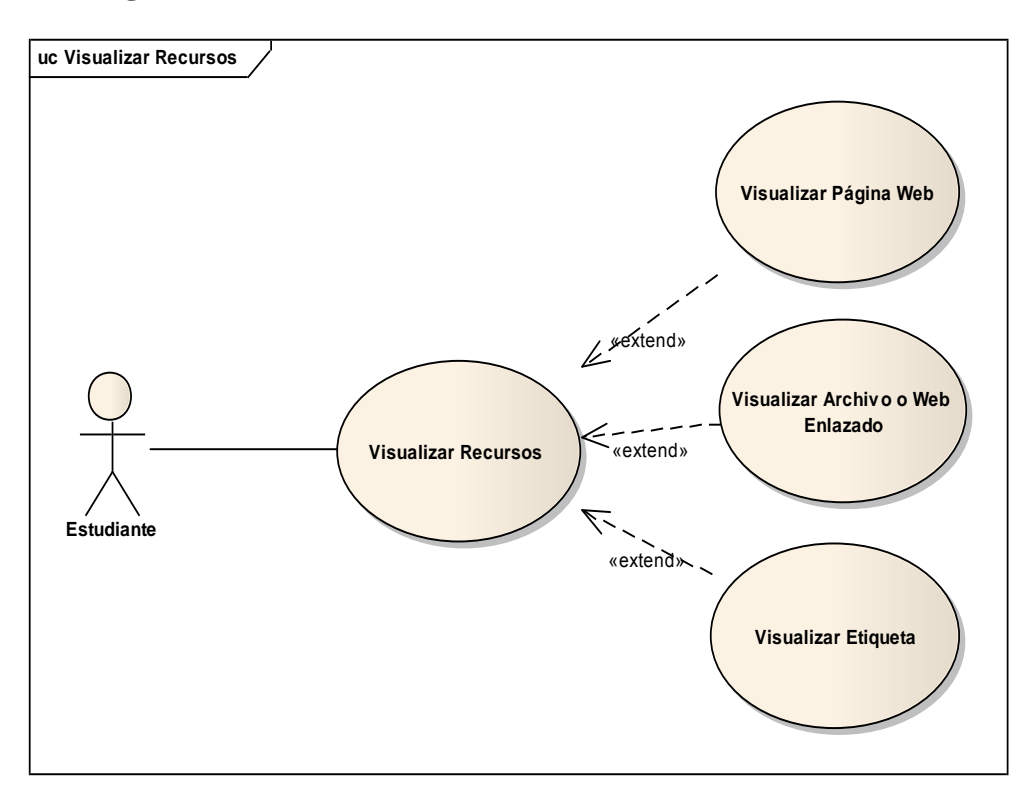

## **CU-07 Diagrama de Casos de Uso Visualizar Recursos:**

**Figura 53.***Visualizar Recursos*

## **II.3.1.3.19.2. Definición de Actores**

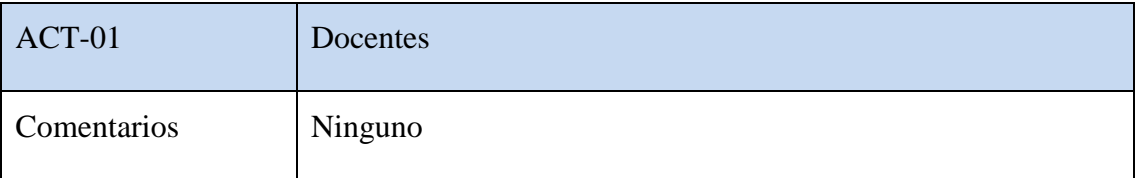

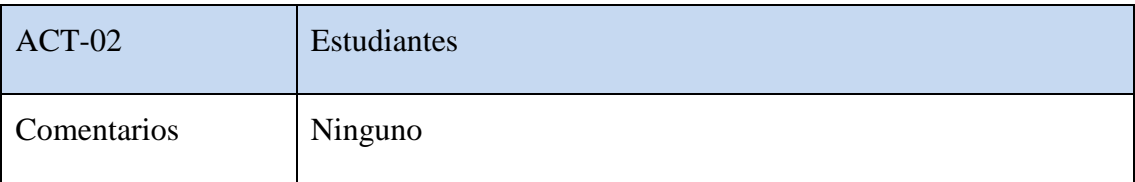

**Tabla 229.***Definición de Actores*

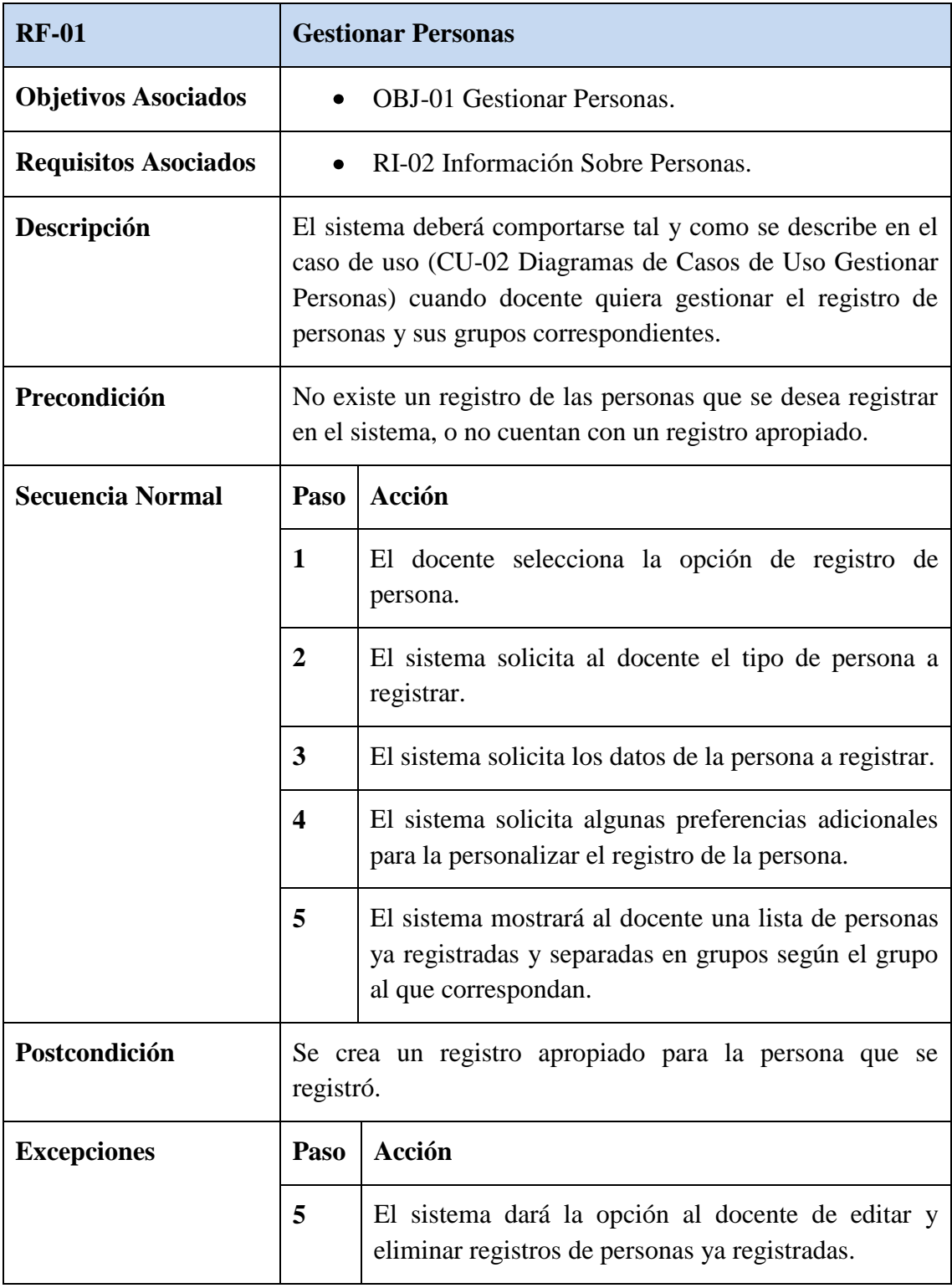

## **II.3.1.3.19.3. Casos de Uso del Sistema Moodle**

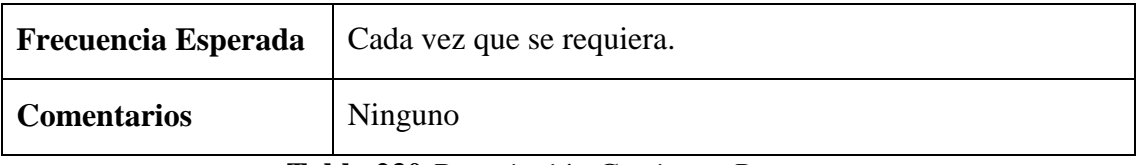

**Tabla 230.***Descripción Gestionar Personas*

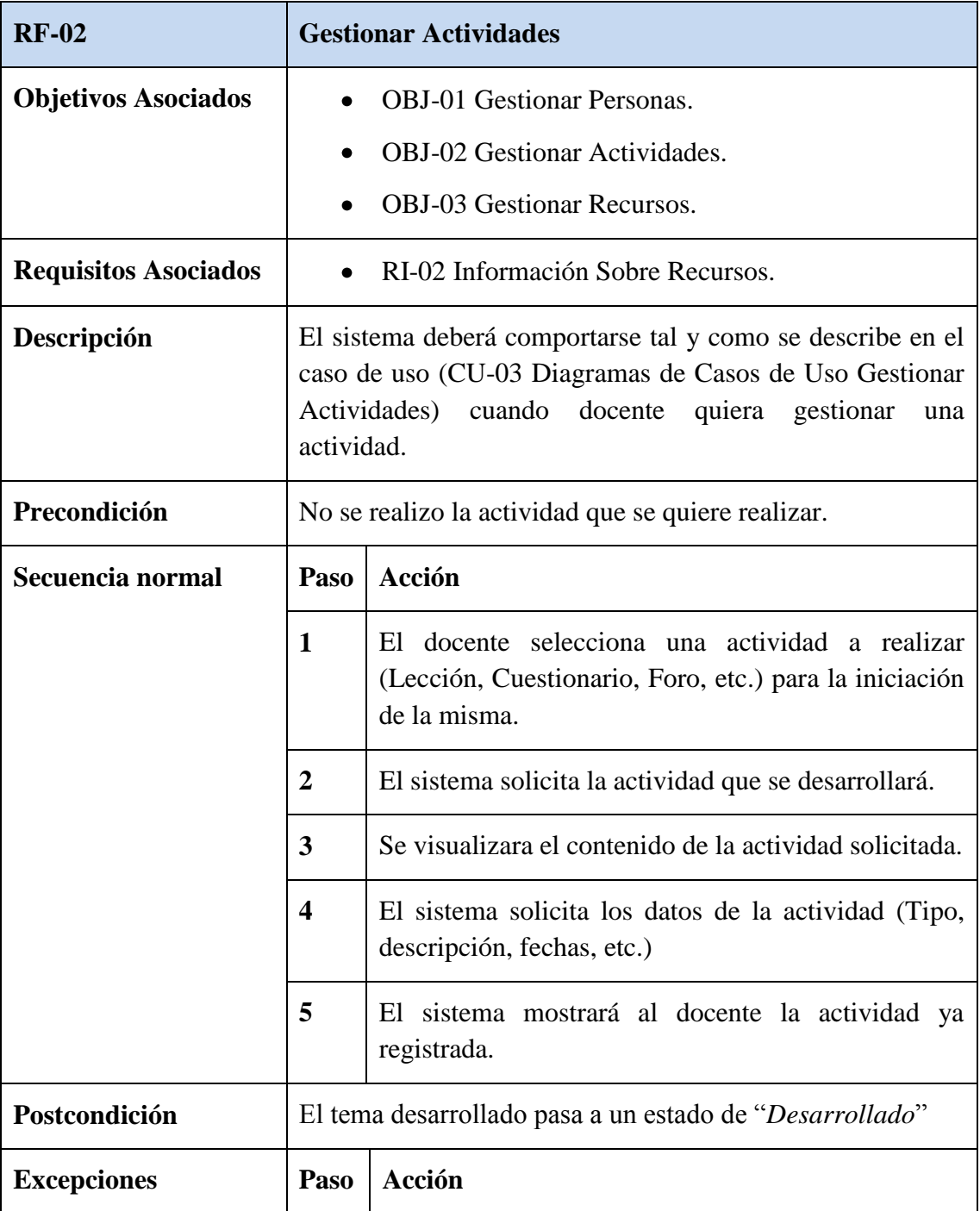

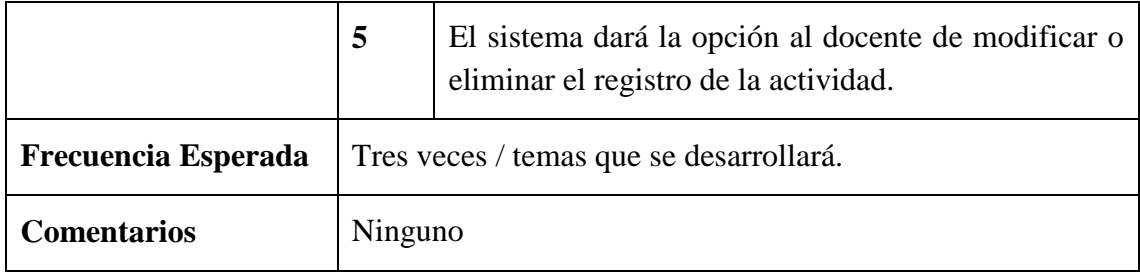

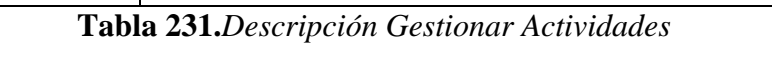

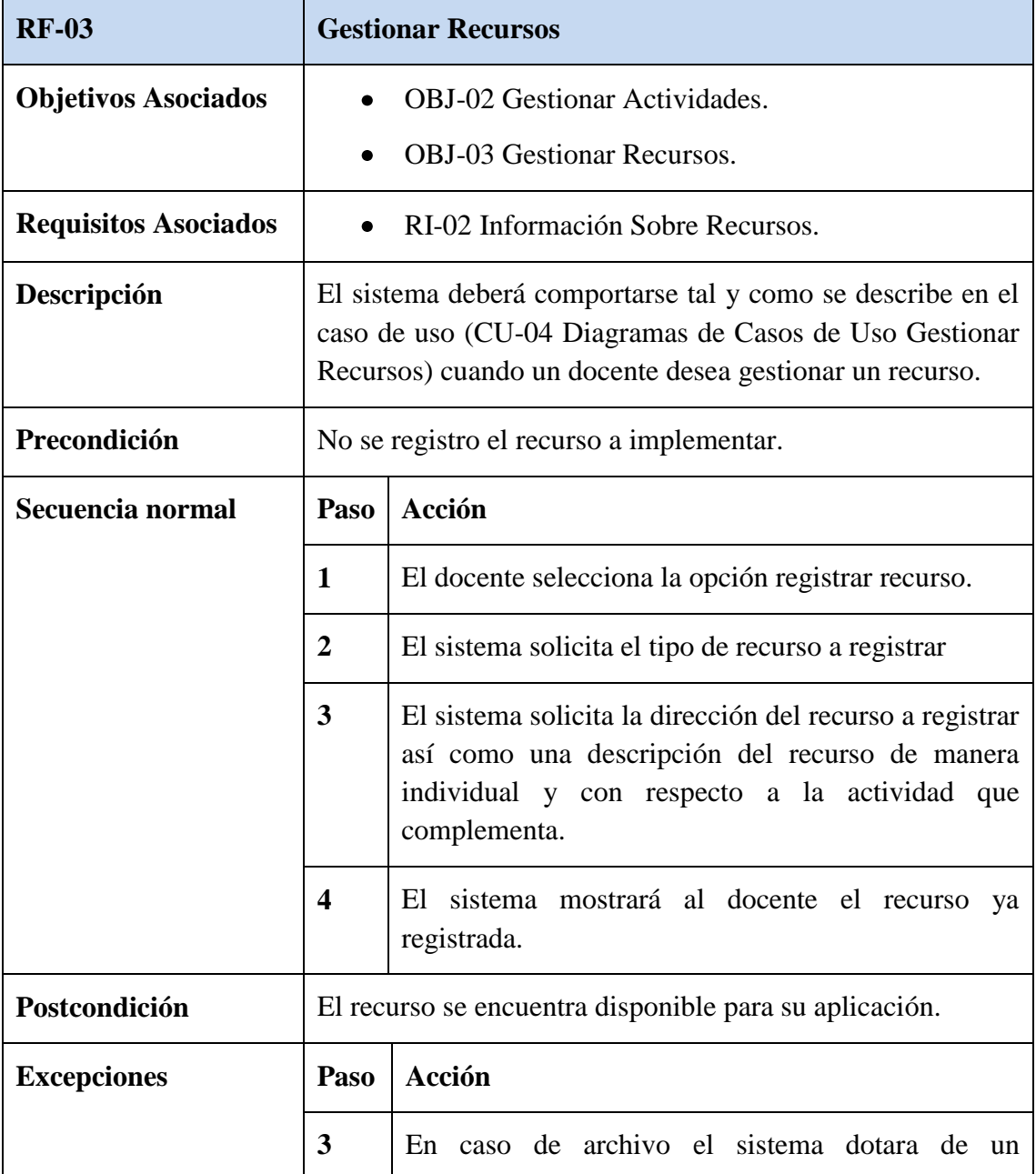

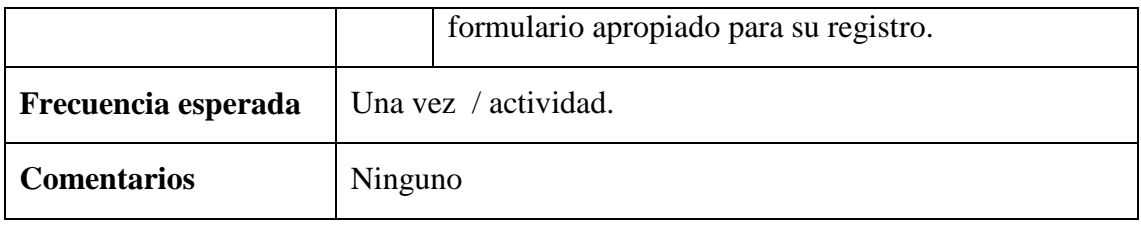

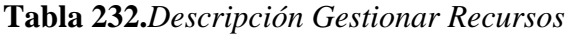

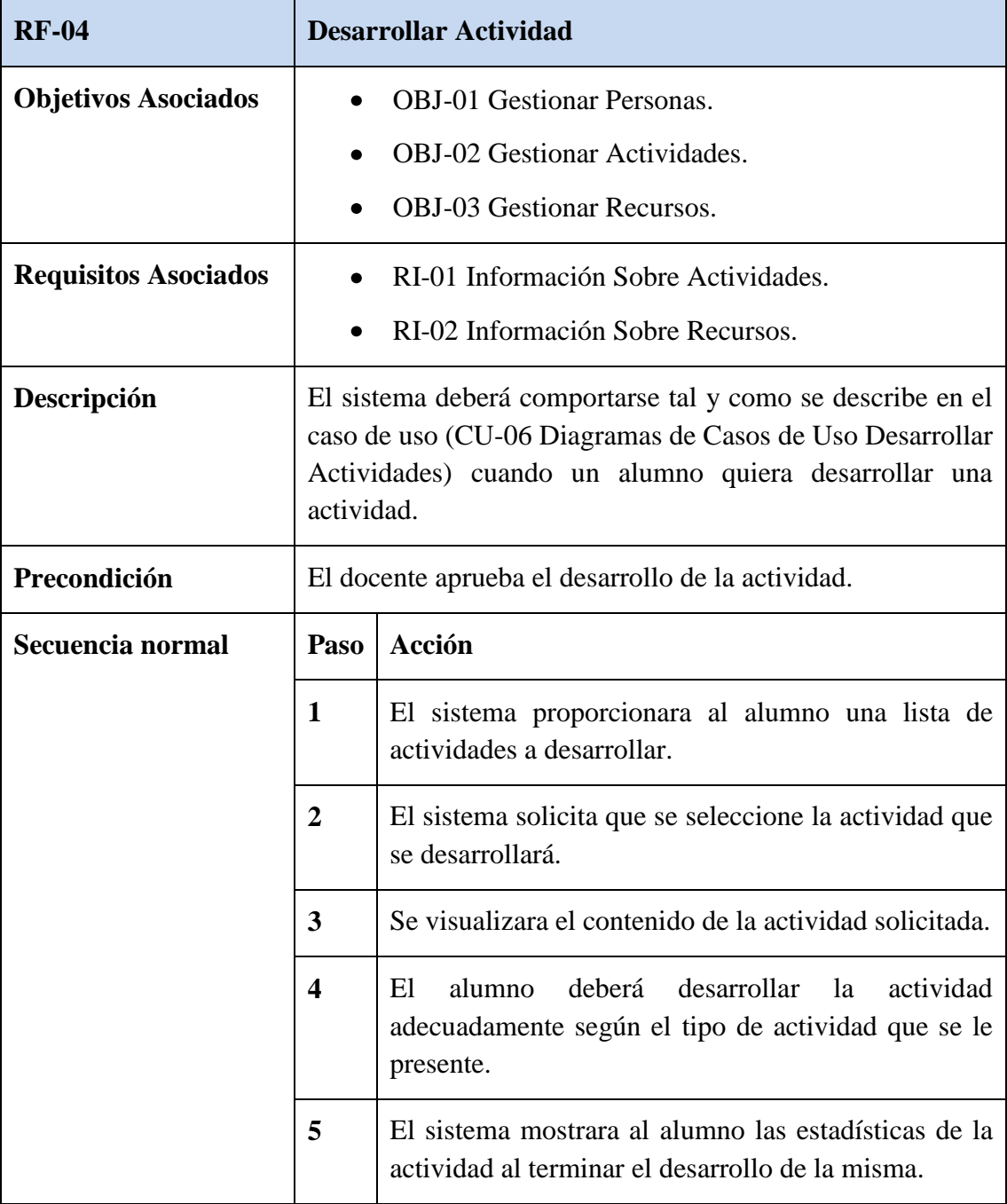

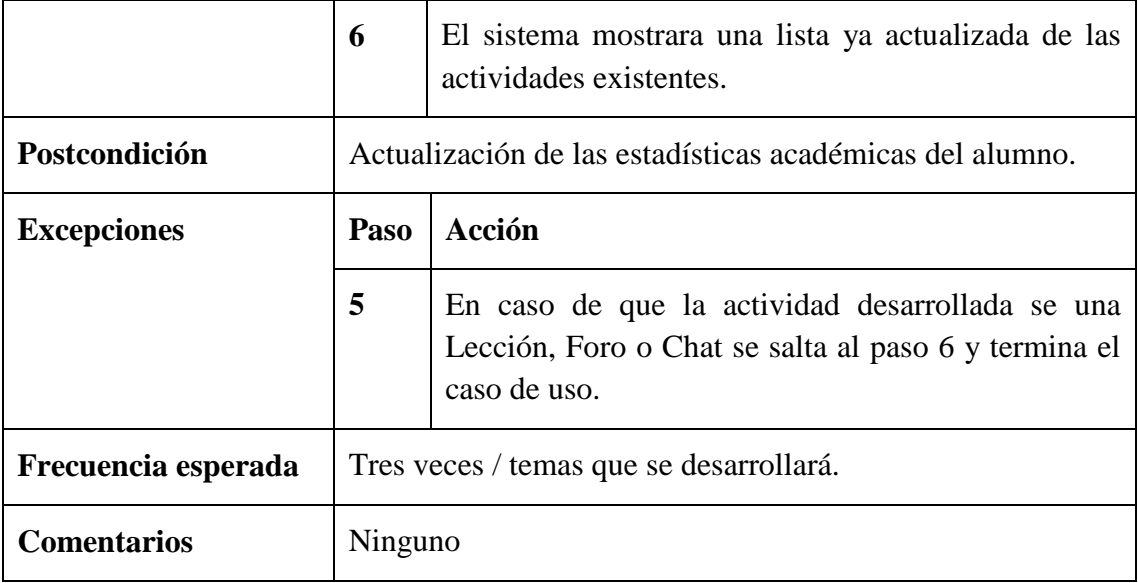

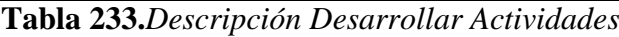

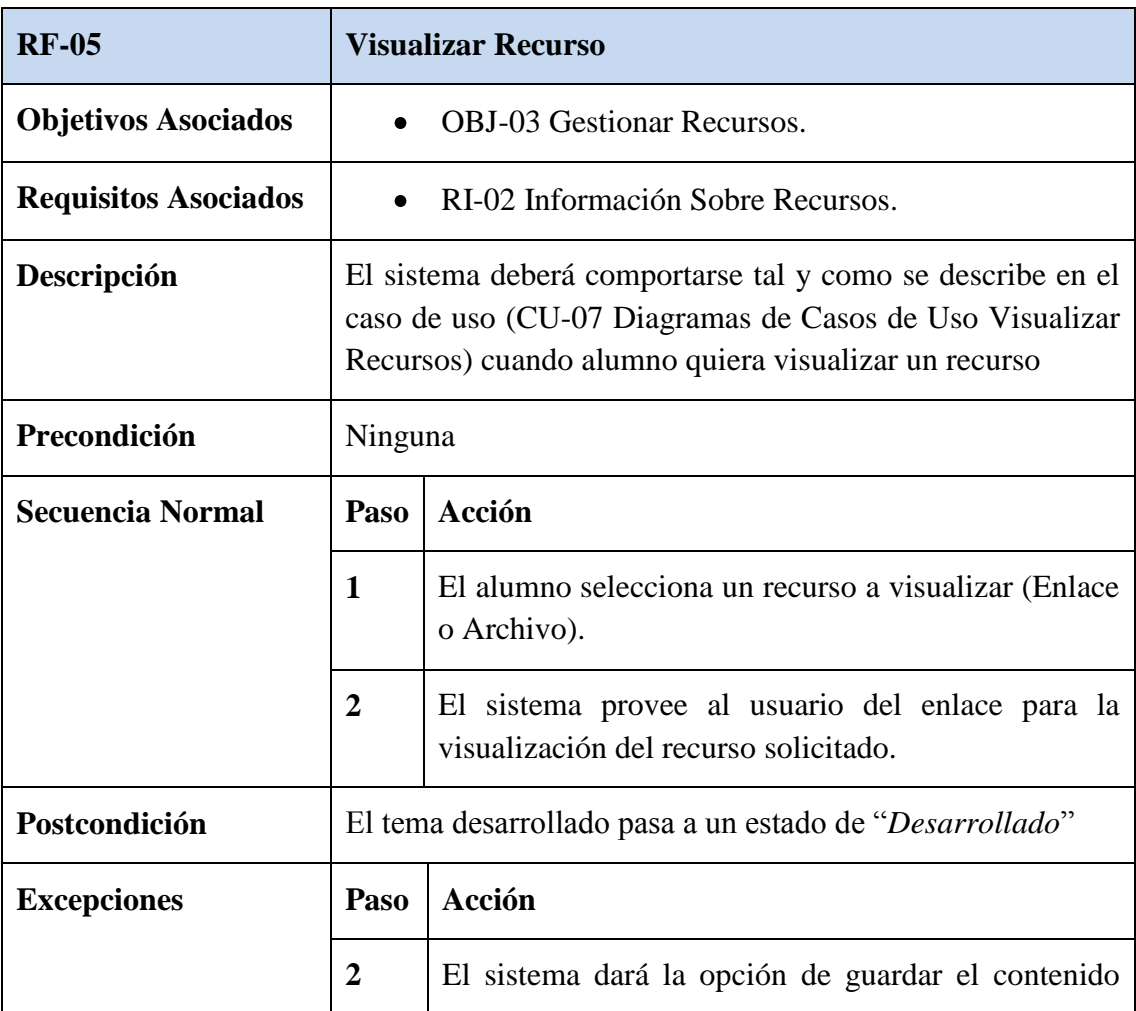

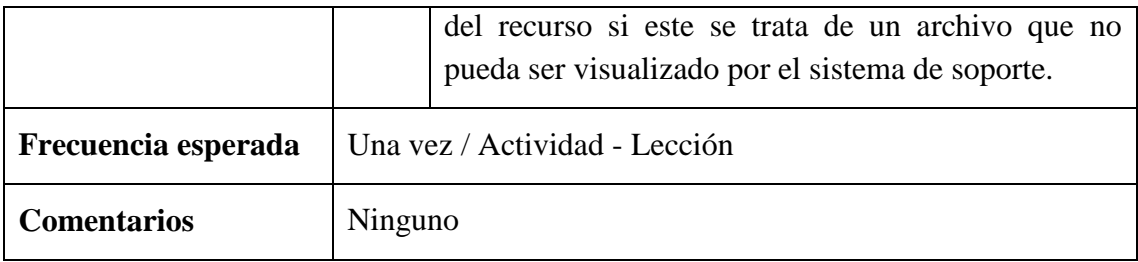

**Tabla 234.***Descripción Visualizar Recurso*

## **II.3.1.3.19.4. Requisitos No Funcionales**

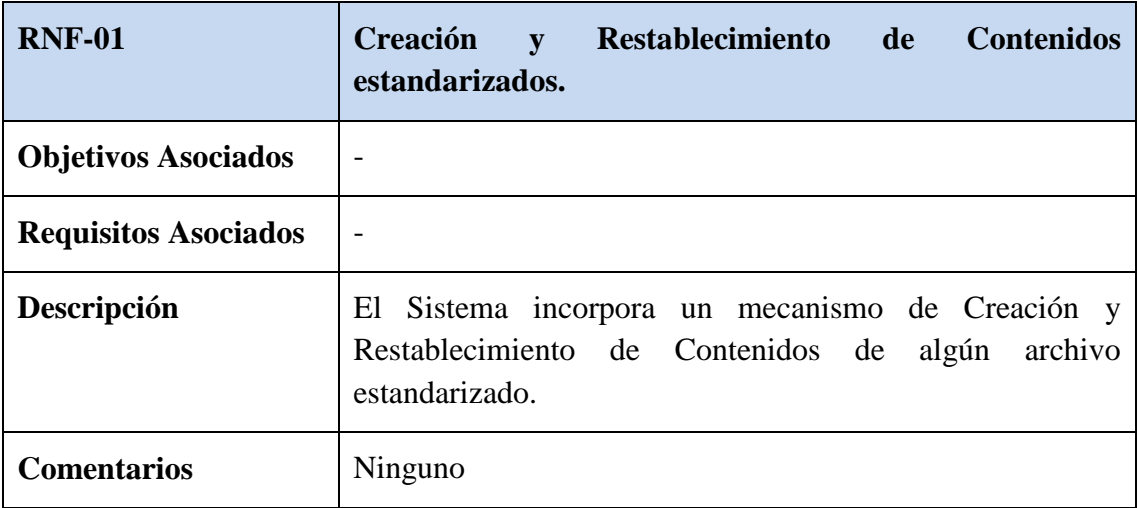

**Tabla 235.***Creación y Restablecimiento de Contenidos estandarizados*

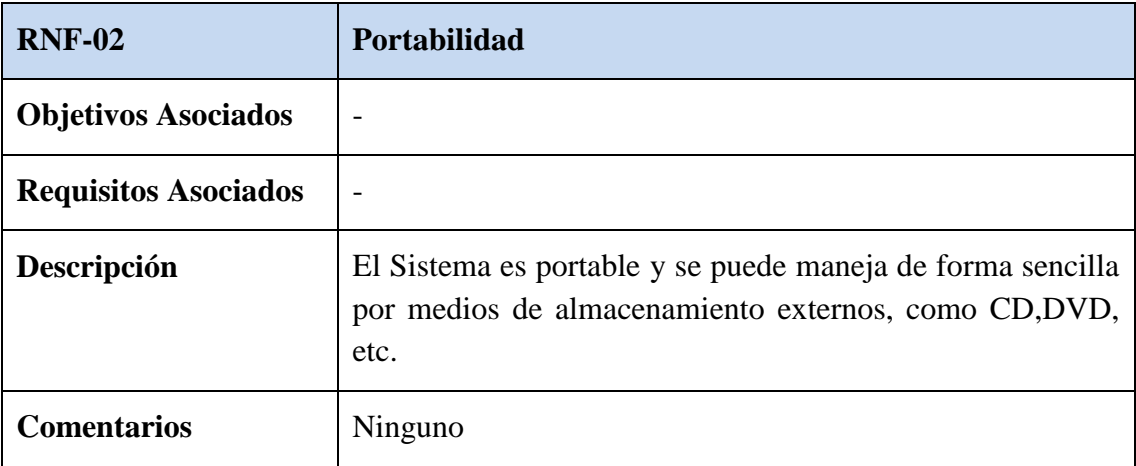

## **Tabla 236.***Portabilidad*

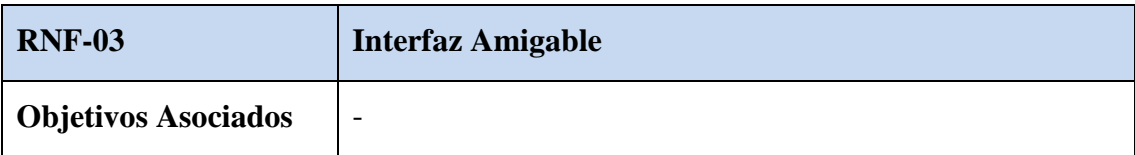

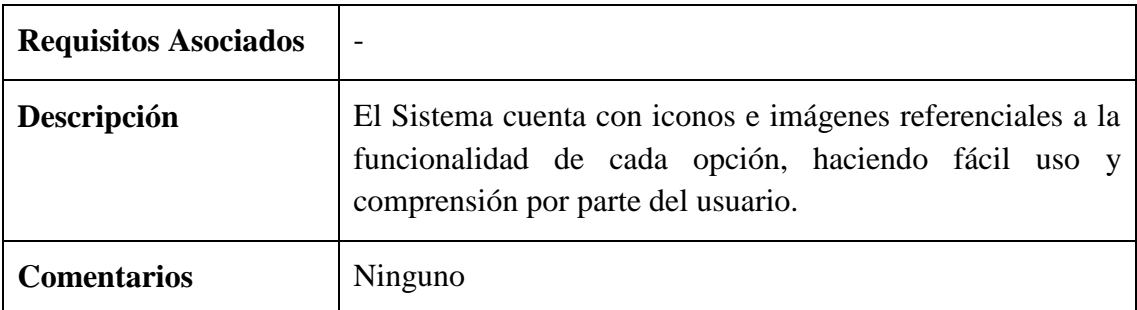

**Tabla 237.***Interfaz Amigable*

# **II.3.1.4.Propuesta de Componente 3 "Materia de "Francés I – Nivel Básico" a la plaforma moodle"**

## **II.3.1.4.1. Problema**

Mediante la escasa motivación para la implementación y uso de las TIC en el Tercer y Cuarto Semestre de la Carrera de Idiomas de la U.A.J.M.S., provoca que el proceso de enseñanza-aprendizaje sea deficiente debido a que las clases no son completamente concisas, con demasiado contenido teórico, recursos didácticos insuficientes, material de apoyo desactualizado, no existen recursos web que contemplen todo el contenido de la materia y la planificación de las distintas asignaturas no se encuentran disponibles en forma permanente para los estudiantes. Al no realizarse un control exhaustivo del avance de la materia esto nos lleva a perjuicios en su desarrollo.

## **II.3.1.4.2. Plan de Clase**

## **PROGRAMA DOCENTE**

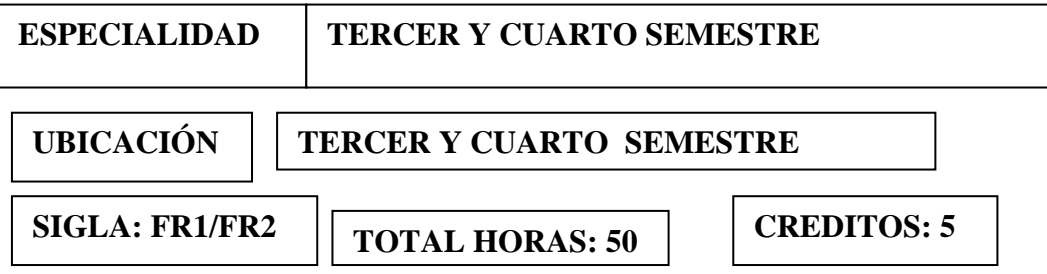

#### **II.3.1.4.3. Solución**

Una vez determinada la problemática se concluye que la solución es adaptar el contenido de la Materia "Francés I – Nivel Básico" a la plataforma Moodle dado que la misma es una aplicación para crear y gestionar plataformas educativas, permitiendo la comunicación entre todos los implicados estudiantes y docentes.

El ambiento de aprendizaje será constructivista el cual es un espacios de exploración grupal y personal, basados en tecnología, donde los estudiantes realizan un trabajo útil y significativo, y además, participaran de actividades de aprendizaje, utilizando las fuentes de información y las herramientas de construcción del conocimiento.

La organización de los contenidos se desarrollara sobre los modelos de tecnologías aplicadas a la formación a distancia las cuales se indicaran a continuación:

### **II.3.1.4.4. Configuración aplicada de la Plataforma Moodle**

Antes de realizar la configuración se debe contar con los siguientes requerimientos para la configuración

#### **Hardware**

- Desde una Pentium IV con 256 Mb Ram
- Recomendable Core2 Duo con 1Gb Ram o superior

**Software**

- **Sistema Operativo:** Windows.
- **Navegador:** Explorer, Mozilla Firefox.  $\overline{\phantom{m}}$
- **EasyPHP**  $\frac{1}{2}$

La configuración se realiza en la plataforma Windows con base de datos EasyPHP

### **Configuración**:

Primeramente debemos descomprimir en la unidad C:\Archivos de programa\EasyPHP 2.0b1\www, el archivo MoodleWindowsInstaller-latest-195.zip. Ahora elimine todos los elementos, excepto la carpeta server, ingrese a la carpeta Server y seleccione todas las carpetas exceptuando la carpeta Moodle y elimínelos.

Abrir cualquier navegador que tenga instalado (Explorer, Mozilla Firefox) y en la sección de URL debemos poner la siguiente dirección *<http://localhost/install.php>,* con lo que levantamos el servidor local e iniciamos la instalación y configuración de Moodle. Para la instalación de Moodle ir a revisar el manual de instalación de Moodle, que esta adjunta con el proyecto.

- **-** Una vez terminada la instalación se procede a la configurar de la cuenta administrador principal, que tendrá el control completo sobre el sitio. Asegúrese de que usted le dé un nombre de usuario y una contraseña segura, así.
- **-** En la pantalla ajustes de portada, especificaremos el título de nuestra página principal y una pequeña descripción, dejamos lo demás por defecto y presionamos guardar cambios.
- **-** Si realizó la operación correctamente la pantalla tiene una nueva opción donde puede Agregar un nuevo curso, donde deberá poner el nombre del curso que dictará.
- **-** Para conectarse a la página principal de Moodle debe digitar la siguiente dirección: [http://127.0.0.1/server/moodle/.](http://127.0.0.1/server/moodle/)
- **-** El siguiente paso es acceder al sitio con una cuenta de profesor, cabe recalcar que las cuentas y privilegios son asignadas por el administrador de Moodle.
- **-** Para conectarnos vamos al enlace de "Entrar". Con eso pasamos a la siguiente pantalla de login, en la que debemos identificarnos con nuestro nombre de usuario y contraseña que son asignadas por el administrador.
- **-** Una vez llenados los campos se procede a enviar la información mediante el botón "Entrar", y tendremos la pantalla administración.

### **Administración:**

- **-** Para administrar un curso, el administrador es el responsable de crear el curso y asignar el rol a los docentes.
- **-** Para acceder a un curso asignado al entrar podremos ver los cursos disponibles en la lista de "Mis cursos" simplemente haciendo clic en el nombre del curso
pasamos a la pantalla de administración del curso. Vamos a ir viendo las distintas opciones que nos ofrece este rol en el menú de Administración.

### **Activar edición:**

**-** Esta opción nos sirve para poder ver todos los botones de edición para cada bloque de los temas, al seleccionarlo tenemos una pantalla donde podemos ver los botones de edición para cada tema así como para cada bloque de los menús y listas seleccionables para agregar recurso y actividades.

#### **Configuración de un Contenido:**

- **-** Para configurar un contenido, buscamos el botón "Editar informe" un botón pequeño que existe en cada bloque de los contenidos. Al hacer clic nos lleva a la siguiente pantalla. En el que podemos ver un editor completo para un resumen del contenido en este caso de una unidad, al que podemos agregar imágenes, enlaces y formatear el texto, guardamos los cambios y podemos ver cómo queda en la página principal del curso.
- **-** Ahora para poder subir algún contenido didáctico tenemos la opción de "Agregar recurso" que se encuentra en la lista desplegable una por cada panel de temas, al desplegar la lista tenemos las opciones Insertar una etiqueta que añade una texto sin hipervínculo, componer una página de texto que sencillamente muestra texto plano, componer una página web que puedes editar una página web completa con todos sus recursos en HTML, enlazar a un archivo una web pues ésta opción nos sirve para enlazar un texto a un archivo del servidor o a una página web, mostrar un directorio el cual muestra un directorio del servidor en el cual tenemos los contenidos y por último la opción desplegar paquete de contenido ims con la que podemos subir contenido IMS.
- **-** La opción utilizada para nuestro curso es la de Mostrar Directorio, pues nos ofrece mucha flexibilidad para subir todos los archivos a la vez. En la que tenemos los campos de nombre, resumen y una opción de mostrar directorio que es donde debemos seleccionar que directorio queremos mostrar, al seleccionar esa opción se nos abre una pantalla donde debemos crear en el servidor un directorio

que queramos mostrar esto lo hacemos con la opción del menú llamada **"Archivos"**, Para la configuración a detalle de lo que utiliza nuestro curso ir a revisar el Manual de Administración de Moodle para docentes.

#### **II.3.1.4.5. Impacto de moodle en el Proyecto**

La adaptación del contenido temático de la Materia "Francés I – Nivel Básico" a la plataforma Moodle, tendrá como resultado la disponibilidad de información interactiva on-line al alcance de los estudiantes y docentes, dando como resultado docentes satisfechos por el desempeño curricular, estudiantes motivados en la investigación y por lo tanto el proceso de enseñanza-aprendizaje se verá mejorado en el Tercer y Cuarto Semestre de la Carrera de Idiomas de la U.A.J.M.S. logrando así una alta calidad en el estudio universitario.

#### **II.3.1.4.6. Público Objetivo**

La adaptación del contenido Temático de la Materia "Francés I – Nivel Básico" a la plataforma Moodle afectara de modo directo a los estudiantes y docentes del Tercer y Cuarto Semestre de la Carrera de Idiomas de la U.A.J.M.S.

#### **II.3.1.4.7. Beneficios Directos**

Se contará con los contenidos de la Materia "Francés I – Nivel Básico" disponible de manera oportuna y permanente en la plataforma web Moodle.

Influirá en el mejoramiento del proceso de Enseñanza-Aprendizaje donde se encuentran inmiscuidos los docentes y estudiantes del Tercer y Cuarto Semestre de la Carrera de Idiomas de la U.A.J.M.S.

#### **II.3.1.4.8.Beneficios Indirectos**

Se alcanzara mayor experiencia en la educación semipresencial, y se incrementara el uso de las TICs en el proceso enseñanza-aprendizaje. **II.3.1.4.8.1.Estructura de Contenidos en la Plataforma Moodle.**

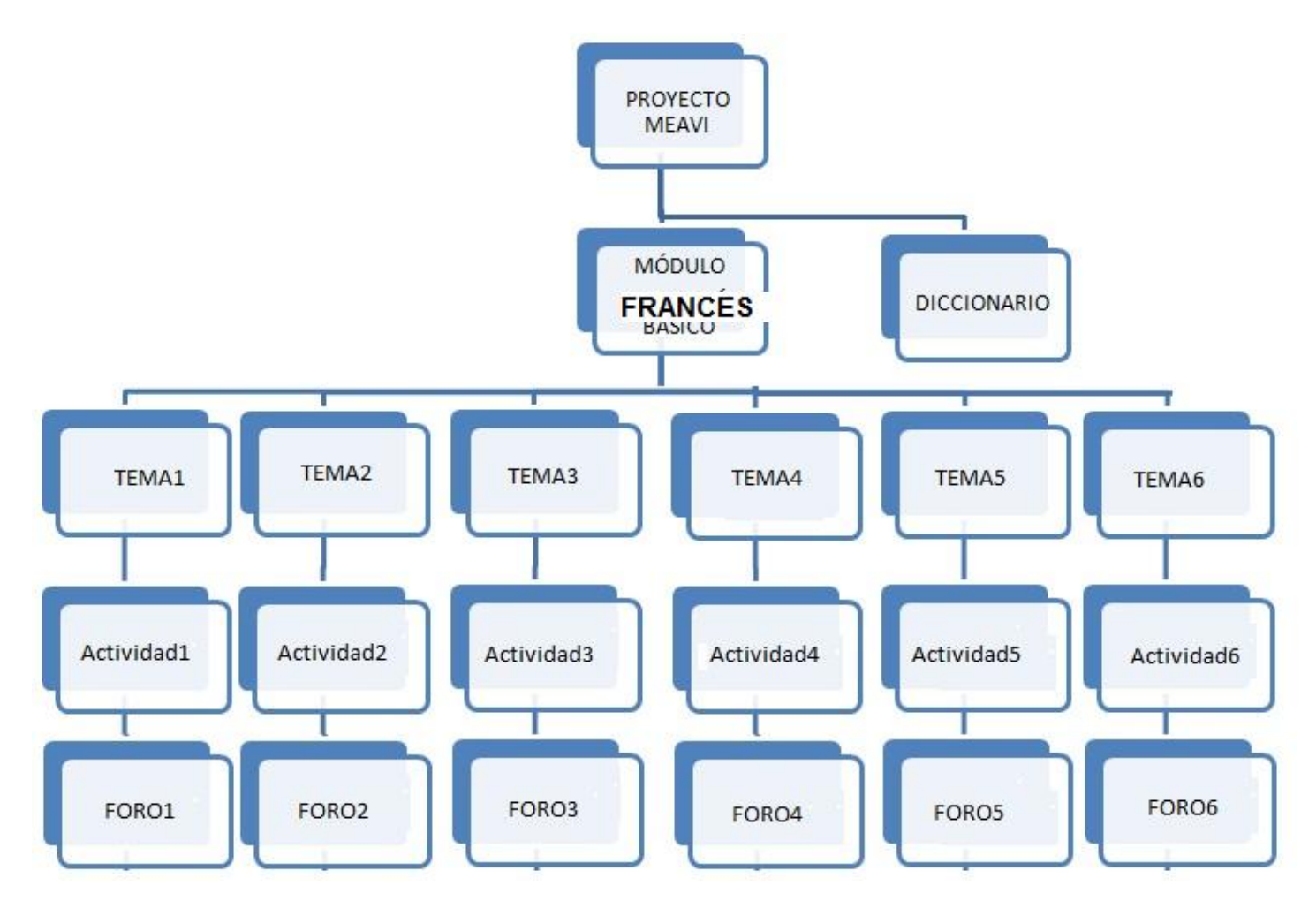

**Figura 54.***Estructura de Contenidos de la Plataforma Moodle*

### **II.3.1.4.8.2. Componentes del Docente**

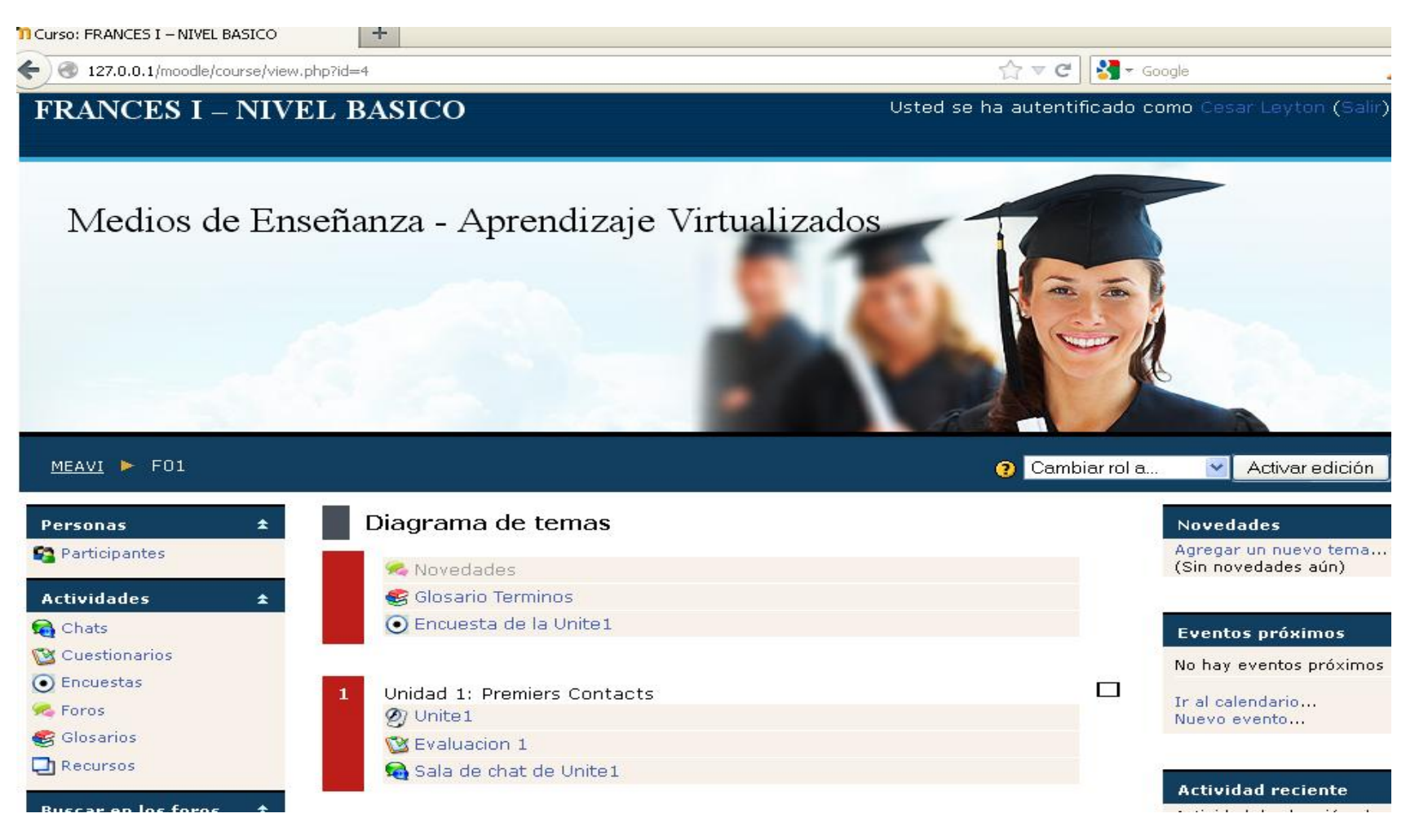

**Figura 55.***Componentes del Docente*

## **Administración del sitio**

Las características de administración que ofrece Moodle son:

- El sitio es administrado por un usuario administrador, definido durante la instalación.
- Los "temas" permiten al administrador personalizar los colores del sitio, fuentes, presentación, etc., para ajustarse a sus necesidades.
- Pueden añadirse nuevos módulos de actividades a los ya instalados en Moodle.
- Los paquetes de idiomas permiten una localización completa de cualquier idioma. Estos paquetes pueden editarse usando un editor integrado. Actualmente hay paquetes de idiomas para [70 idiomas](http://download.moodle.org/lang/).

### **Administración de Usuarios**

Moodle soporta un rango de mecanismos de autenticación a través de módulos, que permiten una integración sencilla con los sistemas existentes.

Las características principales incluyen:

- Los objetivos son reducir al mínimo el trabajo del administrador, manteniendo una alta seguridad.
- Soporta un rango de mecanismos de autenticación a través de módulos de autenticación, que permiten una integración sencilla con los sistemas existentes.
- Método estándar de alta por correo electrónico: los estudiantes pueden crear sus propias cuentas de acceso. La dirección de correo electrónico se verifica mediante confirmación.
- Método LDAP: las cuentas de acceso pueden verificarse en un servidor LDAP. El administrador puede especificar qué campos usar.
- IMAP, POP3, NNTP: las cuentas de acceso se verifican contra un servidor de correo o de noticias (news). Soporta los certificados SSL y TLS.
- Base de datos externa: Cualquier base de datos que contenga al menos dos campos puede usarse como fuente externa de autenticación.
- Cada persona necesita sólo una cuenta para todo el servidor. Por otra parte, cada cuenta puede tener diferentes tipos de acceso. Con una cuenta de administrador que controla la creación de cursos y determina los profesores, asignando usuarios a los cursos.
- Una cuenta de administrador controla la creación de cursos y determina los profesores, asignando usuarios a los cursos.
- A los profesores se les puede remover los privilegios de edición para que no puedan modificar el curso (para tutores a tiempo parcial).
- Seguridad: los profesores pueden añadir una "clave de acceso" para sus cursos, con el fin de impedir el acceso de quienes no sean sus estudiantes. Pueden transmitir esta clave personalmente o a través del correo electrónico personal, etc. Los profesores pueden dar de baja a los estudiantes manualmente si lo desean, aunque también existe una forma automática de dar de baja a los estudiantes que permanezcan inactivos durante un determinado período de tiempo (establecido por el administrador).
- Se anima a los estudiantes a crear un perfil en línea de sí mismos, incluyendo fotos, descripción, etc. De ser necesario, pueden esconderse las direcciones de correo electrónico.
- Cada usuario puede especificar su propia zona horaria, y todas las fechas marcadas en Moodle se traducirán a esa zona horaria (las fechas de escritura de mensajes, de entrega de tareas, etc.). También cada usuario puede elegir el idioma que se usará en la interfaz de Moodle (Inglés, Francés, Alemán, Español, Portugués, y otros.

### **Administración de cursos**

El profesor tiene control total sobre todas las opciones de un curso. Se puede elegir entre varios formatos de curso tales como semanal, por temas o el formato social, basado en debates.

En general Moodle ofrece una serie flexible de actividades para los cursos: foros, diarios, cuestionarios, materiales, consultas, encuestas y tareas. En la página principal del curso se pueden presentar los cambios ocurridos desde la última vez que el usuario entró en el curso, lo que ayuda a crear una sensación de comunidad.

- La mayoría de las áreas para introducir texto (materiales, envío de mensajes a un foro, entradas en el diario, etc.) pueden editarse usando un editor HTML [WYSIWYG](http://es.wikipedia.org/wiki/WYSIWYG) integrado.
- Todas las calificaciones para los foros, diarios, cuestionarios y tareas pueden verse en una única página (y descargarse como un archivo con formato de hoja de cálculo). Además, se dispone de informes de actividad de cada estudiante, con gráficos y detalles sobre su paso por cada módulo (último acceso, número de veces que lo ha leído) así como también de una detallada "historia" de la participación de cada estudiante, incluyendo mensajes enviados, entradas en el diario, etc. en una sola página.
- Pueden enviarse por correo electrónico copias de los mensajes enviados a un foro, los comentarios de los profesores, etc. en formato HTML o de texto.
- Se puede elegir entre varios formatos de curso tales como semanal, por temas o el formato social, basado en debates.
- Ofrece una serie flexible de actividades para los cursos: foros, glosarios, cuestionarios, recursos, consultas, encuestas, tareas, chats y talleres.
- En la página principal del curso se pueden presentar los cambios ocurridos desde la última vez que el usuario entró en el curso, lo que ayuda a crear una sensación de comunidad.
- La mayoría de las áreas para introducir texto (recursos, envío de mensajes a un foro, etc.) pueden editarse usando un editor HTML WYSIWYG integrado.
- Todas las calificaciones para los foros, cuestionarios y tareas pueden verse en una única página (y descargarse como un archivo con formato de hoja de cálculo).
- Registro y seguimiento completo de los accesos del usuario. Se dispone de informes de actividad de cada estudiante, con gráficos y detalles sobre su paso por cada módulo (último acceso, número de veces que lo ha leído) así como también de una detallada "historia" de la participación de cada estudiante, incluyendo mensajes enviados, entradas en el glosario, etc. en una sola página.
- Integración del correo Pueden enviarse por correo electrónico copias de los mensajes enviados a un foro, los comentarios de los profesores, etc. en formato HTML o de texto.
- Escalas de calificación personalizadas Los profesores pueden definir sus propias escalas para calificar foros, tareas y glosarios.
- Los cursos se pueden empaquetar en un único archivo zip utilizando la función de "copia de seguridad". Éstos pueden ser restaurados en cualquier servidor Moodle.

# **II.3.1.4.8.3. Módulos de Moodle para La Materia de "Francés I – Nivel Básico"**

### **Módulo foro**

Hay diferentes tipos de foros disponibles: exclusivos para los profesores, de noticias del curso y abiertos a todos.

- Todos los mensajes llevan adjunta la foto del autor.
- Las discusiones pueden verse anidadas, por rama, o presentar los mensajes más antiguos o los más nuevos primeros.
- El profesor puede obligar la suscripción de todos a un foro o permitir que cada persona elija a qué foros suscribirse de manera que se le envíe una copia de los mensajes por correo electrónico.
- El profesor puede elegir que no se permitan respuestas en un foro (por ejemplo, para crear un foro dedicado a anuncios).
- El profesor puede mover fácilmente los temas de discusión entre distintos foros.
- Las imágenes adjuntas se muestran dentro de los mensajes.
- Si se usan las calificaciones de los foros, pueden restringirse a un rango de fechas.

## **Módulo cuestionario**

- Los profesores pueden definir una base de datos de preguntas que podrán ser reutilizadas en diferentes cuestionarios.
- Las preguntas pueden ser almacenadas en categorías de fácil acceso, y estas categorías pueden ser "publicadas" para hacerlas accesibles desde cualquier curso del sitio.
- Los cuestionarios se califican automáticamente, y pueden ser recalificados si se modifican las preguntas.
- Los cuestionarios pueden tener un límite de tiempo a partir del cual no estarán disponibles.
- El profesor puede determinar si los cuestionarios pueden ser resueltos varias veces y si se mostrarán o no las respuestas correctas y los comentarios
- Las preguntas y las respuestas de los cuestionarios pueden ser mezcladas (aleatoriamente) para disminuir las copias entre los alumnos.
- Las preguntas pueden crearse en HTML y con imágenes.
- Las preguntas pueden importarse desde archivos de texto externos.
- Las preguntas pueden tener diferentes métricas y tipos de captura.
- Las preguntas y las respuestas de los cuestionarios pueden ser mezcladas (aleatoriamente) para disminuir las copias entre los alumnos.
- Los intentos pueden ser acumulativos, y acabados tras varias sesiones.
- Las preguntas de opción múltiple pueden definirse con una única o múltiples respuestas correctas.
- Pueden crearse preguntas de respuesta corta (palabras o frases).
- Pueden crearse preguntas tipo verdadero/falso.
- Pueden crearse preguntas de emparejamiento.
- Pueden crearse preguntas aleatorias.
- Pueden crearse preguntas numéricas (con rangos permitidos).
- Pueden crearse preguntas de respuesta incrustada (estilo "cloze") con respuestas dentro de pasajes de texto.
- Pueden crearse textos descriptivos y gráficos.

## **Módulo recurso**

- Admite la presentación de un importante número de contenido digital, Word, Powerpoint, Flash, vídeo, sonidos, etc.
- Los archivos pueden subirse y manejarse en el servidor, o pueden ser creados sobre la marcha usando formularios web (de texto o [HTML\)](http://es.wikipedia.org/wiki/HTML).
- Pueden enlazarse aplicaciones web para transferir datos.
- Se pueden enlazar contenidos externos en web o incluirlos perfectamente en la interfaz del curso.

### **II.3.1.4.9.Conclusión**

Este componente contribuirá de una forma notable en la Virtualización de La Materia de "Francés I – Nivel Básico" y el mejoramiento del Proceso de Enseñanza Aprendizaje a través del uso de la plataforma Moodle.

El contenido del Módulo podrá ser visto por medio de la red.

### **II.3.1.4.10.Recomendación**

Se recomienda a los estudiantes poder hacer uso total de la plataforma adaptado a la Materia de "Francés I – Nivel Básico", en la que pueden navegar por la plataforma sin ninguna restricción sólo exceptuando las evaluaciones que tendrán su contraseña por seguridad.

**II.4. COMPONENTE 4: Campaña de Socialización para la Difusión del Producto Multimedia "Francés I – Nivel Básico".**

**II.4.1.1. Marco Teórico**

**II.4.1.1.2 Propuesta del Componente 4 "Campaña de Socialización para la Difusión del Producto Multimedia de la Materia de "Francés I – Nivel Básico" Implementado"**

#### **II.4.1.1.2.1. Información general de la campaña de socialización:**

**Fecha:** Del 30 de noviembre del 2011

**Ubicación:** Zona el Tejar – Facultad de Humanidades – Carrera de Idiomas.

**Destinatarios:** Docentes y estudiantes del Tercer y Cuarto Semestre de la Carrera de Idiomas de la U.A.J.M.S.

### **Encargados:**

Universitario Ederth Cesar Leytón Fernández quién desarrolló el proyecto.

## **II.4.1.1.2.2. Planteamiento del Problema**

Mediante el Cuestionario realizado en marzo del 2011 se pudo evidenciar que los estudiantes no tenían amplio conocimiento sobre los medios tecnológicos para su aprendizaje. Porque existe poca difusión sobre la información de los Sistemas Multimedia, Ocasionando la baja calidad en el Proceso de Enseñanza Aprendizaje.

#### **II.4.1.1.2.3. Objetivo**

Socializar a los docentes y estudiantes del Tercer y Cuarto Semestre de la Carrera de Idiomas de la U.A.J.M.S. para difundir el Multimedia y las TIC.

#### **II.4.1.1.2.4. Alcances y limitaciones**

### **II.4.1.1.2.4.1. Alcances**

Socializar al Docente de la Materia de "Francés I – Nivel Básico" Campaña de socialización para la difusión de los beneficios del multimedia y las TIC's.

 $\overline{\phantom{a}}$  Se tomará lista de asistencia a los participantes.

### **II.4.1.1.2.4.2. Limitaciones**

- No se enseñara a crear aplicaciones multimedia.
- Sólo se socializará a docentes y estudiantes del Tercer y Cuarto Semestre de la Carrera de Idiomas de la U.A.J.M.S.
- ← La socialización no será obligatorio.
- + Los Docentes y estudiantes deben tener conocimientos acerca del uso de los equipos de computación.

### **II.4.1.1.2.5. Justificación**

La razón por la cual creemos que no se utilizan en la educación medios tecnológicos educativos es por la falta de interés por parte de las distintas autoridades a cargo de la educación.

### **II.4.1.1.2.5.1. Estrategias de formación**

- Realizar diapositivas y exposición, sobre conceptos y usos de la multimedia en la educación.
- Enseñanza personalizada en el uso del sistema multimedia MEAVI al docente que imparte la Materia de "Francés I – Nivel Básico"
- Realizar una Explicación en forma práctica acerca del uso del sistema multimedia.

#### **II.4.1.1.2.6. Definición del público**

Los participantes son los docentes/estudiantes del Tercer y Cuarto Semestre de la Carrera de Idiomas de la U.A.J.M.S. quienes están involucrados con la Materia de "Francés I – Nivel Básico" y los futuros estudiantes de dicho Módulo.

#### **II.4.1.1.2.7. Ambiente**

La campaña de socialización se realizó en el aula TIC de la Facultad de Humanidades de la Carrera de Idiomas de la U.A.J.M.S. el 30 de noviembre del 2011.

#### **II.4.1.1.2.8 Resultados**

Para la campaña de socialización sobre el uso del producto multimedia fueron invitados los docentes que dictan otros módulos del Tercer y Cuarto Semestre de la Carrera de Idiomas de la U.A.J.M.S.Y los futuros estudiantes que llevarán este Módulo en la gestión 2012.

La duración aproximada de la exposición fue de 1 hora.

Para la difusión de los beneficios del multimedia y las TIC se realizó una explicación en diapositiva acerca de los beneficios que tiene su uso en la educación.

Para la demostración del sistema multimedia se mostraron las funciones de la herramienta y la manera de usarlo adecuadamente.

Una vez terminada la disertación del sistema multimedia se procedió a la enseñanza personalizada al Docente.

Se conto con la participación del Docente del Módulo y con otros docentes Invitados mas y 30 estudiantes quienes participaron de la exposición del producto multimedia MEAVI.

#### **II.4.1.1.2.9 Conclusión**

Con la campaña de socialización realizada hemos contribuido a que se pueda conocer los diferentes medios tecnológicos que ayuden al desarrollo de la Materia de "Francés I – Nivel Básico".

### **II.4.1.1.2.10. Recomendación**

Se recomienda a las autoridades Académicas de la Carrera de Idiomas de la U.A.J.M.S. que en el futuro se logre un mutuo acuerdo con el socializador para poder difundir el producto realizado a todos los estudiantes y lograr así una mejor concurrencia a la campaña de socialización.

#### **II.4.1.1.2.11 Medios De Verificación**

- Fotocopia de la carta de solicitud del aula TIC, dirigida al docente de la Materia de "Francés I – Nivel Básico".
- $\overline{\phantom{a}}$  Fotocopia de lista de estudiantes participantes.

## **III. CAPÍTULO III**

#### **III. CONCLUSIONES Y RECOMENDACIONES**

#### **III.1. Conclusiones**

Con la Virtualización de la Materia de "Francés I – Nivel Básico". Se logró incrementar el conocimiento de las TIC's, haciendo una aplicación de nuevas tecnologías como ser la multimedia, con la cual logramos mejorar la calidad el Proceso de Enseñanza Aprendizaje.

El sistema multimedia desarrollado para la Materia de "Francés I – Nivel Básico"., logra capturar la atención de los estudiantes, gracias a que el contendido de la Materia de "Francés I – Nivel Básico" es atractivo por el uso de aplicaciones graficas, logrando incentivar a toda la Carrera de Idiomas de la U.A.J.M.S.

Con la elaboración del Texto Guía el cual fue realizado de la mejor forma gracias al apoyo del experto en el área, éste contenido logra mejorar la calidad del Proceso de Enseñanza Aprendizaje, obteniendo el mejor rendimiento académico de los estudiantes en la Materia de "Francés I – Nivel Básico".

La adaptación de la Materia de "Francés I – Nivel Básico". A la plataforma Moodle contribuye de una forma notable en la Virtualización de dicho Módulo mejorando la calidad en el Proceso de Enseñanza Aprendizaje de los estudiantes del Tercer y Cuarto Semestre de la Carrera de Idiomas de la U.A.J.M.S.

Con la campaña de socialización realizada se logró apoyar y contribuir en el conocimiento y la manipulación del sistema multimedia, con la cual se fortalecen bases fundamentales para el futuro manejo individual del producto.

Finalmente podemos decir que es importante implantar este nuevo sistema multimedia al área de los idiomas nativos en dicho Módulo con el propósito de mejorar la calidad el proceso de enseñanza - aprendizaje.

#### **III.1.2 Recomendaciones**

Se recomienda a las autoridades Académicas competentes a colaborar en la difusión de la Materia de "Francés I – Nivel Básico". Propuesta por el universitario Ederth Cesar Leytón Fernández de la Carrera de Ingeniería Informática, desarrollado para contribuir con el fortalecimiento y mejorar del proceso de enseñanza/aprendizaje.

A los docentes de la asignatura, se les recomienda hacer uso completo del sistema multimedia desarrollado y estar predispuestos en brindar la información que sea necesaria o referente a los distintos Módulos para que se continúe y concluya con éxito este proyecto de Virtualización del Tercer y Cuarto Semestre de la Carrera de Idiomas de la U.A.J.M.S.

Se recomienda al docente y a los estudiantes de la Materia de "Francés I – Nivel Básico". Hacer uso del Texto Guía el cual fue realizado de la mejor forma, realizando una lectura detallada, así podrá fortalecer el aprendizaje, luego puede pasar a resolver la evaluación respectiva, y no olvidar ir al Diccionario Francés-Español si habría alguna palabra del texto que no entendiese.

La adaptación de la Materia de "Francés I – Nivel Básico" a la plataforma Moodle contribuye de una forma notable en la Virtualización de dicho módulo mejorando la calidad en el Proceso de Enseñanza - Aprendizaje de los estudiantes del Tercer y Cuarto Semestre de la Carrera de Idiomas de la U.A.J.M.S.

Se recomienda a las autoridades Académicas competentes en poder publicar la plataforma Moodle adaptado a la Materia de "Francés I – Nivel Básico", para que pueda hacerse uso total del Tercer y Cuarto Semestre de la Carrera de Idiomas de la U.A.J.M.S. y que ellos puedan navegar por la plataforma sin ninguna restricción sólo exceptuando las evaluaciones que tendrán su contraseña por seguridad.

En cuanto a la campaña de socialización es recomendable fijar fechas bien establecidas tomando en cuenta el calendario anual, con la cual lograremos apoyar en la manipulación y establecer bases sólidas para el futuro manejo del sistema multimedia.

## **III.2. BIBLIOGRAFÍA**

[1] Lic. Carlos Bravo Reyes. 16/06/2002 EL SISTEMA MULTIMEDIA EN EL PROCESO PEDAGOGICO [07\05\10] [http://tecnologiaedu.us.es/revistaslibros/carlos%20bravo/no12-](http://tecnologiaedu.us.es/revistaslibros/carlos%20bravo/no12-4.htm) [4.htmbravo@varona.upejv.edu.cu](http://tecnologiaedu.us.es/revistaslibros/carlos%20bravo/no12-4.htm)

[2] Sistemas Multimedia Wikipedia [Consulta 25/03/10]

Fortalecimiento de los Recursos Didácticos Tecnológicos en Lenguaje "Sistema Multimedia Educativo" Silvia Eugenia Padilla

Uso de equipos y sistemas multimedia en el proceso de aprendizaje enseñanza

[Juan Antonio Medina Romani](http://www.monografias.com/usuario/perfiles/juanmedina77)

[http://www.monografias.com/trabajos20/multimedia-en-aprendizaje/multimedia](http://www.monografias.com/trabajos20/multimedia-en-aprendizaje/multimedia-en-aprendizaje.shml#aplicacotros)[en-aprendizaje.shml#aplicacotros](http://www.monografias.com/trabajos20/multimedia-en-aprendizaje/multimedia-en-aprendizaje.shml#aplicacotros)Especialista en Informática Educativa Febrero del 2004

[3] Enfoque Pedagógico INVESTIGACIÓN EN EL AULA PARA EL DESARROLLO DE TALENTOS <http://www.cofrem.com.co/colegio/EnfoquePedagogico.html>

[Consulta 25/04/10]

[4] Metodología de Guiones

Ing. Jimena Padilla (2008) Metodología de Guiones (Págs. 15) UAJMS

Metodología UML Todos los derechos reservados © 1998 - 2010 - ALEGSA - Santa Fe, Argentina. <http://www.alegsa.com.ar/Dic/uml.php> [Consulta 02/04/10] Lenguaje Unificado de Modelado (UML) Martin fowler, kendallsccott, "UML Gota a Gota", 1999.

[5] Plataforma Moodle

Enfoque Histórico Cultural Trabajo enviado y realizado por: Lic. Ileana R. Alfonso Sánchez. Investigador Agregado Dr. Troadio Lino González Pérez. Investigador Titular Cuba. Instituto de [Nutrición](http://www.monografias.com/Salud/Nutricion/) [ileana\[arroba\]monografias.comileana\[arroba\]infomed.sld.cu](mailto:ileana@monografias.com)

[6] Enfoque Histórico Cultural

Centro de Estudios para el Perfeccionamiento de la Educación Superior. Universidad de la Habana Revista Pedagogía Universitaria

## **III.3. ANEXOS**

## **Anexo A**

### **Especificación de Requisitos Software Según el estándar de IEEE 830**

### **1. Introducción**

El análisis de requisitos es una de las tareas más importantes en el ciclo de vida del desarrollo de software.

El análisis de requisitos se puede definir como el proceso del estudio de las necesidades de los usuarios para llegar a una definición de los requisitos del sistema, hardware o software, así como el proceso de estudio y refinamiento de dichos requisitos, definición proporcionada por el IEEE [Piattini, 1996]. Asimismo, se define requisito como una condición o capacidad que necesita el usuario para resolver un problema o conseguir un objetivo determinado [Piattini, 1996].

Analista y cliente se deben poner de acuerdo en las necesidades del nuevo sistema, ya que el cliente no suele entender el proceso de diseño y desarrollo del software como

para redactar una especificación de requisitos software y los analistas no suelen entender completamente el problema del cliente, debido a que no dominan su área de trabajo.

El documento de especificación de requisitos debe ser legible por el cliente, con lo que se evita el malentendido de determinadas situaciones, ya que el cliente participa activamente en la extracción de dichos requisitos.

Basándose en estos requisitos, el ingeniero de software procederá al modelado de la futura aplicación. Para ello, se pueden utilizar diferentes tipos de metodologías entre las que destacan la metodología estructurada y la metodología orientada a objetos (por ejemplo DFDs y UML respectivamente).

En la metodología orientada a objetos se utiliza el UML [Pierre-Alain, 1997], mediante el cual podemos representar diagramas (casos de uso) que permiten definir el sistema desde el punto de vista del usuario estableciendo las relaciones entre el futuro sistema y su entorno. Estas relaciones se establecen en forma de acciones del usuario y reacciones del sistema.

### **2. Objetivos de la Especificación de Requisitos Software (ERS).**

- 1. Ayudar a los clientes a describir claramente lo que se desea obtener mediante un determinado software.
- 2. Ayudar a los desarrolladores a entender qué quiere exactamente el cliente.
- 3. Servir de base para desarrollos de estándares de ERS particulares para cada organización.

Una buena especificación de requisitos software ofrece una serie de ventajas la reducción del esfuerzo en el desarrollo, una buena base para la estimación de costes y planificación, un punto de referencia para procesos de verificación y validación, y una base para la identificación de posibles mejoras en los procesos analizados.

Una ERS forma parte de la documentación asociada al software que se está desarrollando, por tanto debe definir correctamente todos los requerimientos, pero no más de los necesarios y no debe escribir ningún detalle del diseño.

### **3. Características de una buena ERS**

Las características deseables para una buena especificación de requisitos software que se indican en el IEEE son las siguientes [Chalmeta, 2000][Piattini, 1996]:

- **Corrección.-** La ERS es correcta si y sólo si todo requisito que figura en ella refleja alguna necesidad real. La corrección de la ERS implica que el sistema implementado será el sistema deseado.
- **Ambigüedad.-** Un documento es no ambiguo si y solo si cada requisito descrito tiene una única interpretación.
- **Completitud.-** Una ERS es completa si:
	- Incluye todos los requisitos significativos del software (relacionados con la funcionalidad, ejecución, diseño, atributos de calidad o interfaces externas).
	- Existe una definición de respuestas a todas las posibles entradas, tanto válidas como inválidas, en todas las posibles situaciones. Cumple con el estándar utilizado. Si hay alguna parte del estándar que no se utiliza, se debe razonar suficientemente el porqué no se ha utilizado dicho apartado.
	- Aparecen etiquetadas todas las figuras, tablas, diagramas, etc., así como definidos todos los términos y unidades de medida empleados.
	- **Verificabilidad.-** Un requisito se dice que es verificable si existe algún proceso no excesivamente costoso por el cual una persona o una máquina pueda chequear que el software satisface dicho requerimiento.
	- **Consistencia.-** Una ERS es consistente si y sólo si ningún conjunto de requisitos descritos en ella son contradictorios o entran en conflicto.
	- **Clasificación.-** Los requisitos pueden clasificarse por diversos criterios como importancia y estabilidad.

Lo ideal es el establecimiento de prioridades, de modo que la implementación de un requisito de menor prioridad no emplee excesivos recursos.

- **Modificabilidad.-** Una ERS es modificable si cualquier cambio puede realizarse de manera fácil, completa y consistente. Se debe evitar redundancias.
- **Explorabilidad (traceability).-** Una ERS es explorable si el origen de cada requerimiento es claro tanto hacia atrás, como hacia delante.
- **Utilizable durante las tareas de mantenimiento y uso.-** En la ERS también se deben tener en cuenta las necesidades de mantenimiento.

En ocasiones, el equipo de desarrollo supone unos conocimientos que el personal que se encargue del mantenimiento no tiene por qué tener. Por esta razón es necesaria una correcta documentación de las funciones, ya que si no se conoce en detalle su origen, difícilmente podrán ser modificadas.